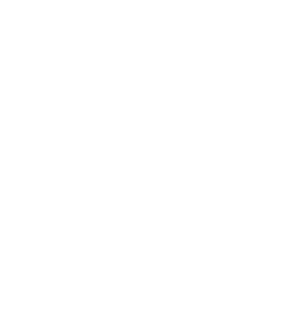

# MP7000

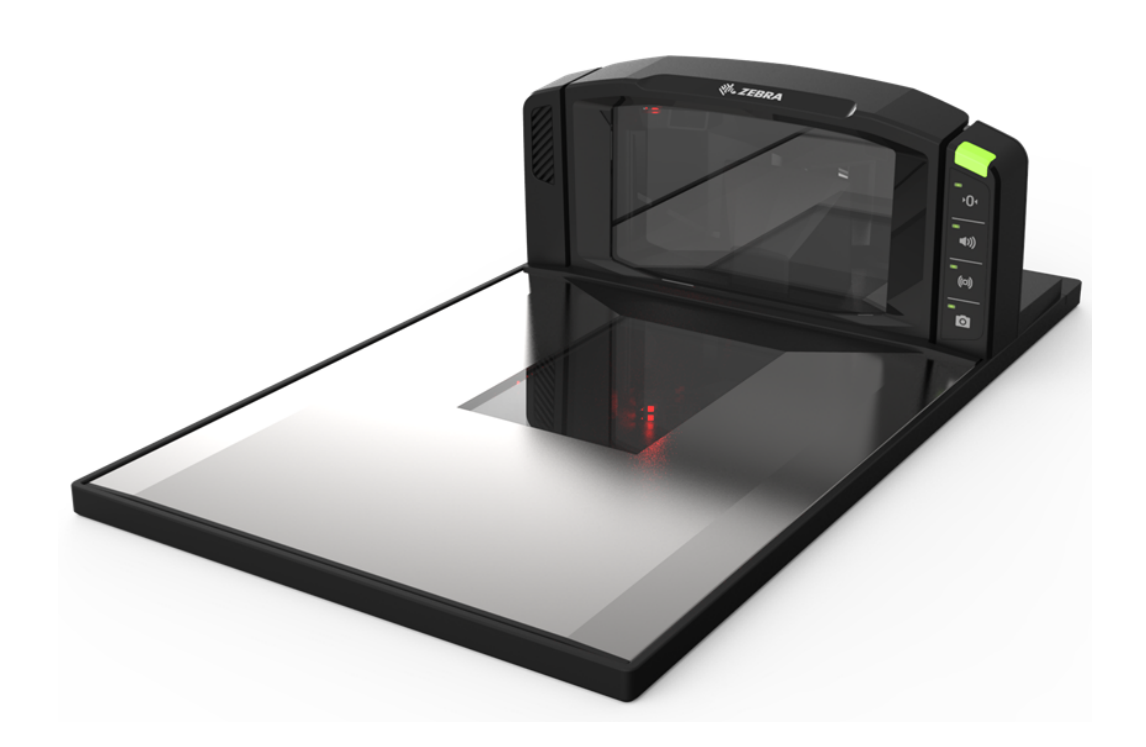

# **Scanner Scale**

# **Bar Code Programming Guide**

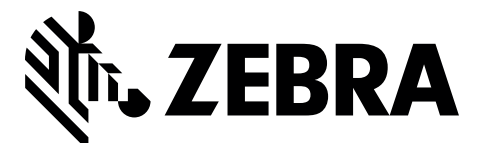

MN-002912-06EN

# **MP7000 SCANNER SCALE BAR CODE PROGRAMMING GUIDE**

 MN-002912-06EN Revision A September 2020 No part of this publication may be reproduced or used in any form, or by any electrical or mechanical means, without permission in writing from Zebra. This includes electronic or mechanical means, such as photocopying, recording, or information storage and retrieval systems. The material in this manual is subject to change without notice.

The software is provided strictly on an "as is" basis. All software, including firmware, furnished to the user is on a licensed basis. Zebra grants to the user a non-transferable and non-exclusive license to use each software or firmware program delivered hereunder (licensed program). Except as noted below, such license may not be assigned, sublicensed, or otherwise transferred by the user without prior written consent of Zebra. No right to copy a licensed program in whole or in part is granted, except as permitted under copyright law. The user shall not modify, merge, or incorporate any form or portion of a licensed program with other program material, create a derivative work from a licensed program, or use a licensed program in a network without written permission from Zebra. The user agrees to maintain Zebra's copyright notice on the licensed programs delivered hereunder, and to include the same on any authorized copies it makes, in whole or in part. The user agrees not to decompile, disassemble, decode, or reverse engineer any licensed program delivered to the user or any portion thereof.

Zebra reserves the right to make changes to any product to improve reliability, function, or design.

Zebra does not assume any product liability arising out of, or in connection with, the application or use of any product, circuit, or application described herein. No license is granted, either expressly or by implication, estoppel, or otherwise under any patent right or patent, covering or relating to any combination, system, apparatus, machine, material, method, or process in which Zebra products might be used. An implied license exists only for equipment, circuits, and subsystems contained in Zebra products.

# <span id="page-3-0"></span>**Warranty**

For the complete hardware product warranty statement, go to: http://www.zebra.com/warranty.

# <span id="page-4-0"></span>**Revision History**

Changes to the original guide are listed below:

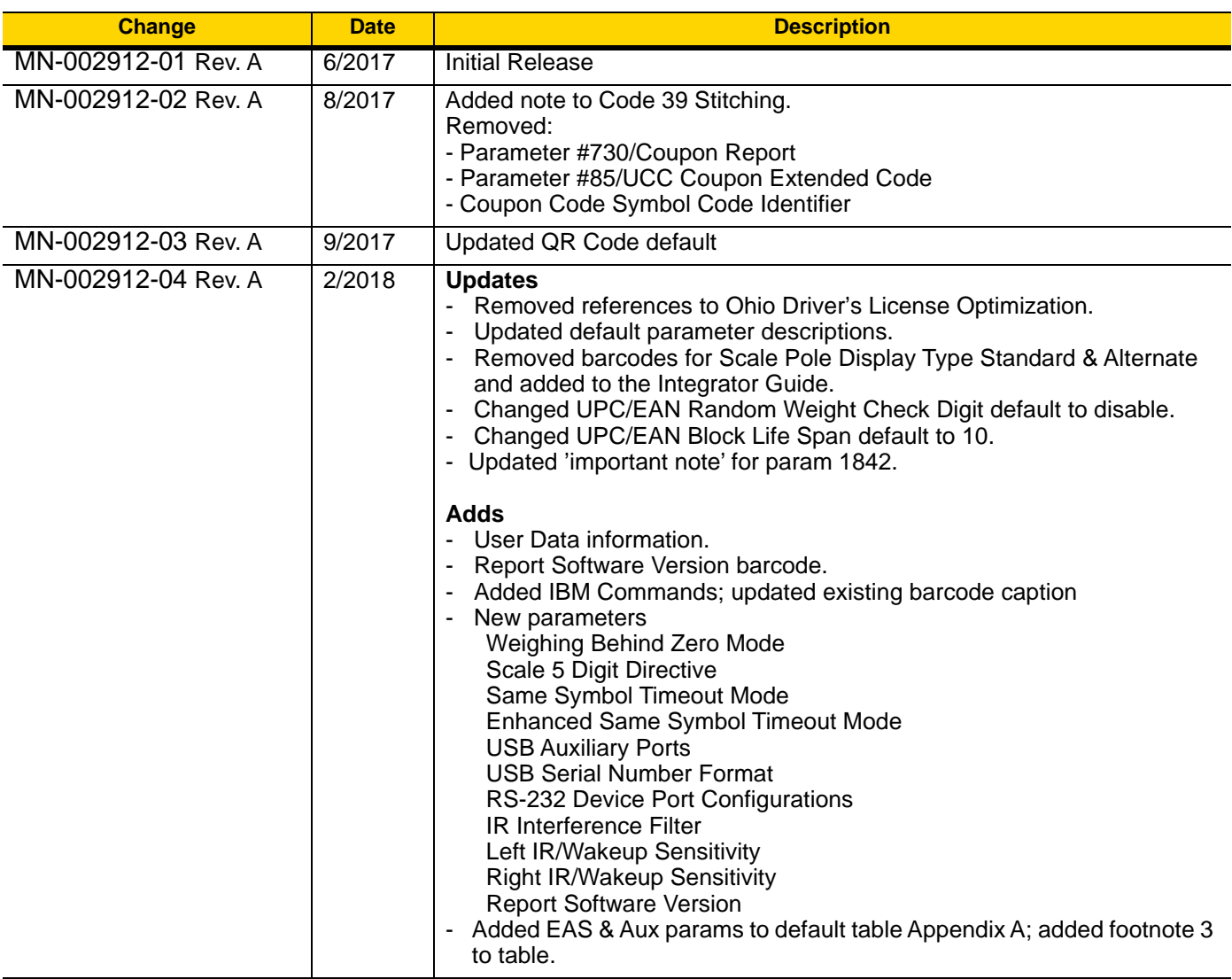

# iv MP7000 Scanner Scale Bar Code Programming Guide

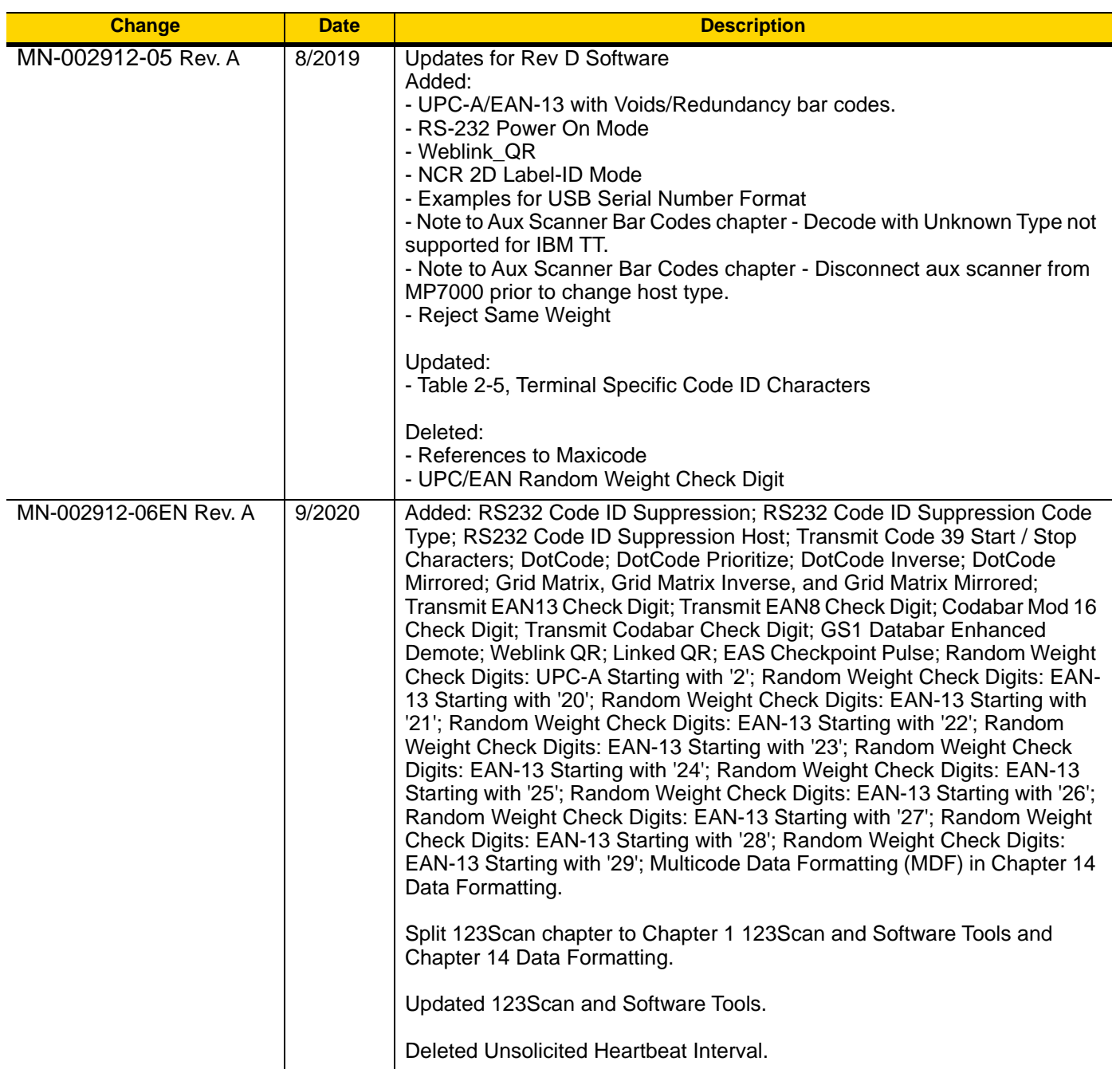

# **TABLE OF CONTENTS**

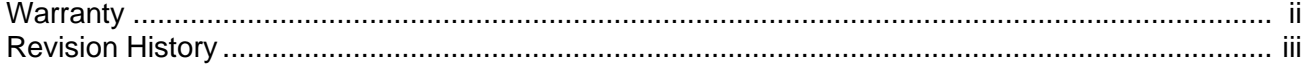

### **About This Guide**

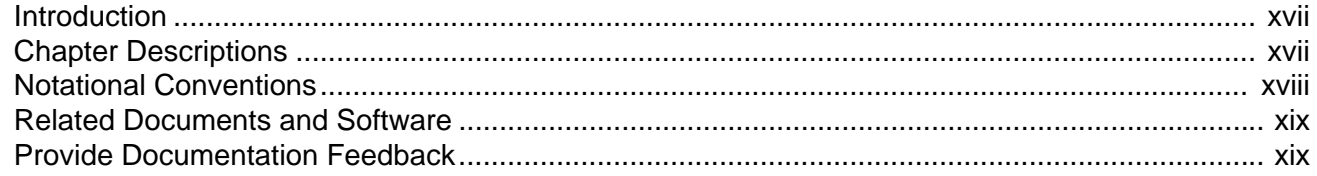

### **Chapter 1: 123Scan and Software Tools**

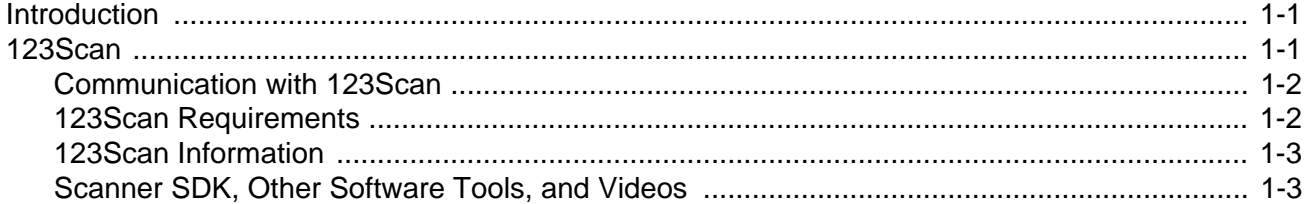

### **Chapter 2: USB Interface**

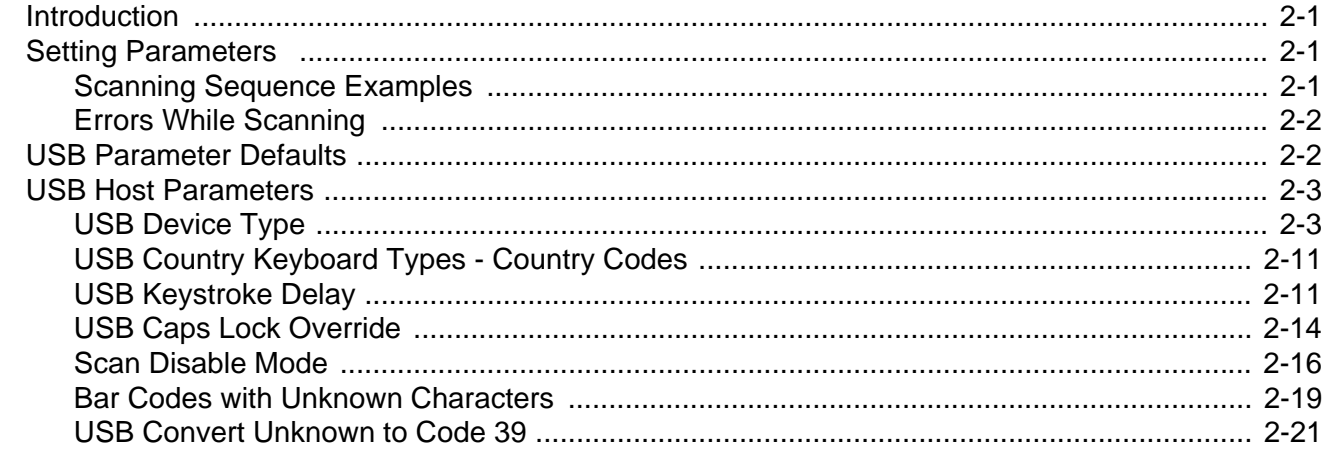

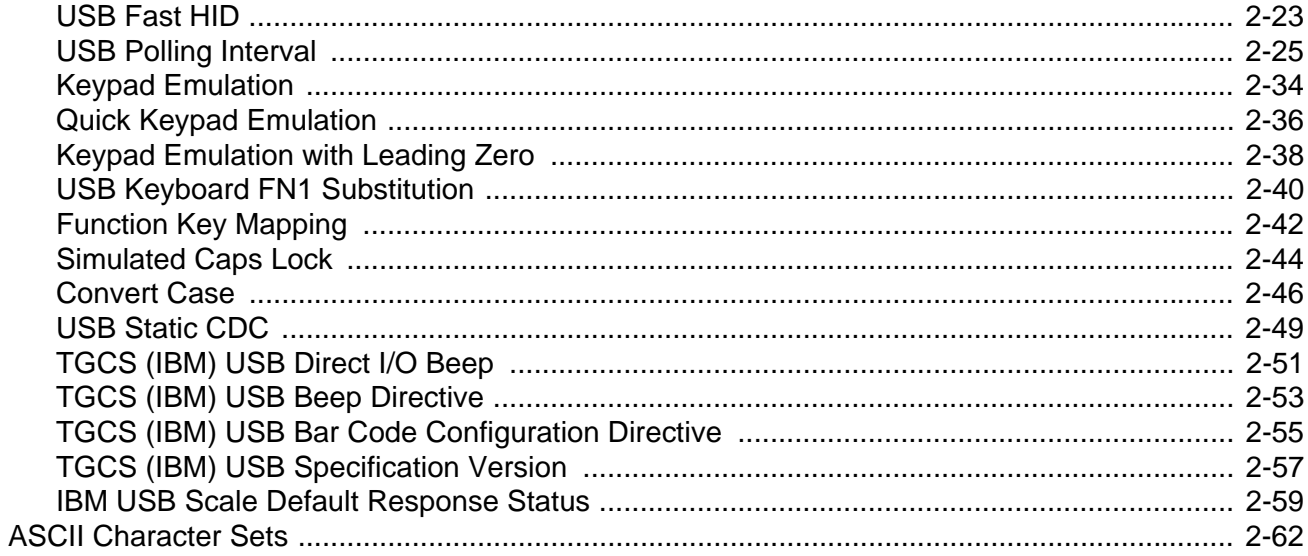

# Chapter 3: RS-232 Interface

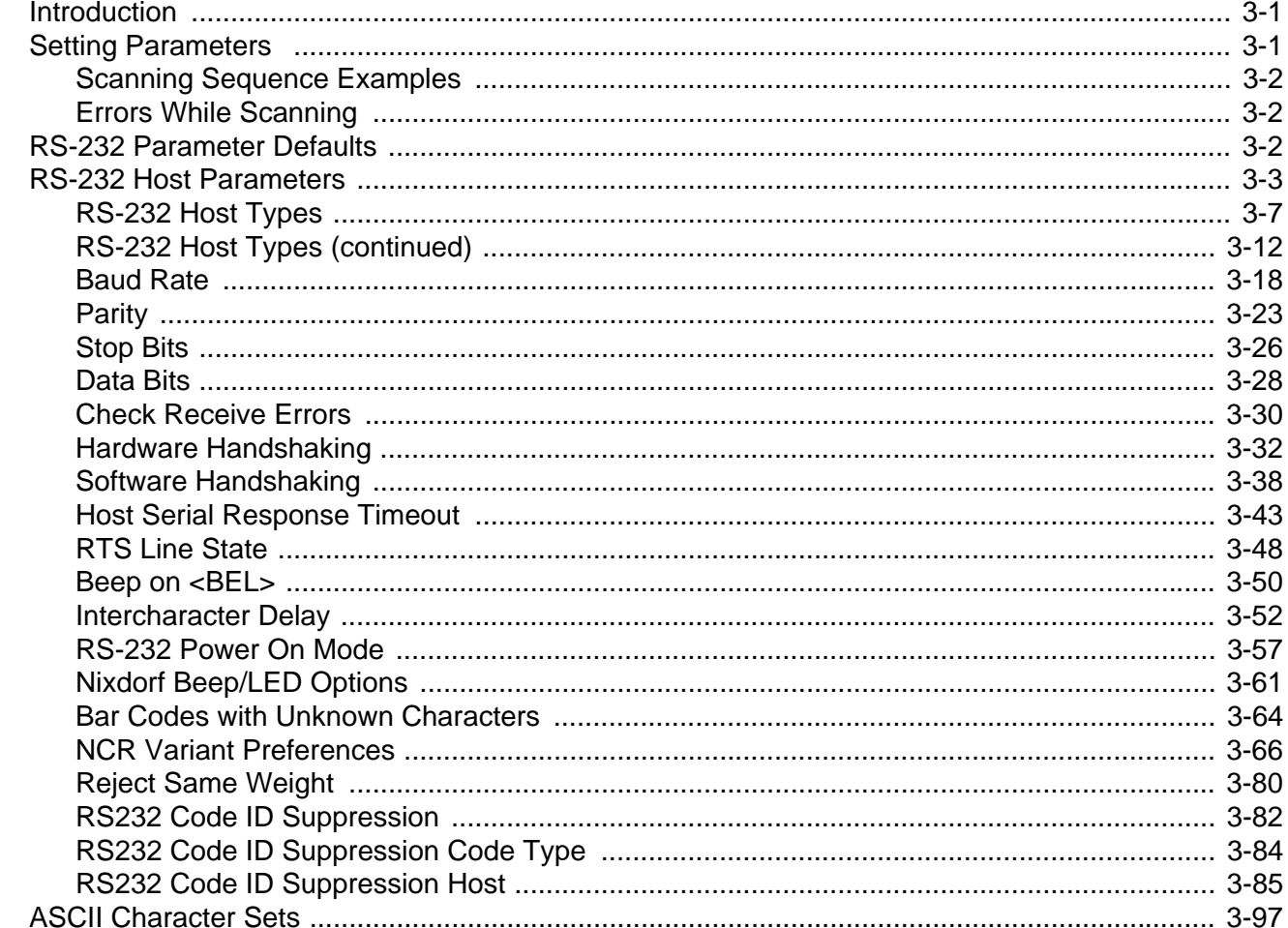

# Chapter 4: IBM RS-485 Interface Bar Codes

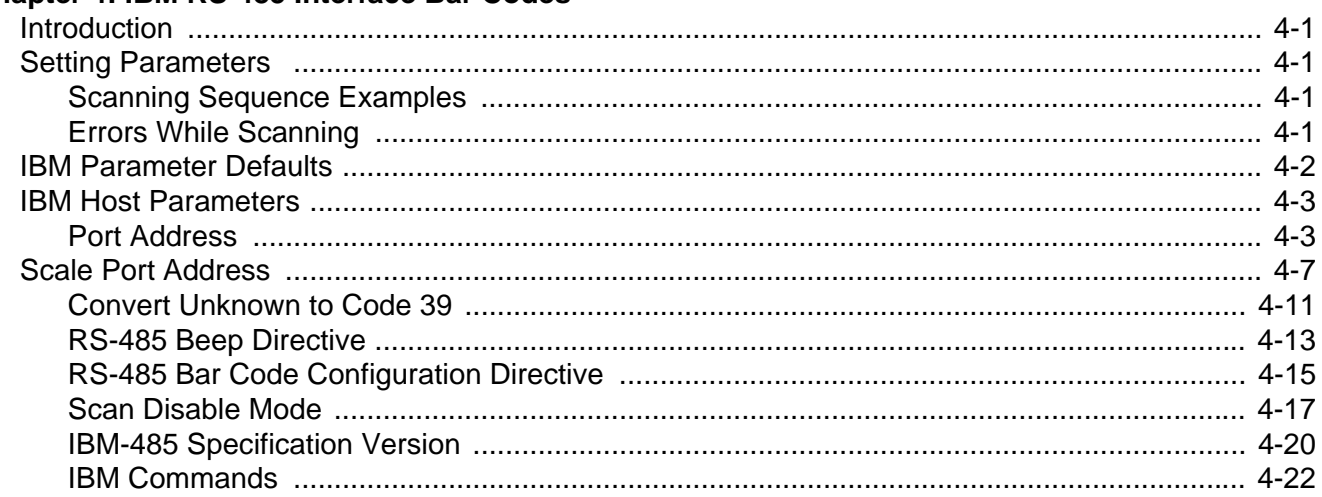

### **Chapter 5: Scale Configuration**

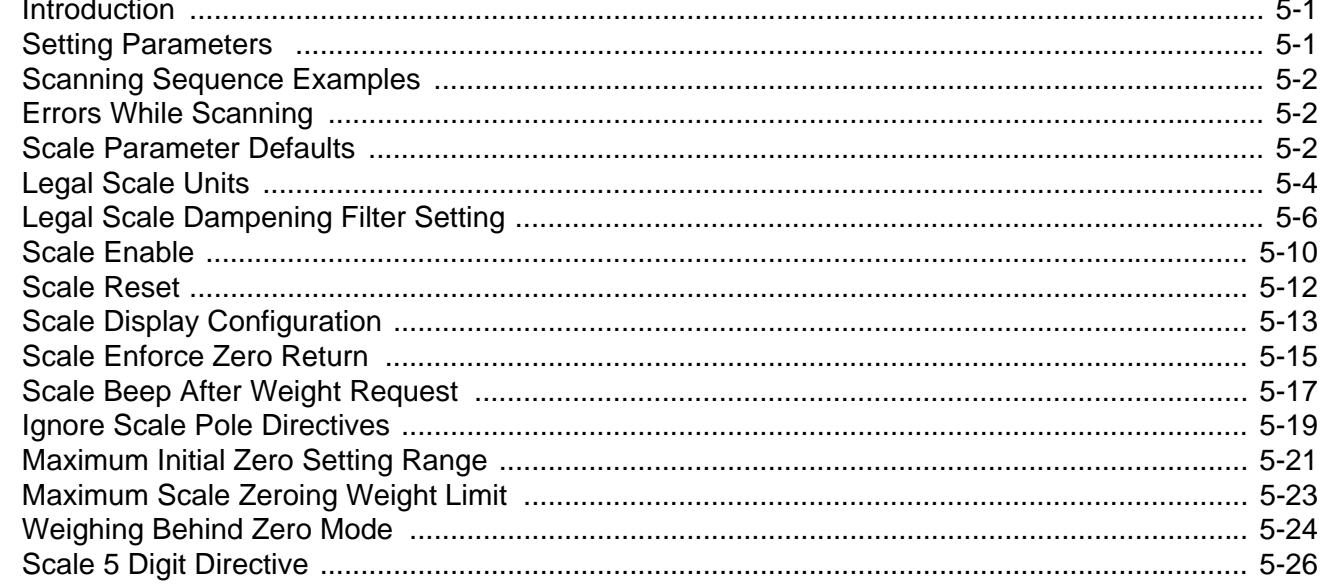

# **Chapter 6: User Preferences & Miscellaneous Options**

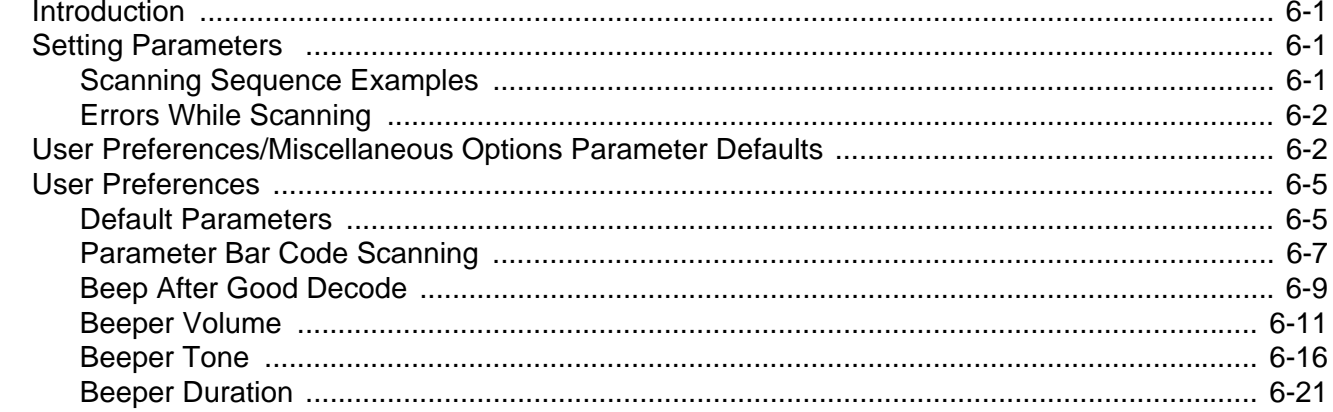

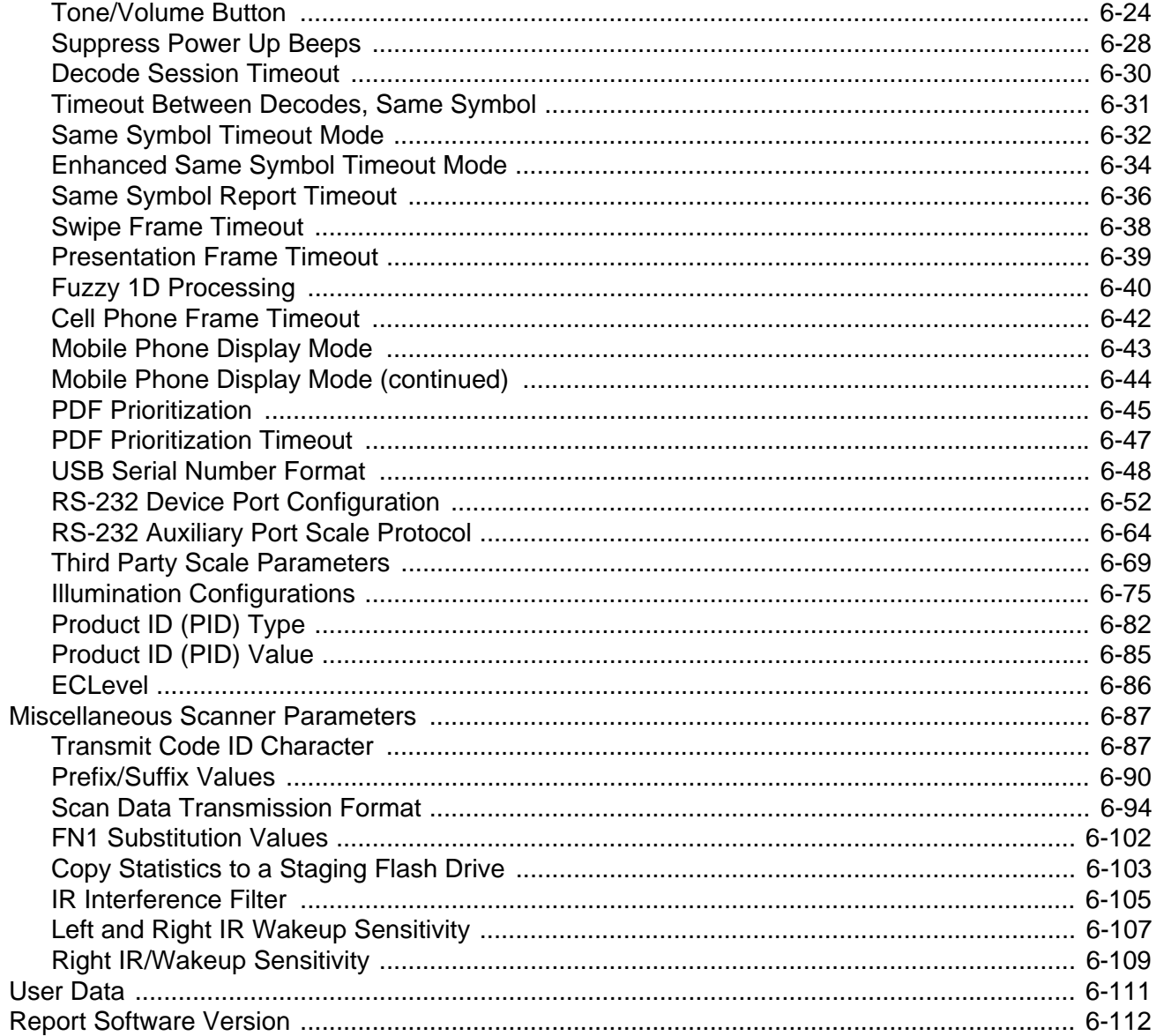

# **Chapter 7: Image Capture Preferences**

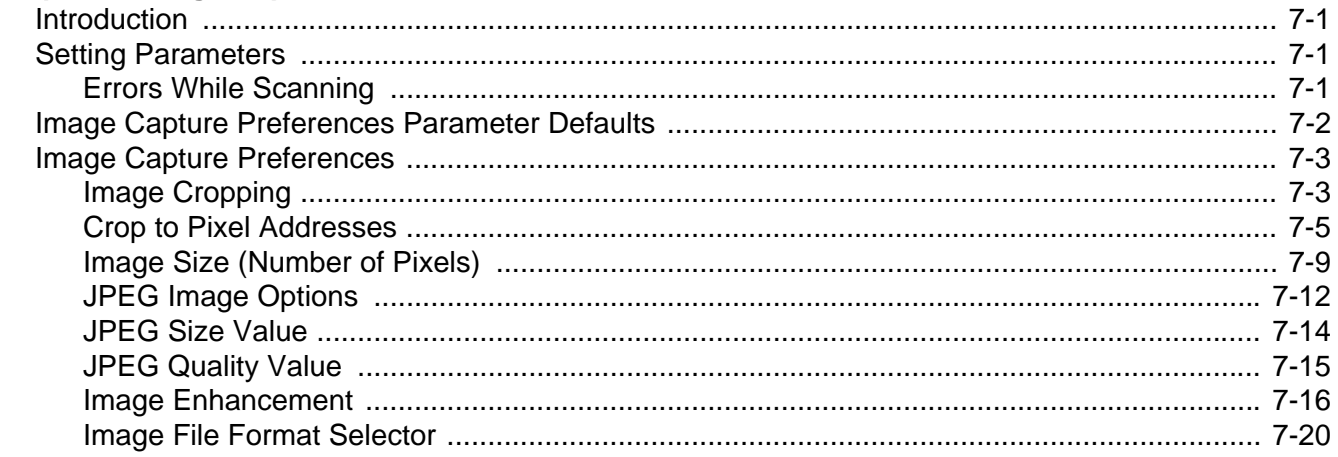

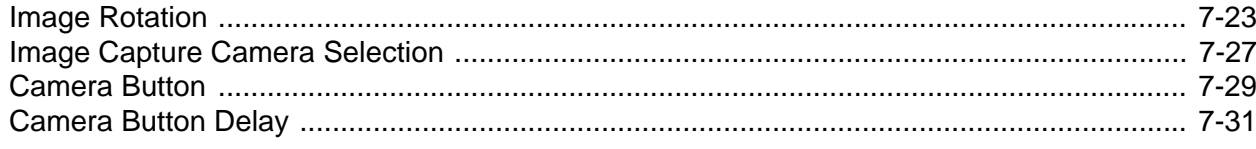

## **Chapter 8: EAS Parameters**

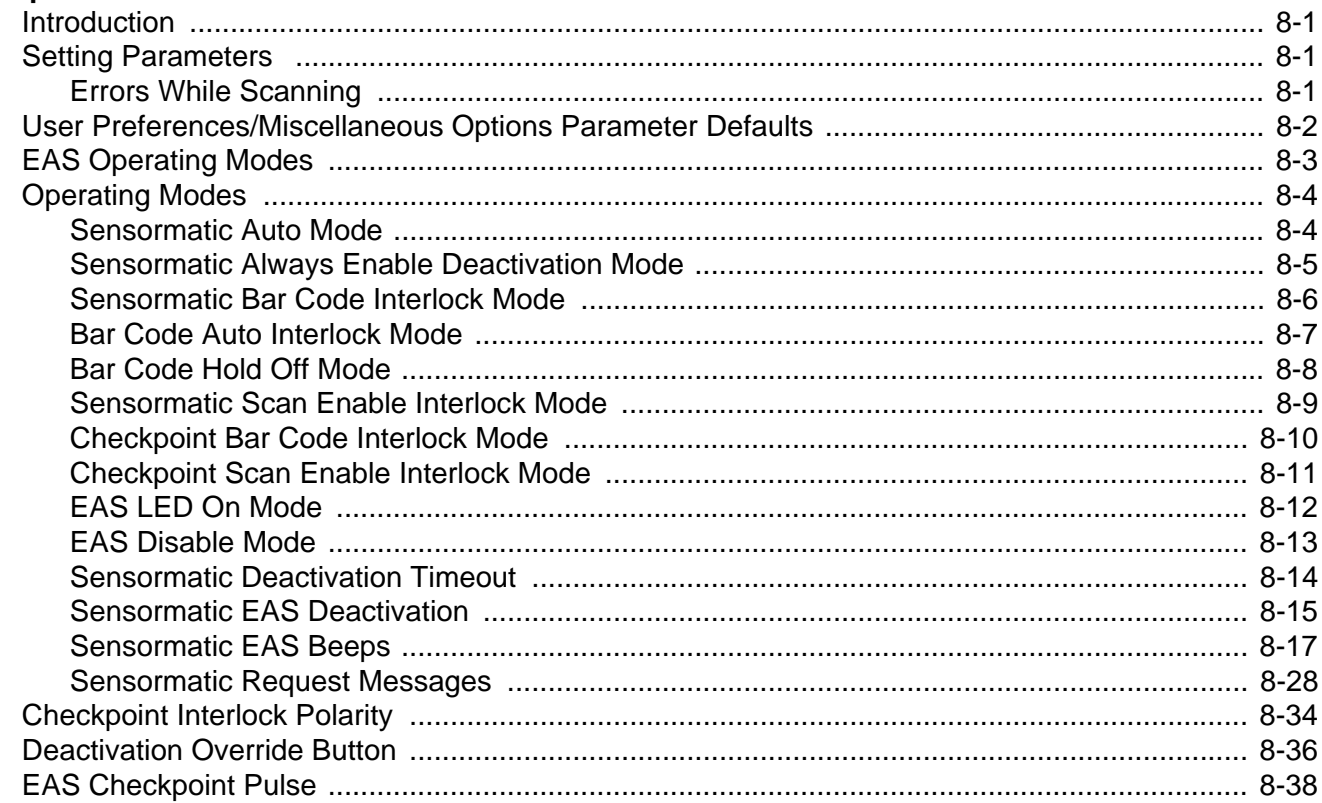

# **Chapter 9: Auxiliary Scanner Bar Codes**

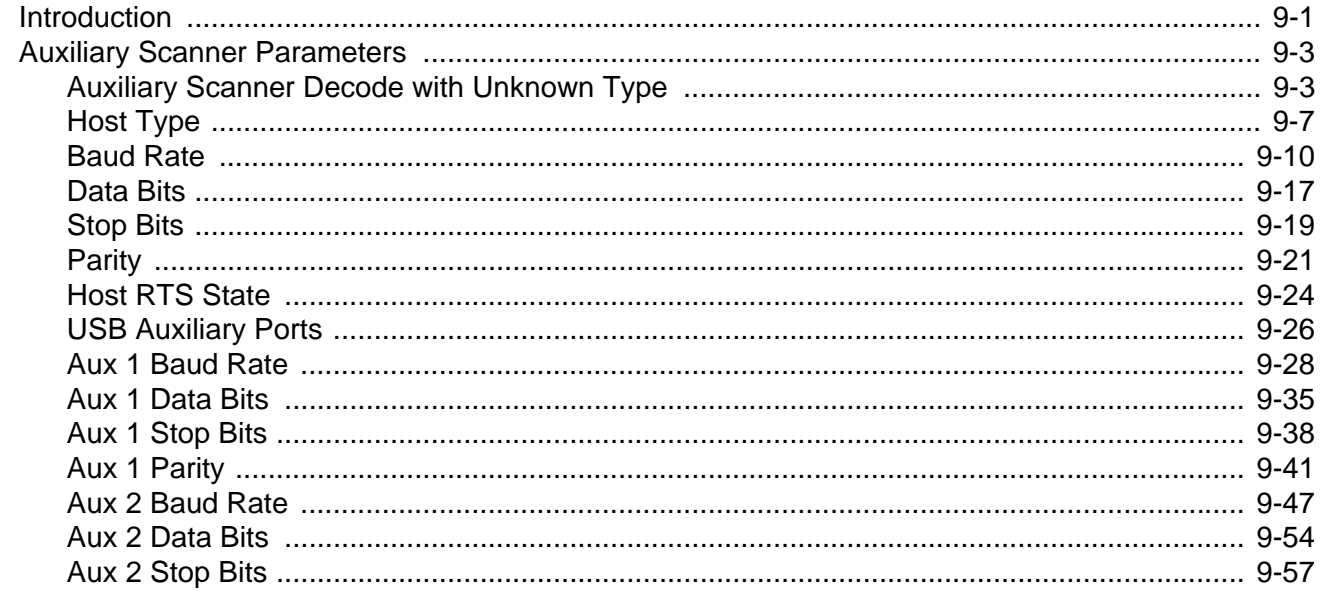

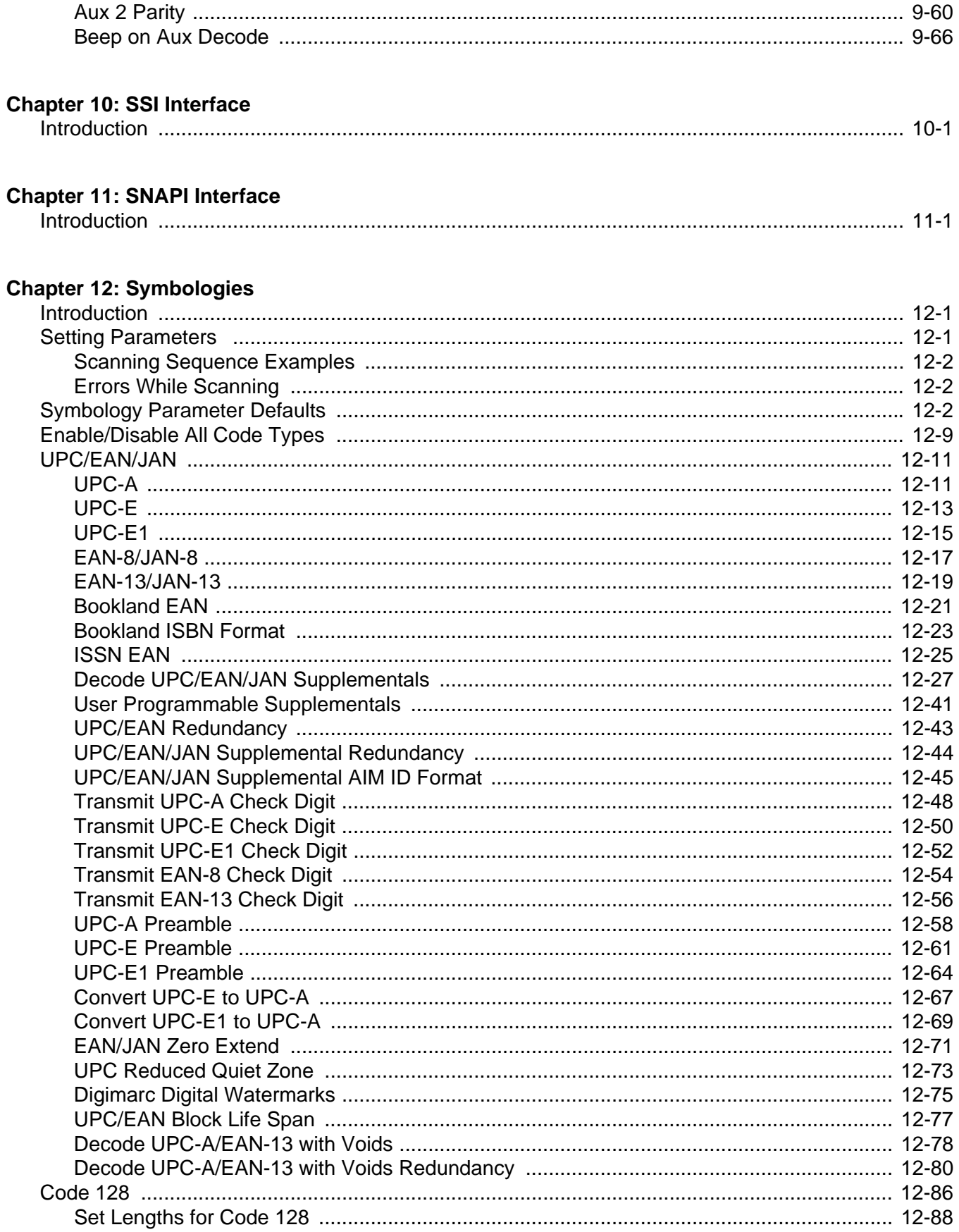

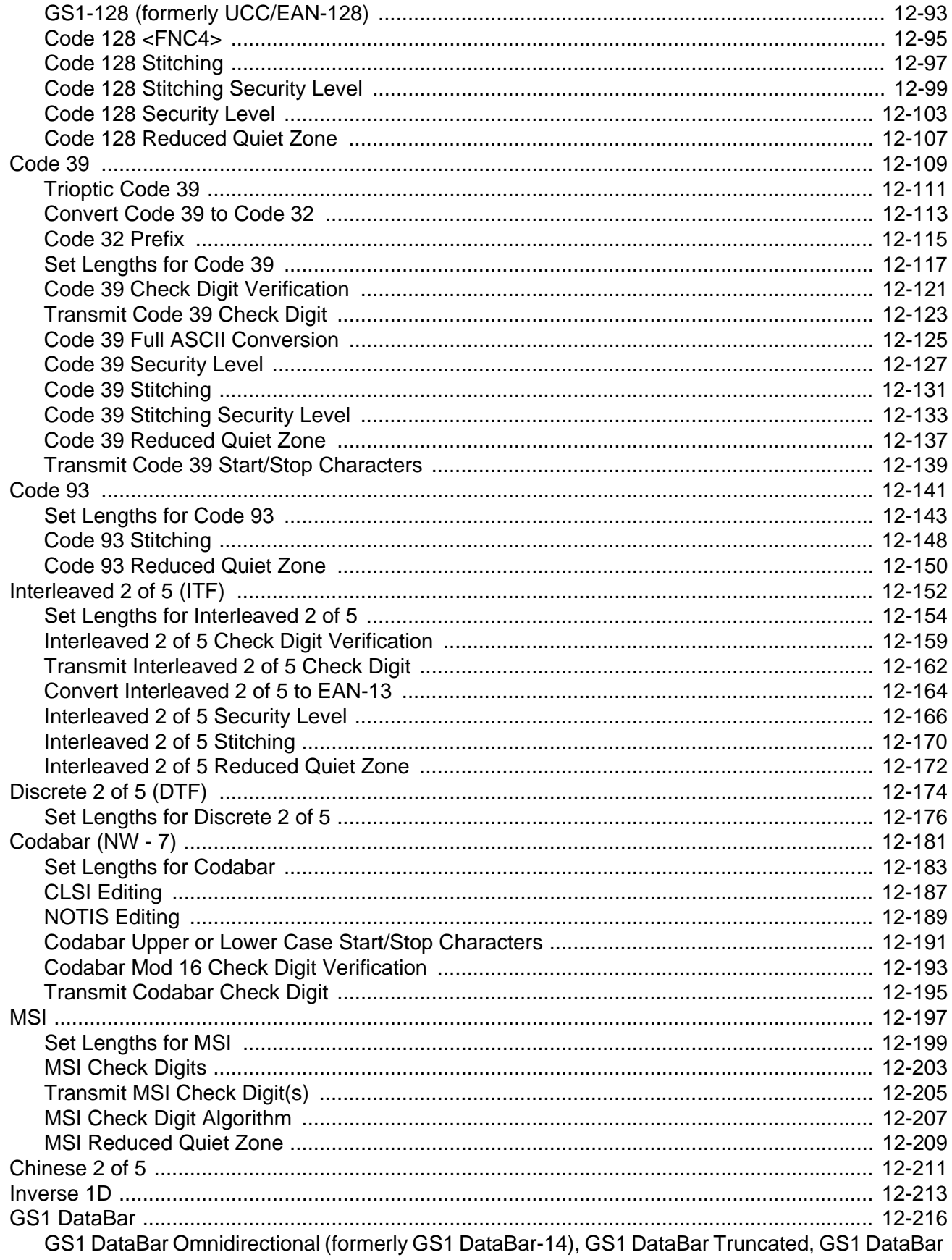

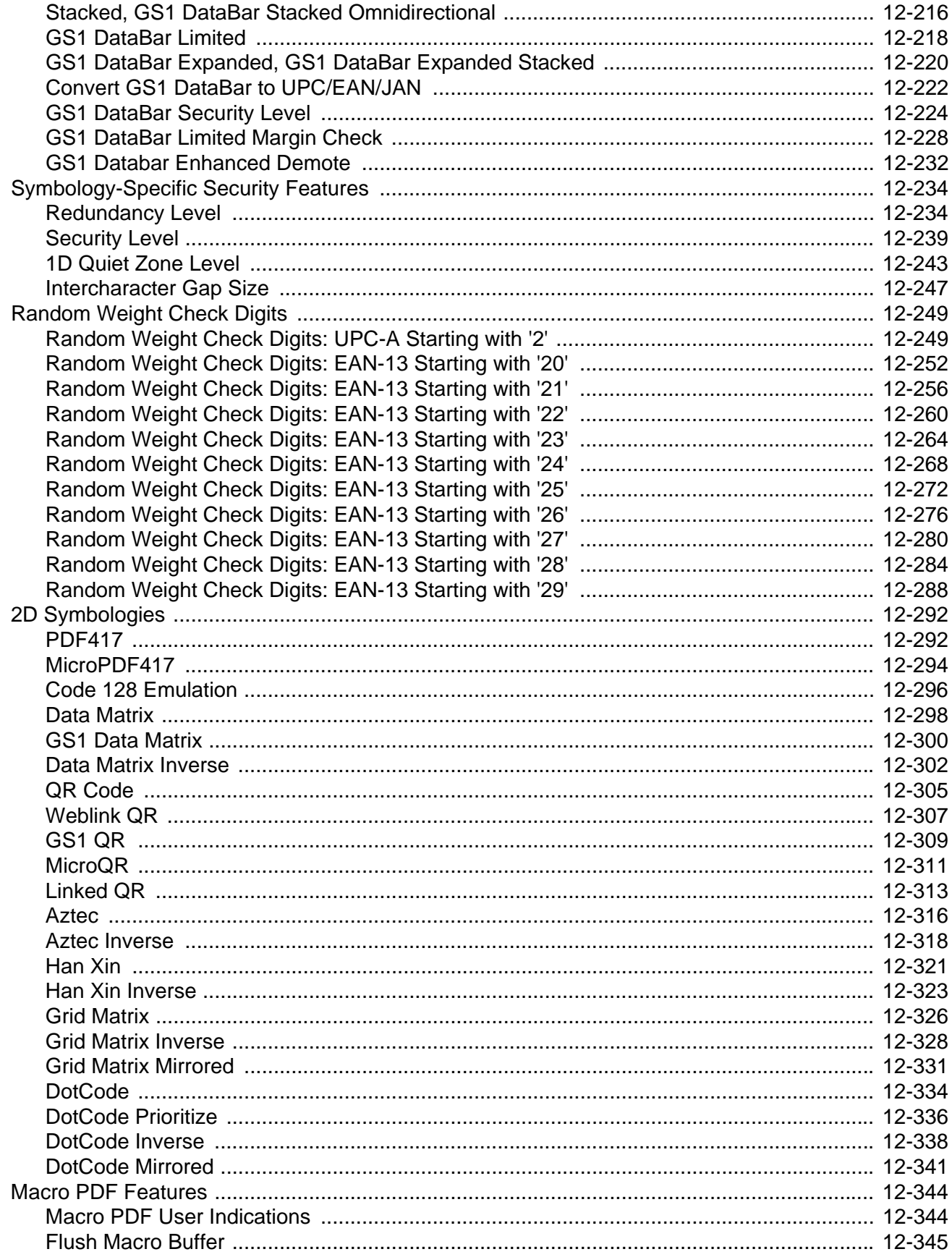

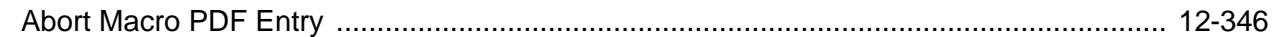

# **Chapter 13: Driver's License Set Up**

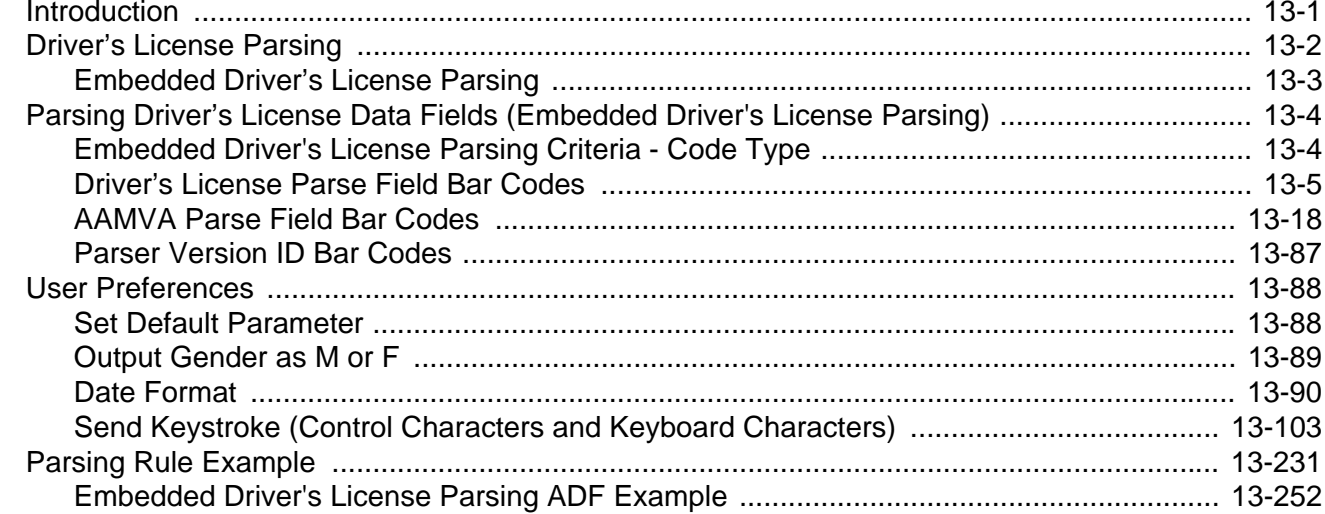

### **Chapter 14: Data Formatting**

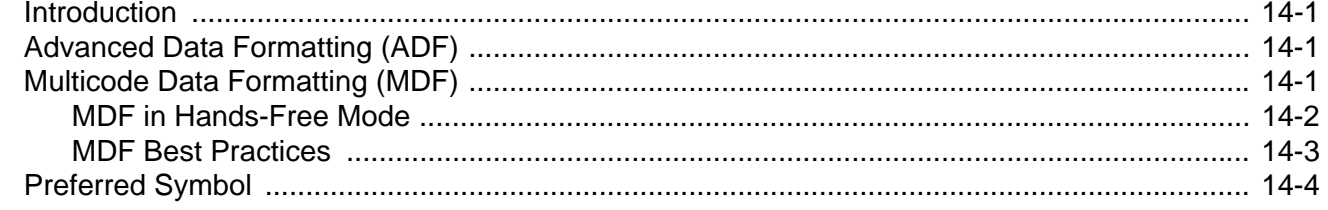

### **Appendix A: Standard Parameter Defaults**

### **Appendix B: Numeric Bar Codes**

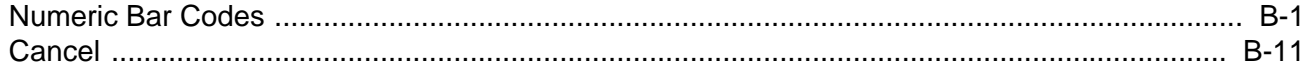

#### **Appendix C: Alphanumeric Bar Codes**

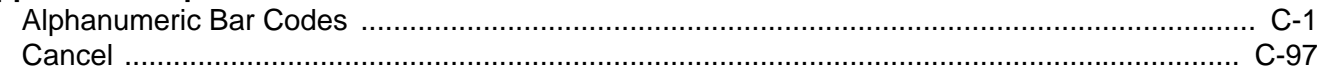

## **Appendix D: ASCII Character Sets**

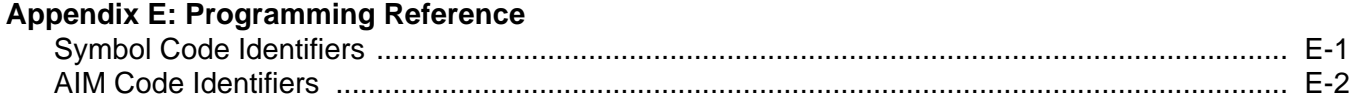

## **Appendix F: Country Codes**

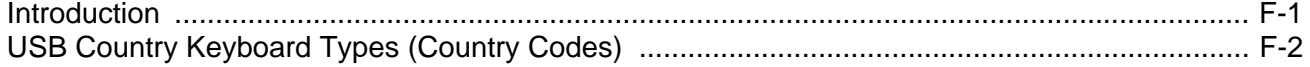

## **Appendix G: Country Code Pages**

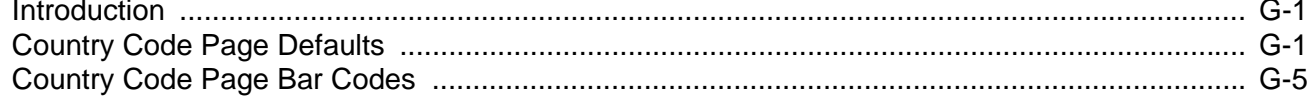

### **Appendix H: CJK Decode Control**

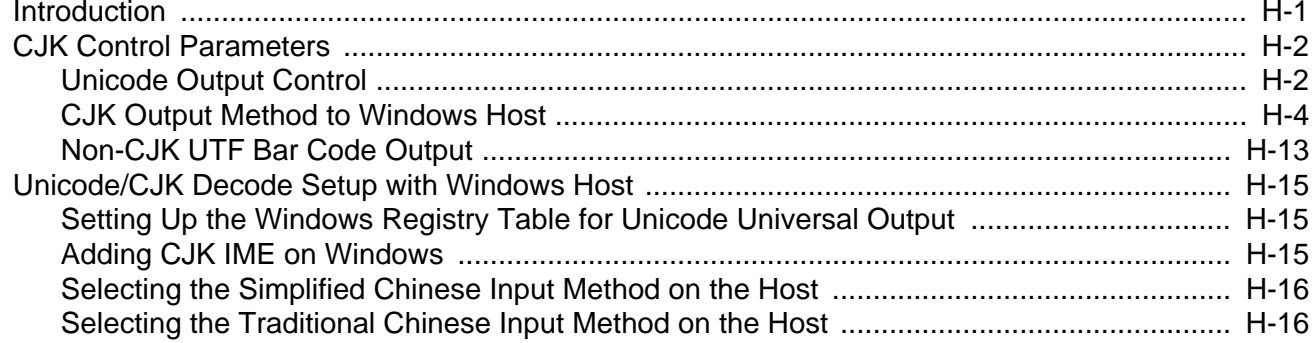

## **Appendix I: Sample Bar Codes**

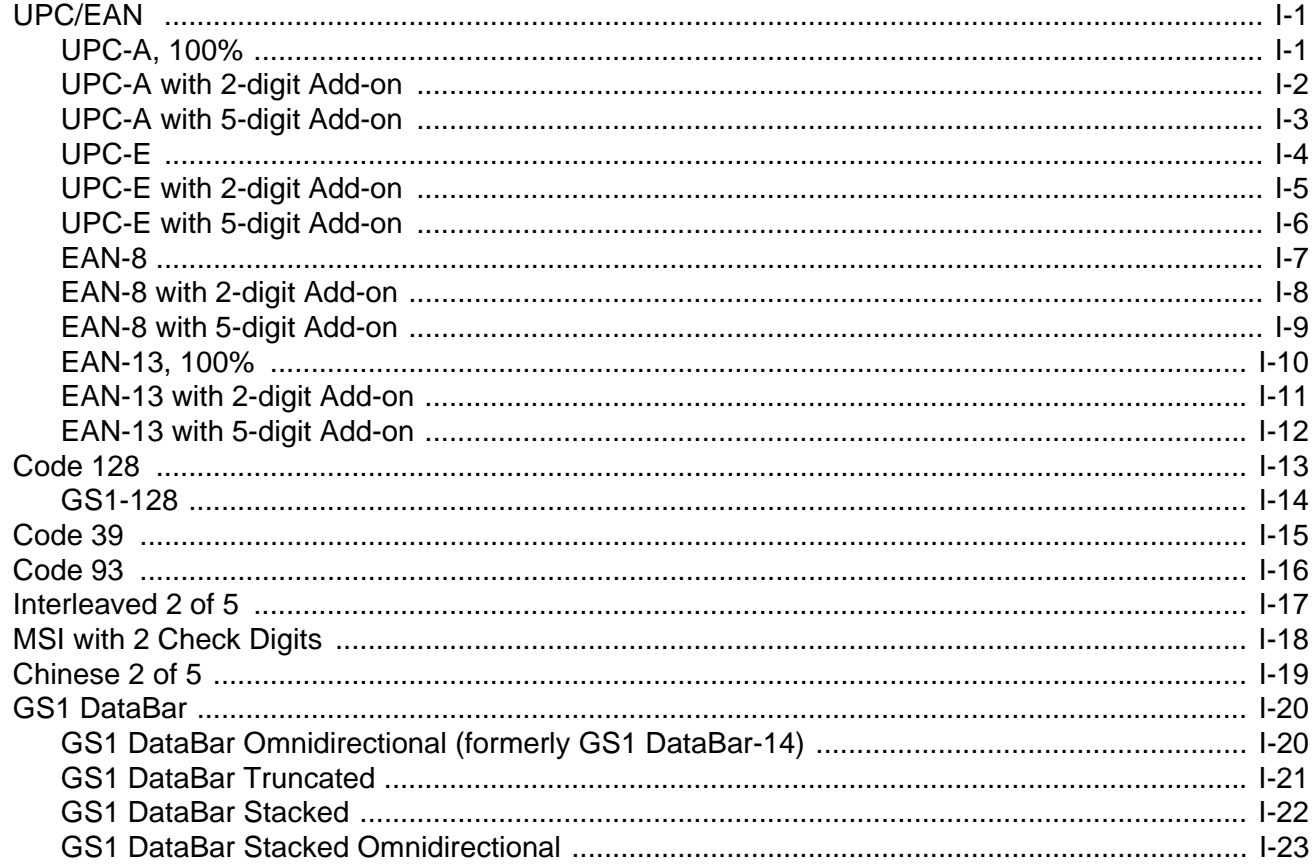

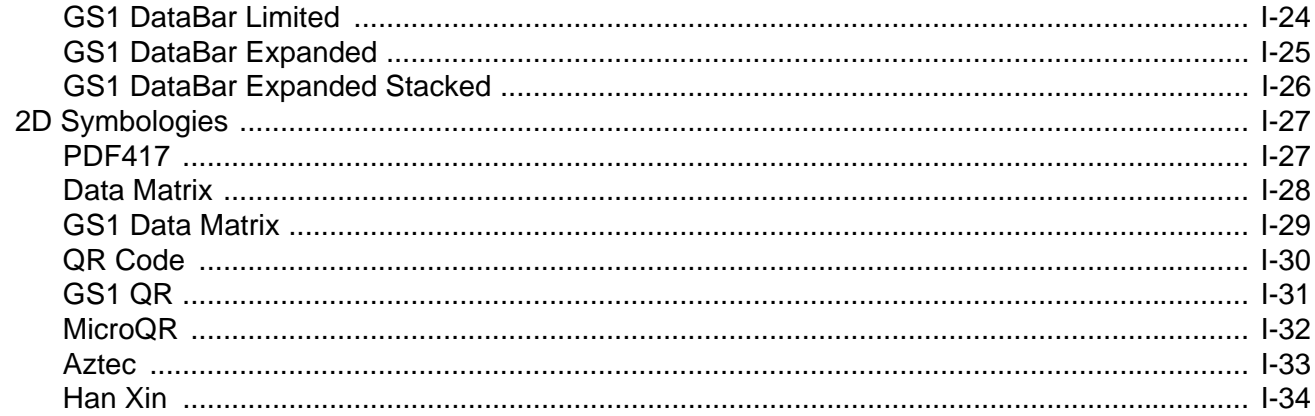

**Index** 

# <span id="page-18-0"></span>**ABOUT THIS GUIDE**

# <span id="page-18-1"></span>**Introduction**

This guide includes the programming barcodes to configure the MP7000 Scanner Scale.

# <span id="page-18-2"></span>**Chapter Descriptions**

Topics covered in this guide are as follows:

- **•** *[Chapter 1, 123Scan and Software Tools](#page-22-3)* describes the 123Scan utility.
- **•** *[Chapter 2, USB Interface](#page-26-4)* provides barcodes to set up the scanner with a USB host.
- **•** *[Chapter 3, RS-232 Interface](#page-88-3)* provides barcodes to set up the scanner with an RS-232 host, such as point-of-sale devices, host computers, or other devices with an available RS-232 port.
- **•** *[Chapter 4, IBM RS-485 Interface Bar Codes](#page-186-5)* provides barcodes to set up the scanner with IBM RS-485 Point of Sale (POS) systems.
- **•** *[Chapter 5, Scale Configuration](#page-216-3)* provides barcodes to configure and calibrate the scale.
- **•** *[Chapter 6, User Preferences & Miscellaneous Options](#page-244-4)* describes features frequently used to customize how data transmits to the host device and programming barcodes for selecting user preference features for the MP7X00.
- **•** *[Chapter 7, Image Capture Preferences](#page-356-4)* describes imaging preference features and provides programming barcodes for selecting these features.
- **•** *[Chapter 8, EAS Parameters](#page-388-4)* describes the EAS features, and provides programming barcodes for selecting these features.
- **•** *[Chapter 9, Auxiliary Scanner Bar Codes](#page-426-2)* includes the parameter barcodes in this chapter configure the MP7X00 for connection to an auxiliary scanner.
- **•** *[Chapter 10, SSI Interface](#page-494-2)* Customers using RS-232 OPOS require the Simple Serial Interface (SSI), which provides a communications link between Zebra scanners, and a serial host.
- **•** *[Chapter 11, SNAPI Interface](#page-496-2)* includes information about the USB-SNAPI Interface.
- **•** *[Chapter 12, Symbologies](#page-498-3)* describes all symbology features and provides programming barcodes for selecting these features for the MP7X00.

#### xviii MP7000 Scanner Scale Bar Code Programming Guide

- **•** *[Chapter 13, Driver's License Set Up](#page-844-2)* describes how to program the MP7X00 to read and use the data contained in the 2D barcodes on US driver's licenses, and AAMVA compliant ID cards.
- **•** *[Chapter 14, Data Formatting](#page-1106-4)* dbriefly describes the Zebra features available for customizing scanner operation.
- **•** *[Appendix A, Standard Parameter Defaults](#page-1110-1)* provides a table of all host devices and miscellaneous scanner defaults.
- **•** *[Appendix B, Numeric Bar Codes](#page-1124-2)* includes the numeric barcodes to scan for parameters requiring specific numeric values.
- **•** *[Appendix C, Alphanumeric Bar Codes](#page-1136-2)* includes the alphanumeric barcodes to scan for parameters requiring specific alphanumeric values.
- **•** *[Appendix D, ASCII Character Sets](#page-1234-1)* provides tables for ASCII character values and other character sets.
- **•** *[Appendix E, Programming Reference](#page-1246-2)* provides tables for Symbol code identifiers, AIM code identifiers, and modifier characters.
- **•** *[Appendix F, Country Codes](#page-1252-2)* provides barcodes for programming the country keyboard type for the USB keyboard (HID) device and the keyboard wedge host.
- **•** *[Appendix G, Country Code Pages](#page-1350-3)* provides barcodes for selecting code pages for the country keyboard type.
- **•** *[Appendix H, CJK Decode Control](#page-1404-2)* describes control parameters for Unicode/CJK (Chinese, Japanese, Korean) barcode decode through USB HID Keyboard Emulation mode.
- **•** *[Appendix I, Sample Bar Codes](#page-1422-3)* includes sample barcodes of various code types.

# <span id="page-19-0"></span>**Notational Conventions**

The following conventions are used in this document:

- **•** *Italics* are used to highlight the following:
	- **•** Chapters and sections in this and related documents
	- **•** Dialog box, window and screen names
	- **•** Drop-down list and list box names
	- **•** Check box and radio button names.
- **• Bold** text is used to highlight the following:
	- **•** Key names on a keypad
	- **•** Button names on a screen.
- **•** bullets (•) indicate:
	- **•** Action items
	- **•** Lists of alternatives
	- **•** Lists of required steps that are not necessarily sequential
- **•** Sequential lists (e.g., those that describe step-by-step procedures) appear as numbered lists.

**•** Throughout the programming barcode menus, asterisks (**\***) are used to denote default parameter settings.

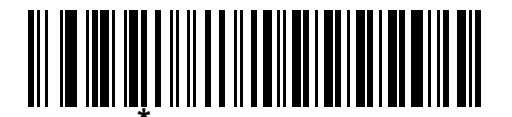

Indicates Default **Figure 2000** Feature/Option

**•** Symbols:

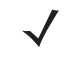

*NOTE* This symbol indicates something of special interest or importance to the reader. Failure to read the note will not result in physical harm to the reader, equipment or data.

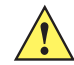

*CAUTION* This symbol indicates that if this information is ignored, the possibility of data or material damage may occur.

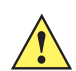

*IMPORTANT*This symbol points out meaningful advice.

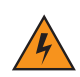

*WARNING!* **This symbol indicates that if this information is ignored the possibility that serious personal injury may occur.**

# <span id="page-20-0"></span>**Related Documents and Software**

The following documents provide more information about the MP7X00 and other reference information.

- **•** *MP7000 Scanner Scale Integrator Guide*, p/n MN-002914-xx, provides installation information, interface setups, scale calibration procedure, beeper and LED indicators, warning and error messages, and information about using the MP7X000.
- **•** *MP7000 Scanner Scale Regulatory Guide*, p/n MN-002939-xx, provides Regulatory information, Health and Safety Recommendations, Weights & Measures Scale Certifications, CMM Disclosure, and Waste Electrical and Electronic Equipment instructions.
- **•** *MX101 Customer Side Scanner Product Reference Guide*, p/n MN-003031-xx, provides barcodes for MX101 device configuration.
- **•** *Taiwan RoHS*, p/n MN-003071-xxZHTW.
- **•** *Advanced Data Formatting Programmer Guide*, p/n 72E-69680-xx, provides information on ADF, a means of customizing data before transmission to a host.

For the latest version of this guide and all guides, go to: http://www.zebra.com/support.

# <span id="page-20-1"></span>**Provide Documentation Feedback**

If you have comments, questions, or suggestions about this guide, send an email to [EVM-Techdocs@zebra.com.](mailto:EVM-Techdocs@zebra.com 
?subject=Documentation Feedback - XX)

# <span id="page-22-3"></span><span id="page-22-0"></span>**CHAPTER 1 123SCAN AND SOFTWARE TOOLS**

# <span id="page-22-1"></span>**Introduction**

This chapter briefly describes the Zebra software tools available for customizing scanner operation.

# <span id="page-22-2"></span>**123Scan**

123Scan is a software tool that simplifies scanner setup and more.

Intuitive enough for first time users, the 123Scan wizard guides users through a streamlined setup process. Settings are saved in a configuration file that can be printed as a single programming barcode for scanning, emailed to a smart phone for scanning from its screen, or downloaded to the scanner using a USB cable.

Through 123Scan a user can:

- **•** Configure a scanner using a wizard
	- **•** Program the following scanner settings:
		- Beeper tone / volume settings
		- Enable / disable symbologies
		- Communication settings
	- **•** Modify data before transmission to a host using:
		- Advanced Data Formatting (ADF) Scan one barcode per trigger pull
- **•** Load parameter settings to a scanner via:
	- **•** Barcode scanning:
		- Scan a paper barcode
		- Scan a barcode from a PC screen
		- Scan a barcode from a smart phone screen
	- **•** Download over a USB cable:
		- Load settings to one scanner
		- Stage up to 10 scanners simultaneously

### 1 - 2 MP7000 Scanner Scale Bar Code Programming Guide

- **•** Validate scanner setup:
	- **•** View scanned data within the utility's Data View screen
	- **•** Capture an image and save to a PC within the utility's Data View screen
	- **•** Review settings using the Parameter Report
	- **•** Clone settings from an already deployed scanner
- **•** Upgrade scanner firmware:
	- **•** Load settings to one scanner
	- **•** Stage up to 10 scanners simultaneously with a power USB hub
- **•** View statistics such as:
	- **•** Asset tracking information
	- **•** Time and usage information
	- **•** Barcodes scanned by symbology
	- **•** Communication diagnostics
- **•** Generate the following reports:
	- **•** Barcode Report Programming barcode, included parameter settings, and supported scanner models
	- **•** Parameter Report Lists parameters programmed within a configuration file
	- **•** Activity Report Lists activities performed on a scanner(s)
	- **•** Inventory Report Lists scanner asset tracking information
	- **•** Validation Report Printout of scanned data
	- **•** Statistics Report Lists all statistics retrieved from the scanner

For more information go to:<http://www.zebra.com/123Scan>.

### <span id="page-23-0"></span>**Communication with 123Scan**

Use a USB cable to connect the scanner to a Windows host computer running 123Scan.

### <span id="page-23-1"></span>**123Scan Requirements**

- **•** Host computer running Windows
- **•** Scanner
- **•** USB cable

### <span id="page-24-0"></span>**123Scan Information**

For more information on123Scan, go to:<http://www.zebra.com/123Scan>.

For a 1 minute tour of 123Scan, go to: [http://www.zebra.com/ScannerHowToVideos.](http://www.zebra.com/ScannerHowToVideos)

To download any of the following free tools, go to: http://www.zebra.com/scannersoftware.

- **•** 123Scan configuration utility (described in this chapter)
- **•** How-to-videos

### <span id="page-24-1"></span>**Scanner SDK, Other Software Tools, and Videos**

Tackle all your scanner programming needs with our diversified set of software tools. Whether you need to simply stage a device, or develop a fully featured application with image and data capture as well as asset management, these tools help you every step of the way.

[To download any of the following free tools, go to: h](http://www.zebra.com/scannersoftware)ttp://www.zebra.com/scannersoftware.

- **•** 123Scan configuration utility
- **•** SDKs
	- **•** Scanner SDK for Windows
	- **•** Scanner SDK for Linux
	- **•** Scanner SDK for Android
- **•** Drivers
	- **•** OPOS driver
	- **•** JPOS driver
	- **•** TWAIN driver
	- **•** USB CDC driver
	- **•** Virtual COM port driver
- **•** Scanner Management Service (SMS) for Remote Management
	- **•** Windows
	- **•** Linux
	- **•** IBM 4690
- **•** Mobile Apps
	- **•** Scanner Control App
		- Android
- **•** How-To-Videos
- **•** User documentation.

# 1 - 4 MP7000 Scanner Scale Bar Code Programming Guide

# <span id="page-26-4"></span><span id="page-26-0"></span>**CHAPTER 2 USB INTERFACE**

# <span id="page-26-1"></span>**Introduction**

This chapter includes the programming barcodes for the USB host interface. The MP70XX connects directly to a USB host. An additional power supply may be required (PWR-BGA12v50W0WW - power supply; CBL-DC-388A1-01 - DC cable). Only a USB Power Plus host can power the MP70XX using a Zebra Power Plus cable, without an external power supply.

The scanner ships with the settings shown in *[Table 2-1 on page 2-2](#page-27-2)* (also see *[Appendix A, Standard Parameter](#page-1110-1)  [Defaults](#page-1110-1)* for all defaults). If the default values suit requirements, programming is not necessary.

For detailed technical information about the MP7X000 including installation, setting up interfaces, calibrating the scale, and operation refer to the *MP7000 Scanner Scale Integrator Guide* (p/n MN-002914-xx).

# <span id="page-26-2"></span>**Setting Parameters**

To set feature values, scan a single barcode or a short barcode sequence. The settings are stored in non-volatile memory and are preserved even when the scanner powers down.

To return all features to default values, see *[Default Parameters on page 6-5](#page-248-2)*. Throughout the programming barcode menus, asterisks (**\***) indicate default values.

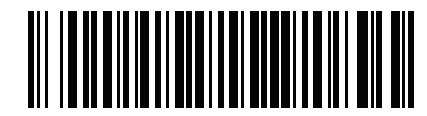

\* Indicates default **Farable Parameter** Feature/option

## <span id="page-26-3"></span>**Scanning Sequence Examples**

In most cases scanning one barcode sets the parameter value. For example, to set the USB keystroke delay to medium, scan the **Medium Delay (20 msec)** barcode under *[USB Keystroke Delay on page 2-11](#page-36-1)*. The scanner issues a fast warble beep and the LED turns bright green momentarily, then returns to a darker green, signifying a successful parameter entry.

Other parameters require scanning several barcodes. See the parameter descriptions for this procedure.

### <span id="page-27-0"></span>**Errors While Scanning**

Unless otherwise specified, to correct an error during a scanning sequence, just re-scan the correct parameter.

# <span id="page-27-1"></span>**USB Parameter Defaults**

*[Table 2-1](#page-27-2)* lists defaults for USB host parameters. Change these values in one of two ways:

- **•** Scan the appropriate barcodes in this chapter. The new value replaces the standard default value in memory. To recall default parameter values, see *[Default Parameters on page 6-5](#page-248-2)*.
- **•** Configure the scanner using the 123Scan configuration program. See *[Chapter 1, 123Scan and Software](#page-22-3)  [Tools](#page-22-3)*.
	- *NOTE* See *[Appendix A, Standard Parameter Defaults](#page-1110-1)* for all user preference, host, symbology, and miscellaneous default parameters.

<span id="page-27-2"></span>**Table 2-1** *USB Interface Parameter Defaults*

| <b>Parameter</b>                                  | <b>Default</b>                            | Page<br><b>Number</b> |
|---------------------------------------------------|-------------------------------------------|-----------------------|
| <b>USB Host Parameters</b>                        |                                           |                       |
| <b>USB Device Type</b>                            | IBM Table-top                             | $2 - 3$               |
| <b>USB Country Keyboard Types - Country Codes</b> | US English (North American)               | $F-2$                 |
| <b>USB Keystroke Delay</b>                        | No Delay                                  | $2 - 11$              |
| <b>USB Caps Lock Override</b>                     | <b>Disable</b>                            | $2 - 14$              |
| Scan Disable Mode                                 | <b>Full Disable</b>                       | $2 - 16$              |
| Bar Codes with Unknown Characters                 | Send Bar Codes with Unknown<br>Characters | $2 - 19$              |
| USB Convert Unknown to Code 39                    | <b>Disable</b>                            | $2 - 21$              |
| <b>USB Fast HID</b>                               | <b>Disable</b>                            | $2 - 23$              |
| <b>USB Polling Interval</b>                       | 8 msec                                    | $2 - 25$              |
| <b>Keypad Emulation</b>                           | <b>Disable</b>                            | $2 - 34$              |
| <b>Quick Keypad Emulation</b>                     | <b>Disable</b>                            | $2 - 36$              |
| Keypad Emulation with Leading Zero                | <b>Disable</b>                            | $2 - 38$              |
| <b>USB FN1 Substitution</b>                       | <b>Disable</b>                            | $2 - 40$              |
| <b>Function Key Mapping</b>                       | <b>Disable</b>                            | $2 - 42$              |
| <b>Simulated Caps Lock</b>                        | <b>Disable</b>                            | $2 - 44$              |
| <b>Convert Case</b>                               | No Case Conversion                        | $2 - 46$              |
| <b>USB Static CDC</b>                             | Enable                                    | $2 - 49$              |
| TGCS (IBM) USB Direct I/O Beep                    | Honor                                     | $2 - 51$              |
| TGCS (IBM) USB Beep Directive                     | Ignore                                    | $2 - 53$              |
| TGCS (IBM) USB Bar Code Configuration Directive   | Ignore                                    | $2 - 55$              |

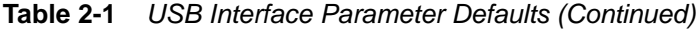

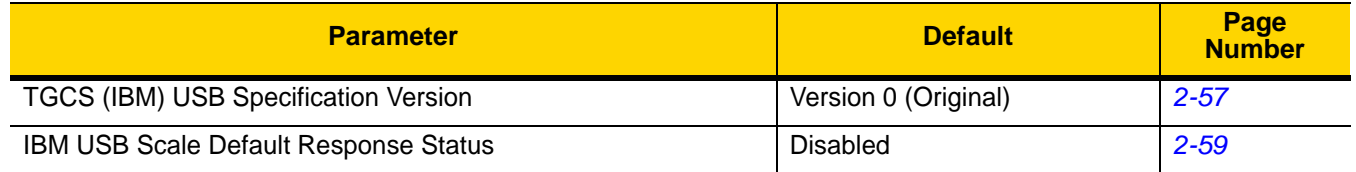

# <span id="page-28-0"></span>**USB Host Parameters**

#### <span id="page-28-1"></span>**USB Device Type**

Scan one of the following barcodes to select the USB device type.

- **•** IBM Table-top USB default (*[page 2-4](#page-29-0)*)
- **•** IBM Hand-held USB (*[page 2-5](#page-30-0)*)
- **•** IBM OPOS IBM Hand-held USB with Full Scan Disable (*[page 2-6](#page-31-0)*)
- **•** HID Keyboard Emulation (*[page 2-7](#page-32-0)*)
- **•** USB CDC Host (*[page 2-8](#page-33-0)*)
- **•** Symbol Native API (SNAPI) with Imaging Interface (*[page 2-9](#page-34-0)*).
- **•** Symbol Native API (SNAPI) without Imaging Interface (*[page 2-10](#page-35-0)*).
	- *NOTES* 1. When changing USB device types, the scanner resets and issues the standard startup beep sequences.
		- 2. When connecting two scanners to a host, IBM does not allow selecting two of the same device type. If you require two connections, select **IBM Table-top USB** for the MP7XXX and **IBM Hand-held USB** for the second scanner.
		- 3. Select **IBM Hand-held USB** to disable data transmission when an IBM register issues a Scan Disable command. Aim, illumination, and decoding is still permitted. Select **OPOS (IBM Hand-held with Full Disable**) to completely shut off the scanner when an IBM register issues a Scan Disable command, including aim, illumination, decoding, and data transmission.
		- 4. Before scanning *[USB CDC Host on page 2-8](#page-33-0)*, install the appropriate USB CDC Driver on the host to ensure the scanner does not stall during power up (due to a failure to enumerate USB). Go to www.zebra.com/support, Support & Downloads > Barcode Scanners > USB CDC Driver, select the appropriate Windows platform, and download either Zebra\_CDC\_ACM\_Driver\_(x64)v2.15.0004.exe (64bit) or Zebra\_CDC\_ACM\_Driver(x86)\_v2.15.0004.exe (32bit.

To recover a stalled scanner:

Install the USB CDC Driver

or

Unplug the USB cable and add power. Scan *[\\*Set Factory Defaults on page 6-5](#page-248-3)*, *[Restore](#page-249-0)  [Defaults on page 6-6](#page-249-0)*, *[\\*IBM Table-top USB on page 2-4](#page-29-0)*, or another USB host.

2 - 4 MP7000 Scanner Scale Bar Code Programming Guide

**USB Device Type (continued)**

<span id="page-29-0"></span>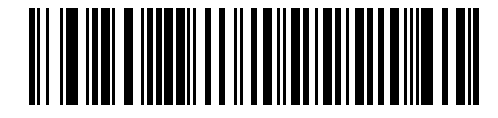

**\*IBM Table-top USB**

**USB Device Type (continued)**

<span id="page-30-0"></span>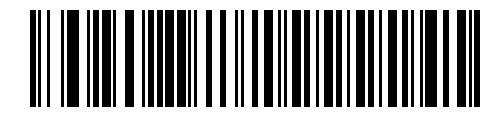

**IBM Hand-held USB**

2 - 6 MP7000 Scanner Scale Bar Code Programming Guide

**USB Device Type (continued)**

<span id="page-31-0"></span>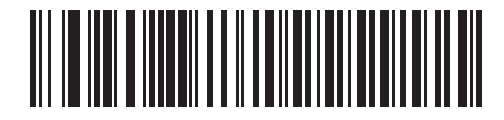

**IBM OPOS (IBM Hand-held with Full Disable)** **USB Device Type (continued)**

<span id="page-32-0"></span>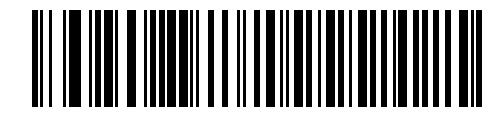

**HID Keyboard Emulation**

2 - 8 MP7000 Scanner Scale Bar Code Programming Guide

**USB Device Type (continued)**

<span id="page-33-0"></span>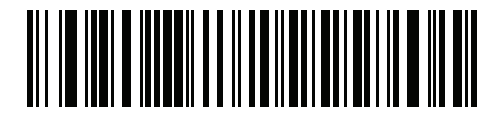

**USB CDC Host**

**USB Device Type (continued)**

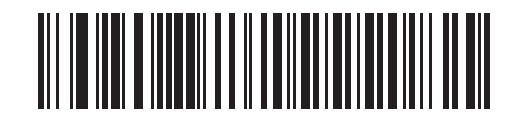

<span id="page-34-0"></span>**Symbol Native API (SNAPI) with Imaging Interface**

2 - 10 MP7000 Scanner Scale Bar Code Programming Guide

**USB Device Type (continued)**

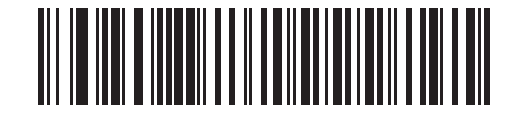

<span id="page-35-0"></span>**Symbol Native API (SNAPI) without Imaging Interface**
# **USB Country Keyboard Types - Country Codes**

See *[Appendix F, Country Codes](#page-1252-0)* for barcodes and other detailed information for country keyboard types.

## **USB Keystroke Delay**

Scan one of the following barcodes to set the delay, in milliseconds, between emulated keystrokes. Select a longer delay for hosts that require slower data transmission.

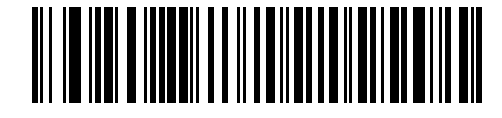

**\*No Delay**

2 - 12 MP7000 Scanner Scale Bar Code Programming Guide

**USB Keystroke Delay (continued)**

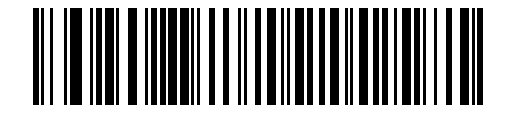

**Medium Delay (20 msec)**

**USB Keystroke Delay (continued)**

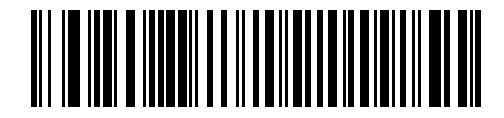

**Long Delay (40 msec)**

#### <span id="page-39-0"></span>**USB Caps Lock Override**

This option applies only to the USB Keyboard HID device. Scan **Override Caps Lock Key** to preserve the case of the data regardless of the state of the **Caps Lock** key. This setting is always enabled for the Japanese Windows (ASCII) keyboard type and can not be disabled.

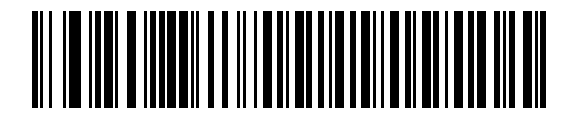

**Override Caps Lock Key (Enable)**

**USB Caps Lock Override (continued)**

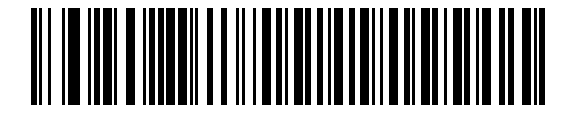

**\*Do Not Override Caps Lock Key (Disable)**

#### **Scan Disable Mode**

#### **Parameter # 1214**

This parameter determines the behavior of the MP7X00 when it receives a *Scan Disable* directive from the connected host.

- **•** \*Full Disable Scanning barcodes is disabled.
- **•** Transmit Disable **-** The MP7X00 may scan barcodes, but transmission of barcode data is disabled.
- **•** Auto Disable MP7X00 disables scanning after transmission of a barcode, and remains disabled until the host sends a *Scan Enable.*

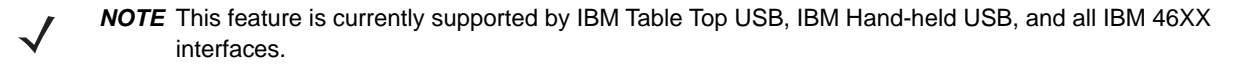

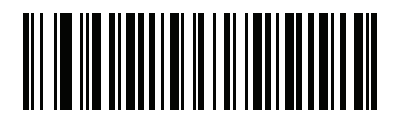

**\* Full Disable (0)**

**Scan Disable Mode (continued)**

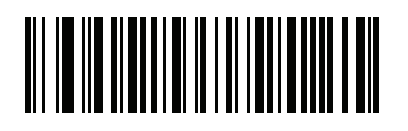

**Transmit Disable (1)**

2 - 18 MP7000 Scanner Scale Bar Code Programming Guide

**Scan Disable Mode (continued)**

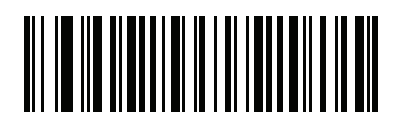

**Auto Disable (2)**

#### **Bar Codes with Unknown Characters**

This option applies only to the USB Keyboard HID and IBM devices. Unknown characters are characters the host does not recognize. Scan **Send Bar Codes With Unknown Characters** to send all barcode data except for unknown characters. The scanner issues no error beeps.

Scan **Do Not Send Bar Codes With Unknown Characters** for IBM devices to prevent sending barcodes containing at least one unknown character to the host, or for USB Keyboard HID devices to send the barcode characters up to the unknown character. The scanner issues an error beep.

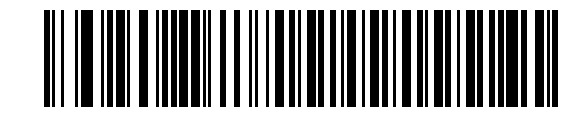

**\*Send Bar Codes with Unknown Characters**

2 - 20 MP7000 Scanner Scale Bar Code Programming Guide

**Bar Codes with Unknown Characters (continued)**

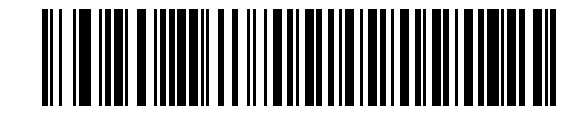

**Do Not Send Bar Codes with Unknown Characters**

# **USB Convert Unknown to Code 39**

This option applies only to the IBM hand-held, IBM table-top, and OPOS devices. Scan one of the following barcodes to enable or disable converting unknown barcode type data to Code 39.

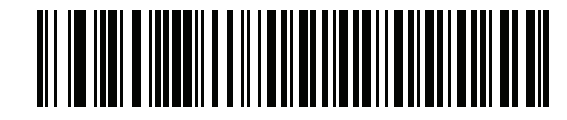

**Enable Convert Unknown to Code 39**

2 - 22 MP7000 Scanner Scale Bar Code Programming Guide

**USB Convert Unknown to Code 39 (continued)**

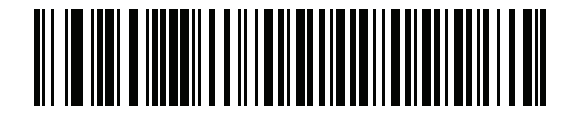

**\*Disable Convert Unknown to Code 39**

## **USB Fast HID**

Scan **Enable USB Fast HID** to transmit USB HID data at a faster rate.

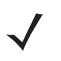

*NOTE* Disable this if there are problems with transmission.

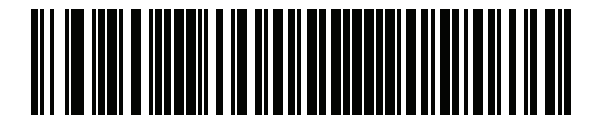

**Enable USB Fast HID**

2 - 24 MP7000 Scanner Scale Bar Code Programming Guide

**USB Fast HID (continued)**

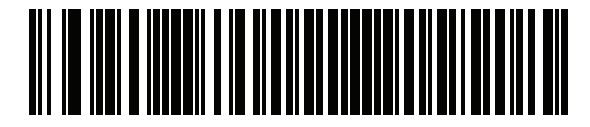

**\*Disable USB Fast HID**

## **USB Polling Interval**

Scan one of the following barcodes to set the polling interval, which is the rate at which data transmits between the scanner and host computer. A lower number indicates a faster data rate.

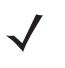

*NOTE* When changing the USB polling interval, the scanner restarts and issues a power-up beep sequence.

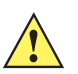

*IMPORTANT* Ensure the host supports the selected data rate.

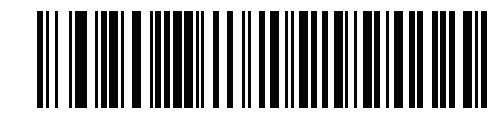

2 - 26 MP7000 Scanner Scale Bar Code Programming Guide

**USB Polling Interval (continued)**

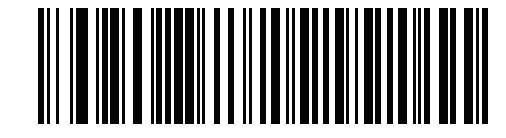

**USB Polling Interval (continued)**

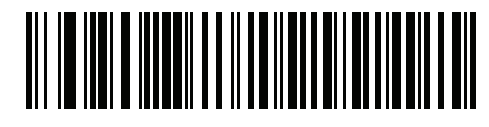

2 - 28 MP7000 Scanner Scale Bar Code Programming Guide

**USB Polling Interval (continued)**

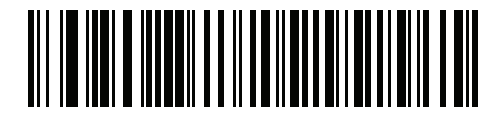

**USB Polling Interval (continued)**

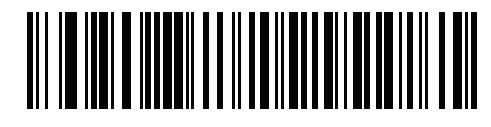

2 - 30 MP7000 Scanner Scale Bar Code Programming Guide

**USB Polling Interval (continued)**

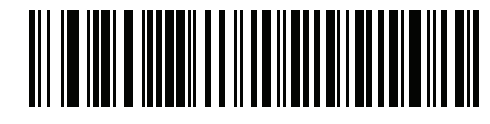

**USB Polling Interval (continued)**

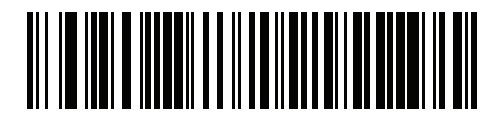

2 - 32 MP7000 Scanner Scale Bar Code Programming Guide

**USB Polling Interval (continued)**

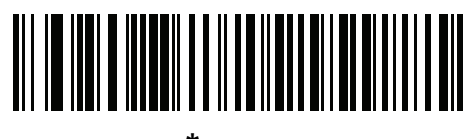

**\*8 msec**

**USB Polling Interval (continued)**

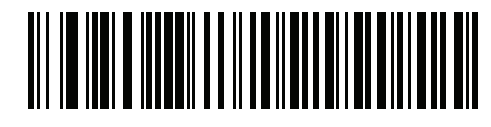

## <span id="page-59-0"></span>**Keypad Emulation**

Scan **Enable Keypad Emulation** to send all characters as ASCII sequences over the numeric keypad. For example, ASCII A transmits as "ALT make" 0 6 5 "ALT Break".

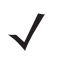

*NOTE* If your keyboard type is not listed in the country code list (see *[Country Codes on page F-1](#page-1252-0)*), disable *[Quick Keypad Emulation](#page-61-0)* and enable **Keypad Emulation**.

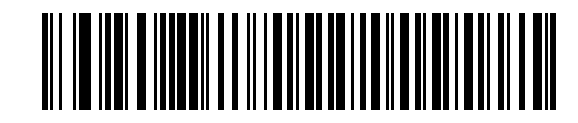

**Enable Keypad Emulation**

**Keypad Emulation (continued)**

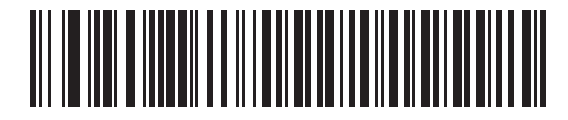

**\*Disable Keypad Emulation**

## <span id="page-61-0"></span>**Quick Keypad Emulation**

This option applies only to the USB Keyboard HID device when *[Keypad Emulation](#page-59-0)* is enabled. Scan **Enable Quick Keypad Emulation** for a quicker method of emulation using the numeric keypad where ASCII sequences are only sent for ASCII characters not found on the keyboard.

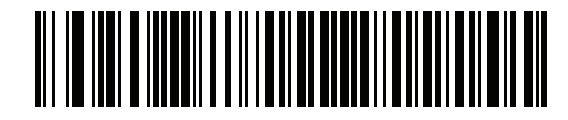

**Enable Quick Keypad Emulation**

**Quick Keypad Emulation (continued)**

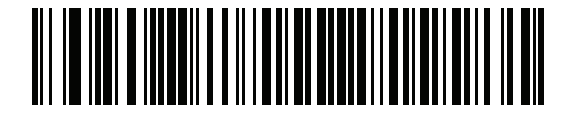

**\*Disable Quick Keypad Emulation**

## **Keypad Emulation with Leading Zero**

Scan **Enable Keypad Emulation with Leading Zero** to send character sequences sent over the numeric keypad as ISO characters which have a leading zero. For example, ASCII A transmits as "ALT MAKE" 0 0 6 5 "ALT BREAK".

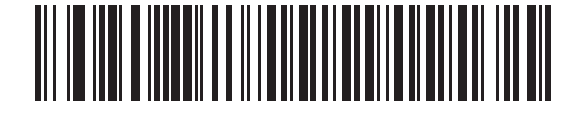

**Enable Keypad Emulation with Leading Zero**

**Keypad Emulation with Leading Zero (continued)**

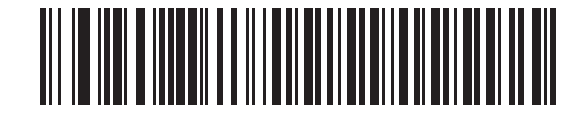

**\*Disable Keypad Emulation with Leading Zero**

## **USB Keyboard FN1 Substitution**

This option applies only to the USB Keyboard HID device. Scan **Enable USB Keyboard FN1 Substitution** to replace any FN1 character in a GS1 128 barcode with a user-selected Key Category and value. See *[FN1](#page-345-0)  [Substitution Values on page 6-102](#page-345-0)* to set the Key Category and Key Value.

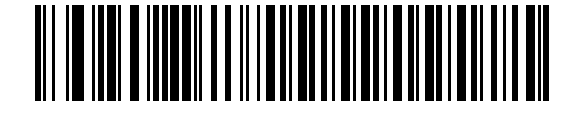

**Enable USB Keyboard FN1 Substitution**

**USB Keyboard FN1 Substitution (continued)**

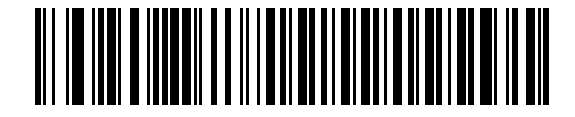

**\*Disable USB Keyboard FN1 Substitution**

## **Function Key Mapping**

ASCII values under 32 are normally sent as a control-key sequence (see *[Table D-1 on page D-1](#page-1234-0)*). Scan **Enable Function Key Mapping** to send the keys in bold in place of the standard key mapping. Table entries that do not have a bold equivalent remain the same regardless of whether you enable this parameter.

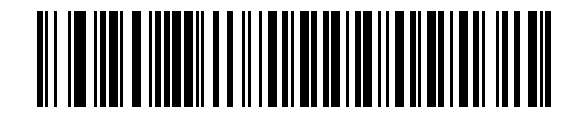

**Enable Function Key Mapping**

**Function Key Mapping (continued)**

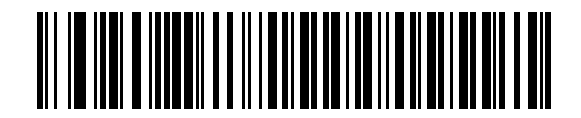

**\*Disable Function Key Mapping**

# **Simulated Caps Lock**

Scan **Enable Simulated Caps Lock** to invert upper and lower case characters on the barcode as if the Caps Lock state is enabled on the keyboard. This inversion occurs regardless of the keyboard's **Caps Lock** state.

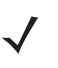

*NOTE* Simulated Caps Lock applies to ASCII characters only.

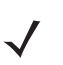

*NOTE* Do not enable this if *[USB Caps Lock Override on page 2-14](#page-39-0)* is enabled.

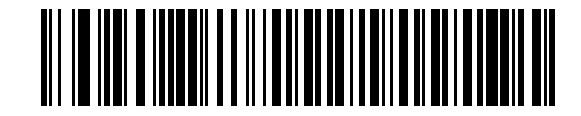

**Enable Simulated Caps Lock**

**Simulated Caps Lock (continued)**

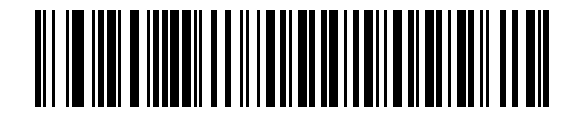

**\*Disable Simulated Caps Lock**

#### **Convert Case**

Scan one of the following barcodes to convert all barcode data to the selected case.

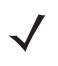

*NOTE* Convert Case applies to ASCII characters only.

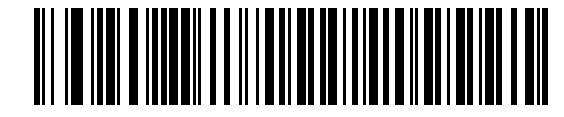

**\*No Case Conversion**
**Convert Case (continued)**

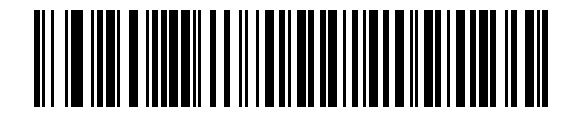

**Convert All to Upper Case**

2 - 48 MP7000 Scanner Scale Bar Code Programming Guide

**Convert Case (continued)**

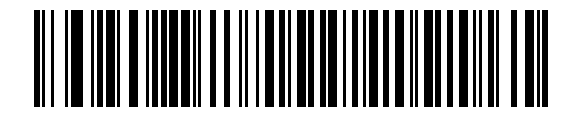

**Convert All to Lower Case**

## **USB Static CDC**

When disabled, each device connected consumes another COM port (first device = COM1, second device = COM2, third device = COM3, etc.)

When enabled, each device connects to the same COM port.

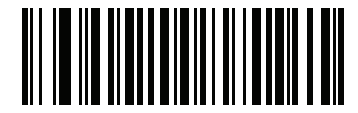

**\*Enable USB Static CDC**

2 - 50 MP7000 Scanner Scale Bar Code Programming Guide

**USB Static CDC (continued)**

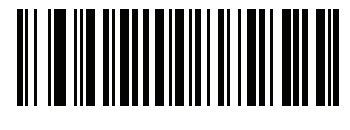

**Disable USB Static CDC**

## **TGCS (IBM) USB Direct I/O Beep**

The host can send a direct I/O beep request to the scanner. If you select **Ignore Direct I/O Beep**, the scanner does not sound beeps on this command. All directives are still acknowledged to the USB host as if they were processed.

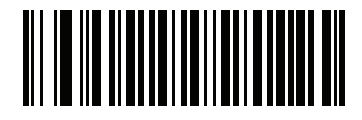

**Honor Direct IO Beep**

2 - 52 MP7000 Scanner Scale Bar Code Programming Guide

**TGCS (IBM) USB Direct I/O Beep (continued)**

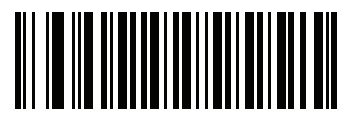

**\*Ignore Direct IO Beep**

## **TGCS (IBM) USB Beep Directive**

The host can send a beeper configuration request to the scanner. Scan **Ignore Beep Directive** to prevent the scanner from processing the host request. All directives are still acknowledged to the USB host as if they were processed.

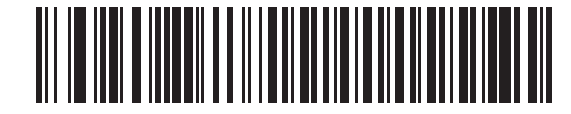

**\*Honor Beep Directive**

2 - 54 MP7000 Scanner Scale Bar Code Programming Guide

**TGCS (IBM) USB Beep Directive (continued)**

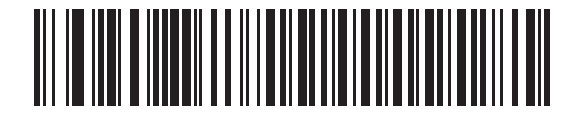

**Ignore Beep Directive**

## **TGCS (IBM) USB Bar Code Configuration Directive**

The host can enable and disable code types. Scan **Ignore Bar Code Configuration Directive** to prevent the scanner from processing the host request. All directives are still acknowledged to the USB host as if they were processed.

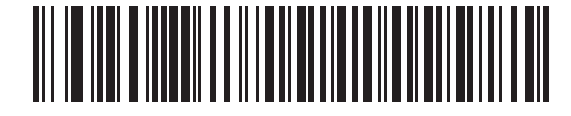

**Honor Bar Code Configuration Directive**

2 - 56 MP7000 Scanner Scale Bar Code Programming Guide

**TGCS (IBM) USB Bar Code Configuration Directive (continued)**

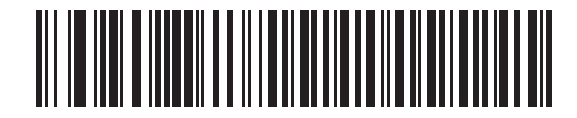

**\*Ignore Bar Code Configuration Directive**

## **TGCS (IBM) USB Specification Version**

Select **IBM Specification Level Version 0 (Original)** to send the following code types as unknown:

- **•** Data Matrix
- **•** GS1 Data Matrix
- **•** QR Code
- **•** GS1 QR
- **•** MicroQR Code
- **•** Aztec

Select **IBM Specification Level Version 2.2** to send the code types with the appropriate IBM identifiers.

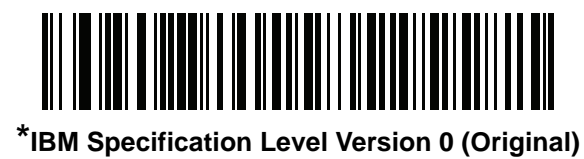

2 - 58 MP7000 Scanner Scale Bar Code Programming Guide

**TGCS (IBM) USB Specification Version (continued)**

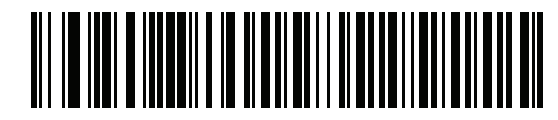

**IBM Specification Level Version 2.2**

## **IBM USB Scale Default Response Status**

#### **Parameter #1286**

An MP7001 (MP7X00 configured with a scale) sends a 2-byte scale status to the IBM USB Point of Sale (POS) system as the default setting. This parameter allows a user to program the MP7001 scanner/scale to send either 2-byte scale status, or a 3-byte scale extended status.

**•** \*2-byte Scale Status - Extended Scale Status Disabled: The 2-byte scale status sent to the IBM POS consists of the information shown in *[Table 2-2](#page-84-0)* and *[Table 2-3](#page-84-1)*.

| <b>Bit Position</b> | <b>Description</b>                                         |  |  |  |  |
|---------------------|------------------------------------------------------------|--|--|--|--|
| 0                   | Flash update in progress (if flash update is implemented). |  |  |  |  |
|                     | Configuration data response frame.                         |  |  |  |  |
| 2                   | Extended status response frame.                            |  |  |  |  |
| 3                   | Not defined (always 0).                                    |  |  |  |  |
| 4                   | Not defined (always 0).                                    |  |  |  |  |
| 5                   | Not defined (always 0).                                    |  |  |  |  |
| 6                   | Unacceptable command.                                      |  |  |  |  |
|                     | Device not ready to receive weigh commands.                |  |  |  |  |

<span id="page-84-0"></span>**Table 2-2** *Scale Status Byte 0*

#### <span id="page-84-1"></span>**Table 2-3** *Scale Status Byte 1*

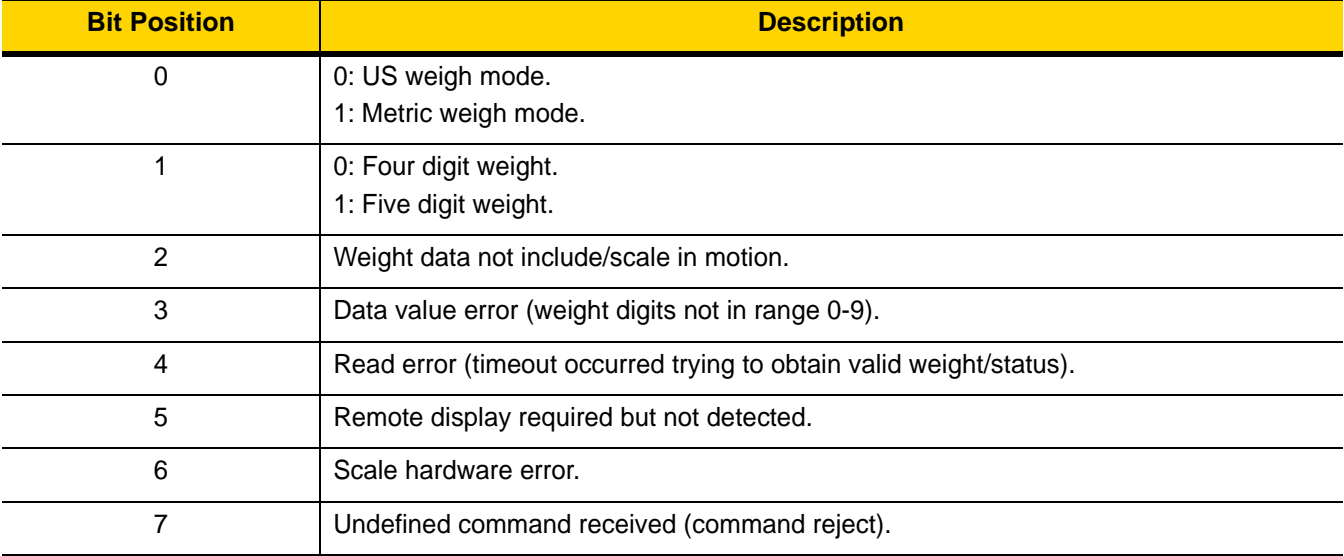

**•** 3-byte Scale Status - Extended Scale Status Enabled: When enabled, the MP7001 scanner/scale sends an additional scale status byte to the IBM POS with the information shown in *[Table 2-4](#page-85-0)*.

| <b>Bit Position</b> | <b>Description</b>                           |  |  |  |  |
|---------------------|----------------------------------------------|--|--|--|--|
| 0                   | Configuration successful.                    |  |  |  |  |
|                     | Scale under zero.                            |  |  |  |  |
| $\overline{2}$      | Scale over capacity.                         |  |  |  |  |
| 3                   | Scale center-of-zero.                        |  |  |  |  |
| $\overline{4}$      | Scale requires zeroing.                      |  |  |  |  |
| 5                   | Scale warm up in progress.                   |  |  |  |  |
| 6                   | Duplicate weight (United Kingdom mode only). |  |  |  |  |
|                     | Not defined (always 0).                      |  |  |  |  |

<span id="page-85-0"></span>**Table 2-4** *Scale Status Byte 2*

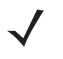

*NOTE* Some IBM POS applications require a 3-byte extended scale status for better price/weight transaction performance.

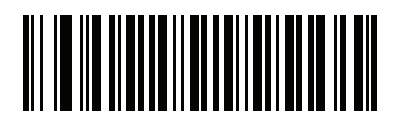

**\*2-byte IBM USB Scale Status - Extended Scale Status Disabled**

**IBM USB Scale Default Response Status (continued)**

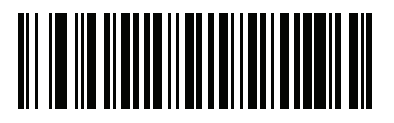

**3-byte IBM USB Scale Status - Extended Scale Status Enabled**

# **ASCII Character Sets**

See *[Appendix D, ASCII Character Sets](#page-1234-0)* for the following information:

- **•** *[Table D-1, ASCII Character Set on page D-1](#page-1234-1)*
- **•** *[Table D-2, ALT Key Character Set on page D-6](#page-1239-0)*
- **•** *[Table D-3, GUI Key Character Set on page D-7](#page-1240-0)*
- **•** *[Table D-4, PF Key Character Set on page D-9](#page-1242-0)*
- **•** *[Table D-5, F Key Character Set on page D-10](#page-1243-0)*
- **•** *[Table D-6, Numeric Key Character Set on page D-11](#page-1244-0)*
- **•** *[Table D-7, Extended Key Character Set on page D-12](#page-1245-0)*

# **CHAPTER 3 RS-232 INTERFACE**

## **Introduction**

This chapter describes how to set up the scanner with an RS-232 host. The scanner uses the RS-232 interface to connect to point-of-sale devices, host computers, or other devices with an available RS-232 port (e.g., com port).

The scanner ships with the settings shown in *[Table 3-1 on page 3-2](#page-89-0)* (also see *[Appendix A, Standard Parameter](#page-1110-0)  [Defaults](#page-1110-0)* for all defaults). If the default values suit requirements, programming is not necessary.

If your host does not appear in *[Table 3-2](#page-90-0)*, refer to the documentation for the host device to set communication parameters to match the host.

For detailed technical information about the scanner including installation, setting up interfaces, calibrating the scale, and operation refer to the *MP7000 Scanner Scale Integrator Guide (p/n MN-002914-xx)*. Also see *[Appendix](#page-1234-0)  [D, ASCII Character Sets](#page-1234-0)* for the character sets

*NOTE* The scanner uses TTL RS-232 signal levels, which interface with most system architectures. For system architectures requiring RS-232C signal levels, Zebra offers different cables providing TTL-to-RS-232C conversion. Contact the Zebra Customer Support Center online at:<www.zebra.com/support> for more information.

## **Setting Parameters**

To set feature values, scan a single barcode or a short barcode sequence. The settings are stored in non-volatile memory and are preserved even when the scanner powers down.

To return all features to default values, see *[Default Parameters on page 6-5](#page-248-0)*. Throughout the programming barcode menus, asterisks (**\***) indicate default values.

**\*Enable Parameter**

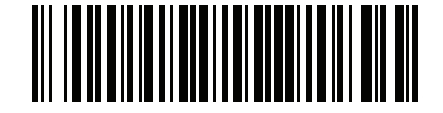

**\*** Indicates default

 $\sim$  Feature/option

#### 3 - 2 MP7000 Scanner Scale Bar Code Programming Guide

#### **Scanning Sequence Examples**

In most cases scanning one barcode sets the parameter value. For example, to set the baud rate to 19,200, scan the **Baud Rate 19,200** barcode under *[Baud Rate on page 3-18](#page-105-0)*. The scanner issues a fast warble beep and the LED turns bright green momentarily, then returns to a darker green, signifying a successful parameter entry.

Other parameters require scanning several barcodes. See the parameter descriptions for this procedure.

### **Errors While Scanning**

Unless otherwise specified, to correct an error during a scanning sequence, just re-scan the correct parameter.

# **RS-232 Parameter Defaults**

*[Table 3-1](#page-89-0)* lists defaults for RS-232 host parameters. Change these values in one of two ways:

- **•** Scan the appropriate barcodes in this chapter. The new value replaces the standard default value in memory. To recall default parameter values, see *[Default Parameters on page 6-5](#page-248-0)*.
- **•** Configure the scanner using the 123Scan configuration program. See *[Chapter 1, 123Scan and Software](#page-22-0)  [Tools](#page-22-0)*.

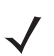

*NOTE* See *[Appendix A, Standard Parameter Defaults](#page-1110-0)* for all user preference, host, symbology, and miscellaneous default parameters.

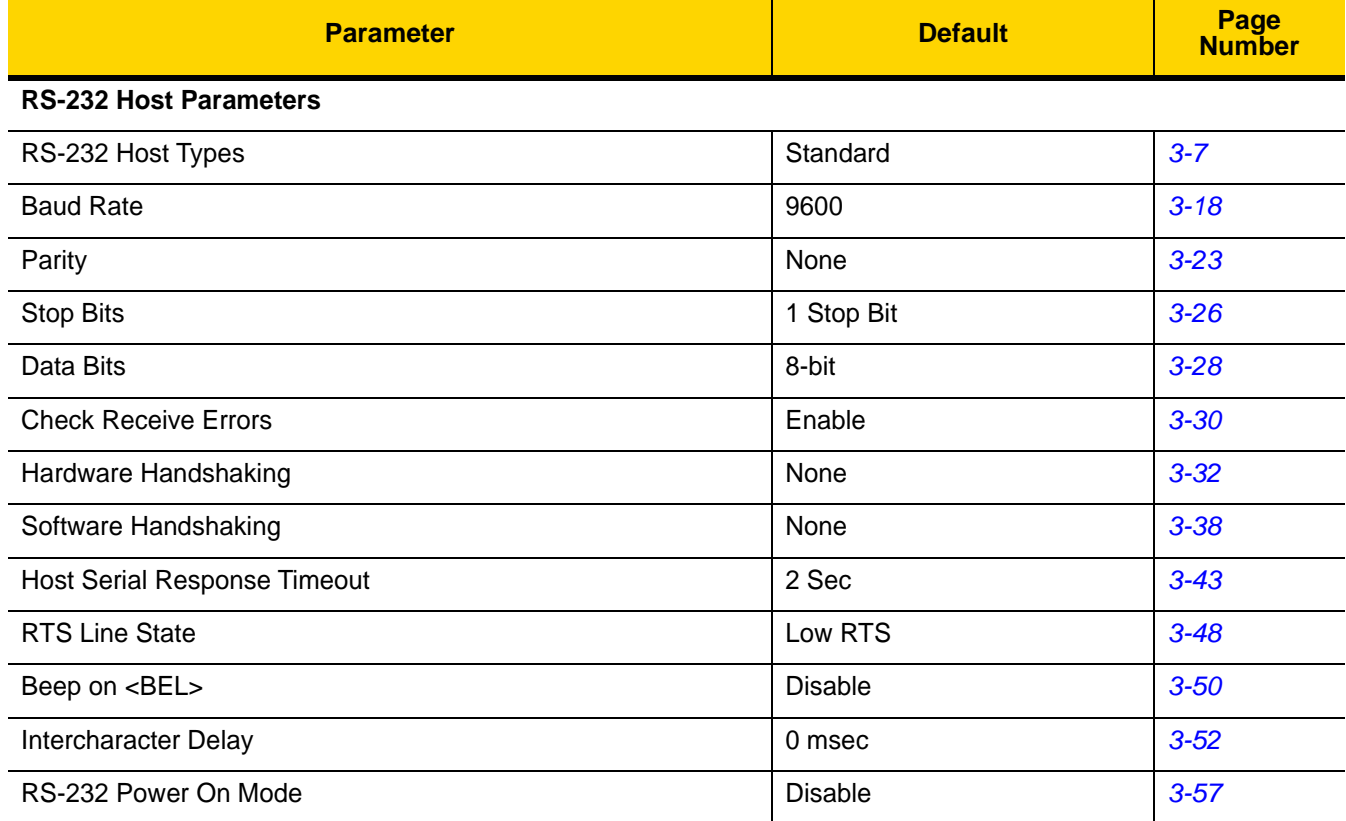

#### <span id="page-89-0"></span>**Table 3-1** *RS-232 Interface Parameter Defaults*

| <b>Parameter</b>                           | <b>Default</b>                           | Page<br><b>Number</b> |
|--------------------------------------------|------------------------------------------|-----------------------|
| Nixdorf Beep/LED Options                   | Normal Operation                         | $3 - 61$              |
| Bar Codes with Unknown Characters          | Send Bar Code With Unknown<br>Characters | $3 - 64$              |
| <b>NCR Use Prefix</b>                      | Enabled                                  | $3 - 66$              |
| <b>NCR Prefix</b>                          | 1002 (STX)                               | $3 - 68$              |
| <b>NCR Suffix</b>                          | 1003 (ETX)                               | $3 - 69$              |
| NCR Use Block Check Character              | Enabled                                  | $3 - 70$              |
| <b>NCR</b> Interface                       | <b>Follow System</b>                     | $3 - 72$              |
| <b>NCR Scale Beep After Weight Request</b> | Disable                                  | $3 - 75$              |
| NCR 2D Label-ID Mode                       | <b>NCR Mode</b>                          | $3 - 77$              |
| <b>Reject Same Weight</b>                  | <b>Disable</b>                           | $3 - 80$              |
| RS232 Code ID Suppression                  | Do Not Suppress Code ID                  | $3 - 82$              |
| RS232 Code ID Suppression Code Type        | None                                     | $3 - 84$              |
| RS232 Code ID Suppression Host             | <b>NULL HOST</b>                         | $3 - 85$              |

**Table 3-1** *RS-232 Interface Parameter Defaults (Continued)*

## **RS-232 Host Parameters**

Various RS-232 hosts use their own parameter default settings. Selecting standard, ICL, Fujitsu, Wincor-Nixdorf Mode A, Wincor-Nixdorf Mode B, OPOS/JPOS, Olivetti, Omron, Common Use Terminal Equipment (CUTE-LP/LG barcode readers), NCR, or Datalogic sets the defaults listed in *[Table 3-2](#page-90-0)* and *[Table 3-3](#page-91-0)*.

| <b>Parameter</b>            | <b>ICL</b>       | <b>Fujitsu</b> | <b>Wincor-Nixdorf</b><br><b>Mode A</b> | <b>Wincor-Nixdorf Mode</b><br><b>B/OPOS/JPOS</b> |
|-----------------------------|------------------|----------------|----------------------------------------|--------------------------------------------------|
| <b>Baud Rate</b>            | 9600             | 9600           | 9600                                   | 9600                                             |
| <b>Parity</b>               | Even             | None           | Odd                                    | Odd                                              |
| <b>Stop Bit Select</b>      | One              | One            | One                                    | One                                              |
| <b>ASCII Format</b>         | 8-Bit            | 8-Bit          | 8-Bit                                  | 8-Bit                                            |
| <b>Hardware Handshaking</b> | RTS/CTS Option 3 | None           | RTS/CTS Option 3                       | RTS/CTS Option 3                                 |
| Software Handshaking        | None             | None           | None                                   | None                                             |

<span id="page-90-0"></span>**Table 3-2** *Terminal Specific RS-232*

**In the Wincor-Nixdorf Mode B, if CTS is low, scanning is disabled. When CTS is high, scanning is enabled.**

**If you scan Wincor-Nixdorf Mode B without connecting the digital scanner to the proper host, it may appear unable to scan. If this happens, scan a different RS-232 host type within 5 seconds of cycling power to the digital scanner.**

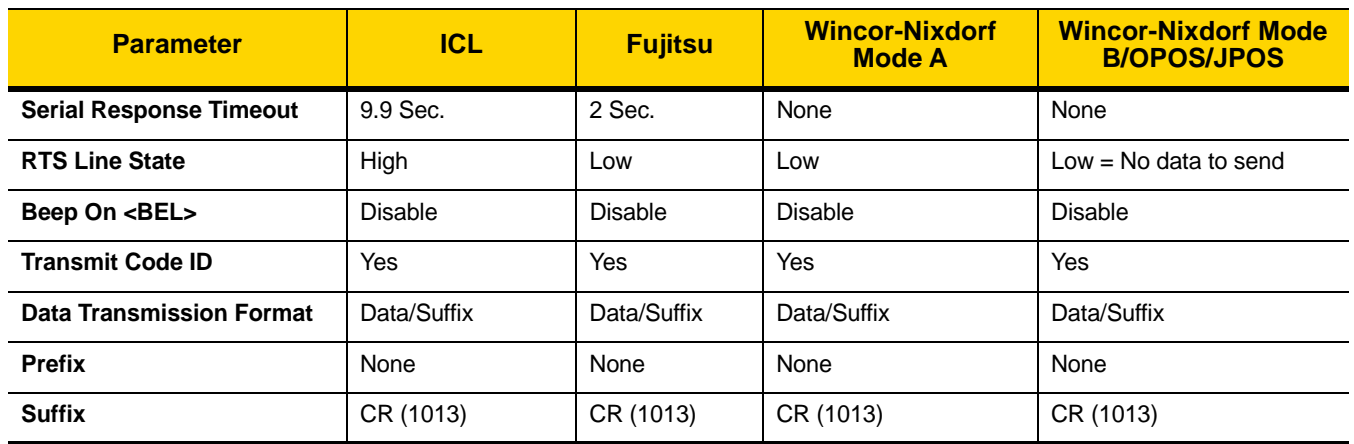

#### **Table 3-2** *Terminal Specific RS-232 (Continued)*

**In the Wincor-Nixdorf Mode B, if CTS is low, scanning is disabled. When CTS is high, scanning is enabled.**

**If you scan Wincor-Nixdorf Mode B without connecting the digital scanner to the proper host, it may appear unable to scan. If this happens, scan a different RS-232 host type within 5 seconds of cycling power to the digital scanner.**

#### <span id="page-91-0"></span>**Table 3-3** *Terminal Specific RS-232*

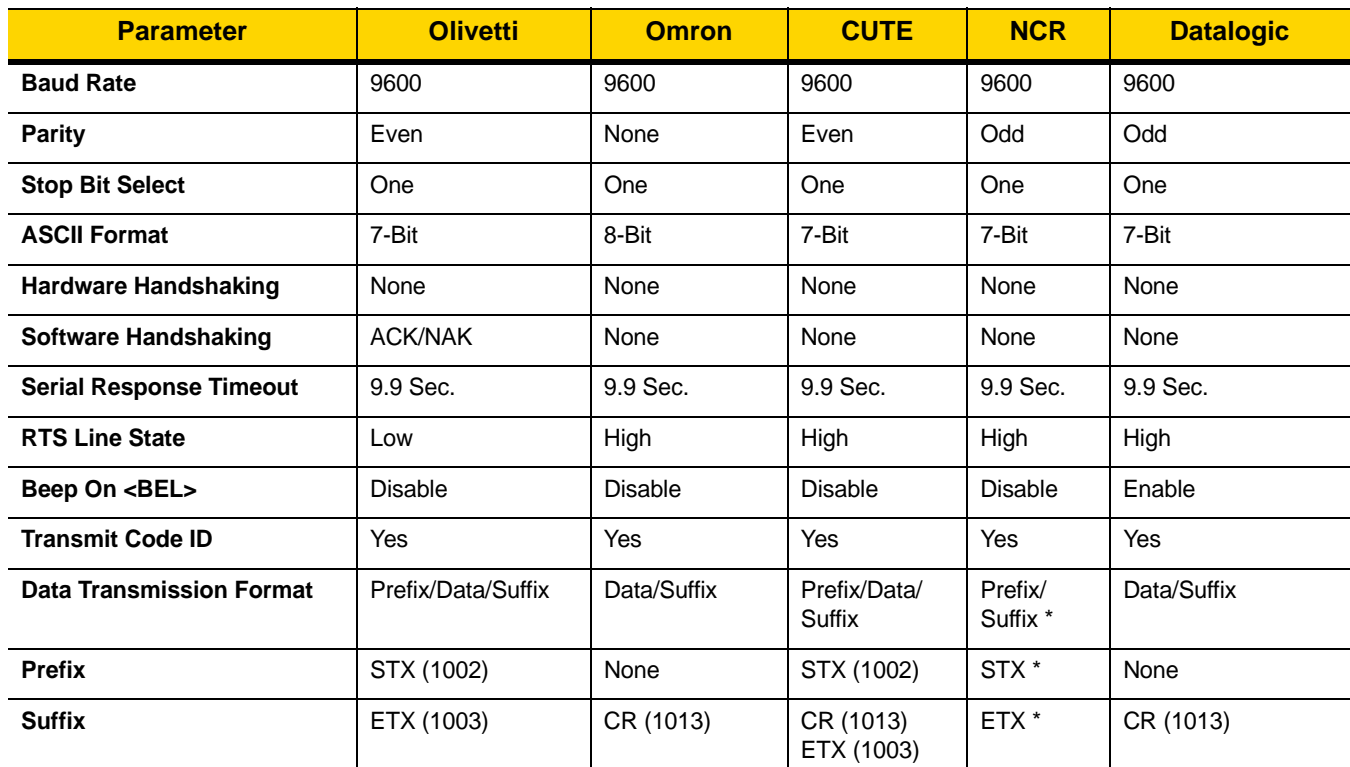

**The CUTE host disables all parameter scanning, including Set Defaults. If you inadvertently select CUTE, scan** *[\\*Enable Parameter Bar Code Scanning \(1\) on page 6-7](#page-250-0)* **then change the host selection.** Selecting ICL, Fujitsu, Wincor-Nixdorf Mode A, Wincor-Nixdorf Mode B, OPOS/JPOS, Olivetti, Omron, Common Use Terminal Equipment (CUTE-LP/LG barcode readers), NCR, or Datalogic enables the transmission of code ID characters listed in *[Table 3-4](#page-92-0)* and *[Table 3-5](#page-93-0)*. These code ID characters are not programmable and are separate from the Transmit Code ID feature. Do not enable the Transmit Code ID feature for these terminals.

| <b>Code Type</b>            | <b>ICL</b>      | <b>Fujitsu</b> | <b>Wincor-Nixdorf</b><br><b>Mode A</b> | <b>Wincor-Nixdorf</b><br>Mode B/<br><b>OPOS/JPOS</b> |
|-----------------------------|-----------------|----------------|----------------------------------------|------------------------------------------------------|
| <b>UPC-A</b>                | A               | A              | A                                      | A                                                    |
| UPC-E                       | E               | E              | $\mathsf{C}$                           | C                                                    |
| EAN-8/JAN-8                 | FF              | FF             | $\mathsf B$                            | B                                                    |
| <b>EAN-13/JAN-13</b>        | F               | $\mathsf F$    | A                                      | A                                                    |
| <b>Bookland EAN</b>         | $\mathsf F$     | $\mathsf F$    | A                                      | A                                                    |
| Code 39                     | $C$ <len></len> | None           | м                                      | M                                                    |
| Code 39 Full ASCII          | None            | None           | M                                      | M                                                    |
| <b>Trioptic</b>             | None            | None           | None                                   | None                                                 |
| Code 32                     | None            | None           | None                                   | None                                                 |
| Codabar                     | $N$ <len></len> | None           | $\mathsf{N}$                           | $\mathsf{N}$                                         |
| <b>Code 128</b>             | $L$ <len></len> | None           | K                                      | K                                                    |
| GS1-128                     | $L$ <len></len> | None           | P                                      | $\mathsf{P}$                                         |
| Code 93                     | None            | None           | L                                      | L                                                    |
| I 2 of 5                    | $l$ <len></len> | None           | T                                      | T                                                    |
| D 2 of 5                    | $H$ <len></len> | None           | H                                      | H                                                    |
| <b>MSI</b>                  | None            | None           | $\circ$                                | $\circ$                                              |
| <b>IATA</b>                 | H <len></len>   | None           | H                                      | H                                                    |
| <b>GS1 DataBar Variants</b> | None            | None           | E                                      | $\mathsf E$                                          |
| <b>PDF417</b>               | None            | None           | Q                                      | Q                                                    |
| MicroPDF417                 | None            | None           | S                                      | S                                                    |
| <b>Data Matrix</b>          | None            | None           | $\mathsf{R}$                           | ${\sf R}$                                            |
| QR Codes                    | None            | None           | U                                      | $\sf U$                                              |
| <b>Aztec/Aztec Rune</b>     | None            | None           | $\vee$                                 | $\vee$                                               |

<span id="page-92-0"></span>**Table 3-4** *Terminal Specific Code ID Characters*

| <b>Code Type</b>                                | <b>Olivetti</b> | <b>Omron</b>                  | <b>CUTE</b>    | <b>NCR</b>     | <b>Datalogic</b>                                                          |
|-------------------------------------------------|-----------------|-------------------------------|----------------|----------------|---------------------------------------------------------------------------|
| <b>UPC-A</b>                                    | A               | Α                             | A              | A              | A                                                                         |
| UPC-E                                           | $\mathsf C$     | E                             | None           | E              | E                                                                         |
| EAN-8/JAN-8                                     | B               | <b>FF</b>                     | None           | <b>FF</b>      | FF                                                                        |
| <b>EAN-13/JAN-13</b>                            | A               | F                             | A              | F              | F                                                                         |
| <b>Bookland EAN</b>                             | $\mathsf A$     | F                             | None           | None           | None                                                                      |
| Code 39                                         | $M$ <len></len> | $C$ <len></len>               | 3              | <b>B1</b>      | $\star$                                                                   |
| Code 39 Full ASCII                              | None            | None                          | 3              | None           | None                                                                      |
| <b>Trioptic</b>                                 | None            | None                          | None           | None           | \$T                                                                       |
| Code 32                                         | None            | None                          | None           | None           | <b>AE</b>                                                                 |
| Codabar                                         | $N$ <len></len> | $N$ <len></len>               | None           | None           | $\%$                                                                      |
| <b>Code 128</b>                                 | K <len></len>   | $L$ <len></len>               | 5              | B <sub>3</sub> | #                                                                         |
| GS1-128                                         | $P$ <len></len> | $L$ <len></len>               | 5              | None           | None                                                                      |
| Code 93                                         | $L$ <len></len> | None                          | None           | None           | &                                                                         |
| I 2 of 5                                        | $l$ <len></len> | $l$ <len<math>&gt;</len<math> | $\mathbf{1}$   | <b>B2</b>      | i.                                                                        |
| D 2 of 5                                        | $H$ <len></len> | $H$ <len></len>               | $\overline{2}$ | None           | None                                                                      |
| <b>MSI</b>                                      | $O$ <len></len> | None                          | None           | None           | @                                                                         |
| <b>IATA</b>                                     | H <len></len>   | H <len></len>                 | $\overline{2}$ | None           | IA                                                                        |
| <b>GS1 DataBar Variants</b>                     | None            | None                          | None           | le0            | GS1 DataBar - R4<br>GS1 DataBar Limited - RL<br>GS1 DataBar Expanded - RX |
| <b>PDF417</b>                                   | None            | None                          | 6              | $IL2*$         | ${\sf P}$                                                                 |
| MicroPDF417                                     | None            | None                          | 6              | $]L2*$         | mP                                                                        |
| <b>Data Matrix</b>                              | None            | None                          | 4              | $\text{Id}0^*$ | Dm                                                                        |
| QR Codes                                        | None            | None                          | $\overline{7}$ | JQ0            | QR                                                                        |
| <b>Aztec/Aztec Rune</b>                         | None            | None                          | 8              | ]z0            | Az                                                                        |
| * In NCR-LEGACY mode the Code-ID transmits a P. |                 |                               |                |                |                                                                           |

<span id="page-93-0"></span>**Table 3-5** *Terminal Specific Code ID Characters*

## <span id="page-94-0"></span>**RS-232 Host Types**

Scan one of the following barcodes to select the RS-232 host interface.

- **•** Standard RS-232 default (*[page 3-7](#page-94-1)*)
- **•** ICL RS-232 (*[page 3-8](#page-95-0)*)
- **•** Wincor-Nixdorf RS-232 Mode A (*[page 3-9](#page-96-0)*)
- **•** Wincor-Nixdorf RS-232 Mode B (*[page 3-10](#page-97-0)*)
- **•** Olivetti ORS4500 (*[page 3-11](#page-98-0)*)
- **•** Omron (*[page 3-12](#page-99-0)*)
- **•** OPOS/JPOS (*[page 3-13](#page-100-0)*)
- **•** Fujitsu RS-232 (*[page 3-14](#page-101-0)*)
- **•** CUTE 2 (*[page 3-15](#page-102-0)*)
- **•** NCR Variant both Scanner-Only and Scanner/Scale variants (*[page 3-16](#page-103-0)*)
- **•** Datalogic Variant (*[page 3-17](#page-104-0)*).

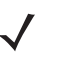

*NOTES*1. Scanning **Standard RS-232** activates the RS-232 driver, but does not change port settings (e.g., parity, data bits, handshaking). Selecting another RS-232 host type barcode changes these settings.

2. The CUTE host (on *[page 3-15](#page-102-0)*) disables all parameter scanning, including Set Defaults. If you inadvertently select CUTE, scan Enable Parameter Bar Code Scanning (*[page 6-7](#page-250-0)*) then change the host selection.

<span id="page-94-1"></span>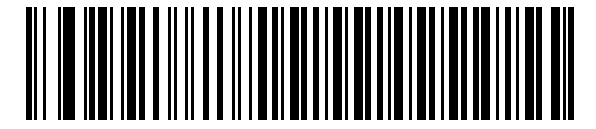

**\*Standard RS-232**

3 - 8 MP7000 Scanner Scale Bar Code Programming Guide

**RS-232 Host Types (continued)**

<span id="page-95-0"></span>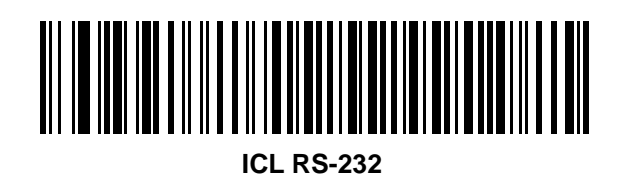

<span id="page-96-0"></span>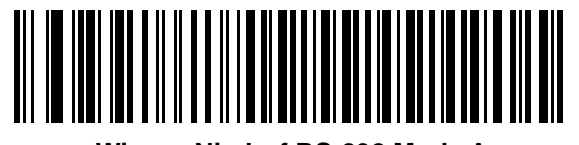

**Wincor-Nixdorf RS-232 Mode A**

3 - 10 MP7000 Scanner Scale Bar Code Programming Guide

**RS-232 Host Types (continued)**

<span id="page-97-0"></span>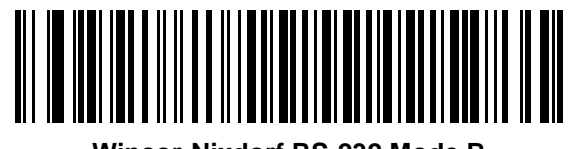

**Wincor-Nixdorf RS-232 Mode B**

<span id="page-98-0"></span>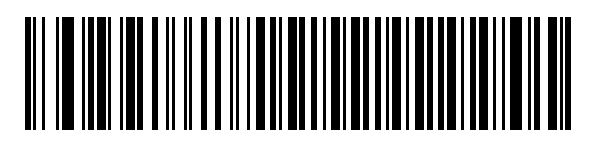

**Olivetti ORS4500**

3 - 12 MP7000 Scanner Scale Bar Code Programming Guide

**RS-232 Host Types (continued)**

<span id="page-99-0"></span>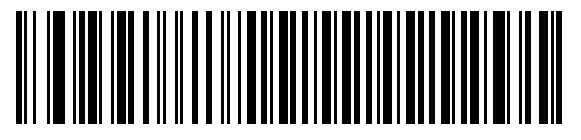

**Omron**

<span id="page-100-0"></span>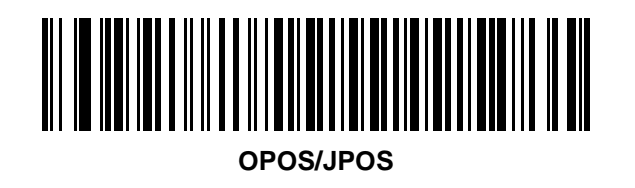

3 - 14 MP7000 Scanner Scale Bar Code Programming Guide

**RS-232 Host Types (continued)**

<span id="page-101-0"></span>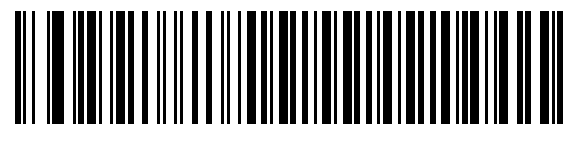

**Fujitsu RS-232**

<span id="page-102-0"></span>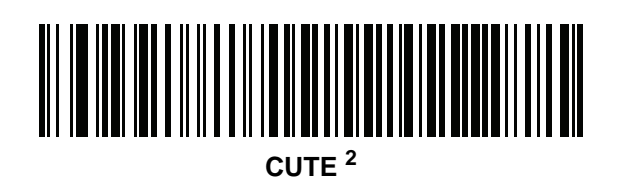

Scan the barcode below to enable the NCR variant of the RS-232 host.

<span id="page-103-0"></span>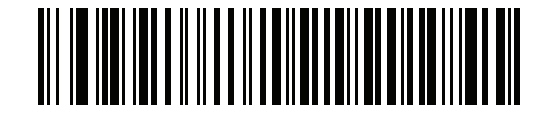

**NCR Variant**

## **RS-232 Host -Datalogic Variant**

Scan the barcode below to enable the Datalogic variant of the RS-232 host.

<span id="page-104-0"></span>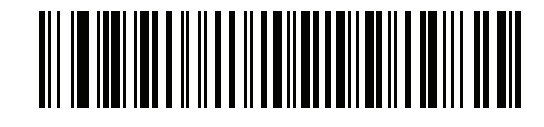

**Datalogic Variant**

#### <span id="page-105-0"></span>**Baud Rate**

Baud rate is the number of bits of data transmitted per second. Scan one of the following barcodes to set the scanner's baud rate to match the baud rate setting of the host device. Otherwise, data may not reach the host device or may reach it in distorted form.

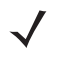

*NOTE* The scanner does not support baud rates below 9600.

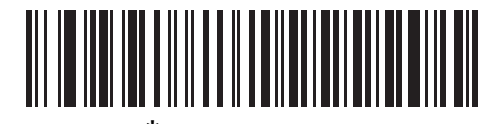

**\*Baud Rate 9600**

RS-232 Interface 3 - 19

**Baud Rate (continued)**

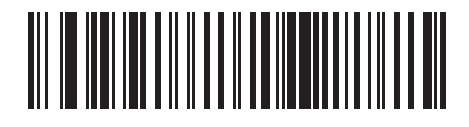

**Baud Rate 19,200**

3 - 20 MP7000 Scanner Scale Bar Code Programming Guide

**Baud Rate (continued)**

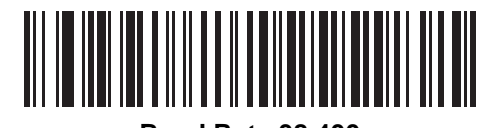

**Baud Rate 38,400**
RS-232 Interface 3 - 21

**Baud Rate (continued)**

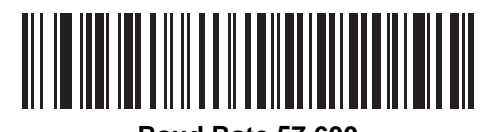

**Baud Rate 57,600**

3 - 22 MP7000 Scanner Scale Bar Code Programming Guide

**Baud Rate (continued)**

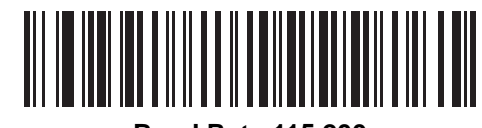

**Baud Rate 115,200**

#### <span id="page-110-0"></span>**Parity**

A parity check bit is the most significant bit of each ASCII coded character. Scan one of the following barcodes to select the parity type according to host device requirements:

- **• Odd** This sets the parity bit value to 0 or 1, based on data, to ensure that the coded character contains an odd number of 1 bits.
- **• Even** This sets the parity bit value to 0 or 1, based on data, to ensure that the coded character contains an even number of 1 bits.
- **• None**  No parity bit is required.

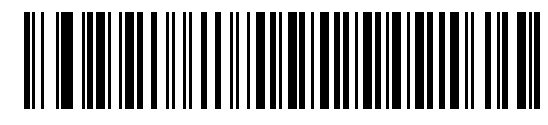

3 - 24 MP7000 Scanner Scale Bar Code Programming Guide

**Parity (continued)**

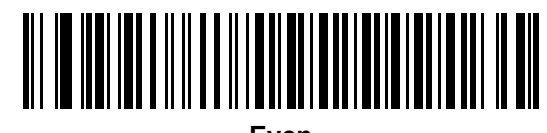

RS-232 Interface 3 - 25

**Parity (continued)**

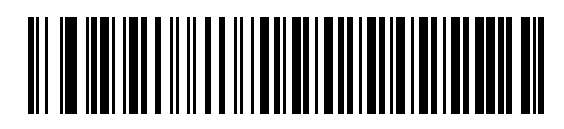

**\*None**

## **Stop Bits**

The stop bit(s) at the end of each transmitted character marks the end of transmission of one character and prepares the receiving device for the next character in the serial data stream. Scan one of the following barcodes to set the number of stop bits (one or two) based on the number the receiving host can accommodate.

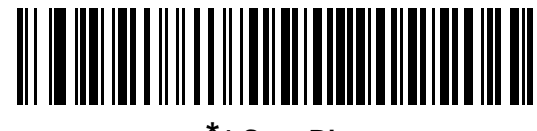

**\*1 Stop Bit**

RS-232 Interface 3 - 27

**Stop Bits (continued)**

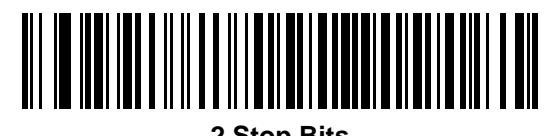

**2 Stop Bits**

# 3 - 28 MP7000 Scanner Scale Bar Code Programming Guide

### **Data Bits**

This parameter allows the scanner to interface with devices requiring a 7-bit or 8-bit ASCII protocol.

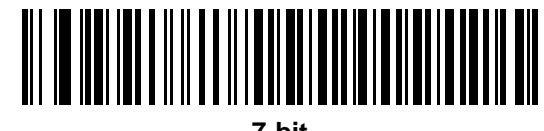

RS-232 Interface 3 - 29

**Data Bits (continued)**

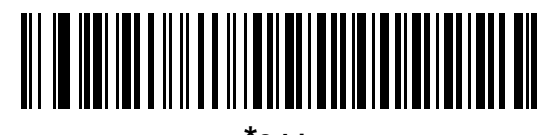

## **Check Receive Errors**

Scan one of the following barcodes to set whether to check the parity, framing, and overrun of received characters. The parity value of received characters is verified against the value set for *[Parity on page 3-23](#page-110-0)*.

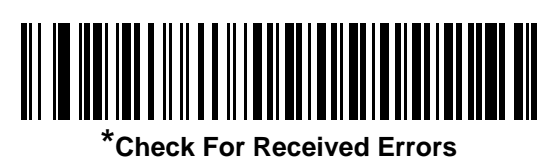

**Check Receive Errors (continued)**

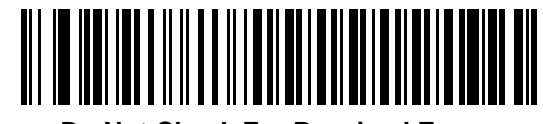

**Do Not Check For Received Errors**

#### **Hardware Handshaking**

The data interface consists of an RS-232 port designed to operate either with or without the hardware handshaking lines Request to Send (RTS) and Clear to Send (CTS).

If hardware handshaking and software handshaking are both enabled, hardware handshaking takes precedence.

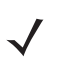

*NOTE* The DTR signal is jumpered to the active state.

- **• None** This disables hardware handshaking and transmits scan data as it becomes available.
- **• Standard RTS/CTS** This sets standard RTS/CTS hardware handshaking and transmits scanned data according to the following sequence:
	- **a.** The scanner reads the CTS line for activity:
		- **•** If the CTS line is de-asserted, the scanner asserts the RTS line and waits up to *[Host Serial Response](#page-130-0)  [Timeout on page 3-43](#page-130-0)* for the host to assert CTS, and then transmits data when asserted. If, after the timeout, the CTS line is not asserted, the scanner sounds a transmit error and discards the data.
		- **•** If CTS is asserted, the scanner waits up to *[Host Serial Response Timeout](#page-130-0)* for the host to de-assert CTS. If after this timeout the CTS line is still asserted, the scanner sounds a transmit error and discards the scanned data.
	- **b.** The scanner de-asserts RTS after sending the last character of data.
	- **c.** The host negates CTS. The scanner checks for a de-asserted CTS upon the next data transmission.

During data transmission, if CTS is deasserted for more than 50 ms between characters, the scanner sounds a transmit error and discards the data. The data must be re-scanned.

- **• RTS/CTS Option 1** The scanner asserts RTS before transmitting and ignores the state of CTS. The scanner de-asserts RTS when transmission completes.
- **• RTS/CTS Option 2** RTS is always high or low (user-programmed logic level). However, the scanner waits for the host to assert CTS before transmitting data. If CTS is not asserted within the *[Host Serial Response](#page-130-0)  [Timeout](#page-130-0)*, the scanner sounds a transmit error and discards the data. During data transmission, if CTS is deasserted for more than 50 ms between characters, the scanner sounds a transmit error and discards the data.
- **• RTS/CTS Option 3** This transmits scanned data according to the following sequence:
	- **a.** The scanner asserts RTS before data transmission, regardless of the state of CTS.
	- **b.** The scanner waits up to the *[Host Serial Response Timeout](#page-130-0)* for the host to assert CTS, and then transmits data when asserted. If, after the timeout, the CTS line is not asserted, the scanner sounds a transmit error and discards the data.
	- **c.** The scanner de-asserts RTS after sending the last character of data.
	- **d.** The host negates CTS. The scanner checks for a de-asserted CTS upon the next data transmission.

During data transmission, if CTS is deasserted for more than 50 ms between characters, the scanner sounds a transmit error and discards the data. The data must be re-scanned.

**Hardware Handshaking (continued)**

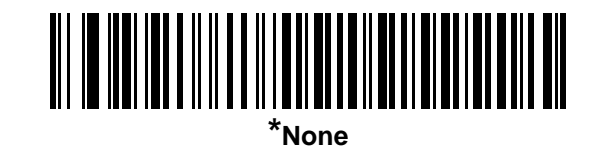

3 - 34 MP7000 Scanner Scale Bar Code Programming Guide

**Hardware Handshaking (continued)**

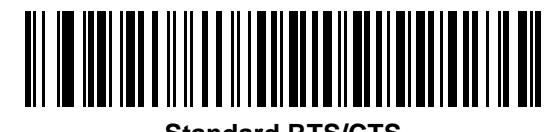

**Standard RTS/CTS**

**Hardware Handshaking (continued)**

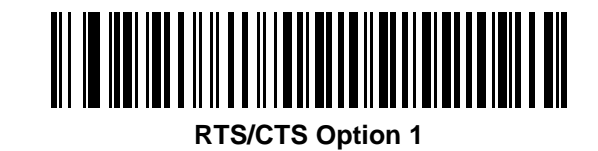

3 - 36 MP7000 Scanner Scale Bar Code Programming Guide

**Hardware Handshaking (continued)**

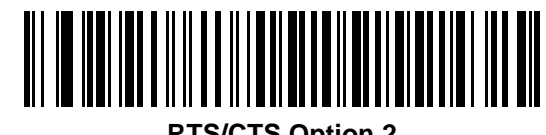

**RTS/CTS Option 2**

**Hardware Handshaking (continued)**

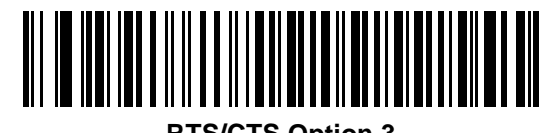

**RTS/CTS Option 3**

#### **Software Handshaking**

This parameter offers control of data transmission in addition to, or instead of, that offered by hardware handshaking. If software handshaking and hardware handshaking are both enabled, hardware handshaking takes precedence.

- **• None** This transmits data immediately. The scanner expects no response from the host.
- **• ACK/NAK** After transmitting data, the scanner waits for an ACK or NAK response from the host. If it receives a NAK, the scanner transmits the data again and waits for an ACK or NAK. After three unsuccessful attempts to send data after receiving NAKs, the scanner sounds a transmit error and discards the data.

The scanner waits up to the programmable *[Host Serial Response Timeout](#page-130-0)* to receive an ACK or NAK. If the scanner does not get a response in this time, it sounds a transmit error and discards the data. There are no reattempts.

- **• ENQ** The scanner waits for an ENQ character from the host before transmitting data. If it does not receive an ENQ within the *[Host Serial Response Timeout](#page-130-0)*, the scanner sounds a transmit error and discards the data. The host must transmit an ENQ character at least every *[Host Serial Response Timeout](#page-130-0)* to prevent transmission errors.
- **• ACK/NAK with ENQ** This combines the two previous options. An additional ENQ is not required to re-transmit data due to a NAK from the host.
- **• XON/XOFF** An XOFF character stops data transmission until the scanner receives an XON character. There are two situations for XON/XOFF:
	- **•** The scanner receives an XOFF before it has data to send. When the scanner has data, it waits up to the *[Host Serial Response Timeout](#page-130-0)* for an XON character before transmitting. If it does not receive the XON within this time, the scanner sounds a transmit error and discards the data.
	- **•** The scanner receives an XOFF during data transmission and stops transmission after sending the current byte. When the scanner receives an XON character, it sends the rest of the data. The scanner waits indefinitely for the XON.

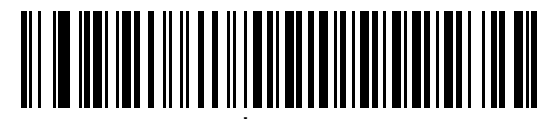

**Software Handshaking (continued)**

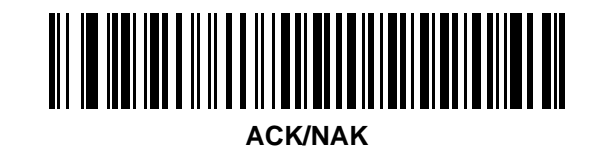

3 - 40 MP7000 Scanner Scale Bar Code Programming Guide

**Software Handshaking (continued)**

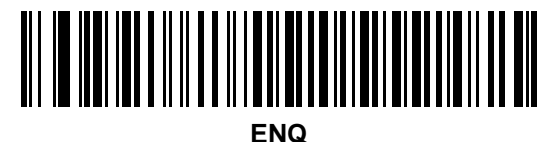

**Software Handshaking (continued)**

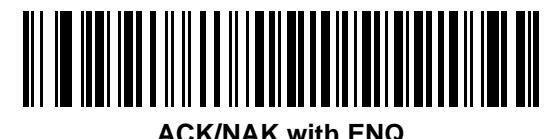

**ACK/NAK with ENQ**

3 - 42 MP7000 Scanner Scale Bar Code Programming Guide

**Software Handshaking (continued)**

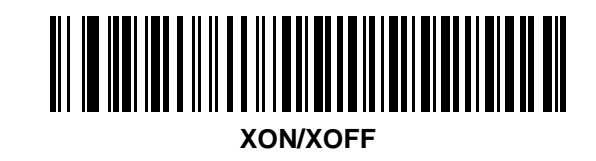

# <span id="page-130-0"></span>**Host Serial Response Timeout**

Scan one of the following barcodes to specify how long the scanner waits for an ACK, NAK, or CTS before determining that a transmission error occurred. This only applies when in one of the ACK/NAK software handshaking modes, or RTS/CTS hardware handshaking mode.

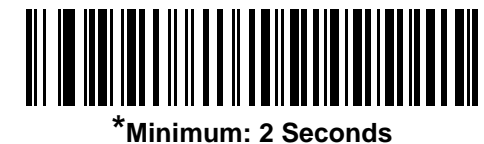

3 - 44 MP7000 Scanner Scale Bar Code Programming Guide

**Host Serial Response Timeout (continued)**

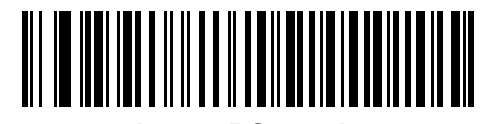

**Low: 2.5 Seconds**

**Host Serial Response Timeout (continued)**

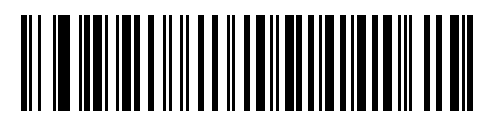

**Medium: 5 Seconds**

3 - 46 MP7000 Scanner Scale Bar Code Programming Guide

**Host Serial Response Timeout (continued)**

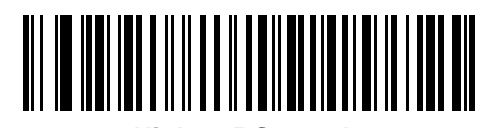

**High: 7.5 Seconds**

**Host Serial Response Timeout (continued)**

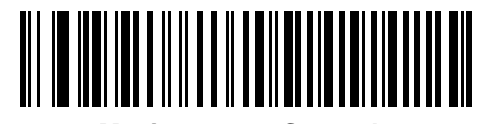

**Maximum: 9.9 Seconds**

## **RTS Line State**

Scan one of the following barcodes to set the idle state of the serial host RTS line to **Low RTS** or **High RTS**.

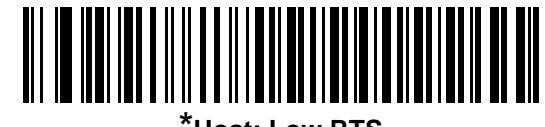

**\*Host: Low RTS**

**RTS Line State (continued)**

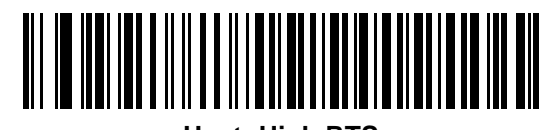

**Host: High RTS**

## **Beep on <BEL>**

Scan one of the following barcodes to set whether the scanner issues a beep when it detects a <BEL> character on the RS-232 serial line. <BEL> indicates an illegal entry or other important event.

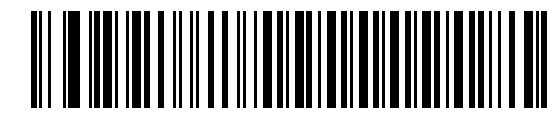

**Beep On <BEL> Character (Enable)**

**Beep on <BEL> (continued)**

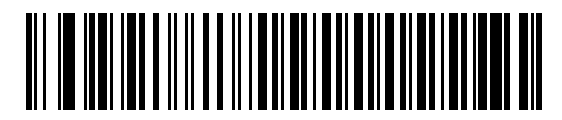

**\*Do Not Beep On <BEL> Character (Disable)**

## **Intercharacter Delay**

Scan one of the following barcodes to specify the intercharacter delay inserted between character transmissions.

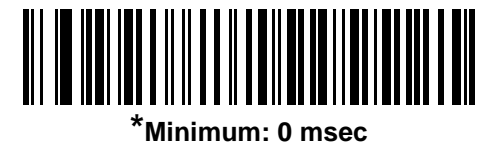

**Intercharacter Delay (continued)**

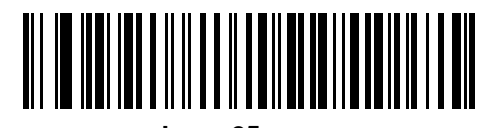

**Low: 25 msec**

3 - 54 MP7000 Scanner Scale Bar Code Programming Guide

**Intercharacter Delay (continued)**

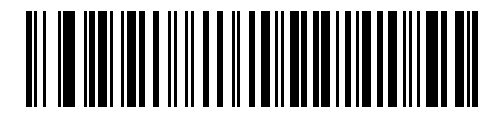

**Medium: 50 msec**

**Intercharacter Delay (continued)**

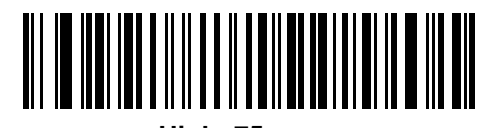

**High: 75 msec**

3 - 56 MP7000 Scanner Scale Bar Code Programming Guide

**Intercharacter Delay (continued)**

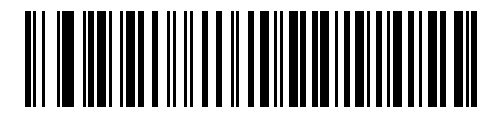

**Maximum: 99 msec**
## **RS-232 Power On Mode**

### **Parameter #1939**

Scan the 1-byte, 3-byte, or 13-byte bar code if the first bar code is lost after bootup. The 1-byte bar code consists of one NULL character, 3-byte bar code consists of three NULL characters, and the 13-byte bar code consists of 13 NULL characters. Depending on the bar code type (1-byte, 3-byte, or 13-byte), the scanner sends the bar code data during the bootup process.

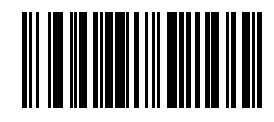

**\*Disable (0)**

3 - 58 MP7000 Scanner Scale Bar Code Programming Guide

**RS-232 Power On Mode (continued)**

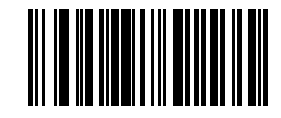

**1-byte Pseudo Bar Code**

**RS232 Power On Mode (continued)**

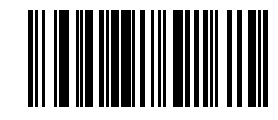

**3-byte Byte Pseudo Bar Code**

3 - 60 MP7000 Scanner Scale Bar Code Programming Guide

**RS-232 Power On Mode (continued)**

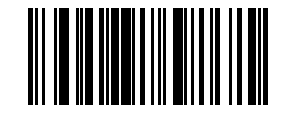

**13-byte Pseudo Bar Code**

# **Nixdorf Beep/LED Options**

If you selected Nixdorf Mode B, scan one of the following barcodes to indicate when the scanner beeps and turns on its LED after a decode.

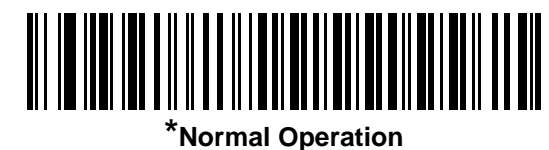

**(Beep/LED Immediately After Decode)**

3 - 62 MP7000 Scanner Scale Bar Code Programming Guide

**Nixdorf Beep/LED Options (continued)**

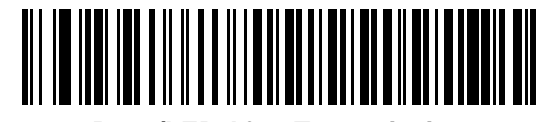

**Beep/LED After Transmission**

**Nixdorf Beep/LED Options (continued)**

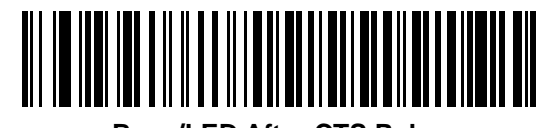

**Beep/LED After CTS Pulse**

### **Bar Codes with Unknown Characters**

Unknown characters are characters the host does not recognize. Scan **Send Bar Codes With Unknown Characters** to send all barcode data except for unknown characters. The scanner issues no error beeps.

Scan **Do Not Send Bar Codes With Unknown Characters** to send barcode data up to the first unknown character. The scanner issues an error beep.

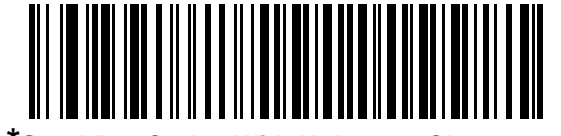

**\*Send Bar Codes With Unknown Characters**

**Bar Codes with Unknown Characters (continued)**

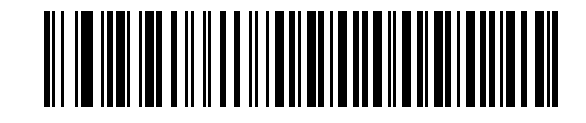

**Do Not Send Bar Codes With Unknown Characters**

## **NCR Variant Preferences**

**NCR Use Prefix**

**Parameter #1238**

When **NCR Variant** is selected, this parameter determines whether or not the prefix is used for all communications.

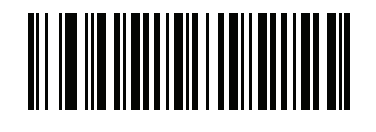

**Disabled (00h)**

**NCR Use Prefix (continued)**

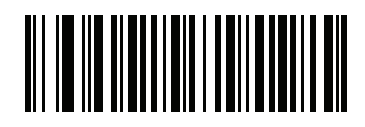

**\*Enabled (01h)**

#### **NCR Prefix**

#### **Parameter # 1282**

When NCR variant is selected, and **NCR Use Prefix** is enabled, this parameter determines the Prefix Character used for all communications. The default is 1002 (STX).

To set a prefix value, scan the barcode below, then scan four numeric barcodes from *[Appendix B, Numeric Bar](#page-1124-0)  [Codes](#page-1124-0)* that correspond to the desired character in *[Table D-1](#page-1234-0)* (*[ASCII Character Set on page D-1](#page-1234-0)*).

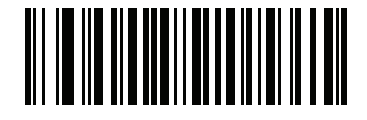

 **NCR Prefix**

#### **NCR Suffix**

#### **Parameter # 1283**

When NCR variant is selected, this parameter determines the suffix (terminator) character used for all communications. The default is 1003 (ETX).

To set a prefix value, scan the barcode below, then scan four numeric barcodes from *[Appendix B, Numeric Bar](#page-1124-0)  [Codes](#page-1124-0)* that correspond to the desired character in *[Table D-1](#page-1234-0)* (*[ASCII Character Set on page D-1](#page-1234-0)*).

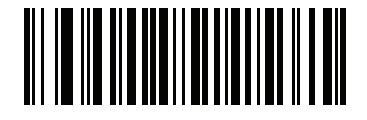

**NCR Suffix**

## **NCR Use Block Check Character (BCC)**

#### **Parameter #1239**

When NCR variant is selected, this parameter determines whether or not to enable the use of the *Block Check Character* (after the *Terminator* byte) for all communications.

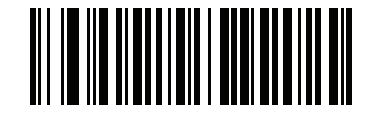

**Disabled (00h)**

**NCR Use Block Check Character (BCC) (continued)**

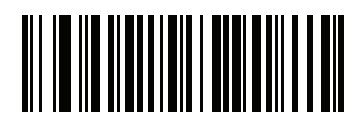

**\*Enabled (01h)**

#### **NCR Interface**

#### **Parameter #1240**

When NCR variant is selected, this parameter determines the NCR specific interface to be used for all communications. NCR supports two interfaces: scanner only, and scanner/scale.

- **•** \*Follow System: Scan this barcode for auto system detection. If the system has a scale installed, the scanner/scale interface is used; if the system has no scale installed, scanner only is used.
- **•** Scanner Only: Scan this barcode to force the system to use the scanner only interface whether or not a scale is installed.
- **•** Scanner/Scale: Scan this barcode to force the system to use the scanner/scale interface whether or not a scale is installed.

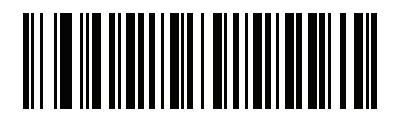

**\*Follow System (00h)**

**NCR Interface (continued)**

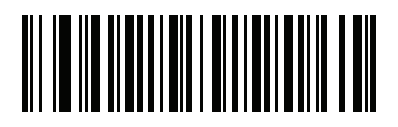

**Scanner Only (01h)**

3 - 74 MP7000 Scanner Scale Bar Code Programming Guide

**NCR Interface (continued)**

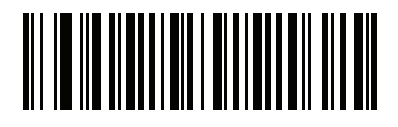

**Scanner/Scale (02h)**

## **NCR Scale Beep After Weight Request**

#### **Parameter #1353**

Scan **Enable NCR Scale Beep After Weight** below to sound a beep tone after a successful weight request.

- **•** Enable NCR Scale Beep After Weight: The scale beeps a single beep tone after each successful weight request by the POS system.
- **•** \*Disable NCR Scale Beep After Weight: The scale does not beep after a weight request is made by the POS system.

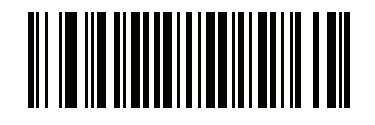

**\*Disable NCR Beep After Weight Request (0x00h)**

3 - 76 MP7000 Scanner Scale Bar Code Programming Guide

**NCR Scale Beep After Weight Request**

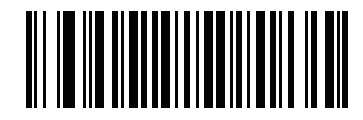

**Enable NCR Beep After Weight Request (0x01h)**

### **NCR 2D Label-ID Mode**

#### **Parameter #1948**

Scan one of the following bar codes for the defined bar code prefix type:

- **•** NCR Mode Adds an NCR prefix to a bar code. This is the default.
- **•** Legacy Mode Adds an non-NCR prefix to a bar code.
- **•** Suppress Mode No prefix is added to a bar code.

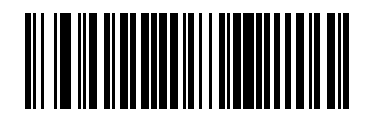

**\*NCR Mode (0)**

3 - 78 MP7000 Scanner Scale Bar Code Programming Guide

**NCR 2D Label-ID Mode (continued)**

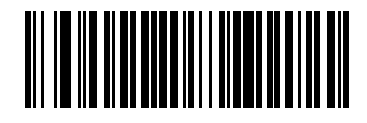

**Legacy Mode (1)**

**NCR 2D Label-ID Mode (continued)**

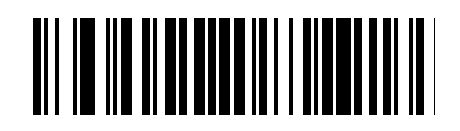

**Suppress Mode (2)**

## **Reject Same Weight**

### **Parameter #1968**

Scan the bar code below to enable some variants (NCR or ICL OMRON) from rejecting a request to retransmit an item with the same weight previously transmitted. For example, if this parameter is enabled, an item is placed on the scale, its weight is only transmitted to host one time. The default is enable.

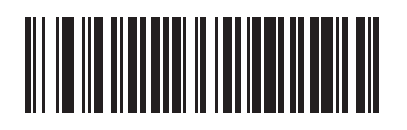

**Enable (01)**

**Reject Same Weight (continued)**

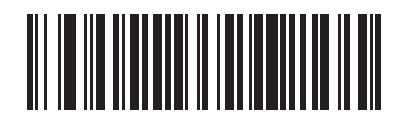

**\*Disable (00)**

## **RS232 Code ID Suppression**

#### **Parameter #2108**

Scan one of the following barcodes for the barcode prefix type.

- **• Do Not Suppress Code ID (0)**  Keep RS232 variants prefix to a barcode. This is the default.
- **• Suppress Code ID (1)**  Suppress the RS232 Code ID for the barcode type specified by the *[RS232 Code ID](#page-171-0)  [Suppression Code Type on page 3-84](#page-171-0)* and the *[RS232 Code ID Suppression Host on page 3-85](#page-172-0)*.

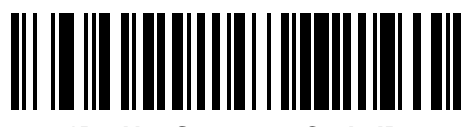

**\*Do Not Suppress Code ID (0)**

**RS232 Code ID Suppression (continued)**

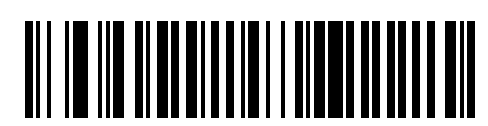

**Suppress Code ID**

## <span id="page-171-0"></span>**RS232 Code ID Suppression Code Type**

### **Parameter #2110**

To set a Code ID Suppression Code Type, scan the barcode below, then scan the three numeric barcodes from *[Appendix B, Numeric Bar Codes](#page-1124-0)* that correspond to the desired Code Type in *[Table 3-6](#page-171-1)*. Enter a leading zero for where necessary. For example, to set Code 128, scan the barcode below, then scan the **0**, **0**, and **3**. To correct an error or change the selection, scan *[Cancel on page B-11](#page-1134-0)*. The default value is **000** (NONE).

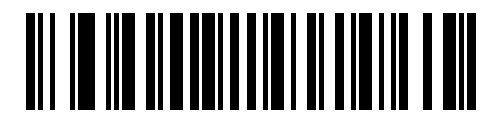

**RS232 Code ID Suppression Code Type**

### <span id="page-171-1"></span>**Table 3-6** *RS232 Code ID Suppression Code Type*

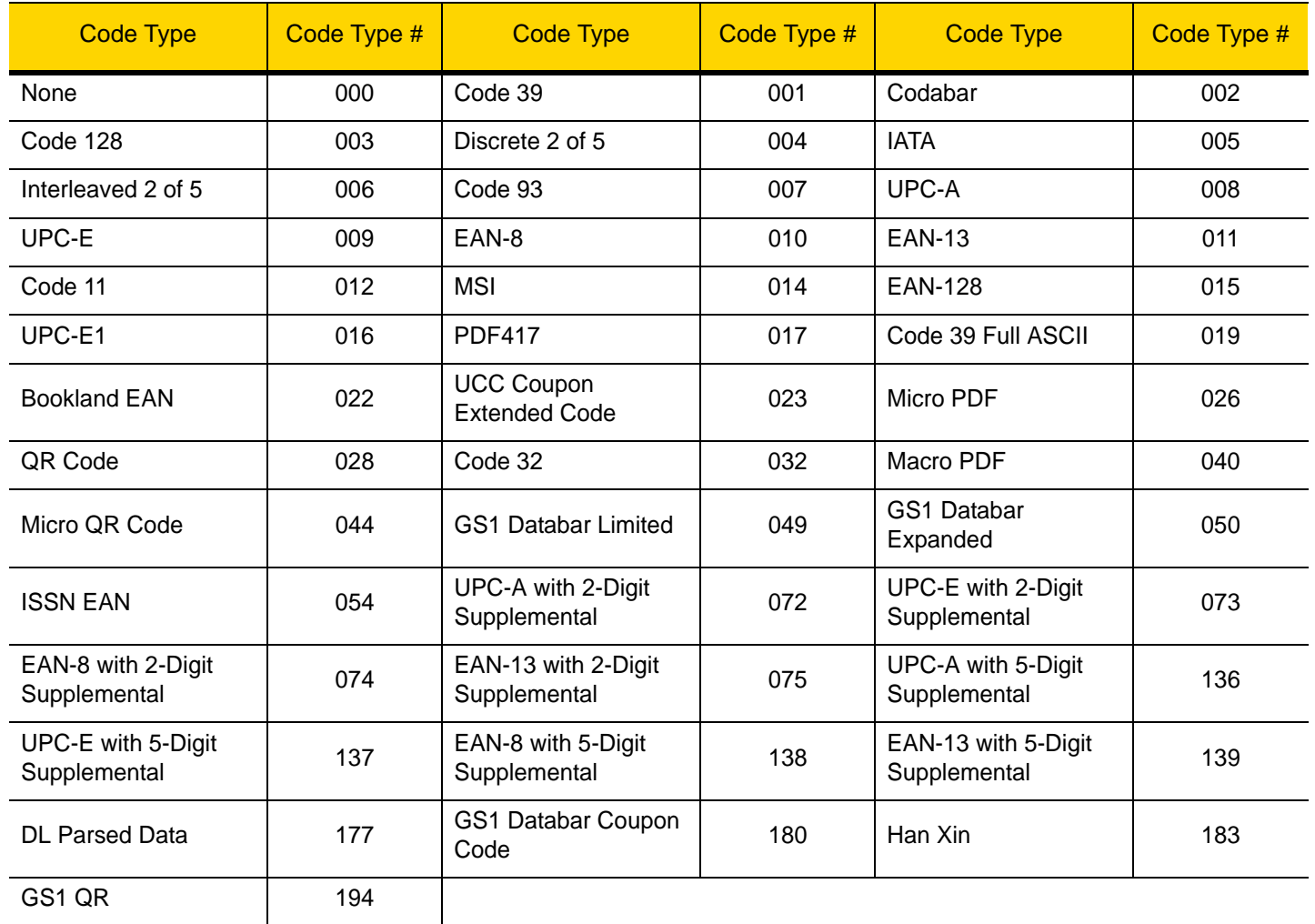

# <span id="page-172-0"></span>**RS232 Code ID Suppression Host**

### **Parameter #2111**

Scan one of the following barcodes to select a RS232 code ID suppression host. The default value is NULL HOST (255).

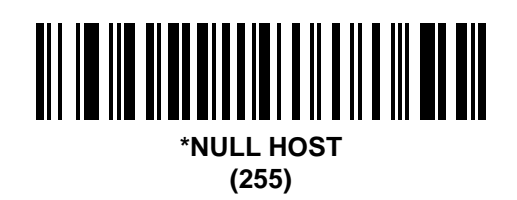

3 - 86 MP7000 Scanner Scale Bar Code Programming Guide

**RS232 Code ID Suppression Host (continued)**

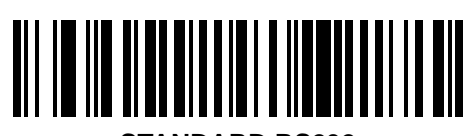

**STANDARD RS232**

**RS232 Code ID Suppression Host (continued)**

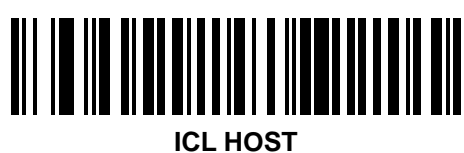

**(1)**

3 - 88 MP7000 Scanner Scale Bar Code Programming Guide

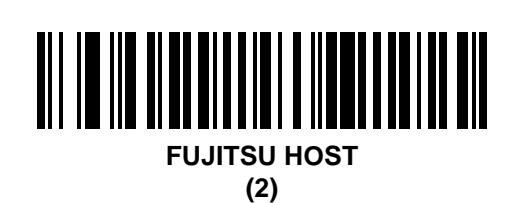

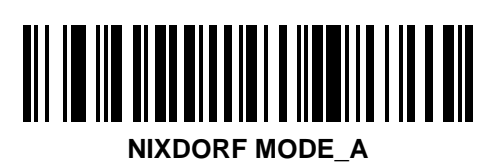

3 - 90 MP7000 Scanner Scale Bar Code Programming Guide

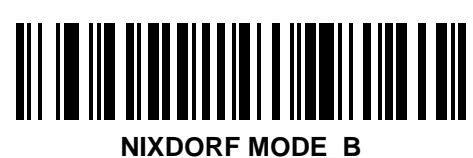

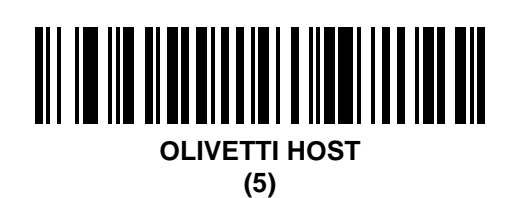

3 - 92 MP7000 Scanner Scale Bar Code Programming Guide

**RS232 Code ID Suppression Host (continued)**

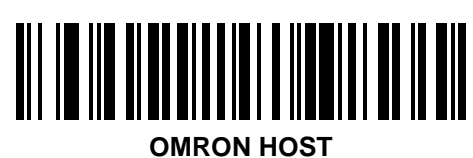

**(6)**
**RS232 Code ID Suppression Host (continued)**

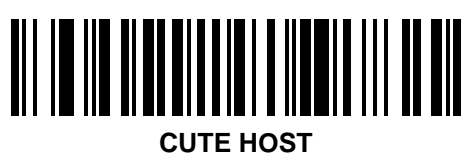

**(7)**

3 - 94 MP7000 Scanner Scale Bar Code Programming Guide

**RS232 Code ID Suppression Host (continued)**

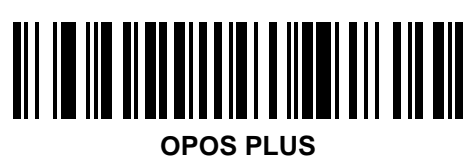

**(8)**

**RS232 Code ID Suppression Host (continued)**

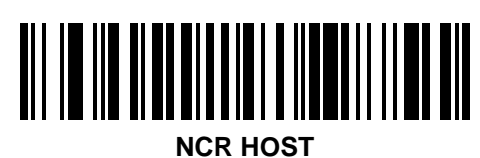

**(9)**

3 - 96 MP7000 Scanner Scale Bar Code Programming Guide

**RS232 Code ID Suppression Host (continued)**

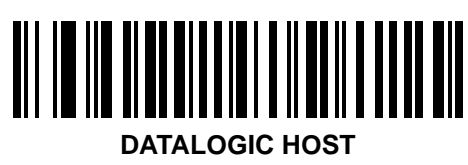

**(10)**

# **ASCII Character Sets**

See *[Table D-1, ASCII Character Set on page D-1](#page-1234-0)* for prefix/suffix values.

# 3 - 98 MP7000 Scanner Scale Bar Code Programming Guide

# **CHAPTER 4 IBM RS-485 INTERFACE BAR CODES**

## **Introduction**

This chapter includes the programming barcodes for the IBM RS-485 host interface.

For detailed technical information about the MP7X000 including installation, setting up interfaces, calibrating the scale, and operation refer to the *MP7000 Scanner Scale Integrator Guide, p/n 72E-172632-xx*.

## **Setting Parameters**

To set feature values, scan a single barcode or a short barcode sequence. The settings are stored in non-volatile memory and are preserved even when the scanner powers down.

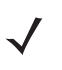

*NOTE* Most computer monitors allow scanning barcodes directly on the screen. When scanning from the screen, be sure to set the document magnification to a level where you can see the barcode clearly, and bars and/or spaces do not merge.

To return all features to default values, see *[Default Parameters on page 6-5](#page-248-0)*. Throughout the programming barcode menus, asterisks (**\***) indicate default values.

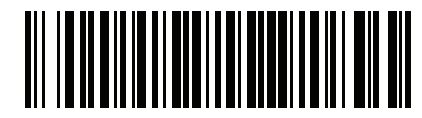

\* Indicates default **\*Enable Parameter** Feature/option

#### **Scanning Sequence Examples**

In most cases scanning one barcode sets the parameter value. For example, to select the Port 9B address, scan the **Hand-held Scanner Emulation (Port 9B)** barcode under *[Port Address on page 4-3](#page-188-0)*. The scanner issues a fast warble beep and the LED turns bright green momentarily, then returns to a darker green, signifying a successful parameter entry.

Other parameters require scanning several barcodes. See the parameter descriptions for this procedure.

## **Errors While Scanning**

Unless otherwise specified, to correct an error during a scanning sequence, just re-scan the correct parameter.

## **IBM Parameter Defaults**

*[Table 4-1](#page-187-0)* lists defaults for IBM host parameters. Change these values in one of two ways:

- **•** Scan the appropriate barcodes in this chapter. The new value replaces the standard default value in memory. To recall default parameter values, see *[Default Parameters on page 6-5](#page-248-0)*.
- **•** Configure the scanner using the 123Scan configuration program. See *[Chapter 1, 123Scan and Software](#page-22-0)  [Tools](#page-22-0)*.

*NOTE* See *[Appendix A, Standard Parameter Defaults](#page-1110-0)* for all user preference, host, symbology, and miscellaneous default parameters.

<span id="page-187-0"></span>**Table 4-1** *IBM 468X/469X Interface Parameter Defaults*

| <b>Parameter</b>                        | <b>Default</b>                                                                                        | Page<br><b>Number</b> |
|-----------------------------------------|----------------------------------------------------------------------------------------------------|-----------------------|
| <b>IBM RS-485 Host Parameters</b>       |                                                                                                    |                       |
| Port Address                            | None                                                                                                  | $4 - 3$               |
| Scale Port Address                      | None                                                                                                  | $4 - 7$               |
| Convert Unknown to Code 39              | Disable                                                                                               | $4 - 11$              |
| RS-485 Beep Directive                   | Ignore                                                                                                | $4 - 13$              |
| RS-485 Bar Code Configuration Directive | Ignore                                                                                                | $4 - 15$              |
| Scan Disable Mode                       | <b>Full Disable</b>                                                                                   | $4 - 17$              |
| IBM-485 Specification Version           | <b>Original Specification</b>                                                                         | $4 - 20$              |
| <b>IBM Commands</b>                     | Ignore Unknown Commands<br><b>Reboot on Reset Commands</b><br>Honor Clear Scale Pole Display Commands | $4 - 22$              |

# **IBM Host Parameters**

## <span id="page-188-0"></span>**Port Address**

Scan one of the following barcodes to select the IBM RS-485 port.

*NOTE* Scanning a Port Address barcode enables the RS-485 interface on the device.

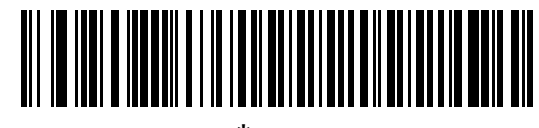

**\*None**

4 - 4 MP7000 Scanner Scale Bar Code Programming Guide

**Port Address (continued)**

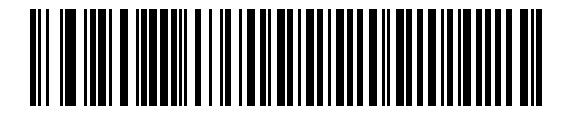

**Hand-held Scanner Emulation (Port 9B)**

IBM RS-485 Interface Bar Codes 4 - 5

**Port Address (continued)**

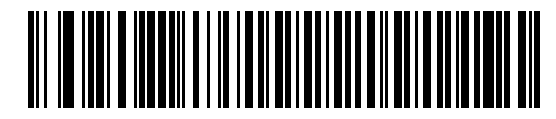

**Non-IBM Scanner Emulation (Port 5B)**

4 - 6 MP7000 Scanner Scale Bar Code Programming Guide

**Port Address (continued)**

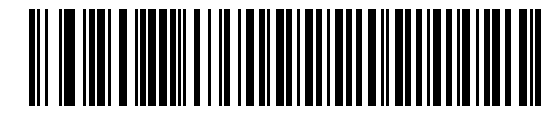

**Table-top Scanner Emulation (Port 17)**

# <span id="page-192-0"></span>**Scale Port Address**

The scale port address must be configured for the scale to operate on the IBM RS-485 bus.

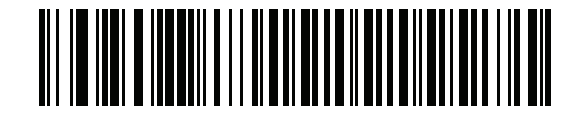

**\*None Selected**

4 - 8 MP7000 Scanner Scale Bar Code Programming Guide

**Scale Port Address (continued)**

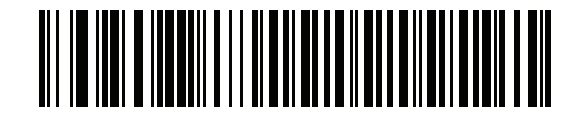

**Port 6A**

**Scale Port Address (continued)**

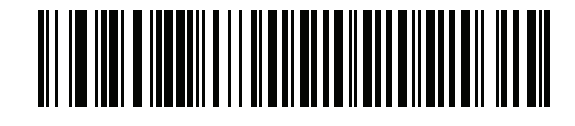

**Port 6B**

4 - 10 MP7000 Scanner Scale Bar Code Programming Guide

**Scale Port Address (continued)**

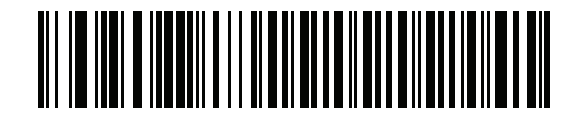

**Port 6E**

## <span id="page-196-0"></span>**Convert Unknown to Code 39**

Scan one of the following barcodes to enable or disable converting unknown barcode type data to Code 39.

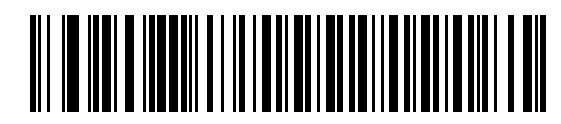

**Enable Convert Unknown to Code 39**

4 - 12 MP7000 Scanner Scale Bar Code Programming Guide

**Convert Unknown to Code 39 (continued)**

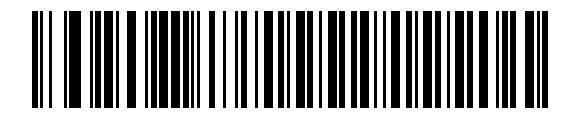

**\*Disable Convert Unknown to Code 39**

## <span id="page-198-0"></span>**RS-485 Beep Directive**

The IBM RS-485 host can send a beeper configuration request to the scanner. Scan **Ignore Beep Directive** to prevent the scanner from processing the host request. All directives are still acknowledged to the host as if they were processed.

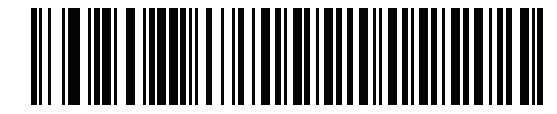

**Honor Beep Directive**

4 - 14 MP7000 Scanner Scale Bar Code Programming Guide

**RS-485 Beep Directive (continued)**

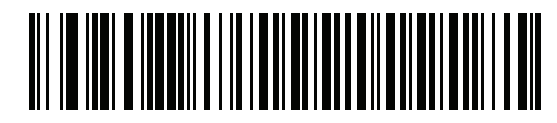

**\*Ignore Beep Directive**

## <span id="page-200-0"></span>**RS-485 Bar Code Configuration Directive**

The IBM RS-485 host can enable and disable code types. Scan **Ignore Bar Code Configuration Directive** to prevent the scanner from processing the host request. All directives are still acknowledged to the IBM RS-485 host as if they were processed.

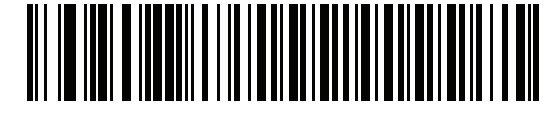

**Honor Bar Code Configuration Directive**

4 - 16 MP7000 Scanner Scale Bar Code Programming Guide

**RS-485 Bar Code Configuration Directive (continued)**

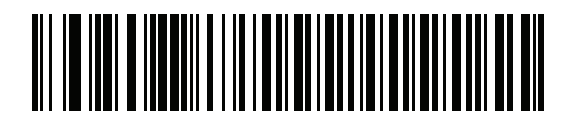

**\*Ignore Bar Code Configuration Directive**

#### <span id="page-202-0"></span>**Scan Disable Mode**

#### **Parameter # 1214**

This parameter determines the behavior of the MP7X000 when it receives a *Scan Disable* directive from the connected host.

- **•** \*Full Disable: Scanning barcodes is disabled.
- **•** Transmit Disable: The MP7X000 may scan barcodes, but transmission of barcode data is disabled.
- **•** Auto Disable: MP7X000 disables scanning after transmission of a barcode, and remains disabled until the host sends a *Scan Enable.*

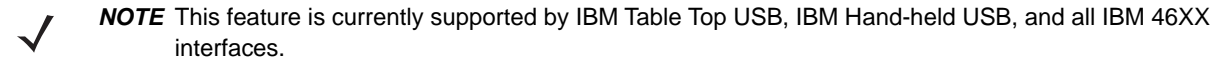

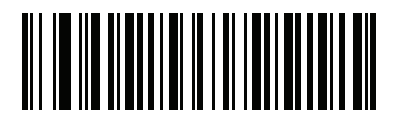

**\* Full Disable (0)**

4 - 18 MP7000 Scanner Scale Bar Code Programming Guide

**Scan Disable Mode (continued)**

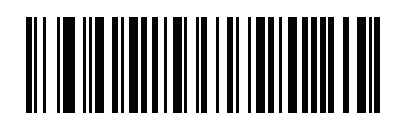

**Transmit Disable (1)**

**Scan Disable Mode (continued)**

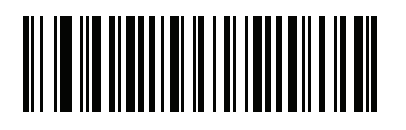

**Auto Disable (2)**

#### <span id="page-205-0"></span>**IBM-485 Specification Version**

#### **Parameter # 1729**

The IBM interface specification version selected defines how code types are reported over the IBM interface.

When you scan **Original Specification**, only Symbologies that were historically supported on each individual port are reported as known. When you scan Version 2.0, all Symbologies covered in the newer IBM specification are reported as known with their respective code types.

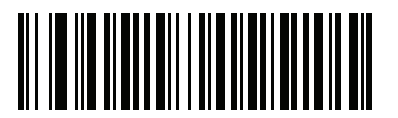

**\*Original Specification (0)**

**IBM-485 Specification Version (continued)**

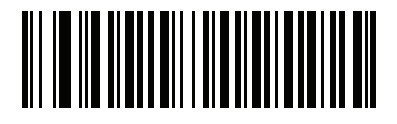

**Version 2.0 (1)**

#### <span id="page-207-0"></span>**IBM Commands**

#### **Parameter # 1345**

#### **SSI # F8h 04h 41h**

The IBM/TGCS protocol defines a set of commands that can be sent to the scanner/MP7000. Among the command set are the following two commands:

- **•** Reset
- **•** Clear Scale Pole Display.

This parameter allows each of these commands to be handled uniquely.

Additionally the IBM/TGCS host may send an unknown or unsupported command. This parameter allows you to specify how these commands are to be processed.

Scan one of the barcodes that follow to match your system requirements.

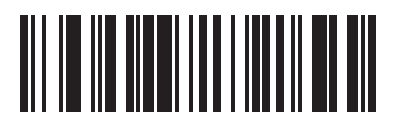

**Honor Unknown Commands Reboot on Reset Commands Honor Clear Scale Pole Display Commands**

IBM RS-485 Interface Bar Codes 4 - 23

**IBM Commands (continued)**

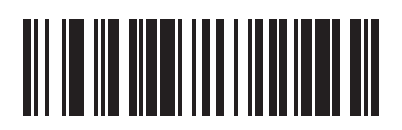

**\*Ignore Unknown Commands Reboot on Reset Commands Honor Clear Scale Pole Display Commands** 4 - 24 MP7000 Scanner Scale Bar Code Programming Guide

**IBM Commands (continued)**

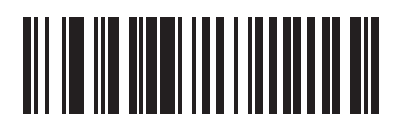

**Honor Unknown Commands Do Not Reboot on Reset Commands Honor Clear Scale Pole Display Commands**

IBM RS-485 Interface Bar Codes 4 - 25

**IBM Commands (continued)**

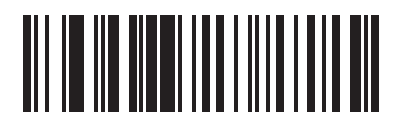

**Ignore Unknown Commands Do Not Reboot on Reset Commands Honor Clear Scale Pole Display Commands** 4 - 26 MP7000 Scanner Scale Bar Code Programming Guide

**IBM Commands (continued)**

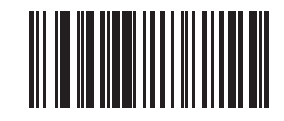

**Honor Unknown Commands Reboot on Reset Commands Ignore Clear Scale Pole Display Commands**

IBM RS-485 Interface Bar Codes 4 - 27

**IBM Commands (continued)**

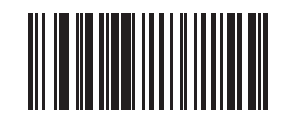

**Ignore Unknown Commands Reboot on Reset Commands Ignore Clear Scale Pole Display Commands** 4 - 28 MP7000 Scanner Scale Bar Code Programming Guide

**IBM Commands (continued)**

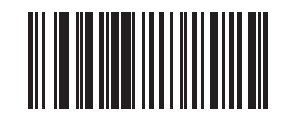

**Honor Unknown Commands Do Not Reboot on Reset Commands Ignore Clear Scale Pole Display Commands**

IBM RS-485 Interface Bar Codes 4 - 29

**IBM Commands (continued)**

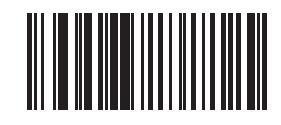

**Ignore Unknown Commands Do Not Reboot on Reset Commands Ignore Clear Scale Pole Display Commands** 4 - 30 MP7000 Scanner Scale Bar Code Programming Guide
# **CHAPTER 5 SCALE CONFIGURATION**

### **Introduction**

You can program the MP7X000 to perform various functions, or activate different features. This chapter describes each scale calibration feature, and provides programming barcodes for selecting these features.

The MP7X000 ships with the settings shown in *[Table 5-1 on page 5-2](#page-217-0)* (also see *[Appendix A, Standard Parameter](#page-1110-0)  [Defaults](#page-1110-0)* for all host device and miscellaneous defaults). If the default values suit requirements, programming is not necessary.

To set feature values, scan a single barcode or a short barcode sequence. The settings are stored in non-volatile memory and are preserved even when the MP7X000 is powered down.

### **Setting Parameters**

To set feature values, scan a single barcode or a short barcode sequence. The settings are stored in non-volatile memory and are preserved even when the scanner powers down.

*NOTE* Most computer monitors allow scanning barcodes directly on the screen. When scanning from the screen, be sure to set the document magnification to a level where you can see the barcode clearly, and bars and/or spaces do not merge.

To return all features to default values, see *[Default Parameters on page 6-5](#page-248-0)*. Throughout the programming barcode menus, asterisks (**\***) indicate default values.

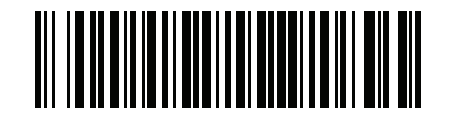

\* Indicates default **Fanable Parameter** Feature/option

### **Scanning Sequence Examples**

In most cases scanning one barcode sets the parameter value. For example, to enable the Scale Display, scan the **Enable Scale Display Configuration** barcode listed under *[Scale Display Configuration on page 5-13](#page-228-0)*.

Other parameters require scanning several barcodes. See the parameter descriptions for this procedure.

### **Errors While Scanning**

Unless otherwise specified, to correct an error during a scanning sequence, just re-scan the correct parameter.

### **Scale Parameter Defaults**

*[Table 5-1](#page-217-0)* lists defaults for user preferences parameters. To change the default values, scan the appropriate barcodes in this guide. These new values replace the standard default values in memory. To recall the default parameter values, scan the *[\\*Set Factory Defaults on page 6-5](#page-248-1)*.

*NOTE* See *[Appendix A, Standard Parameter Defaults](#page-1110-0)* for all user preferences, hosts, symbologies, and miscellaneous default parameters.

<span id="page-217-0"></span>

| Table 5-1 | User Preferences Parameter Defaults |  |
|-----------|-------------------------------------|--|
|           |                                     |  |

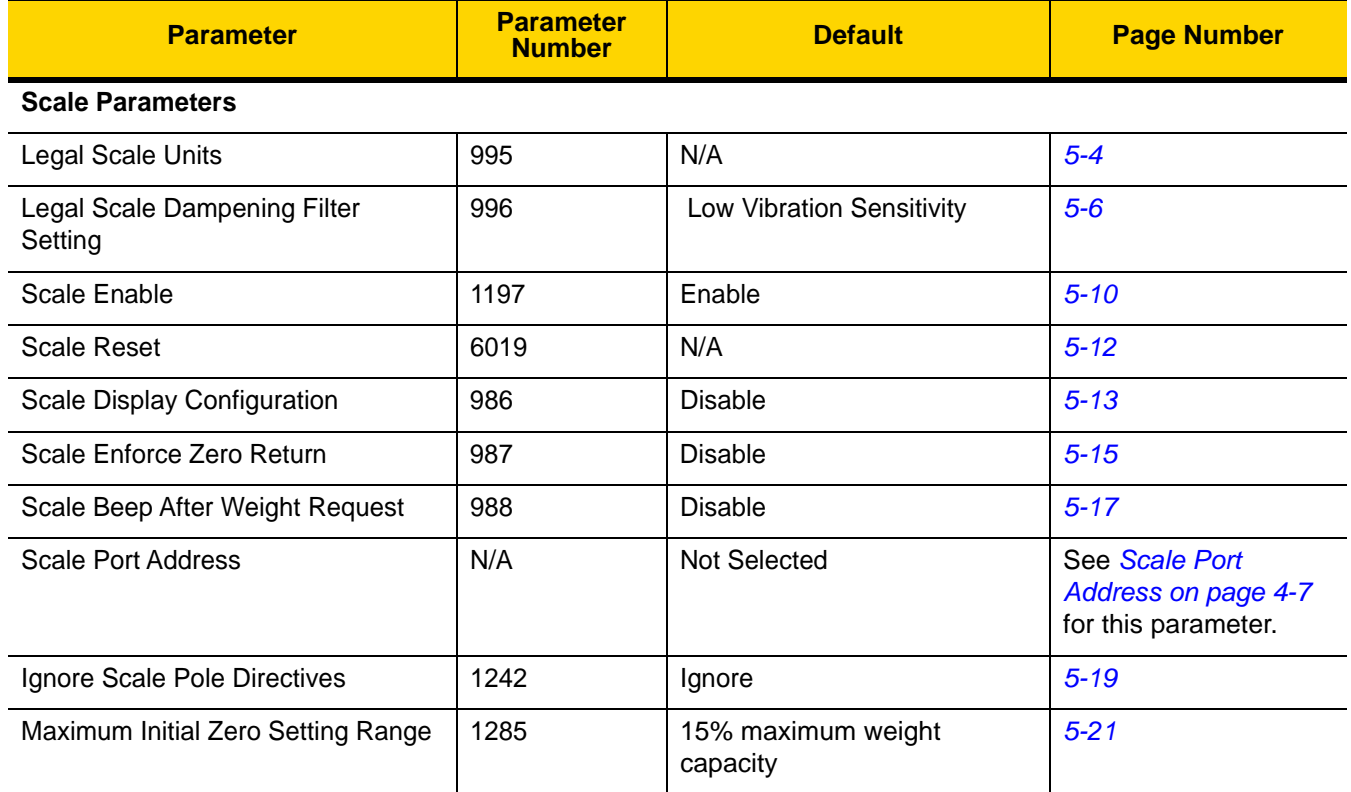

| <b>Parameter</b>                      | <b>Parameter</b><br><b>Number</b> | <b>Default</b> | <b>Page Number</b> |
|---------------------------------------|-----------------------------------|----------------|--------------------|
| Maximum Scale Zeroing Weight<br>Limit | 1366                              | 60             | $5 - 23$           |
| Weighing Behind Zero Mode             | 1326                              | Allowed        | $5 - 24$           |
| Scale 5 Digit Directive               | 1842                              | Honor          | $5 - 26$           |

**Table 5-1** *User Preferences Parameter Defaults (Continued)*

### <span id="page-219-0"></span>**Legal Scale Units**

#### **Parameter # 995**

Scan a weight unit below to set the legal weight units for the MP7X000. Scan **Kilograms** for international units; scan **Pounds** for the United States.

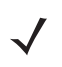

*NOTE* This legal scale unit can only be programmed when the scale is placed into a legal scale calibration mode. Refer to the *MP7000 Scanner Scale Integrator Guide, p/n 72E-172632-xx,* for detailed information about scale calibration.

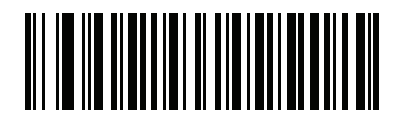

**Kilograms (0)**

**Legal Scale Units (continued)**

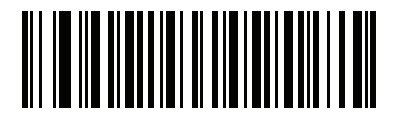

**Pounds (1)**

### <span id="page-221-0"></span>**Legal Scale Dampening Filter Setting**

#### **Parameter # 996**

Scan a barcode below to set the vibration sensitivity of the scale. The higher the number value, the less sensitive the scale is to vibration. The scale must be in a calibration mode to program this parameter. Refer to the *MP7000 Scanner Scale Integrator Guide, p/n 72E-172632-xx,* for detailed information about calibrating the scale.

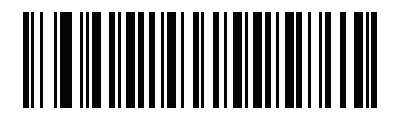

**Normal Vibration Sensitivity (0)**

**Legal Scale Dampening Filter Setting (continued)**

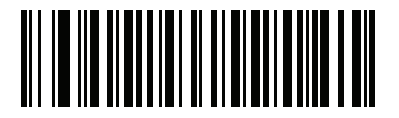

**\* Low Vibration Sensitivity (1)**

**Legal Scale Dampening Filter Setting (continued)**

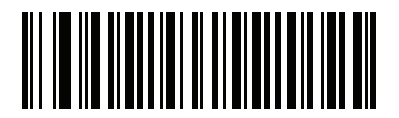

**Very Low Vibration Sensitivity (2)**

**Legal Scale Dampening Filter Setting (continued)**

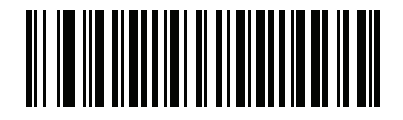

**Ultra Low Vibration Sensitivity**

### <span id="page-225-0"></span>**Scale Enable**

#### **Parameter # 1197**

This parameter enables and disables the functionality of an already existing scale. If the scale was not properly installed, this parameter does nothing.

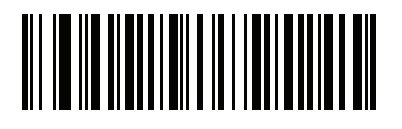

**\*Scale Enable (01h)**

**Scale Enable (continued)**

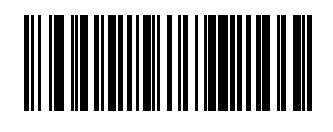

**Scale Disable (00h)**

### <span id="page-227-0"></span>**Scale Reset**

#### **Parameter # 6009**

Scan **STISCLRST** to reset the scale. This parameter can be scanned in any mode of operation. If a pole display is enabled, and installed, it repeats the 7-segment test. Refer to the *MP7000 Scanner Scale Integrator Guide, p/n 72E-172632-xx,* for details.

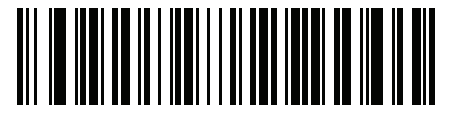

**STISCLRST**

### <span id="page-228-0"></span>**Scale Display Configuration**

#### **Parameter # 986**

Scan **Enable Scale Display Configuration** below to enable the pole display port. Scale Display Configuration is disabled by default.

- **•** Enable Scale Display Configuration: When a pole display is installed and connected to the MP7X000/scale, the pole display shows weight, and/or additional alphanumeric information associated with the state of the scale. If a pole display is not connected, and **Enable Scale Display Configuration** is scanned, the 7-segment display scrolls the code U23 indicating that there is a remote Scale Display communication error.
- **•** \*Disable Scale Display Configuration: Scan this parameter when no Scale Display is installed. When a Scale Display is installed and connected to the MP7X000/scale, the Scale Display remains blank. The Scale Display can be installed and programmed in any mode of operation.

Refer to the *MP7000 Scanner Scale Integrator Guide, p/n 72E-172632-xx,* for detailed information about the audit trail, scale calibration, and error/warning conditions.

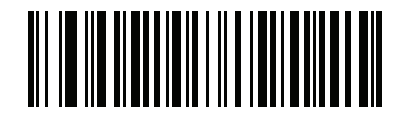

**Enable Scale Display Configuration**

5 - 14 MP7000 Scanner Scale Bar Code Programming Guide

**Scale Display Configuration (continued)**

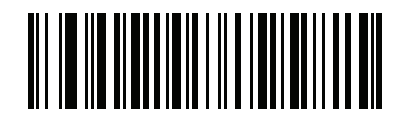

**\*Disable Scale Display Configuration (0)**

### <span id="page-230-0"></span>**Scale Enforce Zero Return**

#### **Parameter # 987**

Scan a barcode to below to enable or disable enforce zero return.

- **•** \*Disable Scale Enforce Zero Return: Provides live gross weight in real time upon request from a Point-of-sale (POS) system. This is the factory default.
- **•** Enable Scale Enforce Zero Return: The scale must return to zero weight between POS weight requests. If the scale fails to return to zero weight between POS weight requests then all subsequent weight requests are returned to the POS as an invalid weight.

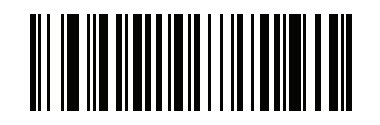

**Enable Scale Enforce Zero Return (1)**

5 - 16 MP7000 Scanner Scale Bar Code Programming Guide

**Scale Enforce Zero Return (continued)**

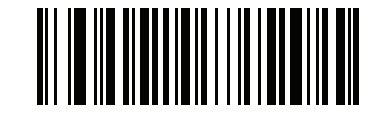

**\*Disable Scale Enforce Zero Return**

### <span id="page-232-0"></span>**Scale Beep After Weight Request**

#### **Parameter # 988**

Scan **Enable Scale Beep After Weight** below to sound a beep tone after a successful weight request.

- **•** Enable Scale Beep After Weight: The scale beeps a single beep tone after each successful weight request by the POS system. The beep tone sounds when the weight is above zero, stable, and the previous weight does not equal the present weight.
- **•** \*Disable Scale Beep After Weight: The scale does not beep after a weight request is made by the POS system. Disable is the factory default.

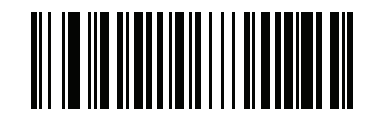

**Enable Scale Beep After Weight (1)**

5 - 18 MP7000 Scanner Scale Bar Code Programming Guide

**Scale Beep After Weight Request (continued)**

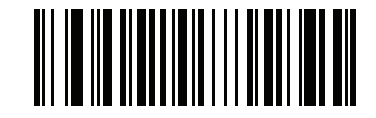

**\*Disable Scale Beep After Weight (0)**

### <span id="page-234-0"></span>**Ignore Scale Pole Directives**

#### **Parameter #1242**

The pole display is required to be consumer facing if the POS system is not certified for displaying live gross weight.

When *Ignore Scale Pole Directives* is set to honor scale pole directives (**Honor Scale Pole Directives**), a *Remote display required but not detected* status is returned to the POS system (see bit position 5 in *[Table 2-2 on page](#page-84-0)  [2-59](#page-84-0)*) if the pole display configuration was set to **Enable Scale Display Configuration** (see *[Scale Display](#page-228-0)  [Configuration on page 5-13](#page-228-0)*), and a pole display was either uninstalled, or failed at the scale display port on the MP7X000 (refer to the *MP7000 Scanner Scale Integrator Guide, p/n 72E-172632-xx,* for the pole display port). The 7-segment display scrolls a U23 fault code under this condition. This prevents the POS display from showing live gross weight, and does not allow the POS to complete a price/weight transaction unless a pole display is connected, and shows live gross weight.

- **•** \*Ignore Scale Pole Directives: Always returns the status *Remote display required but not detected* to the POS system. POS weight display and/or price/weight transactions are enabled whether a pole display is installed or not.
- **•** Honor Scale Pole Directives: Returns the status *Remote display required but not detected* to the POS system when the **Scale Display Configuration** is enabled (<Blue><ltalic>page 13), and the pole display is either uninstalled, or the connection to the port is faulty. This prevents live gross weight from displaying on the POS system, and inhibits price/weight scale transactions at the POS until a pole display is installed and shows live gross weight.

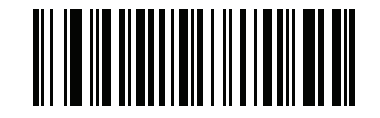

**\*Ignore Scale Pole Directives (1)**

5 - 20 MP7000 Scanner Scale Bar Code Programming Guide

**Ignore Scale Pole Directives (continued)**

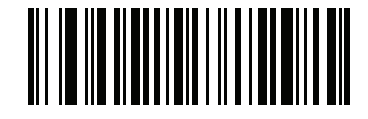

**Honor Scale Pole Directives (0)**

### <span id="page-236-0"></span>**Maximum Initial Zero Setting Range**

#### **Parameter #1285**

*Initial Zero Setting* - The scale indication is set to zero automatically when the scanner is powered on, and before it is ready for use.

The default *Initial Zero Setting* range is set to -5% to +15% of the maximum capacity of the scale (i.e.: -1.5 lb to 4.5 lb, -0.75 kg to 2.25 kg).

When an object is left on the scale, and within this weight range at scale power up, it automatically zeroes the weight.

When the object is removed, the scale is in a negative weight condition, and an indication is present on the display (i.e.; dashes ------, or a blank display).

There are two ways to clear this condition, depending on the weight of the object that was initially on the scale.

- **•** After removal of a light weight object, the scale can be zeroed by touching the **Zero** button on the MP7X000 front panel which zeros from -2% to 2% of the maximum capacity (i.e.: -0.6 lb to 0.6 lb, -0.3 kg to 0.3 kg). The allowable zeroing weight limit of 0.6 lb and 0.3 kg is configurable (see *[Maximum Scale Zeroing Weight Limit](#page-238-0)  [on page 5-23](#page-238-0)*).
- **•** After removal of a heavy weighted object, the scale can only be zeroed by power cycling the MP7X000 to reset the scale. (Ensure no objects remain on the scale. If so, remove and reapply power.)

This parameter allows a user to reduce the overall range of *Initial Zero Setting* by scanning a parameter which adjusts the positive limit from 2% to 15% in 1% increments. In addition, this parameter is intended to compensate for scale life time drift.

- **•** Higher values may require cause the MP7X000 scale to fail more frequently at power on, making removal of the item from the platter and rebooting necessary.
- **•** Lower values may require more frequent scale calibrations.

If you frequently leave items on the platter during periods of non-use (like a cash drawer) you should set this value to 2 (0.9lb or 0.45kg). This prevents the need to reboot the MP7X000 due to exceeding this maximum power on weight limit (see *[Table 5-2 on page 5-22](#page-237-0)*).

For example, if the maximum initial zero setting range is programmed for +2% then if a weight greater 2% (i.e.: 0.6 lb, 0.3 kg) is left on the weighing surface at power up and then removed, the scale automatically finds zero with no intervention required by the user. In most all scenarios, a user would only want to program this setting for +2%, or leave the default setting of +15%.

Scan **Set Scale Maximum Initial Zero Setting Range**, followed by two numeric barcodes from *[Appendix B,](#page-1124-0)  [Numeric Bar Codes](#page-1124-0)*, that correspond to the desired percent (e.g., 2% = 02, 3% = 03, 4% = 04, 10% = 10, 15% = 15). The range is 2% to 15% (i.e.: 02 to 15). The default setting is 15% maximum weight capacity (i.e., 4.5 lb, 2.25 kg).

- *NOTES*1. A lower setting may result in more frequent legal scale calibrations.
	- 2.Regardless of this parameter value, items above 4.5 lb or 2.25 kg also cause a **u13** 7-segment display message, but in this case the user can simply remove the items to clear the fault. A power cycle is not required.

### **Maximum Initial Zero Setting Range (continued)**

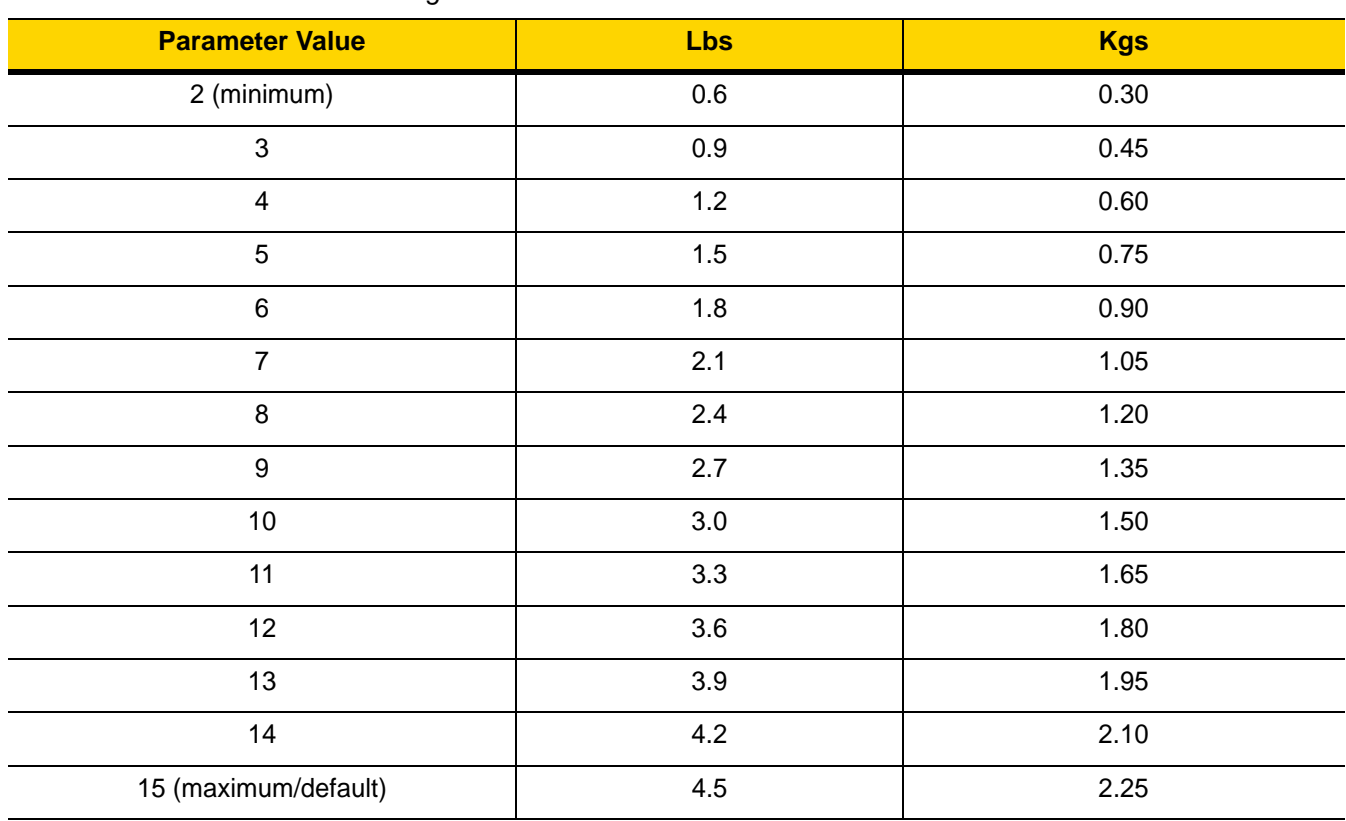

<span id="page-237-0"></span>**Table 5-2** *Parameter Value Settings.*

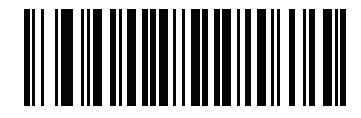

**Set Scale Maximum Initial Zero Setting Range**

### <span id="page-238-0"></span>**Maximum Scale Zeroing Weight Limit**

#### **Parameter #1366**

This parameter defines how much weight is permitted to be *zeroed out* when the **Zero** button is pressed.

- **•** The range of values is 0-60 (default is 60).
- **•** In *Lbs Mode*: 0=0.00lb 60=0.60 lb (increments of 0.01 lbs).
- **•** In *Kgs Mode*: 0=0.00kg 60=0.300 kg (increments of 0.005 kg).

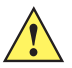

*CAUTION* In *Lbs Mode* the value is equivalent to the desired weight (60=.60 lbs). In *Kgs mode* the value is twice the desired weight (60=0.300 kgs).

To set a *Weight Limit* value, scan **Set Max Scale Zeroing Weight Limit** below, then scan two numeric barcodes from *[Appendix B, Numeric Bar Codes](#page-1124-0)* that correspond to the desired value. Enter a leading zero for single digit numbers. For example, to set a *Weight Limit* of 0.05 lbs, scan the barcode below, then scan the **0** and **5** barcodes. To correct an error or change the selection, scan *[Cancel on page B-11](#page-1134-0)*.

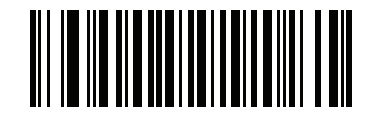

**Set Max Scale Zeroing Weight Limit**

### <span id="page-239-0"></span>**Weighing Behind Zero Mode**

#### **Parameter #1326**

The scale is below zero when the platter is empty and the pole display shows dashes (----). When the scale is below zero and **Weighing Behind Zero Mode** is not allowed adding items to the scale (e.g., bananas) prevents the POS from performing weight transactions. The cashier/operator must press the **Scale Zero** button to clear the under weight condition before weight transactions can be performed.

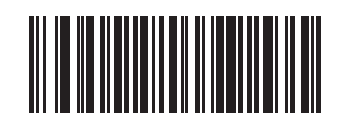

**\*Weighing Behind Zero Mode Allowed**

**Weighing Behind Zero Mode (continued)**

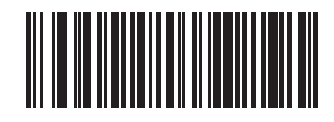

**Weighing Behind Zero Mode Not Allowed (0)**

### <span id="page-241-0"></span>**Scale 5 Digit Directive**

#### **Parameter #1842**

Some POS systems send a command to set the scale to 5 digit mode even though the POS is expected to function in 4 digit mode. If your POS system sends this command, scan **Ignore 5 Digit Directive** to keep the MP7000 in 4 digit mode.

**IMPORTANT** Verify with Legal Metrology Authorities that your POS system is within specification.

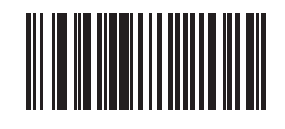

**\*Honor 5 Digit Directive (0)**

**Scale 5 Digit Directive (continued)**

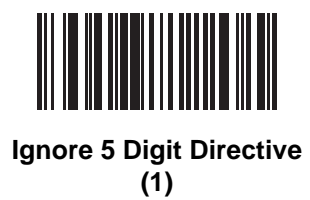

### 5 - 28 MP7000 Scanner Scale Bar Code Programming Guide

## **CHAPTER 6 USER PREFERENCES & MISCELLANEOUS OPTIONS**

### **Introduction**

You can program the scanner to perform various functions, or activate different features. This chapter describes user preference features and provides programming barcodes for selecting these features.

The scanner ships with the settings shown in *[Table 6-1 on page 6-2](#page-245-0)* (also see *[Appendix A, Standard Parameter](#page-1110-0)  [Defaults](#page-1110-0)* for all defaults). If the default values suit requirements, programming is not necessary.

### **Setting Parameters**

To set feature values, scan a single barcode or a short barcode sequence. The settings are stored in non-volatile memory and are preserved even when the scanner powers down.

If not using the default host, select the host type (see each host chapter for specific host information) after the power-up beeps sound. This is only necessary upon the first power-up when connected to a new host.

To return all features to default values, see *[Default Parameters on page 6-5](#page-248-2)*. Throughout the programming barcode menus, asterisks indicate (**\***) default values.

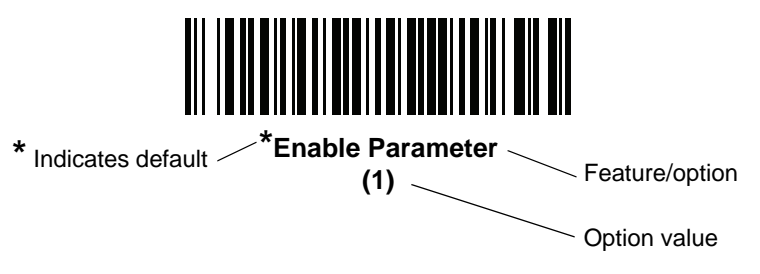

#### **Scanning Sequence Examples**

In most cases, scanning one barcode sets the parameter value. For example, to set the beeper tone to high, scan the **High Frequency** (beeper tone) barcode listed under *[Beeper Tone on page 6-16](#page-259-0)*. The scanner issues a fast warble beep and the LED turns bright green momentarily, then returns to a darker green, signifying a successful parameter entry.

Other parameters, such as **Serial Response Time-Out** or **Data Transmission Formats**, require scanning several barcodes. See the parameter descriptions for this procedure.

#### **Errors While Scanning**

Unless otherwise specified, to correct an error during a scanning sequence, just re-scan the correct parameter.

### **User Preferences/Miscellaneous Options Parameter Defaults**

*[Table 6-1](#page-245-0)* lists defaults for user preferences parameters. Change these values in one of two ways:

- **•** Scan the appropriate barcodes in this chapter. The new value replaces the standard default value in memory. To recall default parameter values, see *[Default Parameters on page 6-5](#page-248-2)*.
- **•** Configure the scanner using the 123Scan configuration program. See *[Chapter 1, 123Scan and Software](#page-22-0)  [Tools](#page-22-0)*.

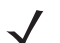

*NOTE* See *[Appendix A, Standard Parameter Defaults](#page-1110-0)* for all user preference, host, symbology, and miscellaneous default parameters.

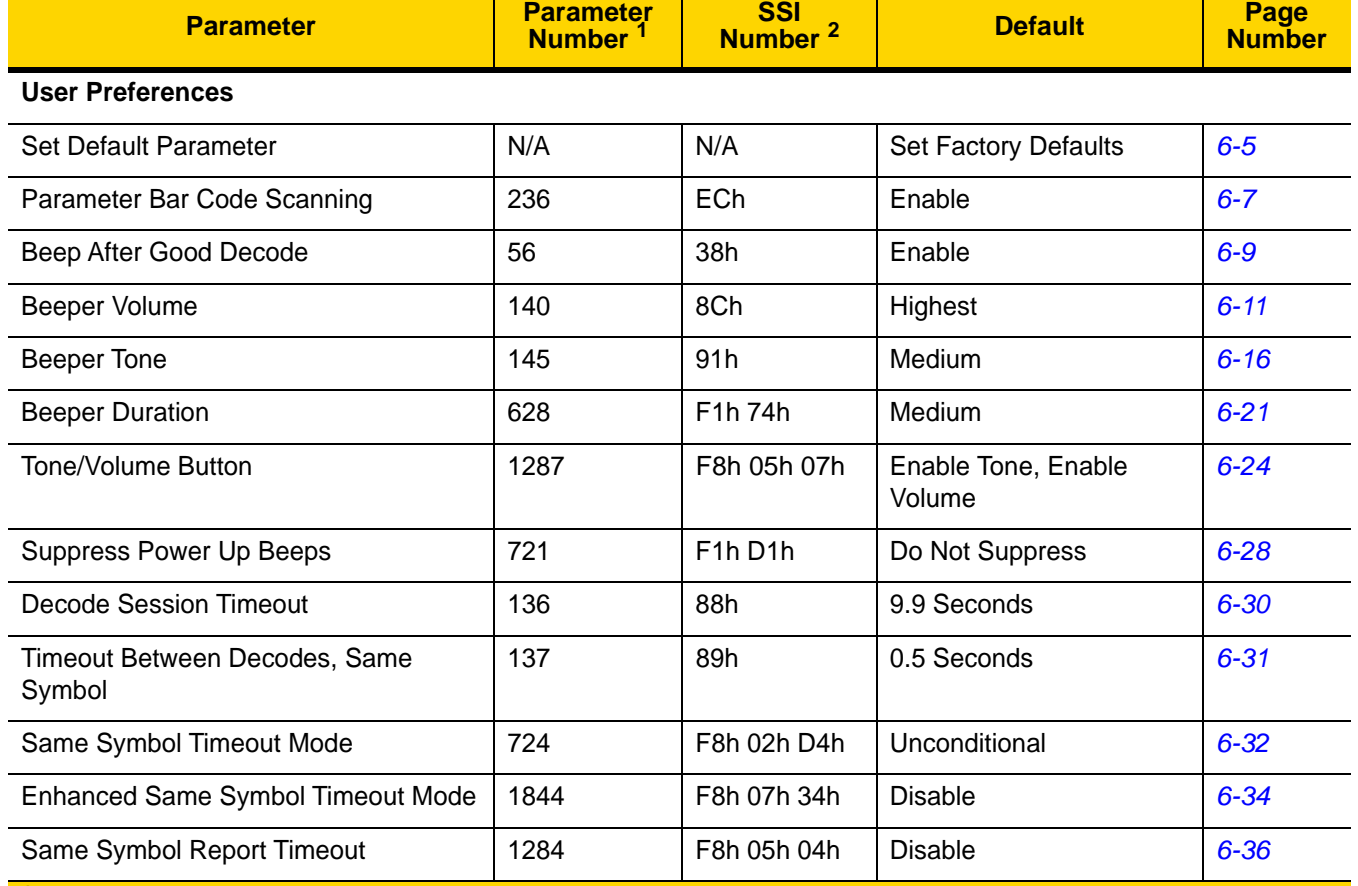

#### <span id="page-245-0"></span>**Table 6-1** *User Preferences Parameter Defaults*

**1 Parameter number decimal values are used for programming via RSM commands. 2 SSI number hex values are used for programming via SSI commands.**

| <b>Parameter</b>                                                                                                    | <b>Parameter</b><br><b>Number</b> | <b>SSI</b><br>Number <sup>2</sup> | <b>Default</b>                                                 | Page<br><b>Number</b> |  |  |  |
|----------------------------------------------------------------------------------------------------|-----------------------------------|-----------------------------------|----------------------------------------------------------------|-----------------------|--|--|--|
| <b>Swipe Frame Timeout</b>                                                                                                 | 1226                              | F8 04h CAh                        | 30 <sub>ms</sub>                                               | $6 - 38$              |  |  |  |
| <b>Presentation Frame Timeout</b>                                                                                          | 1227                              | F8h 04h CBh                       | 35 ms                                                          | $6 - 39$              |  |  |  |
| Fuzzy 1D Processing                                                                                                    | 514                               | F1h 02h                           | Enable                                                         | $6 - 40$              |  |  |  |
| Cell Phone Frame Timeout                                                                                                   | 1228                              | F8h 04h CCh                       | 35 ms                                                          | $6 - 42$              |  |  |  |
| Mobile Phone Display Mode                                                                                                  | 716                               | F <sub>1</sub> h CCh              | <b>Disable</b>                                                 | $6 - 43$              |  |  |  |
| <b>PDF Prioritization</b>                                                                                                  | 719                               | F <sub>1</sub> h CF <sub>h</sub>  | <b>Disable</b>                                                 | $6 - 45$              |  |  |  |
| <b>PDF Prioritization Timeout</b>                                                                                          | 720                               | F <sub>1</sub> h D <sub>0</sub> h | 300 ms                                                         | $6 - 45$              |  |  |  |
| <b>USB Serial Number Format</b>                                                                                            | 1832                              | F8h 07h 28h                       | <b>Serial Number</b>                                           | $6 - 48$              |  |  |  |
| RS-232 Device Port Configuration                                                                                           | 1246                              | F8h 04h DEh                       | Aux 1 Sensormatic and<br>Aux 2 Scanner                         | $6 - 52$              |  |  |  |
| RS-232 Auxiliary Port Scale Protocol                                                                                       | 1247                              | F8h 04h DFh                       | SASI                                                           | $6 - 64$              |  |  |  |
| <b>Third Party Scale Parameters</b><br><b>Third Party Scale</b><br>Third Party Scale LED Pin<br>Third Party Scale Zero Pin | 1294<br>1295<br>1296              | F8 05 0E<br>F8 05 0F<br>F8 05 10  | Disable Third Party Scale<br>Active High<br><b>Active High</b> | $6 - 69$              |  |  |  |
| <b>Illumination Configurations</b>                                                                                         | 1250                              | F8h 04h E2h                       | Full Brightness on Both<br>Vertical and Horizontal             | $6 - 75$              |  |  |  |
| Product ID (PID) Type                                                                                                    | 1281                              | F8h 05h 01h                       | <b>IBM Unique</b>                                              | $6 - 82$              |  |  |  |
| Product ID (PID) Value                                                                                                    | 1725                              | F8h 06h BDh                       | $\overline{0}$                                                 | $6 - 85$              |  |  |  |
| <b>ECLevel</b>                                                                                                    | 1710                              | F8h 06h AEh                       | $\overline{0}$                                                 | $6 - 86$              |  |  |  |
| <b>Miscellaneous Options</b>                                                                                               |                                   |                                   |                                                                |                       |  |  |  |
| <b>Transmit Code ID Character</b>                                                                                          | 45                                | 2Dh                               | None                                                           | $6 - 87$              |  |  |  |
| Prefix Value                                                                                                    | 99, 105                           | 63h, 69h                          | 7013 < CR > < LF >                                             | $6 - 90$              |  |  |  |
| Suffix 1 Value<br>Suffix 2 Value                                                                                           | 98, 104<br>100, 106               | 62h, 68h<br>64h, 6Ah              | 7013 <cr><lf></lf></cr>                                        | $6 - 90$              |  |  |  |
| Scan Data Transmission Format                                                                                              | 235                               | EBh                               | Data As Is                                                     | $6 - 94$              |  |  |  |
| <b>FN1 Substitution Values</b>                                                                                             | 103, 109                          | 67h, 6Dh                          | 7013 <cr><lf></lf></cr>                                        | $6 - 102$             |  |  |  |
| Copy Statistics to a Staging Flash Drive                                                                                   | 1137                              | F8h 04h 71h                       | Enable                                                         | $6 - 103$             |  |  |  |
| IR Interference Filter                                                                                                    | 1831                              | F8h 07h 27h                       | Enable                                                         | $6 - 105$             |  |  |  |
| Left IR/Wakeup Sensitivity                                                                                                 | 1218                              | F8h 04h C2h                       | Short                                                          | $6 - 107$             |  |  |  |

**Table 6-1** *User Preferences Parameter Defaults (Continued)*

**1 Parameter number decimal values are used for programming via RSM commands. 2 SSI number hex values are used for programming via SSI commands.**

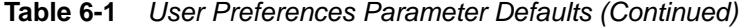

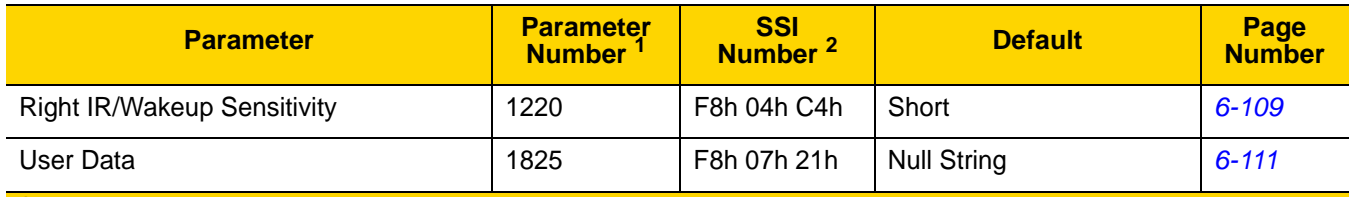

**1 Parameter number decimal values are used for programming via RSM commands. 2 SSI number hex values are used for programming via SSI commands.**

### **User Preferences**

#### <span id="page-248-2"></span><span id="page-248-0"></span>**Default Parameters**

Scan one of the following barcodes to reset the scanner to its default settings as follows:

- **• Set Factory Defaults** restores all factory default values listed in *[Appendix A, Standard Parameter Defaults](#page-1110-0)*.
- **• Restore Defaults** restores the majority of factory default values listed in *[Appendix A, Standard Parameter](#page-1110-0)  [Defaults](#page-1110-0)* with the exception of the following:
	- **•** *[User Data on page 6-111](#page-354-0)*

<span id="page-248-1"></span>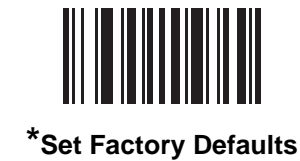

**Default Parameters (continued)**

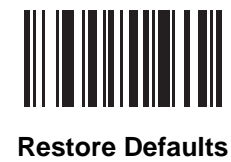

### <span id="page-250-0"></span>**Parameter Bar Code Scanning**

#### **Parameter # 236 SSI # ECh**

Scan one of the following barcodes to select whether to enable or disable the decoding of parameter barcodes, including the **Set Defaults** barcodes.

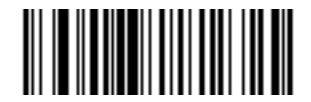

**\*Enable Parameter Bar Code Scanning**

**Parameter Bar Code Scanning (continued)**

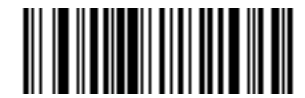

**Disable Parameter Bar Code Scanning**
# **Beep After Good Decode**

## **Parameter # 56 SSI # 38h**

Scan one of the following barcodes to select whether or not the scanner beeps after a good decode. If you select **Do Not Beep After Good Decode**, the beeper still operates during parameter menu scanning and to indicate error conditions.

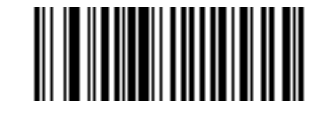

**\*Enable Beep After Good Decode**

**Parameter Bar Code Scanning (continued)**

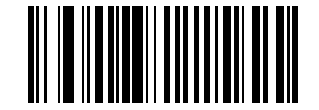

**Disable Beep After Good Decode**

# **Beeper Volume**

**Parameter # 140 SSI # 8Ch**

Scan one of the following barcodes to select a beeper volume.

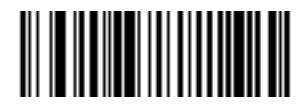

**Low Volume (02h)**

6 - 12 MP7000 Scanner Scale Bar Code Programming Guide

**Beeper Volume (continued)**

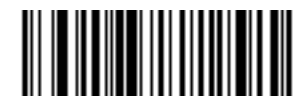

**Medium Volume (01h)**

**Beeper Volume (continued)**

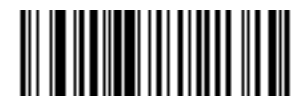

**High Volume (00h)**

6 - 14 MP7000 Scanner Scale Bar Code Programming Guide

**Beeper Volume (continued)**

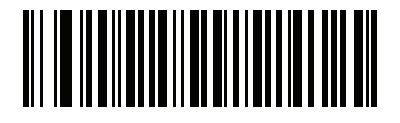

**Higher Volume (03h)**

**Beeper Volume (continued)**

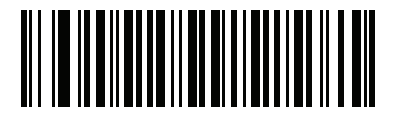

**\*Highest Volume (04h)**

# 6 - 16 MP7000 Scanner Scale Bar Code Programming Guide

# **Beeper Tone**

**Parameter # 145 SSI # 91h**

Scan one of the following barcodes to select a beeper tone for the good decode beep.

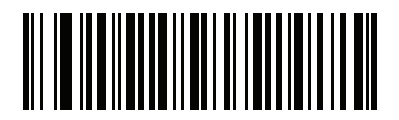

**Disable Tone (3)**

User Preferences & Miscellaneous Options 6 - 17

**Beeper Tone (continued)**

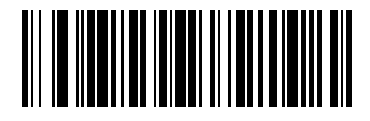

**Low Tone (2)**

**Beeper Tone (continued)**

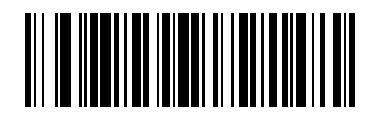

**\*Medium Tone (1)**

User Preferences & Miscellaneous Options 6 - 19

**Beeper Tone (continued)**

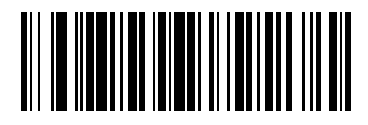

**High Tone (0)**

**Beeper Tone (continued)**

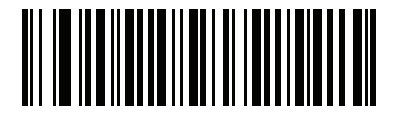

**Medium to High Tone (2-tone) (4)**

# **Beeper Duration**

**Parameter # 628 SSI # F1h 74h**

Scan one of the following barcodes to select the duration for the good decode beep.

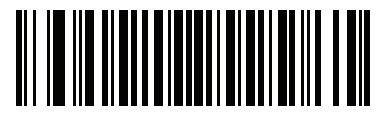

**Short Duration (0)**

6 - 22 MP7000 Scanner Scale Bar Code Programming Guide

**Beeper Duration (continued)**

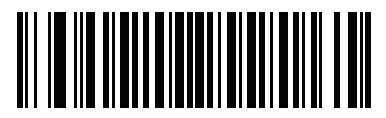

**\*Medium Duration (1)**

**Beeper Duration (continued)**

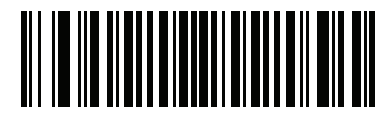

**Long Duration (2)**

#### **Tone/Volume Button**

#### **Parameter # 1287 SSI # F8h 05h 07h**

When this parameter is enabled the physical **Volume** button on the front panel of the MP7X00 can be used to change the speaker volume and tone.

When this parameter is disabled the speaker volume and tone cannot be changed using the physical **Volume** button on the front panel of the MP7X00.

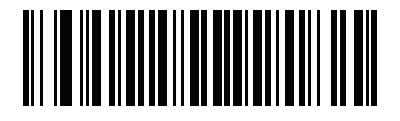

**\*Enable Tone, Enable Volume (1)**

**Volume Button Enable (continued)**

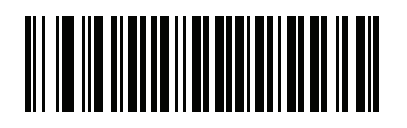

**Disable Tone, Disable Volume (0)**

**Volume Button Enable (continued)**

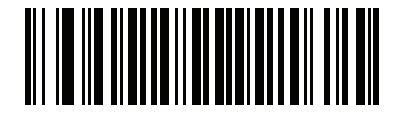

**Disable Tone, Enable Volume (2)**

**Volume Button Enable (continued)**

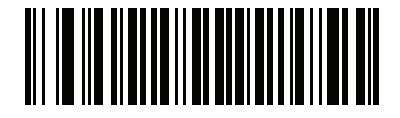

**Enable Tone, Disable Volume**

# **Suppress Power Up Beeps**

**Parameter # 721 SSI # F1h D1h**

Scan one of the following barcodes to select whether or not to suppress the scanner's power-up beeps.

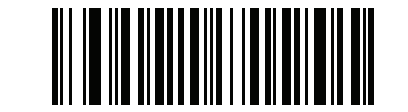

**\*Do Not Suppress Power Up Beeps**

**Suppress Power Up Beeps (continued)**

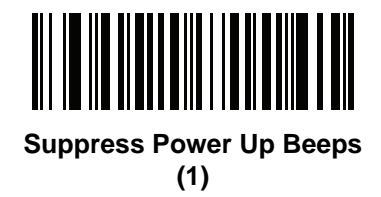

### **Decode Session Timeout**

# **Parameter # 136**

## **SSI # 88h**

This parameter sets the maximum time decode processing continues during a scan attempt. It is programmable in 0.1 second increments from 0.5 to 9.9 seconds. The default timeout is 9.9 seconds.

To set a Decode Session Timeout, scan the following barcode, and then scan two barcodes from *[Appendix B,](#page-1124-0)  [Numeric Bar Codes](#page-1124-0)* that correspond to the desired on time. Enter a leading zero for single digit numbers. For example, to set a Decode Session Timeout of 0.5 seconds, scan this barcode, and then scan the **0** and **5** barcodes. To correct an error or change the selection, scan *[Cancel on page B-11](#page-1134-0)*.

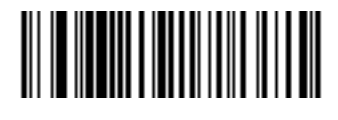

**Decode Session Timeout**

## <span id="page-274-0"></span>**Timeout Between Decodes, Same Symbol**

## **Parameter # 137 SSI # 89h**

Use this option in presentation mode to prevent the scanner from continuously decoding the same barcode when it is left in the scanner's field of view. The barcode must be out of the field of view for the timeout period before the scanner reads the same consecutive symbol. It is programmable in 0.1 second increments from 0.0 to 9.9 seconds. The default interval is 0.5 seconds.

To select the timeout between decodes for the same symbol, scan the following barcode, and then scan two barcodes from *[Appendix B, Numeric Bar Codes](#page-1124-0)* that correspond to the desired interval, in 0.1 second increments.

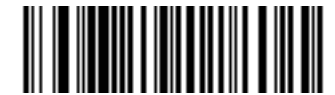

**Timeout Between Decodes, Same Symbol**

## **Same Symbol Timeout Mode**

#### **Parameter # 724**

#### **SSI # F8h 02h D4h**

Scan a barcode below to determine how *[Timeout Between Decodes, Same Symbol on page 6-31](#page-274-0)* is applied.

- **• Unconditional** the time specified by Timeout Between Decodes, Same Symbol must fully expire before the next item with the same symbol decodes.
- **• Fast On Exit**  a second same item can decode as soon as the first item exits the FOV (possibly in less time than Timeout Between Decodes, Same Symbol). This mode may provide faster decode performance.

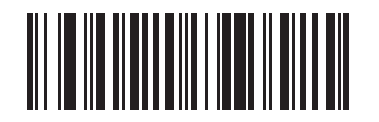

**Fast On Exit (0)**

**Same Symbol Timeout Mode (continued)**

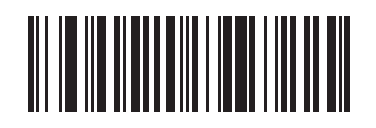

**\*Unconditional (1)**

## **Enhanced Same Symbol Timeout Mode**

#### **Parameter # 1844**

#### **SSI # F8h 07h 34h**

When **Enhanced Same Symbol Timeout Mode** is enabled and two barcodes with the same content but different symbologies are presented at the same time only one barcode decodes. Barcodes with the same content but different symbologies are common on some mobile phone applications such as WECHAT.

When **Enhanced Same Symbol Timeout Mode** is disabled and two barcodes with the same content but different symbologies are presented at the same time, both barcodes decode.

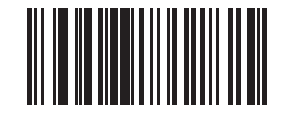

**\*Disable Enhanced Same Symbol Timeout Mode (0)**

**Enhanced Same Symbol Timeout Mode (continued)**

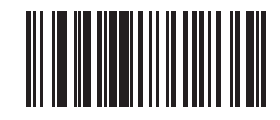

**Enable Enhanced Same Symbol Timeout Mode**

## **Same Symbol Report Timeout**

#### **Parameter # 1284**

#### **SSI # F8h 05h 04h**

Affects how the *Timeout Between Decodes, Same Symbol* parameter is applied *(see [page 6-31](#page-274-0)).*

When this parameter is disabled a barcode in the decode region decodes only once, even if the barcode remains indefinitely in the region. The user must remove the barcode, and reintroduce the barcode into the region before it decodes a second time.

When this parameter is enabled a barcode in the decode region decodes each time the same symbol timeout expires. Use **Enable** mode when using fast two-handed scanning of two of the same items. This usage scenario has a tendency to not decode the second of the two items. By enabling this mode the second item unconditionally decodes after the same symbol timeout expires. After enabling this setting the user may need to adjust the **Timeout Between Decodes, Same Symbol** parameter ( *[page 6-31](#page-274-0)*) so that the second item does not decode too quickly.

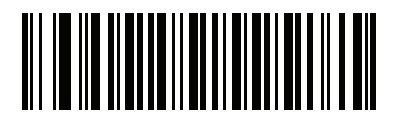

**\*Disable (0)**

**Same Symbol Report Timeout (continued)**

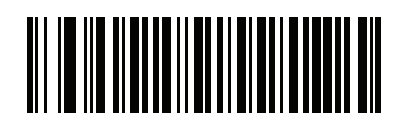

**Enable (1)**

## **Swipe Frame Timeout**

#### **Parameter # 1226**

#### **SSI # F8 04h CAh**

Specifies how much time to spend on processing the frame that is optimized to decode images where the barcode is swiped in front of the scanner. The range is 11-500 milliseconds. The default is 30 milliseconds.

Scan the barcode below, then scan three digits from *[Appendix B, Numeric Bar Codes](#page-1124-0)*. If a two digit timeout is desired, scan the zero barcode before scanning the two digits.

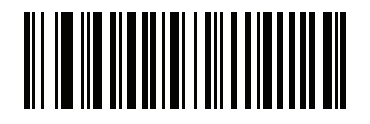

**Swipe Frame Timeout (milliseconds)**

## **Presentation Frame Timeout**

#### **Parameter # 1227**

#### **SSI # F8h 04h CBh**

Specifies how much time to spend on processing the frame that is optimized to decode images where the barcode is presented to the scanner. The range is 11-500 milliseconds. The default is 35 milliseconds.

Scan the barcode below, then scan three digits from *[Appendix B, Numeric Bar Codes](#page-1124-0)*. If a two digit timeout is desired, scan the zero barcode before scanning the two digits.

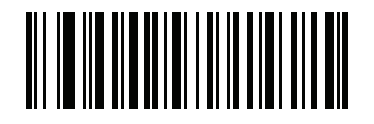

**Presentation Frame Timeout (milliseconds)**

## **Fuzzy 1D Processing**

#### **Parameter # 514**

#### **SSI # F1h 02h**

This option is enabled by default to optimize decode performance on 1D barcodes, including damaged and poor quality symbols. Disable this only if you experience time delays when decoding 2D barcodes, or in detecting a no decode.

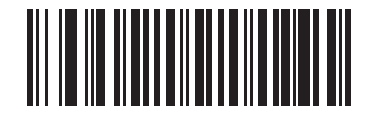

**\*Enable Fuzzy 1D Processing (01h)**

**Fuzzy 1D Processing (continued)**

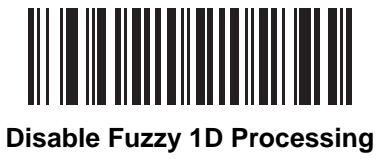

**(00h)**

## **Cell Phone Frame Timeout**

#### **Parameter # 1228**

#### **SSI # F8h 04h CCh**

Specifies how much time to spend on processing the frame that is optimized to decode barcodes from cell phone displays. The range is 11-500 milliseconds. The default is 35 milliseconds.

Scan the barcode below, then scan three digits from *[Appendix B, Numeric Bar Codes](#page-1124-0)*. If a two digit timeout is desired, scan the zero barcode before scanning the two digits.

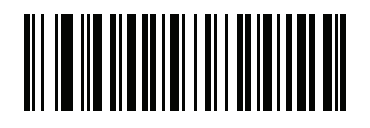

**Cell Phone Frame Timeout (milliseconds)**

# **Mobile Phone Display Mode**

## **Parameter # 716 SSI # F1h CCh**

This mode improves barcode reading performance off mobile phones and electronic displays. Scan one of the following barcodes to enable or disable this mode.

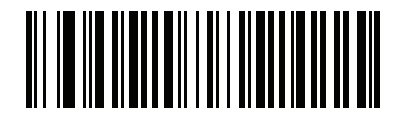

**Enable Mobile Phone Display Mode (03h)**

**Mobile Phone Display Mode (continued)**

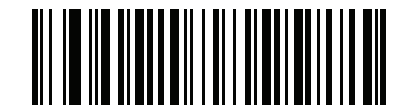

**\*Disable Mobile Phone Display Mode (00h)**
## <span id="page-288-0"></span>**PDF Prioritization**

### **Parameter # 719 SSI # F1h CFh**

Scan **Enable PDF Prioritization** to delay decoding certain 1D barcodes (see *Note* below) by the value specified in *[PDF Prioritization Timeout](#page-290-0)*. During that time the scanner attempts to decode a PDF417 symbol (e.g., on a US driver's license), and if successful, reports this only. If it does not decode (can not find) a PDF417 symbol, it reports the 1D symbol after the timeout. The 1D symbol must be in the scanner's field of view for the scanner to report it. This parameter does not affect decoding other symbologies.

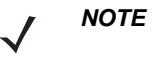

The 1D Code 128 barcode lengths include the following:

- 7 to 10 characters
- 14 to 22 characters
- 27 to 28 characters

In addition, a Code 39 barcode with the following lengths are considered to potentially be part of a US driver's license:

- 8 characters
- 12 characters

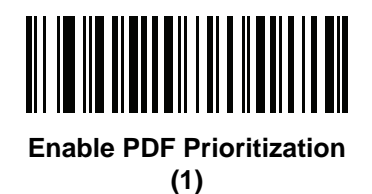

6 - 46 MP7000 Scanner Scale Bar Code Programming Guide

**PDF Prioritization (continued)**

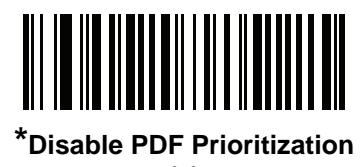

## <span id="page-290-0"></span>**PDF Prioritization Timeout**

### **Parameter # 720 SSI # F1h D0h**

If you enabled *[PDF Prioritization](#page-288-0)*, set this timeout to indicate how long the scanner attempts to decode a PDF417 symbol before reporting the 1D barcode in the field of view.

Scan the following barcode, and then scan four barcodes from *[Appendix B, Numeric Bar Codes](#page-1124-0)* that specify the timeout in milliseconds. For example, to enter 400 ms, scan the following barcode, and then scan 0400. The range is 0-5000 ms, and the default is 300 ms.

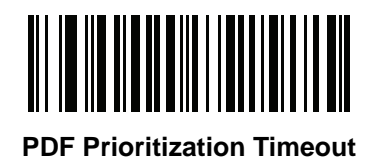

## **USB Serial Number Format**

### **Parameter # 1832 SSI # F8h 07h 28h**

This parameter determines the format of the iSerial Number USB Descriptor during USB enumeration.

Examples:

- **•** Value = 0 (Serial Number) iSerialNumber = "17204010505799"
- **•** Value = 1 (GUID, Firmware, Interface) iSerialNumber = "S/N:E658CFB6A2654A0EB5E1D1E31EBD00CD Rev:PAADGS00-001-R082"
- **•** Value = 2 (GUID, Interface) iSerialNumber = "S/N:E658CFB6A2654A0EB5E1D1E31EBD00CD:2"
- **•** Value = 3 (Serial Number, Interface) iSerialNumber = "17204010505799:2"

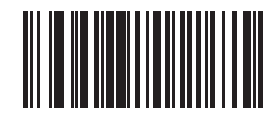

**\*Serial Number (0)**

**USB Serial Number Format (continued)**

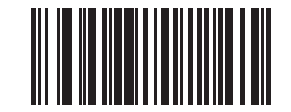

**GUID, Firmware, Interface (1)**

**USB Serial Number Format (continued)**

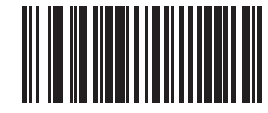

**GUID, Interface (2)**

**USB Serial Number Format (continued)**

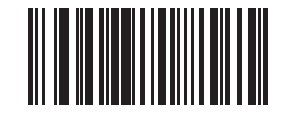

**Serial Number, Interface (3)**

## <span id="page-295-0"></span>**RS-232 Device Port Configuration**

#### **Parameter # 1246**

#### **SSI # F8h 04h DEh**

This option allows the user to select which devices to attach to the MP7X00, and to which port they are attached. Scan the appropriate barcodes that follow to select the proper configuration.

The available configurations/options are:

- **•** \*0 = Aux 1 Sensormatic, and Aux 2 Scanner
- **•** 1 = Aux 1 Dual Cable Scale, and Aux 2 Scanner
- **•** 2 = Aux 1 Sensormatic, and Aux 2 Dual Cable Scale
- **•** 4 = Aux 1 Third Party Scale, Aux 2 Sensormatic
- **•** 5 = Aux 1 Sensormatic, and Aux 2 Disabled
- **•** 6 = Aux 1 Dual Cable Scale, and Aux 2 Disabled
- **•** 7 = Aux 1 Third Party Scale, and Aux 2 Disabled
- **•** 8 = Aux 1 Disabled, and Aux 2 Scanner
- **•** 9 = Aux 1 Disabled, and Aux 2 Dual Cable Scale
- **•** 10= Aux 1 Disabled, and Aux 2 Sensormatic
- 11 = Aux 1 Disabled, and Aux 2 Disabled

Changes to this parameter do not take effect until the next power cycle (power cycling does not apply to 123Scan). For that reason always remember to perform one of the functions below after scanning a device port parameter.

- **•** Cycle power to the scanner (disconnect, and re-connect scanner cable).
	- or
- **•** Use the MP7X00 **Reset** button (a button combination to reboot the MP7X00).

When selecting any of the device port configuration options, ensure the devices connected to the MP7X00 correctly match the devices defined for the option. For example, if option 1 is scanned, only a dual cable scale should be connected to the Aux 1 port, and an RS-232 scanner should be connected to the Aux 2 port. Turning on the MP7X00 with connected devices that do not match the option can result in communication failures. To ensure successful operation the proper sequence for setting this option is as follows.

- **1.** Power off the MP7X00 (disconnect the power cable).
- **2.** Disconnect all RS-232 devices (RS-232 scanner, Sensormatic, and/or dual cable scale).
- **3.** Power on the MP7X00(reconnect the power cable).
- **4.** Scan the appropriate barcode option that matches the intended configuration.
- **5.** Power off the MP7X00.
- **6.** Connect the appropriate devices.
- **7.** Power on the MP7X00.

| <b>Device</b>                                                                                                 | <b>Baud</b> | <b>Data Bits</b> | <b>Stop Bits</b> | <b>Parity</b> |
|----------------------------------------------------------------------------------------------------|-------------|------------------|------------------|---------------|
| Scanner                                                                                                    | 9600        | 8                |                  | None          |
| Sensormatic                                                                                                   | 9600        | 8                |                  | None          |
| Dual Cable Scale: SASI Protocol <sup>1</sup>                                                                  | 9600        |                  |                  | Even          |
| Dual Cable Scale: DIGI Protocol <sup>1</sup>                                                                  | 9600        |                  | 2                | Even          |
| Dual Cable Scale: ICL Protocol <sup>1</sup>                                                                   | 9600        |                  |                  | Even          |
| <b>Third Party Scale</b>                                                                                      | <b>NA</b>   | <b>NA</b>        | NA.              | NA            |
| <sup>1</sup> See RS-232 Auxiliary Port Scale Protocol on page 6-64 for details on selecting a scale protocol. |             |                  |                  |               |

**Table 6-2** *Device Specific Default Values (Inherited Defaults)*

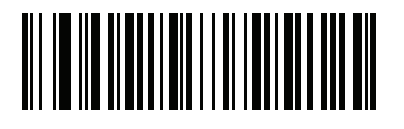

**\*Aux 1 Sensormatic and Aux 2 Scanner (00h)**

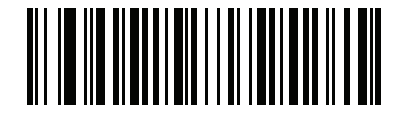

**Aux 1 Dual Cable Scale and Aux 2 Scanner (01h)**

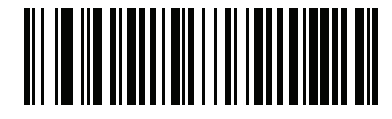

**Aux 1 Sensormatic and Aux 2 Dual Cable Scale (02h)**

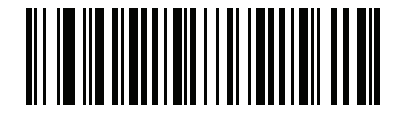

**Aux 1 Third Party Scale, Aux 2 Sensormatic (04h)**

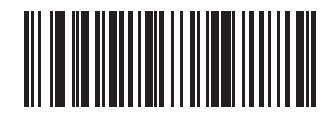

**Aux 1 Sensormatic, and Aux 2 Disabled (05h)**

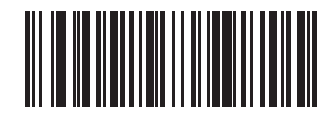

**Aux 1 Dual Cable Scale, and Aux 2 Disabled (06h)**

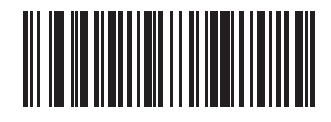

**Aux 1 Third Party Scale, and Aux 2 Disabled (07h)**

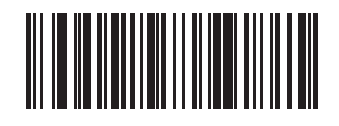

**Aux 1 Disabled, and Aux 2 Scanner (08h)**

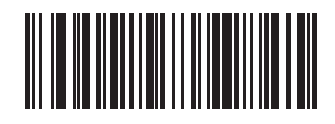

**Aux 1 Disabled, and Aux 2 Dual Cable Scale (09h)**

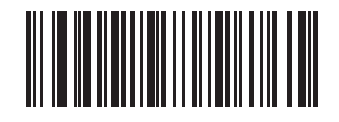

**Aux 1 Disabled, and Aux 2 Sensormatic (010h)**

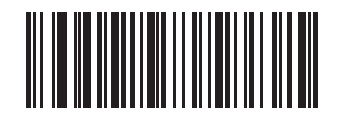

**Aux 1 Disabled, and Aux 2 Disabled (011h)**

## <span id="page-307-0"></span>**RS-232 Auxiliary Port Scale Protocol**

#### **Parameter # 1247**

#### **SSI # F8h 04h DFh**

Scan one of the barcodes to select the desired scale protocol.

The *Dual Cable Scale* option must be used to assign a scale device to either the Aux 1 or Aux 2 port via the *RS232 Device Port Configuration* setting (see *[page 6-52](#page-295-0)*)*.*

See Aux 1 and Aux 2 Baud Rates, Data Bits, Stop Bits and Parity settings in *[Chapter 9, Auxiliary Scanner Bar](#page-426-0)  [Codes](#page-426-0)* for details about configuring the RS-232 ports.

- $*0/0x00 = SASI$
- **•** 1/0x01 = DIGI
- **•** 2/0x02 = ICL OMRON (Requesting zero weight is permitted)
- **•** 3/0x03 = ICL Old OMRON (Requesting zero weight is not permitted)
- **•** 4/0x04 = ICL Portugal (Identical to ICL / Old OMRON)

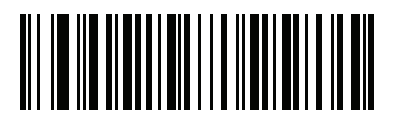

**\*SASI (0)**

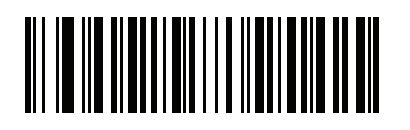

**DIGI (1)** 

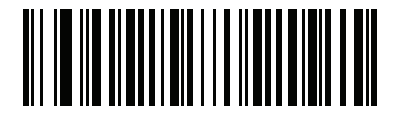

**ICL OMRON (2)**

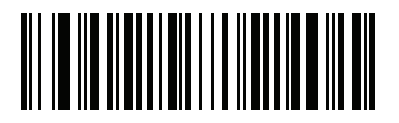

**ICL Old OMRON (3)** 

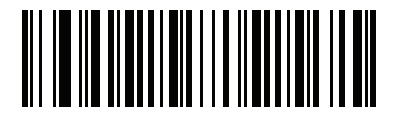

**ICL Portugal (4)** 

### **Third Party Scale Parameters**

**Third Party Scale**

**Parameter # 1294**

**SSI # F8 05 0E**

Enable or disable **Third Party Scale** functionality. When disabled **Third Party Scale LED Pin** (parameter # 1295) and **Third Party Scale Zero Pin** (parameter # 1296) are ignored/overridden.

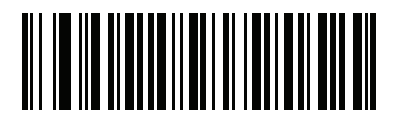

**Enable Third Party Scale (1)**

6 - 70 MP7000 Scanner Scale Bar Code Programming Guide

**Third Party Scale (continued)**

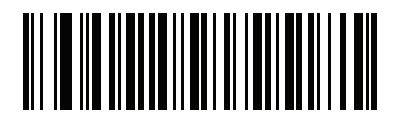

**\*Disable Third Party Scale (0)**

### **Third Party Scale LED Pin**

**Parameter # 1295**

#### **SSI # F8 05 0F**

This parameter defines the polarity of the LED/Tare input pin that illuminates the scale LED. This parameter has no effect if **Third Party Scale** (parameter # 1294) is disabled.

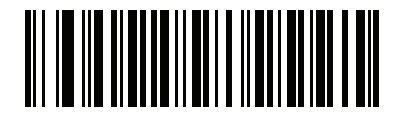

**Active Low (0)**

6 - 72 MP7000 Scanner Scale Bar Code Programming Guide

**Third Party Scale LED Pin (continued)**

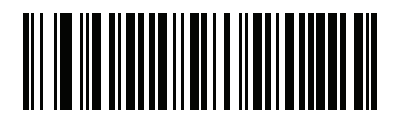

**\*Active High (1)**

### **Third Party Scale Zero Pin**

**Parameter # 1296**

#### **SSI # F8 05 10**

This parameter defines the polarity of the zero output pin when the **Scale Zero** button is pressed. This parameter has no effect if **Third Party Scale** (parameter # 1294) is disabled.

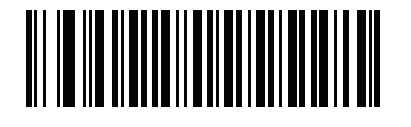

**Active Low (0)**

**Third Party Scale Zero Pin (continued)**

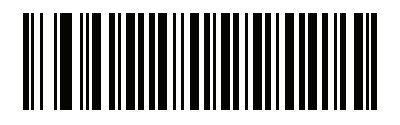

**\*Active High (1)**

# **Illumination Configurations**

**Parameter # 1250 SSI # F8h 04h E2h**

Allows the illumination brightness of each field of view to be controlled.

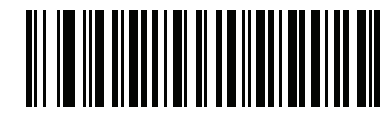

**\*Full Brightness on both Vertical and Horizontal**

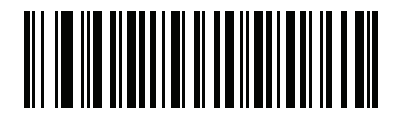

**Dim Vertical Brightness Only (1)**

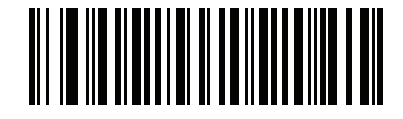

**Extra Dim Vertical Brightness Only**

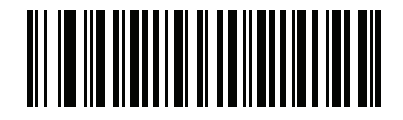

**Dim Horizontal Brightness Only**

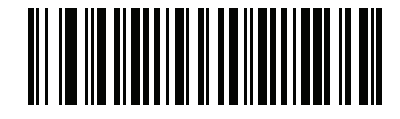

**Extra Dim Horizontal Brightness Only**

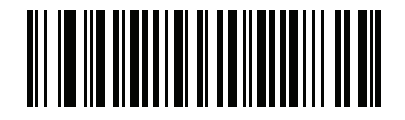

**Dim Both Horizontal and Vertical**
**Illumination Configurations (continued)**

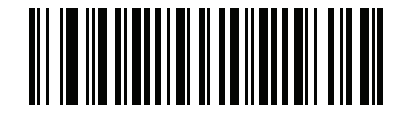

**Extra Dim Both Horizontal and Vertical**

# **Product ID (PID) Type**

**Parameter # 1281 SSI # F8h 05h 01h**

Defines the PID value reported in USB enumeration.

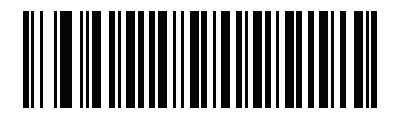

**Host Type Unique (0)**

User Preferences & Miscellaneous Options 6 - 83

**PID Type (continued)**

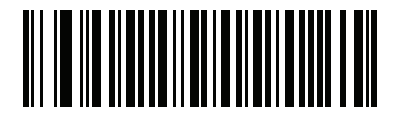

**Product Unique (1)**

**PID Type (continued)**

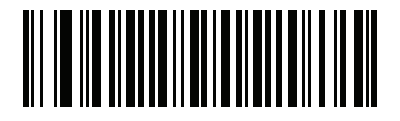

**\*IBM Unique (2)**

# **Product ID (PID) Value**

# **Parameter # 1725 SSI # F8h 06h BDh**

Scan **Set PID Value** below to set a Product ID value. Next, scan four numeric barcodes in *[Appendix B, Numeric](#page-1124-0)  [Bar Codes](#page-1124-0)* that correspond to the value. Enter a leading zero for single digit numbers. To correct an error, or change a selection, scan *[Cancel on page B-11](#page-1134-0)*. The range is (0,1600-1649).

*NOTE* This parameter is applicable to customers using a Firmware Flash Update per the Toshiba Global  $\sqrt{}$ Commerce Solutions (TGCS) Universal Serial Bus OEM Point-of-Sale Device Interface.

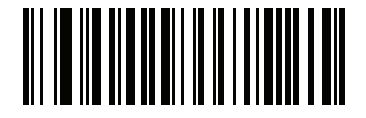

**Set PID Value**

## **ECLevel**

**Parameter # 1710 SSI # F8h 06h AEh**

> Scan **Set ECLevel** below to set an ECLevel value. Next, scan five numeric barcodes in *[Appendix B, Numeric Bar](#page-1124-0)  [Codes](#page-1124-0)* that correspond to the desired level. Enter a leading zero for single digit numbers. To correct an error, or change a selection, scan *[Cancel on page B-11](#page-1134-0)*.

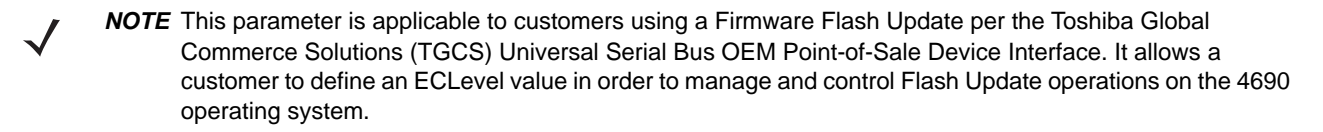

Contact the Zebra Customer Support Center online at: <www.zebra.com/support> for more information.

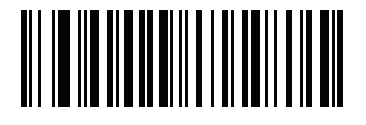

**Set ECLevel**

# **Miscellaneous Scanner Parameters**

## **Transmit Code ID Character**

**Parameter # 45 SSI # 2Dh**

> A Code ID character identifies the code type of a scanned barcode. This is useful when decoding more than one code type. In addition to any single character prefix selected, the Code ID character is inserted between the prefix and the decoded symbol.

> Select no Code ID character, a Symbol Code ID character, or an AIM Code ID character. For Code ID characters, see *[Symbol Code Identifiers on page E-1](#page-1246-0)* and *[AIM Code Identifiers on page E-2](#page-1247-0)*.

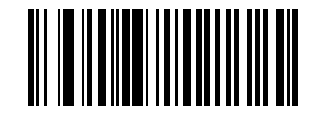

**Symbol Code ID Character (2)**

**Transmit Code ID Character (continued)**

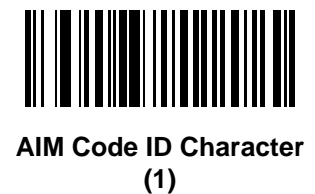

**Transmit Code ID Character (continued)**

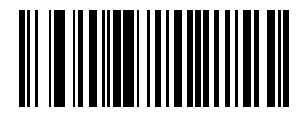

**\*None (0)**

## <span id="page-333-0"></span>**Prefix/Suffix Values**

**Key Category Parameter # P = 99, S1 = 98, S2 = 100 SSI # P = 63h, S1 = 62h, S2 = 64h Decimal Value Parameter # P = 105, S1 = 104, S2 = 106 SSI # P = 69h, S1 = 68h, S2 = 6Ah**

You can append a prefix and/or one or two suffixes to scan data for use in data editing. To set a value for a prefix or suffix, scan one of the following barcodes, and then scan four barcodes from *[Appendix B, Numeric Bar Codes](#page-1124-0)* that correspond to that value. See *[Appendix D, ASCII Character Sets](#page-1234-0)* for the four-digit codes.

When using host commands to set the prefix or suffix, set the key category parameter to 1, and then set the 3-digit decimal value. See *[Appendix D, ASCII Character Sets](#page-1234-0)* for the four-digit codes.

The default prefix and suffix value is 7013 <CR><LF> (Enter key). To correct an error or change a selection, scan *[Cancel on page B-11](#page-1134-0)*.

*NOTE* To use Prefix/Suffix values, first set the *[Scan Data Transmission Format on page 6-94](#page-337-0)*.

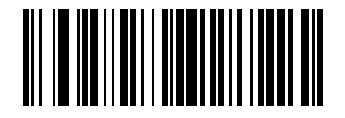

**Scan Prefix (7)**

**Prefix/Suffix Values (continued)**

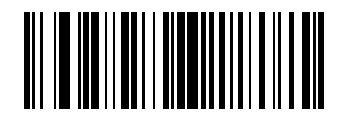

**Scan Suffix 1 (6)**

**Prefix/Suffix Values (continued)**

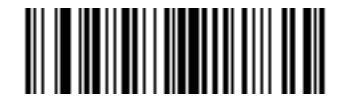

**Scan Suffix 2 (8)**

**Prefix/Suffix Values (continued)**

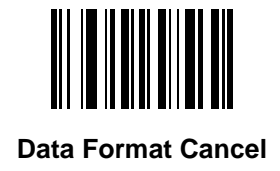

# <span id="page-337-0"></span>**Scan Data Transmission Format**

## **Parameter # 235 SSI # EBh**

To change the scan data format, scan one of the following barcodes corresponding to the desired format.

*NOTE* If using this parameter do not use ADF rules to set the prefix/suffix.

To set values for the prefix and/or suffix, see *[Prefix/Suffix Values on page 6-90](#page-333-0)*.

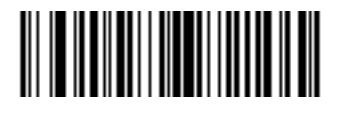

**\*Data As Is (0)**

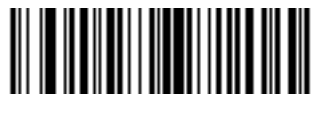

**<DATA> <SUFFIX 1> (1)**

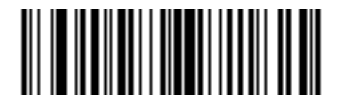

**<DATA> <SUFFIX 2> (2)**

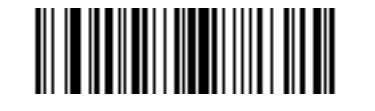

**<DATA> <SUFFIX 1> <SUFFIX 2>**

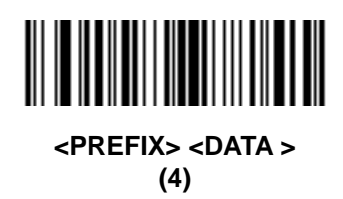

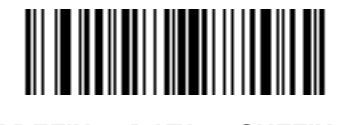

**<PREFIX> <DATA> <SUFFIX 1>**

6 - 100 MP7000 Scanner Scale Bar Code Programming Guide

**Scan Data Transmission Format (continued)**

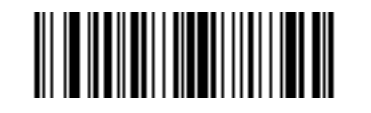

**<PREFIX> <DATA> <SUFFIX 2>**

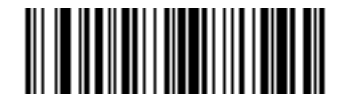

**<PREFIX> <DATA> <SUFFIX 1> <SUFFIX 2>**

# <span id="page-345-0"></span>**FN1 Substitution Values**

**Key Category Parameter # 103 Key Category SSI # 67h Decimal Value Parameter # 109 Decimal Value SSI # 6Dh**

> Keyboard wedge and USB HID keyboard hosts support a FN1 substitution feature. Enabling this substitutes any FN1 character (0x1b) in an EAN128 barcode with a value. This value defaults to 7013 <CR><LF> (Enter key).

> When using host commands to set the FN1 substitution value, set the key category parameter to 1, and then set the 3-digit keystroke value. See the ASCII Character Set table for the current host interface for the desired value.

To select a FN1 substitution value via barcode menus:

**1.** Scan the following barcode.

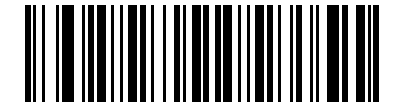

#### **Set FN1 Substitution Value**

**2.** Locate the keystroke desired for FN1 Substitution in the ASCII Character Set table for the current host interface, and enter the 4-digit ASCII value by scanning four barcodes from *[Appendix B, Numeric Bar Codes](#page-1124-0)*.

To correct an error or change the selection, scan **Cancel**.

To enable FN1 substitution for USB HID keyboard, scan the **Enable FN1 Substitution** barcode on page *[6-102](#page-345-0)*.

# **Copy Statistics to a Staging Flash Drive**

## **Parameter # 1137 SSI # F8h 04h 71h**

If disabled, scan **Enable Copy Statistics to a Staging Flash Drive** to copy all data/configurations from the MP7X00 to a staging USB flash drive.

Refer to the *MP7000 Scanner Scale Integrator Guide, p/n 72E-172632-xx,* for detailed information about the staging flash drive cloning.

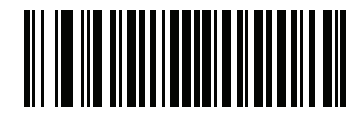

**Disable Copy Statistics to a Staging Flash Drive (00h)**

6 - 104 MP7000 Scanner Scale Bar Code Programming Guide

**Copy Statistics to a Staging Flash Drive (continued)**

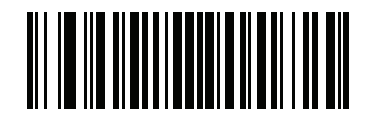

**\*Enable Copy Statistics to a Staging Flash Drive (01h)**

## **IR Interference Filter**

# **Parameter # 1831 SSI # F8h 07h 27h**

When disabled, external IR (from other equipment in the environment within the vicinity of the MP7000 scanner) can interfere with the MP7000 internal IR system. This interference can result in false triggering of the MP7000 item detection/wakeup system.

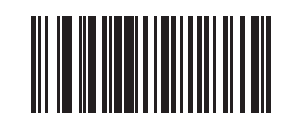

**\*Enable IR Interference Filter (1)**

6 - 106 MP7000 Scanner Scale Bar Code Programming Guide

**IR Interference Filter (continued)**

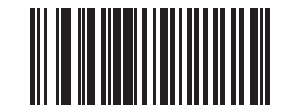

**Disable IR Interference Filter (0)**

# **Left and Right IR Wakeup Sensitivity**

Left and Right IR Wakeup Sensitivity parameters control the distance at which items are detected and decoded on each side of the MP7000 platter.

The left and right IRs refer to the location of the IR emitter/sensor within the MP7000 cavity. The left IR is physically located on the left side of the cavity and points diagonally across the platter to the right side of the platter. The right IR is physically located on the right side of the cavity and points diagonally across the platter to the left side of the platter.

#### **Left IR/Wakeup Sensitivity**

**Parameter # 1218**

#### **SSI # F8h 04h C2h**

Scan a parameter below to control the distance at which items are detected and decoded on the right side of the platter.

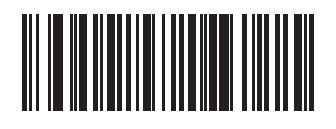

**\*Short (116)**

6 - 108 MP7000 Scanner Scale Bar Code Programming Guide

**Left IR/Wakeup Sensitivity (continued)**

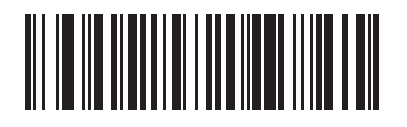

**Medium (17)**

# **Right IR/Wakeup Sensitivity**

## **Parameter # 1220 SSI # F8h 04h C4h**

Scan a parameter below to control the distance at which items are detected and decoded on the left side of the platter.

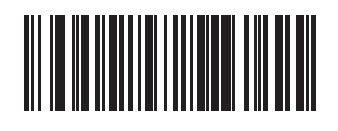

**\*Short (116)**

6 - 110 MP7000 Scanner Scale Bar Code Programming Guide

**Right IR/Wakeup Sensitivity (continued)**

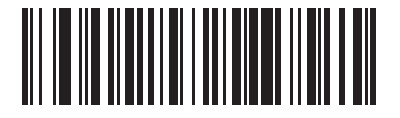

**Medium (17)**

# **User Data**

# **Parameter # 1825 SSI # F8h 07h 11h**

User Data is a 50 character string programmable by the customer that can include any information the customer chooses.

For example, this field could be used to program a store number and/or lane number for each MP7000 across the customer enterprise.

This parameter persists upon scanning **Restore Defaults** but reverts to the default value (Null String) upon scanning **Set Factory Defaults** (see *[Default Parameters on page 6-5](#page-248-0)*).

# **Report Software Version**

When contacting support, a support representative may ask you to scan the bar code below to determine the version of software installed in the digital scanner.

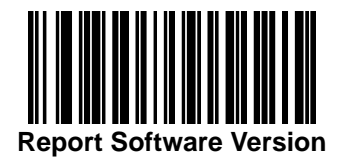

# **CHAPTER 7 IMAGE CAPTURE PREFERENCES**

# **Introduction**

You can program the imager to perform various functions, or activate different features. This chapter describes image capture preference features and provides programming barcodes for selecting these features.

*NOTE* Only the Symbol Native API (SNAPI) with Imaging interface supports image capture. See *[USB Device](#page-28-0)  [Type on page 2-3](#page-28-0)* to enable this host.

The imager ships with the settings shown in *[Table 7-1 on page 7-2](#page-357-0)* (also see *[Appendix A, Standard Parameter](#page-1110-0)  [Defaults](#page-1110-0)* for all defaults). If the default values suit requirements, programming is not necessary.

# **Setting Parameters**

To set feature values, scan a single barcode or a short barcode sequence. The settings are stored in non-volatile memory and are preserved even when the imager powers down.

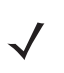

*NOTE* Most computer monitors allow scanning barcodes directly on the screen. When scanning from the screen, be sure to set the document magnification to a level where you can see the barcode clearly, and bars and/or spaces do not merge.

To return all features to default values, see *[Default Parameters on page 6-5](#page-248-1)*. Throughout the programming barcode menus, asterisks (**\***) indicate default values.

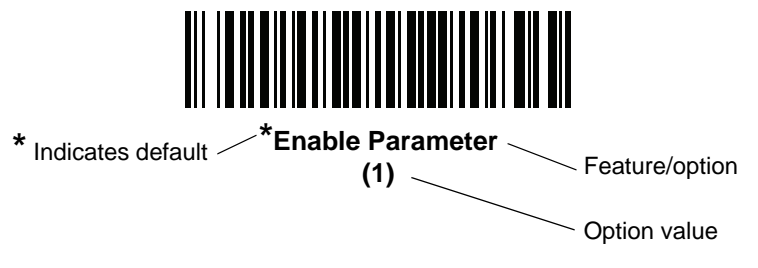

# **Errors While Scanning**

Unless otherwise specified, to correct an error during a scanning sequence, just re-scan the correct parameter.

# **Image Capture Preferences Parameter Defaults**

*[Table 7-1](#page-357-0)* lists defaults for image capture preference parameters. Change these values in one of two ways:

- **•** Scan the appropriate barcodes in this chapter. The new value replaces the standard default value in memory. To recall default parameter values, see *[Default Parameters on page 6-5](#page-248-1)*.
- **•** Configure the scanner using the 123Scan2 configuration program. See *[Chapter 1, 123Scan and Software](#page-22-0)  [Tools](#page-22-0)*.

*NOTE* See *[Appendix A, Standard Parameter Defaults](#page-1110-0)* for all user preference, host, symbology, and miscellaneous default parameters.

| <b>Parameter</b>               | <b>Parameter</b><br>Number <sup>1</sup> | <b>SSI Number<sup>2</sup></b>                            | <b>Default</b>                                | Page<br><b>Number</b> |
|--------------------------------|-----------------------------------------|----------------------------------------------------------|-----------------------------------------------|-----------------------|
| <b>Imaging Preferences</b>     |                                         |                                                          |                                               |                       |
| Image Cropping                 | 301                                     | F0h 2Dh                                                  | <b>Disable</b>                                | $7 - 3$               |
| Crop to Pixel Addresses        | 315<br>316<br>317<br>318                | F4h F0h 3Bh<br>F4h F0h 3Ch<br>F4h F0h 3Dh<br>F4h F0h 3Eh | 0 top<br>$0$ left<br>959 bottom<br>1279 right | $7 - 5$               |
| Image Size (Number of Pixels)  | 302                                     | F0h 2Eh                                                  | Full                                          | $7 - 9$               |
| <b>JPEG Image Options</b>      | 299                                     | F0h 2Bh                                                  | Quality                                       | $7 - 12$              |
| <b>JPEG Size Value</b>         | 561                                     | F <sub>1</sub> h 3 <sub>1</sub> h                        | 160 kB                                        | $7 - 14$              |
| <b>JPEG Quality Value</b>      | 305                                     | F0h 31h                                                  | 065                                           | $7 - 15$              |
| Image Enhancement              | 564                                     | F <sub>1</sub> h 34h                                     | Off $(0)$                                     | $7 - 16$              |
| Image File Format Selection    | 304                                     | F0h 30h                                                  | <b>JPEG</b>                                   | $7 - 20$              |
| Image Rotation                 | 665                                     | F <sub>1</sub> h 99h                                     | Rotate 0°                                     | $7 - 23$              |
| Image Capture Camera Selection | 1715                                    | F8h 05h B3h                                              | Tower                                         | $7 - 27$              |
| Camera Button                  | 1716                                    | F8h 06h B4h                                              | <b>Disable</b>                                | $7 - 29$              |
| Camera Button Delay            | 1717                                    | F8h 06h B5h                                              | 20 (2 seconds)                                | $7 - 31$              |

<span id="page-357-0"></span>**Table 7-1** *Image Capture Preferences Parameter Defaults*

**1 Parameter number decimal values are used for programming via RSM commands. 2 SSI number hex values are used for programming via SSI commands.**

# **Image Capture Preferences**

The parameters in this chapter control image capture characteristics.

# <span id="page-358-0"></span>**Image Cropping**

**Parameter # 301 SSI # F0h 2Dh**

> Scan the **Enable Image Cropping** barcode to crop a captured image to the pixel addresses set in *[Crop to Pixel](#page-360-0)  [Addresses on page 7-5](#page-360-0)*. Scan **Disable Image Cropping** to present the full 1280 x 960 pixels.

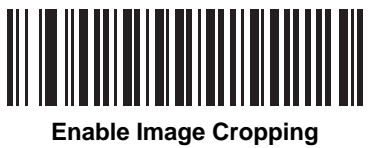

7 - 4 MP7000 Scanner Scale Bar Code Programming Guide

**Image Cropping (continued)**

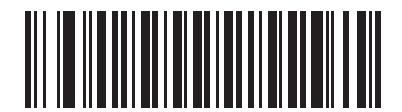

**\*Disable Image Cropping (0)**
#### **Crop to Pixel Addresses**

**Parameter # 315 SSI # F4h F0h 3Bh (Top) Parameter # 316 SSI # F4h F0h 3Ch (Left) Parameter # 317 SSI # F4h F0h 3Dh (Bottom) Parameter # 318 SSI # F4h F0h 3Eh (Right)**

If you enabled *[Image Cropping](#page-358-0)*, set the pixel addresses from (0,0) to (1279 x 959) to crop to.

Columns are numbered from 0 to 1279, rows from 0 to 956. Specify values for Top, Left, Bottom, and Right, where Top and Bottom correspond to row pixel addresses, and Left and Right correspond to column pixel addresses. For example, for a 4 row x 8 column image in the extreme bottom-right section of the image, set the following values:

 $Top = 959$ , Bottom = 959, Left = 1272, Right = 1279

To set the pixel addresses, scan each of the following barcodes, and then scan four numeric barcodes from *[Appendix B, Numeric Bar Codes](#page-1124-0)* representing the value. Leading zeros are required. For example, to crop the top pixel address to 3, scan 0, 0, 0, 3. The defaults are:

 $Top = 0$ , Bottom = 959, Left = 0, Right = 1279

*NOTE* The scanner has a cropping resolution of 4 pixels. Setting the cropping area to less than 4 pixels (after resolution adjustment, see *[Image Size \(Number of Pixels\) on page 7-9](#page-364-0)*) transfers the entire image.

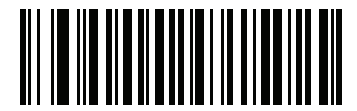

**Top Pixel Address (0 - 959 Decimal)**

7 - 6 MP7000 Scanner Scale Bar Code Programming Guide

**Crop to Pixel Addresses (continued)**

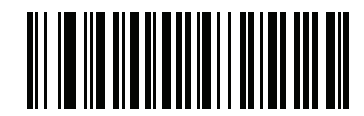

**Left Pixel Address (0 - 1279 Decimal)**

**Crop to Pixel Addresses (continued)**

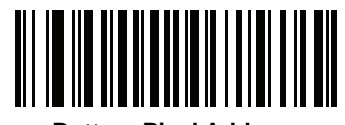

**Bottom Pixel Address (0 - 959 Decimal)**

7 - 8 MP7000 Scanner Scale Bar Code Programming Guide

**Crop to Pixel Addresses (continued)**

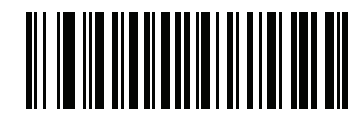

**Right Pixel Address (0 - 1279 Decimal)**

# <span id="page-364-0"></span>**Image Size (Number of Pixels)**

#### **Parameter # 302 SSI # F0h 2Eh**

This option alters image resolution before compression. Multiple pixels are combined to one pixel, resulting in a smaller image containing the original content with reduced resolution.

Scan one of the following barcodes to select an image size.

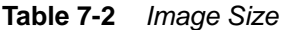

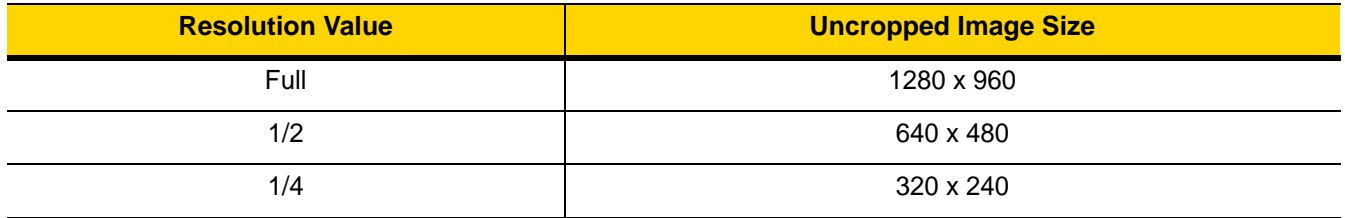

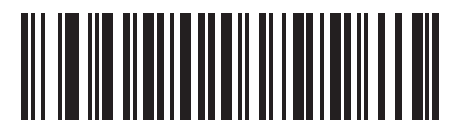

**\*Full Resolution (0)**

7 - 10 MP7000 Scanner Scale Bar Code Programming Guide

**Image Size (Number of Pixels - continued)**

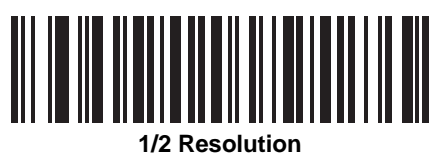

**(1)**

**Image Size (Number of Pixels - continued)**

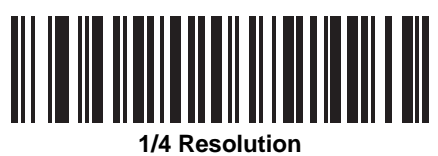

**(3)**

## **JPEG Image Options**

## **Parameter # 299**

#### **SSI # F0h 2Bh**

Scan one of the following barcodes to optimize JPEG images for either size or quality:

- **• JPEG Quality Selector** Enter a quality value via the *[JPEG Quality Value](#page-370-0)* parameter; the imager then selects the corresponding image size.
- **• JPEG Size Selector** Enter a size value via the *[JPEG Size Value](#page-369-0)* parameter; the imager then selects the best image quality.

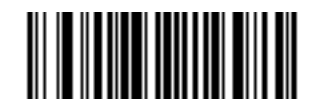

<span id="page-367-0"></span>**\*JPEG Quality Selector (1)**

**JPEG Image Options (continued)**

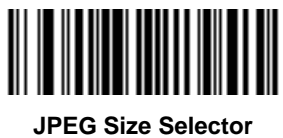

**(0)**

#### <span id="page-369-0"></span>**JPEG Size Value**

**Parameter # 561 SSI # F1h 31h**

Type: Word

Range: 5-350

If you selected **JPEG Size Selector**, scan the **JPEG Size Value** barcode, and then scan three numeric barcodes from *[Appendix B, Numeric Bar Codes](#page-1124-0)* representing the target JPEG file size in kilobytes (KB). Leading zeros are required. For example, to set an image file size value of 99, scan 0, 9, 9.

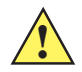

*CAUTION* JPEG compression may take 10 to 15 seconds based on the amount of information in the target image. Scanning **JPEG Quality Selector** (default setting) on *[page 7-12](#page-367-0)* produces a compressed image that is consistent in quality and compression time.

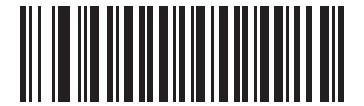

**JPEG Target File Size (3 digits)**

## <span id="page-370-0"></span>**JPEG Quality Value**

#### **Parameter # 305 SSI # F0h 31h**

If you selected **JPEG Quality Selector**, scan the **JPEG Quality Value** barcode, and then scan three barcodes from *[Appendix B, Numeric Bar Codes](#page-1124-0)* corresponding to a value from 5 to 100, where 100 represents the highest quality image. Leading zeros are required. For example, to set an image quality value of 55, scan 0, 5, 5. The default value is 065.

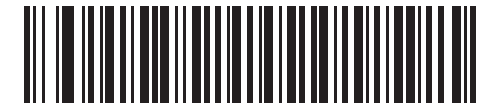

**JPEG Quality Value (5 - 100 Decimal)**

## **Image Enhancement**

# **Parameter # 564**

## **SSI # F1h 34h**

This parameter uses a combination of edge sharpening and contrast enhancement to produce an image that is visually pleasing.

Scan one of the following barcodes to select the level of image enhancement:

- **•** \*Off (0)
- **•** Low (1)
- **•** Medium (2)
- **•** High (3)

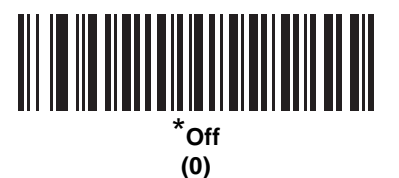

**Image Enhancement (continued)**

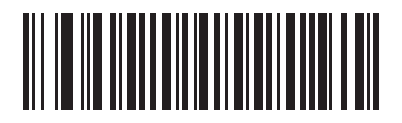

**Low (1)**

7 - 18 MP7000 Scanner Scale Bar Code Programming Guide

**Image Enhancement (continued)**

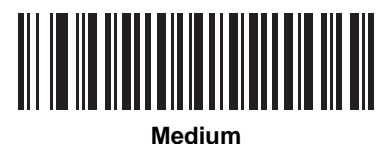

**(2)**

**Image Enhancement (continued)**

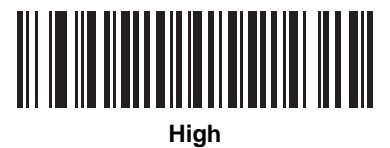

**(3)**

# **Image File Format Selector**

#### **Parameter # 304 SSI # F0h 30h**

Scan one of the following barcodes to select an image format appropriate for the system (BMP, TIFF, or JPEG). The imager stores captured images in the selected format.

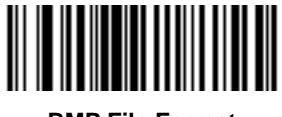

**BMP File Format (3)**

**Image File Format Selector (continued)**

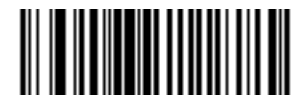

**\*JPEG File Format (1)**

7 - 22 MP7000 Scanner Scale Bar Code Programming Guide

**Image File Format Selector (continued)**

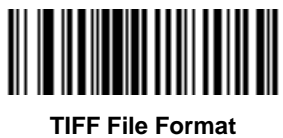

**(4)**

# **Image Rotation**

**Parameter # 665 SSI # F1h 99h**

Scan one of the following barcodes to rotate the image 0, 90,180, or 270 degrees.

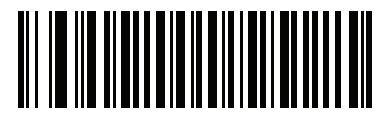

**\*Rotate 0o (0)**

7 - 24 MP7000 Scanner Scale Bar Code Programming Guide

**Image Rotation (continued)**

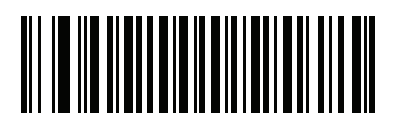

**Rotate 90o (1)**

**Image Rotation (continued)**

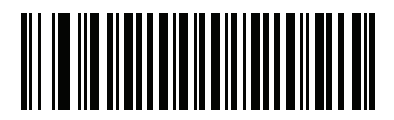

**Rotate 180<sup>o</sup> (2)**

7 - 26 MP7000 Scanner Scale Bar Code Programming Guide

**Image Rotation (continued)**

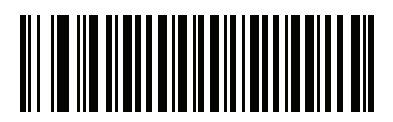

**Rotate 270<sup>o</sup> (3)**

# **Image Capture Camera Selection Parameter # 1715**

**SSI # F8h 05h B3h**

Scan one of the following barcodes to select the camera with which to capture images.

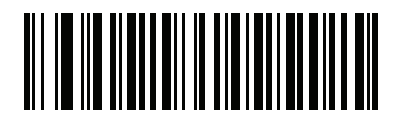

**\*Tower (0)**

7 - 28 MP7000 Scanner Scale Bar Code Programming Guide

**Image Capture Camera Selection (continued)**

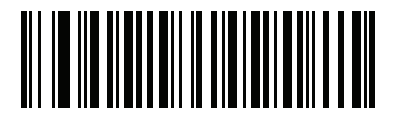

**Platter (1)**

#### **Camera Button**

## **Parameter # 1716 SSI # F8h 06h B4h**

Scan **Enable Camera Button** to use the camera button on the front of the tower to capture images.

The parameter is only valid if the scanner is in USB SNAPI with Imaging mode (see *[Symbol Native API \(SNAPI\)](#page-34-0)  [with Imaging Interface on page 2-9](#page-34-0)*).

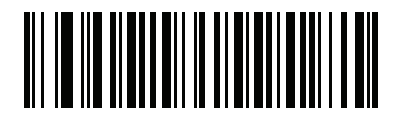

**Enable Camera Button (1)**

7 - 30 MP7000 Scanner Scale Bar Code Programming Guide

**Camera Button (continued)**

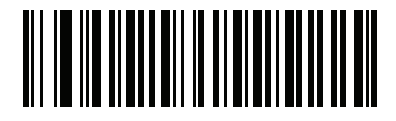

**\*Disable Camera Button (0)**

## **Camera Button Delay**

### **Parameter # 1717 SSI # F8h 06h B5h**

This parameter controls the camera shutter delay, or the time delay between pressing the camera button and actually capturing the image. This delay allows the user time to place the item into the proper position for capturing the image. Units of time are in increments of 100 ms. Range: 0-255 ms; default = 20 (2 seconds).

Scan **Camera Shutter Delay** below to set a time delay value. Next, scan three numeric barcodes in *[Appendix B,](#page-1124-0)  [Numeric Bar Codes](#page-1124-0)*. Enter a leading zero for single digit numbers. To correct an error, or change a selection, scan *[Cancel on page B-11](#page-1134-0)*.

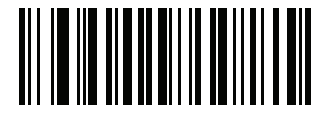

**Camera Shutter Delay**

7 - 32 MP7000 Scanner Scale Bar Code Programming Guide

# **CHAPTER 8 EAS PARAMETERS**

# **Introduction**

You can program the MP7X00 to perform various functions, or activate different features. This chapter describes the EAS features, and provides programming barcodes for selecting these features.

The scanner ships with the settings shown in *[Table 8-1 on page 8-2](#page-389-0)* (also see *[Appendix A, Standard Parameter](#page-1110-0)  [Defaults](#page-1110-0)* for all defaults). If the default values suit requirements, programming is not necessary.

# **Setting Parameters**

To set feature values, scan a single barcode or a short barcode sequence. The settings are stored in non-volatile memory and are preserved even when the scanner powers down.

To return all features to default values, see *[Default Parameters on page 6-5](#page-248-0)*. Throughout the programming barcode menus, asterisks (**\***) indicate default values.

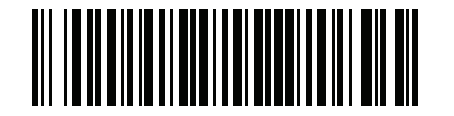

\* Indicates default **Fanable Parameter** Feature/option

## **Errors While Scanning**

Unless otherwise specified, to correct an error during a scanning sequence, just re-scan the correct parameter.

# **User Preferences/Miscellaneous Options Parameter Defaults**

*[Table 8-1](#page-389-0)* lists defaults for user preferences parameters. Change these values in one of two ways:

- **•** Scan the appropriate barcodes in this chapter. The new value replaces the standard default value in memory. To recall default parameter values, see *[Default Parameters on page 6-5](#page-248-0)*.
- **•** Configure the scanner using the 123Scan configuration program. See *[Chapter 1, 123Scan and Software](#page-22-0)  [Tools](#page-22-0)*.
	- *NOTE* 1. The EAS LED, located on the front of the MP7X00, works in conjunction with the type of EAS device used. With a Sensormatic EAS system, the EAS LED is on always, and blinks when a tag is deactivated. With a Checkpoint EAS system, the EAS LED can be turned on by scanning *[EAS LED On](#page-399-0)  [Mode on page 8-12](#page-399-0)*. The LED does not blink.
		- 2. See *[Appendix A, Standard Parameter Defaults](#page-1110-0)* for all user preferences, hosts, symbologies, and miscellaneous default parameters.

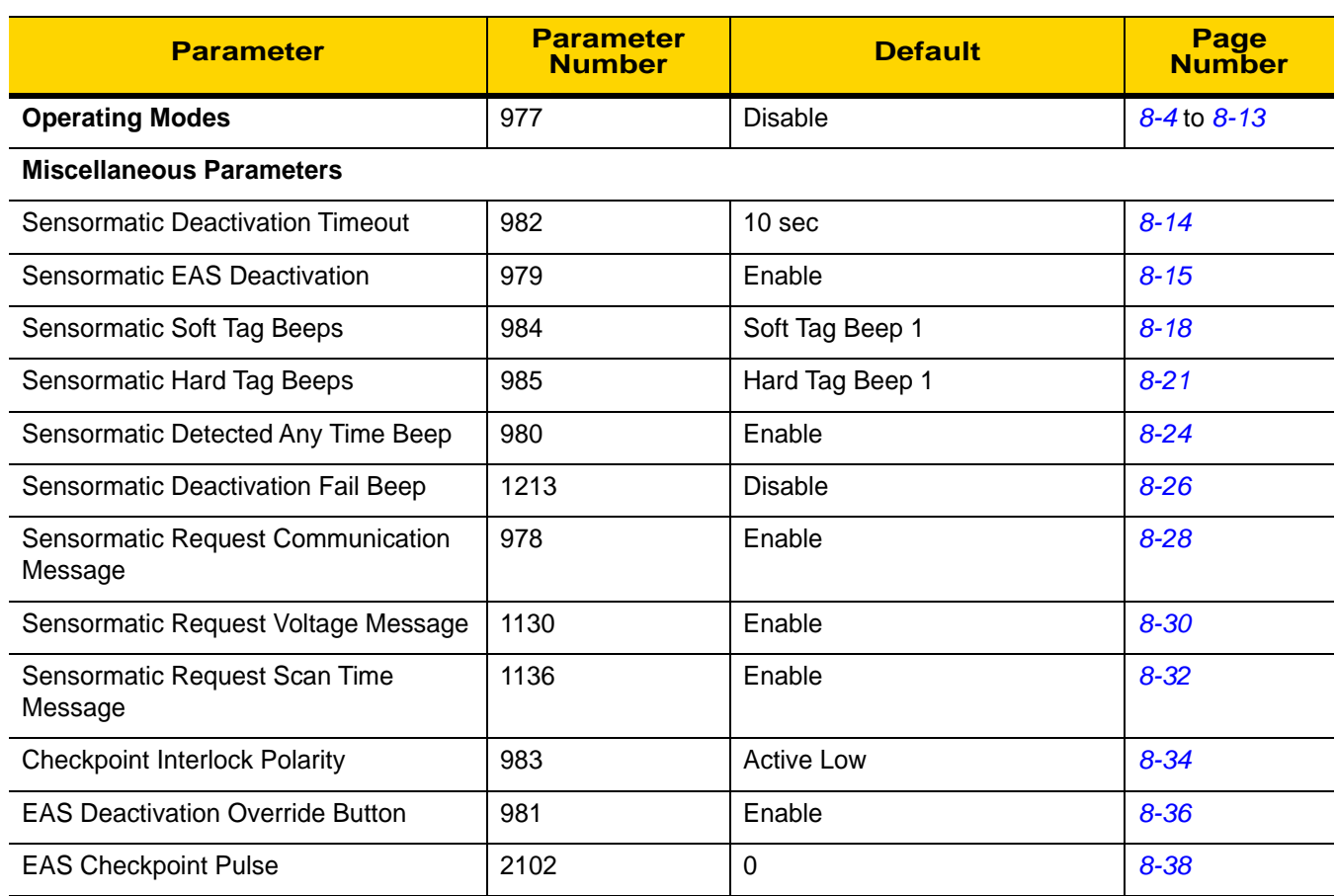

#### <span id="page-389-0"></span>**Table 8-1** *EAS Parameter Defaults*

# **EAS Operating Modes**

In addition to EAS preferences (also in this chapter) there are 10 EAS operating modes for the MP7X00, listed below. EAS operating modes control whether or not EAS functionality is enabled, and is independent of whether or not EAS equipment is connected. It is the installer's responsibility to match these modes with the installed equipment. Enabling one of these modes without EAS equipment, or with the wrong equipment installed results in EAS error messages.

- **•** Sensormatic Auto (page *[8-4](#page-391-1)*)
- **•** Sensormatic Always Enable Deactivation (page *[8-5](#page-392-0)*)
- **•** Sensormatic Bar Code Interlock (page *[8-6](#page-393-0)*)
- **•** Sensormatic Bar Code Auto Interlock (page *[8-7](#page-394-0)*)
- **•** Sensormatic Hold Off (page *[8-8](#page-395-0)*)
- **•** Sensormatic Scan Enable Interlock (page *[8-9](#page-396-0)*)
- **•** Checkpoint Bar Code Interlock (page *[8-10](#page-397-0)*)
- **•** Checkpoint Scan Enable Interlock (page *[8-11](#page-398-0)*)
- **•** EAS LED On (page *[8-12](#page-399-0)*).
- **•** EAS Disable (page *[8-13](#page-400-0)*)

Scan the appropriate barcodes on the following pages to configure the MP7X00 with these modes.

# <span id="page-391-0"></span>**Operating Modes**

**Parameter # 977**

#### <span id="page-391-1"></span>**Sensormatic Auto Mode**

**Sensormatic Auto Mode** is dependent on the *Scan Enable Time* that the MP7X00 reads from the Sensormatic ScanMax Pro control box (this value is set by Sensormatic in the control box during installation).

If the *Scan Enable Time* equals 0 seconds, or 30 seconds, the MP7X00 works in **Sensormatic Scan Enable Interlock Mode** (see *[page 8-9](#page-396-0)*).

Otherwise *Scan Enable Time* is from 1 second to 29 seconds. In this mode tag deactivation is active following a barcode decode, and remains active until this timer expires.

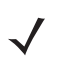

*NOTE* More than one tag can be deactivated during this time.

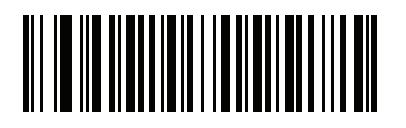

**Sensormatic Auto Mode (00h)**

# <span id="page-392-0"></span>**Sensormatic Always Enable Deactivation Mode**

When **Sensormatic Always Enable Deactivation Mode** is scanned, tag deactivation is always enabled when the MP7X00 is powered on.

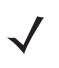

*NOTE* When the MP7X00 is in *Sensormatic Always Enable Deactivation* mode, the tags are always deactivated by the MP7X00 if the tags are in the deactivation field.

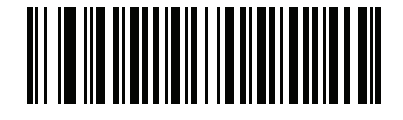

**Sensormatic Always Enable Deactivation Mode (01h)**

#### <span id="page-393-0"></span>**Sensormatic Bar Code Interlock Mode**

Scan **Sensormatic Bar Code Interlock Mode** to enable tag deactivation only after a barcode is decoded. The tag deactivation time uses the time value set with *[Sensormatic Deactivation Timeout on page 8-14](#page-401-0)*.

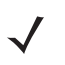

*NOTE* Additional tags can be deactivated during the deactivation time if the tags are in the deactivation field.

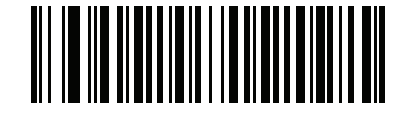

**Sensormatic Bar Code Interlock Mode (02h)**

## <span id="page-394-0"></span>**Bar Code Auto Interlock Mode**

The MP7X00 enables deactivation only when a barcode decodes. The deactivation state only lasts 1.2 seconds to avoid subsequent tag deactivation.

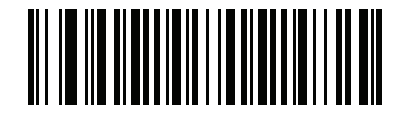

**Sensormatic Bar Code Auto Interlock Mode (03h)**

## 8 - 8 MP7000 Scanner Scale Bar Code Programming Guide

#### <span id="page-395-0"></span>**Bar Code Hold Off Mode**

Scan the barcode below to enable **Hold Off** mode. In this mode, if a tag is detected, barcodes are not decoded (no beep, no transmission to host) until the tag is deactivated.

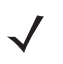

*NOTE* A barcode decode does not occur if a hard tag is detected, until the hard tag is removed from the detection field.

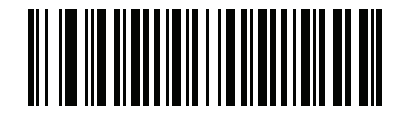

**Hold Off Mode (04h)**
#### **Sensormatic Scan Enable Interlock Mode**

When **Sensormatic Scan Enable Interlock Mode** is scanned, if the POS application sends a Scan Enable message to the MP7X00, then the tag deactivated is enabled. If the POS application sends a Scan Disable message to the MP7X00, then the tag deactivated is disabled.

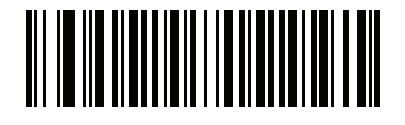

**Sensormatic Scan Enable Interlock Mode (05h)**

## **Checkpoint Bar Code Interlock Mode**

Scan **Checkpoint Bar Code Interlock Mode** to enable Checkpoint tag deactivation for 3 seconds after a barcode is decoded. The Checkpoint device controls all audible and visual feedback (the device does not produce any audio and visual feedback for tag detection nor tag deactivation).

This is also programmable inside the Checkpoint device by the Checkpoint installer.

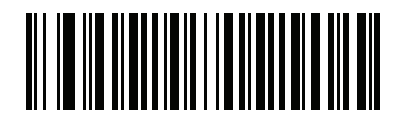

**Bar Code Interlock Mode (6)**

## **Checkpoint Scan Enable Interlock Mode**

When **Checkpoint Scan Enable Interlock Mode** is scanned the following occurs:

- **•** Tag deactivation is active after the MP7X00 receives a *Scan Enable* command from a host (POS application).
- **•** Tag deactivation is inactive after the MP7X00 receives a *Scan Disable* command from a host (POS application).
- **•** Tag deactivation is enabled on power on.

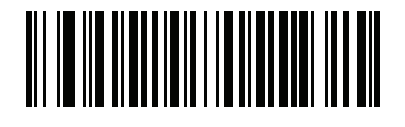

**Checkpoint Scan Enable Interlock Mode (07h)**

## **EAS LED On Mode**

Scan **EAS LED On Mode** to turn on the EAS LED. If there is EAS equipment, it controls the EAS tag detection and deactivation by itself.

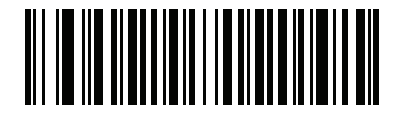

**EAS LED On Mode (09h)**

## **EAS Disable Mode**

#### **Parameter # 977**

In this mode EAS tags are not detected, or deactivated.

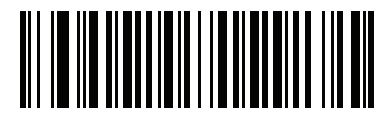

**\*Disable EAS (08h)**

#### **Sensormatic Deactivation Timeout**

#### **Parameter # 982**

This option determines the period of time in which EAS tag deactivation is allowed following a good barcode decode. This option only applies to *[Sensormatic Bar Code Interlock Mode on page 8-6](#page-393-0)*.

Scan **Sensormatic Deactivation Timeout** followed by two numeric barcodes from *[Appendix B, Numeric Bar](#page-1124-0)  [Codes](#page-1124-0)* to set the EAS deactivation window to a time from 1 to 29 seconds. Single numerals must be preceded by a zero. For example, to set the deactivation time period to 8 seconds, scan **Sensormatic Deactivation Timeout**; scan 0 (zero); then scan 8.

When a tag is successfully deactivated, the deactivation time period is still active, and additional deactivations can occur.

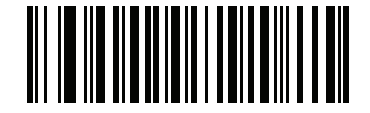

**Sensormatic Deactivation Timeout**

## **Sensormatic EAS Deactivation**

#### **Parameter # 979**

- **•** Sensormatic Disable EAS Deactivation scan to prevent any soft tags from being deactivated.
- **•** \*Sensormatic Enable EAS Deactivation scan to allow soft tags to be deactivated.

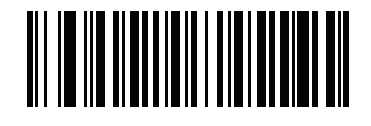

**Sensormatic Disable EAS Deactivation (00h)**

8 - 16 MP7000 Scanner Scale Bar Code Programming Guide

**Sensormatic EAS Deactivation (continued)**

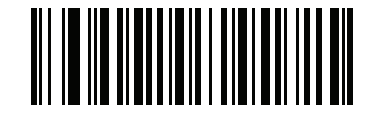

**\*Sensormatic Enable EAS Deactivation (01h)**

#### **Sensormatic EAS Beeps**

Scan a barcode in this section to set the audible alerts upon Sensormatic EAS tag detection, and/or deactivation. These modes have no affect if using Checkpoint equipment.

In all cases (except when disabled) there are several types of beeps per barcode with a tag.

Options:

- **•** Sensormatic EAS Soft Tag Beeps
	- **•** Disable Soft Tag Beep
	- **•** \*Sensormatic EAS Soft Tag Beep 1
	- **•** Sensormatic EAS Soft Tag Beep 2
- **•** Sensormatic EAS Hard Tag Beeps
	- **•** Disable Hard Tag Beep
	- **•** \* Beep Indication Type 1
	- **•** Beep Indication Type 2
- **•** \*Enable Detected Any Time Beep
- **•** Disable Detected Any Time Beep
- **•** \*Disable Deactivation Fail Beep
- **•** Enable Deactivation Fail Beep.

#### **Table 8-2** *Sensormatic Beep Types*

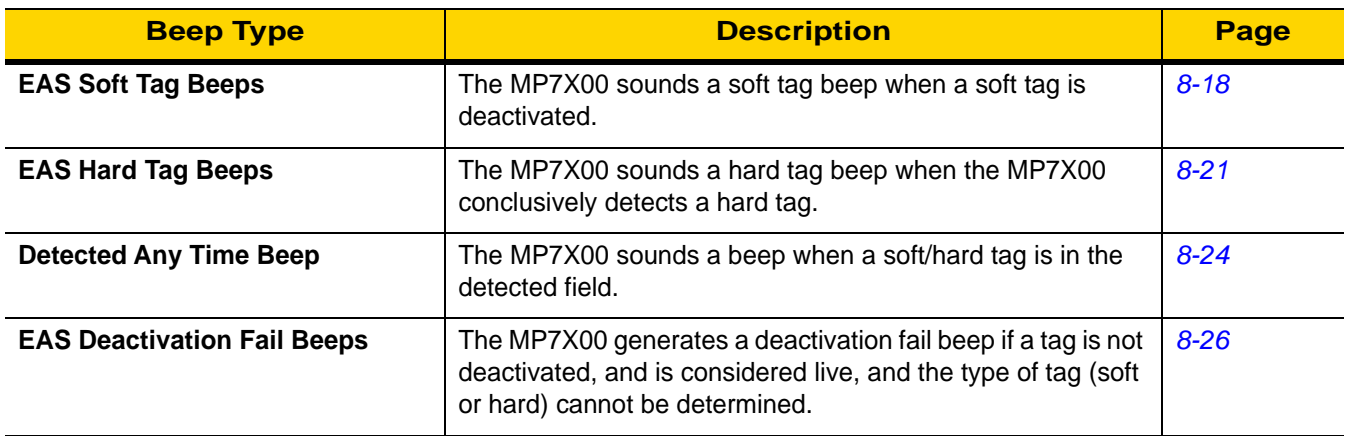

## 8 - 18 MP7000 Scanner Scale Bar Code Programming Guide

## **Sensormatic EAS Beeps (continued)**

<span id="page-405-0"></span>**Sensormatic EAS Soft Tag Beeps**

**Parameter # 984**

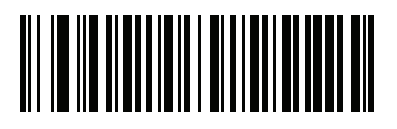

**Disable Soft Tag Beep (00h)**

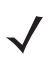

*NOTE* When **Disable Soft Tag Beep** is scanned, no audible beep sounds when an EAS soft tag is deactivated.

#### **Sensormatic EAS Soft Tag Beep 1**

When **Sensormatic EAS Soft Tag Beep 1** is scanned, a low tone short beep sounds when an EAS soft tag is deactivated.

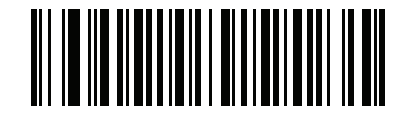

**\*Sensormatic EAS Soft Tag Beep 1 (01h)**

#### **Sensormatic EAS Soft Tag Beep 2**

When **Sensormatic EAS Soft Tag Beep 2** is scanned, a low tone medium duration beep sounds when an EAS soft tag is deactivated.

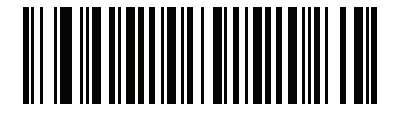

**Sensormatic Soft Tag Beep 2 (02h)**

<span id="page-408-0"></span>**Sensormatic EAS Hard Tag Beeps**

**Parameter # 985**

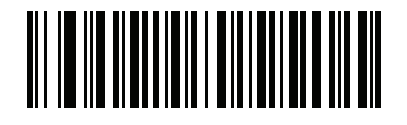

**Disable Hard Tag Beep (00h)**

Scan **Beep Indication Type 1** for a high tone short beep.

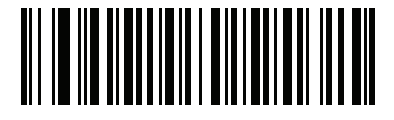

**\*Beep Indication Type 1 (01h)**

Scan **Beep Indication Type 2** for a high tone medium duration beep.

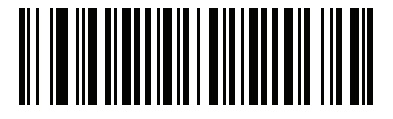

**Beep Indication Type 2 (02h)**

## 8 - 24 MP7000 Scanner Scale Bar Code Programming Guide

## **Sensormatic EAS Beeps (continued)**

<span id="page-411-0"></span>**Sensormatic EAS Tag Detected Any Time Beep**

**Parameter # 980**

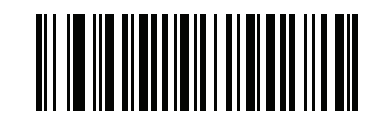

**\*Enable Detected Any Time Beep (01h)**

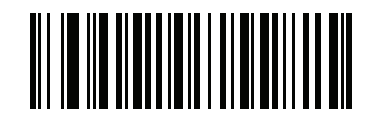

**Disable Detected Any Time Beep (00h)**

# 8 - 26 MP7000 Scanner Scale Bar Code Programming Guide

## **Sensormatic EAS Beeps (continued)**

<span id="page-413-0"></span>**Sensormatic EAS Deactivation Fail Beep Parameter # 1213**

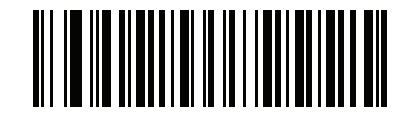

**\*Disable Deactivation Fail Beep (00h)**

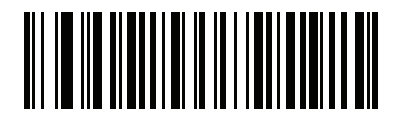

**Enable Deactivation Fail Beep (01h)**

#### **Sensormatic Request Messages**

There are three EAS message types (communication, high voltage, and enable scan time) that can be selected by scanning the EAS message parameters that follow.

- **•** Request Communication/Connection Message: Enabling this feature allows communication with the control box.
- **•** Request Voltage Message: Enabling this feature sends messages about dangerous voltage levels.
- **•** Request Scan Time Message: This message is only available in Auto Interlock Mode. The messages sent check to validate scan time is synchronized between the MP7X00 and the control box.

When any of these message types are enabled, messages are sent between the MP7X00 and the control box periodically (approximately every 2 seconds). Error messages display on the 7-segment display. Refer to the *MP7000 Scanner Scale Integrator Guide, p/n 72E-172632-xx,* for error messages.

#### **Sensormatic Request Communication/Connection Message**

#### **Parameter # 978**

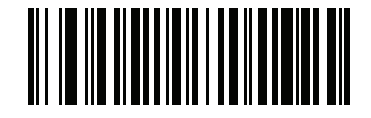

**\*Enable Communication/Connection Message (01h)**

**Sensormatic Request Communication/Connection Message (continued)**

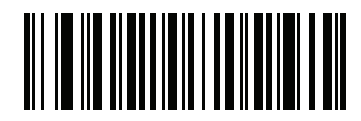

**Disable Communication/Connection Message (00h)**

**Sensormatic Request Voltage Message**

**Parameter # 1130**

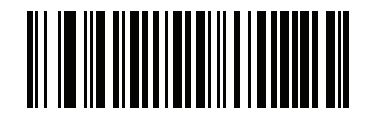

**\*Enable Voltage Message (01h)**

**Sensormatic Request Voltage Message (continued)**

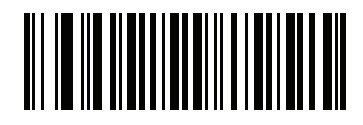

**Disable Voltage Message (00h)**

**Sensormatic Request Scan Time Message**

**Parameter # 1136**

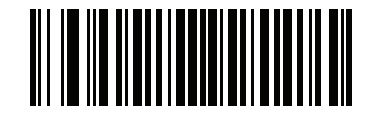

**\*Enable Scan Time Message (01h)**

**Sensormatic Request Scan Time Message (continued)**

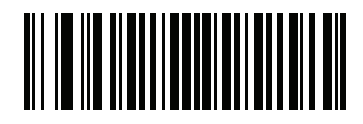

**Disable Scan Time Message (00h)**

# **Checkpoint Interlock Polarity**

#### **Parameter # 983**

EAS Checkpoint Interlock Polarity determines the interlock pulse polarity required to deactivate a tag (the polarity must match the setting in the EAS control box).

- **•** \*Active Low Tag deactivation is initiated by an active low pulse.
- **•** Active High Tag deactivation is initiated by an active high pulse.

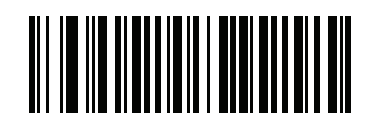

**\*Active Low (00h)**

**Checkpoint Interlock Polarity (continued)**

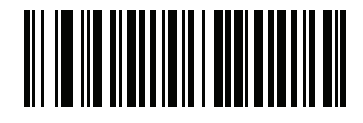

**Active High (01h)**

# **Deactivation Override Button**

#### **Parameter # 981**

The **EAS** button on the MP7X00 can be pressed to deactivate soft tags on items without decoding the barcode on the item.

Options:

- **•** Disable EAS Deactivation Override Button scan to disable the feature; pressing the **EAS** button has no effect.
- **•** \*Enable EAS Deactivation Override Button scan to activate the **EAS** button.

When **Enable EAS Deactivation Override Button** is scanned, the operator can press the **EAS** button on the MP7X00 to override the EAS settings. After pressing the **EAS** button, the operator has the next 3 seconds to present a soft tag for deactivation. During this override period barcodes are not decoded. The MP7X00 exits the override mode, and returns to normal operation after either a tag deactivation, or the 3 second timeout.

Enabling this override can be useful in the following situations:

- **•** When using Interlock mode, and a barcode cannot be scanned, the operator must physically enter the barcode data. In this case, after the operator enters the barcode data and presses the **EAS** button, s/he has the next 3 seconds to present a soft tag to deactivate.
- **•** When a barcode is scanned but the tag was not deactivated. In this case, the operator cannot pass the item through the deactivation area a second time to deactivate the tag because the barcode would decode a second time (charging the item twice). Instead, the operator presses the **EAS** button, and for the next 3 seconds s/he can present a soft tag which will be deactivated without re-reading the barcode.

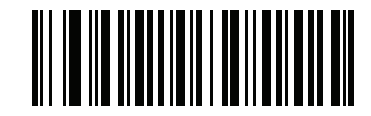

**\*Enable Deactivation Override Button (01h)**

**Deactivation Override Button (continued)**

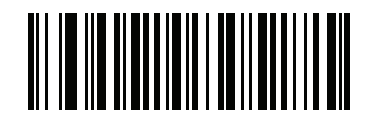

**Disable Deactivation Override Button (00h)**

# **EAS Checkpoint Pulse**

#### **Parameter # 2102**

This option sets the EAS Checkpoint Pulse. The range is from 0 to 255. The default is 0.

To set a value, scan the following barcode, and then scan three barcodes from *[Appendix B, Numeric Bar Codes](#page-1124-0)*. Enter a leading zero for single digit numbers. To correct an error or change a selection, scan *[Cancel on page B-11](#page-1134-0)*.

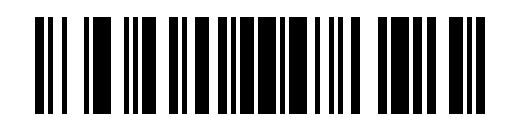

**EAS Checkpoint Pulse**

# **CHAPTER 9 AUXILIARY SCANNER BAR CODES**

## **Introduction**

The parameter barcodes in this chapter, and the barcode defaults in *[Table 9-1](#page-427-0)*, are solely for the MP7X00. These barcodes configure the MP7X00 for connection to an auxiliary scanner. The auxiliary scanner requires its own configuration, and should be programmed with matching settings found in the auxiliary scanner's Product Reference Guide.

In addition to these settings the auxiliary scanner must be independently configured as a stand alone scanner, as though it were connected directly to a host. An auxiliary scanner connected to an MP7X00 does not assume the MP7X00 configuration.

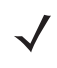

*NOTE* For additional information about auxiliary port configuration, see *[Chapter 6, User Preferences &](#page-244-0)  [Miscellaneous Options](#page-244-0)*: *[RS-232 Device Port Configuration](#page-295-0)* and the settings for Aux 1/Aux 2 Bauds, Stop Bits, Data Bits, and Parity.

For detailed technical information about the MP7X00 including installation, setting up interfaces, calibrating the scale, and operation refer to the *MP7000 Scanner Scale Integrator Guide, p/n 72E-172632-xx*.

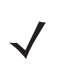

*NOTE* Auxiliary RS-232 scanners should only be attached/detached when the MP7X00 is powered off.

| <b>Parameter</b>                                               | <b>Parameter</b><br>Number <sup>1</sup> | <b>SSI</b><br>Number <sup>2</sup> | <b>Default</b>            | Page<br><b>Number</b> |
|----------------------------------------------------------------|-----------------------------------------|-----------------------------------|---------------------------|-----------------------|
| <b>Auxiliary Scanner</b><br>Decode with Unknown<br><b>Type</b> | 1124                                    | F8h 04h 64h                       | Send Unknown as Code 39   | $9 - 3$               |
| Host Type                                                      | N/A                                     | N/A                               | Zebra Scanner Auto Switch | $9 - 7$               |
| Baud Rate <sup>3</sup>                                         | N/A                                     | N/A                               | 9600                      | $9 - 10$              |
| Data Bits <sup>3</sup>                                         | N/A                                     | N/A                               | 8 Data Bits               | $9 - 17$              |
| Stop Bits <sup>3</sup>                                         | N/A                                     | N/A                               | One Stop                  | $9 - 19$              |
| Parity $3$                                                     | N/A                                     | N/A                               | No Parity                 | $9 - 21$              |
| <b>Host RTS State</b>                                          | N/A                                     | N/A                               | Low RTS                   | $9 - 24$              |
| <b>USB Auxiliary Ports</b>                                     | 1822                                    | F8h 07h 1Eh                       | Enable                    | $9 - 26$              |
| Aux 1 Baud <sup>4</sup>                                        | 1328                                    | F8h 05h 30h                       | 15/Inherit <sup>6</sup>   | $9 - 28$              |
| Aux 1 Data Bits <sup>4</sup>                                   | 1331                                    | F8h 05h 33h                       | 3/Inherit <sup>6</sup>    | $9 - 35$              |
| Aux 1 Stop Bits <sup>4</sup>                                   | 1329                                    | F8h 05h 31h                       | 2/Inherit <sup>6</sup>    | $9 - 38$              |
| Aux 1 Parity <sup>4</sup>                                      | 1330                                    | F8h 05h 32h                       | 6/Inherit <sup>6</sup>    | $9 - 41$              |
| Aux 2 Baud Rate <sup>5</sup>                                   | 1332                                    | F8h 05h 34h                       | 15/Inherit <sup>6</sup>   | $9 - 47$              |
| Aux 2 Data Bits <sup>5</sup>                                   | 1335                                    | F8h 05h 37h                       | 3/Inherit <sup>6</sup>    | $9 - 54$              |
| Aux 2 Stop Bits <sup>5</sup>                                   | 1333                                    | F8h 05h 35h                       | 2/Inherit <sup>6</sup>    | $9 - 57$              |
| Aux 2 Parity <sup>5</sup>                                      | 1334                                    | F8h 05h 36h                       | 6/Inherit <sup>6</sup>    | $9 - 60$              |
| Beep On Aux Decode                                             | 1695                                    | F8h 06h 9Fh                       | <b>Disable</b>            | $9 - 66$              |

<span id="page-427-0"></span>**Table 9-1** *MP7X00 Auxiliary Scanner Connection Parameter Defaults*

Parameter number decimal values are used for programming via RSM commands.<br>  $\frac{2}{3}$  SSI number hex values are used for programming via SSI commands.<br>
3 Applies to an attached scanner regardless of whether or not it is c **the auxiliary 2 port.**

**RS-232 Device Port Configuration Parameter Notes (see** *[RS-232 Device Port Configuration on page](#page-295-0)* 

<sup>4</sup><br>Setting applies specifically to the Aux 1 port.<br><sup>5</sup> Setting applies specifically to the Aux 2 port.<br><sup>6</sup> Inherit means the default is based on the device assigned to the auxiliary port (see Table 6-2 on page *[6-53](#page-296-0)***).**

# **Auxiliary Scanner Parameters**

## <span id="page-428-0"></span>**Auxiliary Scanner Decode with Unknown Type**

**Parameter #1124 SSI # F8h 04h 64h**

> If an auxiliary scanner is connected via SSI over RS-232 for Zebra scanners, HID Keyboard for non-Zebra scanners, or standard RS-232, and the Send Raw Decode Data option is enabled, the MP7X00 transmits decode data with the code type set by this parameter. The default is value 1 (**Send Unknown as Code 39**).

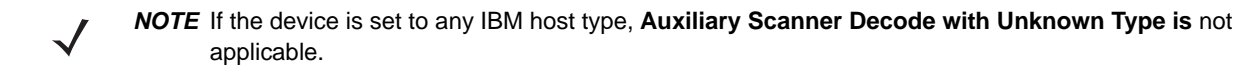

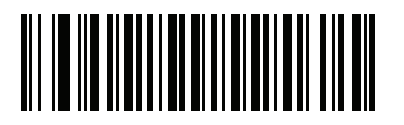

**\*Send Unknown as Code 39 (01h)**

**Auxiliary Scanner Decode with Unknown Type (continued)**

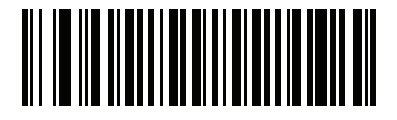

**Send Unknown as Code 128 (03h)**

**Auxiliary Scanner Decode with Unknown Type (continued)** 

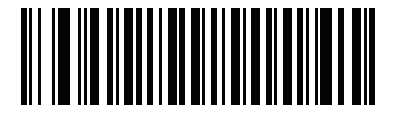

**Send Unknown as PDF417 (11h)**

9 - 6 MP7000 Scanner Scale Bar Code Programming Guide

**Auxiliary Scanner Decode with Unknown Type (continued)**

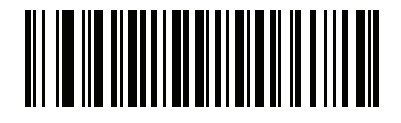

**Send Unknown as Data Matrix (1Bh)**
# **Host Type**

The MP7X00 only supports standard RS-232, Wincor-Nixdorf B for non-Zebra scanners, and additionally SSI over RS-232 for Zebra scanners. Scan one of the barcodes that follow to select RS-232 as the host interface for the Zebra auxiliary scanner.

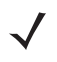

*NOTE* Disconnect the auxiliary scanner from the MP7000 prior to changing the auxiliary scanner host type. If the auxiliary scanner is not disconnected from the MP7000, reboot the MP7000 after changing the host type.

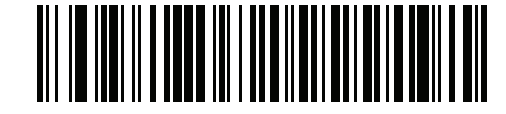

**Standard RS-232**

**Host Type (continued)**

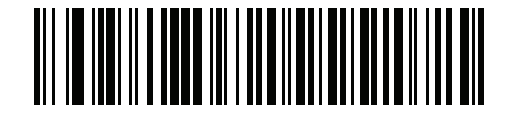

**Wincor-Nixdorf RS-232 Mode B**

# **Host Type (continued)**

#### **Zebra Scanner Auto Switch Mode**

This mode only applies to Zebra RS-232 scanners. In this mode the MP7X00 decides which protocol a scanner uses based on the primary host. For example, if the MP7X00 is using SSI over CDC it automatically switches the auxiliary serial scanner to SSI over RS-232. If the user selects Wincor-Nixdorf B, the auxiliary RS-232 port only uses the Wincor-Nixdorf B protocol, and that does not change unless another auxiliary RS-232 protocol setting is scanned.

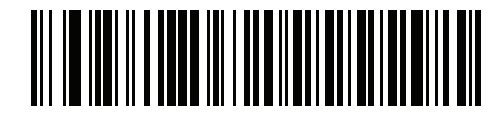

**\*Zebra Scanner Auto Switch**

## **Baud Rate**

Baud rate is the number of bits of data transmitted per second. Set the MP7X00 baud rate to match the baud rate setting of the auxiliary scanner. Otherwise, data may not reach the host device or may reach it in distorted form.

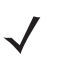

*NOTE* The MP7X00 does not support baud rates below 9600.

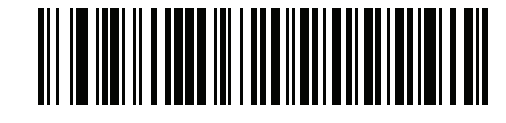

Auxiliary Scanner Bar Codes 9 - 11

**Baud Rate (continued)**

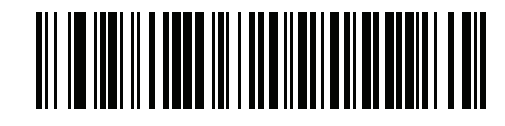

9 - 12 MP7000 Scanner Scale Bar Code Programming Guide

**Baud Rate (continued)**

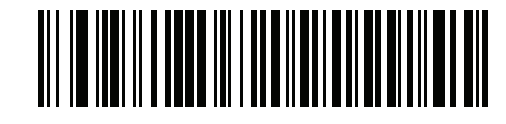

Auxiliary Scanner Bar Codes 9 - 13

**Baud Rate (continued)**

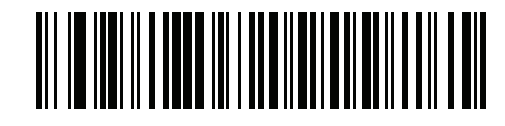

9 - 14 MP7000 Scanner Scale Bar Code Programming Guide

**Baud Rate (continued)**

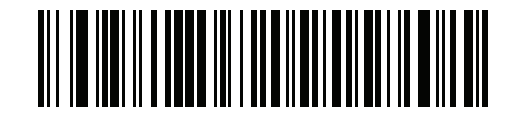

Auxiliary Scanner Bar Codes 9 - 15

**Baud Rate (continued)**

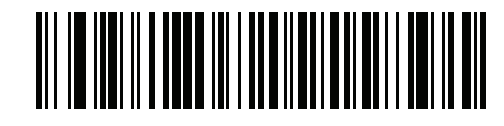

9 - 16 MP7000 Scanner Scale Bar Code Programming Guide

**Baud Rate (continued)**

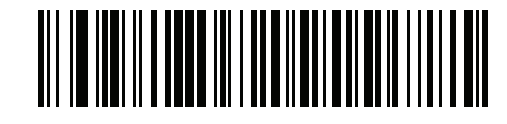

# **Data Bits**

This parameter allows the MP7X00 to interface with auxiliary scanners requiring a 7-bit or 8-bit ASCII protocol.

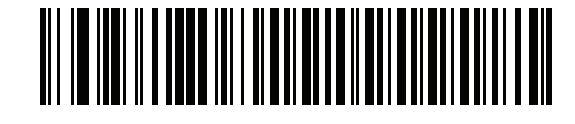

**7 Data Bits** 

9 - 18 MP7000 Scanner Scale Bar Code Programming Guide

**Data Bits (continued)**

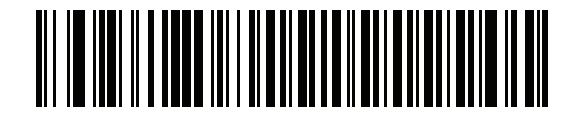

**\*8 Data Bits** 

# **Stop Bits**

The stop bit(s) at the end of each transmitted character marks the end of transmission of one character and prepares the receiving device for the next character in the serial data stream. Select the number of stop bits (one or two) based on the number the receiving terminal is programmed to accommodate. Set the number of stop bits to match auxiliary scanner requirements.

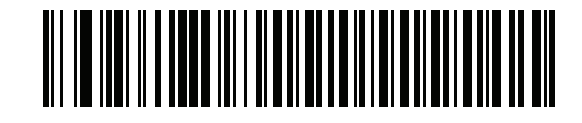

**Two Stops**

9 - 20 MP7000 Scanner Scale Bar Code Programming Guide

**Stop Bits (continued)**

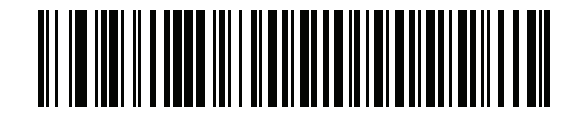

**\*One Stop**

## **Parity**

A parity check bit is the most significant bit of each ASCII coded character. Select the parity type according to host device requirements.

- **•** Select **Odd Parity** and the parity bit has a value 0 or 1, based on data, to ensure that an odd number of 1 bits is contained in the coded character.
- **•** Select **Even Parity** and the parity bit has a value 0 or 1, based on data, to ensure that an even number of 1 bits is contained in the coded character.
- **•** If no parity is required, select **No Parity**.

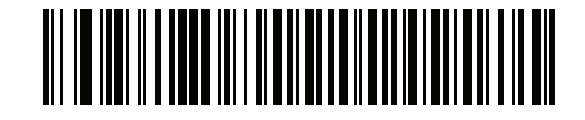

**Even Parity**

9 - 22 MP7000 Scanner Scale Bar Code Programming Guide

**Parity (continued)**

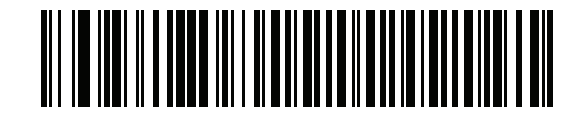

**Odd Parity**

Auxiliary Scanner Bar Codes 9 - 23

**Parity (continued)**

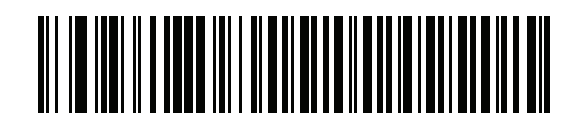

**\*No Parity**

## **Host RTS State**

This parameter sets the idle state of the auxiliary serial host RTS line. Scan a barcode below to select a **Low RTS**, or **High RTS** line state.

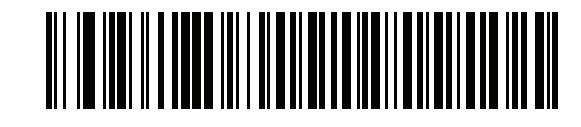

**High RTS** 

Auxiliary Scanner Bar Codes 9 - 25

**Host RTS State (continued)**

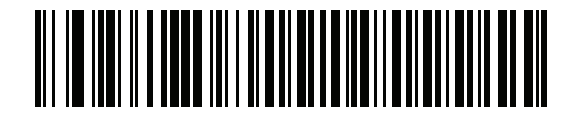

**\*Low RTS**

# 9 - 26 MP7000 Scanner Scale Bar Code Programming Guide

# **USB Auxiliary Ports**

**Parameter # 1822 SSI # F8h 07h 1Eh**

Scan a barcode below to enable or disable all three USB auxiliary ports.

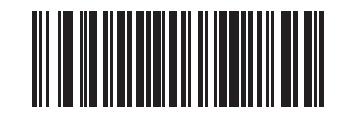

**Disable All USB Auxiliary Ports (0)**

**USB Auxiliary Ports (continued)**

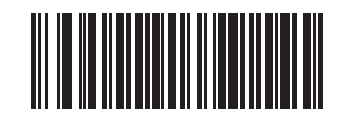

**\*Enable All USB Auxiliary Ports (1)**

## **Aux 1 Baud Rate**

## **Parameter # 1328**

#### **SSI # F8h 05h 30h**

Set this to match the device connected to the auxiliary 1 port. The default value is based on the information in *[Table](#page-296-0)  [6-2 on page 6-53](#page-296-0)*, and in many cases matches the connected device.

- **•** \*15/0x0Fh = Inherit
- **•** 4/0x04 = Baud Rate 2400
- **•** 5/0x05 = Baud Rate 4800
- **•** 6/0x06 = Baud Rate 9600
- **•** 7/x07 = Baud Rate 19200
- **•** 8/0x08 = Baud Rate 38400
- **•** 11/0x0B = Baud Rate 115200.

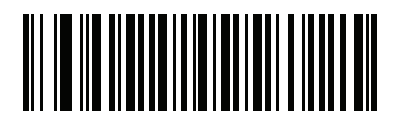

**\*Aux 1 Baud Rate Inherit (0x0Fh)**

**Aux 1 Baud Rate (continued)**

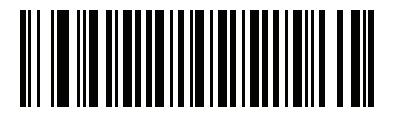

**Aux 1 Baud Rate 2400 (0x04h)** 

9 - 30 MP7000 Scanner Scale Bar Code Programming Guide

**Aux 1 Baud Rate (continued)**

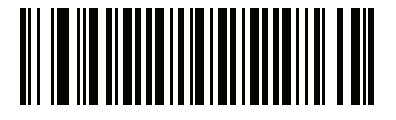

**Aux 1 Baud Rate 4800 (0x05h)**

**Aux 1 Baud Rate (continued)**

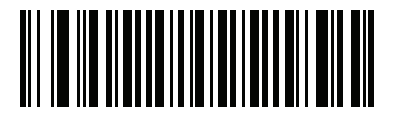

**Aux 1 Baud Rate 9600 (0x06h)**

9 - 32 MP7000 Scanner Scale Bar Code Programming Guide

**Aux 1 Baud Rate (continued)**

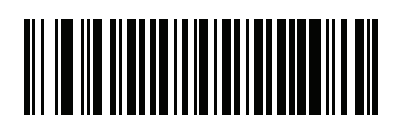

**Aux 1 Baud Rate 19200 (0x07h)**

**Aux 1 Baud Rate (continued)**

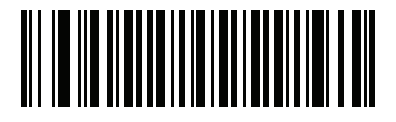

**Aux 1 Baud Rate 38400 (0x08h)**

9 - 34 MP7000 Scanner Scale Bar Code Programming Guide

**Aux 1 Baud Rate (continued)**

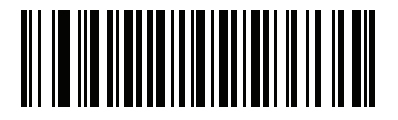

**Aux 1 Baud Rate 115200 (0x0Bh)**

## **Aux 1 Data Bits**

## **Parameter # 1331**

## **SSI # F8h 05h 33h**

Set this to match the device connected to the auxiliary 1 port. The default value is based on the information in *[Table](#page-296-0)  [6-2 on page 6-53](#page-296-0)*, and in many cases matches the connected device.

- **•** \*3/0x03 = Inherit
- **•** 0/0x00 = 7 Data Bits
- **•** 1/0x01 = 8 Data Bits

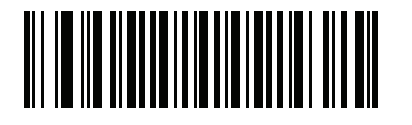

**\*Aux 1 Data Bits Inherit (0x03h)**

9 - 36 MP7000 Scanner Scale Bar Code Programming Guide

**Aux 1 Data Bits (continued)**

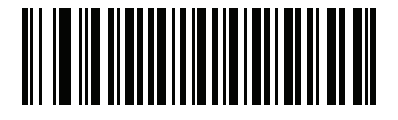

**Aux 1 Data Bits 7 (0x00h)**

Auxiliary Scanner Bar Codes 9 - 37

**Aux 1 Data Bits (continued)**

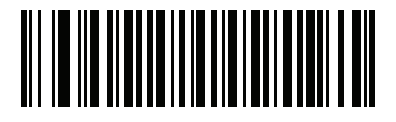

**Aux 1 Data Bits 8 (0x01h)**

# **Aux 1 Stop Bits**

## **Parameter # 1329**

#### **SSI # F8h 05h 31h**

Set this to match the device connected to the auxiliary 1 port. The default value is based on the information in *[Table](#page-296-0)  [6-2 on page 6-53](#page-296-0)*, and in many cases matches the connected device.

- **•** \*2/0x02 = Inherit
- **•** 0/0x00 = 1 Stop Bit
- **•** 1/0x01 = 2 Stop Bits

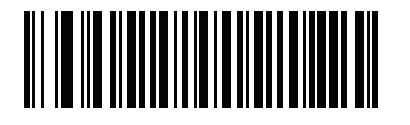

**\*Aux 1 Stop Bits Inherit (0x02h)**

Auxiliary Scanner Bar Codes 9 - 39

**Aux 1 Stop Bits (continued)**

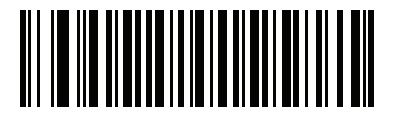

**Aux 1 Stop Bits 1 (0x00h)**

9 - 40 MP7000 Scanner Scale Bar Code Programming Guide

**Aux 1 Stop Bits (continued)**

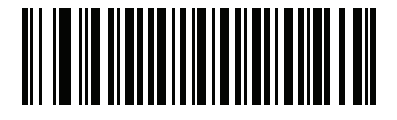

**Aux 1 Stop Bits 2 (0x01h)**

# **Aux 1 Parity**

### **Parameter # 1330**

### **SSI # F8h 05h 32h**

Set this to match the device connected to the auxiliary 1 port. The default value is based on the information in *[Table](#page-296-0)  [6-2 on page 6-53](#page-296-0)*, and in many cases matches the connected device.

- **•** \*6/0x06h = Inherit
- **•** 0/0x00 = Odd
- **•** 1/0x01 = Even
- **•** 2/0x02 = Mark
- **•** 3/0x03 = Space
- **•** 4/0x04 = None

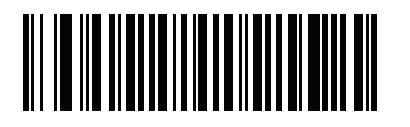

**\*Aux 1 Parity Inherit (0x06h)**

9 - 42 MP7000 Scanner Scale Bar Code Programming Guide

**Aux 1 Parity (continued)**

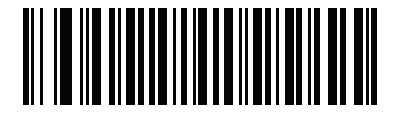

**Aux 1 Parity Odd (0x00h)**
Auxiliary Scanner Bar Codes 9 - 43

**Aux 1 Parity (continued)**

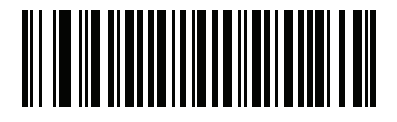

**Aux 1 Parity Even (0x01h)**

9 - 44 MP7000 Scanner Scale Bar Code Programming Guide

**Aux 1 Parity (continued)**

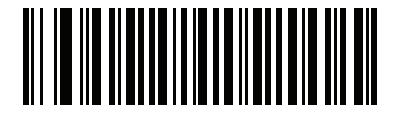

**Aux 1 Parity Mark (0x02h)**

Auxiliary Scanner Bar Codes 9 - 45

**Aux 1 Parity (continued)**

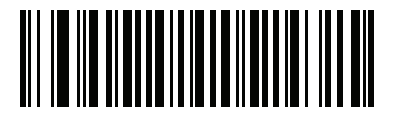

**Aux 1 Parity Space (0x03h)**

9 - 46 MP7000 Scanner Scale Bar Code Programming Guide

**Aux 1 Parity (continued)**

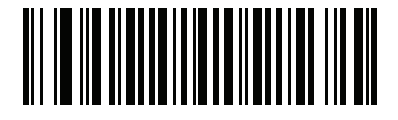

**Aux 1 Parity None (0x04h)**

#### **Aux 2 Baud Rate**

#### **Parameter # 1332**

#### **SSI # F8h 05h 34h**

Set this to match the device connected to the auxiliary 2 port. The default value is based on the information in *[Table](#page-296-0)  [6-2 on page 6-53](#page-296-0)*, and in many cases matches the connected device.

- **•** \*15/0x0Fh = Inherit
- **•** 4/0x04 = Baud Rate 2400
- **•** 5/0x05 = Baud Rate 4800
- **•** 6/0x06 = Baud Rate 9600
- **•** 7/x07 = Baud Rate 19200
- **•** 8/0x08 = Baud Rate 38400
- **•** 11/0x0B = Baud Rate 115200

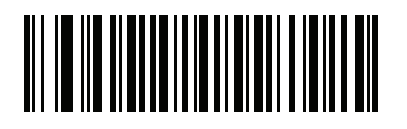

**\*Aux 2 Baud Rate Inherit (0x0Fh)**

9 - 48 MP7000 Scanner Scale Bar Code Programming Guide

**Aux 2 Baud Rate (continued)**

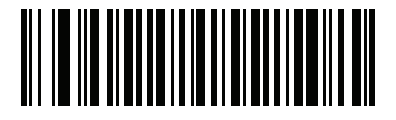

**Aux 2 Baud Rate 2400 (0x04h)** 

**Aux 2 Baud Rate (continued)**

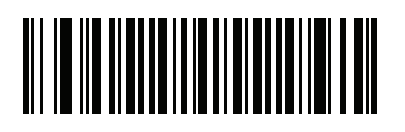

**Aux 2 Baud Rate 4800 (0x05h)**

9 - 50 MP7000 Scanner Scale Bar Code Programming Guide

**Aux 2 Baud Rate (continued)**

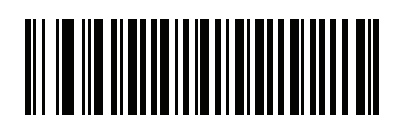

**Aux 2 Baud Rate 9600 (0x06h)**

**Aux 2 Baud Rate (continued)**

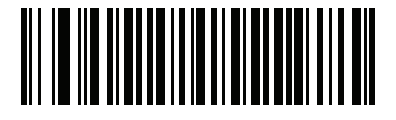

**Aux 2 Baud Rate 19200 (0x07h)**

9 - 52 MP7000 Scanner Scale Bar Code Programming Guide

**Aux 2 Baud Rate (continued)**

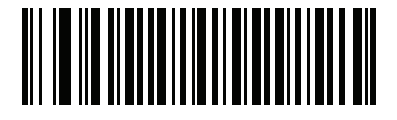

**Aux 2 Baud Rate 38400 (0x08h)**

**Aux 2 Baud Rate (continued)**

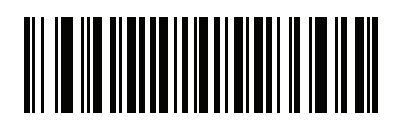

**Aux 2 Baud Rate 115200 (0x0Bh)**

#### **Aux 2 Data Bits**

**Parameter # 1335 SSI # F8h 05h 37h**

> Set this to match the device connected to the auxiliary 2 port. The default value is based on the information in *[Table](#page-296-0)  [6-2 on page 6-53](#page-296-0)*, and in many cases matches the connected device.

- **•** \*3/0x03 = Inherit
- **•** 0/0x00 = 7 Data Bits
- **•** 1/0x01 = 8 Data Bits

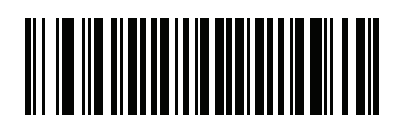

**\*Aux 2 Data Bits Inherit (0x03h)**

Auxiliary Scanner Bar Codes 9 - 55

**Aux 2 Data Bits (continued)**

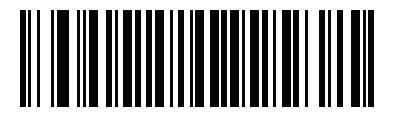

**Aux 2 Data Bits 7 (0x00h)**

9 - 56 MP7000 Scanner Scale Bar Code Programming Guide

**Aux 2 Data Bits (continued)**

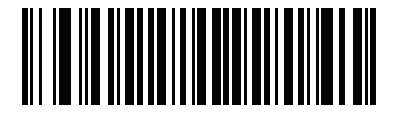

**Aux 2 Data Bits 8 (0x01h)**

## **Aux 2 Stop Bits**

### **Parameter # 1333 SSI # F8h 05h 35h**

Set this to match the device connected to the auxiliary 2 port. The default value is based on the information in *[Table](#page-296-0)  [6-2 on page 6-53](#page-296-0)*, and in many cases matches the connected device.

- **•** \*2/0x02 = Inherit
- **•** 0/0x00 = 1 Stop Bit
- **•** 1/0x01 = 2 Stop Bits

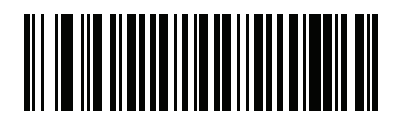

**\*Aux 2 Stop Bits Inherit (0x02h)**

9 - 58 MP7000 Scanner Scale Bar Code Programming Guide

**Aux 2 Stop Bits (continued)**

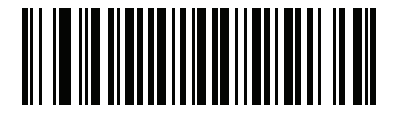

**Aux 2 Stop Bits 1 (0x00h)**

Auxiliary Scanner Bar Codes 9 - 59

**Aux 2 Stop Bits (continued)**

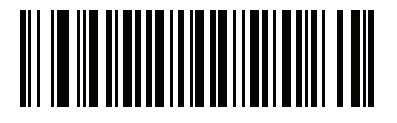

**Aux 2 Stop Bits 2 (0x01h)**

## **Aux 2 Parity**

**Parameter # 1334 SSI # F8h 05h 36h**

> Set this to match the device connected to the auxiliary 2 port. The default value is based on the information in *[Table](#page-296-0)  [6-2 on page 6-53](#page-296-0)*, and in many cases matches the connected device.

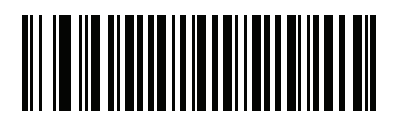

**\*Aux 2 Parity Inherit (0x06h)**

Auxiliary Scanner Bar Codes 9 - 61

**Aux 2 Parity (continued)**

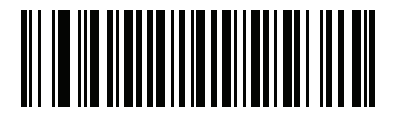

**Aux 2 Parity Odd (0x00h)**

9 - 62 MP7000 Scanner Scale Bar Code Programming Guide

**Aux 2 Parity (continued)**

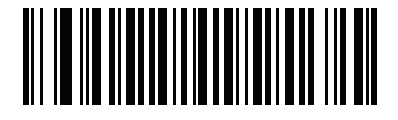

**Aux 2 Parity Even (0x01h)**

Auxiliary Scanner Bar Codes 9 - 63

**Aux 2 Parity (continued)**

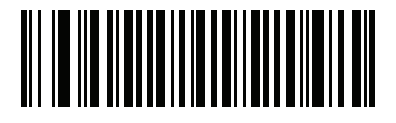

**Aux 2 Parity Mark (0x02h)**

9 - 64 MP7000 Scanner Scale Bar Code Programming Guide

**Aux 2 Parity (continued)**

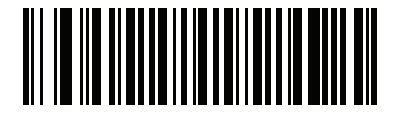

**Aux 2 Parity Space (0x03h)**

Auxiliary Scanner Bar Codes 9 - 65

**Aux 2 Parity (continued)**

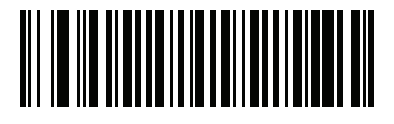

**Aux 2 Parity None (0x04h)**

## **Beep on Aux Decode**

#### **Parameter # 1695 SSI # F8h 06h 9Fh**

Scan one of the following barcodes to set whether the scanner issues a beep when it receives a decode from an attached auxiliary scanner.

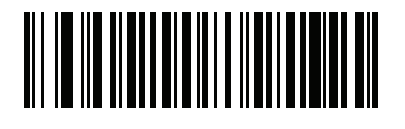

**Beep On Aux Decode (1)**

**Beep on Aux Decode (continued)**

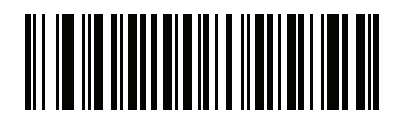

**\*Do Not Beep On Aux Decode (0)**

9 - 68 MP7000 Scanner Scale Bar Code Programming Guide

## **CHAPTER 10 SSI INTERFACE**

## **Introduction**

Customers using RS-232 OPOS require the Simple Serial Interface (SSI), which provides a communications link between Zebra scanners, and a serial host. MP7X000 includes a limited SSI implementation for special purposes. Contact the Zebra Customer Support Center online at: http://www.zebra.com/support.

All communication between the decoder and host occurs over the hardware interface lines using the SSI protocol. Refer to the *Simple Serial Interface Programmer's Guide*, p/n 72E-40451-xx, for more information on SSI.

10 - 2 MP7000 Scanner Scale Bar Code Programming Guide

## **CHAPTER 11 SNAPI INTERFACE**

## **Introduction**

Customers using USB OPOS often require the USB-SNAPI Interface, which provides a communications link between Zebra scanners and a USB host. MP7X000 includes a limited SNAPI implementation for special purposes. Contact the Zebra Customer Support Center online at: [www.zebra.com/support](http://www.zebra.com/support) for more information.

All communication between the decoder and host occurs over the hardware interface lines using the SNAPI protocol.

## 11 - 2 MP7000 Scanner Scale Bar Code Programming Guide

# **CHAPTER 12 SYMBOLOGIES**

## **Introduction**

You can program the scanner to perform various functions, or activate different features. This chapter describes symbology features and provides programming barcodes for selecting these features.

The scanner ships with the settings shown in *[Table 12-1 on page 12-2](#page-499-0)* (also see *[Appendix A, Standard Parameter](#page-1110-0)  [Defaults](#page-1110-0)* for all defaults). If the default values suit requirements, programming is not necessary.

## **Setting Parameters**

To set feature values, scan a single barcode or a short barcode sequence. The settings are stored in non-volatile memory and are preserved even when the scanner powers down.

*NOTE* Most computer monitors allow scanning barcodes directly on the screen. When scanning from the screen, be sure to set the document magnification to a level where you can see the barcode clearly, and bars and/or spaces do not merge.

If not using a USB cable, select a host type (see each host chapter for specific host information) after the power-up beeps sound. This is only necessary upon the first power-up when connected to a new host.

To return all features to default values, see *[Default Parameters on page 6-5](#page-248-0)*. Throughout the programming barcode menus, asterisks (**\***) indicate default values.

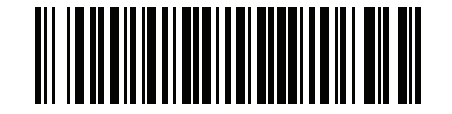

\* Indicates default **\*Enable Parameter** Feature/option

### **Scanning Sequence Examples**

In most cases, scanning one barcode sets the parameter value. For example, to transmit barcode data without the UPC-A check digit, scan the **Do Not Transmit UPC-A Check Digit** barcode under *[Transmit UPC-A Check Digit on](#page-545-0)  [page 12-48](#page-545-0)*. The scanner issues a fast warble beep and the LED turns bright green momentarily, then returns to a darker green, signifying a successful parameter entry.

Other parameters, such as **Set Length(s) for Discrete 2 of 5,** require scanning several barcodes. See the parameter descriptions for this procedure.

### **Errors While Scanning**

Unless otherwise specified, to correct an error during a scanning sequence, just re-scan the correct parameter.

## **Symbology Parameter Defaults**

*[Table 12-1](#page-499-0)* lists defaults for all symbology parameters. Change these values in one of two ways:

- **•** Scan the appropriate barcodes in this chapter. The new value replaces the standard default value in memory. To recall the default parameter values, see *[Setting Parameters on page 6-1](#page-244-0)*.
- **•** Configure the scanner using the 123Scan configuration program. See *[Chapter 1, 123Scan and Software](#page-22-0)  [Tools](#page-22-0)*.

*NOTE* See *[Appendix A, Standard Parameter Defaults](#page-1110-0)* for all user preference, host, symbology, and miscellaneous default parameters.

<span id="page-499-0"></span>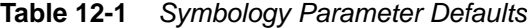

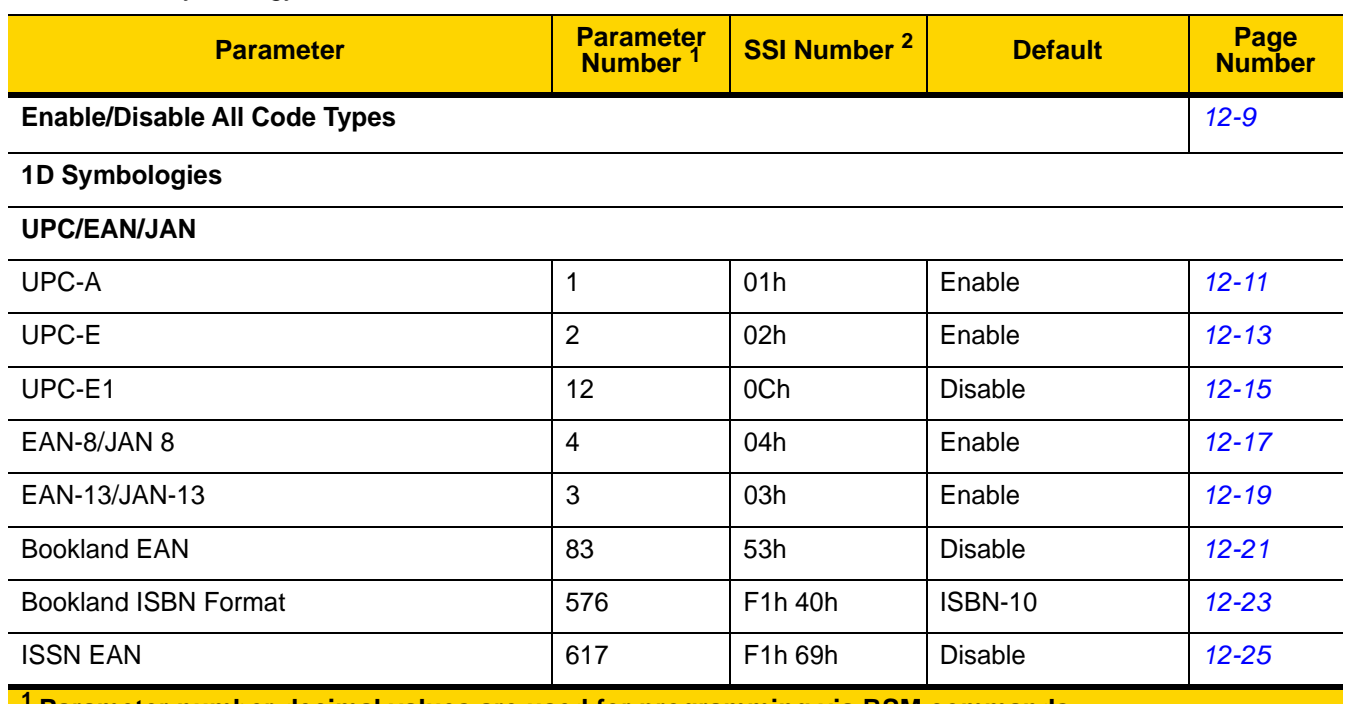

| <b>Parameter</b>                                     | <b>Parameter</b><br><b>Number</b> | <b>SSI Number 2</b>               | <b>Default</b>          | Page<br><b>Number</b> |
|------------------------------------------------------|-----------------------------------|-----------------------------------|-------------------------|-----------------------|
| Decode UPC/EAN/JAN Supplementals<br>(2 and 5 digits) | 16                                | 10 <sub>h</sub>                   | Ignore                  | $12 - 27$             |
| User Programmable Supplementals                      |                                   |                                   | $\mathbf 0$             | $12 - 41$             |
| Supplemental 1:                                      | 579                               | F1h 43h                           |                         |                       |
| Supplemental 2:                                      | 580                               | F1h 44h                           |                         |                       |
| <b>UPC/EAN Redundancy</b>                            | 1225                              | N/A                               | 1                       | $12 - 43$             |
| UPC/EAN/JAN Supplemental Redundancy                  | 80                                | 50h                               | 10                      | $12 - 44$             |
| UPC/EAN/JAN Supplemental AIM ID Format               | 672                               | F <sub>1</sub> h A <sub>0</sub> h | Combined                | $12 - 45$             |
| Transmit UPC-A Check Digit                           | 40                                | 28h                               | Enable                  | $12 - 48$             |
| Transmit UPC-E Check Digit                           | 41                                | 29h                               | Enable                  | $12 - 50$             |
| Transmit UPC-E1 Check Digit                          | 42                                | 2Ah                               | Enable                  | $12 - 52$             |
| Transmit EAN-8 Check Digit                           | 1881                              | F8 07 59h                         | Enable                  | $12 - 54$             |
| Transmit EAN-13 Check Digit                          | 1882                              | F8 07 5Ah                         | Enable                  | $12 - 56$             |
| <b>UPC-A Preamble</b>                                | 34                                | 22h                               | <b>System Character</b> | $12 - 58$             |
| <b>UPC-E Preamble</b>                                | 35                                | 23h                               | <b>System Character</b> | $12 - 61$             |
| <b>UPC-E1 Preamble</b>                               | 36                                | 24h                               | <b>System Character</b> | $12 - 64$             |
| Convert UPC-E to A                                   | 37                                | 25h                               | <b>Disable</b>          | $12 - 67$             |
| Convert UPC-E1 to A                                  | 38                                | 26h                               | <b>Disable</b>          | $12 - 69$             |
| <b>EAN/JAN Zero Extend</b>                           | 39                                | 27h                               | <b>Disable</b>          | $12 - 71$             |
| <b>UPC Reduced Quiet Zone</b>                        | 1289                              | F8h 05h 09h                       | <b>Disable</b>          | $12 - 73$             |
| <b>Digimarc Digital Watermarks</b>                   | 1687                              | F8h 06h 97h                       | <b>Disable</b>          | $12 - 75$             |
| <b>UPC/EAN Block Life Span</b>                       | 1291                              | F8h 05h 08h                       | 10                      | $12 - 77$             |
| Decode UPC-A/EAN-13 with Voids                       | 1901                              | F8h 07h 6Dh                       | <b>Disable</b>          | $12 - 78$             |
| Decode UPC-A/EAN-13 with Voids<br>Redundancy         | 1902                              | F8h 07h 6Eh                       | Redundancy Off          | $12 - 80$             |
| <b>Code 128</b>                                      |                                   |                                   |                         |                       |
| Code 128                                             | 8                                 | 08h                               | <b>Disable</b>          | $12 - 86$             |
| Set Length(s) for Code 128                           | 209, 210                          | D1h, D2h                          | Any Length              | $12 - 88$             |
| GS1-128 (formerly UCC/EAN-128)                       | 14                                | 0Eh                               | <b>Disable</b>          | $12 - 93$             |
| Code 128 <fnc4></fnc4>                               | 1254                              | F8h 04h E6h                       | Ignore                  | $12 - 95$             |

**Table 12-1** *Symbology Parameter Defaults (Continued)*

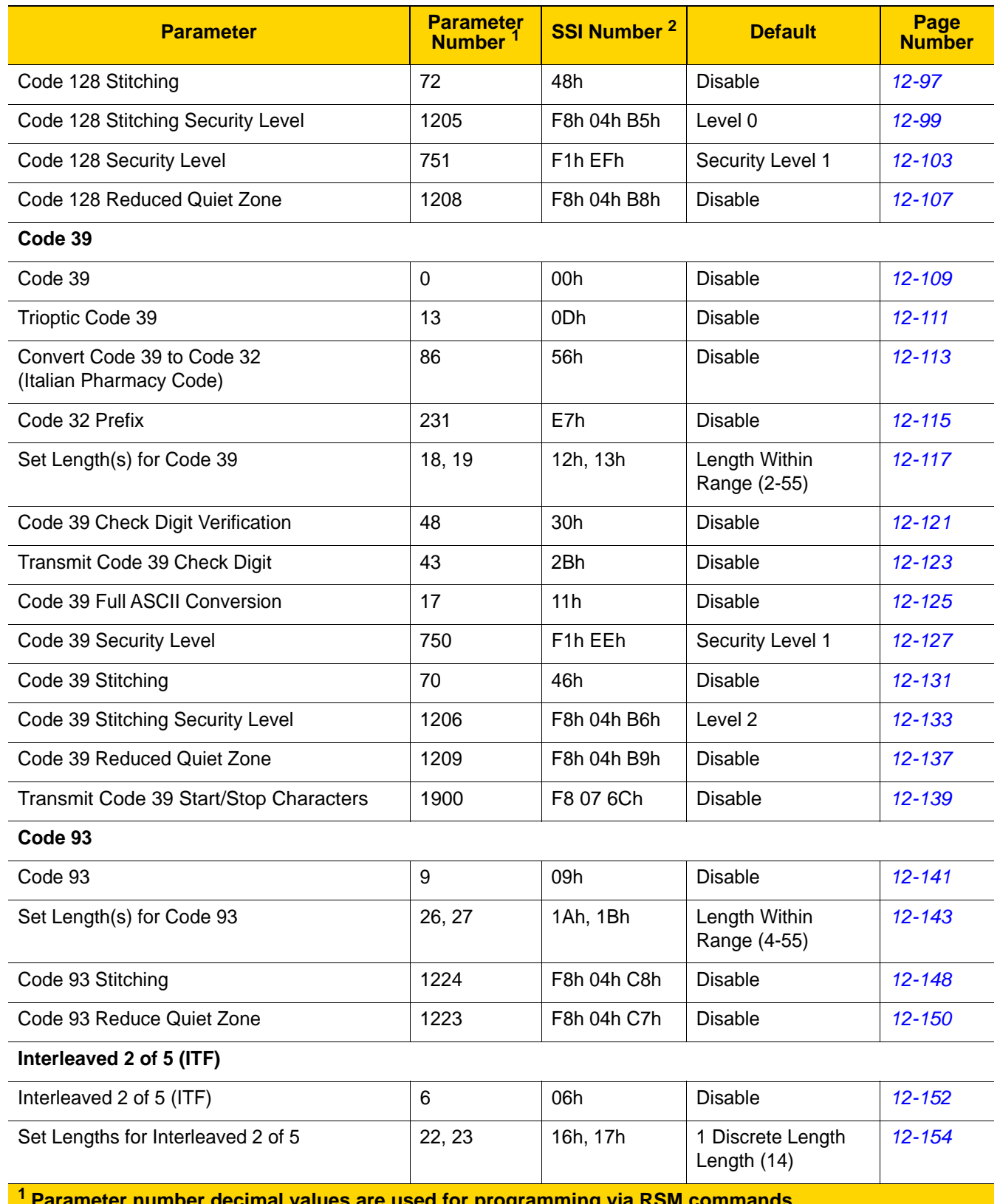

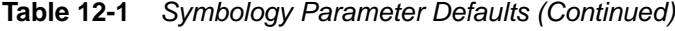

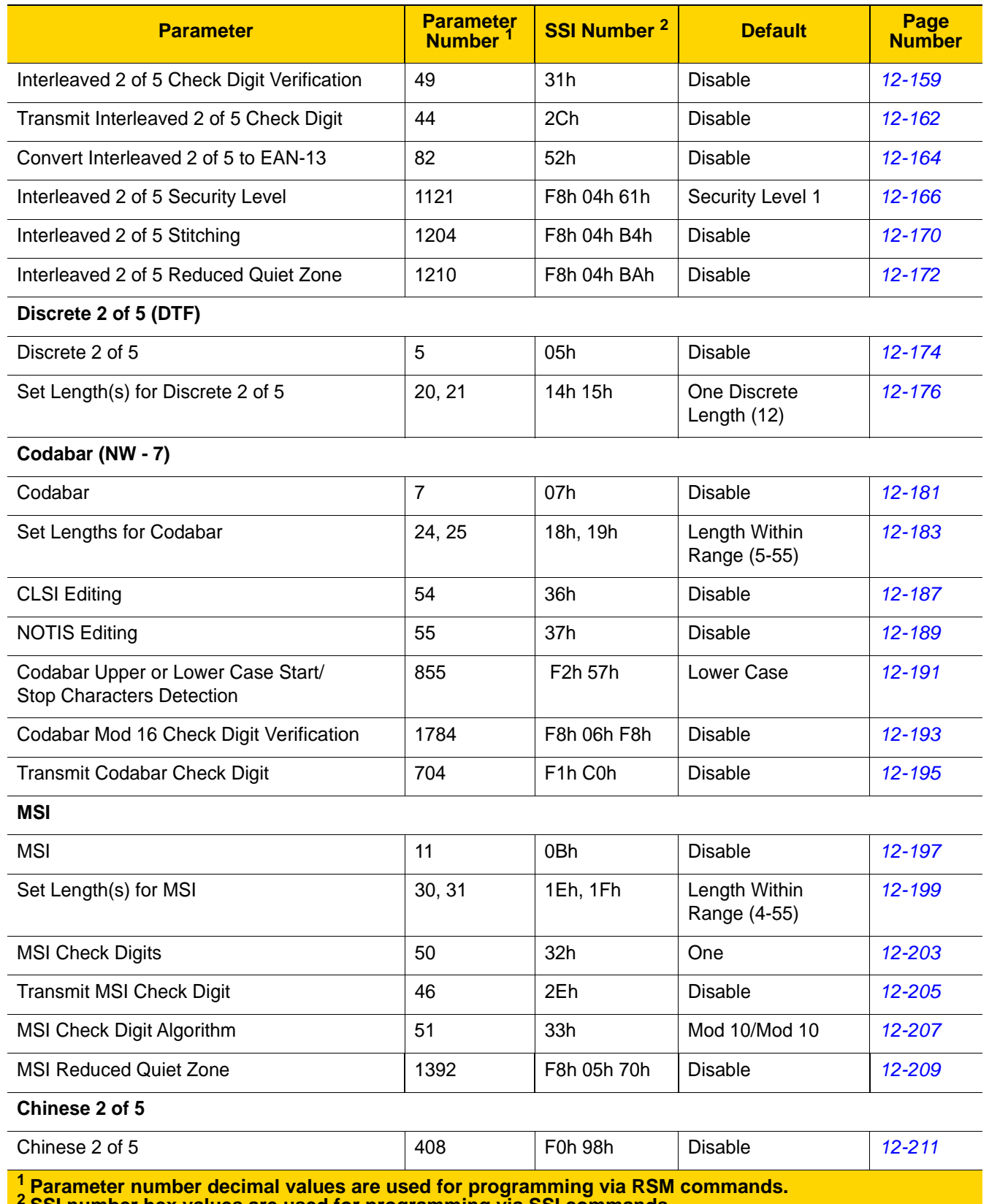

#### **Table 12-1** *Symbology Parameter Defaults (Continued)*

**1 SSI number hex values are used for programming via SSI commands.** 

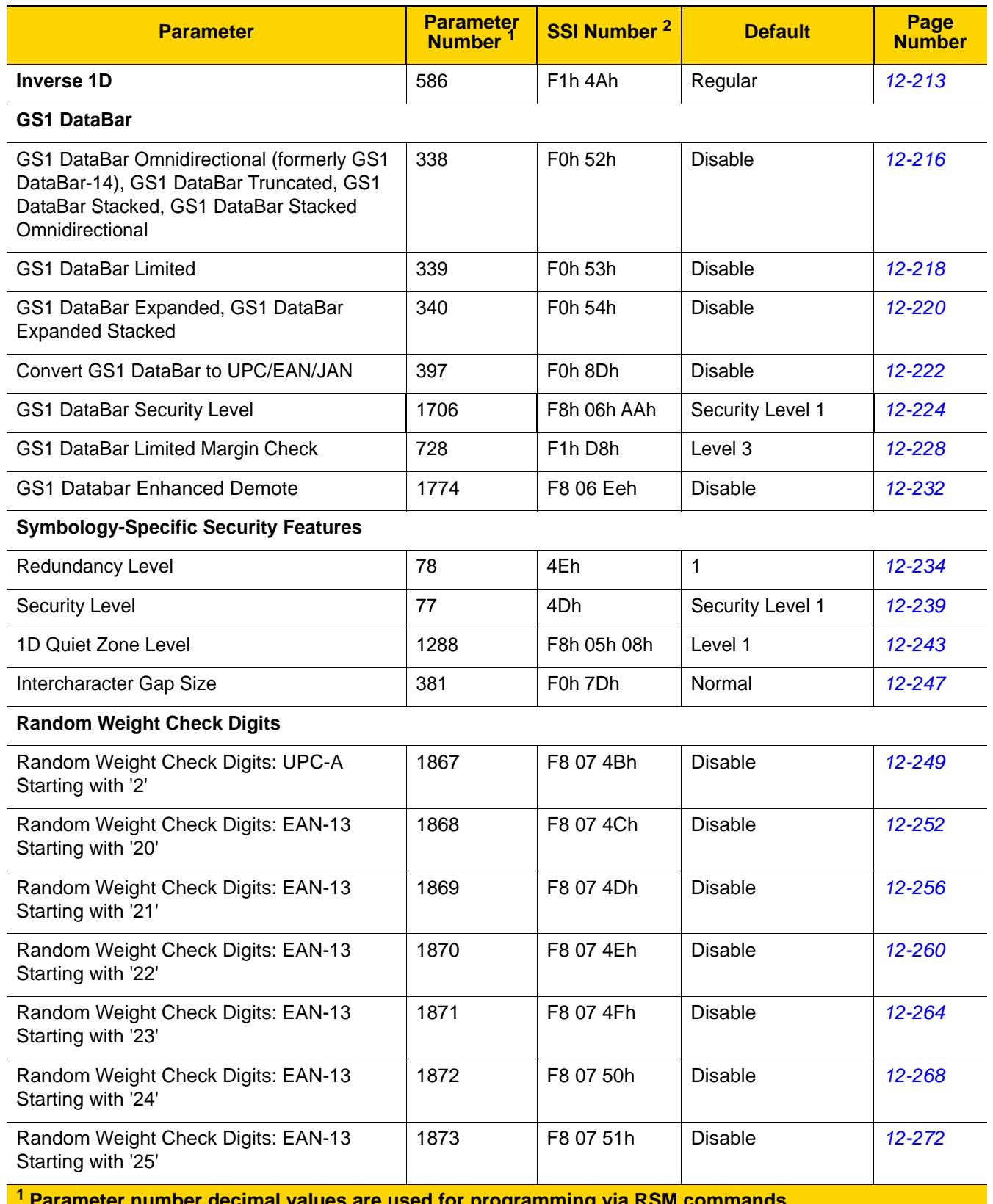

#### **Table 12-1** *Symbology Parameter Defaults (Continued)*
| <b>Parameter</b>                                         | <b>Parameter</b><br>Number <sup>1</sup> | <b>SSI Number 2</b>             | <b>Default</b>      | Page<br><b>Number</b> |
|----------------------------------------------------------|-----------------------------------------|---------------------------------|---------------------|-----------------------|
| Random Weight Check Digits: EAN-13<br>Starting with '26' | 1874                                    | F8 07 52h                       | <b>Disable</b>      | 12-276                |
| Random Weight Check Digits: EAN-13<br>Starting with '27' | 1875                                    | F8 07 53h                       | <b>Disable</b>      | 12-280                |
| Random Weight Check Digits: EAN-13<br>Starting with '28' | 1876                                    | F8 07 54h                       | <b>Disable</b>      | 12-284                |
| Random Weight Check Digits: EAN-13<br>Starting with '29' | 1877                                    | F8 07 55h                       | <b>Disable</b>      | 12-288                |
| 2D Symbologies                                           |                                         |                                 |                     |                       |
| <b>PDF417</b>                                            | 15                                      | 0Fh                             | <b>Disable</b>      | 12-292                |
| MicroPDF417                                              | 227                                     | E <sub>3</sub> h                | <b>Disable</b>      | 12-294                |
| Code 128 Emulation                                       | 123                                     | 7Bh                             | <b>Disable</b>      | 12-296                |
| Data Matrix                                              | 292                                     | F0h 24h                         | <b>Disable</b>      | 12-298                |
| <b>GS1 Data Matrix</b>                                   | 1336                                    | F8h 05h 38h                     | <b>Disable</b>      | 12-300                |
| Data Matrix Inverse                                      | 588                                     | F <sub>1</sub> h <sub>4Ch</sub> | <b>Regular Only</b> | 12-302                |
| QR Code                                                  | 293                                     | F0h 25h                         | <b>Disable</b>      | 12-305                |
| <b>Weblink QR</b>                                        | 1947                                    | F8 07 9Bh                       | Do Not Decode       | 12-307                |
| GS1 QR                                                   | 1343                                    | F8h 05h 3Fh                     | <b>Disable</b>      | 12-309                |
| MicroQR                                                  | 573                                     | F <sub>1</sub> h 3Dh            | <b>Disable</b>      | $12 - 311$            |
| Linked QR                                                | 1847                                    | 737h                            | Linked QR Only      | $12 - 313$            |
| Aztec                                                    | 574                                     | F1h 3Eh                         | <b>Disable</b>      | 12-316                |
| Aztec Inverse                                            | 589                                     | F1h 4Dh                         | <b>Regular Only</b> | 12-318                |
| Han Xin                                                  | 1167                                    | F8h 04h 8Fh                     | <b>Disable</b>      | $12 - 321$            |
| Han Xin Inverse                                          | 1168                                    | F8h 04h 90h                     | Regular             | 12-323                |
| <b>Grid Matrix</b>                                       | 1718                                    | F8h 06h B6h                     | <b>Disable</b>      | 12-326                |
| <b>Grid Matrix Inverse</b>                               | 1719                                    | F8h 06h B7h                     | Autodetect          | 12-328                |
| <b>Grid Matrix Mirrored</b>                              | 1736                                    | F8h 06h C8h                     | Autodetect          | 12-331                |
| <b>DotCode</b>                                           | 1906                                    | F8 07 72h                       | Disable             | 12-334                |
| DotCode Prioritize                                       | 1937                                    | F8 07 91h                       | Enable              | 12-336                |
| DotCode Inverse                                          | 1907                                    | F8 07 73h                       | Autodetect          | 12-338                |

**Table 12-1** *Symbology Parameter Defaults (Continued)*

**1 Parameter number decimal values are used for programming via RSM commands. 2 SSI number hex values are used for programming via SSI commands.** 

# 12 - 8 MP7000 Scanner Scale Bar Code Programming Guide

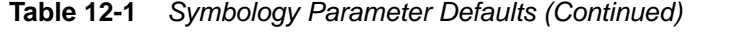

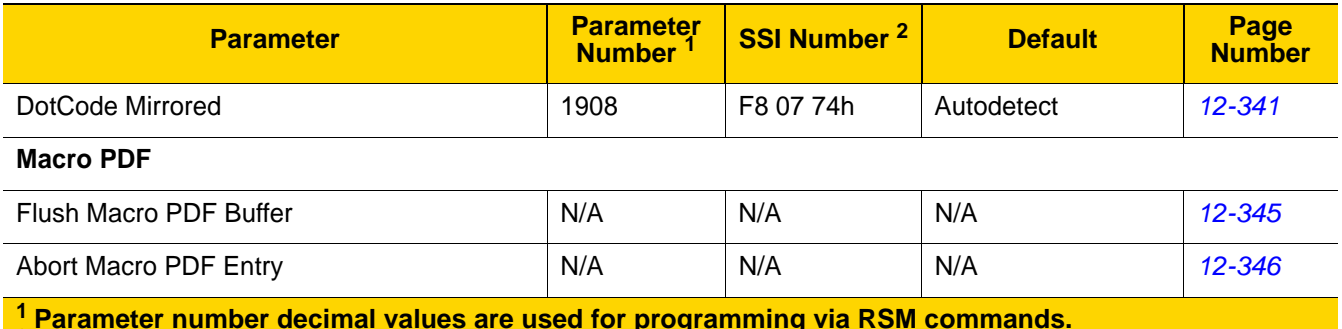

**1 Parameter number decimal values are used for programming via RSM commands. 2 SSI number hex values are used for programming via SSI commands.** 

# **Enable/Disable All Code Types**

Scan the **Disable All Code Types** barcode to disable all symbologies. This is useful when enabling only a few code types.

Scan **Enable All Code Types** to enable all symbologies. This is useful if you need to disable only a few code types.

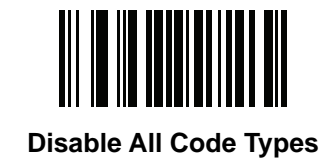

**Enable/Disable All Code Types (continued)**

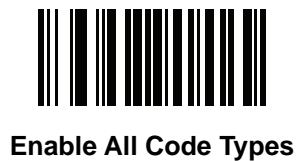

# **UPC/EAN/JAN**

**UPC-A**

**Parameter # 1 SSI # 01h**

Scan one of the following barcodes to enable or disable UPC-A.

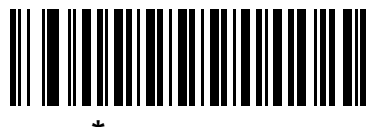

**\*Enable UPC-A (1)**

**UPC-A (continued)**

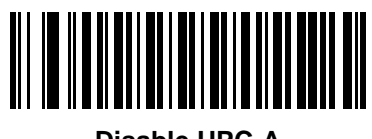

**Disable UPC-A (0)**

**UPC-E**

**Parameter # 2 SSI # 02h**

Scan one of the following barcodes to enable or disable UPC-E.

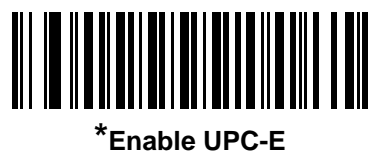

**(1)**

**UPC-E (continued)**

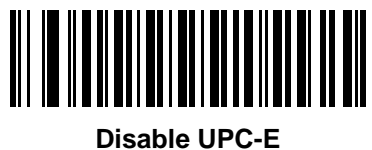

**(0)**

## **UPC-E1**

**Parameter # 12 SSI # 0Ch**

Scan one of the following barcodes to enable or disable UPC-E1.

*NOTE* UPC-E1 is not a UCC (Uniform Code Council) approved symbology.

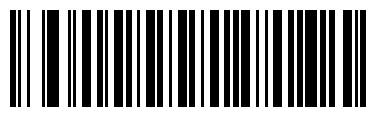

**Enable UPC-E1 (1)**

**UPC-E1 (continued)**

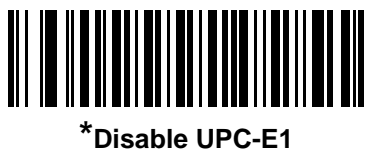

**(0)**

## **EAN-8/JAN-8**

**Parameter # 4 SSI # 04h**

Scan one of the following barcodes to enable or disable EAN-8/JAN-8.

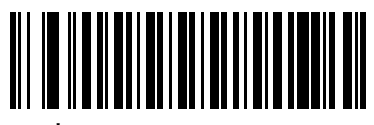

**\*Enable EAN-8/JAN-8 (1)**

12 - 18 MP7000 Scanner Scale Bar Code Programming Guide

**EAN-8/JAN-8 (continued)**

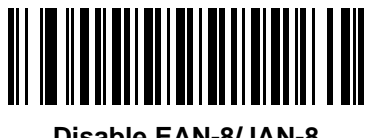

**Disable EAN-8/JAN-8 (0)**

## **EAN-13/JAN-13**

**Parameter # 3 SSI # 03h**

Scan one of the following barcodes to enable or disable EAN-13/JAN-13.

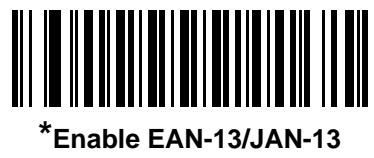

12 - 20 MP7000 Scanner Scale Bar Code Programming Guide

**EAN-13/JAN-13 (continued)**

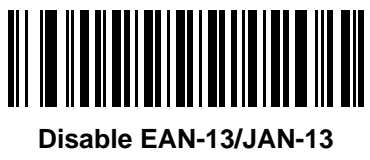

# <span id="page-518-0"></span>**Bookland EAN**

**Parameter # 83 SSI # 53h**

Scan one of the following barcodes to enable or disable Bookland EAN.

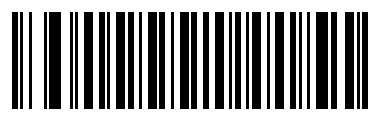

**Enable Bookland EAN (1)**

**Bookland EAN (continued)**

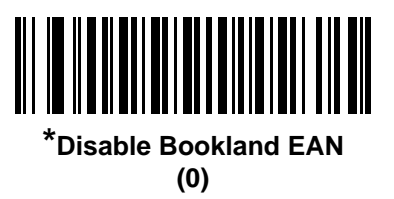

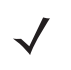

*NOTE* If you enable Bookland EAN, select a *[Bookland ISBN Format](#page-520-0)*. Also set *[Decode UPC/EAN/JAN](#page-524-0)  [Supplementals on page 12-27](#page-524-0)* to either Decode UPC/EAN/JAN with Supplementals Only, Autodiscriminate UPC/EAN/JAN With Supplementals, or Enable 978/979 Supplemental Mode.

### <span id="page-520-0"></span>**Bookland ISBN Format**

#### **Parameter # 576 SSI # F1h 40h**

If you enabled Bookland EAN using *[Bookland EAN on page 12-21](#page-518-0)*, select one of the following formats for Bookland data:

- **• Bookland ISBN-10** The scanner reports Bookland data starting with 978 in traditional 10-digit format with the special Bookland check digit for backward-compatibility. Data starting with 979 is not considered Bookland in this mode.
- **• Bookland ISBN-13** The scanner reports Bookland data (starting with either 978 or 979) as EAN-13 in 13-digit format to meet the 2007 ISBN-13 protocol.

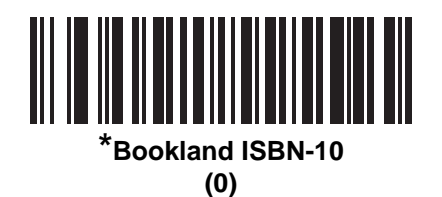

**Bookland ISBN Format (continued)**

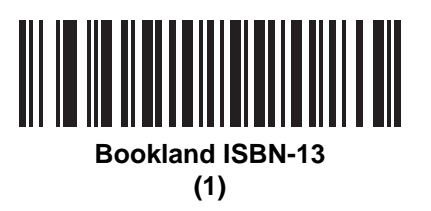

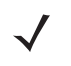

*NOTE* For Bookland EAN to function properly, first enable Bookland EAN using *[Bookland EAN on page 12-21](#page-518-0)*, and then set *[Decode UPC/EAN/JAN Supplementals on page 12-27](#page-524-0)* to either Decode UPC/EAN/JAN with Supplementals Only, Autodiscriminate UPC/EAN/JAN With Supplementals, or Enable 978/979 Supplemental Mode.

# **ISSN EAN**

**Parameter # 617 SSI # F1h 69h**

Scan one of the following barcodes to enable or disable ISSN EAN.

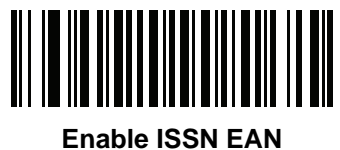

**(1)**

**ISSN EAN (continued)**

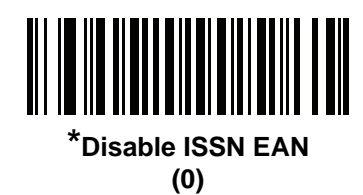

### <span id="page-524-0"></span>**Decode UPC/EAN/JAN Supplementals**

### **Parameter # 16**

#### **SSI # 10h**

Supplementals are barcodes appended according to specific format conventions (e.g., UPC-A+2, UPC-E+2, EAN-13+2). The following options are available:

- **• Decode UPC/EAN/JAN with Supplementals Only**  The scanner only decodes UPC/EAN/JAN symbols with supplemental characters, and ignores symbols without supplementals.
- **• Ignore UPC/EAN/JAN Supplementals** When presented with a UPC/EAN/JAN plus supplemental symbol, the scanner decodes UPC/EAN/JAN and ignores the supplemental characters.
- **• Autodiscriminate UPC/EAN/JAN with Supplementals** The scanner decodes UPC/EAN/JAN symbols with supplemental characters immediately. If the symbol does not have a supplemental, the scanner must decode the barcode the number of times set via *[UPC/EAN/JAN Supplemental Redundancy on page 12-44](#page-541-0)* before transmitting its data to confirm that there is no supplemental.

Select one of the following **Supplemental Mode** options to immediately transmit EAN-13 barcodes starting with that prefix that have supplemental characters. If the symbol does not have a supplemental, the scanner must decode the barcode the number of times set via *[UPC/EAN/JAN Supplemental Redundancy on page](#page-541-0)  [12-44](#page-541-0)* before transmitting the data to confirm that there is no supplemental. The scanner transmits UPC/EAN/JAN barcodes that do not have that prefix immediately.

- **• Enable 378/379 Supplemental Mode**
- **• Enable 978/979 Supplemental Mode**

*NOTE* If you select 978/979 Supplemental Mode and are scanning Bookland EAN barcodes, see *[Bookland EAN](#page-518-0)  [on page 12-21](#page-518-0)* to enable Bookland EAN, and select a format using *[Bookland ISBN Format on page 12-23](#page-520-0)*.

- **• Enable 977 Supplemental Mode**
- **• Enable 414/419/434/439 Supplemental Mode**
- **• Enable 491 Supplemental Mode**
- **• Enable Smart Supplemental Mode** This applies to EAN-13 barcodes starting with any prefix listed previously.
- **• Supplemental User Programmable Type 1** This applies to EAN-13 barcodes starting with a 3-digit user-defined prefix. Set this using *[User Programmable Supplementals on page 12-41](#page-538-0)*.
- **• Supplemental User Programmable Type 1 and 2** This applies to EAN-13 barcodes starting with either of two 3-digit user-defined prefixes. Set the prefixes using *[User Programmable Supplementals on page 12-41](#page-538-0)***.**
- **• Smart Supplemental Plus User Programmable 1** This applies to EAN-13 barcodes starting with any prefix listed previously or the prefix set using *[User Programmable Supplementals on page 12-41](#page-538-0)*.
- **•** Smart Supplemental Plus User Programmable 1 and 2 This applies to EAN-13 barcodes starting with any prefix listed previously or one of the two user-defined prefixes set using *[User Programmable](#page-538-0)  [Supplementals on page 12-41](#page-538-0)*.

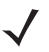

*NOTE* To minimize the risk of invalid data transmission, select either to decode or ignore supplemental characters.

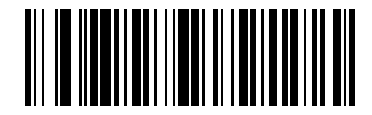

**Decode UPC/EAN/JAN With Supplementals Only**

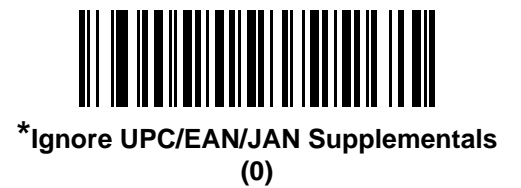

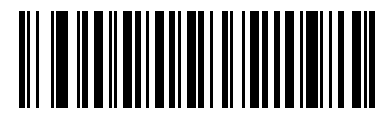

**Autodiscriminate UPC/EAN/JAN with Supplementals**

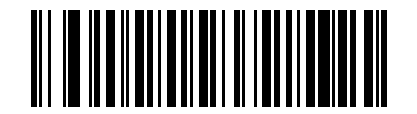

**Enable 378/379 Supplemental Mode**

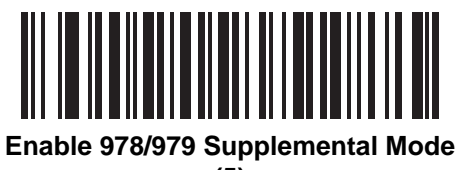

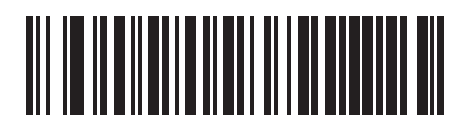

**Enable 977 Supplemental Mode**

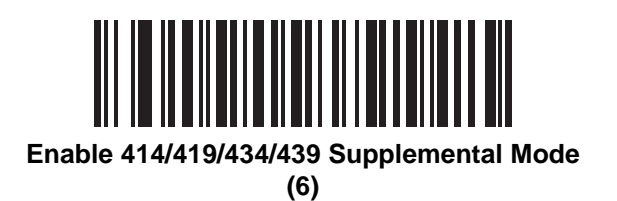

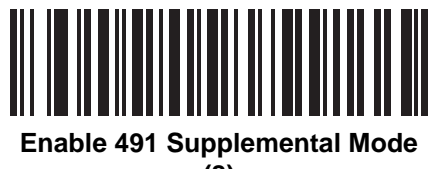

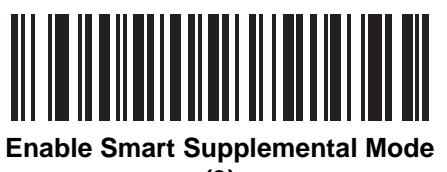

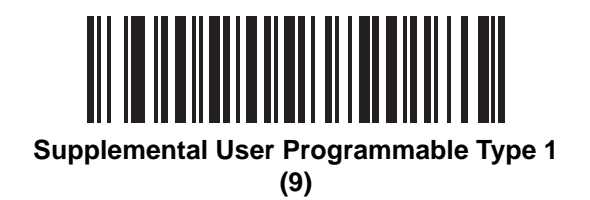

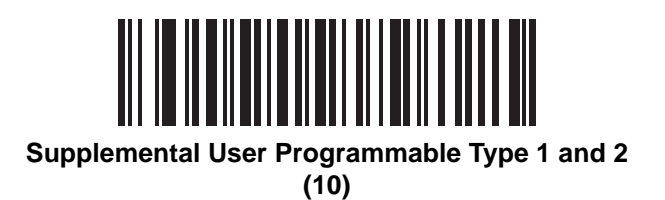

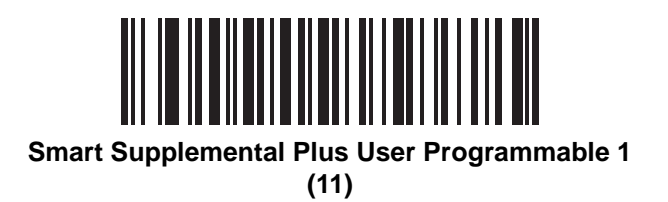

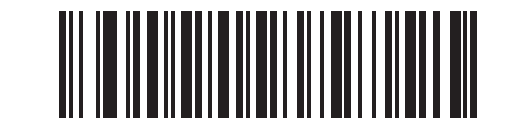

**Smart Supplemental Plus User Programmable 1 and 2**

### <span id="page-538-0"></span>**User Programmable Supplementals**

**Supplemental 1: Parameter # 579 SSI # F1h 43h Supplemental 2: Parameter # 580 SSI # F1h 44h**

If you selected a Supplemental User Programmable option from *[Decode UPC/EAN/JAN Supplementals on page](#page-524-0)  [12-27](#page-524-0)*, scan **User Programmable Supplemental 1**, and then scan three barcodes from *[Appendix B, Numeric Bar](#page-1124-0)  [Codes](#page-1124-0)* to set the 3-digit prefix. To set a second 3-digit prefix, scan **User Programmable Supplemental 2**, and then scan three barcodes from *[Appendix B, Numeric Bar Codes](#page-1124-0)*. The default is 0 (zero).

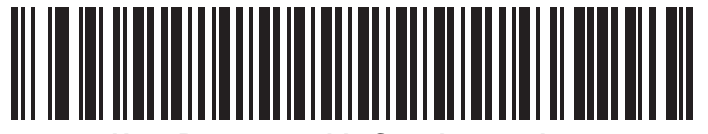

**User Programmable Supplemental 1**

**User Programmable Supplementals (continued)**

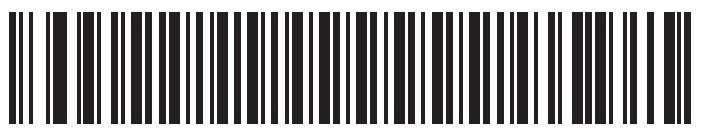

**User Programmable Supplemental 2**
## **UPC/EAN Redundancy**

#### **Parameter # 1225**

This option adjusts the number of additional times to decode a UPC/EAN symbol before decode data is transmitted. The range is from zero to five times. The default is 1.

Scan **UPC/EAN Redundancy** below to set a decode redundancy value. Next, scan one numeric barcode in *[Appendix B, Numeric Bar Codes](#page-1124-0)*. Enter a leading zero for single digit numbers. To correct an error, or change a selection, scan *[Cancel on page B-11](#page-1134-0)*.

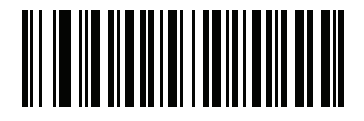

**UPC/EAN Redundancy (Range 0-5)**

### **UPC/EAN/JAN Supplemental Redundancy**

# **Parameter # 80**

### **SSI # 50h**

If you selected **Autodiscriminate UPC/EAN/JAN with Supplementals**, this option sets the number of times to decode a symbol without supplementals before transmission. The range is from 2-25. Five or above is recommended when decoding a mix of UPC/EAN/JAN symbols with and without supplementals. The default is 10.

To set a redundancy value, scan the following barcode, and then scan two barcodes from *[Appendix B, Numeric Bar](#page-1124-0)  [Codes](#page-1124-0)*. Enter a leading zero for single digit numbers. To correct an error or change a selection, scan *[Cancel on](#page-1134-0)  [page B-11](#page-1134-0)*.

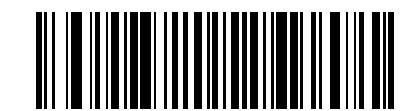

**UPC/EAN/JAN Supplemental Redundancy**

# **UPC/EAN/JAN Supplemental AIM ID Format**

### **Parameter # 672 SSI # F1h A0h**

If *[Transmit Code ID Character on page 6-87](#page-330-0)* is set to **AIM Code ID Character**, scan one of the following barcodes to select an output format when reporting UPC/EAN/JAN barcodes with supplementals:

- **• Separate** Transmit UPC/EAN/JAN with supplementals with separate AIM IDs but one transmission, i.e. ]E<0 or 4><data>]E<1 or 2>[supplemental data]
- **• Combined** Transmit UPC/EAN/JAN with supplementals with one AIM ID and one transmission, i.e.: ]E3<data+supplemental data>
- **• Separate Transmissions**  Transmit UPC/EAN/JAN with supplementals with separate AIM IDs and separate transmissions, i.e.:

]E<0 or 4><data> ]E<1 or 2>[supplemental data]

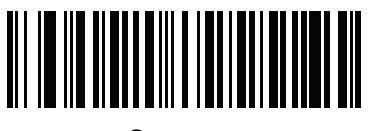

**Separate (0)**

**UPC/EAN/JAN Supplemental AIM ID Format (continued)**

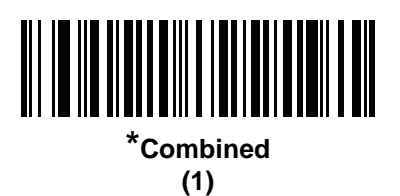

**UPC/EAN/JAN Supplemental AIM ID Format (continued)**

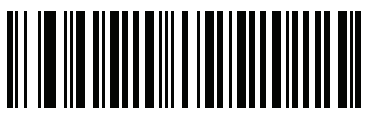

**Separate Transmissions**

# **Transmit UPC-A Check Digit**

# **Parameter # 40**

### **SSI # 28h**

The check digit is the last character of the symbol used to verify the integrity of the data. Scan one of the following barcodes to transmit the barcode data with or without the UPC-A check digit. It is always verified to guarantee the integrity of the data.

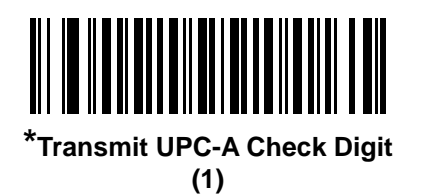

**Transmit UPC-A Check Digit (continued)**

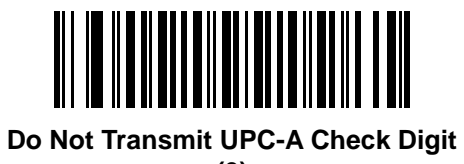

# **Transmit UPC-E Check Digit**

# **Parameter # 41**

### **SSI # 29h**

The check digit is the last character of the symbol used to verify the integrity of the data. Scan one of the following barcodes to transmit the barcode data with or without the UPC-E check digit. It is always verified to guarantee the integrity of the data.

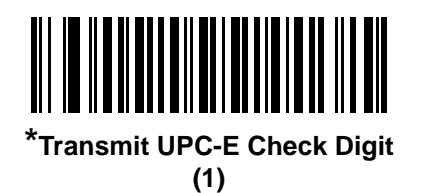

**Transmit UPC-E Check Digit (continued)**

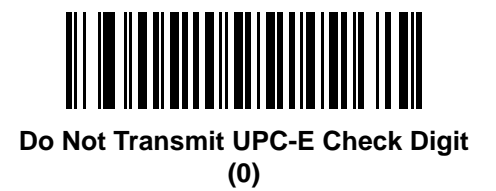

## **Transmit UPC-E1 Check Digit**

#### **Parameter # 42 SSI # 2Ah**

The check digit is the last character of the symbol used to verify the integrity of the data. Scan one of the following barcodes to transmit the barcode data with or without the UPC-E1 check digit. It is always verified to guarantee the integrity of the data.

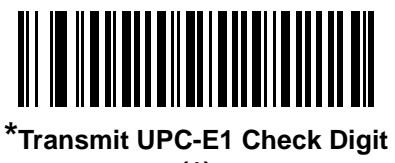

**Transmit UPC-E1 Check Digit (continued)**

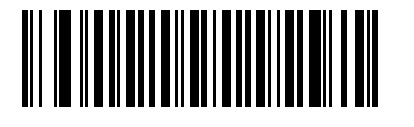

**Do Not Transmit UPC-E1 Check Digit**

## **Transmit EAN-8 Check Digit**

#### **Parameter # 1881 SSI # F8 07 59h**

The check digit is the last character of the symbol used to verify the integrity of the data. Scan one of the following barcodes to transmit the barcode data with or without the EAN-8 check digit. It is always verified to guarantee the integrity of the data.

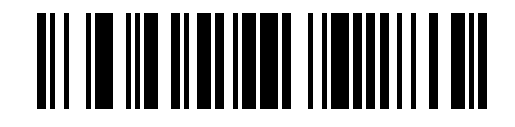

**\*Transmit EAN-8 Check Digit (1)**

**Transmit EAN-8 Check Digit (continued)**

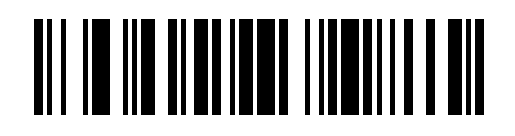

**Do Not Transmit EAN-8 Check Digit (0)**

# **Transmit EAN-13 Check Digit**

#### **Parameter # 1882 SSI # F8 07 5Ah**

The check digit is the last character of the symbol used to verify the integrity of the data. Scan one of the following barcodes to transmit the barcode data with or without the EAN-13 check digit. It is always verified to guarantee the integrity of the data.

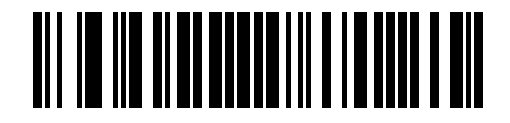

**\*Transmit EAN-13 Check Digit (1)**

**Transmit EAN-13 Check Digit (continued)**

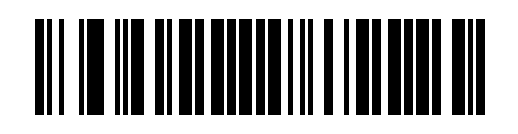

**Do Not Transmit EAN-13 Check Digit (0)**

### **UPC-A Preamble**

# **Parameter # 34**

### **SSI # 22h**

Preamble characters are part of the UPC symbol, and include Country Code and System Character. Select the appropriate option for transmitting a UPC-A preamble to match the host system:

- **•** Transmit System Character only
- **•** Transmit System Character and Country Code ("0" for USA)
- **•** Transmit no preamble.

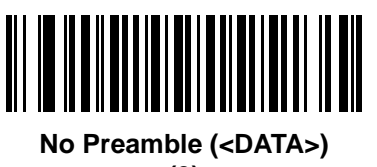

**UPC-A Preamble (continued)**

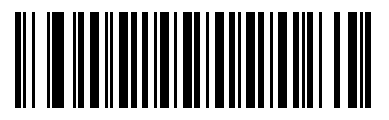

**\*System Character (<SYSTEM CHARACTER> <DATA>)** 12 - 60 MP7000 Scanner Scale Bar Code Programming Guide

**UPC-A Preamble (continued)**

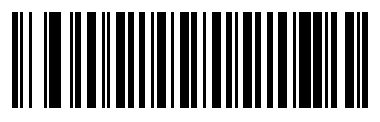

**System Character & Country Code (< COUNTRY CODE> <SYSTEM CHARACTER> <DATA>)**

# **UPC-E Preamble**

### **Parameter # 35 SSI # 23h**

Preamble characters are part of the UPC symbol, and include Country Code and System Character. Select the appropriate option for transmitting a UPC-E preamble to match the host system:

- **•** Transmit System Character only
- **•** Transmit System Character and Country Code ("0" for USA)
- **•** Transmit no preamble.

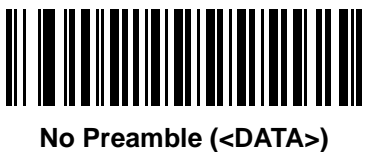

**(0)**

12 - 62 MP7000 Scanner Scale Bar Code Programming Guide

**UPC-E Preamble (continued)**

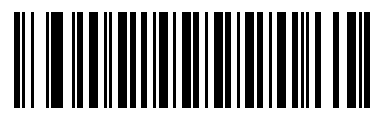

**\*System Character (<SYSTEM CHARACTER> <DATA>)** **UPC-E Preamble (continued)**

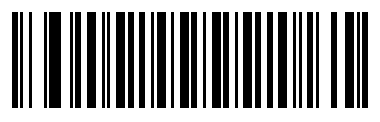

**System Character & Country Code (< COUNTRY CODE> <SYSTEM CHARACTER> <DATA>)**

### **UPC-E1 Preamble**

## **Parameter # 36**

### **SSI # 24h**

Preamble characters are part of the UPC symbol, and include Country Code and System Character. Select the appropriate option for transmitting a UPC-E1 preamble to match the host system:

- **•** Transmit System Character only
- **•** Transmit System Character and Country Code ("0" for USA)
- **•** Transmit no preamble.

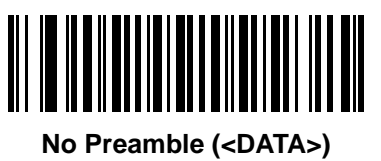

**UPC-E1 Preamble (continued)**

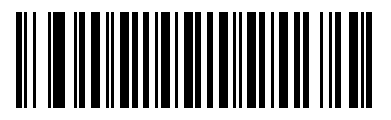

**\*System Character (<SYSTEM CHARACTER> <DATA>)** 12 - 66 MP7000 Scanner Scale Bar Code Programming Guide

**UPC-E1 Preamble (continued)**

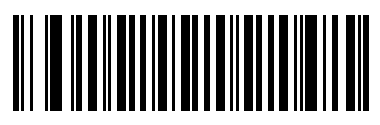

**System Character & Country Code (< COUNTRY CODE> <SYSTEM CHARACTER> <DATA>)**

# **Convert UPC-E to UPC-A**

### **Parameter # 37 SSI # 25h**

Enable this to convert UPC-E (zero suppressed) decoded data to UPC-A format before transmission. After conversion, the data follows UPC-A format and is affected by UPC-A programming selections (e.g., Preamble, Check Digit).

Disable this to transmit UPC-E decoded data as UPC-E data, without conversion.

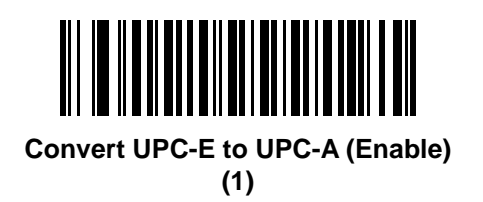

**Convert UPC-E to UPC-A (continued)**

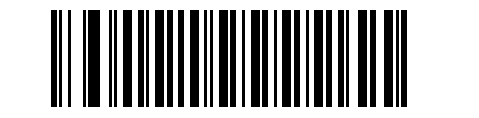

**\*Do Not Convert UPC-E to UPC-A (Disable)**

## **Convert UPC-E1 to UPC-A**

#### **Parameter # 38 SSI # 26h**

Scan **Convert UPC-E1 to UPC-A (Enable)** to convert UPC-E1 decoded data to UPC-A format before transmission. After conversion, the data follows UPC-A format and is affected by UPC-A programming selections (e.g., Preamble, Check Digit).

Scan **Do Not Convert UPC-E1 to UPC-A (Disable)** to transmit UPC-E1 decoded data as UPC-E1 data, without conversion.

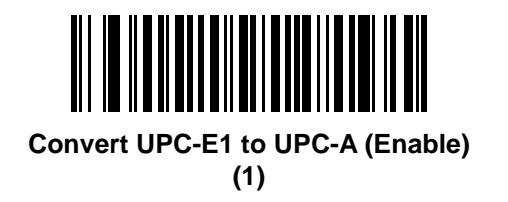

**Convert UPC-E1 to UPC-A (continued)**

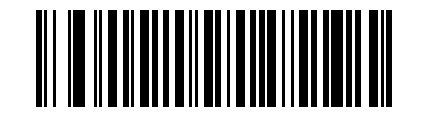

**\*Do Not Convert UPC-E1 to UPC-A (Disable)**

# **EAN/JAN Zero Extend**

**Parameter # 39 SSI # 27h**

> Scan **Enable EAN/JAN Zero Extend** to add five leading zeros to decoded EAN-8 symbols to make them compatible in length to EAN-13 symbols. Scan **Disable EAN/JAN Zero Extend** to transmit EAN-8 symbols as is.

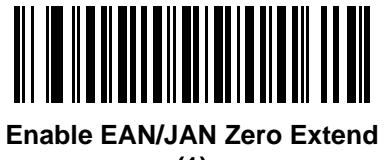

**EAN/JAN Zero Extend (continued)**

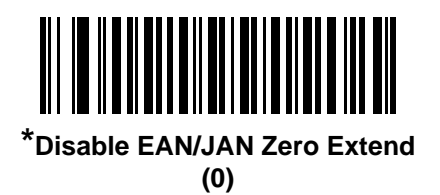

# **UPC Reduced Quiet Zone**

### **Parameter # 1289 SSI # F8h 05h 09h**

Scan one of the following barcodes to enable or disable decoding UPC barcodes with reduced quiet zones (the margins on either side of the barcode). If you select **Enable**, select a *[1D Quiet Zone Level on page 12-243](#page-740-0)*.

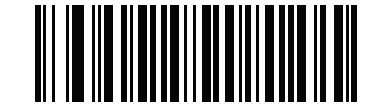

**Enable UPC Reduced Quiet Zone**

**UPC Reduced Quiet Zone (continued)**

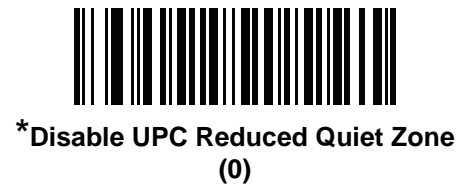

# **Digimarc Digital Watermarks**

**Parameter # 1687 SSI # F8h 06h 97h**

To enable or disable the Digimarc Digital Watermarks code scan the appropriate barcode below.

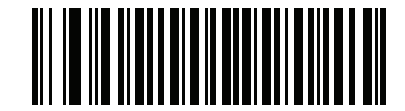

**Enable Digimarc Digital Watermarks/DW**

**Digimarc Digital Watermarks (continued)**

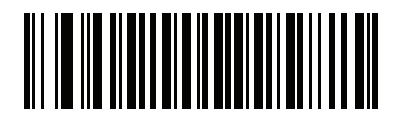

**\*Disable Digimarc Digital Watermarks/DW (0)**

## **UPC/EAN Block Life Span**

### **Parameter # 1291 SSI # F8h 05h 08h**

Each UPC/EAN block is tagged with time at which it was decoded. This parameter determines the maximum time difference (in msec) of two UPC/EAN blocks that form a barcode. If the time difference is larger than this threshold, the two blocks are not used to construct a barcode. This threshold is the value of this parameter multiplied by 10 ms. Range: 0-50; Byte parameter. The default is 10.

To set a UPC/EAN Block Life Span value, scan the following barcode, and then scan two barcodes from *[Appendix](#page-1124-0)  [B, Numeric Bar Codes](#page-1124-0)*. Enter a leading zero for single digit numbers. To correct an error or change a selection, scan *[Cancel on page B-11](#page-1134-0)*.

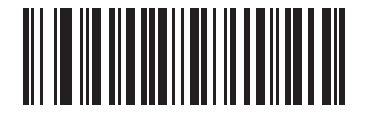

**Set UPC/EAN Block Life Span**

### **Decode UPC-A/EAN-13 with Voids**

**Parameter # 1901 SSI # F8h 07h 6Dh**

> Allows the decoding of UPC-A and EAN-13 bar codes that are incorrectly printed where entire columns of dark color can be missing. Subject to enabling/disabling and redundancy settings (see *[Decode UPC-A/EAN-13 with](#page-577-0)  [Voids Redundancy on page 12-80](#page-577-0)*).

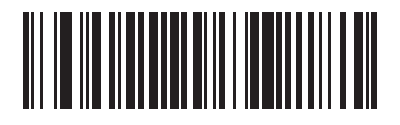

**\*Disable**
**Decode UPC-A/EAN-13 with Voids (continued)**

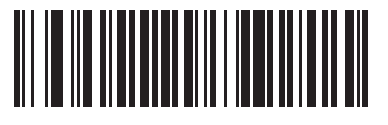

**Enable**

## **Decode UPC-A/EAN-13 with Voids Redundancy**

**Parameter # 1902 SSI # F8h 07h 6Eh**

> Used in conjunction with *[Decode UPC-A/EAN-13 with Voids on page 12-78](#page-575-0)*. Increase the redundancy setting when mis-decodes are detected.

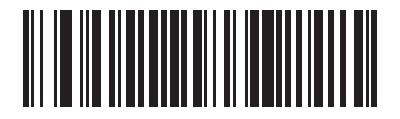

**\*Redundancy Off**

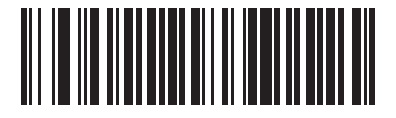

**Redundancy 2 (Minimum)**

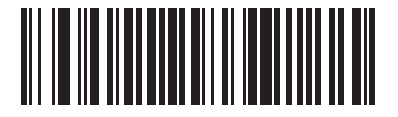

**Redundancy 3**

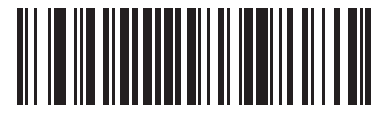

**Redundancy 4**

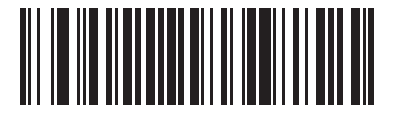

**Redundancy 5**

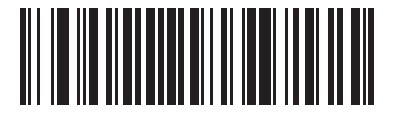

**Redundancy 6 (Maximum)**

# **Code 128**

**Parameter # 8 SSI # 08h**

Scan one of the following barcodes to enable or disable Code 128.

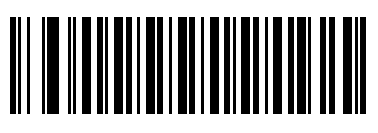

**Enable Code 128 (1)**

**Code 128 (continued)**

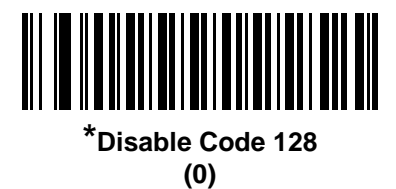

#### **Set Lengths for Code 128**

**L1 = Parameter # 209 SSI # D1h L2 = Parameter # 210 SSI # D2h**

> The length of a code refers to the number of characters (i.e., human readable characters), including check digit(s) the code contains. Set lengths for Code 128 to any length, one or two discrete lengths, or lengths within a specific range. Length ranges: L1 is 0-55; L2 is 0-55. The default is **Any Length**.

*NOTE* When setting lengths, enter a leading zero for single digit numbers.

Scan one of the following barcodes to select a length option:

- **• One Discrete Length**  Decode only Code 128 symbols containing a selected length. Select the length using the barcodes in *[Appendix B, Numeric Bar Codes](#page-1124-0)*. For example, to decode only Code 128 symbols with 14 characters, scan **Code 128 - One Discrete Length**, and then scan **1, 4**. To correct an error or change the selection, scan *[Cancel on page B-11](#page-1134-0)*.
- **• Two Discrete Lengths** Decode only Code 128 symbols containing either of two lengths. Select lengths using the barcodes in *[Appendix B, Numeric Bar Codes](#page-1124-0)*. For example, to decode only Code 128 symbols containing either 2 or 14 characters, scan **Code 128 - Two Discrete Lengths**, and then scan **0**, **2**, **1**, **4**. To correct an error or change the selection, scan *[Cancel on page B-11](#page-1134-0)*.
- **• Length Within Range** Decode Code 128 symbols with a specific length range. Select lengths using the barcodes in *[Appendix B, Numeric Bar Codes](#page-1124-0)*. For example, to decode Code 128 symbols containing between 4 and 12 characters, scan **Code 128 - Length Within Range**, and then scan **0**, **4**, **1, 2**. To correct an error or change the selection, scan *[Cancel on page B-11](#page-1134-0)*.
- **• Any Length** Decode Code 128 symbols containing any number of characters within the scanner's capability.

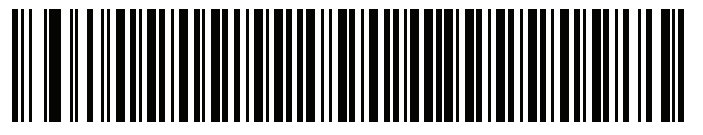

**Code 128 - One Discrete Length**

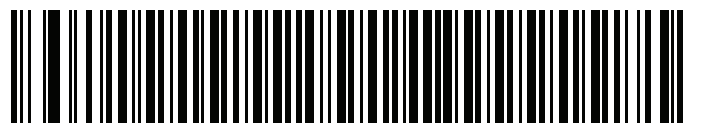

**Code 128 - Two Discrete Lengths**

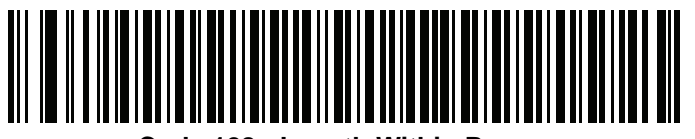

**Code 128 - Length Within Range**

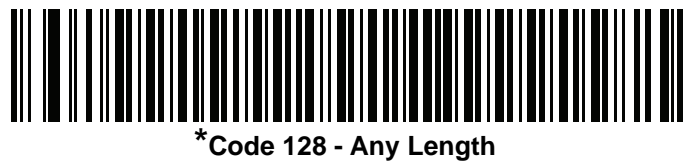

# **GS1-128 (formerly UCC/EAN-128)**

**Parameter # 14 SSI # 0Eh**

Scan one of the following barcodes to enable or disable GS1-128.

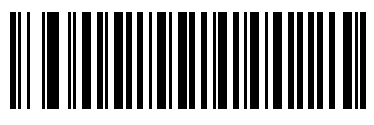

**Enable GS1-128**

**GS1-128 - formerly UCC/EAN-128 (continued)**

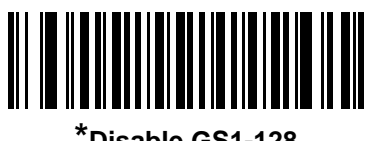

**\*Disable GS1-128 (0)**

### **Code 128 <FNC4>**

### **Parameter # 1254 SSI # F8h 04h E6h**

This feature applies to Code 128 barcodes with an embedded <FNC4> character. Select **Ignore Code 128 <FNC4>** to strip the <FNC4> character from the decode data. The remaining characters are sent to the host unchanged. When disabled, the <FNC4> character is processed normally as per Code 128 standard.

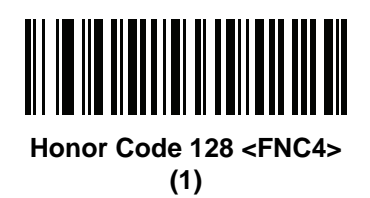

12 - 96 MP7000 Scanner Scale Bar Code Programming Guide

**Code 128 <FNC4> (continued)**

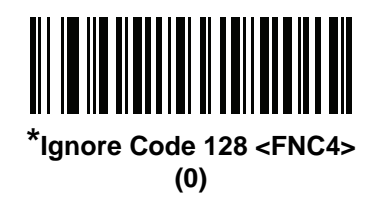

# **Code 128 Stitching**

#### **Parameter # 72 SSI # 72 48h**

This parameter enables/disables Code 128 stitching. Enabling this parameter is helpful for decoding longer barcodes.

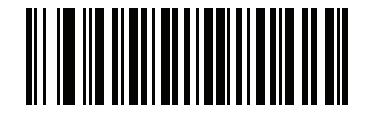

**Enable Code 128 Stitching**

12 - 98 MP7000 Scanner Scale Bar Code Programming Guide

**Code 128 Stitching (continued)**

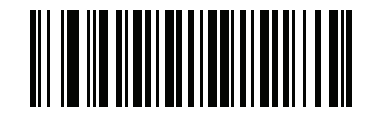

**\*Disable Code 128 Stitching**

## **Code 128 Stitching Security Level**

#### **Parameter # 1205 SSI # F8h 04h B5h**

This parameter sets the security level for Code 128 barcodes. Select increasing levels of security for decreasing levels of barcode quality. There is an inverse relationship between security, and digital scanner aggressiveness, so choose only that level of security necessary for any given application.

- **•** \*Security Level 0 This default setting allows the digital scanner to operate in its most aggressive state, while providing sufficient security in decoding most "in-spec" barcodes.
- **•** Security Level 1 This setting eliminates most mis-decodes.
- **•** Security Level 2 Select this option if Security Level 1 fails to eliminate mis-decodes.
- **•** Security Level 3 If you selected Security Level 2 and mis-decodes still occur, select this security level.

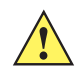

*IMPORTANT*Selecting this option is an extreme measure against mis-decoding severely out of spec barcodes. Selecting this level of security significantly impairs the decoding ability of the digital scanner. If you need this level of security, try to improve the quality of the barcodes.

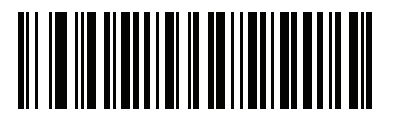

**\*Level 0**

12 - 100 MP7000 Scanner Scale Bar Code Programming Guide

**Code 128 Stitching Security Level (continued)**

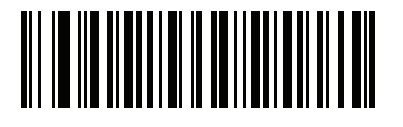

**Level 1**

**Code 128 Stitching Security Level (continued)**

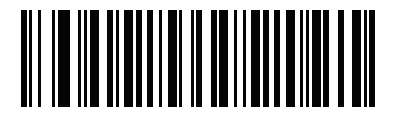

**Level 2**

12 - 102 MP7000 Scanner Scale Bar Code Programming Guide

**Code 128 Stitching Security Level (continued)**

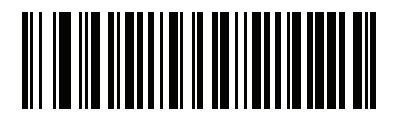

**Level 3**

## **Code 128 Security Level**

#### **Parameter # 751**

#### **SSI # F1h EFh**

Code 128 barcodes are vulnerable to misdecodes, particularly when Code 128 Lengths is set to **Any Length**. The scanner offers four levels of decode security for Code 128 barcodes. There is an inverse relationship between security and scanner aggressiveness. Increasing the level of security can reduce scanning aggressiveness, so select only the level of security necessary.

- **• Code 128 Security Level 0** The scanner operates in its most aggressive state, while providing sufficient security in decoding most in-spec barcodes.
- **• Code 128 Security Level 1** This option eliminates most misdecodes while maintaining reasonable aggressiveness.
- **• Code 128 Security Level 2** This option applies greater barcode security requirements if **Security Level 1** fails to eliminate misdecodes.
- **• Code 128 Security Level 3** If you selected **Security Level 2**, and misdecodes still occur, select this security level to apply the highest safety requirements.

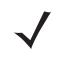

*NOTE* Selecting this option is an extreme measure against mis-decoding severely out-of-spec barcodes, and significantly impairs the decoding ability of the scanner. If this level of security is required, try to improve the quality of the barcodes.

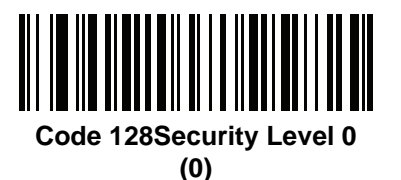

12 - 104 MP7000 Scanner Scale Bar Code Programming Guide

**Code 128 Security Level (continued)**

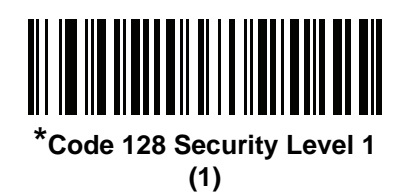

**Code 128 Security Level (continued)**

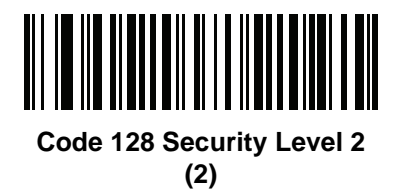

12 - 106 MP7000 Scanner Scale Bar Code Programming Guide

**Code 128 Security Level (continued)**

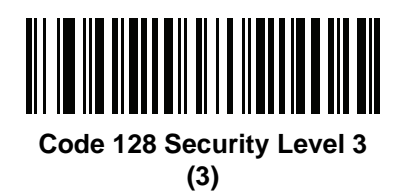

## **Code 128 Reduced Quiet Zone**

#### **Parameter # 1208 SSI # F8h 04h B8h**

Scan one of the following barcodes to enable or disable decoding Code 128 barcodes with reduced quiet zones (the margins on either side of the barcode). If you select **Enable**, select a *[1D Quiet Zone Level on page 12-243](#page-740-0)*.

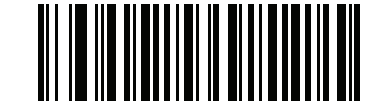

**Enable Code 128 Reduced Quiet Zone**

12 - 108 MP7000 Scanner Scale Bar Code Programming Guide

**Code 128 Reduced Quiet Zone (continued)**

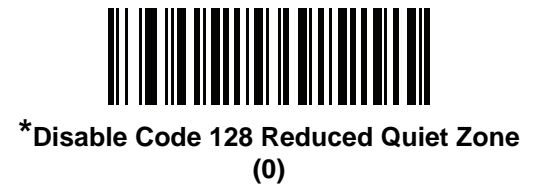

# **Code 39**

**Parameter # 0 SSI # 00h**

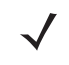

*NOTE* Because Code 39 is a variable length barcode without a checking character, stitching might yield a misdecode, especially when encoded content has repeat patterns or characters. It is recommended to limit the decode length range as much as possible when stitching is enabled. This is accomplished by setting lengths for Code 39 one or two discrete lengths.

Scan one of the following barcodes to enable or disable Code 39.

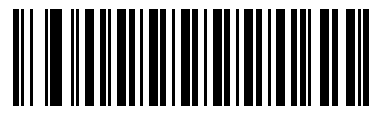

**Enable Code 39 (1)**

**Code 39 (continued)**

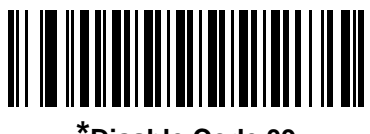

**\*Disable Code 39 (0)**

# **Trioptic Code 39**

**Parameter # 13 SSI# 0Dh**

> Trioptic Code 39 is a variant of Code 39 used in the marking of computer tape cartridges. Trioptic Code 39 symbols always contain six characters. Scan one of the following barcodes to enable or disable Trioptic Code 39.

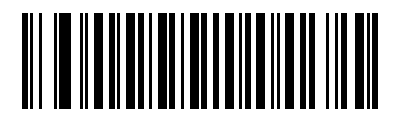

**Enable Trioptic Code 39 (01h)**

12 - 112 MP7000 Scanner Scale Bar Code Programming Guide

**Trioptic Code 39 (continued)**

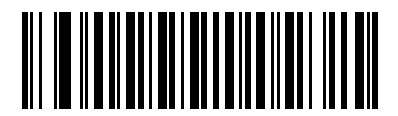

**\*Disable Trioptic Code 39 (00h)**

# **Convert Code 39 to Code 32**

# **Parameter # 86**

### **SSI # 56h**

Code 32 is a variant of Code 39 used by the Italian pharmaceutical industry. Scan one of the following barcodes to enable or disable converting Code 39 to Code 32.

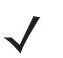

*NOTE* Code 39 must be enabled for this parameter to function.

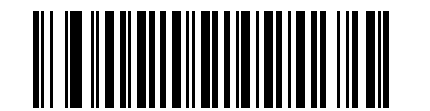

**Enable Convert Code 39 to Code 32**

12 - 114 MP7000 Scanner Scale Bar Code Programming Guide

**Convert Code 39 to Code 32 (continued)**

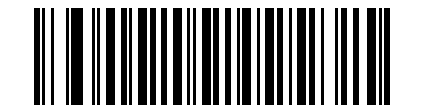

**\*Disable Convert Code 39 to Code 32**
# **Code 32 Prefix**

**Parameter # 231 SSI # E7h**

Scan one of the following barcodes to enable or disable adding the prefix character "A" to all Code 32 barcodes.

*NOTE* Convert Code 39 to Code 32 must be enabled for this parameter to function.

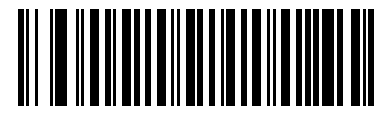

**Enable Code 32 Prefix (1)**

12 - 116 MP7000 Scanner Scale Bar Code Programming Guide

**Code 32 Prefix (continued)**

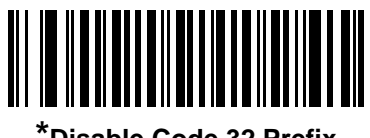

**\*Disable Code 32 Prefix (0)**

### <span id="page-614-0"></span>**Set Lengths for Code 39**

**L1 = Parameter # 18 SSI # 12h L2 = Parameter # 19 SSI # 13h**

> The length of a code refers to the number of characters (i.e., human readable characters), including check digit(s) the code contains. Set lengths for Code 39 to any length, one or two discrete lengths, or lengths within a specific range. Length ranges: L1 is 0-80; L2 is 0-80. The default is **Length Within Range** (2-55).

*NOTE* When setting lengths, enter a leading zero for single digit numbers.

Scan one of the following barcodes to select a length option:

- **• One Discrete Length**  Decode only Code 39 symbols containing a selected length. Select the length using the barcodes in *[Appendix B, Numeric Bar Codes](#page-1124-0)*. For example, to decode only Code 39 symbols with 14 characters, scan **Code 39 - One Discrete Length**, and then scan **1, 4**. To correct an error or change the selection, scan *[Cancel on page B-11](#page-1134-0)*.
- **• Two Discrete Lengths** Decode only Code 39 symbols containing either of two lengths. Select lengths using the barcodes in *[Appendix B, Numeric Bar Codes](#page-1124-0)*. For example, to decode only Code 39 symbols containing either 2 or 14 characters, scan **Code 39 - Two Discrete Lengths**, and then scan **0**, **2**, **1**, **4**. To correct an error or change the selection, scan *[Cancel on page B-11](#page-1134-0)*.
- **• Length Within Range** Decode Code 39 symbols with a specific length range. Select lengths using the barcodes in *[Appendix B, Numeric Bar Codes](#page-1124-0)*. For example, to decode Code 39 symbols containing between 4 and 12 characters, scan **Code 39 - Length Within Range**, and then scan **0**, **4**, **1, 2**. To correct an error or change the selection, scan *[Cancel on page B-11](#page-1134-0)*.
- **• Any Length** Decode Code 39 symbols containing any number of characters within the scanner's capability.

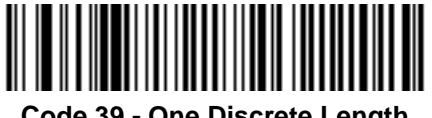

**Code 39 - One Discrete Length**

12 - 118 MP7000 Scanner Scale Bar Code Programming Guide

**Set Lengths for Code 39 (continued)**

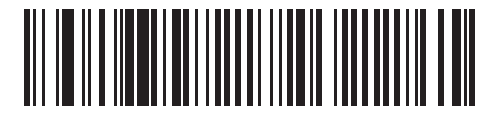

**Code 39 - Two Discrete Lengths**

**Set Lengths for Code 39 (continued)**

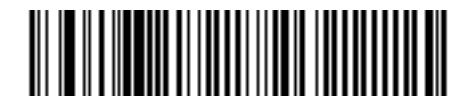

**\*Code 39 - Length Within Range**

12 - 120 MP7000 Scanner Scale Bar Code Programming Guide

**Set Lengths for Code 39 (continued)**

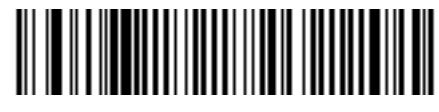

**Code 39 - Any Length**

# <span id="page-618-0"></span>**Code 39 Check Digit Verification**

### **Parameter # 48 SSI # 30h**

Scan **Enable Code 39 Check Digit** to check the integrity of all Code 39 symbols to verify that the data complies with specified check digit algorithm. Only Code 39 symbols which include a modulo 43 check digit are decoded. Enable this feature if the Code 39 symbols contain a Modulo 43 check digit.

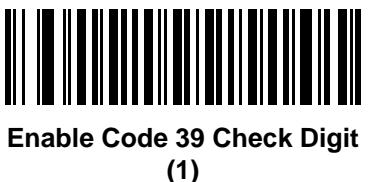

12 - 122 MP7000 Scanner Scale Bar Code Programming Guide

**Code 39 Check Digit Verification (continued)**

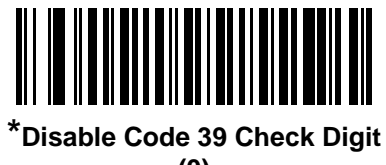

# **Transmit Code 39 Check Digit**

**Parameter # 43 SSI # 2Bh**

Scan one of the following barcodes to transmit Code 39 data with or without the check digit.

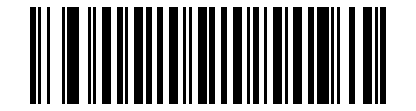

**Transmit Code 39 Check Digit (Enable)**

12 - 124 MP7000 Scanner Scale Bar Code Programming Guide

**Transmit Code 39 Check Digit (continued)**

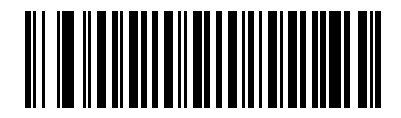

**\*Do Not Transmit Code 39 Check Digit (Disable)**

**(0)**

*NOTE [Code 39 Check Digit Verification](#page-618-0)* must be enabled for this parameter to function.

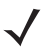

# **Code 39 Full ASCII Conversion**

### **Parameter # 17**

### **SSI # 11h**

Code 39 Full ASCII is a variant of Code 39 which pairs characters to encode the full ASCII character set. Scan one of the following barcodes to enable or disable Code 39 Full ASCII.

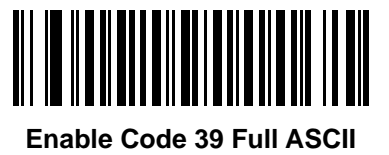

12 - 126 MP7000 Scanner Scale Bar Code Programming Guide

**Code 39 Full ASCII Conversion (continued)**

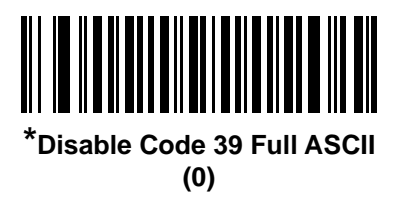

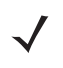

*NOTE* You cannot enable Trioptic Code 39 and Code 39 Full ASCII simultaneously.

Code 39 Full ASCII to Full ASCII Correlation is host-dependent, and is therefore described in the ASCII character set table for the appropriate interface. See *[Table D-1 on page D-1](#page-1234-0)*.

# **Code 39 Security Level**

#### **Parameter # 750**

#### **SSI # F1h EEh**

The scanner offers four levels of decode security for Code 39 barcodes. There is an inverse relationship between security and scanner aggressiveness. Increasing the level of security can reduce scanning aggressiveness, so select only the level of security necessary.

- **• Code 39 Security Level 0:** The scanner operates in its most aggressive state, while providing sufficient security in decoding most in-spec barcodes.
- **• Code 39 Security Level 1:** This default setting eliminates most misdecodes.
- **• Code 39 Security Level 2:** This option applies greater barcode security requirements if **Security Level 1** fails to eliminate misdecodes.
- **• Code 39 Level 3:** If you selected **Security Level 2**, and misdecodes still occur, select this security level to apply the highest safety requirements.

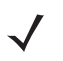

*NOTE* Selecting this option is an extreme measure against mis-decoding severely out-of-spec barcodes, and significantly impairs the decoding ability of the scanner. If this level of security is required, try to improve the quality of the barcodes.

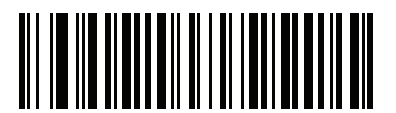

**Code 39 Security Level 0 (0)**

**Code 39 Security Level (continued)**

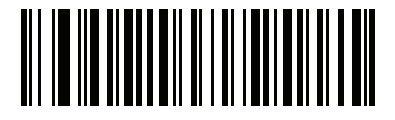

**\*Code 39 Security Level 1 (1)**

**Code 39 Security Level (continued)**

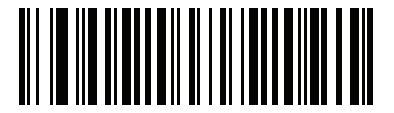

**Code 39 Security Level 2 (2)**

**Code 39 Security Level (continued)**

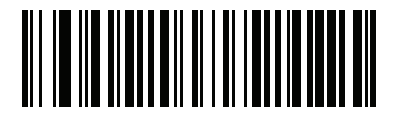

**Code 39 Security Level 3 (3)**

## **Code 39 Stitching**

#### **Parameter # 70 SSI # 46h**

This parameter enables/disables Code 39 stitching. Enabling this parameter is helpful for decoding longer barcodes.

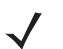

*NOTE* Because Code 39 is a variable length barcode without a checking character, stitching might yield a misdecode, especially when encoded content has repeat patterns or characters. It is suggested to limit the decode length range as much as possible when enabling stitching. This is accomplished by setting 1 or 2 discrete lengths (see *[Set Lengths for Code 39 on page 12-117](#page-614-0)*).

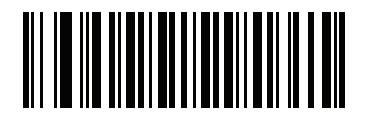

**Enable Code 39 Stitching**

12 - 132 MP7000 Scanner Scale Bar Code Programming Guide

**Code 39 Stitching (continued)**

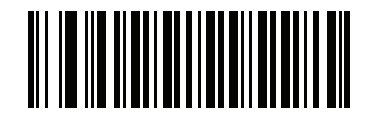

**\*Disable Code 39 Stitching**

### **Code 39 Stitching Security Level**

### **Parameter # 1206 SSI # F8h 04h B6h**

This parameter sets the security level for Code 39 barcodes. Select increasing levels of security for decreasing levels of barcode quality. There is an inverse relationship between security, and digital scanner aggressiveness, so choose only that level of security necessary for any given application.

For fastest and most secure decoding, it is recommended to limit bar code lengths to one or two discrete values; especially valid for symbols with no checksum.

- **•** Security Level 0 Allows the digital scanner to operate in its most aggressive state
- Security Level 1 Less aggressive but more secure decoding than Level 0 This setting eliminates some misdecodes.
- **•** Security Level 2 More secure than Level 1, but slightly less aggressive. This default setting eliminates most misdecodes.
- Security Level 3 This setting allows secure decoding for bar codes with a physical length less than 4" at any orientation. For bar codes without check sum, limiting the length is highly recommended to minimize the possibility of a short read. If Security Level 2 does not eliminate misdecodes select this security level

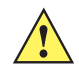

*IMPORTANT*Selecting this option is an extreme measure against mis-decoding severely out of spec barcodes. Selecting this level of security significantly impairs the decoding ability of the digital scanner. If you need this level of security, try to improve the quality of the barcodes.

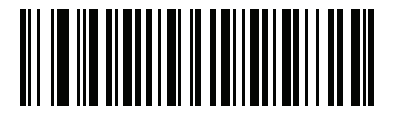

**Level 0**

12 - 134 MP7000 Scanner Scale Bar Code Programming Guide

**Code 39 Stitching Security Level (continued)**

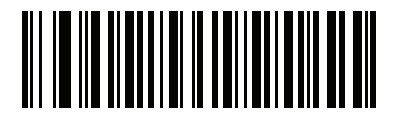

**Level 1**

**Code 39 Stitching Security Level (continued)**

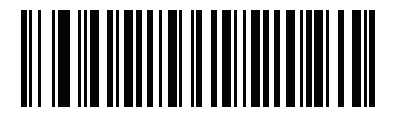

**\*Level 2**

12 - 136 MP7000 Scanner Scale Bar Code Programming Guide

**Code 39 Stitching Security Level (continued)**

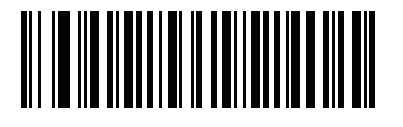

**Level 3**

# **Code 39 Reduced Quiet Zone**

**Parameter # 1209 SSI # F8h 04h B9h**

> Scan one of the following barcodes to enable or disable decoding Code 39 barcodes with reduced quiet zones (the margins on either side of the barcode). If you select **Enable**, select a *[1D Quiet Zone Level on page 12-243](#page-740-0)*.

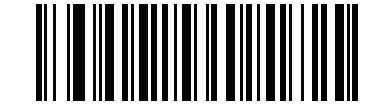

**Enable Code 39 Reduced Quiet Zone**

12 - 138 MP7000 Scanner Scale Bar Code Programming Guide

**Code 39 Reduced Quiet Zone (continued)**

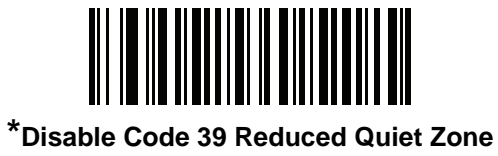

# **Transmit Code 39 Start/Stop Characters**

**Parameter # 1900 SSI # F8 07 6Ch**

Scan one of the following barcodes to select whether to transmit Code 39 start/stop characters.

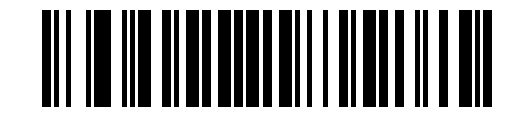

**\*Disable Transmit Code 39 Start/Stop Characters**

12 - 140 MP7000 Scanner Scale Bar Code Programming Guide

**Transmit Code 39 Start/Stop Characters (continued)**

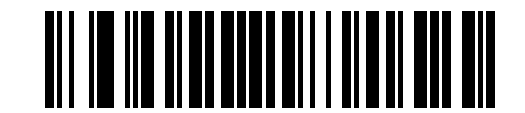

**Enable Transmit Code 39 Start/Stop Characters**

# **Code 93**

**Parameter # 9 SSI # 09h**

Scan one of the following barcodes to enable or disable Code 93.

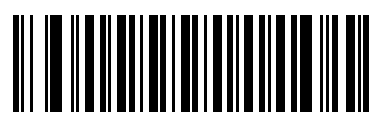

**Enable Code 93 (1)**

**Code 93 (continued)**

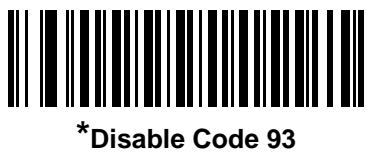

**(0)**

### **Set Lengths for Code 93**

**L1 = Parameter # 26 SSI # 1Ah L2 = Parameter # 27 SSI # 1Bh**

> The length of a code refers to the number of characters (i.e., human readable characters), including check digit(s) the code contains. Set lengths for Code 93 to any length, one or two discrete lengths, or lengths within a specific range. Length ranges: L1 is 0-80; L2 is 0-80. The default is **Length Within Range** (4-55).

*NOTE* When setting lengths, enter a leading zero for single digit numbers.

Scan one of the following barcodes to select a length option:

- **• One Discrete Length**  Decode only Code 93 symbols containing a selected length. Select the length using the barcodes in *[Appendix B, Numeric Bar Codes](#page-1124-0)*. For example, to decode only Code 93 symbols with 14 characters, scan **Code 93 - One Discrete Length**, and then scan **1, 4**. To correct an error or change the selection, scan *[Cancel on page B-11](#page-1134-0)*.
- **• Two Discrete Lengths** Decode only Code 93 symbols containing either of two lengths. Select lengths using the barcodes in *[Appendix B, Numeric Bar Codes](#page-1124-0)*. For example, to decode only Code 93 symbols containing either 2 or 14 characters, scan **Code 93 - Two Discrete Lengths**, and then scan **0**, **2**, **1**, **4**. To correct an error or change the selection, scan *[Cancel on page B-11](#page-1134-0)*.
- **• Length Within Range** Decode Code 93 symbols with a specific length range. Select lengths using the barcodes in *[Appendix B, Numeric Bar Codes](#page-1124-0)*. For example, to decode Code 93 symbols containing between 4 and 12 characters, scan **Code 93 - Length Within Range**, and then scan **0**, **4**, **1, 2**. To correct an error or change the selection, scan *[Cancel on page B-11](#page-1134-0)*.
- **• Any Length** Decode Code 93 symbols containing any number of characters within the scanner's capability.

12 - 144 MP7000 Scanner Scale Bar Code Programming Guide

**Set Lengths for Code 93 (continued)**

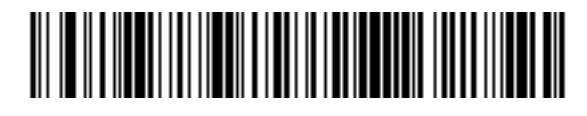

**Code 93 - One Discrete Length**

**Set Lengths for Code 93 (continued)**

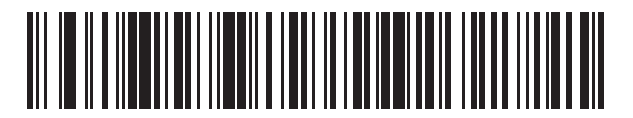

**Code 93 - Two Discrete Lengths**

12 - 146 MP7000 Scanner Scale Bar Code Programming Guide

**Set Lengths for Code 93 (continued)**

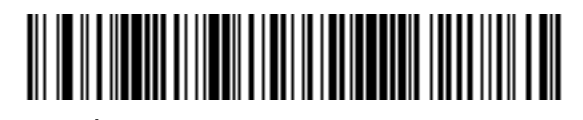

**\*Code 93 - Length Within Range**

**Set Lengths for Code 93 (continued)**

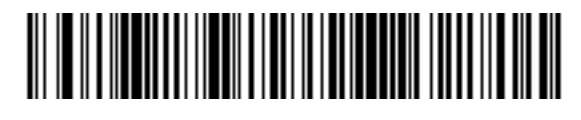

**Code 93 - Any Length**

**Code 93 Stitching Parameter # 1224 SSI # F8h 04h C8h**

This parameter enables Code 93 stitching. This is helpful for decoding longer barcodes.

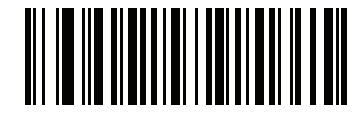

**Enable Code 93 Stitching**

**Code 93 Stitching (continued)**

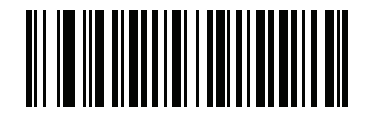

**\*Disable Code 93 Stitching**

### **Code 93 Reduced Quiet Zone**

**Parameter # 1223 SSI # F8h 04h C7h**

> Scan one of the following barcodes to enable or disable decoding Code 93 barcodes with reduced quiet zones (the margins on either side of the barcode). If you select **Enable**, select a *[1D Quiet Zone Level on page 12-243](#page-740-0)*.

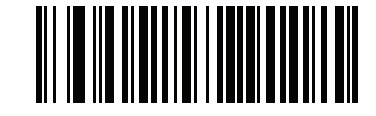

**Enable Code 93 Reduced Quiet Zone**
**Code 93 Reduced Quiet Zone (continued)**

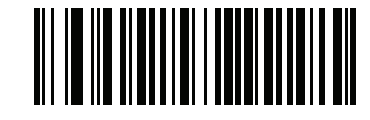

**\*Disable Code 93 Reduced Quiet Zone**

# **Interleaved 2 of 5 (ITF)**

**Parameter # 6 SSI # 06h**

Scan one of the following barcodes to enable or disable Interleaved 2 of 5.

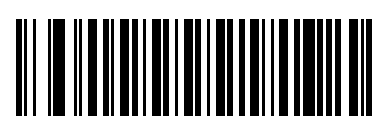

**Enable Interleaved 2 of 5 (1)**

**Interleaved 2 of 5 (ITF) (continued)**

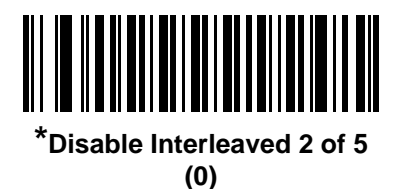

#### **Set Lengths for Interleaved 2 of 5**

**L1 = Parameter # 22 SSI # 16h L2 = Parameter # 23 SSI # 17h**

> The length of a code refers to the number of characters (i.e., human readable characters), including check digit(s) the code contains. Set lengths for Interleaved 2 of 5 to any length, one or two discrete lengths, or lengths within a specific range. Length ranges: L1 is 0-55; L2 is 0-55. The default is **One Discrete Length** (14).

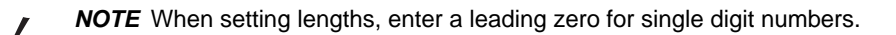

Scan one of the following barcodes to select a length option:

- **• One Discrete Length**  Decode only Interleaved 2 of 5 symbols containing a selected length. Select the length using the barcodes in *[Appendix B, Numeric Bar Codes](#page-1124-0)*. For example, to decode only Interleaved 2 of 5 symbols with 14 characters, scan **Interleaved 2 of 5 - One Discrete Length**, and then scan **1, 4**. To correct an error or change the selection, scan *[Cancel on page B-11](#page-1134-0)*.
- **• Two Discrete Lengths** Decode only Interleaved 2 of 5 symbols containing either of two lengths. Select lengths using the barcodes in *[Appendix B, Numeric Bar Codes](#page-1124-0)*. For example, to decode only Interleaved 2 of 5 symbols containing either 2 or 14 characters, scan **Interleaved 2 of 5 - Two Discrete Lengths**, and then scan **0**, **2**, **1**, **4**. To correct an error or change the selection, scan *[Cancel on page B-11](#page-1134-0)*.
- **• Length Within Range** Decode Interleaved 2 of 5 symbols with a specific length range. Select lengths using the barcodes in *[Appendix B, Numeric Bar Codes](#page-1124-0)*. For example, to decode Interleaved 2 of 5 symbols containing between 4 and 12 characters, scan **Interleaved 2 of 5 - Length Within Range**, and then scan **0**, **4**, **1, 2**. To correct an error or change the selection, scan *[Cancel on page B-11](#page-1134-0)*.
- **• Any Length** Decode Interleaved 2 of 5 symbols containing any number of characters within the scanner's capability.
- *NOTE* Due to the construction of the Interleaved 2 of 5 symbology, it is possible for a scan line covering only a portion of the code to transmit as a complete scan, yielding less data than is encoded in the barcode. To prevent this, select specific lengths (Interleaved 2 of 5 - One Discrete Length, Two Discrete Lengths) for Interleaved 2 of 5 applications, or increase the *[Interleaved 2 of 5 Security Level on page 12-166](#page-663-0)*.

**Set Lengths for Interleaved 2 of 5 (continued)**

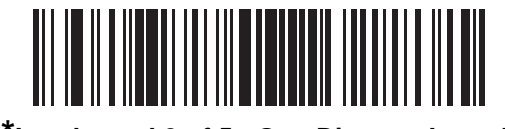

**\*Interleaved 2 of 5 - One Discrete Length**

12 - 156 MP7000 Scanner Scale Bar Code Programming Guide

**Set Lengths for Interleaved 2 of 5 (continued)**

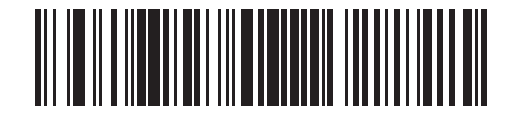

**Interleaved 2 of 5 - Two Discrete Lengths**

**Set Lengths for Interleaved 2 of 5 (continued)**

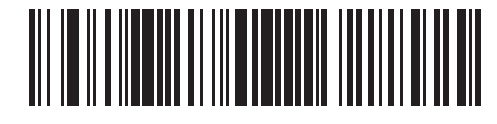

**Interleaved 2 of 5 - Length Within Range**

12 - 158 MP7000 Scanner Scale Bar Code Programming Guide

**Set Lengths for Interleaved 2 of 5 (continued)**

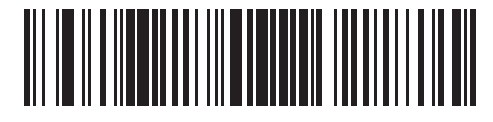

**Interleaved 2 of 5 - Any Length**

## **Interleaved 2 of 5 Check Digit Verification**

#### **Parameter # 49 SSI # 31h**

Scan one of the following barcodes to check the integrity of all Interleaved 2 of 5 symbols to verify the data complies with either the specified Uniform Symbology Specification (USS), or the Optical Product Code Council (OPCC) check digit algorithm.

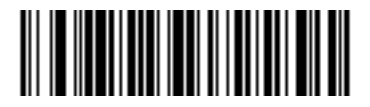

**\*Disable (0)**

12 - 160 MP7000 Scanner Scale Bar Code Programming Guide

**Interleaved 2 of 5 Check Digit Verification (continued)**

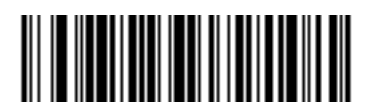

**USS Check Digit (1)**

**Interleaved 2 of 5 Check Digit Verification (continued)**

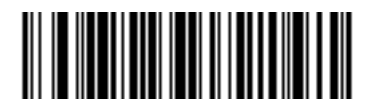

**OPCC Check Digit (2)**

## **Transmit Interleaved 2 of 5 Check Digit**

**Parameter # 44 SSI # 2Ch**

Scan one of the following barcodes to transmit Interleaved 2 of 5 data with or without the check digit.

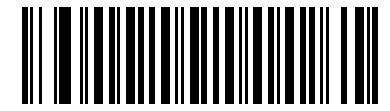

**Transmit Interleaved 2 of 5 Check Digit (Enable)**

**Transmit Interleaved 2 of 5 Check Digit (continued)**

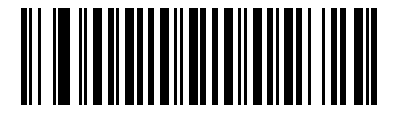

**\*Do Not Transmit Interleaved 2 of 5 Check Digit (Disable)**

### **Convert Interleaved 2 of 5 to EAN-13**

#### **Parameter # 82**

#### **SSI # 52h**

Scan **Convert Interleaved 2 of 5 to EAN-13 (Enable)** to convert 14-character Interleaved 2 of 5 codes to EAN-13, and transmit to the host as EAN-13. To accomplish this, the Interleaved 2 of 5 code must be enabled, and the code must have a leading zero and a valid EAN-13 check digit.

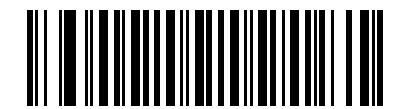

**Convert Interleaved 2 of 5 to EAN-13 (Enable)**

**Convert Interleaved 2 of 5 to EAN-13 (continued)**

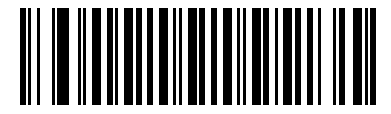

**\*Do Not Convert Interleaved 2 of 5 to EAN-13 (Disable)**

#### <span id="page-663-0"></span>**Interleaved 2 of 5 Security Level**

#### **Parameter # 1121 SSI # F8h 04h 61h**

Interleaved 2 of 5 barcodes are vulnerable to misdecodes, particularly when Interleaved 2 of 5 Lengths is set to **Any Length**. The scanner offers four levels of decode security for Interleaved 2 of 5 barcodes. There is an inverse relationship between security and scanner aggressiveness. Increasing the level of security can reduce scanning aggressiveness, so select only the level of security necessary.

- **• Interleaved 2 of 5 Security Level 0:** The scanner operates in its most aggressive state, while providing sufficient security in decoding most in-spec barcodes.
- **• Interleaved 2 of 5 Security Level 1:** A barcode must be successfully read twice, and satisfy certain safety requirements before being decoded. This default setting eliminates most misdecodes.
- **• Interleaved 2 of 5 Security Level 2:** This option applies greater barcode security requirements if **Security Level 1** fails to eliminate misdecodes.
- **• Interleaved 2 of 5 Security Level 3:** If you selected **Security Level 2**, and misdecodes still occur, select this security level. The highest safety requirements are applied. A barcode must be successfully read three times before being decoded.

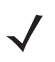

*NOTE* Selecting this option is an extreme measure against mis-decoding severely out-of-spec barcodes, and significantly impairs the decoding ability of the scanner. If this level of security is required, try to improve the quality of the barcodes.

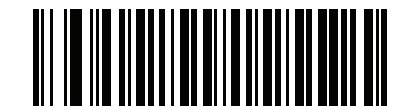

**Interleaved 2 of 5 Security Level 0 (0)**

**Interleaved 2 of 5 Security Level (continued)**

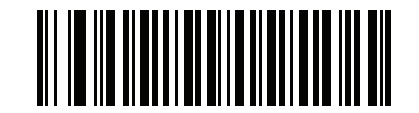

**\*Interleaved 2 of 5 Security Level 1**

12 - 168 MP7000 Scanner Scale Bar Code Programming Guide

**Interleaved 2 of 5 Security Level (continued)**

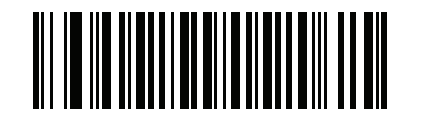

**Interleaved 2 of 5 Security Level 2**

**Interleaved 2 of 5 Security Level (continued)**

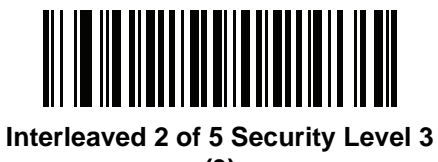

## **Interleaved 2 of 5 Stitching**

**Parameter # 1204 SSI # F8h 04h B4h**

This parameter enables Interleaved 2 of 5 stitching. This helpful for decoding longer barcodes.

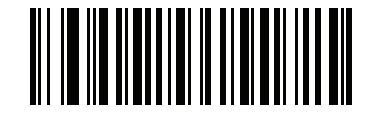

**Enable Interleaved 2 of 5 Stitching**

**Interleaved 2 of 5 Stitching (continued)**

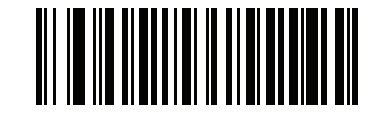

**\*Disable Interleaved 2 of 5 Stitching**

### **Interleaved 2 of 5 Reduced Quiet Zone**

**Parameter # 1210 SSI # F8h 04h BAh**

> Scan one of the following barcodes to enable or disable decoding Interleaved 2 of 5 barcodes with reduced quiet zones (the margins on either side of the barcode). If you select **Enable**, select a *[1D Quiet Zone Level on page](#page-740-0)  [12-243](#page-740-0)*.

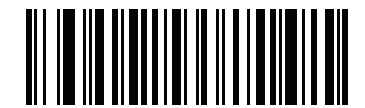

**Enable Interleaved 2 of 5 Reduced Quiet Zone**

**Interleaved 2 of 5 Reduced Quiet Zone (continued)**

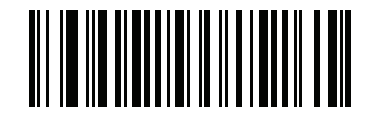

**\*Disable Interleaved 2 of 5 Reduced Quiet Zone**

## **Discrete 2 of 5 (DTF)**

**Parameter # 5 SSI # 05h**

Scan one of the following barcodes to enable or disable Discrete 2 of 5.

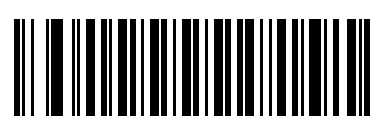

**Enable Discrete 2 of 5 (1)**

**Discrete 2 of 5 (DTF) (continued)**

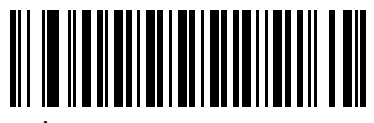

**\*Disable Discrete 2 of 5 (0)**

#### **Set Lengths for Discrete 2 of 5**

**L1 = Parameter # 20 SSI # 14h L2 = Parameter # 21 SSI # 15h**

> The length of a code refers to the number of characters (i.e., human readable characters), including check digit(s) the code contains. Set lengths for Discrete 2 of 5 to any length, one or two discrete lengths, or lengths within a specific range. Length ranges: L1 is 0-55; L2 is 0-55. The default is **One Discrete Length** (12)**.**

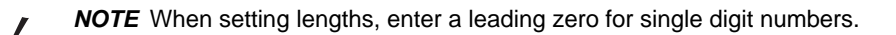

Scan one of the following barcodes to select a length option:

- **• One Discrete Length**  Decode only Discrete 2 of 5 symbols containing a selected length. Select the length using the barcodes in *[Appendix B, Numeric Bar Codes](#page-1124-0)*. For example, to decode only Discrete 2 of 5 symbols with 14 characters, scan **Discrete 2 of 5 - One Discrete Length**, and then scan **1, 4**. To correct an error or change the selection, scan *[Cancel on page B-11](#page-1134-0)*.
- **• Two Discrete Lengths** Decode only Discrete 2 of 5 symbols containing either of two lengths. Select lengths using the barcodes in *[Appendix B, Numeric Bar Codes](#page-1124-0)*. For example, to decode only Discrete 2 of 5 symbols containing either 2 or 14 characters, scan **Discrete 2 of 5 - Two Discrete Lengths**, and then scan **0**, **2**, **1**, **4**. To correct an error or change the selection, scan *[Cancel on page B-11](#page-1134-0)*.
- **• Length Within Range** Decode Discrete 2 of 5 symbols with a specific length range. Select lengths using the barcodes in *[Appendix B, Numeric Bar Codes](#page-1124-0)*. For example, to decode Discrete 2 of 5 symbols containing between 4 and 12 characters, scan **Discrete 2 of 5 - Length Within Range**, and then scan **0**, **4**, **1, 2**. To correct an error or change the selection, scan *[Cancel on page B-11](#page-1134-0)*.
- **• Any Length** Decode Discrete 2 of 5 symbols containing any number of characters within the scanner's capability.
- *NOTE* Due to the construction of the Discrete 2 of 5 symbology, it is possible for a scan line covering only a portion of the code to transmit as a complete scan, yielding less data than is encoded in the barcode. To prevent this, select specific lengths (Discrete 2 of 5 - One Discrete Length, Two Discrete Lengths) for Discrete 2 of 5 applications.

**Set Lengths for Discrete 2 of 5 (continued)**

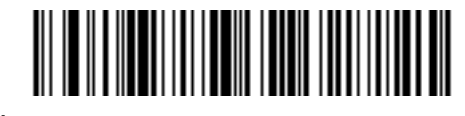

**\* Discrete 2 of 5 - One Discrete Length**

12 - 178 MP7000 Scanner Scale Bar Code Programming Guide

**Set Lengths for Discrete 2 of 5 (continued)**

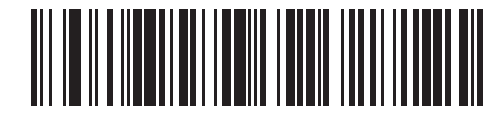

**Discrete 2 of 5 - Two Discrete Lengths**

**Set Lengths for Discrete 2 of 5 (continued)**

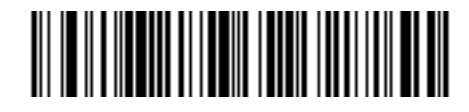

**Discrete 2 of 5 - Length Within Range**

12 - 180 MP7000 Scanner Scale Bar Code Programming Guide

**Set Lengths for Discrete 2 of 5 (continued)**

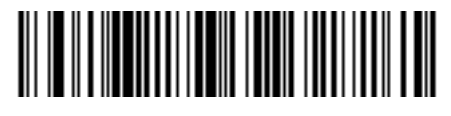

**Discrete 2 of 5 - Any Length**

## **Codabar (NW - 7)**

**Parameter # 7 SSI # 07h**

Scan one of the following barcodes to enable or disable Codabar.

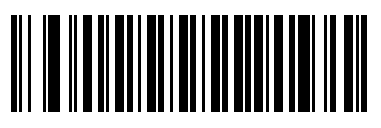

**Enable Codabar (1)**

12 - 182 MP7000 Scanner Scale Bar Code Programming Guide

**Codabar (NW - 7) (continued)**

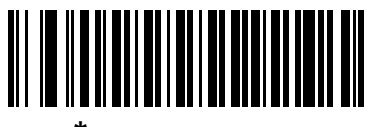

**\*Disable Codabar (0)**

#### **Set Lengths for Codabar**

**L1 = Parameter # 24 SSI # 18h L2 = Parameter # 25 SSI # 19h**

> The length of a code refers to the number of characters (i.e., human readable characters), including check digit(s) the code contains. Set lengths for Codabar to any length, one or two discrete lengths, or lengths within a specific range. Length ranges: L1 is 0-80; L2 is 0-80. The default is **Length Within Range** (5-55).

*NOTE* When setting lengths, enter a leading zero for single digit numbers.

Scan one of the following barcodes to select a length option:

- **• One Discrete Length**  Decode only Codabar symbols containing a selected length. Select the length using the barcodes in *[Appendix B, Numeric Bar Codes](#page-1124-0)*. For example, to decode only Codabar symbols with 14 characters, scan **Codabar - One Discrete Length**, and then scan **1, 4**. To correct an error or change the selection, scan *[Cancel on page B-11](#page-1134-0)*.
- **• Two Discrete Lengths** Decode only Codabar symbols containing either of two lengths. Select lengths using the barcodes in *[Appendix B, Numeric Bar Codes](#page-1124-0)*. For example, to decode only Codabar symbols containing either 2 or 14 characters, scan **Codabar - Two Discrete Lengths**, and then scan **0**, **2**, **1**, **4**. To correct an error or change the selection, scan *[Cancel on page B-11](#page-1134-0)*.
- **• Length Within Range** Decode Codabar symbols with a specific length range. Select lengths using the barcodes in *[Appendix B, Numeric Bar Codes](#page-1124-0)*. For example, to decode Codabar symbols containing between 4 and 12 characters, scan **Codabar - Length Within Range**, and then scan **0**, **4**, **1, 2**. To correct an error or change the selection, scan *[Cancel on page B-11](#page-1134-0)*.
- **• Any Length** Decode Codabar symbols containing any number of characters within the scanner's capability.

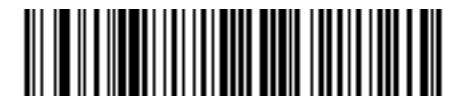

**Codabar - One Discrete Length**

12 - 184 MP7000 Scanner Scale Bar Code Programming Guide

**Set Lengths for Codabar (continued)**

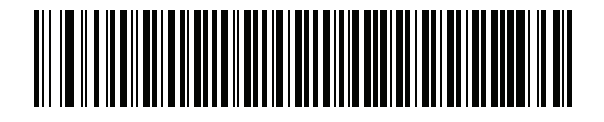

**Codabar - Two Discrete Lengths**

**Set Lengths for Codabar (continued)**

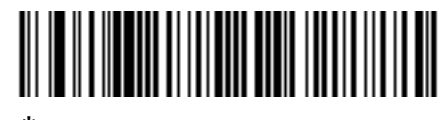

**\*Codabar - Length Within Range**

12 - 186 MP7000 Scanner Scale Bar Code Programming Guide

**Set Lengths for Codabar (continued)**

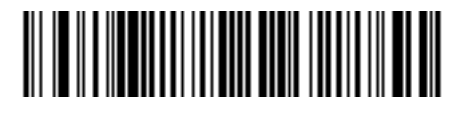

**Codabar - Any Length**
# **CLSI Editing**

**Parameter # 54 SSI # 36h**

> Scan **Enable CLSI Editing** to strip the start and stop characters and insert a space after the first, fifth, and tenth characters of a 14-character Codabar symbol if the host system requires this data format.

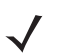

*NOTE* Symbol length does not include start and stop characters.

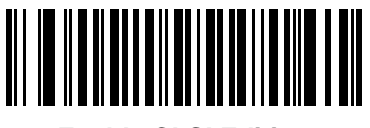

**Enable CLSI Editing (1)**

12 - 188 MP7000 Scanner Scale Bar Code Programming Guide

**CLSI Editing (continued)**

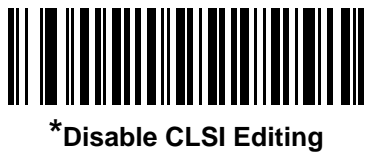

**(0)**

# **NOTIS Editing**

**Parameter # 55 SSI # 37h**

> Scan **Enable NOTIS Editing** to strip the start and stop characters from a decoded Codabar symbol if the host system requires this data format.

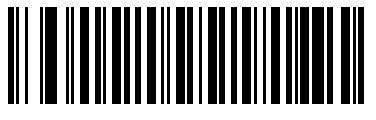

**Enable NOTIS Editing (1)**

12 - 190 MP7000 Scanner Scale Bar Code Programming Guide

**NOTIS Editing (continued)**

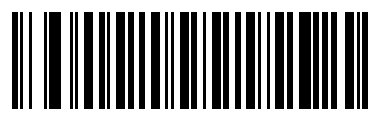

**\*Disable NOTIS Editing (0)**

# **Codabar Upper or Lower Case Start/Stop Characters**

#### **Parameter # 855 SSI # F2h 57h**

Scan one of the following barcodes to select whether to transmit upper case or lower case Codabar start/stop characters.

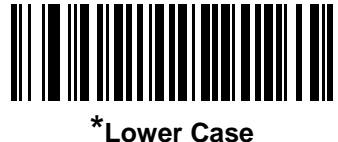

**(1)**

12 - 192 MP7000 Scanner Scale Bar Code Programming Guide

**Codabar Upper or Lower Case Start/Stop Characters (continued)**

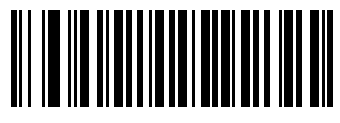

**Upper Case (0)**

# **Codabar Mod 16 Check Digit Verification**

#### **Parameter # 1784 SSI # F8h 06h F8h**

Enable this feature to check the Codabar Mod 16 Check Digit to verify that the data complies with the specified check digit algorithm.

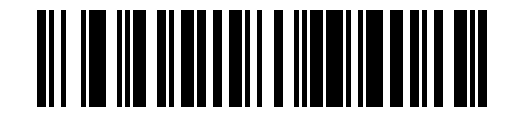

**Enable Codabar Mod 16 Checkdigit (1)**

12 - 194 MP7000 Scanner Scale Bar Code Programming Guide

**Codabar Mod 16 Check Digit Verification (continued)**

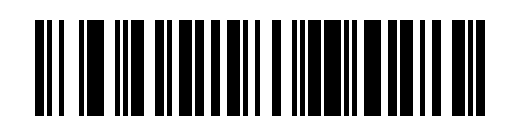

**\*Disable Codabar Mod 16 Checkdigit (0)**

# **Transmit Codabar Check Digit**

### **Parameter # 704 SSI # F1h C0h**

Scan one of the following barcodes to select whether or not to transmit the Codabar check digit(s).

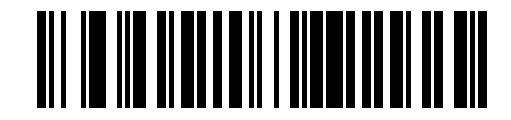

**Enable Codabar Check Digit Transmission (1)**

12 - 196 MP7000 Scanner Scale Bar Code Programming Guide

**Transmit Codabar Check Digit (continued)**

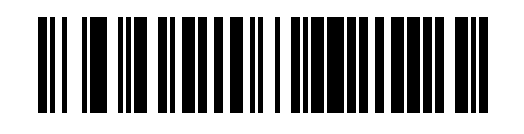

**\*Disable Codabar Check Digit Transmission (0)**

# **MSI**

**Parameter # 11 SSI # 0Bh**

Scan one of the following barcodes to enable or disable MSI.

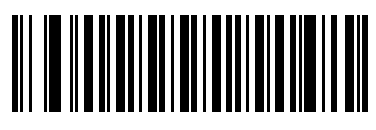

**Enable MSI (1)**

12 - 198 MP7000 Scanner Scale Bar Code Programming Guide

**MSI (continued)**

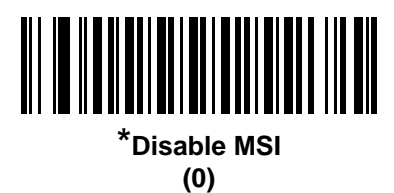

#### **Set Lengths for MSI**

**L1 = Parameter # 30 SSI # 1Eh L2 = Parameter # 31 SSI # 1Fh**

> The length of a code refers to the number of characters (i.e., human readable characters), including check digit(s) the code contains. Set lengths for MSI to any length, one or two discrete lengths, or lengths within a specific range. Length ranges: L1 is 0-80; L2 is 0-80. The default is **Length Within Range** (4-55).

*NOTE* When setting lengths, enter a leading zero for single digit numbers.

Scan one of the following barcodes to select a length option:

- **• One Discrete Length**  Decode only MSI symbols containing a selected length. Select the length using the barcodes in *[Appendix B, Numeric Bar Codes](#page-1124-0)*. For example, to decode only MSI symbols with 14 characters, scan **MSI - One Discrete Length**, and then scan **1, 4**. To correct an error or change the selection, scan *[Cancel on page B-11](#page-1134-0)*.
- **• Two Discrete Lengths** Decode only MSI symbols containing either of two lengths. Select lengths using the barcodes in *[Appendix B, Numeric Bar Codes](#page-1124-0)*. For example, to decode only MSI symbols containing either 2 or 14 characters, scan **MSI - Two Discrete Lengths**, and then scan **0**, **2**, **1**, **4**. To correct an error or change the selection, scan *[Cancel on page B-11](#page-1134-0)*.
- **• Length Within Range** Decode MSI symbols with a specific length range. Select lengths using the barcodes in *[Appendix B, Numeric Bar Codes](#page-1124-0)*. For example, to decode MSI symbols containing between 4 and 12 characters, scan **MSI - Length Within Range**, and then scan **0**, **4**, **1, 2**. To correct an error or change the selection, scan *[Cancel on page B-11](#page-1134-0)*.
- **• Any Length** Decode MSI symbols containing any number of characters within the scanner's capability.

*NOTE* Due to the construction of the MSI symbology, it is possible for a scan line covering only a portion of the code to transmit as a complete scan, yielding less data than is encoded in the barcode. To prevent this, select specific lengths (**MSI - One Discrete Length, Two Discrete Lengths**) for MSI applications.

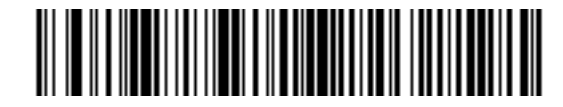

**MSI - One Discrete Length**

12 - 200 MP7000 Scanner Scale Bar Code Programming Guide

**Set Lengths for MSI (continued)**

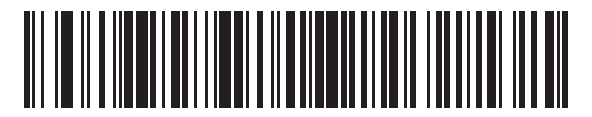

**MSI - Two Discrete Lengths**

**Set Lengths for MSI (continued)**

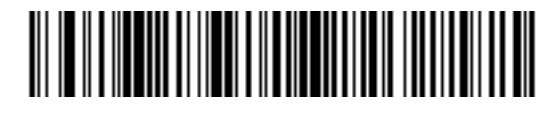

**\*MSI - Length Within Range**

12 - 202 MP7000 Scanner Scale Bar Code Programming Guide

**Set Lengths for MSI (continued)**

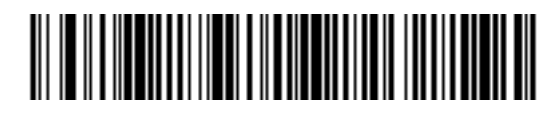

**MSI - Any Length**

### **MSI Check Digits**

#### **Parameter # 50 SSI # 32h**

With MSI symbols, one check digit is mandatory and always verified by the reader. The second check digit is optional. If the MSI codes include two check digits, scan the **Two MSI Check Digits** barcode to enable verification of the second check digit.

See *[MSI Check Digit Algorithm on page 12-207](#page-704-0)* to select second digit algorithms.

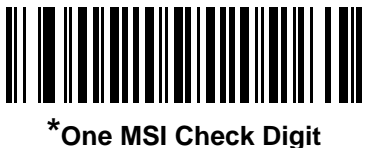

**(0)**

12 - 204 MP7000 Scanner Scale Bar Code Programming Guide

**MSI Check Digits (continued)**

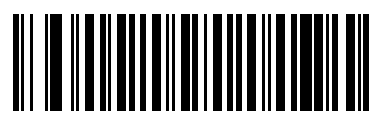

**Two MSI Check Digits (1)**

# **Transmit MSI Check Digit(s)**

#### **Parameter # 46 SSI # 2Eh**

Scan one of the following barcodes to transmit MSI data with or without the check digit.

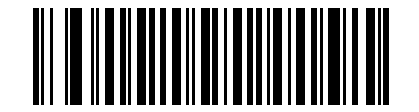

**Transmit MSI Check Digit(s) (Enable)**

12 - 206 MP7000 Scanner Scale Bar Code Programming Guide

**Transmit MSI Check Digit(s) (continued)**

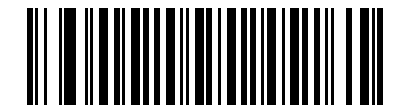

**\*Do Not Transmit MSI Check Digit(s) (Disable)**

# <span id="page-704-0"></span>**MSI Check Digit Algorithm**

#### **Parameter # 51 SSI # 33h**

Two algorithms are available for verifying the second MSI check digit. Scan one of the following barcodes to select the algorithm used to encode the check digit.

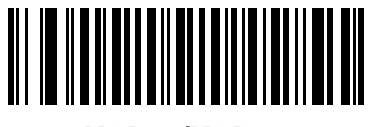

**MOD 11/MOD 10 (0)**

12 - 208 MP7000 Scanner Scale Bar Code Programming Guide

**MSI Check Digit Algorithm (continued)**

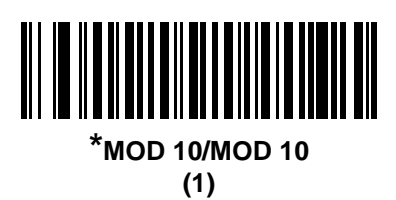

### **MSI Reduced Quiet Zone**

**Parameter # 1392 SSI # F8h 05h 70h**

> Scan one of the following barcodes to enable or disable decoding MSI barcodes with reduced quiet zones. If you select **Enable**, select a *[1D Quiet Zone Level on page 12-243](#page-740-0)*.

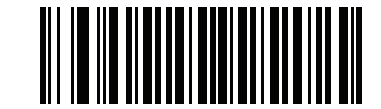

**\*Disable MSI Reduced Quiet Zone**

12 - 210 MP7000 Scanner Scale Bar Code Programming Guide

**MSI Reduced Quiet Zone (continued)**

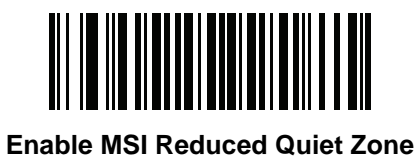

# **Chinese 2 of 5**

**Parameter # 408 SSI # F0h 98h**

Scan one of the following barcodes to enable or disable Chinese 2 of 5.

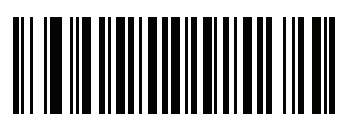

**Enable Chinese 2 of 5 (1)**

12 - 212 MP7000 Scanner Scale Bar Code Programming Guide

**Chinese 2 of 5 (continued)**

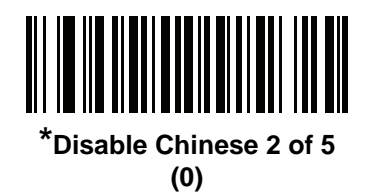

# **Inverse 1D**

**Parameter # 586 SSI # F1h 4Ah**

Scan one of the following barcodes to set the 1D inverse decoder setting:

- **• Regular Only** The scanner decodes regular 1D barcodes only.
- **• Inverse Only** The scanner decodes inverse 1D barcodes only.
- **• Inverse Autodetect** The scanner decodes both regular and inverse 1D barcodes.

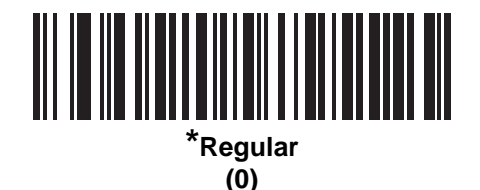

12 - 214 MP7000 Scanner Scale Bar Code Programming Guide

**Inverse 1D (continued)**

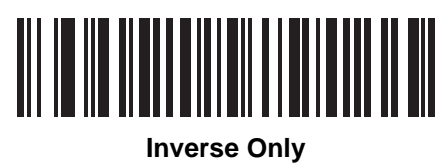

**(1)**

**Inverse 1D (continued)**

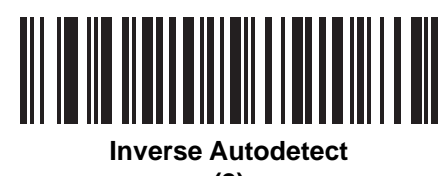

# **GS1 DataBar**

The variants of GS1 DataBar are GS1 DataBar Omnidirectional, GS1 DataBar Truncated, GS1 DataBar Stacked, GS1 DataBar Stacked Omnidirectional, DataBar Expanded, GS1 DataBar Expanded Stacked and DataBar Limited. The limited and expanded versions have stacked variants. Scan the appropriate barcodes to enable or disable each variant of GS1 DataBar.

### **GS1 DataBar Omnidirectional (formerly GS1 DataBar-14), GS1 DataBar Truncated, GS1 DataBar Stacked, GS1 DataBar Stacked Omnidirectional**

*NOTE* When GS1 DataBar Omnidirectional is enabled the variants are also enabled.

**Parameter # 338 SSI # F0h 52h**

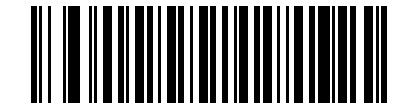

**Enable GS1 DataBar Omnidirectional**

**GS1 DataBar Omnidirectional (formerly GS1 DataBar-14), GS1 DataBar Truncated, GS1 DataBar Stacked, GS1 DataBar Stacked Omnidirectional (continued)**

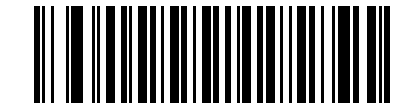

**\*Disable GS1 DataBar Omnidirectional**

## **GS1 DataBar Limited**

**Parameter # 339 SSI # F0h 53h**

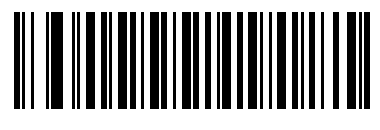

**Enable GS1 DataBar Limited**

**GS1 DataBar Limited (continued)**

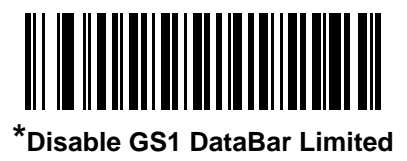

### **GS1 DataBar Expanded, GS1 DataBar Expanded Stacked**

*NOTE* When GS1 DataBar Expanded is enabled GS1 DataBar Expanded Stacked is also enabled. $\checkmark$ 

**Parameter # 340 SSI # F0h 54h**

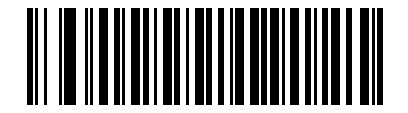

**Enable GS1 DataBar Expanded**

**GS1 DataBar Expanded, GS1 DataBar Expanded Stacked (continued)**

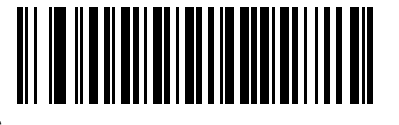

**\*Disable GS1 DataBar Expanded**

### **Convert GS1 DataBar to UPC/EAN/JAN**

#### **Parameter # 397**

#### **SSI # F0h, 8Dh**

This parameter only applies to GS1 DataBar Omnidirectional and GS1 DataBar Limited symbols not decoded as part of a Composite symbol. Scan **Enable Convert GS1 DataBar to UPC/EAN/JAN** to strip the leading '010' from DataBar-14 and DataBar Limited symbols encoding a single zero as the first digit, and report the barcode as EAN-13.

For barcodes beginning with between two and five zeros, this strips the leading '0100' and reports the barcode as UPC-A. The *[UPC-A Preamble](#page-555-0)* option that transmits the system character and country code applies to converted barcodes. Note that neither the system character nor the check digit can be stripped.

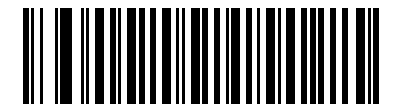

**Enable Convert GS1 DataBar to UPC/EAN/JAN**
**Convert GS1 DataBar to UPC/EAN/JAN (continued)**

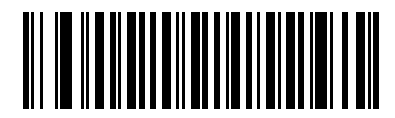

**\*Disable Convert GS1 DataBar to UPC/EAN/JAN**

## **GS1 DataBar Security Level**

#### **Parameter # 1706 SSI # F8h 06h AAh**

The scanner offers four levels of decode security for GS1 DataBar (GS1 DataBar Omnidirectional, GS1 DataBar Limited, GS1 DataBar Expanded) barcodes.

- **• Security Level 0** The scanner operates in its most aggressive state, while providing sufficient security decoding most in-spec barcodes.
- **• Security Level 1** This setting eliminates most misdecodes while maintaining reasonable aggressiveness.
- **• Security Level 2** Select this option with greater barcode security requirements if Security Level 1 fails to eliminate misdecodes.
- **• Security Level 3** If you selected Security Level 2 and misdecodes still occur, select this security level to apply the highest safety requirements.

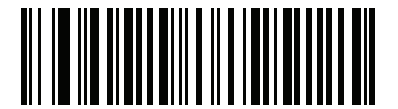

**GS1 DataBar Security Level 0 (0)**

**GS1 DataBar Security Level (continued)**

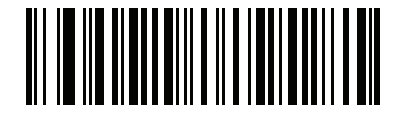

**\*GS1 DataBar Security Level 1 (1)**

12 - 226 MP7000 Scanner Scale Bar Code Programming Guide

**GS1 DataBar Security Level (continued)**

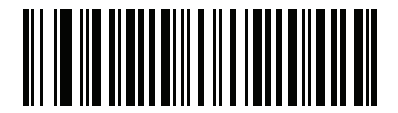

**GS1 DataBar Security Level 2 (2)**

**GS1 DataBar Security Level (continued)**

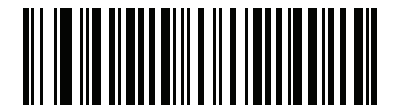

**GS1 DataBar Security Level 3 (3)**

# **GS1 DataBar Limited Margin Check**

## **Parameter # 728**

#### **SSI # F1h D8h**

The scanner offers four levels of decode security for GS1 DataBar Limited barcodes. There is an inverse relationship between the level of margin check and scanner aggressiveness. Increasing the level of margin check can reduce scanning aggressiveness, so select only the level of margin check necessary.

- **• Margin Check Level 1** No clear margin required. This complies with the original GS1 standard, yet can result in erroneous decoding of a DataBar Limited barcode when scanning some UPC symbols that start with digits **9** and **7**.
- **• Margin Check Level 2** Automatic risk detection. This level of margin check can result in erroneous decoding of DataBar Limited barcodes when scanning some UPC symbols. If a misdecode is detected, the scanner operates in Level 3 or Level 1.
- **• Margin Check Level 3** Margin check level reflects the newly proposed GS1 standard that requires a five times trailing clear margin.
- **• Margin Check Level 4** Security level extends beyond the standard required by GS1. This level of margin check requires a five times leading and trailing clear margin.

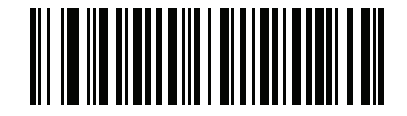

**GS1 DataBar Limited Margin Check Level 1**

**GS1 DataBar Limited Margin Check (continued)**

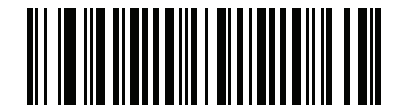

**GS1 DataBar Limited Margin Check Level 2**

12 - 230 MP7000 Scanner Scale Bar Code Programming Guide

**GS1 DataBar Limited Margin Check (continued)**

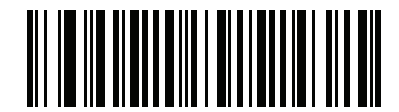

**\*GS1 DataBar Limited Margin Check Level 3**

**GS1 DataBar Limited Margin Check (continued)**

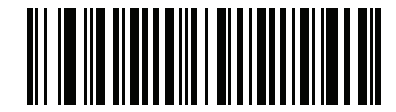

**GS1 DataBar Limited Margin Check Level 4**

# **GS1 Databar Enhanced Demote**

**Parameter # 1774 SSI # F8 06 Eeh**

Scan one of the following barcodes to enable or disable GS1 Databar Enhanced Demote.

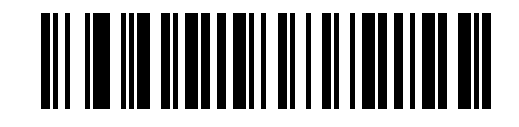

**\*Disable GS1 Databar Enhanced Demote (0)**

**GS1 Databar Enhanced Demote (continued)**

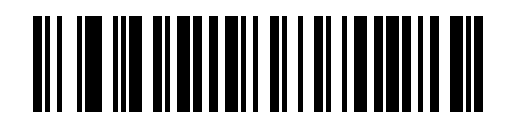

**Enable GS1 Databar Enhanced Demote (1)**

# **Symbology-Specific Security Features**

## **Redundancy Level**

#### **Parameter # 78 SSI # 4Eh**

The scanner offers four levels of decode redundancy. Select higher redundancy levels for decreasing levels of barcode quality. As redundancy levels increase, the scanner's aggressiveness decreases.

Scan one of the following barcodes to select the redundancy level appropriate for the barcode quality:

- **• Redundancy Level 1**  The scanner must read the following code types twice before decoding:
	- **•** Codabar (8 characters or less)
	- **•** MSI (4 characters or less)
	- **•** Discrete 2 of 5 (8 characters or less)
	- **•** Interleaved 2 of 5 (8 characters or less)
- **• Redundancy Level 2** The scanner must read all code types twice before decoding.
- **• Redundancy Level 3**  The scanner must read code types other than the following twice before decoding, but must read the following codes three times:
	- **•** Codabar (8 characters or less)
	- **•** MSI (4 characters or less)
	- **•** Discrete 2 of 5 (8 characters or less)
	- **•** Interleaved 2 of 5 (8 characters or less)
- **• Redundancy Level 4** The scanner must read all code types three times before decoding.

**Redundancy Level (continued)**

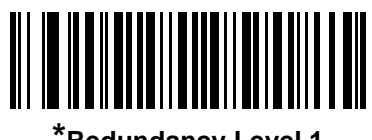

**\*Redundancy Level 1 (1)**

12 - 236 MP7000 Scanner Scale Bar Code Programming Guide

**Redundancy Level (continued)**

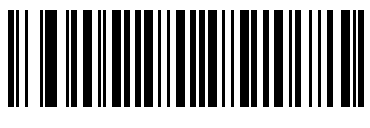

**Redundancy Level 2 (2)**

**Redundancy Level (continued)**

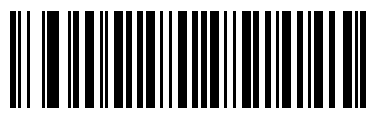

**Redundancy Level 3 (3)**

12 - 238 MP7000 Scanner Scale Bar Code Programming Guide

**Redundancy Level (continued)**

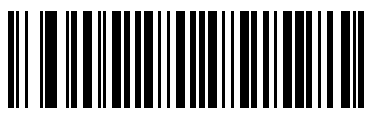

**Redundancy Level 4 (4)**

# **Security Level**

### **Parameter # 77 SSI # 4Dh**

The scanner offers four levels of decode security for delta barcodes, which include the Code 128 family, UPC/EAN/JAN, and Code 93. Select increasing levels of security for decreasing levels of barcode quality. There is an inverse relationship between security and scanner aggressiveness, so choose only that level of security necessary for the application.

- **Security Level 0** The scanner operates in its most aggressive state, while providing sufficient security decoding most in-spec barcodes.
- **• Security Level 1** This default setting eliminates most misdecodes.
- **• Security Level 2**  Select this option if Security Level 1 fails to eliminate misdecodes.
- **• Security Level 3**  If you selected Security Level 2 and misdecodes still occur, select this security level.

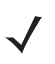

*NOTE* Selecting this option is an extreme measure against mis-decoding severely out-of-spec barcodes, and significantly impairs the decoding ability of the scanner. If this level of security is required, try to improve the quality of the barcodes.

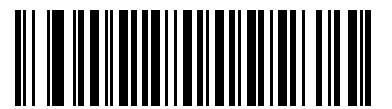

**Security Level 0 (0)**

12 - 240 MP7000 Scanner Scale Bar Code Programming Guide

**Security Level (continued)**

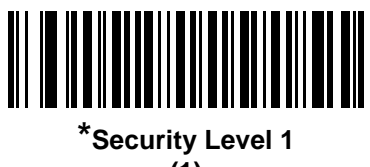

**Security Level (continued)**

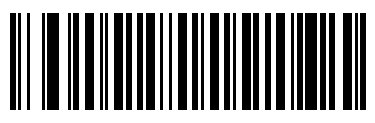

**Security Level 2 (2)**

12 - 242 MP7000 Scanner Scale Bar Code Programming Guide

**Security Level (continued)**

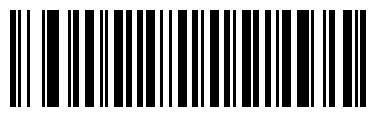

**Security Level 3 (3)**

# **1D Quiet Zone Level**

### **Parameter # 1288 SSI # F8h 05h 08h**

This feature sets the level of aggressiveness when decoding barcodes with a reduced quiet zone (the margin on either side of a barcode), and applies to symbologies enabled by a Reduced Quiet Zone parameter. Because higher levels increase the decoding time and risk of misdecodes, Zebra strongly recommends enabling only the symbologies which require higher quiet zone levels, and leaving Reduced Quiet Zone disabled for all other symbologies. Options are:

- **• 1D Quiet Zone Level 0** The scanner performs normally in terms of quiet zone.
- **• 1D Quiet Zone Level 1** The scanner performs more aggressively in terms of quiet zone.
- **• 1D Quiet Zone Level 2** The scanner only requires a quiet zone at the end of barcode for decoding.
- **• 1D Quiet Zone Level 3** The scanner decodes anything in terms of quiet zone or end of barcode.

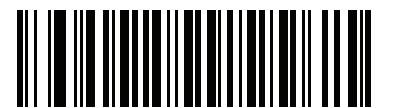

**1D Quiet Zone Level 0 (0)**

12 - 244 MP7000 Scanner Scale Bar Code Programming Guide

**1D Quiet Zone Level (continued)**

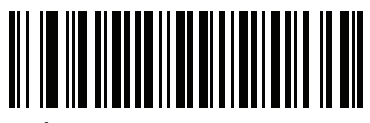

**\*1D Quiet Zone Level 1 (1)**

**1D Quiet Zone Level (continued)**

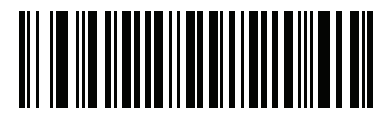

**1D Quiet Zone Level 2 (2)**

12 - 246 MP7000 Scanner Scale Bar Code Programming Guide

**1D Quiet Zone Level (continued)**

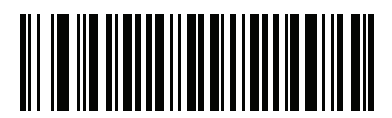

**1D Quiet Zone Level 3 (3)**

# **Intercharacter Gap Size**

## **Parameter # 381 SSI # F0h, 7Dh**

The Code 39 and Codabar symbologies have an intercharacter gap that is typically quite small. Due to various barcode printing technologies, this gap can grow larger than the maximum size allowed, preventing the scanner from decoding the symbol. If this problem occurs, scan the **Large Intercharacter Gaps** parameter to tolerate these out-of-specification barcodes.

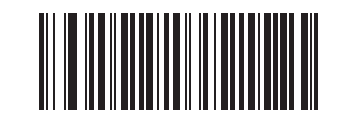

**\*Normal Intercharacter Gaps (6)**

12 - 248 MP7000 Scanner Scale Bar Code Programming Guide

**Intercharacter Gap Size (continued)**

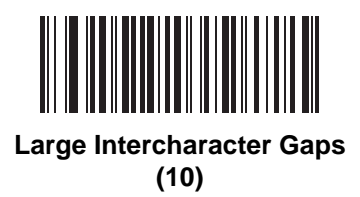

# **Random Weight Check Digits**

# **Random Weight Check Digits: UPC-A Starting with '2'**

**Parameter # 1867 SSI # F8 07 4Bh**

> Scan one of the following barcodes to select the appropriate random weight check option to the UPC-A format starting with '2'.

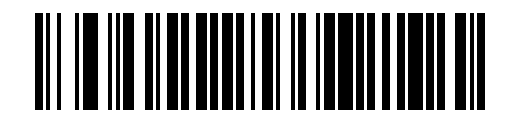

**\*No Check Digits (0)**

12 - 250 MP7000 Scanner Scale Bar Code Programming Guide

**Random Weight Check Digits: UPC-A Starting with '2' (continued)**

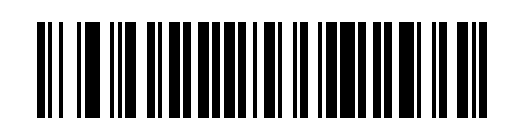

**4 Price Check Digits (1)**

**Random Weight Check Digits: UPC-A Starting with '2' (continued)**

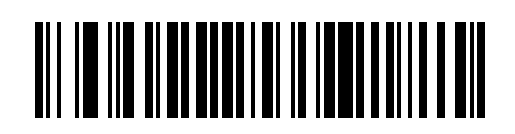

**5 Price Check Digits (2)**

# **Random Weight Check Digits: EAN-13 Starting with '20'**

### **Parameter # 1868 SSI # F8 07 4Ch**

Scan one of the following barcodes to select the appropriate random weight check option on the EAN-13 format starting with '20'.

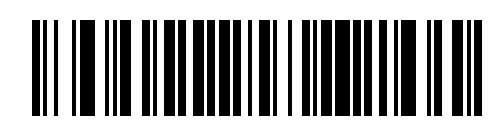

**\*No Check Digits (0)**

**Random Weight Check Digits: EAN-13 Starting with '20' (continued)**

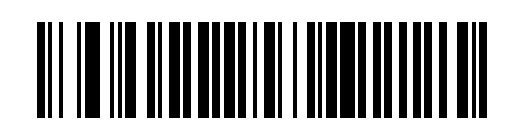

**4 Price Check Digits (1)**

12 - 254 MP7000 Scanner Scale Bar Code Programming Guide

**Random Weight Check Digits: EAN-13 Starting with '20' (continued)**

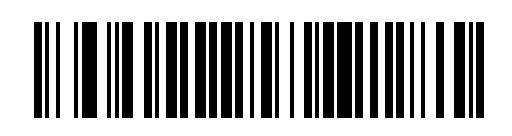

**5 Price Check Digits (2)**

**Random Weight Check Digits: EAN-13 Starting with '20' (continued)**

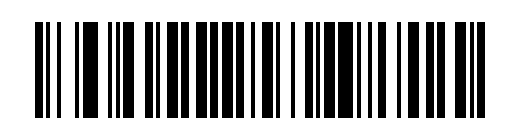

**Not Random Weight Barcode (3)**

# **Random Weight Check Digits: EAN-13 Starting with '21'**

### **Parameter # 1869 SSI # F8 07 4Dh**

Scan one of the following barcodes to select the appropriate random weight check option on the EAN-13 format starting with '21'.

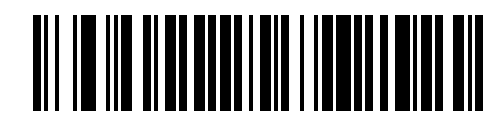

**\*No Check Digits (0)**

**Random Weight Check Digits: EAN-13 Starting with '21' (continued)**

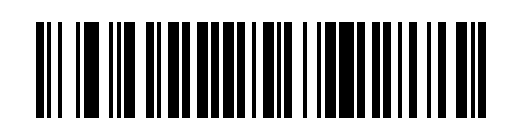

**4 Price Check Digits (1)**

12 - 258 MP7000 Scanner Scale Bar Code Programming Guide

**Random Weight Check Digits: EAN-13 Starting with '21' (continued)**

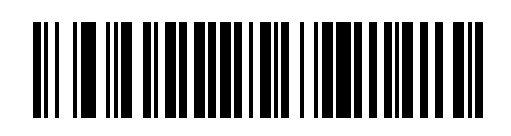

**5 Price Check Digits (2)**
**Random Weight Check Digits: EAN-13 Starting with '21' (continued)**

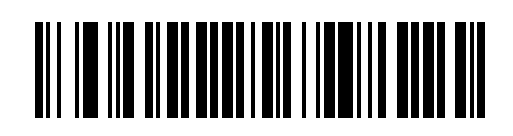

### **Random Weight Check Digits: EAN-13 Starting with '22'**

#### **Parameter # 1870 SSI # F8 07 4Eh**

Scan one of the following barcodes to select the appropriate random weight check option on the EAN-13 format starting with '22'.

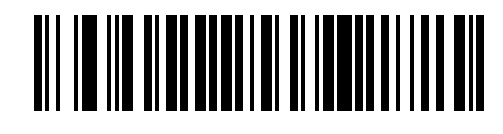

**Random Weight Check Digits: EAN-13 Starting with '22' (continued)**

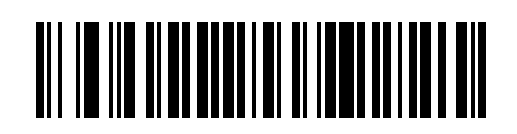

12 - 262 MP7000 Scanner Scale Bar Code Programming Guide

**Random Weight Check Digits: EAN-13 Starting with '22' (continued)**

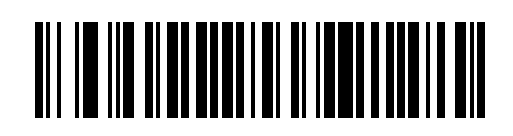

**Random Weight Check Digits: EAN-13 Starting with '22' (continued)**

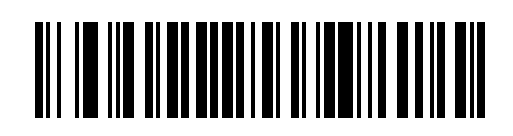

### **Random Weight Check Digits: EAN-13 Starting with '23'**

#### **Parameter # 1871 SSI # F8 07 4Fh**

Scan one of the following barcodes to select the appropriate random weight check option on the EAN-13 format starting with '23'.

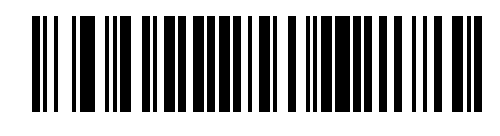

**Random Weight Check Digits: EAN-13 Starting with '23' (continued)**

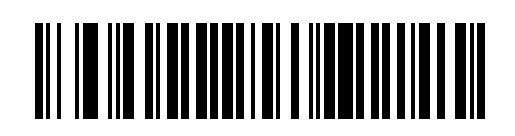

12 - 266 MP7000 Scanner Scale Bar Code Programming Guide

**Random Weight Check Digits: EAN-13 Starting with '23' (continued)**

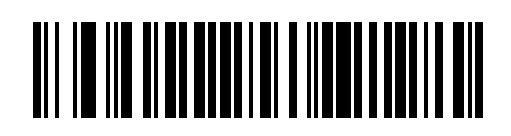

**Random Weight Check Digits: EAN-13 Starting with '23' (continued)**

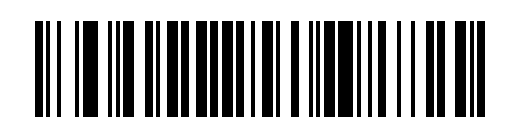

### **Random Weight Check Digits: EAN-13 Starting with '24'**

#### **Parameter # 1872 SSI # F8 07 50h**

Scan one of the following barcodes to select the appropriate random weight check option on the EAN-13 format starting with '24'.

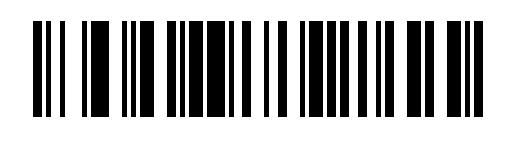

**Random Weight Check Digits: EAN-13 Starting with '24' (continued)**

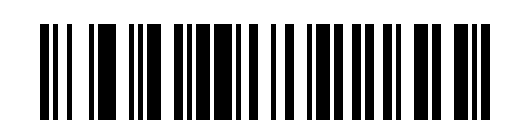

12 - 270 MP7000 Scanner Scale Bar Code Programming Guide

**Random Weight Check Digits: EAN-13 Starting with '24' (continued)**

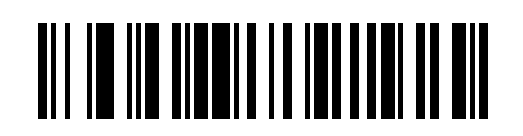

**Random Weight Check Digits: EAN-13 Starting with '24' (continued)**

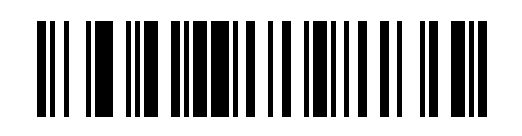

### **Random Weight Check Digits: EAN-13 Starting with '25'**

#### **Parameter # 1873 SSI # F8 07 51h**

Scan one of the following barcodes to select the appropriate random weight check option on the EAN-13 format starting with '25'.

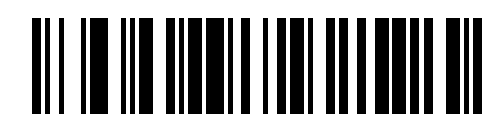

**Random Weight Check Digits: EAN-13 Starting with '25' (continued)**

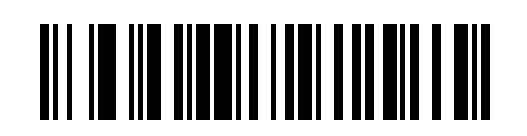

12 - 274 MP7000 Scanner Scale Bar Code Programming Guide

**Random Weight Check Digits: EAN-13 Starting with '25' (continued)**

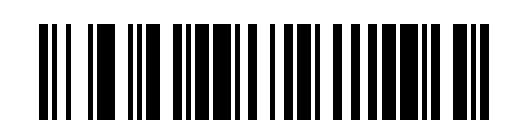

**Random Weight Check Digits: EAN-13 Starting with '25' (continued)**

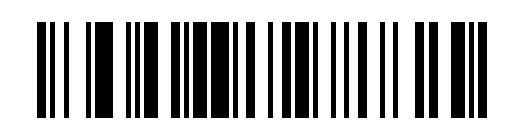

### **Random Weight Check Digits: EAN-13 Starting with '26'**

#### **Parameter # 1874 SSI # F8 07 52h**

Scan one of the following barcodes to select the appropriate random weight check option on the EAN-13 format starting with '26'.

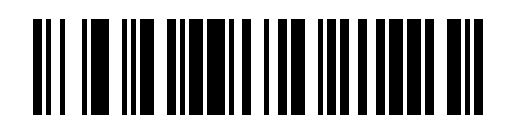

**Random Weight Check Digits: EAN-13 Starting with '26' (continued)**

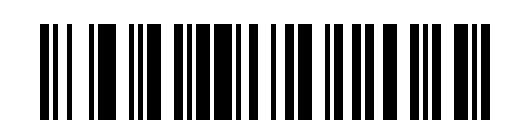

12 - 278 MP7000 Scanner Scale Bar Code Programming Guide

**Random Weight Check Digits: EAN-13 Starting with '26' (continued)**

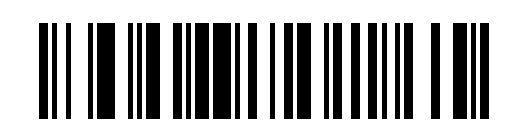

**Random Weight Check Digits: EAN-13 Starting with '26' (continued)**

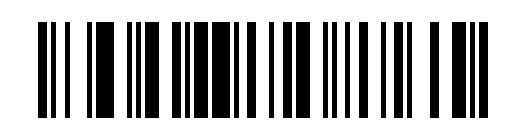

### **Random Weight Check Digits: EAN-13 Starting with '27'**

#### **Parameter # 1875 SSI # F8 07 53h**

Scan one of the following barcodes to select the appropriate random weight check option on the EAN-13 format starting with '27'.

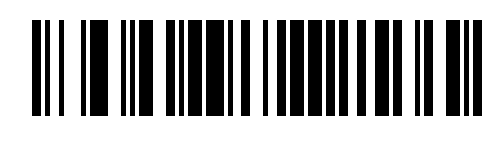

**Random Weight Check Digits: EAN-13 Starting with '27' (continued)**

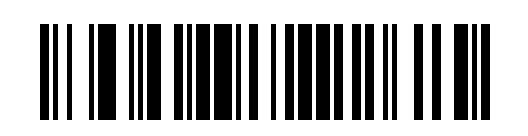

12 - 282 MP7000 Scanner Scale Bar Code Programming Guide

**Random Weight Check Digits: EAN-13 Starting with '27' (continued)**

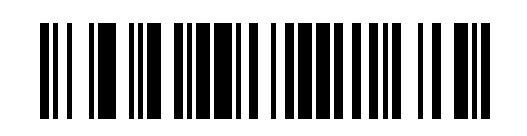

**Random Weight Check Digits: EAN-13 Starting with '27' (continued)**

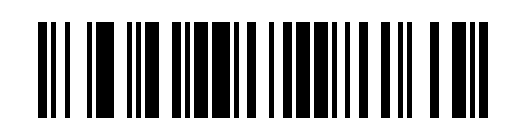

### **Random Weight Check Digits: EAN-13 Starting with '28'**

#### **Parameter # 1876 SSI # F8 07 54h**

Scan one of the following barcodes to select the appropriate random weight check option on the EAN-13 format starting with '28'.

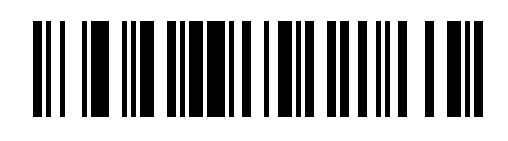

**Random Weight Check Digits: EAN-13 Starting with '28' (continued)**

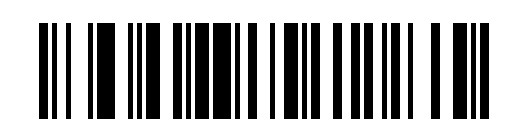

12 - 286 MP7000 Scanner Scale Bar Code Programming Guide

**Random Weight Check Digits: EAN-13 Starting with '28' (continued)**

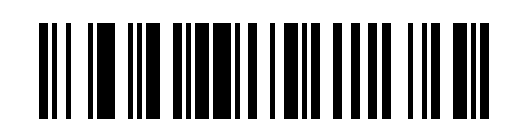

**Random Weight Check Digits: EAN-13 Starting with '28' (continued)**

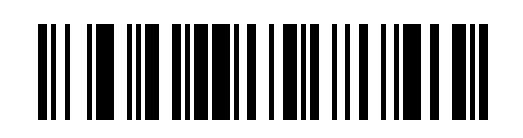

### **Random Weight Check Digits: EAN-13 Starting with '29'**

#### **Parameter # 1877 SSI # F8 07 55h**

Scan one of the following barcodes to select the appropriate random weight check option on the EAN-13 format starting with '29'.

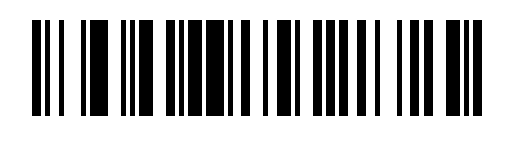

**Random Weight Check Digits: EAN-13 Starting with '29' (continued)**

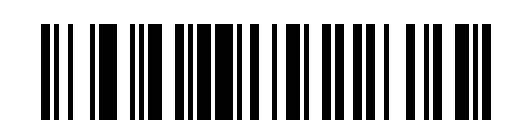

12 - 290 MP7000 Scanner Scale Bar Code Programming Guide

**Random Weight Check Digits: EAN-13 Starting with '29' (continued)**

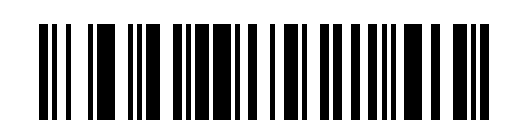

**Random Weight Check Digits: EAN-13 Starting with '29' (continued)**

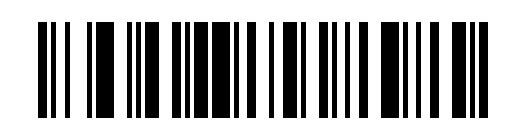

# **2D Symbologies**

**PDF417**

**Parameter # 15 SSI # 0Fh**

Scan one of the following barcodes to enable or disable PDF417.

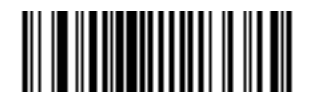

**Enable PDF417 (1)**

Symbologies 12 - 293

**PDF417 (continued)**

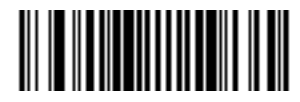

**\*Disable PDF417 (0)**

## 12 - 294 MP7000 Scanner Scale Bar Code Programming Guide

### **MicroPDF417**

**Parameter # 227 SSI # E3h**

Scan one of the following barcodes to enable or disable MicroPDF417.

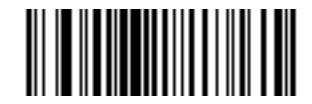

**Enable MicroPDF417 (01h)**
**Enable/Disable MicroPDF417 (continued)**

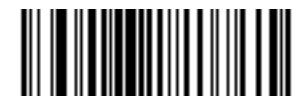

**\*Disable MicroPDF417 (00h)**

### **Code 128 Emulation**

#### **Parameter # 123 SSI # 7Bh**

Enable this parameter to transmit data from certain MicroPDF417 symbols as Code 128. You must enable *[AIM](#page-1247-0)  [Code Characters on page E-2](#page-1247-0)* for this parameter to work.

Enable Code 128 Emulation to transmit these MicroPDF417 symbols with one of the following prefixes:

- ]C1 if the first codeword is 903-905
- ]C2 if the first codeword is 908 or 909
- ]C0 if the first codeword is 910 or 911

Disable Code 128 Emulation to transmit these MicroPDF417 symbols with one of the following prefixes:

- ]L3 if the first codeword is 903-905
- ]L4 if the first codeword is 908 or 909
- ]L5 if the first codeword is 910 or 911

Scan one of the following barcodes to enable or disable Code 128 Emulation.

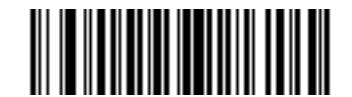

**Enable Code 128 Emulation**

**Code 128 Emulation (continued)**

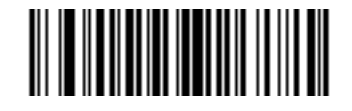

**\*Disable Code 128 Emulation (0)**

# 12 - 298 MP7000 Scanner Scale Bar Code Programming Guide

# **Data Matrix Parameter # 292**

**SSI # F0h, 24h**

Scan one of the following barcodes to enable or disable Data Matrix.

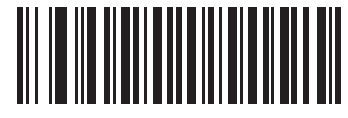

**Enable Data Matrix (1)**

**Data Matrix (continued)**

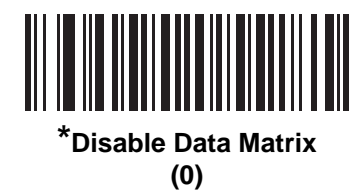

**GS1 Data Matrix**

**Parameter # 1336 SSI # F8h 05h 38h**

Scan one of the following barcodes to enable or disable GS1 Data Matrix.

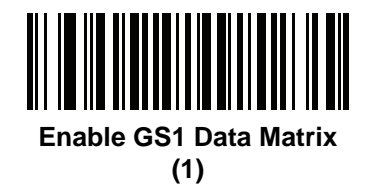

**GS1 Data Matrix (continued)**

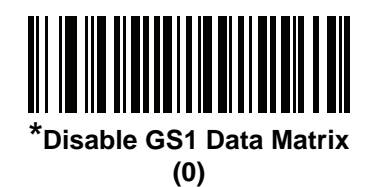

### **Data Matrix Inverse**

#### **Parameter # 588 SSI # F1h 4Ch**

Scan one of the following barcodes to select the Data Matrix inverse decoder setting:

- **• Regular Only** The scanner decodes regular Data Matrix barcodes only.
- **• Inverse Only** The scanner decodes inverse Data Matrix barcodes only.
- **• Inverse Autodetect** The scanner decodes both regular and inverse Data Matrix barcodes.

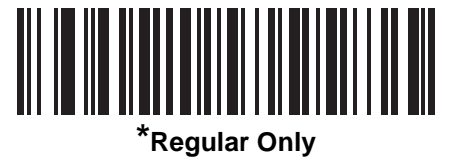

**Data Matrix Inverse (continued)**

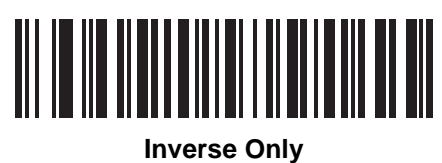

**(1)**

12 - 304 MP7000 Scanner Scale Bar Code Programming Guide

**Data Matrix Inverse (continued)**

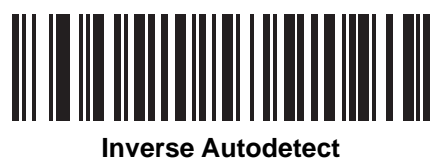

**(2)**

**QR Code Parameter # 293 SSI # F0h, 25h**

Scan one of the following barcodes to enable or disable QR Code.

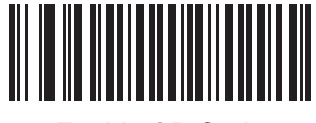

**Enable QR Code (1)**

12 - 306 MP7000 Scanner Scale Bar Code Programming Guide

**QR Code (continued)**

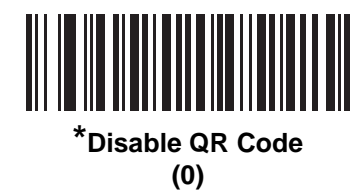

**Weblink QR**

**Parameter #1947 SSI # F8 07 9Bh**

Scan **Decode Weblink QR Codes** to decode Weblink QR bar codes.

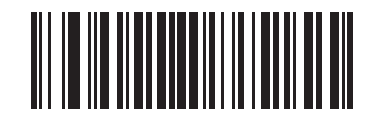

**\*Do Not Decode Weblink QR Codes (0)**

12 - 308 MP7000 Scanner Scale Bar Code Programming Guide

**Weblink QR (continued)**

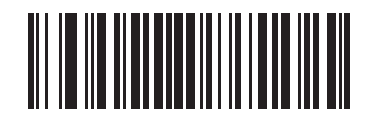

**Decode Weblink QR Codes (1)**

**GS1 QR Parameter # 1343 SSI # F8h 05h 3Fh**

Scan one of the following barcodes to enable or disable GS1 QR.

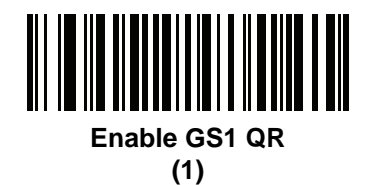

**GS1 QR (continued)**

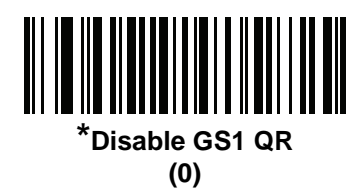

**MicroQR**

**Parameter # 573 SSI # F1h 3Dh**

Scan one of the following barcodes to enable or disable MicroQR.

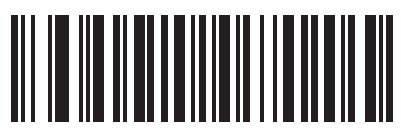

**Enable MicroQR (1)**

**MicroQR (continued)**

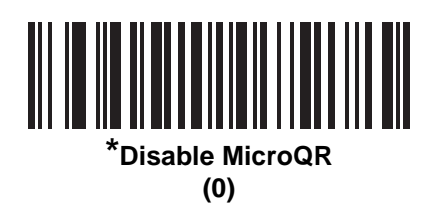

## **Linked QR**

### **Parameter # 1847 SSI # 737h**

Scan one of the following barcodes to select a linked QR mode:

- **• Linked QR Only** The scanner does not decode individual QR symbols from a set of Linked QR codes.
- **• Individual QR With Headers** The scanner decodes individual QR symbols from a set of Linked QR codes and retains the header information and data.
- **• Individual QR No Headers** The scanner decodes individual QR symbols from a set of Linked QR codes and transmits the data without header information.

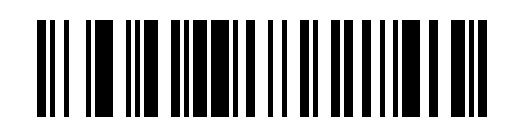

**\*Linked QR Only (0)**

**Linked QR (continued)**

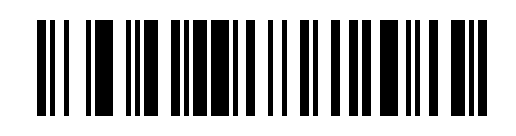

**Individual QR With Headers (1)**

**Linked QR (continued)**

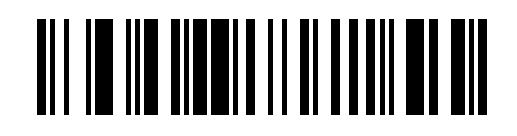

**Individual QR No Headers (2)**

# 12 - 316 MP7000 Scanner Scale Bar Code Programming Guide

#### **Aztec**

**Parameter # 574 SSI # F1h 3Eh**

Scan one of the following barcodes to enable or disable Aztec.

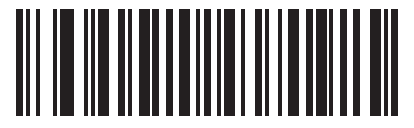

**Enable Aztec** 

**Aztec (continued)**

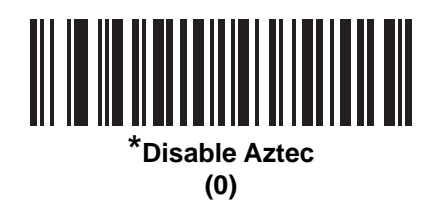

#### **Aztec Inverse**

#### **Parameter # 589 SSI # F1h 4Dh**

Scan one of the following barcodes to select the Aztec inverse decoder setting:

- **• Regular Only** The scanner decodes regular Aztec barcodes only.
- **• Inverse Only** The scanner decodes inverse Aztec barcodes only.
- **• Inverse Autodetect** The scanner decodes both regular and inverse Aztec barcodes.

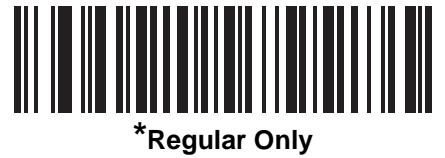

**(0)**

**Aztec Inverse (continued)**

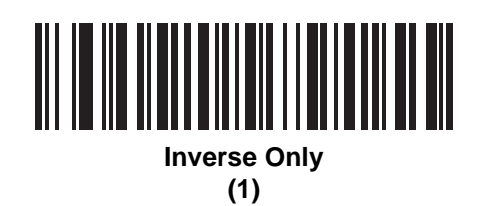

12 - 320 MP7000 Scanner Scale Bar Code Programming Guide

**Aztec Inverse (continued)**

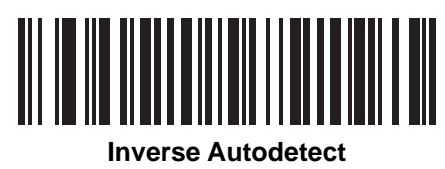

**(2)**

**Han Xin Parameter # 1167 SSI # F8h 04h 8Fh**

Scan one of the following barcodes to enable or disable Han Xin.

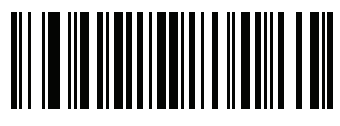

**Enable Han Xin (1)**

12 - 322 MP7000 Scanner Scale Bar Code Programming Guide

**Han Xin (continued)**

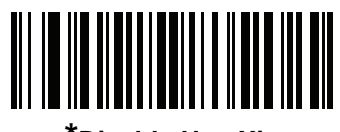

**\*Disable Han Xin (0)**

### **Han Xin Inverse**

#### **Parameter # 1168 SSI # F8h 04h 90h**

Scan one of the following barcodes to select a Han Xin inverse decoder setting:

- **• Regular Only** The scanner decodes Han Xin barcodes with normal reflectance only.
- **• Inverse Only** The scanner decodes Han Xin barcodes with inverse reflectance only.
- **• Inverse Autodetect** The scanner decodes both regular and inverse Han Xin barcodes.

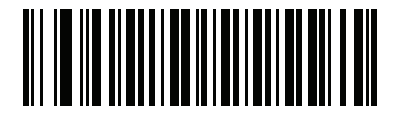

**\*Regular Only (0)**

12 - 324 MP7000 Scanner Scale Bar Code Programming Guide

**Han Xin Inverse (continued)**

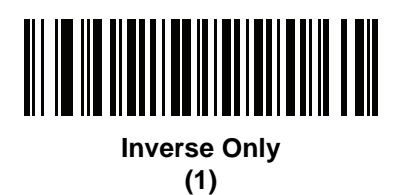

**Han Xin Inverse (continued)**

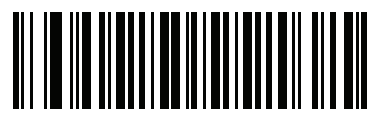

**Inverse Autodetect**

# 12 - 326 MP7000 Scanner Scale Bar Code Programming Guide

# **Grid Matrix**

**Parameter # 1718 SSI # F8h 06h B6h**

To enable or disable Grid Matrix, scan one of the following barcodes.

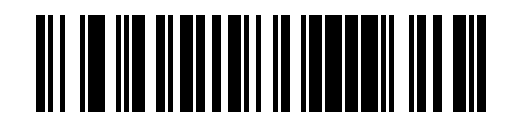

**\*Disable Grid Matrix (0)**

**Grid Matrix (continued)**

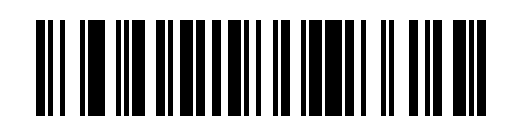

**Enable Grid Matrix (1)**

### **Grid Matrix Inverse**

#### **Parameter # 1719 SSI # F8h 06h B7h**

Select a Grid Matrix inverse decoder setting:

- **• Regular Only** The scanner decodes Grid Matrix barcodes with normal reflectance only.
- **• Inverse Only** The scanner decodes Grid Matrix barcodes with inverse reflectance only.
- **• Inverse Autodetect** The scanner decodes both regular and inverse Grid Matrix barcodes.

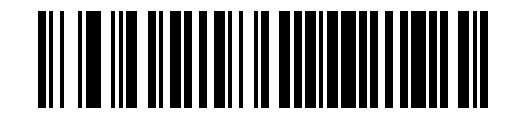

**Regular (0)**

**Grid Matrix Inverse (continued)**

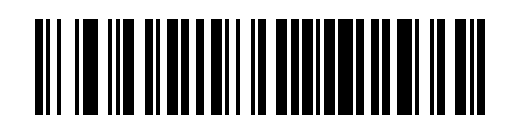

**Inverse Only (1)**

12 - 330 MP7000 Scanner Scale Bar Code Programming Guide

**Grid Matrix Inverse (continued)**

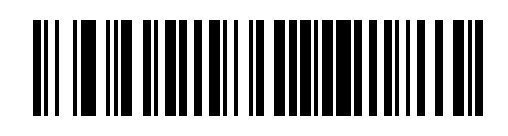

**\*Inverse Autodetect (2)**
#### **Grid Matrix Mirrored**

#### **Parameter # 1736 SSI # F8h 06h C8h**

Select a mirror image Grid Matrix setting:

- **• Non-Mirrored Only** The scanner decodes non-mirrored Grid Matrix barcodes only.
- **• Mirrored Only** The scanner decodes mirrored Grid Matrix barcodes only.
- **• Autodetect** The scanner decodes both mirrored and non-mirrored Grid Matrix barcodes.

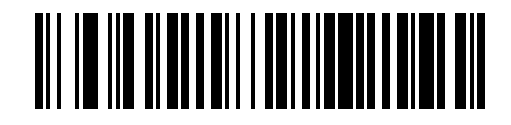

**Non-Mirrored Only (0)**

12 - 332 MP7000 Scanner Scale Bar Code Programming Guide

**Grid Matrix Mirrored (continued)**

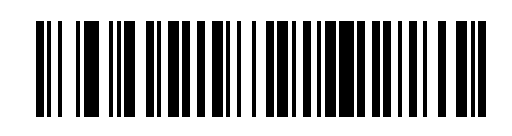

**Mirrored Only (1)**

**Grid Matrix Mirrored (continued)**

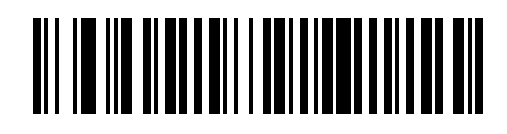

**\*Mirrored Autodetect (2)**

# 12 - 334 MP7000 Scanner Scale Bar Code Programming Guide

#### **DotCode**

**Parameter # 1906 SSI # F8 07 72h**

Scan one of the following barcodes to enable or disable DotCode.

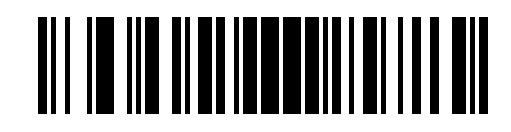

**\*Disable DotCode (0)**

**DotCode (continued)**

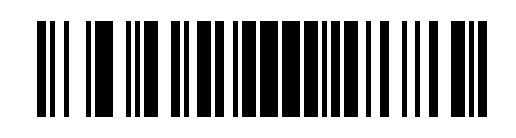

**Enable DotCode (1)**

**DotCode Prioritize Parameter # 1937 SSI # F8 07 91h**

Enable DotCode Prioritize to give priority to DotCode decoding as compared to other symbologies.

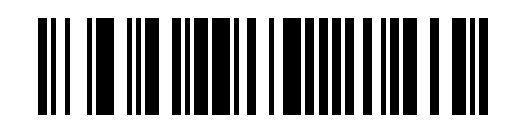

**Disable (0)**

**DotCode Prioritize (continued)**

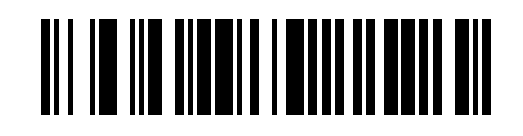

**\*Enable (1)**

#### **DotCode Inverse**

#### **Parameter # 1907 SSI # F8 07 73h**

Scan one of the following barcodes to select a DotCode Inverse decoder setting. Setting options are:

- **• Regular Only** Decoder decodes DotCode barcodes with normal reflectance only.
- **• Inverse Only** Decoder decodes DotCode barcodes with inverse reflectance only.
- **• Inverse Autodetect** Decoder decodes both regular and inverse DotCode barcodes.

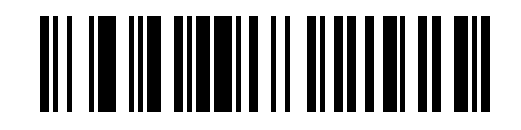

**Regular (0)**

**DotCode Inverse (continued)**

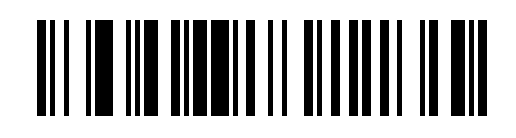

**Inverse Only (1)**

12 - 340 MP7000 Scanner Scale Bar Code Programming Guide

**DotCode Inverse (continued)**

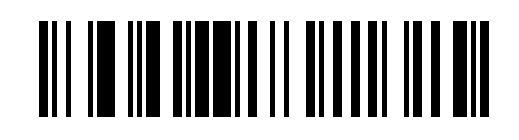

**\*Autodetect (2)**

#### **DotCode Mirrored**

#### **Parameter # 1908 SSI # F8 07 74h**

Scan one of the following barcodes to select a DotCode Mirror decoder setting:

- **• Non-Mirrored Only** The scanner decodes non-mirrored DotCode barcodes only.
- **• Mirrored Only** The scanner decodes mirrored DotCode barcodes only.
- **• Autodetect** The scanner decodes both mirrored and non-mirrored DotCode barcodes.

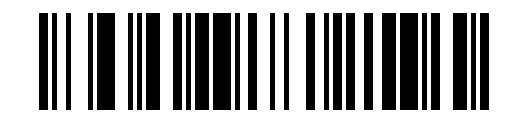

**Non-Mirrored Only (0)**

12 - 342 MP7000 Scanner Scale Bar Code Programming Guide

**DotCode Mirrored (continued)**

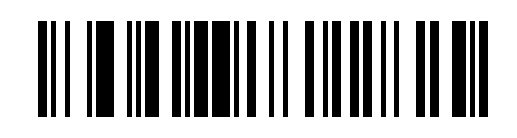

**Mirrored Only (1)**

**DotCode Mirrored (continued)**

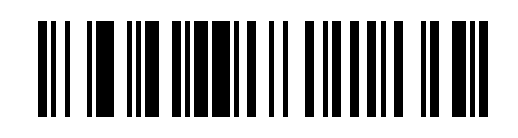

**\*Mirrored Autodetect (2)**

## **Macro PDF Features**

Macro PDF is a special feature for concatenating multiple PDF symbols into one file. The scanner can decode symbols encoded with this feature, and can store more than 64 Kb of decoded data from up to 50 MacroPDF symbols.

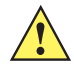

*CAUTION* When printing, keep each Macro PDF sequence separate, as each sequence has unique identifiers. Do not mix barcodes from several Macro PDF sequences, even if they encode the same data. When scanning a Macro PDF sequence, scan the entire sequence without interruption. When scanning a mixed sequence, two long low beeps (low / low) indicate an inconsistent file ID or inconsistent symbology error.

#### **Macro PDF User Indications**

In this mode the scanner provides the following feedback.

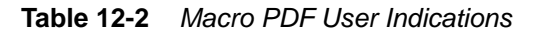

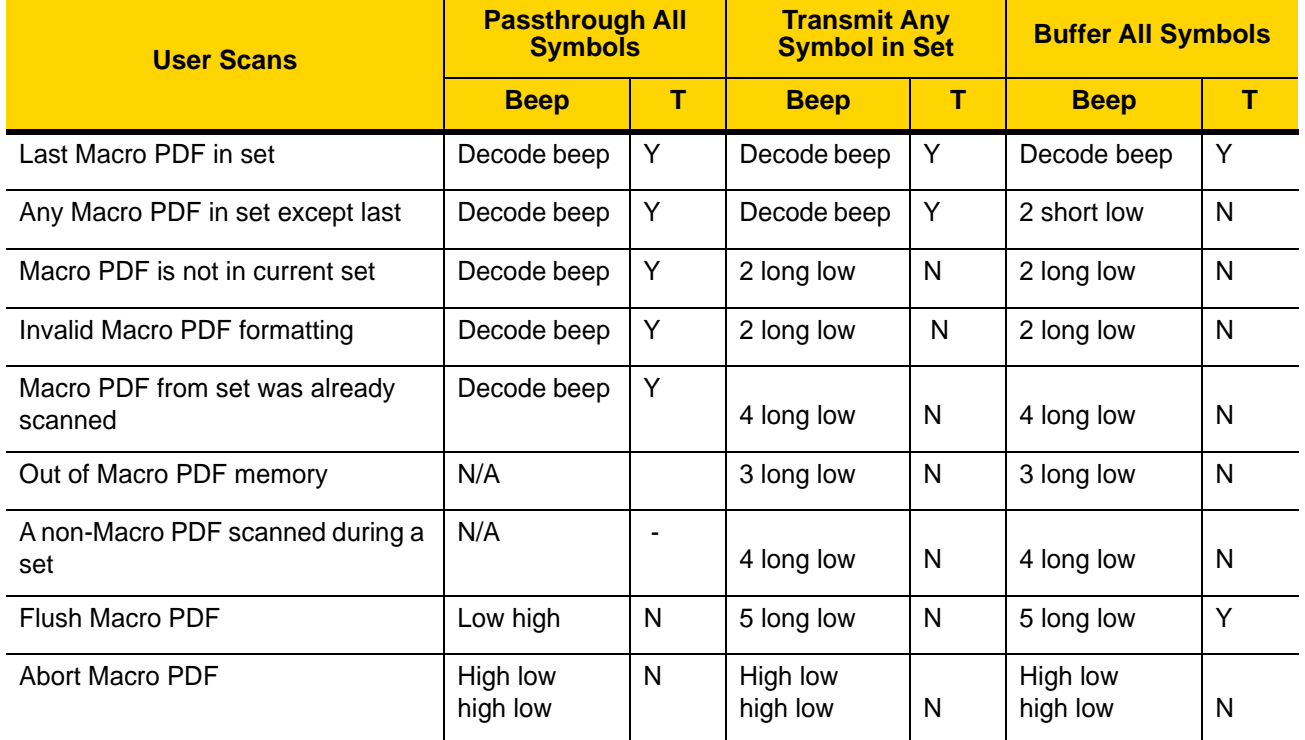

**Notes:**

**1. The beep only sounds if the \*BEEPER\_ON signal is connected.**

**2. The T columns indicate whether the symbol transmitted to the host (N = No transmission).**

### **Flush Macro Buffer**

Scan the following barcode to flush the buffer of all decoded Macro PDF data stored to that point, transmit it to the host device, and abort from Macro PDF mode.

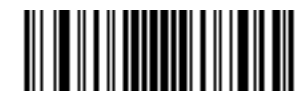

**Flush Macro PDF Buffer**

## **Abort Macro PDF Entry**

Scan the following barcode to clear all currently-stored Macro PDF data in the buffer without transmission and abort from Macro PDF mode.

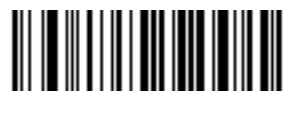

**Abort Macro PDF Entry**

# **CHAPTER 13 DRIVER'S LICENSE SET UP**

## **Introduction**

The scanner uses internally embedded algorithms to parse out barcode information from standard US driver's licenses and certain other American Association of Motor Vehicle Administrators (AAMVA) compliant ID cards. Scanning these barcodes produces formatted data for use in age verification, credit card application information, and more.

This chapter describes how to program the scanner to read and use the data contained in the 2D barcodes on US driver's licenses and AAMVA compliant ID cards.

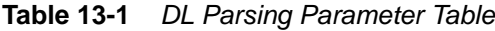

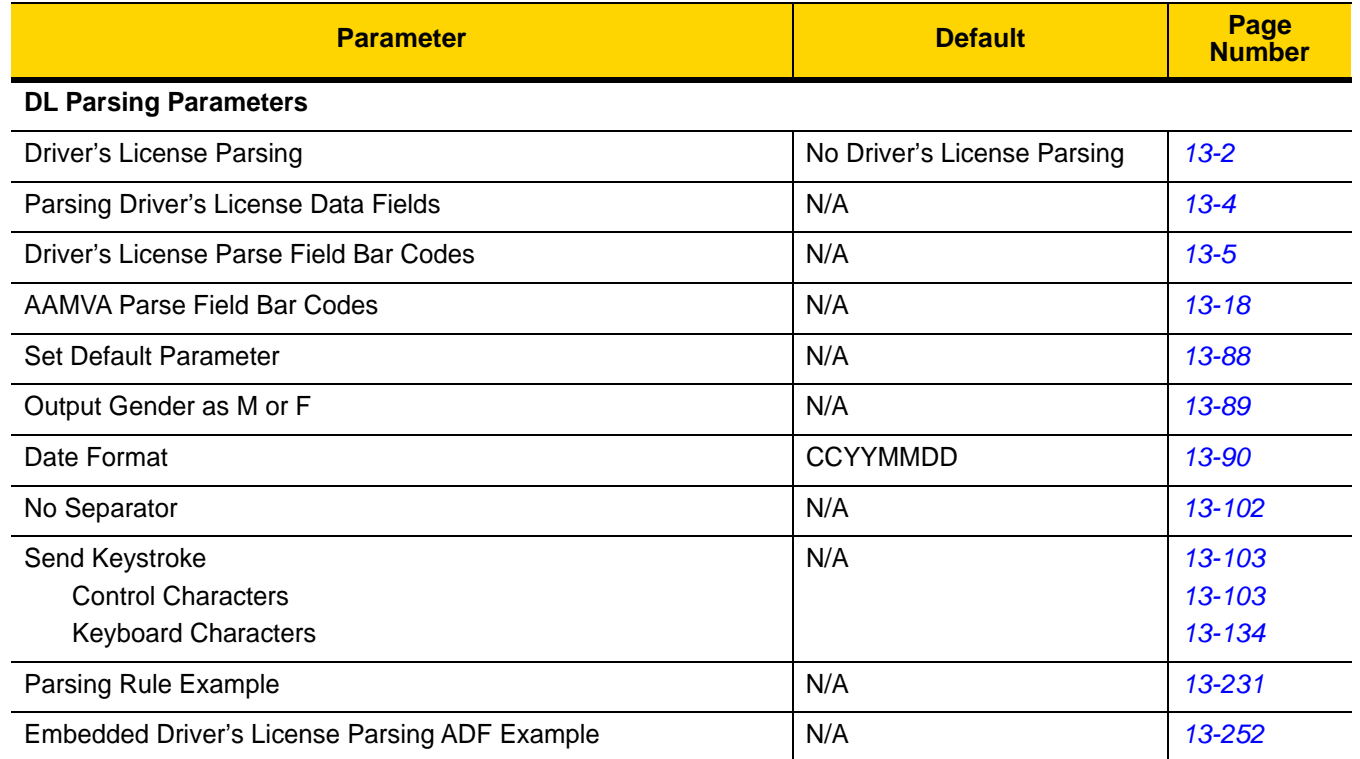

# <span id="page-845-0"></span>**Driver's License Parsing**

To enable driver's license parsing on the scanner, scan the **Embedded Driver's License Parsing** barcode. This does not require Zebra software (.DLL).

Scan the barcodes on the following pages in the order indicating the sequence of data fields that the scanner outputs. See *[Parsing Driver's License Data Fields \(Embedded Driver's License Parsing\) on page 13-4](#page-847-0)* for more information.

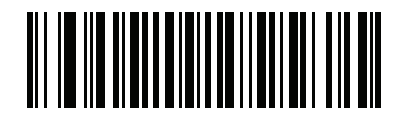

**\*No Driver's License Parsing**

**Embedded Driver's License Parsing**

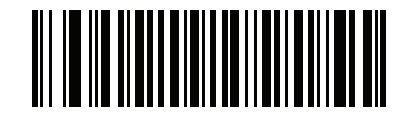

**Embedded Driver's License Parsing**

# <span id="page-847-0"></span>**Parsing Driver's License Data Fields (Embedded Driver's License Parsing)**

To program a parsing rule:

- **1.** Scan *[Begin New Driver's License Parse Rule on page 13-5](#page-848-1)*.
- **2.** Scan any of the field barcodes on the following pages, or *[Send Keystroke \(Control Characters and](#page-946-0)  [Keyboard Characters\) on page 13-103](#page-946-0)*.
- **3.** After entering the entire rule, scan *[Save Driver's License Parse Rule on page 13-6](#page-849-0)* to save the rule.

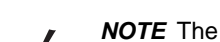

*NOTE* The scanner stores only one driver's license parsing rule in memory at a time. Saving a new rule replaces the prior rule.

To abort the programming sequence at any time during programming, scan *[Quit Entering Driver's License Rule on](#page-850-0)  [page 13-7](#page-850-0)*. Any previously saved rule is retained.

To erase a saved rule, scan *[Erase Driver's License Parse Rules on page 13-8](#page-851-0)*.

#### **Embedded Driver's License Parsing Criteria - Code Type**

After specifying the fields and their order for the parsed driver's license, you can also apply standard ADF rules to the parsed data using the **Parsed Driver's License** criterion barcode in the *Advanced Data Formatting Programmer Guide.*

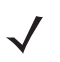

*NOTE* Only create standard ADF rules on parsed driver's license data when configured for Embedded Driver's License Parsing.

See *[Embedded Driver's License Parsing ADF Example on page 13-252](#page-1095-0)* for a sample ADF rule using this code type criterion.

<span id="page-848-0"></span>**Driver's License Parse Field Bar Codes**

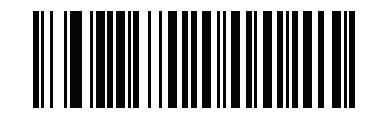

<span id="page-848-1"></span>**Begin New Driver's License Parse Rule**

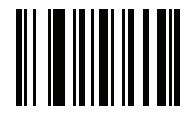

<span id="page-849-0"></span>**Save Driver's License Parse Rule**

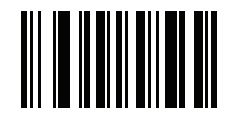

<span id="page-850-0"></span>**Quit Entering Driver's License Rule**

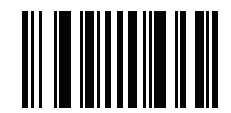

<span id="page-851-0"></span>**Erase Driver's License Parse Rules**

The parse fields currently supported begin below. Not all IDs present data in the same format. For example, some IDs may have separate fields for first name, last name, and middle initial, and others may have a single field with the entire name. In addition, some IDs may expire on the subject's birth date and the actual expiration date field may only indicate the year. In order to present data in a consistent format, the following nine barcodes return data that may be calculated from the actual data contained within the ID barcode.

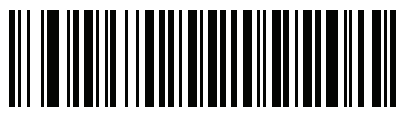

**First Name**

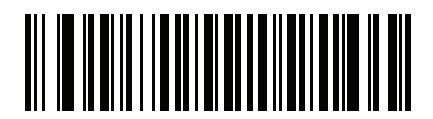

**Middle Name/Initial**

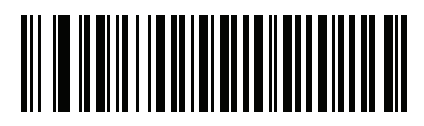

**Last Name**

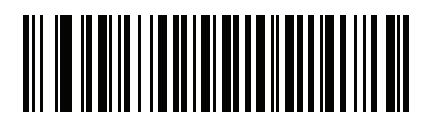

**Name Suffix**

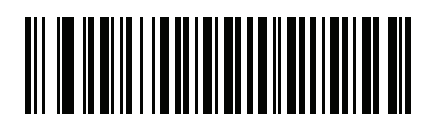

**Name Prefix**

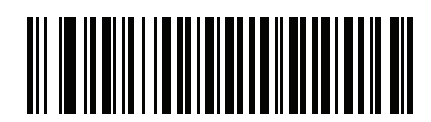

**Expiration Date**

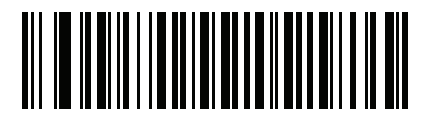

**Birth Date**

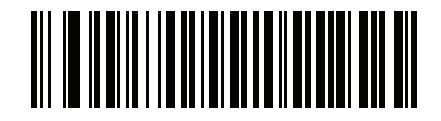

**Issue Date**

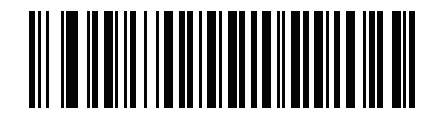

**ID Number (Formatted)**

13 - 18 MP7000 Scanner Scale Bar Code Programming Guide

<span id="page-861-0"></span>**AAMVA Parse Field Bar Codes**

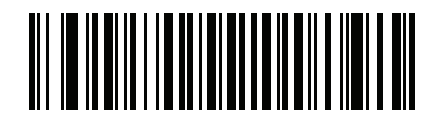

**AAMVA Issuer ID**

**AAMVA Parse Field Bar Codes (continued)**

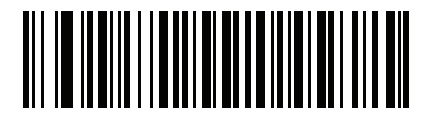

**Full Name**

**AAMVA Parse Field Bar Codes (continued)**

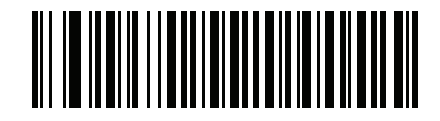

**Last Name**
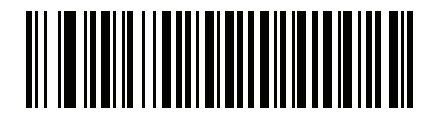

**First Name**

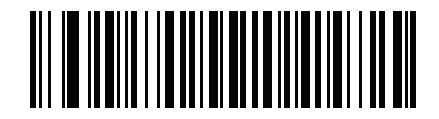

**Middle Name / Initial**

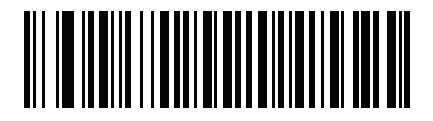

**Name Suffix**

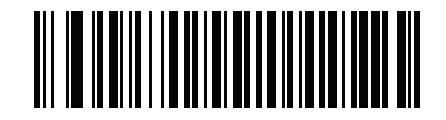

**Name Prefix**

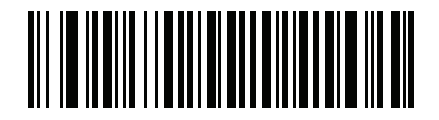

**Mailing Address Line 1**

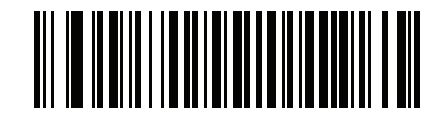

**Mailing Address Line 2**

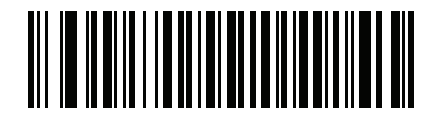

**Mailing Address City**

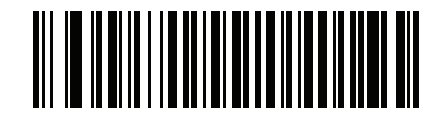

**Mailing Address State**

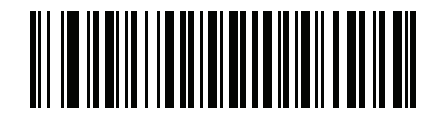

**Mailing Address Postal Code**

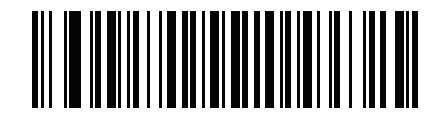

**Home Address Line 1**

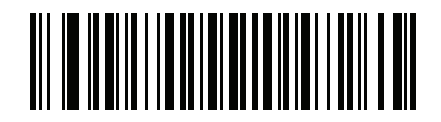

**Home Address Line 2**

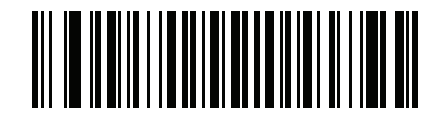

**Home Address City**

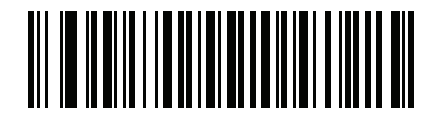

**Home Address State**

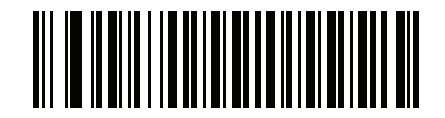

**Home Address Postal Code**

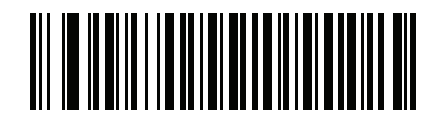

**License ID Number**

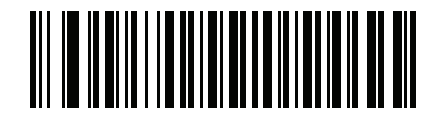

**License Class**

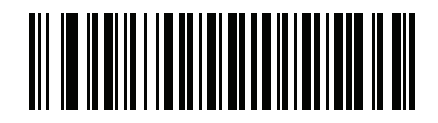

**License Restrictions**

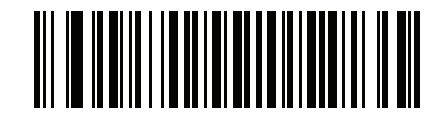

**License Endorsements**

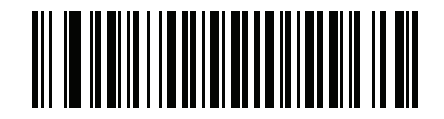

**Height (Feet and/or Inches)**

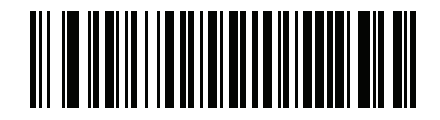

**Height (Centimeters)**

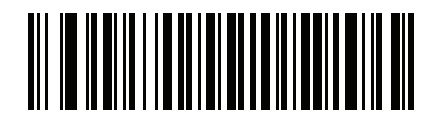

**Weight (Pounds)**

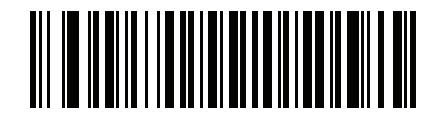

**Weight (Kilograms)**

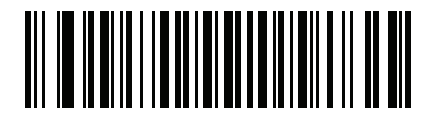

**Eye Color**

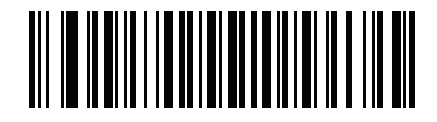

**Hair Color**

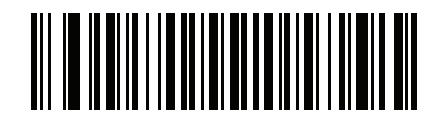

**License Expiration Date**

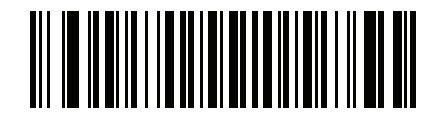

**Birth Date**

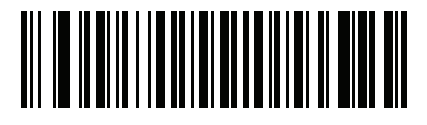

**Gender**

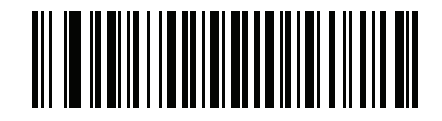

**License Issue Date**

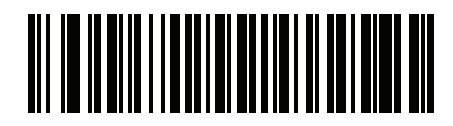

**License Issue State**

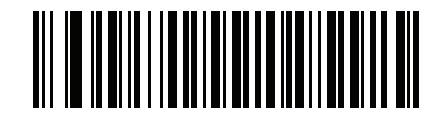

**Social Security Number**

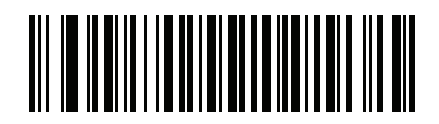

**Permit Class**

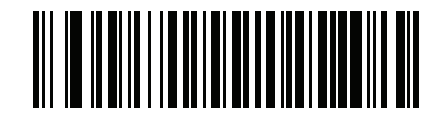

**Permit Expiration Date**

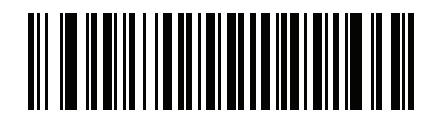

**Permit ID Number**

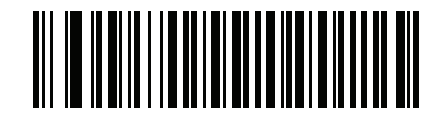

**Permit Issue Date**

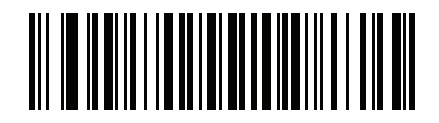

**Permit Restrictions**

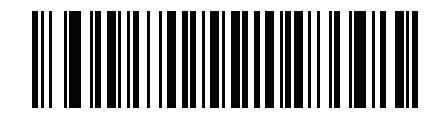

**Permit Endorsements**
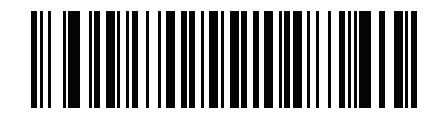

**AKA Social Security Name**

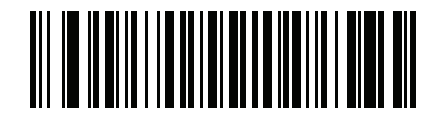

**AKA Full Name**

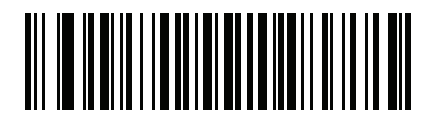

**AKA Last Name**

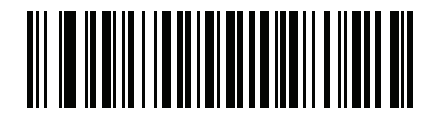

**AKA First Name**

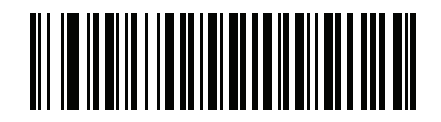

**AKA Middle Name / Initial**

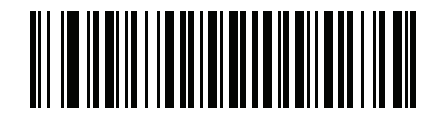

**AKA Name Suffix**

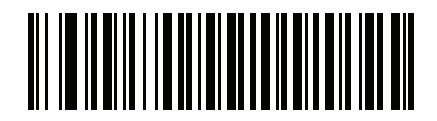

**AKA Name Prefix**

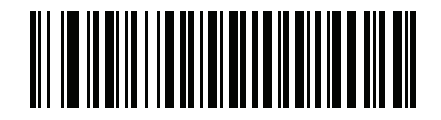

**AKA Birth Date**

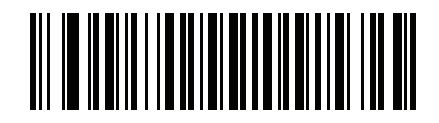

**Issue Timestamp**

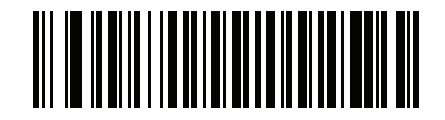

**Number of Duplicates**

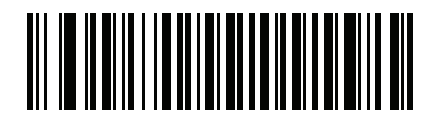

**Medical Codes**

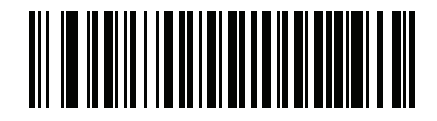

**Organ Donor**

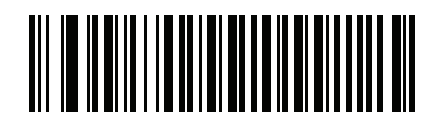

**Nonresident**

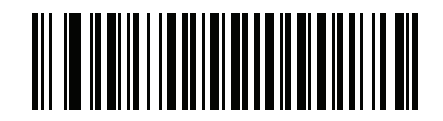

**Customer ID**

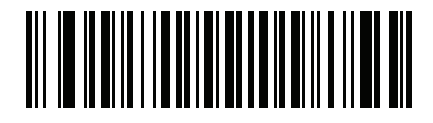

**Weight Range**

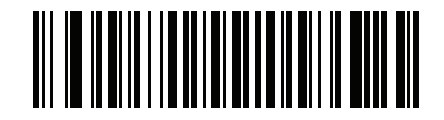

**Document Discriminator**

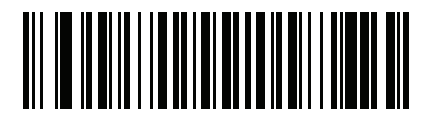

**Country**

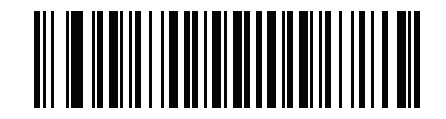

**Federal Commission Codes**

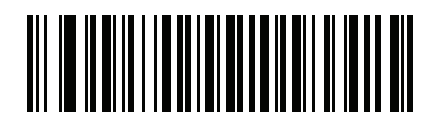

**Place of Birth**

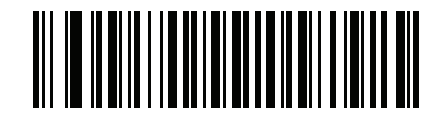

**Audit Information**

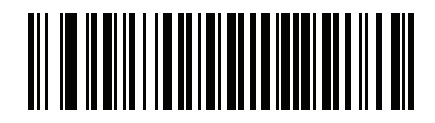

**Inventory Control**

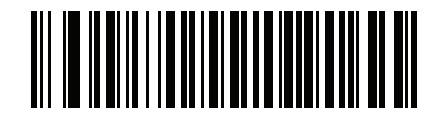

**Race / Ethnicity**

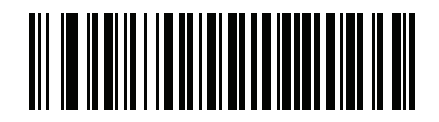

**Std Vehicle Class**

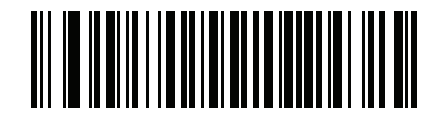

**Std Endorsements**

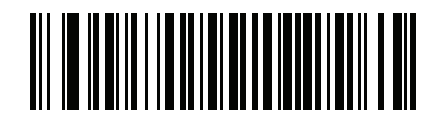

**Std Restrictions**

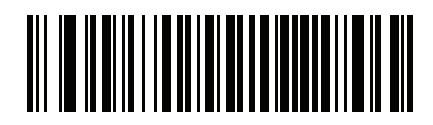

**Class Description**

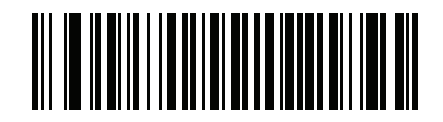

**Endorsement Description**

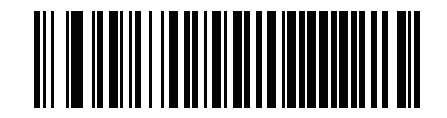

**Restrictions Description**

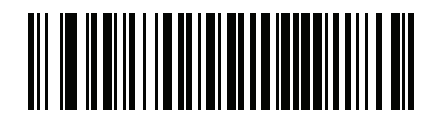

**Height in Inches**

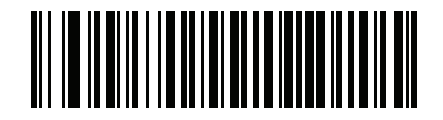

**Height in Centimeters**

### **Parser Version ID Bar Codes**

Include this field to emit embedded parser software version identification.

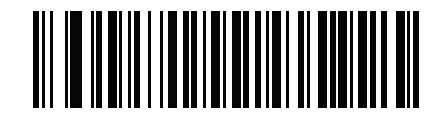

**Parser Version ID**

## **User Preferences**

### **Set Default Parameter**

Scan this barcode to return all parameters to the default values listed in *[Table A-1 on page A-1](#page-1110-0)*.

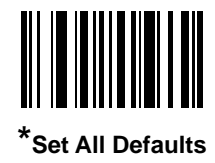

# **Output Gender as M or F**

Scan this barcode to report the gender as **M** or **F** instead of a numeric value**.**

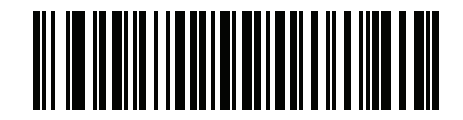

**Output gender as M or F**

#### **Date Format**

Use these barcodes to select the date format that is displayed. Date fields include the following:

- **• CCYY** = 4-digit year (**CC**=2-digit century [00-99], **YY**=2-digit year in the century [00-99])
- $MM = 2$ -digit month  $[01-12]$
- **• DD** = 2-digit day of the month [00-31]

The default is Date Format **CCYYMMDD**.

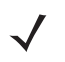

*NOTE* To specify a date separator, i.e., a character separating each field of the date, scan the **Send <character>** barcode that corresponds to the alphanumeric character to use as the date separator immediately following the date format barcode. To select no date separator, scan the **No Separator** DL parsing rule immediately following the date format barcode.

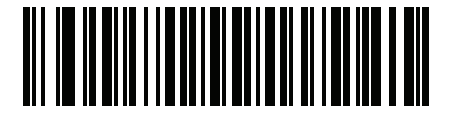

**\*CCYYMMDD**

Driver's License Set Up 13 - 91

**Date Format (continued)**

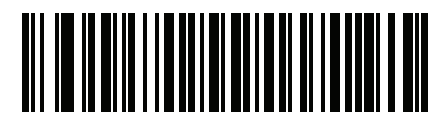

**CCYYDDMM**

13 - 92 MP7000 Scanner Scale Bar Code Programming Guide

**Date Format (continued)**

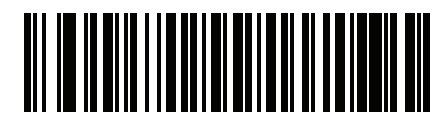

**MMDDCCYY**
Driver's License Set Up 13 - 93

**Date Format (continued)**

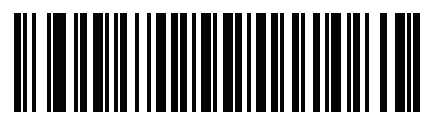

**MMCCYYDD**

13 - 94 MP7000 Scanner Scale Bar Code Programming Guide

**Date Format (continued)**

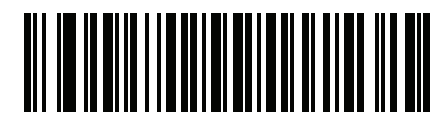

**DDMMCCYY**

Driver's License Set Up 13 - 95

**Date Format (continued)**

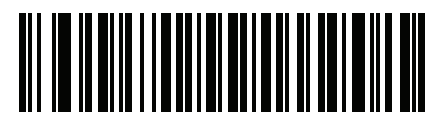

**DDCCYYMM**

13 - 96 MP7000 Scanner Scale Bar Code Programming Guide

**Date Format (continued)**

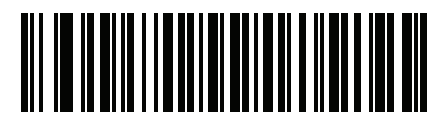

**YYMMDD**

Driver's License Set Up 13 - 97

**Date Format (continued)**

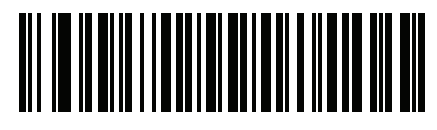

**YYDDMM**

13 - 98 MP7000 Scanner Scale Bar Code Programming Guide

**Date Format (continued)**

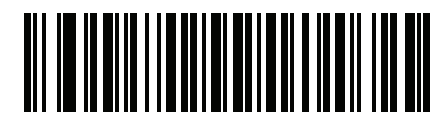

**MMDDYY**

Driver's License Set Up 13 - 99

**Date Format (continued)**

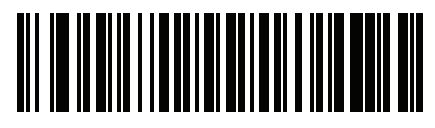

**MMYYDD**

13 - 100 MP7000 Scanner Scale Bar Code Programming Guide

**Date Format (continued)**

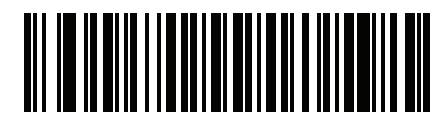

**DDMMYY**

Driver's License Set Up 13 - 101

**Date Format (continued)**

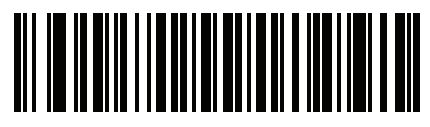

**DDYYMM**

## **Date Format (continued)**

## **No Separator**

Scan this barcode immediately following a date format barcode to use no separator character between the date fields.

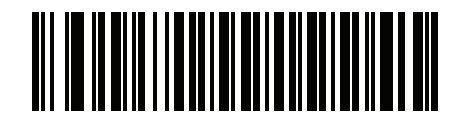

**No Separator**

## **Send Keystroke (Control Characters and Keyboard Characters)**

## **Control Characters**

Scan a **Send** barcode for the keystroke to send.

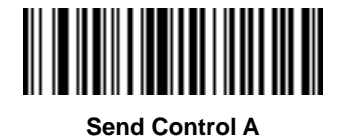

13 - 104 MP7000 Scanner Scale Bar Code Programming Guide

**Control Characters (continued)**

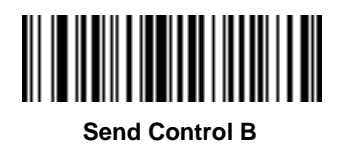

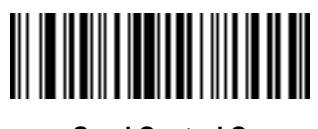

**Send Control C**

13 - 106 MP7000 Scanner Scale Bar Code Programming Guide

**Control Characters (continued)**

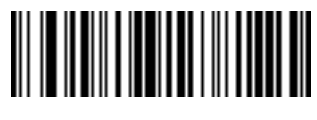

**Send Control D**

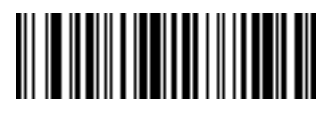

**Send Control E**

13 - 108 MP7000 Scanner Scale Bar Code Programming Guide

**Control Characters (continued)**

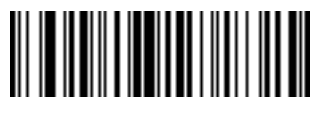

**Send Control F**

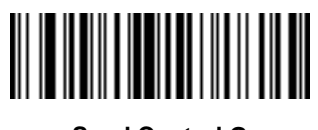

**Send Control G**

13 - 110 MP7000 Scanner Scale Bar Code Programming Guide

**Control Characters (continued)**

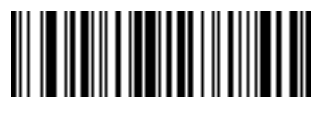

**Send Control H**

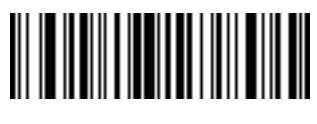

**Send Control I**

13 - 112 MP7000 Scanner Scale Bar Code Programming Guide

**Control Characters (continued)**

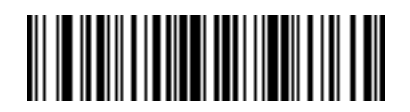

**Send Control J**

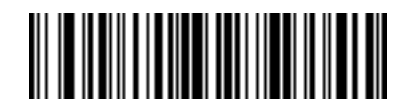

**Send Control K**

13 - 114 MP7000 Scanner Scale Bar Code Programming Guide

**Control Characters (continued)**

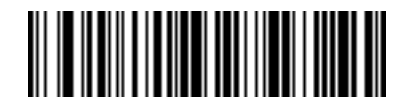

**Send Control L**

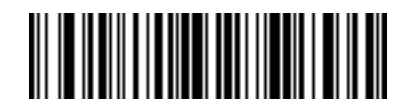

**Send Control M**

13 - 116 MP7000 Scanner Scale Bar Code Programming Guide

**Control Characters (continued)**

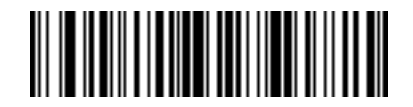

**Send Control N**

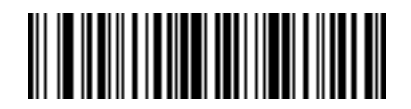

**Send Control O**

13 - 118 MP7000 Scanner Scale Bar Code Programming Guide

**Control Characters (continued)**

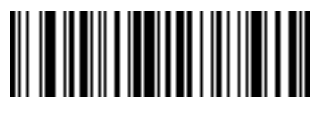

**Send Control P**

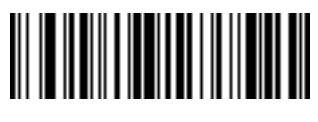

**Send Control Q**

13 - 120 MP7000 Scanner Scale Bar Code Programming Guide

**Control Characters (continued)**

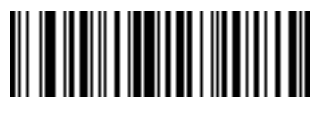

**Send Control R**

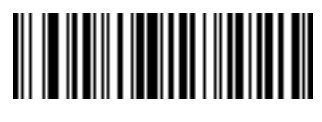

**Send Control S**

13 - 122 MP7000 Scanner Scale Bar Code Programming Guide

**Control Characters (continued)**

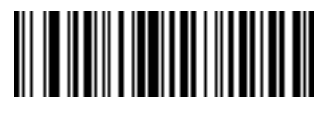

**Send Control T**

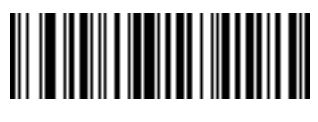

**Send Control U**

13 - 124 MP7000 Scanner Scale Bar Code Programming Guide

**Control Characters (continued)**

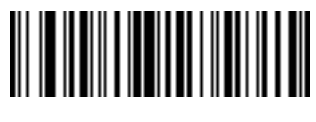

**Send Control V**

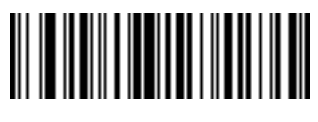

**Send Control W**

13 - 126 MP7000 Scanner Scale Bar Code Programming Guide

**Control Characters (continued)**

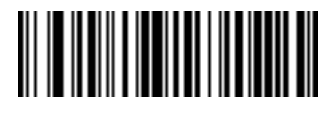

**Send Control X**

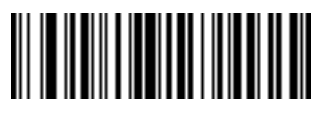

**Send Control Y**

13 - 128 MP7000 Scanner Scale Bar Code Programming Guide

**Control Characters (continued)**

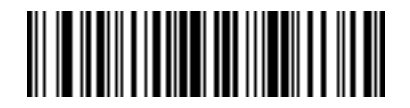

**Send Control Z**
**Control Characters (continued)**

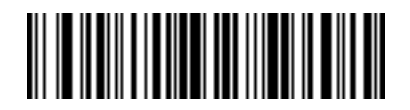

**Send Control [**

13 - 130 MP7000 Scanner Scale Bar Code Programming Guide

**Control Characters (continued)**

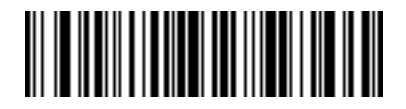

**Send Control \**

**Control Characters (continued)**

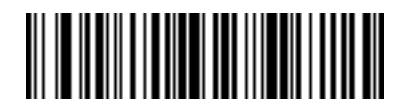

**Send Control ]**

13 - 132 MP7000 Scanner Scale Bar Code Programming Guide

**Control Characters (continued)**

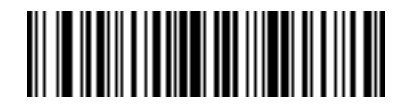

**Send Control 6**

**Control Characters (continued)**

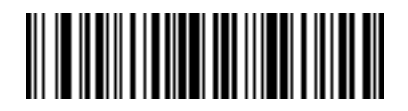

**Send Control -**

## **Keyboard Characters**

Scan a **Send** barcode for the keyboard characters to send.

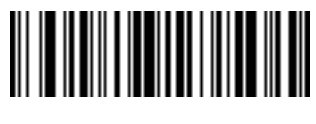

**Send Space**

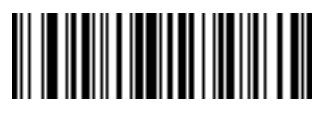

**Send !**

13 - 136 MP7000 Scanner Scale Bar Code Programming Guide

**Keyboard Characters (continued)**

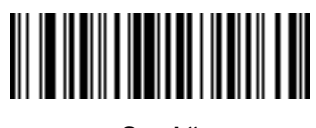

**Send "**

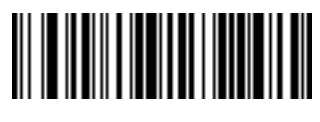

**Send #**

13 - 138 MP7000 Scanner Scale Bar Code Programming Guide

**Keyboard Characters (continued)**

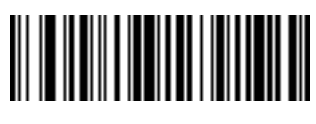

**Send \$**

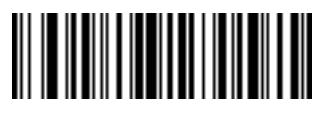

**Send %**

13 - 140 MP7000 Scanner Scale Bar Code Programming Guide

**Keyboard Characters (continued)**

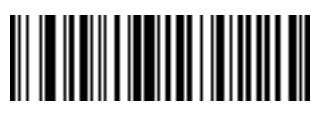

**Send &**

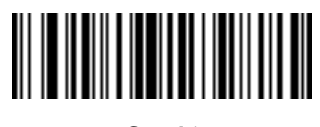

**Send '**

13 - 142 MP7000 Scanner Scale Bar Code Programming Guide

**Keyboard Characters (continued)**

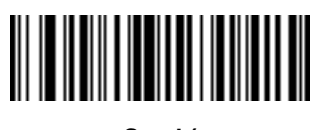

**Send (**

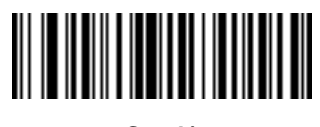

**Send )**

13 - 144 MP7000 Scanner Scale Bar Code Programming Guide

**Keyboard Characters (continued)**

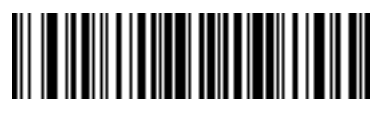

**Send \***

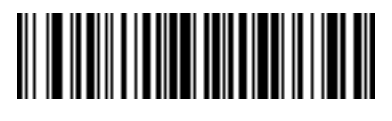

**Send +**

13 - 146 MP7000 Scanner Scale Bar Code Programming Guide

**Keyboard Characters (continued)**

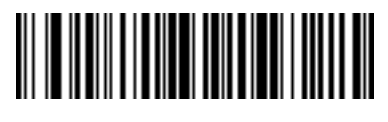

**Send ,**

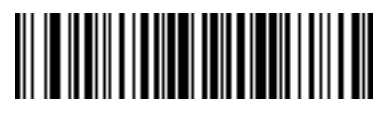

**Send -**

13 - 148 MP7000 Scanner Scale Bar Code Programming Guide

**Keyboard Characters (continued)**

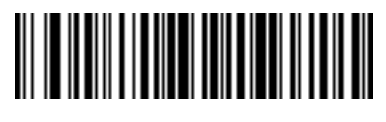

**Send .**

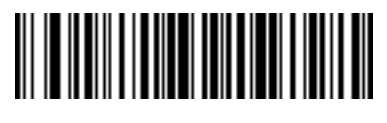

**Send /**

13 - 150 MP7000 Scanner Scale Bar Code Programming Guide

**Keyboard Characters (continued)**

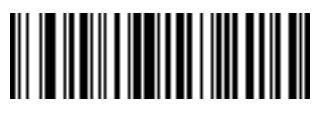

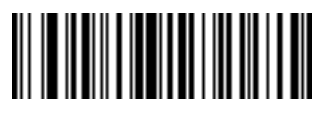

13 - 152 MP7000 Scanner Scale Bar Code Programming Guide

**Keyboard Characters (continued)**

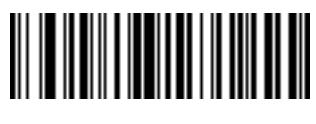

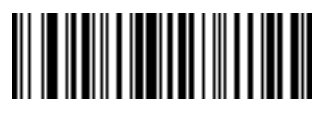

13 - 154 MP7000 Scanner Scale Bar Code Programming Guide

**Keyboard Characters (continued)**

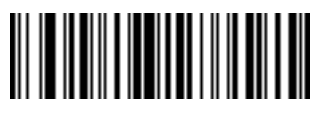

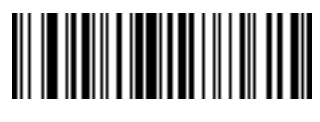

13 - 156 MP7000 Scanner Scale Bar Code Programming Guide

**Keyboard Characters (continued)**

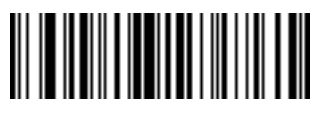

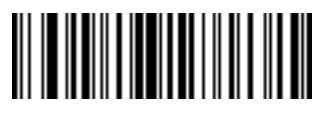

13 - 158 MP7000 Scanner Scale Bar Code Programming Guide

**Keyboard Characters (continued)**

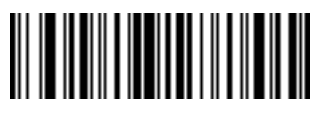

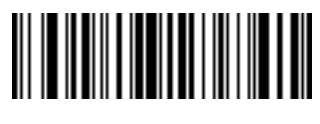

13 - 160 MP7000 Scanner Scale Bar Code Programming Guide

**Keyboard Characters (continued)**

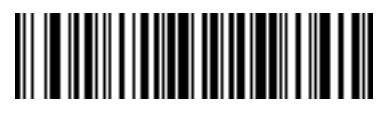

**Send :**

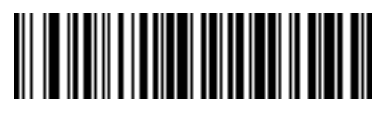

**Send ;**

13 - 162 MP7000 Scanner Scale Bar Code Programming Guide

**Keyboard Characters (continued)**

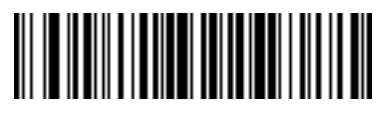

**Send <**

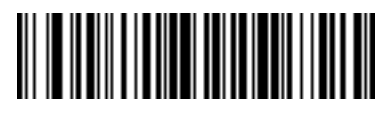

**Send =**

13 - 164 MP7000 Scanner Scale Bar Code Programming Guide

**Keyboard Characters (continued)**

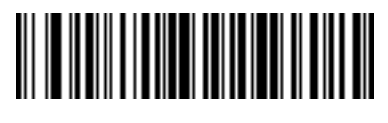

**Send >**
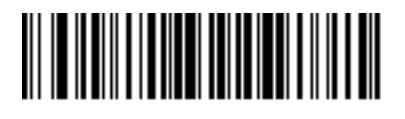

**Send ?**

13 - 166 MP7000 Scanner Scale Bar Code Programming Guide

**Keyboard Characters (continued)**

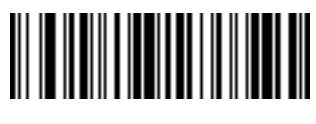

**Send @**

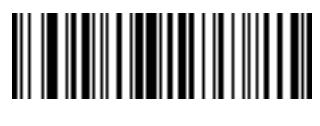

**Send A**

13 - 168 MP7000 Scanner Scale Bar Code Programming Guide

**Keyboard Characters (continued)**

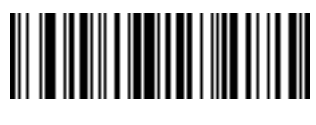

**Send B**

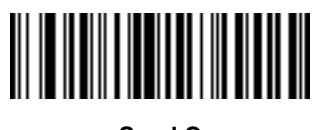

**Send C**

13 - 170 MP7000 Scanner Scale Bar Code Programming Guide

**Keyboard Characters (continued)**

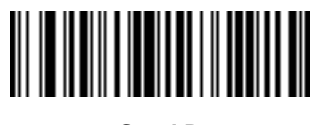

**Send D**

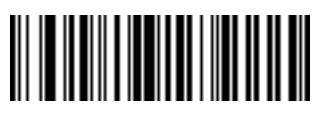

**Send E**

13 - 172 MP7000 Scanner Scale Bar Code Programming Guide

**Keyboard Characters (continued)**

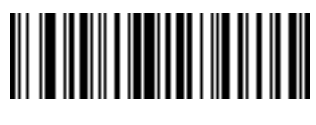

**Send F**

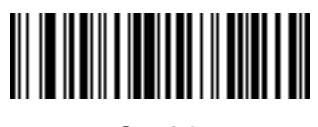

**Send G**

13 - 174 MP7000 Scanner Scale Bar Code Programming Guide

**Keyboard Characters (continued)**

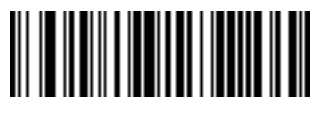

**Send H**

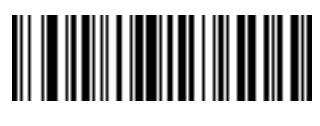

**Send I**

13 - 176 MP7000 Scanner Scale Bar Code Programming Guide

**Keyboard Characters (continued)**

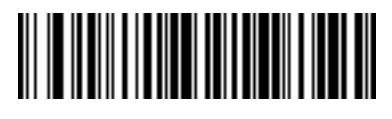

**Send J**

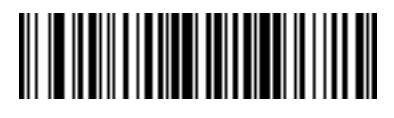

**Send K**

13 - 178 MP7000 Scanner Scale Bar Code Programming Guide

**Keyboard Characters (continued)**

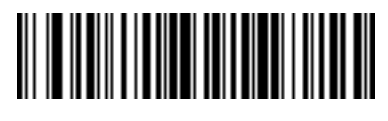

**Send L**

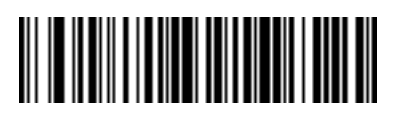

**Send M**

13 - 180 MP7000 Scanner Scale Bar Code Programming Guide

**Keyboard Characters (continued)**

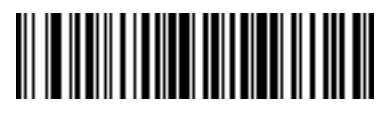

**Send N**

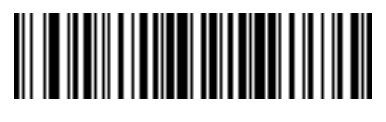

**Send O**

13 - 182 MP7000 Scanner Scale Bar Code Programming Guide

**Keyboard Characters (continued)**

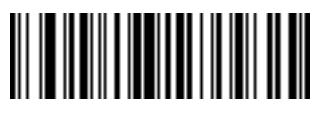

**Send P**

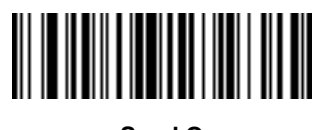

**Send Q**

13 - 184 MP7000 Scanner Scale Bar Code Programming Guide

**Keyboard Characters (continued)**

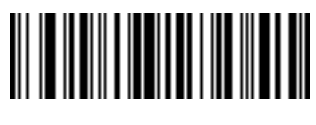

**Send R**

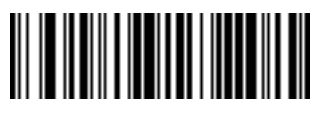

**Send S**

13 - 186 MP7000 Scanner Scale Bar Code Programming Guide

**Keyboard Characters (continued)**

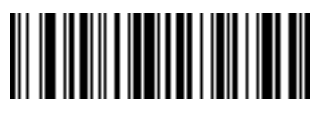

**Send T**

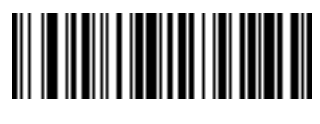

**Send U**

13 - 188 MP7000 Scanner Scale Bar Code Programming Guide

**Keyboard Characters (continued)**

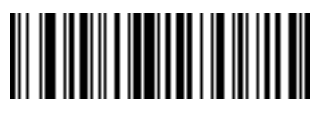

**Send V**

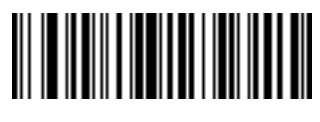

**Send W**

13 - 190 MP7000 Scanner Scale Bar Code Programming Guide

**Keyboard Characters (continued)**

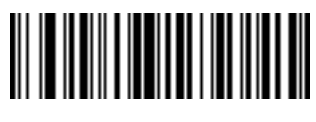

**Send X**

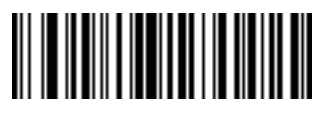

**Send Y**

13 - 192 MP7000 Scanner Scale Bar Code Programming Guide

**Keyboard Characters (continued)**

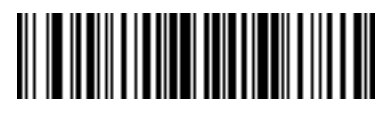

**Send Z**

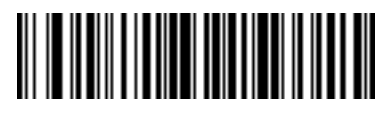

**Send [**

13 - 194 MP7000 Scanner Scale Bar Code Programming Guide

**Keyboard Characters (continued)**

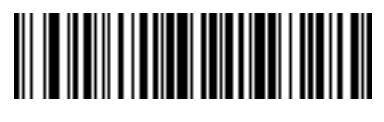

**Send \**

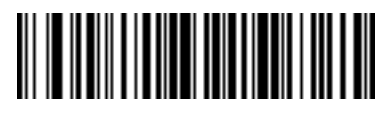

**Send ]**

13 - 196 MP7000 Scanner Scale Bar Code Programming Guide

**Keyboard Characters (continued)**

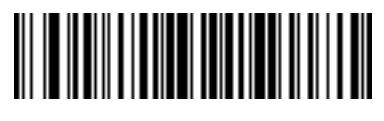

**Send ^**

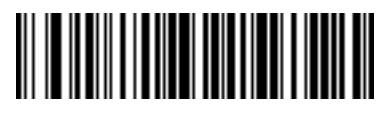

**Send \_**

13 - 198 MP7000 Scanner Scale Bar Code Programming Guide

**Keyboard Characters (continued)**

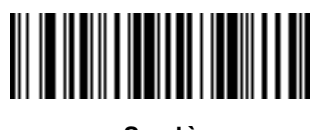

**Send `**

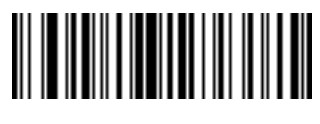

**Send a**

13 - 200 MP7000 Scanner Scale Bar Code Programming Guide

**Keyboard Characters (continued)**

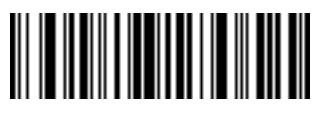

**Send b**
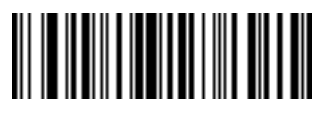

**Send c**

13 - 202 MP7000 Scanner Scale Bar Code Programming Guide

**Keyboard Characters (continued)**

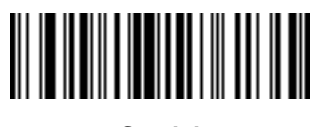

**Send d**

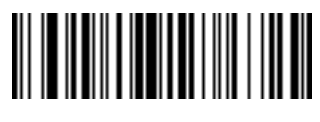

**Send e**

13 - 204 MP7000 Scanner Scale Bar Code Programming Guide

**Keyboard Characters (continued)**

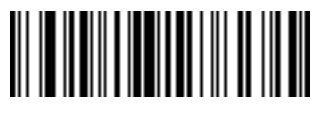

**Send f**

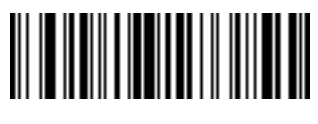

**Send g**

13 - 206 MP7000 Scanner Scale Bar Code Programming Guide

**Keyboard Characters (continued)**

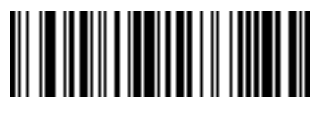

**Send h**

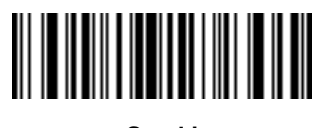

**Send i**

13 - 208 MP7000 Scanner Scale Bar Code Programming Guide

**Keyboard Characters (continued)**

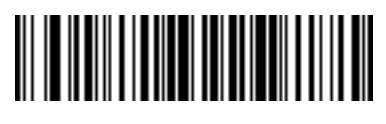

**Send j**

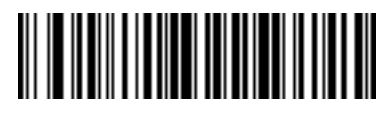

**Send k**

13 - 210 MP7000 Scanner Scale Bar Code Programming Guide

**Keyboard Characters (continued)**

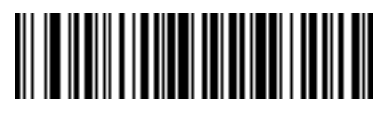

**Send l**

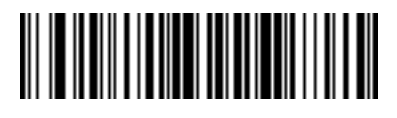

**Send m**

13 - 212 MP7000 Scanner Scale Bar Code Programming Guide

**Keyboard Characters (continued)**

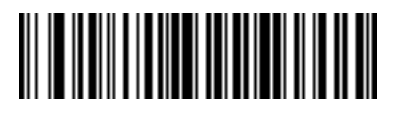

**Send n**

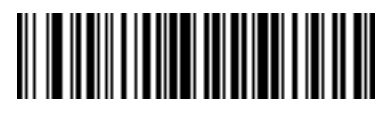

**Send o**

13 - 214 MP7000 Scanner Scale Bar Code Programming Guide

**Keyboard Characters (continued)**

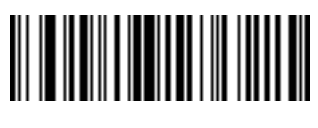

**Send p**

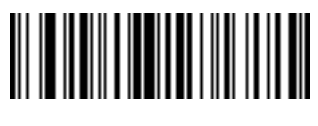

**Send q**

13 - 216 MP7000 Scanner Scale Bar Code Programming Guide

**Keyboard Characters (continued)**

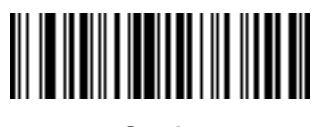

**Send r**

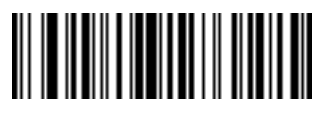

**Send s**

13 - 218 MP7000 Scanner Scale Bar Code Programming Guide

**Keyboard Characters (continued)**

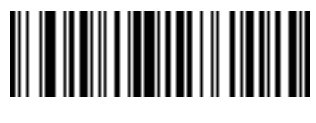

**Send t**

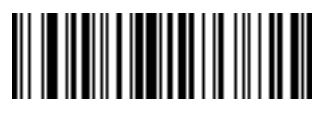

**Send u**

13 - 220 MP7000 Scanner Scale Bar Code Programming Guide

**Keyboard Characters (continued)**

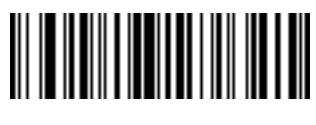

**Send v**

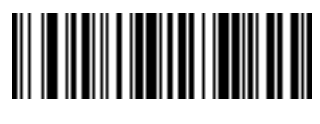

**Send w**

13 - 222 MP7000 Scanner Scale Bar Code Programming Guide

**Keyboard Characters (continued)**

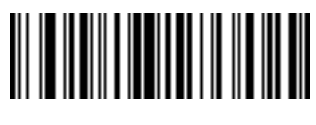

**Send x**

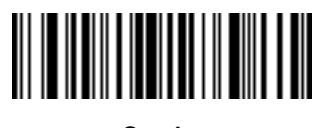

**Send y**

13 - 224 MP7000 Scanner Scale Bar Code Programming Guide

**Keyboard Characters (continued)**

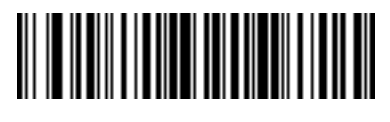

**Send z**

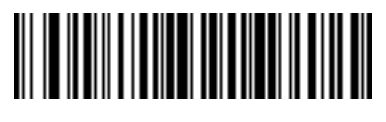

**Send {**

13 - 226 MP7000 Scanner Scale Bar Code Programming Guide

**Keyboard Characters (continued)**

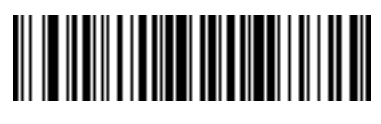

**Send |**

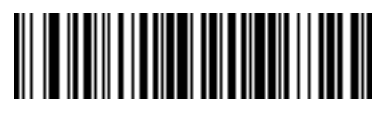

**Send }**

13 - 228 MP7000 Scanner Scale Bar Code Programming Guide

**Keyboard Characters (continued)**

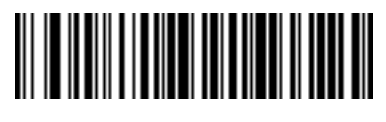

**Send ~**

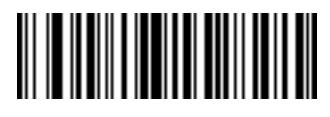

**Send Tab Key**

13 - 230 MP7000 Scanner Scale Bar Code Programming Guide

**Keyboard Characters (continued)**

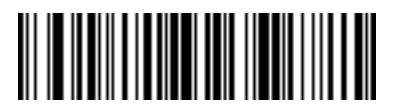

**Send Enter Key**

## **Parsing Rule Example**

Scan the following barcodes in sequence to program the scanner to extract and transmit first, middle, and last names; mailing address line 1; mailing address line 2; mailing address city; mailing address state; mailing address postal code; and, date of birth. Then, scan a driver's license barcode.

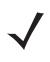

*NOTE* This example applies to RS-232. To use this example with a USB interface, enable *[Function Key Mapping](#page-67-0)  [on page 2-42](#page-67-0)* i to send the **Enter** key properly.

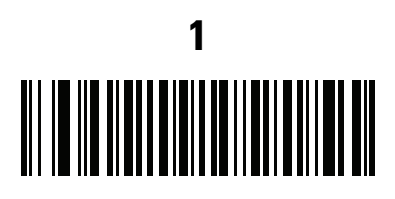

**Embedded Driver's License Parsing**

13 - 232 MP7000 Scanner Scale Bar Code Programming Guide

**Parsing Rule Example (continued)**

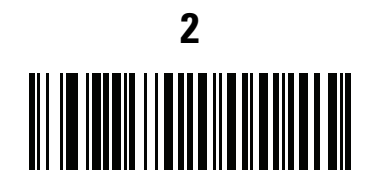

**Begin New Driver's License Parse Rule**

**Parsing Rule Example (continued)**

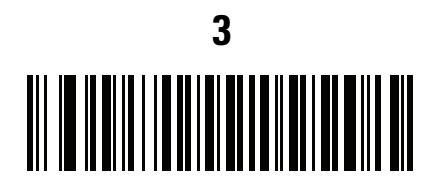

**First Name**

13 - 234 MP7000 Scanner Scale Bar Code Programming Guide

**Parsing Rule Example (continued)**

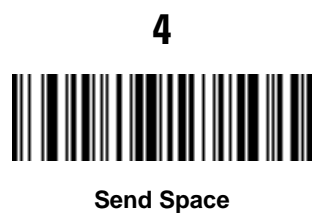

**Parsing Rule Example (continued)**

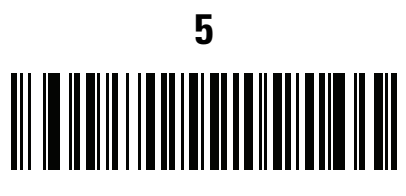

**Middle Name / Initial**

13 - 236 MP7000 Scanner Scale Bar Code Programming Guide

**Parsing Rule Example (continued)**

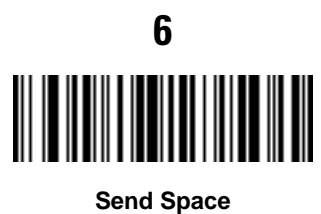
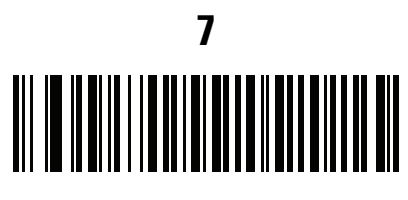

**Last Name**

13 - 238 MP7000 Scanner Scale Bar Code Programming Guide

**Parsing Rule Example (continued)**

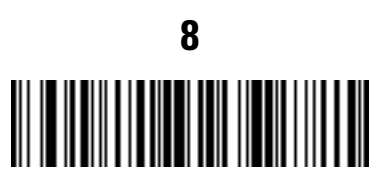

**Send Enter Key**

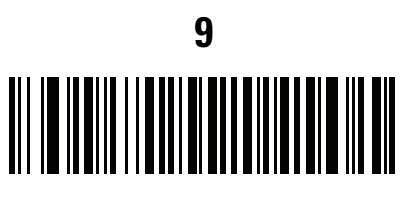

**Mailing Address Line 1**

13 - 240 MP7000 Scanner Scale Bar Code Programming Guide

**Parsing Rule Example (continued)**

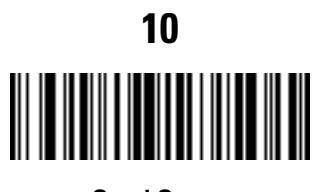

**Send Space**

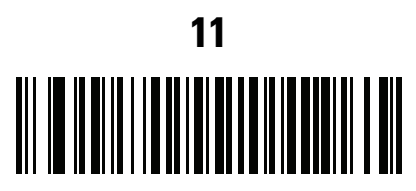

**Mailing Address Line 2**

13 - 242 MP7000 Scanner Scale Bar Code Programming Guide

**Parsing Rule Example (continued)**

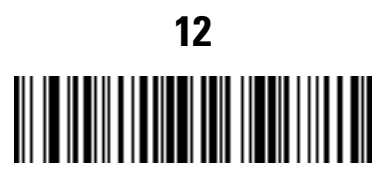

**Send Enter Key**

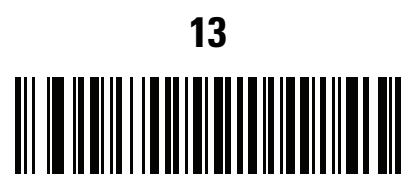

**Mailing Address City**

13 - 244 MP7000 Scanner Scale Bar Code Programming Guide

**Parsing Rule Example (continued)**

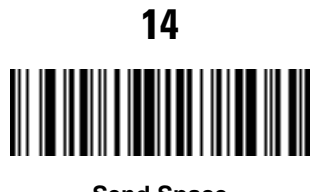

**Send Space**

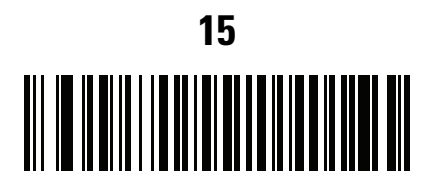

**Mailing Address State**

13 - 246 MP7000 Scanner Scale Bar Code Programming Guide

**Parsing Rule Example (continued)**

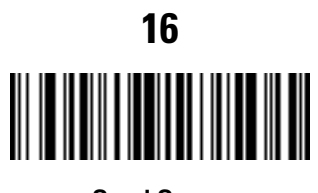

**Send Space**

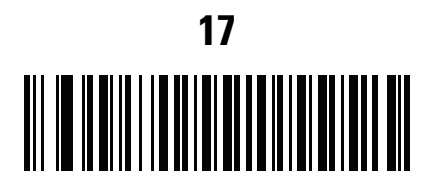

**Mailing Address Postal Code**

13 - 248 MP7000 Scanner Scale Bar Code Programming Guide

**Parsing Rule Example (continued)**

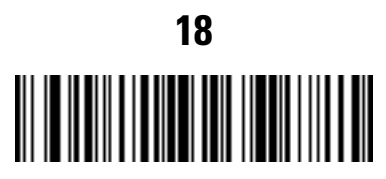

**Send Enter Key**

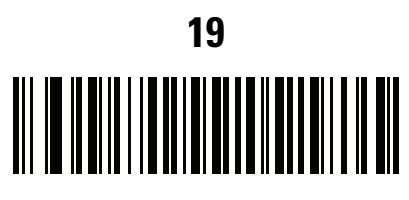

**Birth Date**

13 - 250 MP7000 Scanner Scale Bar Code Programming Guide

**Parsing Rule Example (continued)**

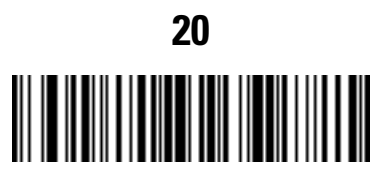

**Send Enter Key**

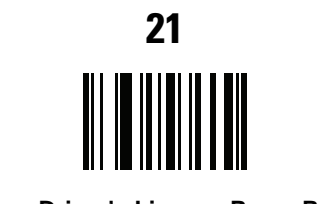

**Save Driver's License Parse Rule**

#### **Embedded Driver's License Parsing ADF Example**

This example creates a parsing rule for parsed data configured to result in the format:

**Last Name, First Name**

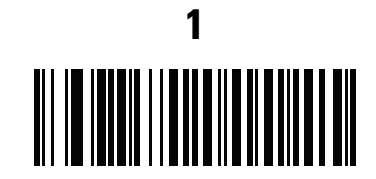

**Begin New Driver's License Parse Rule**

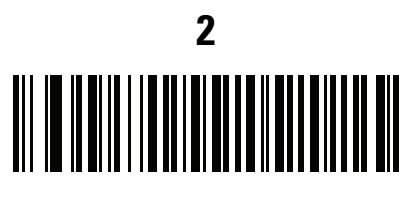

**Last Name**

13 - 254 MP7000 Scanner Scale Bar Code Programming Guide

**Embedded Driver's License Parsing ADF Example (continued)**

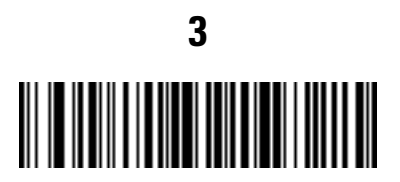

**Send ,**

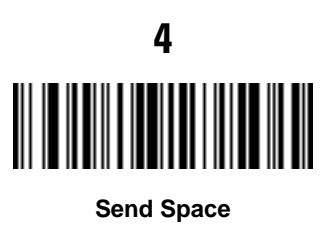

13 - 256 MP7000 Scanner Scale Bar Code Programming Guide

**Embedded Driver's License Parsing ADF Example (continued)**

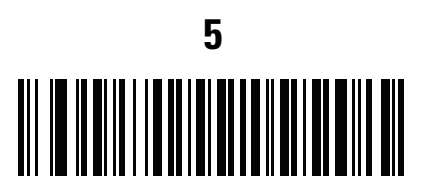

**First Name**

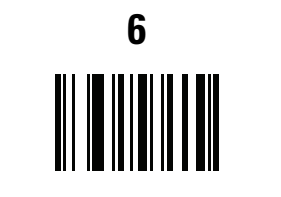

**Save Driver's License Parse Rule**

Then, in order to limit the full name to 15 characters, create the following ADF rule:

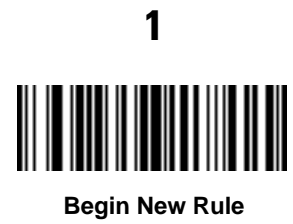

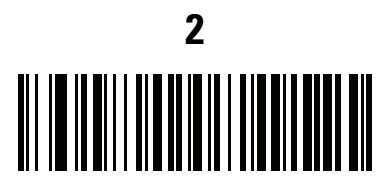

**Criterion: Parsed Driver's License**

13 - 260 MP7000 Scanner Scale Bar Code Programming Guide

**Embedded Driver's License Parsing ADF Example (continued)**

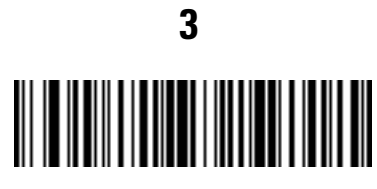

**Action: Send Next 15 Characters**

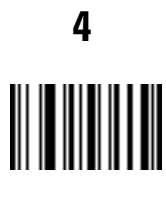

**Save Rule**

For a license belonging to Michael Williams, the parsed data is Williams, Michael and Williams, Micha after applying the previous ADF rule.

13 - 262 MP7000 Scanner Scale Bar Code Programming Guide

# **CHAPTER 14 DATA FORMATTING**

## **Introduction**

This chapter briefly describes the Zebra software tools available for customizing scanner operation.

## **Advanced Data Formatting (ADF)**

Advanced Data Formatting (ADF) is a means of customizing data from before transmission to the host device. Use ADF to edit scan data to suit your host's requirements. With ADF you scan one barcode per trigger pull. ADF is programmed using 123Scan.

For an ADF tutorial and a 123Scan programming example, go to the 123Scan section of our How To Videos: <http://www.zebra.com/ScannerHowToVideos>.

For additional information, refer to the *Advanced Data Formatting Programmer Guide.*

## **Multicode Data Formatting (MDF)**

Multicode Data Formatting (MDF) enables a 2D imaging scanner to scan all barcodes on a label with a single trigger pull, and then modify and transmit the data to meet host application requirements. MDF supports programming up to nine unique labels into one scanner. MDF also supports scanning multiple barcodes on opposite sides of a box by holding the trigger.

Programming options include:

- **•** Output all or specific bar codes.
- **•** Control the bar code output sequence.
- **•** Apply unique multicode data formatting (MDF) to each output bar code.
- **•** Discard scanned data if all required bar codes are not present.

For more information, refer to the *MDF and Preferred Symbol User Guide*.

To watch a video on Creating an Multicode Data Formatting (MDF) Rule using 123Scan, go to: <www.zebra.com/ScannerHowToVideos>.

#### 14 - 2 MP7000 Scanner Scale Bar Code Programming Guide

#### **MDF in Hands-Free Mode**

MDF in a hands-free scanning mode may yield multiple unexpected and undesired outputs when a label (most likely on a complex label) passes through the scanner's field of view. This problem happens when the complex label's barcodes can be matched by more than one group (for example, Group 1 represents all barcodes present and Group 2 represent some barcodes present).

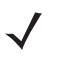

*NOTE* A similar problem can also occur in the hand-held trigger mode. If multiple MDF rules/groups exist and all the label is not in the field of view when pressing the trigger, the output may vary depending on which MDF rules/groups match.

The problem is demonstrated in *[Figure 14-1](#page-1107-0)* and as follows:

- **1.** As the label is moving through the field of view, it is first partially read (some of the barcodes in the field of view in Frame 2).
- **2.** Then, the second decode occurs as it is fully read (all the barcodes in the field of view in Frame 3).
- **3.** This yields two different outputs (instead of the expected single output) from the presentation of a label. This problem is driven by a complex label inadvertently matching two different MDF rules/groups, thereby yielding two outputs.

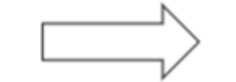

Direction of Barcode Movement

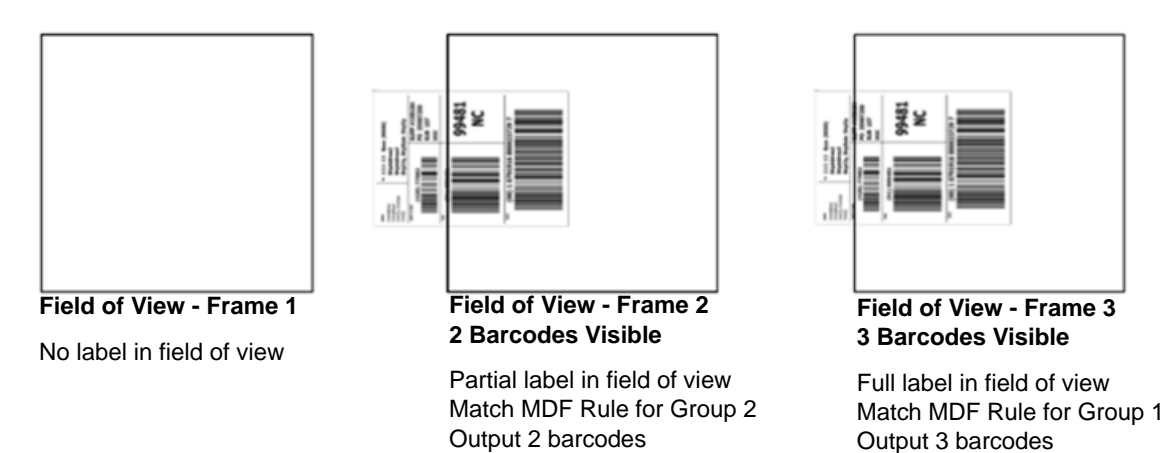

<span id="page-1107-0"></span>**Figure 14-1** *Scanning Label in a Horizontal Orientation*

*NOTE* To minimize issues associated with MDF hands-free mode, see *[MDF Best Practices on page 14-3](#page-1108-0)*.

#### <span id="page-1108-0"></span>**MDF Best Practices**

Suggestions to minimize the undesired multiple outputs during the MDF scanning in hands-free mode are as follows:

**•** Scan barcodes in a vertical orientation (see *[Figure 14-2](#page-1108-1)*).

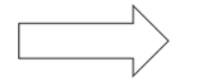

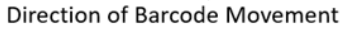

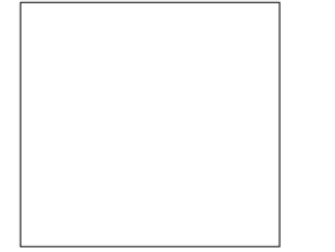

Field of View - Frame 1

No label in field of view

Field of View - Frame 2 No Partial label in field of view Issue.

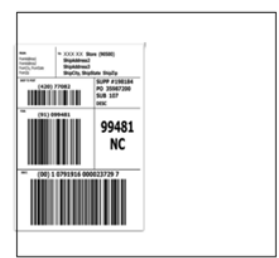

Field of View - Frame 3 3 Barcodes Visible

Full label in field of view Match MDF Rule for Group 1 Output 3 barcodes

#### <span id="page-1108-1"></span>**Figure 14-2** *Scanning Label in a Vertical Orientation*

- **•** When creating the MDF programming with multiple groups, the Group 1's pattern match should be the most complicated (hardest to match), which equals to the most number of barcodes and criteria. Then Group 2, 3, and so on should be progressively matched more easily.
- **•** When defining criteria, avoid enabling an output when the pattern is not matched. Set **Output if NO pattern match set** as **Discard bar code** (see *[Figure 14-3](#page-1108-2)*).

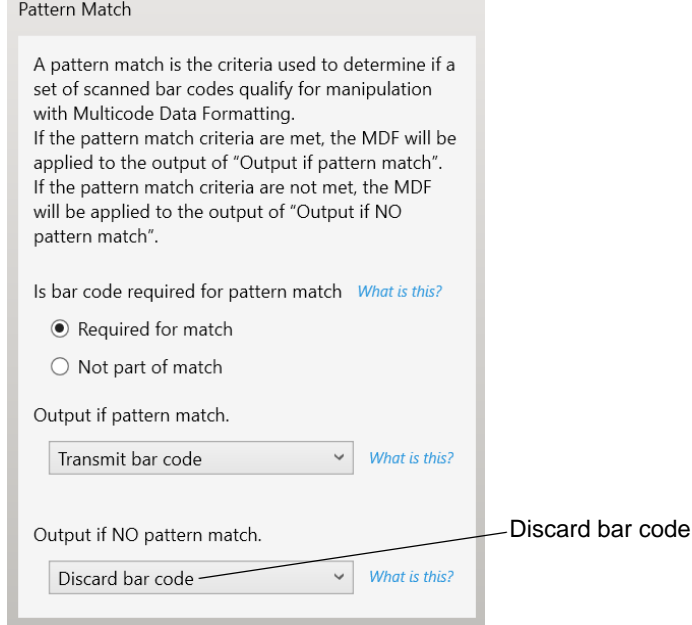

<span id="page-1108-2"></span>**Figure 14-3** *Figure Match Setting for Output*

**•** Select **Discard barcode(s) NOT within the pattern match** in the 123Scan MDF setting. For more details, select **What is this?** located next to this selection.

 $\boxed{\times}$  Discard scanned bar code(s) NOT within pattern match What is this?

- **•** To prevent double decodes of the same symbol, increase the **Timeout Between Same Symbols** setting. See*[Timeout Between Decodes, Same Symbol on page 6-31](#page-274-0)* for more details.
- **•** Turn the scanner's aimer on to assist operators in scanning the barcode in a more consistent manner.
- **•** Other reasons a label/barcode may not be decoded while in the field of view are as follows:
- **•** The label out of focus (too close or too far away).
- **•** Specular reflection (reflection off a shiny surface).
- **•** The label is presented at extreme angle to scanner.

## **Preferred Symbol**

Preferred Symbol is a barcode prioritization technique that enables favored decoding of high priority barcode(s). The Preferred Symbol is the only barcode that is decoded and output within the preset Preferred Symbol Timeout. During this time, the scanner attempts to decode the prioritized barcode and reports only this barcode.

For more information, refer to the *MDF and Preferred Symbol User Guide*.

To program Preferred Symbol via 123Scan, select **123Scan** > **Configuration Wizard** > **Symbologies** screen, and then select **Preferred Symbol** from the drop-down menu. Preferred Symbol programming is saved in the 123Scan configuration file.

## **APPENDIX A STANDARD PARAMETER DEFAULTS**

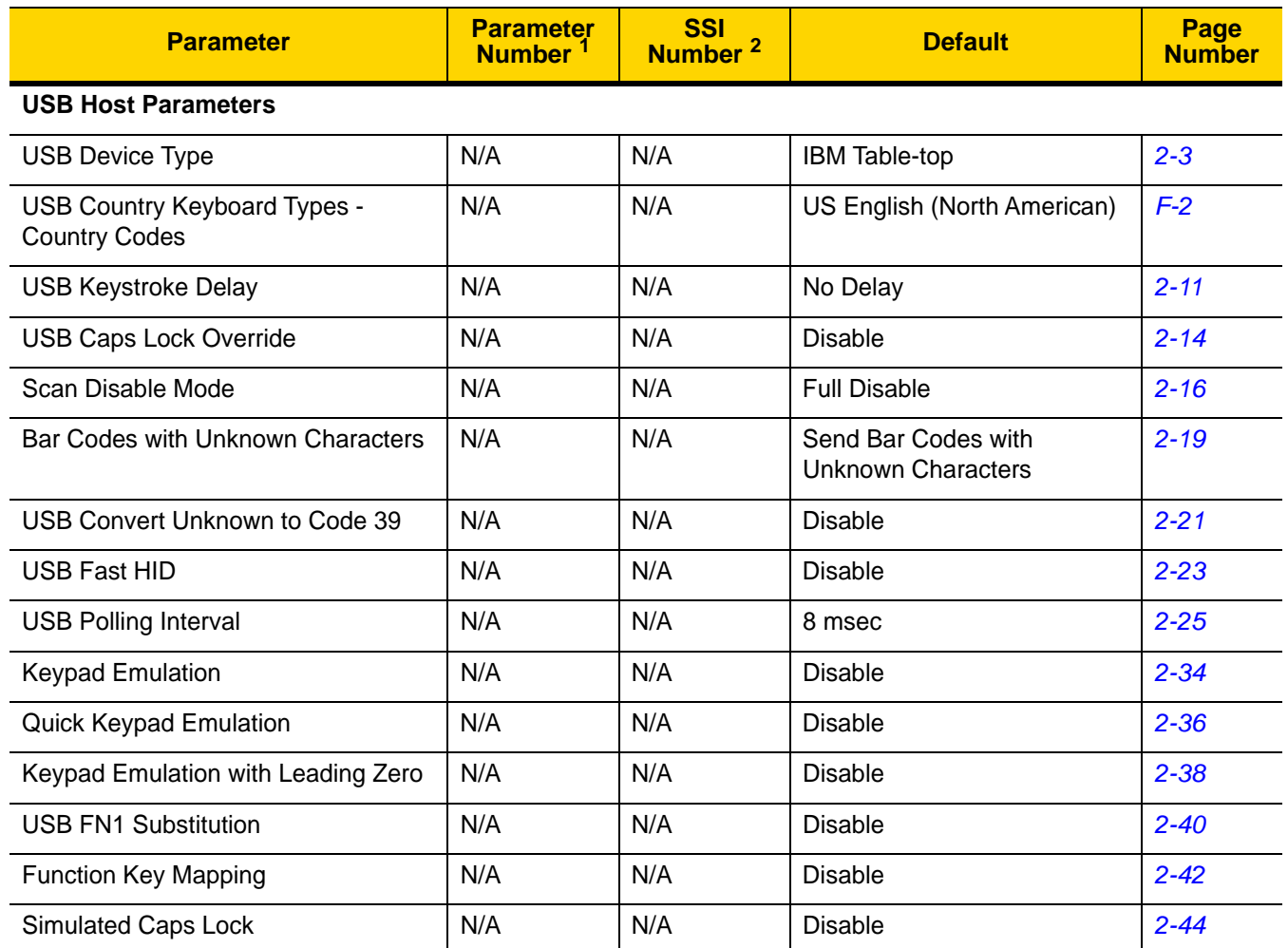

**Table A-1** *Parameter Defaults*

**1 Parameter number decimal values are used for programming via RSM commands. 2 SSI number hex values are used for programming via SSI commands.**

| <b>Parameter</b>                                          | <b>Parameter</b><br><b>Number</b> | <b>SSI</b><br>Number <sup>2</sup> | <b>Default</b>                                  | Page<br><b>Number</b> |
|-----------------------------------------------------------|-----------------------------------|-----------------------------------|-------------------------------------------------|-----------------------|
| <b>Convert Case</b>                                       | N/A                               | N/A                               | No Case Conversion                              | $2 - 46$              |
| <b>USB Static CDC</b>                                     | N/A                               | N/A                               | Enable                                          | $2 - 49$              |
| TGCS (IBM) USB Direct I/O Beep                            | N/A                               | N/A                               | Honor                                           | $2 - 51$              |
| TGCS (IBM) USB Beep Directive                             | N/A                               | N/A                               | Ignore                                          | $2 - 53$              |
| TGCS (IBM) USB Bar Code<br><b>Configuration Directive</b> | N/A                               | N/A                               | Ignore                                          | $2 - 55$              |
| TGCS (IBM) USB Specification<br>Version                   | N/A                               | N/A                               | Version 0 (Original)                            | $2 - 57$              |
| IBM USB Scale Default Response<br><b>Status</b>           | N/A                               | N/A                               | <b>Disabled</b>                                 | $2 - 59$              |
| <b>RS-232 Host Parameters</b>                             |                                   |                                   |                                                 |                       |
| RS-232 Host Types                                         | N/A                               | N/A                               | Standard                                        | $3 - 7$               |
| <b>Baud Rate</b>                                          | N/A                               | N/A                               | 9600                                            | $3 - 18$              |
| Parity                                                    | N/A                               | N/A                               | None                                            | $3 - 23$              |
| <b>Stop Bits</b>                                          | N/A                               | N/A                               | 1 Stop Bit                                      | $3 - 26$              |
| Data Bits                                                 | N/A                               | N/A                               | 8-bit                                           | $3 - 28$              |
| <b>Check Receive Errors</b>                               | N/A                               | N/A                               | Enable                                          | $3 - 30$              |
| Hardware Handshaking                                      | N/A                               | N/A                               | None                                            | $3 - 32$              |
| Software Handshaking                                      | N/A                               | N/A                               | None                                            | $3 - 38$              |
| Host Serial Response Timeout                              | N/A                               | N/A                               | 2 Sec                                           | $3 - 43$              |
| <b>RTS Line State</b>                                     | N/A                               | N/A                               | Low RTS                                         | $3 - 48$              |
| Beep on <bel></bel>                                       | N/A                               | N/A                               | <b>Disable</b>                                  | $3 - 50$              |
| Intercharacter Delay                                      | N/A                               | N/A                               | 0 msec                                          | $3 - 52$              |
| RS-232 Power On Mode                                      | 1939                              | N/A                               | <b>Disable</b>                                  | $3 - 57$              |
| Nixdorf Beep/LED Options                                  | N/A                               | N/A                               | Normal Operation                                | $3 - 61$              |
| Bar Codes with Unknown Characters                         | N/A                               | N/A                               | Send Bar Code With<br><b>Unknown Characters</b> | $3 - 64$              |
| <b>NCR Use Prefix</b>                                     | N/A                               | N/A                               | Enabled                                         | $3 - 66$              |
| <b>NCR Prefix</b>                                         | N/A                               | N/A                               | 1002 (STX)                                      | $3 - 68$              |

**Table A-1** *Parameter Defaults (Continued)*

**1 Parameter number decimal values are used for programming via RSM commands.**

**2 SSI number hex values are used for programming via SSI commands.**

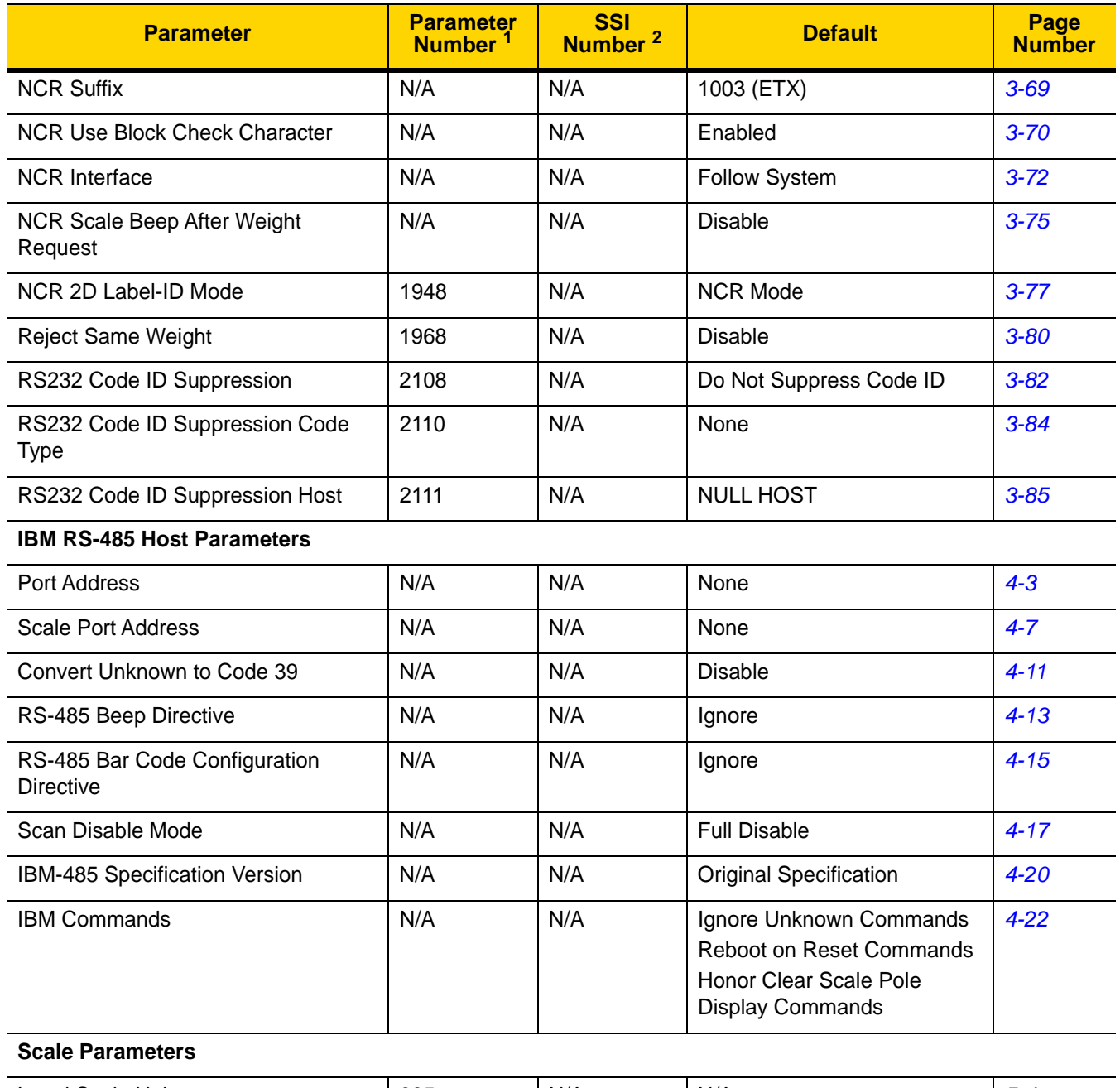

#### **Table A-1** *Parameter Defaults (Continued)*

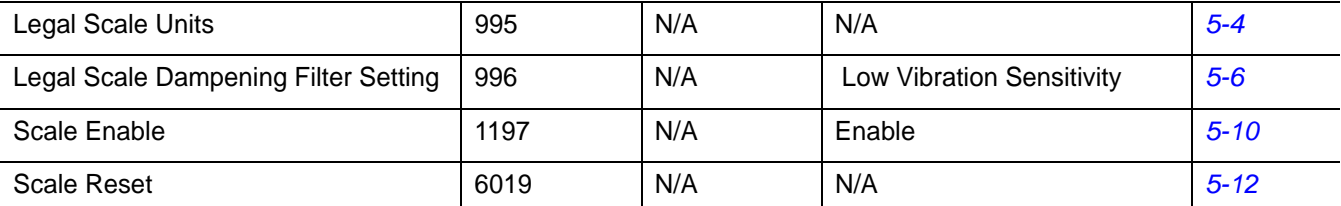

**1 Parameter number decimal values are used for programming via RSM commands.**

**2 SSI number hex values are used for programming via SSI commands.**

| <b>Parameter</b>                            | <b>Parameter</b><br><b>Number</b> | <b>SSI</b><br>Number <sup>2</sup> | <b>Default</b>                 | Page<br><b>Number</b> |
|---------------------------------------------|-----------------------------------|-----------------------------------|--------------------------------|-----------------------|
| Scale Display Configuration                 | 986                               | N/A                               | <b>Disable</b>                 | $5 - 13$              |
| Scale Enforce Zero Return                   | 987                               | N/A                               | <b>Disable</b>                 | $5 - 15$              |
| Scale Beep After Weight Request             | 988                               | N/A                               | <b>Disable</b>                 | $5 - 17$              |
| <b>Scale Port Address</b>                   | N/A                               | N/A                               | Not Selected                   | $4 - 7$               |
| Ignore Scale Pole Directives                | 1242                              | N/A                               | Ignore                         | $5 - 19$              |
| Maximum Initial Zero Setting Range          | 1285                              | N/A                               | 15% maximum weight<br>capacity | $5 - 21$              |
| Maximum Scale Zeroing Weight Limit          | 1366                              | N/A                               | 60                             | $5 - 23$              |
| Weighing Behind Zero Mode                   | 1326                              | F8h 05h 2Eh                       | Allowed                        | $5 - 24$              |
| Scale 5 Digit Directive                     | 1842                              | F8h 07h 32h                       | Honor                          | $5 - 26$              |
| <b>User Preferences</b>                     |                                   |                                   |                                |                       |
| Set Default Parameter                       | N/A                               | N/A                               | <b>Set Factory Defaults</b>    | $6 - 5$               |
| Parameter Bar Code Scanning                 | 236                               | ECh                               | Enable                         | $6 - 7$               |
| Beep After Good Decode                      | 56                                | 38h                               | Enable                         | $6-9$                 |
| Beeper Volume                               | 140                               | 8Ch                               | Highest                        | $6 - 11$              |
| <b>Beeper Tone</b>                          | 145                               | 91h                               | Medium                         | $6 - 16$              |
| <b>Beeper Duration</b>                      | 628                               | F1h 74h                           | Medium                         | $6 - 21$              |
| Tone/Volume Button                          | 1287                              | F8h 05h 07h                       | Enable Tone, Enable Volume     | $6 - 24$              |
| <b>Suppress Power Up Beeps</b>              | 721                               | F <sub>1</sub> h D <sub>1</sub> h | Do Not Suppress                | $6 - 28$              |
| <b>Decode Session Timeout</b>               | 136                               | 88h                               | 9.9 Seconds                    | $6 - 30$              |
| Timeout Between Decodes, Same<br>Symbol     | 137                               | 89h                               | 0.5 Seconds                    | $6 - 31$              |
| Same Symbol Timeout Mode                    | 724                               | F8h 2h D4h                        | Unconditional                  | $6 - 32$              |
| <b>Enhanced Same Symbol Timeout</b><br>Mode | 1844                              | F8h 07h 34h                       | Disable                        | $6 - 34$              |
| Same Symbol Report Timeout                  | 1284                              | F8h 05h 04h                       | Disable                        | $6 - 36$              |
| Swipe Frame Timeout                         | 1226                              | F8 04h CAh                        | 30 ms                          | $6 - 38$              |
| <b>Presentation Frame Timeout</b>           | 1227                              | F8h 04h CBh                       | 35 ms                          | $6 - 39$              |

**Table A-1** *Parameter Defaults (Continued)*

**1 Parameter number decimal values are used for programming via RSM commands.**

**2 SSI number hex values are used for programming via SSI commands.**

| <b>Parameter</b>                                                                                                    | <b>Parameter</b><br><b>Number</b> | <b>SSI</b><br>Number <sup>2</sup>         | <b>Default</b>                                                 | Page<br><b>Number</b> |
|----------------------------------------------------------------------------------------------------|-----------------------------------|-------------------------------------------|----------------------------------------------------------------|-----------------------|
| Fuzzy 1D Processing                                                                                                    | 514                               | F1h 02h                                   | Enable                                                         | $6 - 40$              |
| <b>Cell Phone Frame Timeout</b>                                                                                            | 1228                              | F8h 04h CCh                               | 35 ms                                                          | $6 - 42$              |
| Mobile Phone Display Mode                                                                                                  | 716                               | F <sub>1</sub> h CCh                      | <b>Disable</b>                                                 | $6 - 43$              |
| <b>PDF Prioritization</b>                                                                                                  | 719                               | F <sub>1</sub> h CF <sub>h</sub>          | <b>Disable</b>                                                 | $6 - 45$              |
| <b>PDF Prioritization Timeout</b>                                                                                          | 720                               | F <sub>1</sub> h D <sub>0</sub> h         | 300 ms                                                         | $6 - 47$              |
| <b>USB Serial Number Format</b>                                                                                            | 1832                              | F8h 07h 28h                               | <b>Serial Number</b>                                           | $6 - 48$              |
| RS-232 Device Port Configuration                                                                                           | 1246                              | F8h 04h DEh                               | Aux 1 Sensormatic and Aux 2<br>Scanner                         | $6 - 52$              |
| RS-232 Auxiliary Port Scale Protocol                                                                                       | 1247                              | F8h 04h DFh                               | SASI                                                           | $6 - 64$              |
| <b>Third Party Scale Parameters</b><br><b>Third Party Scale</b><br>Third Party Scale LED Pin<br>Third Party Scale Zero Pin | 1294<br>1295<br>1296              | F8h 05h 0Eh<br>F8h 05h 0Fh<br>F8h 05h 10h | <b>Disable Third Party Scale</b><br>Active High<br>Active High | $6 - 69$              |
| <b>Illumination Configurations</b>                                                                                         | 1250                              | F8h 04h E2h                               | Full Brightness on Both<br>Vertical and Horizontal             | $6 - 75$              |
| Product ID (PID) Type                                                                                                    | 1281                              | F8h 05h 01h                               | <b>IBM Unique</b>                                              | $6 - 82$              |
| Product ID (PID) Value                                                                                                    | 1725                              | F8h 06h BDh                               | 0                                                              | $6 - 82$              |
| ECLevel                                                                                                    | 1710                              | F8h 06h AEh                               | $\overline{0}$                                                 | $6 - 86$              |
| <b>Miscellaneous Options</b>                                                                                               |                                   |                                           |                                                                |                       |
| <b>Transmit Code ID Character</b>                                                                                          | 45                                | 2Dh                                       | None                                                           | $6 - 87$              |
| Prefix Value                                                                                                    | 99, 105                           | 63h, 69h                                  | 7013 <cr><lf></lf></cr>                                        | $6 - 90$              |
| Suffix 1 Value<br>Suffix 2 Value                                                                                           | 98, 104<br>100, 106               | 62h, 68h<br>64h, 6Ah                      | 7013 <cr><lf></lf></cr>                                        | $6 - 91$              |
| Scan Data Transmission Format                                                                                              | 235                               | EBh                                       | Data As Is                                                     | $6 - 94$              |
| <b>FN1 Substitution Values</b>                                                                                             | 103, 109                          | 67h, 6Dh                                  | 7013 < CR > < LF >                                             | $6 - 102$             |
| Copy Statistics to a Staging Flash<br>Drive                                                                                | 1137                              | F8h 04h 71h                               | Enable                                                         | $6 - 104$             |
| IR Interference Filter                                                                                                    | 1831                              | F8h 07h 27h                               | Enable                                                         | $6 - 105$             |
| Left IR/Wakeup Sensitivity                                                                                                 | 1218                              | F8h 04h C2h                               | Short                                                          | $6 - 107$             |

**Table A-1** *Parameter Defaults (Continued)*

**1 Parameter number decimal values are used for programming via RSM commands.**

**2 SSI number hex values are used for programming via SSI commands.**

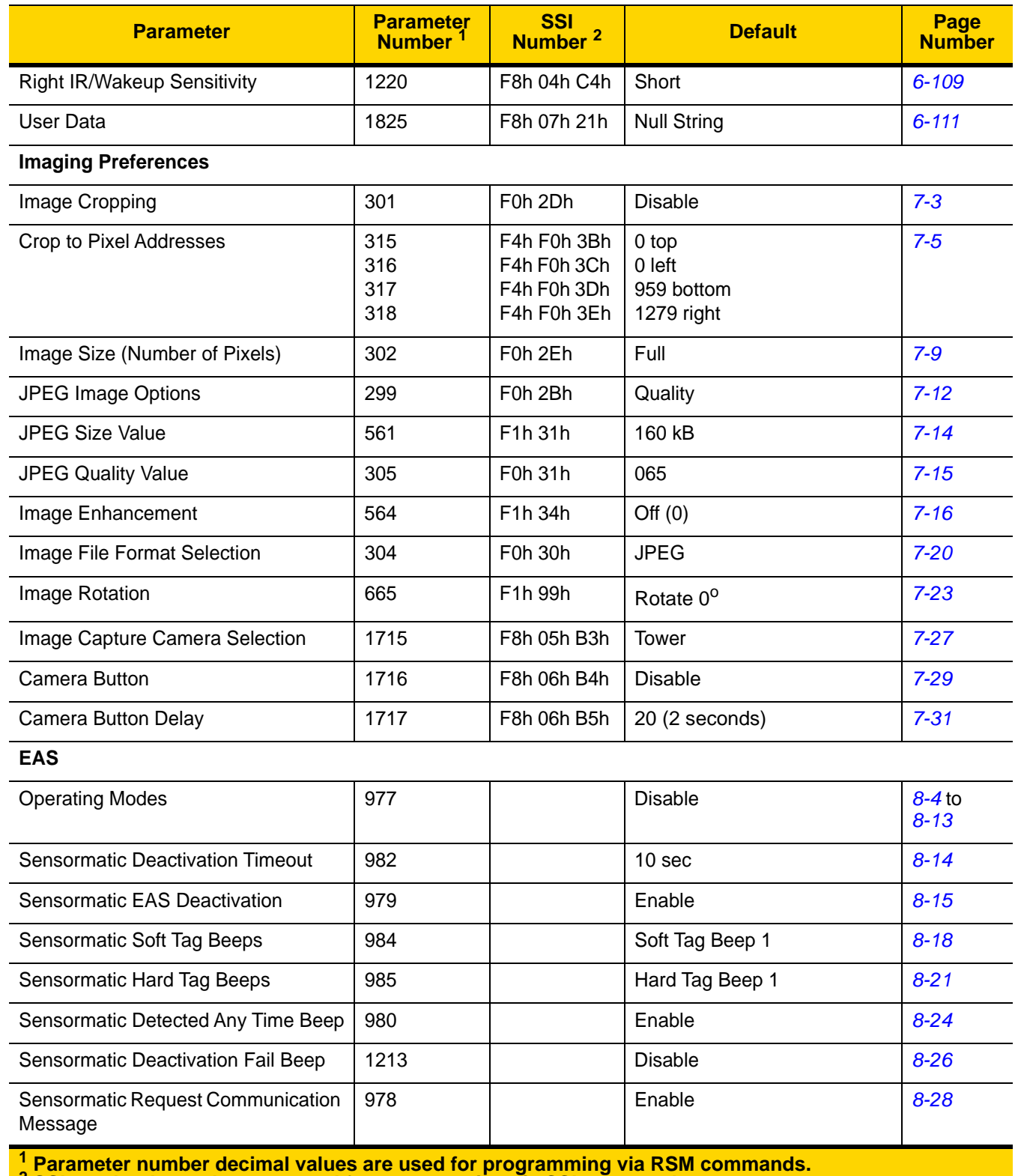

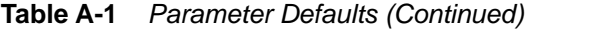

**2 SSI number hex values are used for programming via SSI commands.**
| <b>Parameter</b>                              | <b>Parameter</b><br><b>Number</b> | <b>SSI</b><br>Number <sup>2</sup> | <b>Default</b>            | Page<br><b>Number</b> |
|-----------------------------------------------|-----------------------------------|-----------------------------------|---------------------------|-----------------------|
| Sensormatic Request Voltage<br>Message        | 1130                              |                                   | Enable                    | $8 - 30$              |
| Sensormatic Request Scan Time<br>Message      | 1136                              |                                   | Enable                    | $8 - 32$              |
| <b>Checkpoint Interlock Polarity</b>          | 983                               |                                   | <b>Active Low</b>         | $8 - 34$              |
| <b>EAS Deactivation Override Button</b>       | 981                               |                                   | Enable                    | $8 - 36$              |
| <b>EAS Checkpoint Pulse</b>                   | 2102                              |                                   | $\overline{0}$            | $8 - 38$              |
| <b>Auxiliary Parameters</b>                   |                                   |                                   |                           |                       |
| Auxiliary Scanner Decode with<br>Unknown Type | 1124                              | F8h 04h 64h                       | Send Unknown as Code 39   | $9 - 3$               |
| Host Type                                     | N/A                               | N/A                               | Zebra Scanner Auto Switch | $9 - 7$               |
| Baud Rate <sup>3</sup>                        | N/A                               | N/A                               | 9600                      | $9 - 10$              |
| Data Bits <sup>3</sup>                        | N/A                               | N/A                               | 8 Data Bits               | $9 - 17$              |
| Stop Bits <sup>3</sup>                        | N/A                               | N/A                               | One Stop                  | $9 - 19$              |
| Parity <sup>3</sup>                           | N/A                               | N/A                               | No Parity                 | $9 - 21$              |
| <b>Host RTS State</b>                         | N/A                               | N/A                               | Low RTS                   | $9 - 24$              |
| <b>USB Auxiliary Ports</b>                    | 1822                              | F8h 07h 1Eh                       | Enable                    | $9 - 26$              |
| Aux 1 Baud <sup>3</sup>                       | 1328                              | F8h 05h 30h                       | 15/Inherit <sup>6</sup>   | $9 - 28$              |
| Aux 1 Data Bits <sup>3</sup>                  | 1331                              | F8h 05h 33h                       | 3/Inherit <sup>6</sup>    | $9 - 35$              |
| Aux 1 Stop Bits <sup>3</sup>                  | 1329                              | F8h 05h 31h                       | 2/Inherit <sup>6</sup>    | $9 - 38$              |
| Aux 1 Parity <sup>3</sup>                     | 1330                              | F8h 05h 32h                       | 6/Inherit <sup>6</sup>    | $9 - 41$              |
| Aux 2 Baud Rate <sup>3</sup>                  | 1332                              | F8h 05h 34h                       | 15/Inherit <sup>6</sup>   | $9 - 47$              |
| Aux 2 Data Bits <sup>3</sup>                  | 1335                              | F8h 05h 37h                       | 3/Inherit <sup>6</sup>    | $9 - 54$              |
| Aux 2 Stop Bits <sup>3</sup>                  | 1333                              | F8h 05h 35h                       | 2/Inherit <sup>6</sup>    | $9 - 57$              |
| Aux 2 Parity <sup>3</sup>                     | 1334                              | F8h 05h 36h                       | 6/Inherit <sup>6</sup>    | $9 - 60$              |
| Beep On Aux Decode                            | 1695                              | F8h 06h 9Fh                       | Disable                   | $9 - 66$              |

**Table A-1** *Parameter Defaults (Continued)*

**1 Parameter number decimal values are used for programming via RSM commands.**

**2 SSI number hex values are used for programming via SSI commands.**

### A - 8 MP7000 Scanner Scale Bar Code Programming Guide

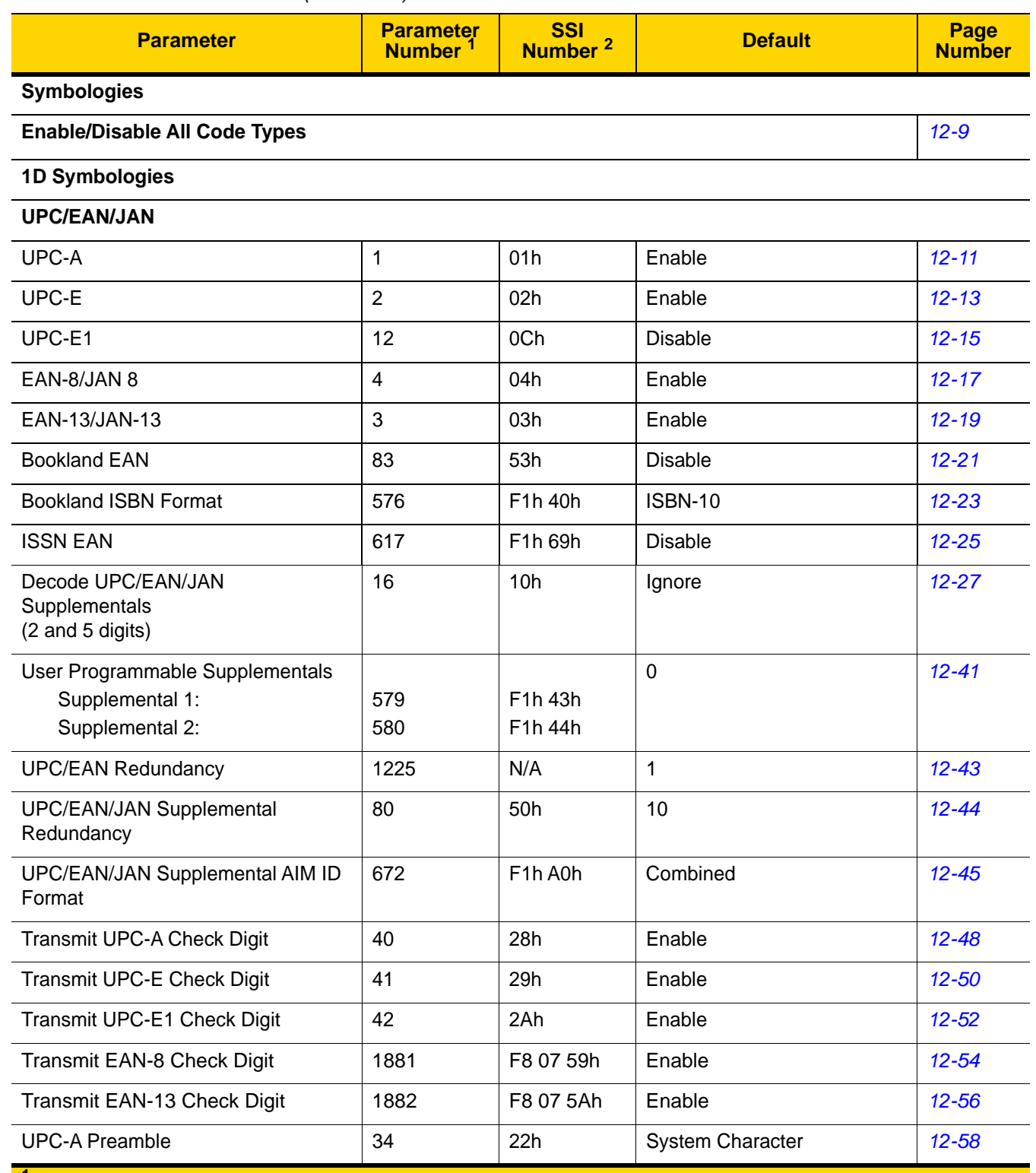

#### **Table A-1** *Parameter Defaults (Continued)*

**1 Parameter number decimal values are used for programming via RSM commands.**

**2 SSI number hex values are used for programming via SSI commands.**

| <b>Parameter</b>                                                               | <b>Parameter</b><br><b>Number</b> | <b>SSI</b><br>Number <sup>2</sup>  | <b>Default</b>             | <b>Page</b><br><b>Number</b> |  |
|--------------------------------------------------------------------------------|-----------------------------------|------------------------------------|----------------------------|------------------------------|--|
| <b>UPC-E Preamble</b>                                                          | 35                                | 23h                                | <b>System Character</b>    | $12 - 61$                    |  |
| <b>UPC-E1 Preamble</b>                                                         | 36                                | 24h                                | System Character           | $12 - 64$                    |  |
| Convert UPC-E to A                                                             | 37                                | 25h                                | <b>Disable</b>             | $12 - 67$                    |  |
| Convert UPC-E1 to A                                                            | 38                                | 26h                                | <b>Disable</b>             | $12 - 69$                    |  |
| <b>EAN/JAN Zero Extend</b>                                                     | 39                                | 27h                                | <b>Disable</b>             | $12 - 71$                    |  |
| <b>UPC Reduced Quiet Zone</b>                                                  | 1289                              | F8h 05h 09h                        | <b>Disable</b>             | $12 - 73$                    |  |
| <b>Digimarc Digital Watermarks</b>                                             | 1687                              | F8h 06h 97h                        | <b>Disable</b>             | $12 - 75$                    |  |
| <b>UPC/EAN Block Life Span</b>                                                 | 1291                              | F8h 05h 08h                        | 10                         | $12 - 77$                    |  |
| Decode UPC-A/EAN-13 with Voids                                                 | 1901                              | F8h 07h 6Dh                        | <b>Disable</b>             | $12 - 78$                    |  |
| Decode UPC-A/EAN-13 with Voids<br>Redundancy                                   | 1902                              | F8h 07h 6Eh                        | Redundancy Off             | $12 - 80$                    |  |
| Code 128                                                                       |                                   |                                    |                            |                              |  |
| Code 128                                                                       | 8                                 | 08h                                | <b>Disable</b>             | $12 - 86$                    |  |
| Set Length(s) for Code 128                                                     | 209, 210                          | D <sub>1</sub> h, D <sub>2</sub> h | Any Length                 | $12 - 88$                    |  |
| GS1-128 (formerly UCC/EAN-128)                                                 | 14                                | 0Eh                                | <b>Disable</b>             | $12 - 93$                    |  |
| Code 128 <fnc4></fnc4>                                                         | 1254                              | F8h 04h E6h                        | Ignore                     | $12 - 95$                    |  |
| Code 128 Stitching                                                             | 72                                | 48h                                | <b>Disable</b>             | $12 - 97$                    |  |
| Code 128 Stitching Security Level                                              | 1205                              | F8h 04h B5h                        | Level 0                    | 12-99                        |  |
| Code 128 Security Level                                                        | 751                               | F <sub>1</sub> h EFh               | Security Level 1           | $12 - 103$                   |  |
| Code 128 Reduced Quiet Zone                                                    | 1208                              | F8h 04h B8h                        | <b>Disable</b>             | $12 - 107$                   |  |
| Code 39                                                                        |                                   |                                    |                            |                              |  |
| Code 39                                                                        | $\overline{0}$                    | 00h                                | Disable                    | 12-109                       |  |
| Trioptic Code 39                                                               | 13                                | 0Dh                                | <b>Disable</b>             | $12 - 111$                   |  |
| Convert Code 39 to Code 32<br>(Italian Pharmacy Code)                          | 86                                | 56h                                | <b>Disable</b>             | $12 - 113$                   |  |
| Code 32 Prefix                                                                 | 231                               | E7h                                | <b>Disable</b>             | $12 - 115$                   |  |
| Set Length(s) for Code 39                                                      | 18, 19                            | 12h, 13h                           | Length Within Range (2-55) | $12 - 117$                   |  |
| Code 39 Check Digit Verification                                               | 48                                | 30h                                | <b>Disable</b>             | $12 - 121$                   |  |
| $1$ Parameter number decimal values are used for programming via RSM commands. |                                   |                                    |                            |                              |  |

**Table A-1** *Parameter Defaults (Continued)*

**2 SSI number hex values are used for programming via SSI commands.**

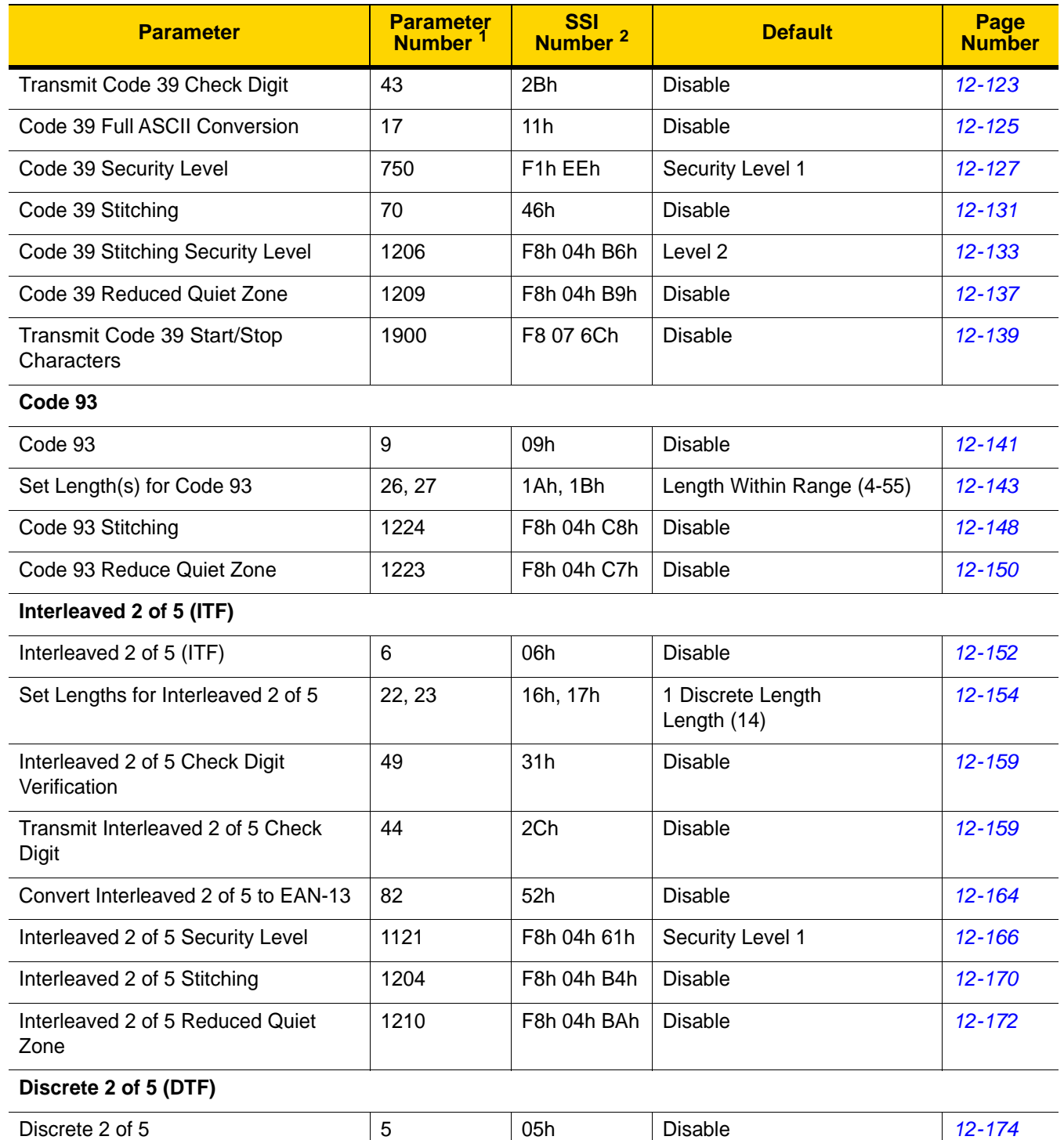

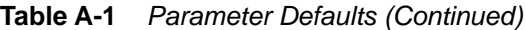

Set Length(s) for Discrete 2 of 5 20, 21 14h 15h One Discrete Length (12) 2-176

**1 Parameter number decimal values are used for programming via RSM commands. 2 SSI number hex values are used for programming via SSI commands.**

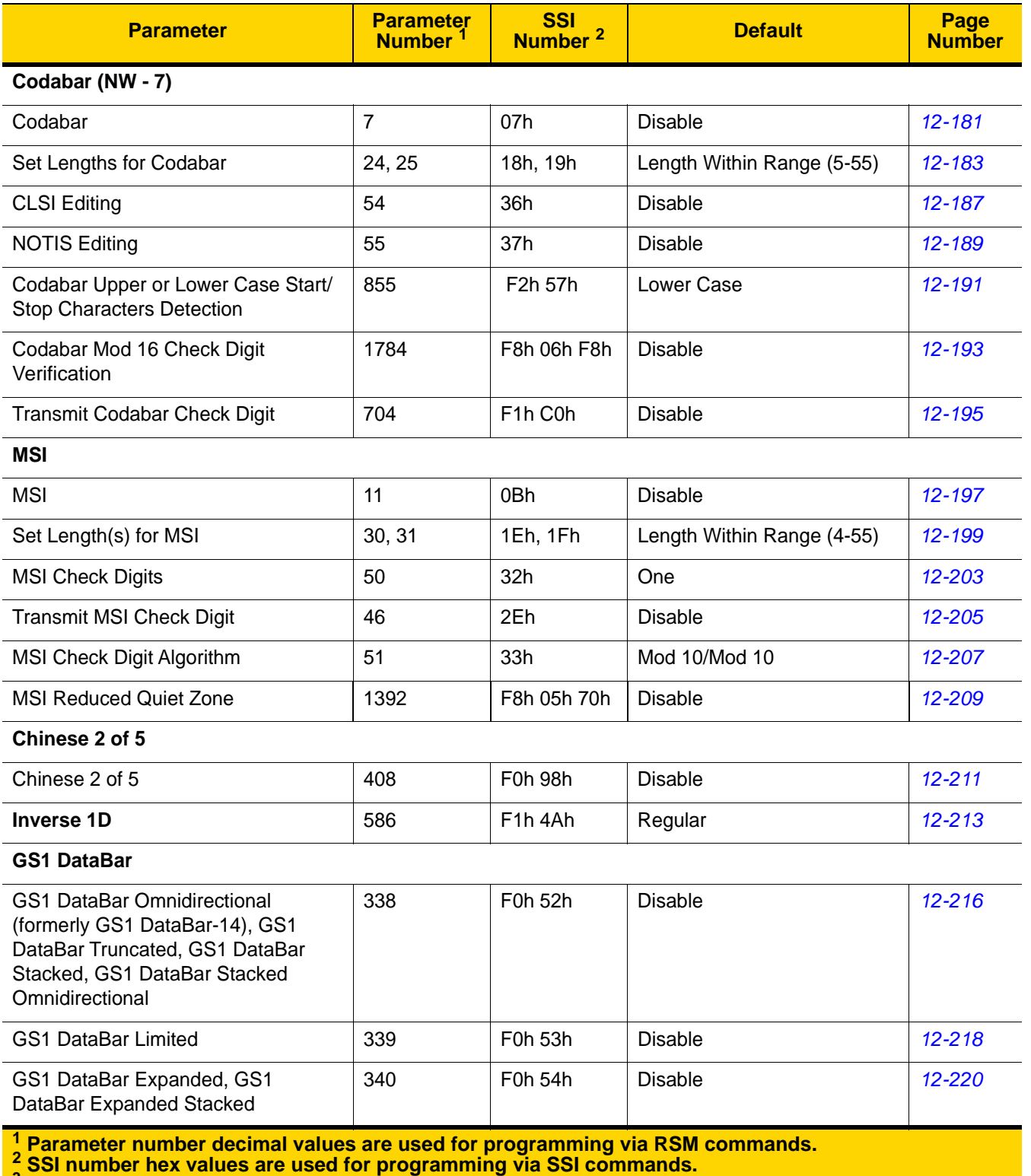

### **Table A-1** *Parameter Defaults (Continued)*

| <b>Parameter</b>                                         | <b>Parameter</b><br>Number <sup>1</sup> | <b>SSI</b><br>Number <sup>2</sup> | <b>Default</b>   | <b>Page</b><br><b>Number</b> |  |  |  |
|----------------------------------------------------------|-----------------------------------------|-----------------------------------|------------------|------------------------------|--|--|--|
| Convert GS1 DataBar to<br>UPC/EAN/JAN                    | 397                                     | F0h 8Dh                           | <b>Disable</b>   | 12-222                       |  |  |  |
| <b>GS1 DataBar Security Level</b>                        | 1706                                    | F8h 06h AAh                       | Security Level 1 | 12-224                       |  |  |  |
| GS1 DataBar Limited Margin Check                         | 728                                     | F <sub>1</sub> h D <sub>8</sub> h | Level 3          | $12 - 228$                   |  |  |  |
| <b>GS1 Databar Enhanced Demote</b>                       | 1774                                    | F8 06 Eeh                         | <b>Disable</b>   | 12-232                       |  |  |  |
| <b>Symbology-Specific Security Features</b>              |                                         |                                   |                  |                              |  |  |  |
| Redundancy Level                                         | 78                                      | 4Eh                               | 1                | 12-234                       |  |  |  |
| <b>Security Level</b>                                    | 77                                      | 4Dh                               | Security Level 1 | 12-239                       |  |  |  |
| 1D Quiet Zone Level                                      | 1288                                    | F8h 05h 08h                       | Level 1          | 12-243                       |  |  |  |
| Intercharacter Gap Size                                  | 381                                     | F0h 7Dh                           | Normal           | 12-247                       |  |  |  |
| <b>Random Weight Check Digits</b>                        |                                         |                                   |                  |                              |  |  |  |
| Random Weight Check Digits:<br>UPC-A Starting with '2'   | 1867                                    | F8 07 4Bh                         | <b>Disable</b>   | 12-249                       |  |  |  |
| Random Weight Check Digits:<br>EAN-13 Starting with '20' | 1868                                    | F8 07 4Ch                         | <b>Disable</b>   | 12-252                       |  |  |  |
| Random Weight Check Digits:<br>EAN-13 Starting with '21' | 1869                                    | F8 07 4Dh                         | <b>Disable</b>   | 12-256                       |  |  |  |
| Random Weight Check Digits:<br>EAN-13 Starting with '22' | 1870                                    | F8 07 4Eh                         | <b>Disable</b>   | 12-260                       |  |  |  |
| Random Weight Check Digits:<br>EAN-13 Starting with '23' | 1871                                    | F8 07 4Fh                         | <b>Disable</b>   | 12-264                       |  |  |  |
| Random Weight Check Digits:<br>EAN-13 Starting with '24' | 1872                                    | F8 07 50h                         | <b>Disable</b>   | 12-268                       |  |  |  |
| Random Weight Check Digits:<br>EAN-13 Starting with '25' | 1873                                    | F8 07 51h                         | <b>Disable</b>   | 12-272                       |  |  |  |
| Random Weight Check Digits:<br>EAN-13 Starting with '26' | 1874                                    | F8 07 52h                         | <b>Disable</b>   | 12-276                       |  |  |  |
| Random Weight Check Digits:<br>EAN-13 Starting with '27' | 1875                                    | F8 07 53h                         | <b>Disable</b>   | 12-280                       |  |  |  |
| Random Weight Check Digits:<br>EAN-13 Starting with '28' | 1876                                    | F8 07 54h                         | <b>Disable</b>   | 12-284                       |  |  |  |

**Table A-1** *Parameter Defaults (Continued)*

**1 Parameter number decimal values are used for programming via RSM commands.**

**2 SSI number hex values are used for programming via SSI commands.**

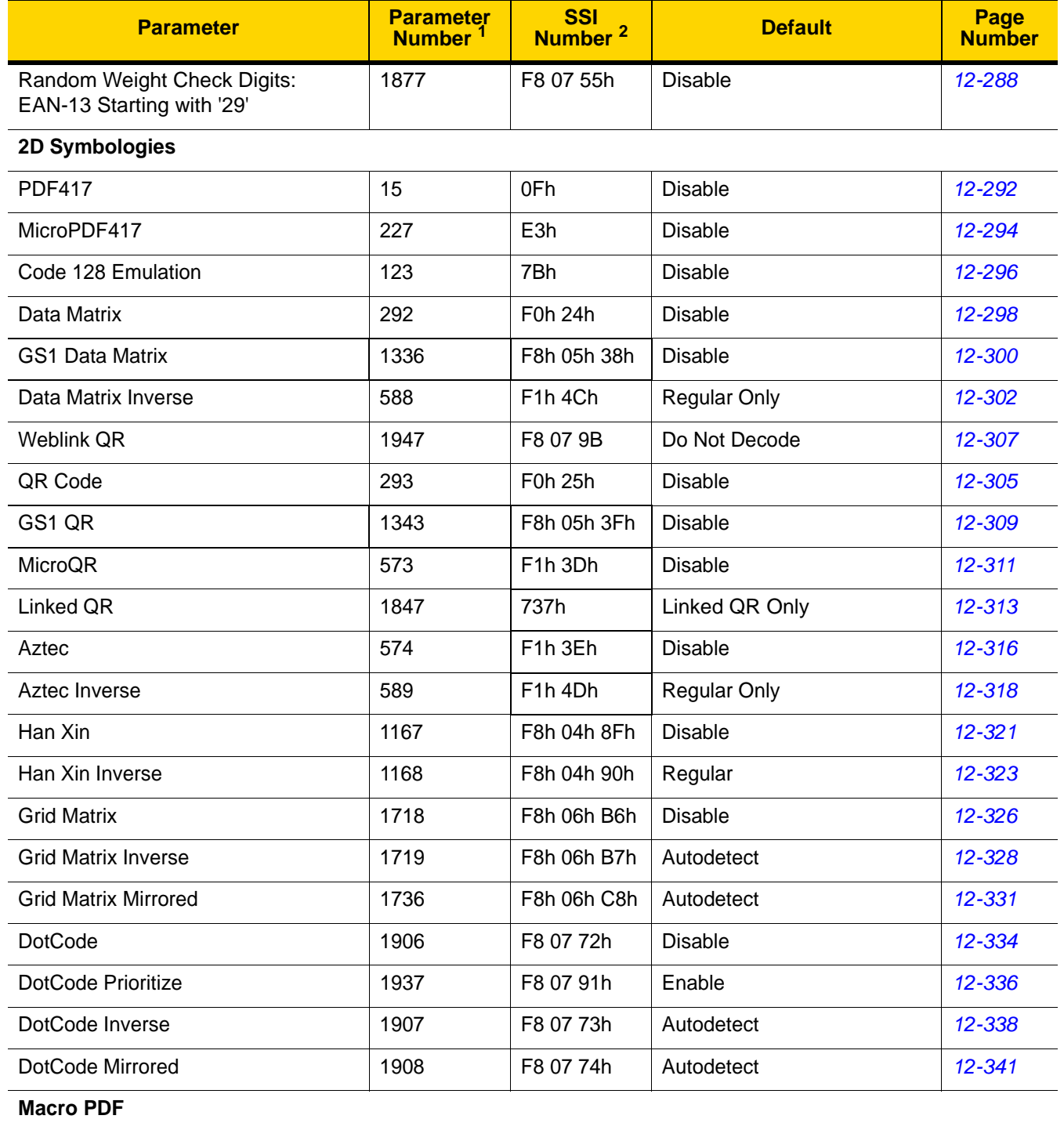

### **Table A-1** *Parameter Defaults (Continued)*

**1 Parameter number decimal values are used for programming via RSM commands.**

Flush Macro PDF Buffer **N/A**  $\vert$  N/A  $\vert$  N/A  $\vert$  N/A  $\vert$  [12-345](#page-842-0)

**2 SSI number hex values are used for programming via SSI commands.**

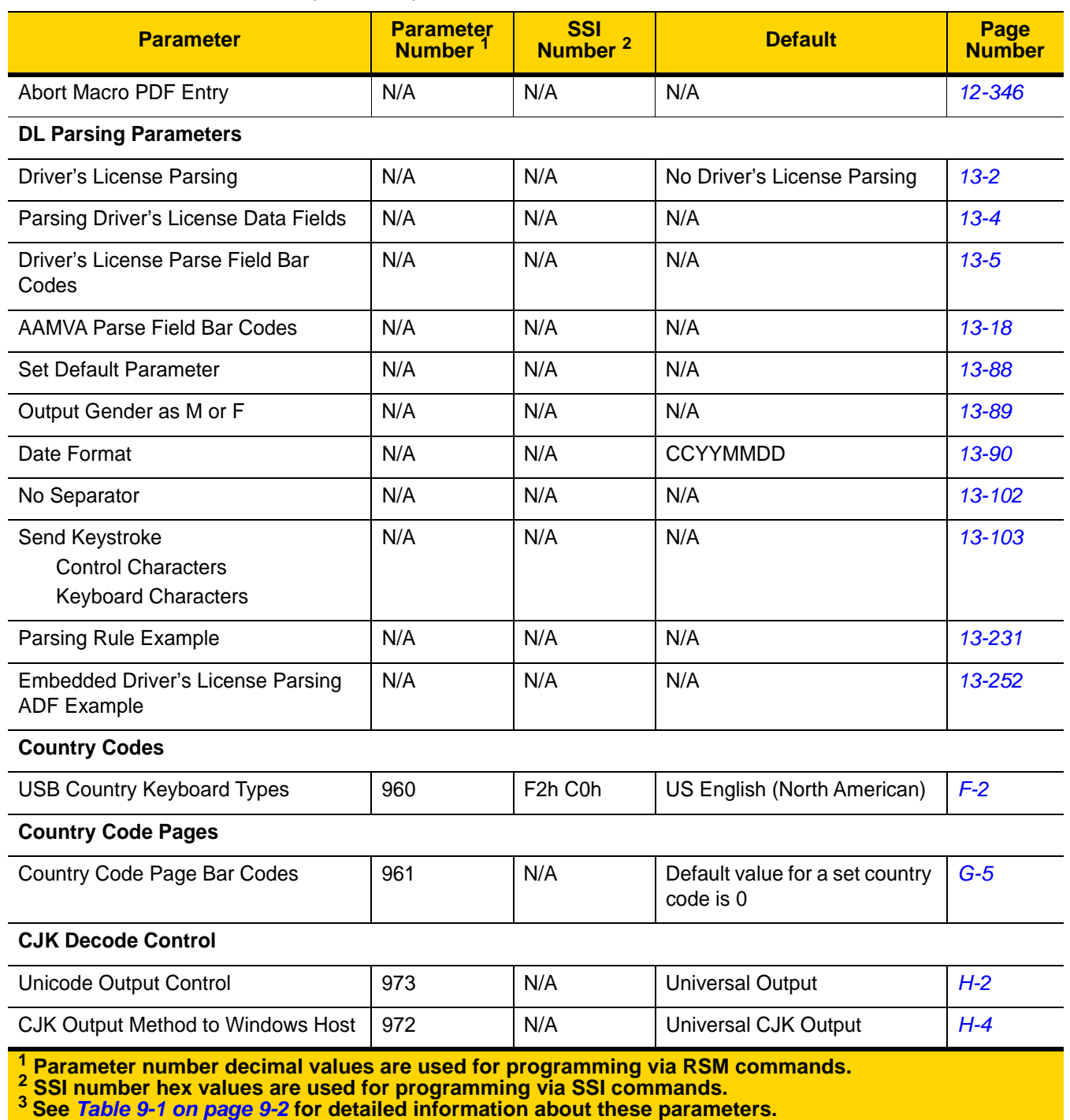

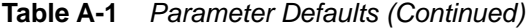

# **APPENDIX B NUMERIC BAR CODES**

## **Numeric Bar Codes**

For parameters requiring specific numeric values, scan the appropriately numbered barcode(s).

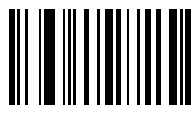

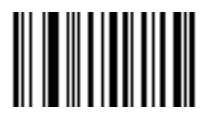

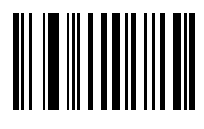

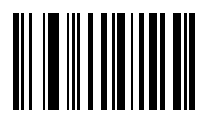

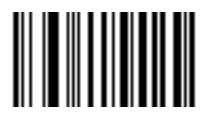

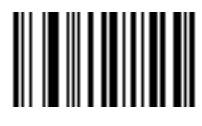

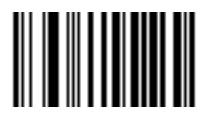

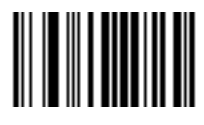

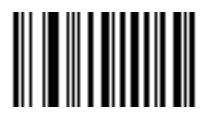

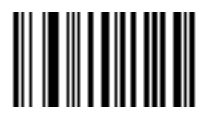

## **Cancel**

To correct an error or change a selection, scan the barcode below.

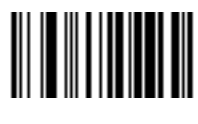

**Cancel**

B - 12 MP7000 Scanner Scale Bar Code Programming Guide

## **APPENDIX C ALPHANUMERIC BAR CODES**

**Alphanumeric Bar Codes**

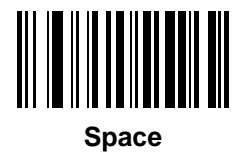

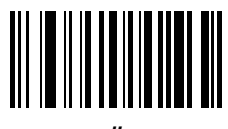

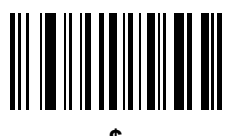

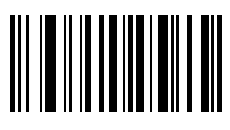

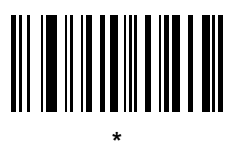

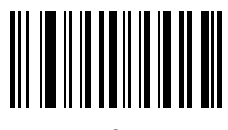

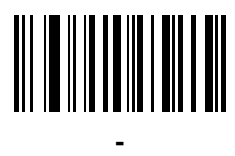

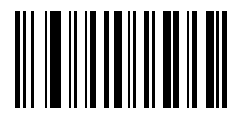

**.**

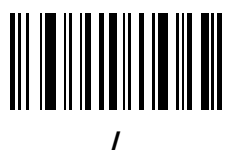

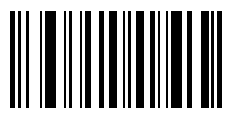

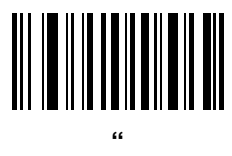

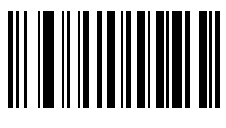

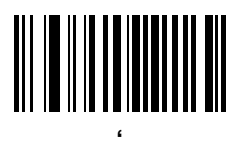

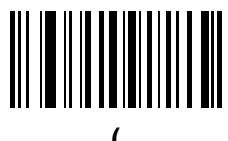

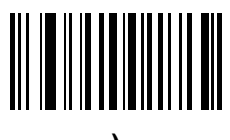

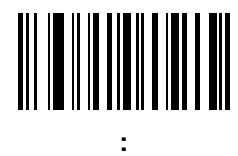
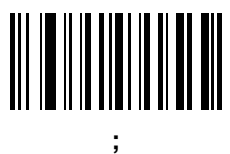

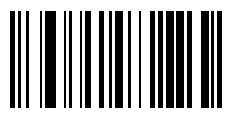

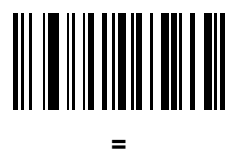

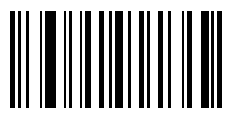

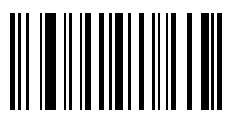

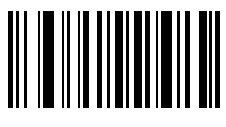

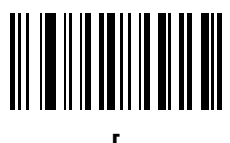

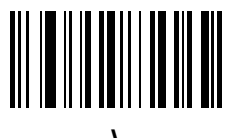

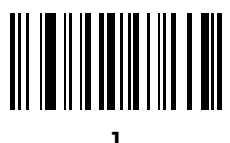

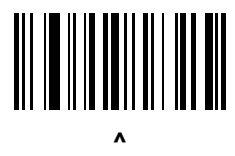

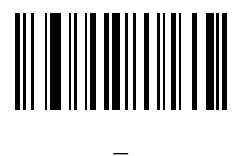

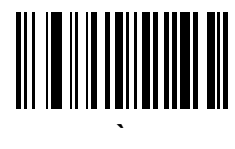

 $\checkmark$ 

*NOTE* Do not confuse the following barcodes with those on the numeric keypad.

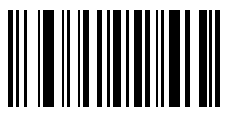

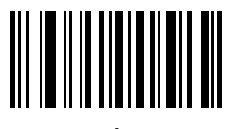

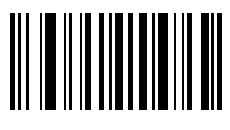

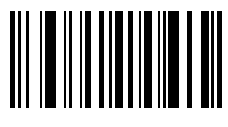

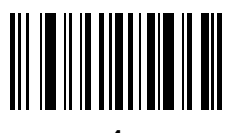

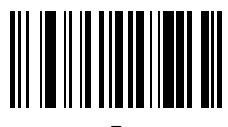

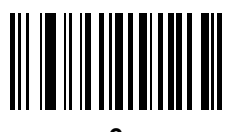

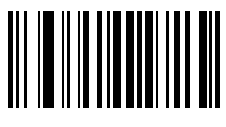

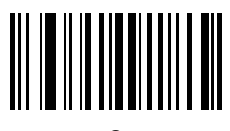

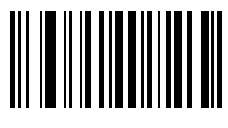

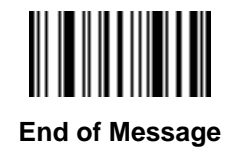

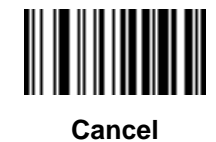

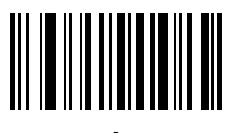

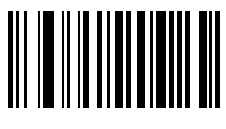

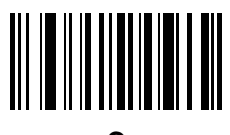

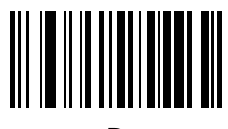

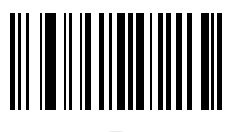

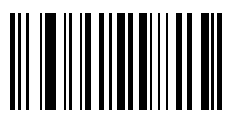

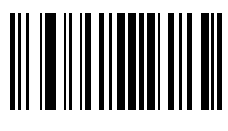

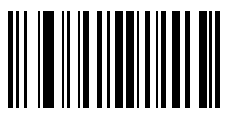

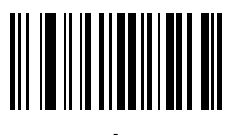

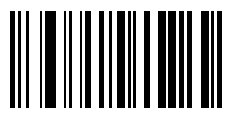

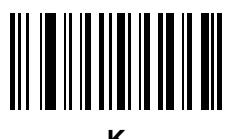

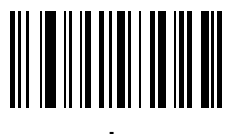
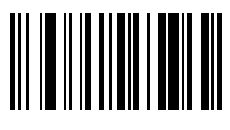

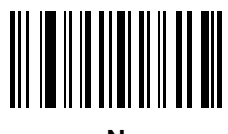

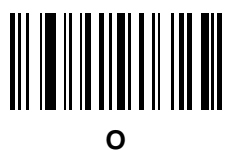

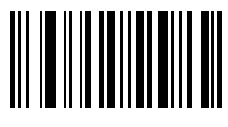

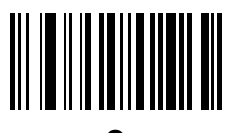

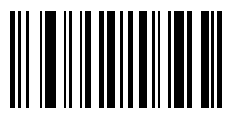

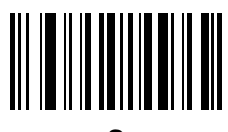

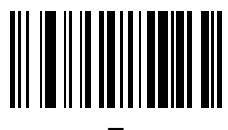

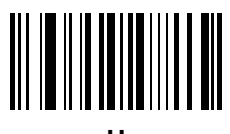

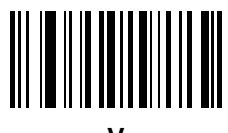

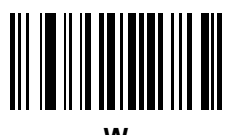

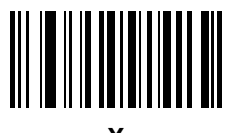

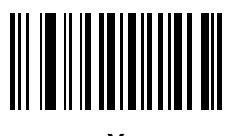

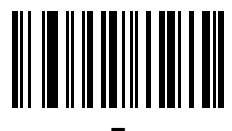

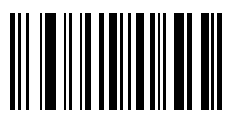

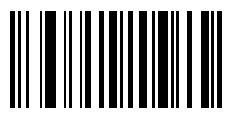

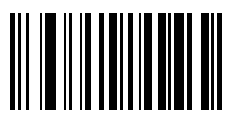

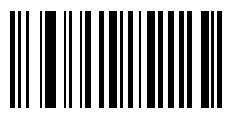

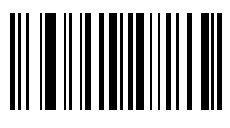

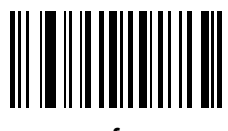

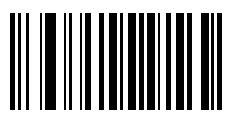

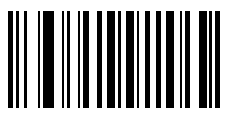

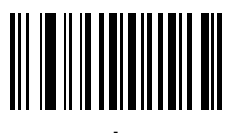

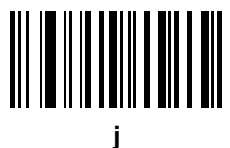

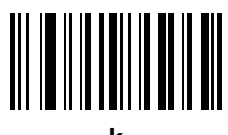

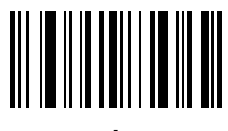

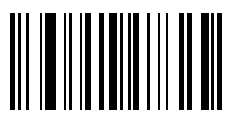

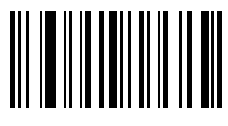

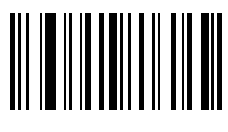

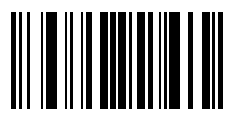

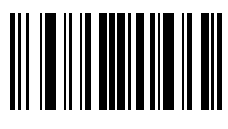

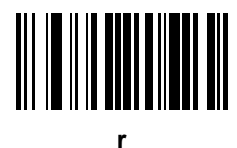

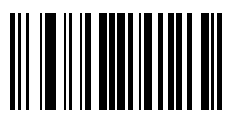

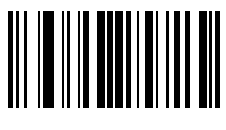

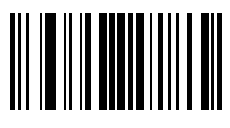

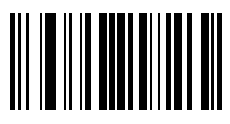
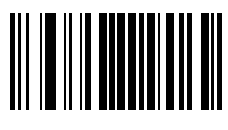

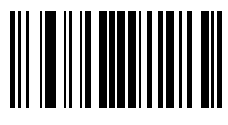

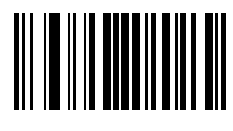

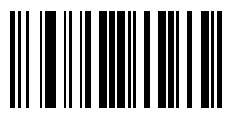

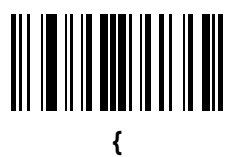

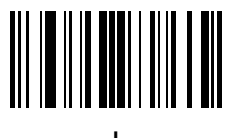

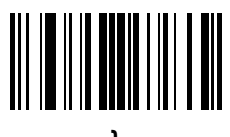

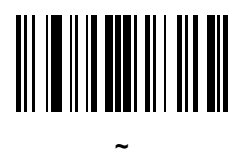

# **Cancel**

To correct an error or change a selection, scan the following barcode.

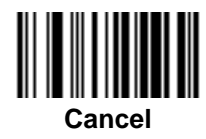

C - 98 MP7000 Scanner Scale Bar Code Programming Guide

# **APPENDIX D ASCII CHARACTER SETS**

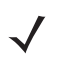

*NOTE* For the Keyboard Wedge Interface, Code 39 Full ASCII interprets the barcode special character (\$ + % /) preceding a Code 39 character and assigns an ASCII character value to the pair. For example, if you enable Code 39 Full ASCII and scan **+B**, it transmits as **b**, **%J** as **?**, and **%V** as **@**. Scanning **ABC%I** outputs the keystroke equivalent of **ABC >.**

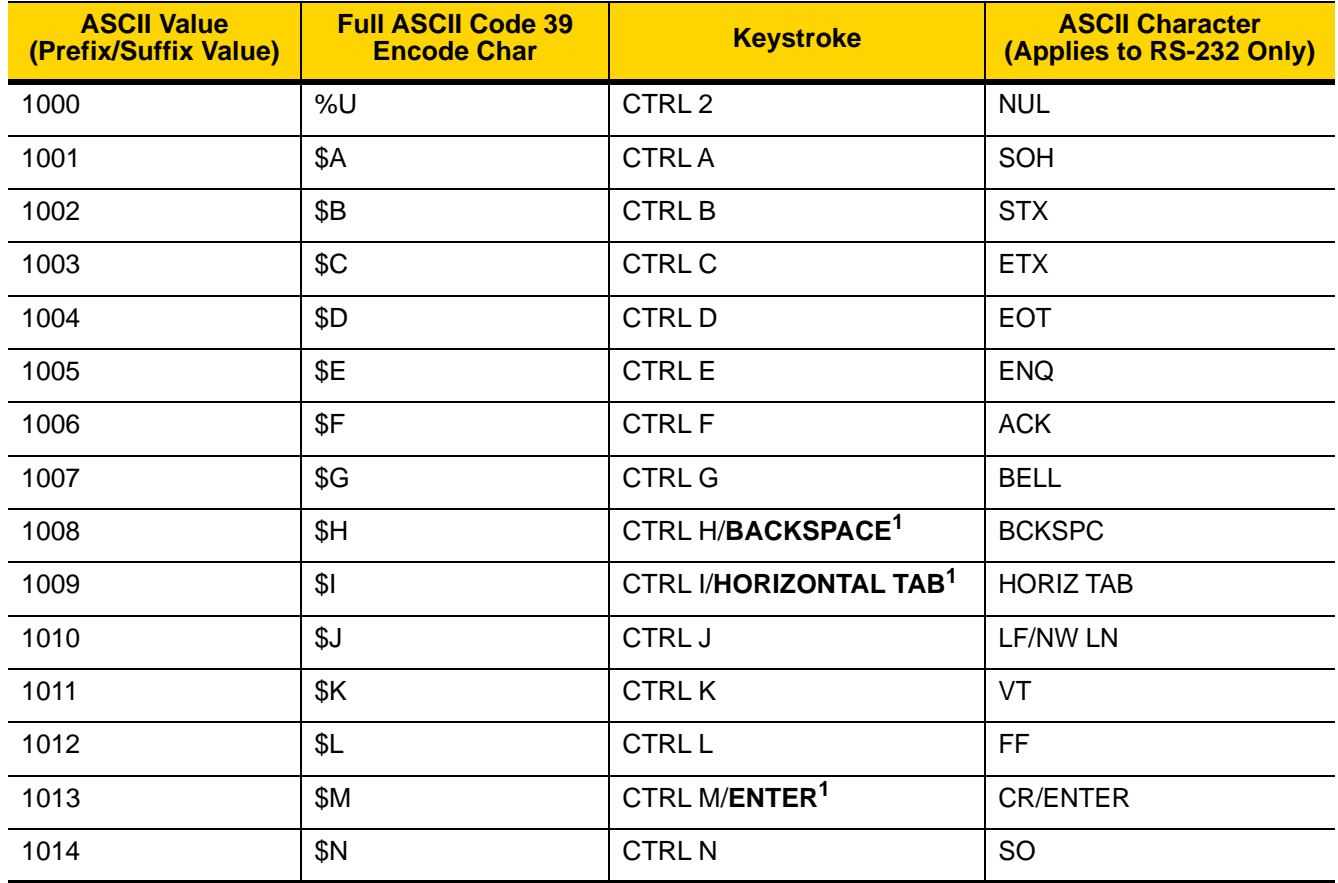

#### **Table D-1** *ASCII Character Set*

| <b>ASCII Value</b><br>(Prefix/Suffix Value) | <b>Full ASCII Code 39</b><br><b>Encode Char</b> | <b>Keystroke</b>           | <b>ASCII Character</b><br>(Applies to RS-232 Only) |
|---------------------------------------------|-------------------------------------------------|----------------------------|----------------------------------------------------|
| 1015                                        | \$Ο                                             | CTRL O                     | SI                                                 |
| 1016                                        | \$P                                             | <b>CTRLP</b>               | <b>DLE</b>                                         |
| 1017                                        | \$Q                                             | CTRL Q                     | DC1/XON                                            |
| 1018                                        | \$R                                             | <b>CTRL R</b>              | DC <sub>2</sub>                                    |
| 1019                                        | \$S                                             | <b>CTRLS</b>               | DC3/XOFF                                           |
| 1020                                        | \$T                                             | <b>CTRL T</b>              | DC4                                                |
| 1021                                        | \$U                                             | CTRLU                      | <b>NAK</b>                                         |
| 1022                                        | \$V                                             | <b>CTRLV</b>               | SYN                                                |
| 1023                                        | \$W                                             | <b>CTRLW</b>               | ETB                                                |
| 1024                                        | \$X                                             | <b>CTRL X</b>              | CAN                                                |
| 1025                                        | \$Y                                             | <b>CTRLY</b>               | EM                                                 |
| 1026                                        | \$Ζ                                             | CTRL Z                     | <b>SUB</b>                                         |
| 1027                                        | %A                                              | CTRL [                     | ESC                                                |
| 1028                                        | $\%B$                                           | CTRL\                      | <b>FS</b>                                          |
| 1029                                        | %C                                              | CTRL ]                     | GS                                                 |
| 1030                                        | %D                                              | CTRL 6                     | <b>RS</b>                                          |
| 1031                                        | %E                                              | CTRL-                      | US                                                 |
| 1032                                        | Space                                           | Space                      | Space                                              |
| 1033                                        | /A                                              | Ţ                          | Ţ                                                  |
| 1034                                        | /B                                              | $\mathfrak{c}\mathfrak{c}$ | H.                                                 |
| 1035                                        | /C                                              | $\#$                       | $\#$                                               |
| 1036                                        | /D                                              | \$                         | \$                                                 |
| 1037                                        | /E                                              | $\%$                       | $\%$                                               |
| 1038                                        | /F                                              | $\&$                       | &                                                  |
| 1039                                        | /G                                              | $\epsilon$                 | $\pmb{\epsilon}$                                   |
| 1040                                        | /H                                              |                            |                                                    |
| 1041                                        | $\sqrt{ }$                                      |                            |                                                    |
| 1042                                        | $\mathcal{U}% _{0}$                             | $\star$                    | $\star$                                            |

**Table D-1** *ASCII Character Set (Continued)*

| <b>ASCII Value</b><br>(Prefix/Suffix Value) | <b>Full ASCII Code 39</b><br><b>Encode Char</b> | <b>Keystroke</b> | <b>ASCII Character</b><br>(Applies to RS-232 Only) |
|---------------------------------------------|-------------------------------------------------|------------------|----------------------------------------------------|
| 1043                                        | /K                                              | $\ddot{}$        | $\boldsymbol{+}$                                   |
| 1044                                        | /L                                              | ,                | $\pmb{\cdot}$                                      |
| 1045                                        | $\blacksquare$                                  | $\blacksquare$   | $\blacksquare$                                     |
| 1046                                        | $\blacksquare$                                  | $\blacksquare$   | $\cdot$                                            |
| 1047                                        | $\sqrt{O}$                                      | $\sqrt{2}$       | $\sqrt{\phantom{a}}$                               |
| 1048                                        | $\pmb{0}$                                       | $\pmb{0}$        | $\pmb{0}$                                          |
| 1049                                        | $\mathbf 1$                                     | 1                | 1                                                  |
| 1050                                        | $\overline{2}$                                  | $\overline{2}$   | $\overline{2}$                                     |
| 1051                                        | $\mathfrak{S}$                                  | $\mathfrak{S}$   | $\mathbf{3}$                                       |
| 1052                                        | $\overline{\mathbf{4}}$                         | $\overline{4}$   | $\overline{4}$                                     |
| 1053                                        | 5                                               | $\overline{5}$   | $\overline{5}$                                     |
| 1054                                        | 6                                               | $\,6\,$          | $\,6$                                              |
| 1055                                        | $\overline{7}$                                  | $\overline{7}$   | $\overline{7}$                                     |
| 1056                                        | $\bf 8$                                         | 8                | $\, 8$                                             |
| 1057                                        | 9                                               | $\boldsymbol{9}$ | $\boldsymbol{9}$                                   |
| 1058                                        | $\overline{Z}$                                  | Ì,               | $\ddot{\phantom{a}}$                               |
| 1059                                        | %F                                              | $\vdots$         | $\ddot{,}$                                         |
| 1060                                        | %G                                              | $\,<\,$          | $\,<$                                              |
| 1061                                        | %H                                              | $=$              | $=$                                                |
| 1062                                        | %                                               | $\, > \,$        | $\, >$                                             |
| 1063                                        | %J                                              | $\tilde{?}$      | $\tilde{?}$                                        |
| 1064                                        | $\%V$                                           | $^\copyright$    | $^\copyright$                                      |
| 1065                                        | $\mathsf A$                                     | $\mathsf A$      | $\mathsf A$                                        |
| 1066                                        | $\sf B$                                         | $\sf B$          | $\, {\sf B}$                                       |
| 1067                                        | $\mathsf C$                                     | $\mathsf C$      | $\mathsf C$                                        |
| 1068                                        | D                                               | D                | D                                                  |
| 1069                                        | $\mathsf E$                                     | $\mathsf E$      | E                                                  |
| 1070                                        | $\mathsf F$                                     | F                | $\mathsf F$                                        |

**Table D-1** *ASCII Character Set (Continued)*

| <b>ASCII Value</b><br>(Prefix/Suffix Value) | <b>Full ASCII Code 39</b><br><b>Encode Char</b> | <b>Keystroke</b>      | <b>ASCII Character</b><br>(Applies to RS-232 Only)                 |
|---------------------------------------------|-------------------------------------------------|-----------------------|--------------------------------------------------------------------|
| 1071                                        | G                                               | G                     | G                                                                  |
| 1072                                        | $\boldsymbol{\mathsf{H}}$                       | H                     | $\boldsymbol{\mathsf{H}}$                                          |
| 1073                                        | $\mathbf{I}$                                    | $\mathbf{I}$          | $\mathbf{I}$                                                       |
| 1074                                        | J                                               | $\mathsf J$           | J                                                                  |
| 1075                                        | K                                               | K                     | Κ                                                                  |
| 1076                                        | L                                               | L                     | L                                                                  |
| 1077                                        | M                                               | M                     | M                                                                  |
| 1078                                        | ${\sf N}$                                       | ${\sf N}$             | ${\sf N}$                                                          |
| 1079                                        | $\circ$                                         | $\circ$               | $\circ$                                                            |
| 1080                                        | ${\sf P}$                                       | $\mathsf{P}$          | $\sf P$                                                            |
| 1081                                        | $\mathsf Q$                                     | Q                     | Q                                                                  |
| 1082                                        | ${\sf R}$                                       | $\mathsf{R}$          | $\mathsf{R}$                                                       |
| 1083                                        | $\mathsf S$                                     | $\mathbb S$           | $\mathsf S$                                                        |
| 1084                                        | $\top$                                          | $\top$                | $\top$                                                             |
| 1085                                        | $\sf U$                                         | U                     | $\sf U$                                                            |
| 1086                                        | $\vee$                                          | $\vee$                | $\mathsf V$                                                        |
| 1087                                        | W                                               | W                     | W                                                                  |
| 1088                                        | X                                               | X                     | X                                                                  |
| 1089                                        | Υ                                               | Y                     | Y                                                                  |
| 1090                                        | $\mathsf Z$                                     | $\mathsf Z$           | $\mathsf Z$                                                        |
| 1091                                        | %K                                              | ſ                     | $\mathfrak l$                                                      |
| 1092                                        | $\% L$                                          | $\lambda$             | $\backslash$                                                       |
| 1093                                        | $\%M$                                           | $\bf{l}$              | $\hspace{0.02in} \pmb{\quad \text{ } } \vphantom{a} \vphantom{a}}$ |
| 1094                                        | $\%N$                                           | $\boldsymbol{\wedge}$ | $\boldsymbol{\wedge}$                                              |
| 1095                                        | $\%$ O                                          | $\qquad \qquad -$     | $\qquad \qquad -$                                                  |
| 1096                                        | $\%W$                                           | $\epsilon$            | $\mathbf{v}$                                                       |
| 1097                                        | $+A$                                            | $\mathbf a$           | $\mathsf a$                                                        |
| 1098                                        | $+B$                                            | $\sf b$               | $\sf b$                                                            |

**Table D-1** *ASCII Character Set (Continued)*

| <b>ASCII Value</b><br>(Prefix/Suffix Value) | <b>Full ASCII Code 39</b><br><b>Encode Char</b> | <b>Keystroke</b>                  | <b>ASCII Character</b><br>(Applies to RS-232 Only) |
|---------------------------------------------|-------------------------------------------------|-----------------------------------|----------------------------------------------------|
| 1099                                        | $+C$                                            | $\mathtt{C}$                      | $\mathbf{C}$                                       |
| 1100                                        | $+D$                                            | d                                 | $\sf d$                                            |
| 1101                                        | $+E$                                            | $\mathsf{e}% _{t}\left( t\right)$ | $\mathsf{e}% _{t}\left( t\right)$                  |
| 1102                                        | $+F$                                            | f                                 | $\mathbf{f}$                                       |
| 1103                                        | $+G$                                            | g                                 | g                                                  |
| 1104                                        | $+H$                                            | h                                 | $\boldsymbol{\mathsf{h}}$                          |
| 1105                                        | $+$                                             | İ.                                | İ.                                                 |
| 1106                                        | $+J$                                            | j                                 | j                                                  |
| 1107                                        | $+K$                                            | k                                 | $\sf k$                                            |
| 1108                                        | $+L$                                            | I                                 | $\mathsf{I}$                                       |
| 1109                                        | $+M$                                            | m                                 | m                                                  |
| 1110                                        | $+N$                                            | n                                 | n                                                  |
| 1111                                        | $+O$                                            | $\mathsf{o}$                      | $\mathsf{o}$                                       |
| 1112                                        | $+P$                                            | р                                 | р                                                  |
| 1113                                        | $+Q$                                            | q                                 | ${\sf q}$                                          |
| 1114                                        | $+R$                                            | r                                 | $\mathsf{r}$                                       |
| 1115                                        | $+S$                                            | $\mathbb S$                       | $\mathbf S$                                        |
| 1116                                        | $+T$                                            | $\mathsf t$                       | $\mathbf t$                                        |
| 1117                                        | $+ \mathsf{U}$                                  | u                                 | $\sf u$                                            |
| 1118                                        | $+V$                                            | $\mathsf{V}$                      | V                                                  |
| 1119                                        | $+W$                                            | W                                 | W                                                  |
| 1120                                        | $+{\sf X}$                                      | $\pmb{\mathsf{x}}$                | $\pmb{\mathsf{X}}$                                 |
| 1121                                        | $+\mathsf{Y}$                                   | У                                 | у                                                  |
| 1122                                        | $+Z$                                            | $\mathsf{z}$                      | $\mathsf{Z}% _{0}\left( \mathsf{Z}\right)$         |
| 1123                                        | $\%P$                                           | $\{$                              | $\{$                                               |
| 1124                                        | $\%Q$                                           | I                                 |                                                    |
| 1125                                        | $\%$ R                                          | $\}$                              | $\}$                                               |

**Table D-1** *ASCII Character Set (Continued)*

### D - 6 MP7000 Scanner Scale Bar Code Programming Guide

| <b>ASCII Value</b><br>(Prefix/Suffix Value)                                                                                                    | <b>Full ASCII Code 39</b><br><b>Encode Char</b> | <b>Keystroke</b> | <b>ASCII Character</b><br>(Applies to RS-232 Only) |
|----------------------------------------------------------------------------------------------------|-------------------------------------------------|------------------|----------------------------------------------------|
| 1126                                                                                                    | %S                                              | ~                |                                                    |
| 1127                                                                                                    |                                                 |                  | Undefined                                          |
| 7013                                                                                                    |                                                 |                  | <b>ENTER</b>                                       |
| <sup>1</sup> The keystroke in bold transmits only if you enabled Function Key Mapping on page 2-42.<br>Otherwise, the unbold keystroke transmits. |                                                 |                  |                                                    |

**Table D-1** *ASCII Character Set (Continued)*

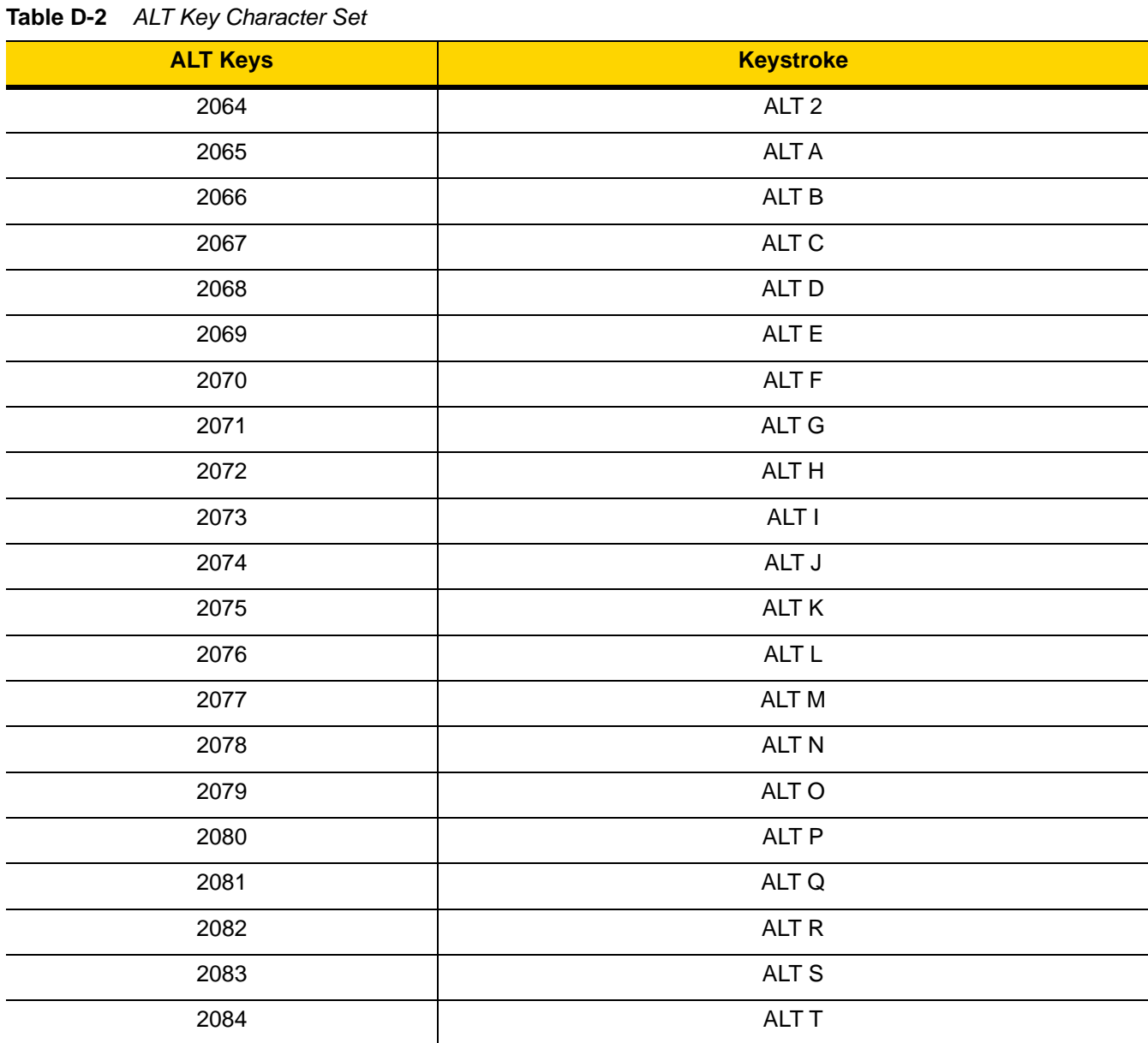

| <b>ALT Keys</b> | <b>Keystroke</b> |
|-----------------|------------------|
| 2085            | ALT U            |
| 2086            | <b>ALT V</b>     |
| 2087            | <b>ALTW</b>      |
| 2088            | ALT X            |
| 2089            | <b>ALTY</b>      |
| 2090            | ALT <sub>Z</sub> |

**Table D-2** *ALT Key Character Set (Continued)*

**Table D-3** *GUI Key Character Set*

| <b>GUI Key</b> | <b>Keystroke</b>         |
|----------------|--------------------------|
| 3000           | <b>Right Control Key</b> |
| 3048           | GUI 0                    |
| 3049           | GUI 1                    |
| 3050           | GUI <sub>2</sub>         |
| 3051           | GUI 3                    |
| 3052           | GUI 4                    |
| 3053           | GUI 5                    |
| 3054           | GUI 6                    |
| 3055           | GUI <sub>7</sub>         |
| 3056           | GUI <sub>8</sub>         |
| 3057           | GUI 9                    |
| 3065           | <b>GUIA</b>              |
| 3066           | <b>GUIB</b>              |
| 3067           | <b>GUI C</b>             |
| 3068           | <b>GUID</b>              |
| 3069           | <b>GUI E</b>             |
| 3070           | <b>GUIF</b>              |
| 3071           | <b>GUI G</b>             |

**Note: GUI Shift Keys - The Apple™ iMac keyboard has an apple key on either side of the space bar. Windows-based systems have a GUI key to the left of the left ALT key, and to the right of the right ALT key.**

| <b>GUI Key</b> | <b>Keystroke</b> |
|----------------|------------------|
| 3072           | <b>GUI H</b>     |
| 3073           | <b>GUI I</b>     |
| 3074           | <b>GUI J</b>     |
| 3075           | <b>GUIK</b>      |
| 3076           | <b>GUIL</b>      |
| 3077           | <b>GUI M</b>     |
| 3078           | <b>GUIN</b>      |
| 3079           | <b>GUI O</b>     |
| 3080           | <b>GUIP</b>      |
| 3081           | <b>GUI Q</b>     |
| 3082           | <b>GUIR</b>      |
| 3083           | <b>GUIS</b>      |
| 3084           | <b>GUIT</b>      |
| 3085           | <b>GUI U</b>     |
| 3086           | <b>GUI V</b>     |
| 3087           | <b>GUI W</b>     |
| 3088           | <b>GUI X</b>     |
| 3089           | <b>GUI Y</b>     |
| 3090           | <b>GUIZ</b>      |

**Table D-3** *GUI Key Character Set (Continued)*

**Note: GUI Shift Keys - The Apple™ iMac keyboard has an apple key on either side of the space bar. Windows-based systems have a GUI key to the left of the left ALT key, and to the right of the right ALT key.**

| <b>PF Keys</b> | <b>Keystroke</b> |
|----------------|------------------|
| 4001           | PF <sub>1</sub>  |
| 4002           | PF <sub>2</sub>  |
| 4003           | PF <sub>3</sub>  |
| 4004           | PF <sub>4</sub>  |
| 4005           | PF <sub>5</sub>  |
| 4006           | PF <sub>6</sub>  |
| 4007           | PF <sub>7</sub>  |
| 4008           | PF <sub>8</sub>  |
| 4009           | PF <sub>9</sub>  |
| 4010           | <b>PF 10</b>     |
| 4011           | <b>PF 11</b>     |
| 4012           | <b>PF 12</b>     |
| 4013           | PF 13            |
| 4014           | <b>PF 14</b>     |
| 4015           | <b>PF 15</b>     |
| 4016           | <b>PF 16</b>     |

**Table D-4** *PF Key Character Set*

| <b>F Keys</b> | <b>Keystroke</b> |
|---------------|------------------|
| 5001          | F <sub>1</sub>   |
| 5002          | F <sub>2</sub>   |
| 5003          | F <sub>3</sub>   |
| 5004          | F 4              |
| 5005          | F <sub>5</sub>   |
| 5006          | F <sub>6</sub>   |
| 5007          | F 7              |
| 5008          | F <sub>8</sub>   |
| 5009          | F 9              |
| 5010          | F 10             |
| 5011          | F 11             |
| 5012          | F 12             |
| 5013          | F 13             |
| 5014          | F 14             |
| 5015          | F 15             |
| 5016          | F 16             |
| 5017          | F 17             |
| 5018          | F 18             |
| 5019          | F 19             |
| 5020          | F 20             |
| 5021          | F 21             |
| 5022          | F 22             |
| 5023          | F 23             |
| 5024          | F 24             |

**Table D-5** *F Key Character Set*

| <b>Numeric Keypad</b> | <b>Keystroke</b>         |
|-----------------------|--------------------------|
| 6042                  | $\star$                  |
| 6043                  | $\boldsymbol{+}$         |
| 6044                  | Undefined                |
| 6045                  | $\overline{\phantom{a}}$ |
| 6046                  | $\bullet$                |
| 6047                  | $\sqrt{\phantom{a}}$     |
| 6048                  | $\pmb{0}$                |
| 6049                  | $\mathbf{1}$             |
| 6050                  | $\sqrt{2}$               |
| 6051                  | $\sqrt{3}$               |
| 6052                  | $\overline{\mathbf{4}}$  |
| 6053                  | $\mathbf 5$              |
| 6054                  | $\,6\,$                  |
| 6055                  | $\overline{7}$           |
| 6056                  | $\, 8$                   |
| 6057                  | $\boldsymbol{9}$         |
| 6058                  | Enter                    |
| 6059                  | Num Lock                 |

**Table D-6** *Numeric Key Character Set*

| <b>Extended Keypad</b> | <b>Keystroke</b>   |
|------------------------|--------------------|
| 7001                   | <b>Break</b>       |
| 7002                   | Delete             |
| 7003                   | Pg Up              |
| 7004                   | End                |
| 7005                   | Pg Dn              |
| 7006                   | Pause              |
| 7007                   | Scroll Lock        |
| 7008                   | Backspace          |
| 7009                   | Tab                |
| 7010                   | Print Screen       |
| 7011                   | Insert             |
| 7012                   | Home               |
| 7013                   | Enter              |
| 7014                   | Escape             |
| 7015                   | Up Arrow           |
| 7016                   | Dn Arrow           |
| 7017                   | Left Arrow         |
| 7018                   | <b>Right Arrow</b> |

**Table D-7** *Extended Key Character Set*

# **APPENDIX E PROGRAMMING REFERENCE**

## **Symbol Code Identifiers**

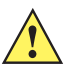

*IMPORTANT* Symbol Code Characters only apply if the scanner supports the symbology listed. See *[Chapter 12,](#page-498-0)  [Symbologies](#page-498-0)* for supported symbologies.

#### **Table E-1** *Symbol Code Characters*

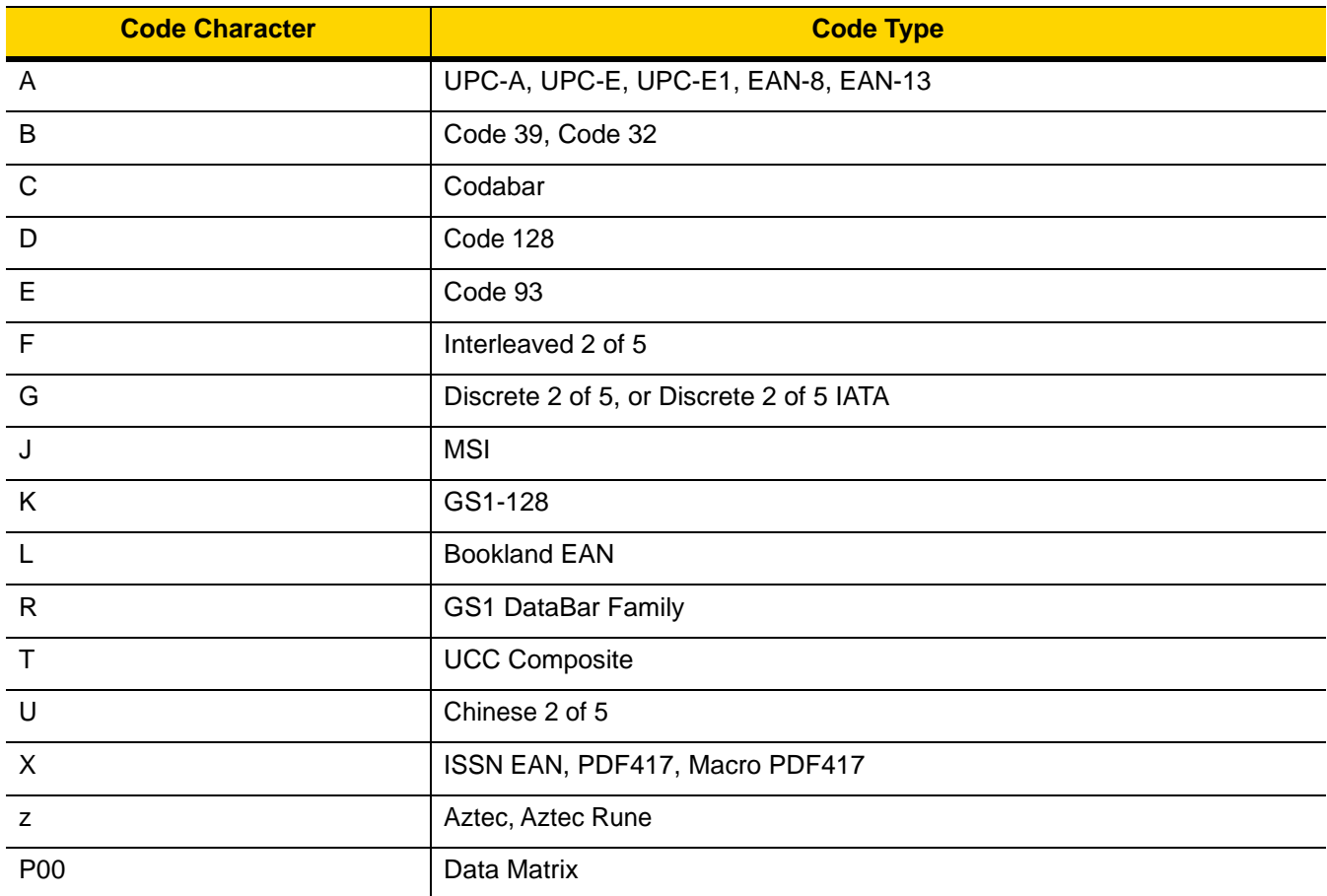

| <b>Code Character</b> | <b>Code Type</b>       |
|-----------------------|------------------------|
| P01                   | QR Code, MicroQR       |
| P <sub>0</sub> G      | <b>GS1 Data Matrix</b> |
| <b>P0H</b>            | Han Xin                |
| P <sub>0</sub> Q      | GS1 QR                 |

**Table E-1** *Symbol Code Characters (Continued)*

### **AIM Code Identifiers**

Each AIM Code Identifier contains the three-character string **]cm** where:

- ] = Flag Character (ASCII 93)
- c = Code Character (see *[Table E-2](#page-1247-0)*)
- m = Modifier Character (see *[Table E-3](#page-1248-0)*)

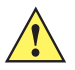

*IMPORTANT* AIM Code Characters only apply if the scanner supports the symbology listed. See *[Chapter 12,](#page-498-0)  [Symbologies](#page-498-0)* for supported symbologies.

<span id="page-1247-0"></span>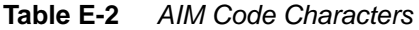

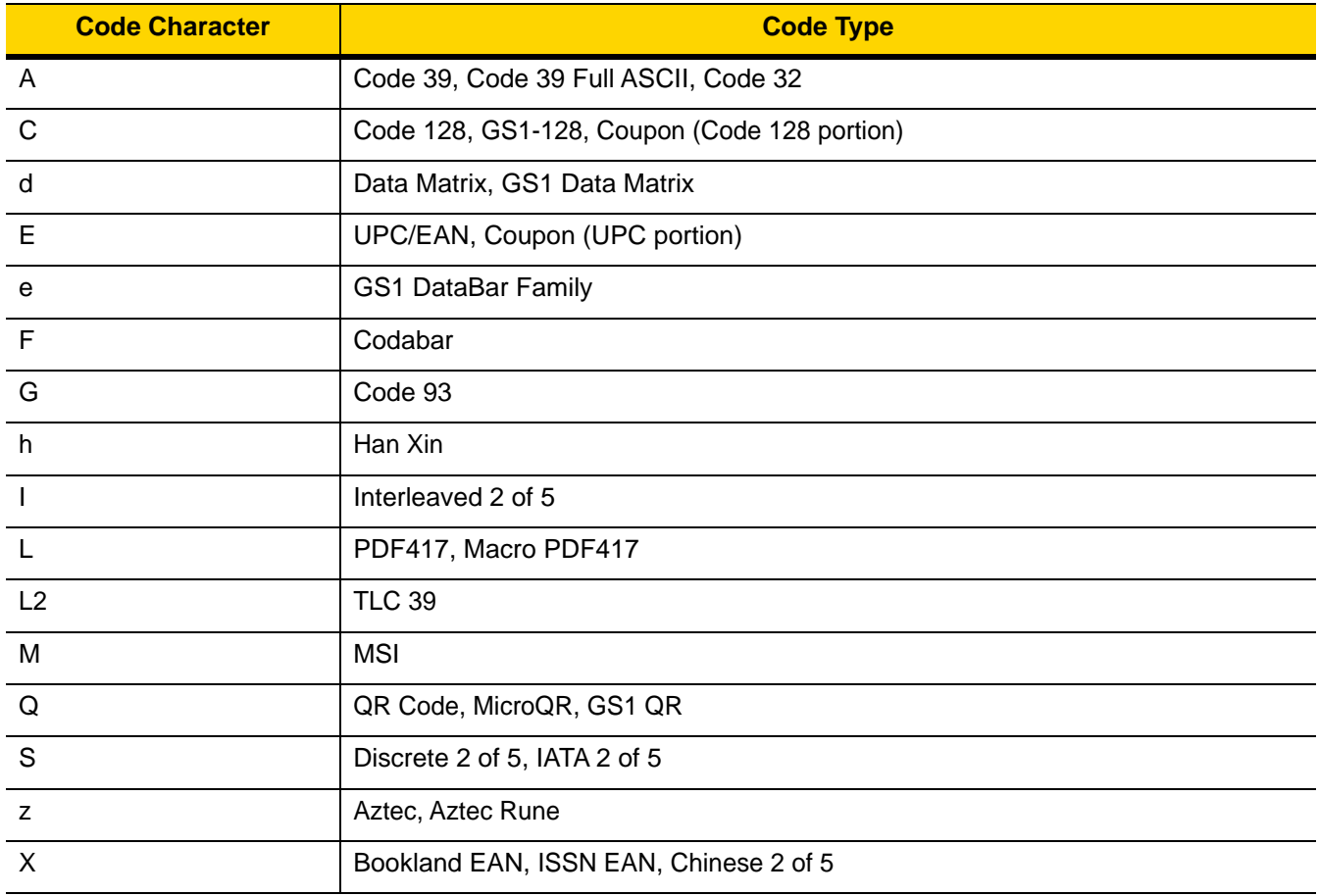

The modifier character is the sum of the applicable option values based on *[Table E-3](#page-1248-0)*.

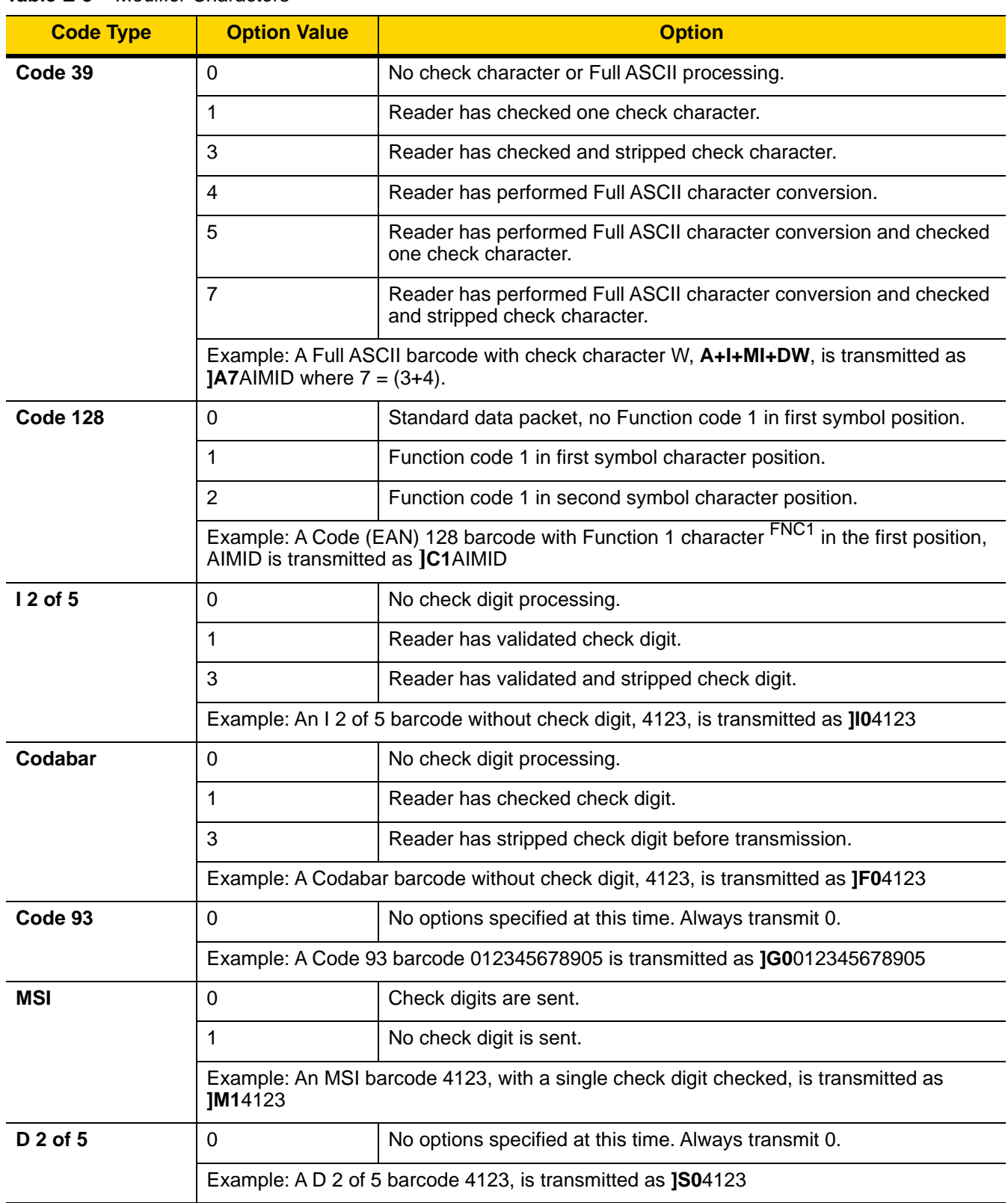

<span id="page-1248-0"></span>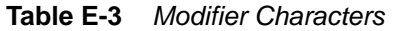

# E - 4 MP7000 Scanner Scale Bar Code Programming Guide

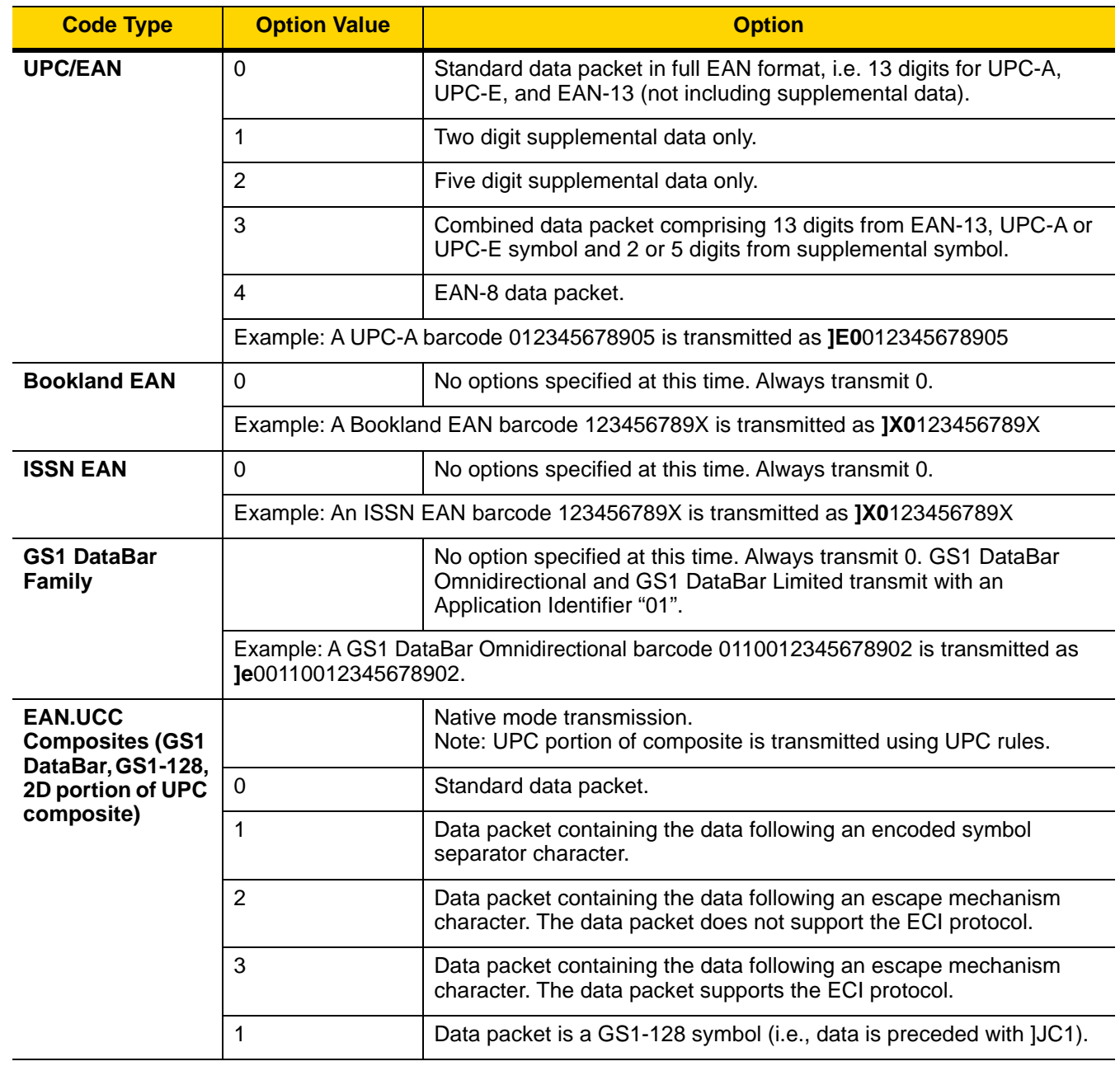

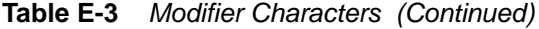

| <b>Code Type</b>       | <b>Option Value</b> | <b>Option</b>                                                                                                    |
|------------------------|---------------------|----------------------------------------------------------------------------------------------------|
| <b>PDF417</b>          | $\mathbf 0$         | Reader set to conform to protocol defined in 1994 PDF417 symbology<br>specifications. Note: When this option is transmitted, the receiver<br>cannot reliably determine whether ECIs have been invoked or<br>whether data byte $92DFC$ has been doubled in transmission.                             |
|                        | 1                   | Reader set to follow the ECI protocol (Extended Channel<br>Interpretation). All data characters 92 <sub>DEC</sub> are doubled.                                                                                                    |
|                        | 2                   | Reader set for Basic Channel operation (no escape character<br>transmission protocol). Data characters $92DEC$ are not doubled. Note:<br>When decoders are set to this mode, unbuffered Macro symbols and<br>symbols requiring the decoder to convey ECI escape sequences<br>cannot be transmitted. |
|                        | 3                   | The barcode contains a GS1-128 symbol, and the first codeword is<br>903-907, 912, 914, 915.                                                                                                    |
|                        | $\overline{4}$      | The barcode contains a GS1-128 symbol, and the first codeword is in<br>the range 908-909.                                                                                                    |
|                        | 5                   | The barcode contains a GS1-128 symbol, and the first codeword is in<br>the range 910-911.                                                                                                    |
|                        | as JL2ABCD.         | Example: A PDF417 barcode ABCD, with no transmission protocol enabled, is transmitted                                                                                                    |
| <b>Data Matrix</b>     | $\mathbf 0$         | ECC 000-140, not supported.                                                                                                    |
|                        | 1                   | ECC 200.                                                                                                    |
|                        | $\overline{2}$      | ECC 200, FNC1 in first or fifth position.                                                                                                    |
|                        | 3                   | ECC 200, FNC1 in second or sixth position.                                                                                                    |
|                        | $\overline{4}$      | ECC 200, ECI protocol implemented.                                                                                                    |
|                        | 5                   | ECC 200, FNC1 in first or fifth position, ECI protocol implemented.                                                                                                    |
|                        | $6\phantom{1}6$     | ECC 200, FNC1 in second or sixth position, ECI protocol<br>implemented.                                                                                                    |
| <b>GS1 Data Matrix</b> | $\overline{2}$      | ECC 200, FNC1 in first or fifth position.                                                                                                    |

**Table E-3** *Modifier Characters (Continued)*

# E - 6 MP7000 Scanner Scale Bar Code Programming Guide

| <b>Code Type</b> | <b>Option Value</b> | <b>Option</b>                                                                                                    |
|------------------|---------------------|----------------------------------------------------------------------------------------------------|
| QR Code          | 0                   | Model 1 symbol.                                                                                                    |
|                  | 1                   | Model 2 / MicroQR symbol, ECI protocol not implemented.                                                             |
|                  | 2                   | Model 2 symbol, ECI protocol implemented.                                                                           |
|                  | 3                   | Model 2 symbol, ECI protocol not implemented, FNC1 implied in first<br>position.                                    |
|                  | $\overline{4}$      | Model 2 symbol, ECI protocol implemented, FNC1 implied in first<br>position.                                        |
|                  | 5                   | Model 2 symbol, ECI protocol not implemented, FNC1 implied in<br>second position.                                   |
|                  | 6                   | Model 2 symbol, ECI protocol implemented, FNC1 implied in second<br>position.                                       |
| GS1 QR           | 3                   | Model 2 symbol, ECI protocol not implemented, FNC1 implied in first<br>position.                                    |
| <b>Aztec</b>     | $\Omega$            | Aztec symbol.                                                                                                    |
|                  | C                   | Aztec Rune symbol.                                                                                                  |
| Han Xin          | $\Omega$            | Generic data, no special features are set. The transmitted data does<br>not follow the AIM ECI protocol.            |
|                  | 1                   | ECI protocol enabled. There is at least one ECI mode encoded.<br>Transmitted data must follow the AIM ECI protocol. |
| <b>Mailmark</b>  | 0                   | No option specified at this time. Always transmit 0.                                                                |

**Table E-3** *Modifier Characters (Continued)*

# **APPENDIX F COUNTRY CODES**

### **Introduction**

This chapter provides instructions for programming the keyboard to interface with a USB or keyboard wedge host. The host powers the scanner. For host setup information, see *[Chapter 2, USB Interface](#page-26-0)*.

To select a code page for the country keyboard type, see *[Appendix G, Country Code Pages](#page-1350-0)*.

Throughout the programming barcode menus, default values are indicated with asterisks (**\***).

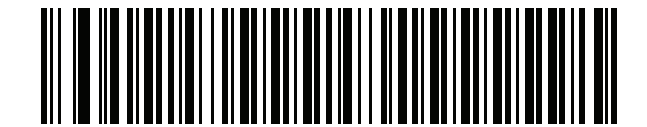

\*Indicates Default **Fighter 2008** Finglish (North American) **Feature**/Option

# **USB Country Keyboard Types (Country Codes)**

#### **Parameter # 960**

Scan the barcode corresponding to the keyboard type. For a USB host, this setting applies only to the USB Keyboard (HID) device. If the keyboard type is not listed, see *[Keypad Emulation on page 2-34](#page-59-0)* for the USB HID host.

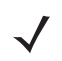

*NOTE* When changing USB country keyboard types the scanner automatically resets and issues the standard startup beep sequences.

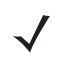

*NOTE* For best results when using international keyboards, enable *[Quick Keypad Emulation on page 2-36](#page-61-0)*.

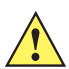

*IMPORTANT* 1. Some country keyboard barcode types are specific to certain Windows operating systems (i.e., XP and Windows 7 or higher). Barcodes requiring a specific Windows OS are noted in the barcode captions.

2. Use the **French International** barcode for Belgian French keyboards.

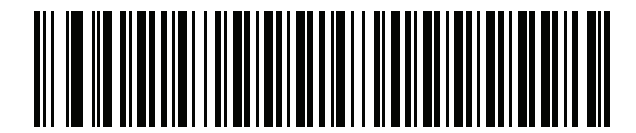

**\*US English (North American)**

**Country Codes (continued)**

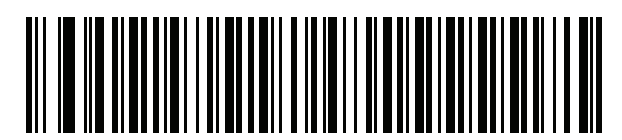

**US English (Mac)**

F - 4 MP7000 Scanner Scale Bar Code Programming Guide

**Country Codes (continued)**

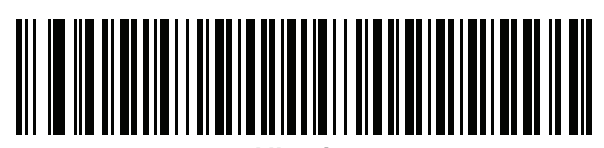

**Albanian**

**Country Codes (continued)**

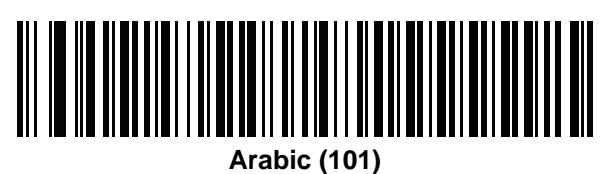

F - 6 MP7000 Scanner Scale Bar Code Programming Guide

**Country Codes (continued)**

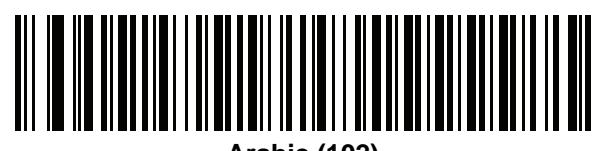

**Arabic (102)**

**Country Codes (continued)**

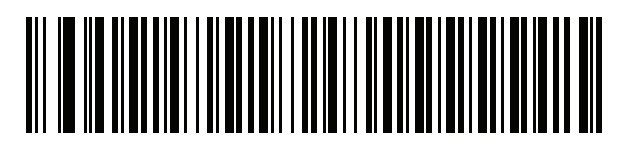

**Arabic (102) AZERTY**

F - 8 MP7000 Scanner Scale Bar Code Programming Guide

**Country Codes (continued)**

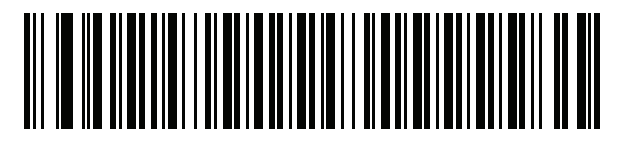

**Azeri (Latin)**
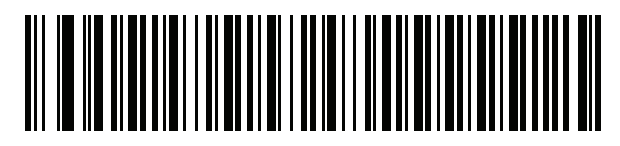

**Azeri (Cyrillic)**

F - 10 MP7000 Scanner Scale Bar Code Programming Guide

**Country Codes (continued)**

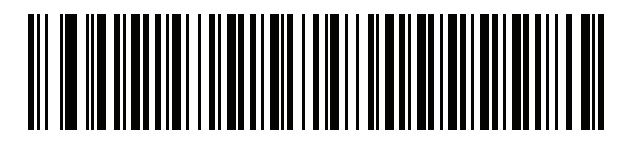

**Belarusian**

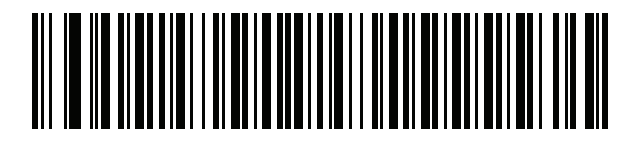

**Bosnian (Latin)**

F - 12 MP7000 Scanner Scale Bar Code Programming Guide

**Country Codes (continued)**

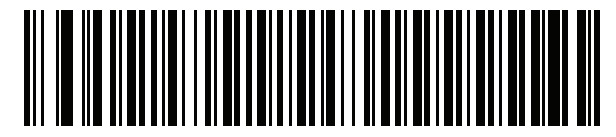

**Bosnian (Cyrillic)**

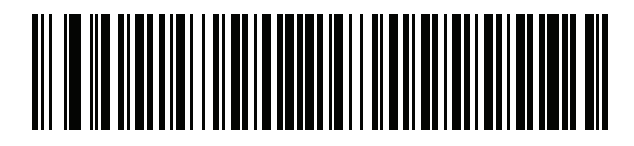

**Bulgarian (Latin)**

F - 14 MP7000 Scanner Scale Bar Code Programming Guide

**Country Codes (continued)**

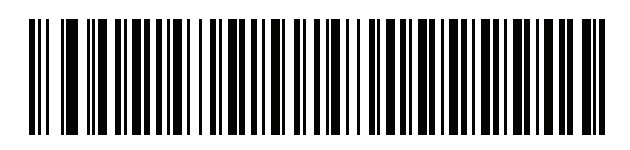

**Bulgarian Cyrillic (Typewriter) (Bulgarian -Windows XP Typewriter - Windows 7 or higher)**

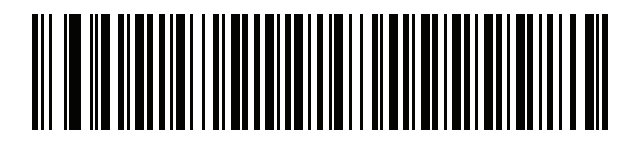

**Canadian French Win7**

F - 16 MP7000 Scanner Scale Bar Code Programming Guide

**Country Codes (continued)**

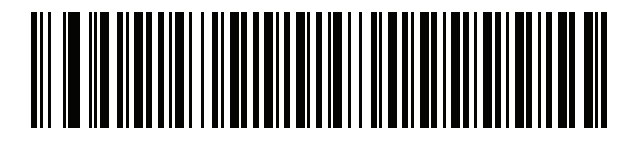

**Canadian French (Legacy)**

<span id="page-1268-0"></span>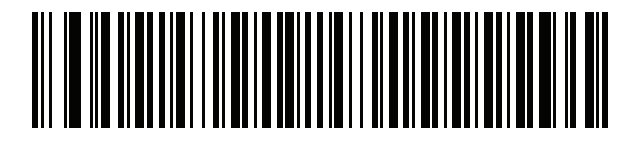

**Canadian Multilingual Standard**

F - 18 MP7000 Scanner Scale Bar Code Programming Guide

**Country Codes (continued)**

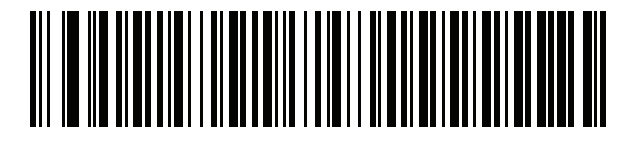

**Chinese (ASCII)**

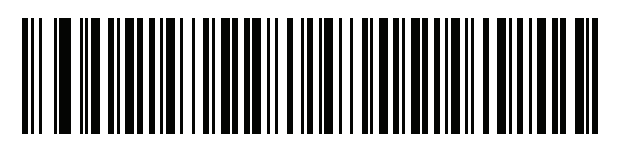

**Chinese (Simplified)**

*NOTE* For CJK keyboard types, see *[Appendix H, CJK Decode Control](#page-1404-0)*.

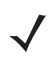

F - 20 MP7000 Scanner Scale Bar Code Programming Guide

**Country Codes (continued)**

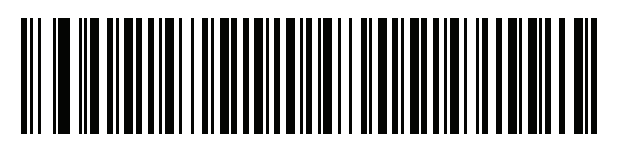

**Chinese (Traditional)**

*NOTE* For CJK keyboard types, see *[Appendix H, CJK Decode Control](#page-1404-0)*.

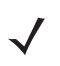

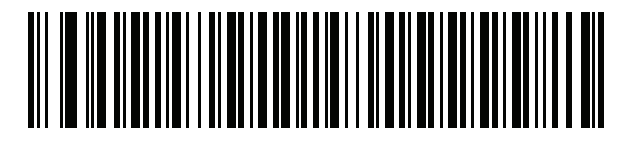

**Croatian**

F - 22 MP7000 Scanner Scale Bar Code Programming Guide

**Country Codes (continued)**

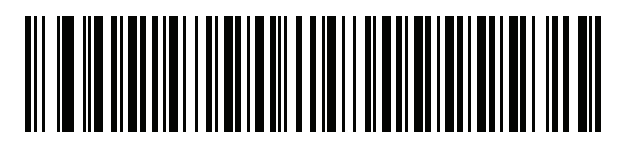

**Czech**

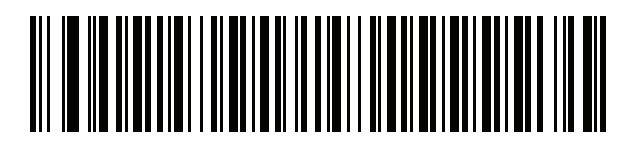

**Czech (Programmer)**

F - 24 MP7000 Scanner Scale Bar Code Programming Guide

**Country Codes (continued)**

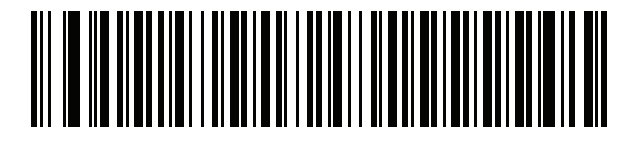

**Czech (QWERTY)**

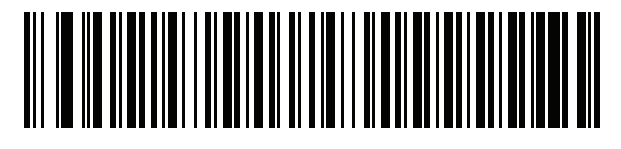

**Danish**

F - 26 MP7000 Scanner Scale Bar Code Programming Guide

**Country Codes (continued)**

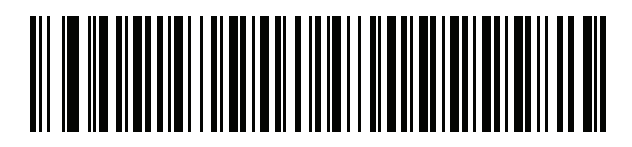

**Dutch (Netherlands)**

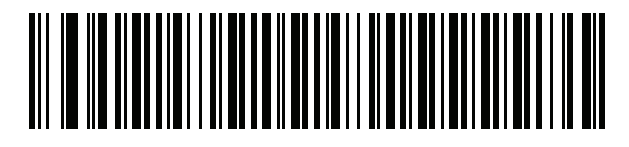

**Estonian**

F - 28 MP7000 Scanner Scale Bar Code Programming Guide

**Country Codes (continued)**

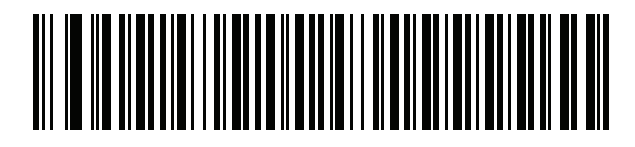

**Faeroese**

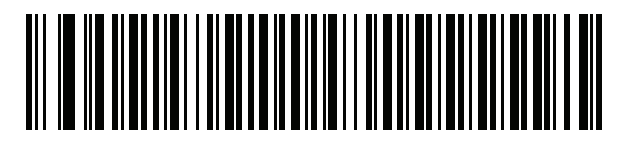

**Finnish**

F - 30 MP7000 Scanner Scale Bar Code Programming Guide

**Country Codes (continued)**

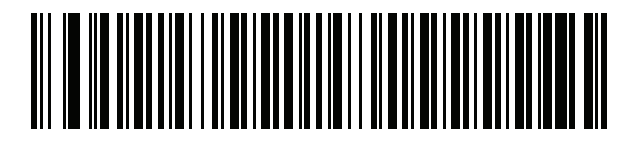

**French (France)**

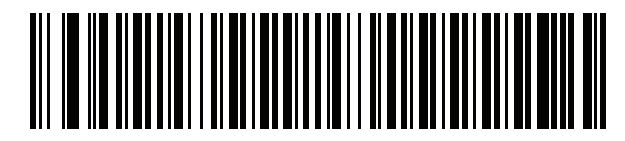

**French International (Belgian French)**

F - 32 MP7000 Scanner Scale Bar Code Programming Guide

**Country Codes (continued)**

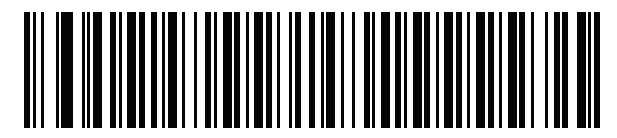

**French (Canada) 95/98**

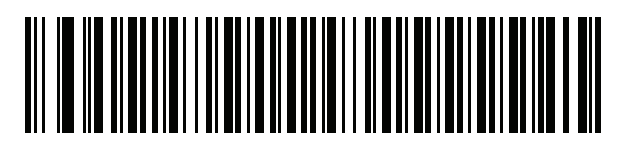

**French (Canada) 2000/XP**

There is also a country code barcode for *[Canadian Multilingual Standard on page F-17](#page-1268-0)*. Be sure to select the appropriate barcode for your host system.

F - 34 MP7000 Scanner Scale Bar Code Programming Guide

**Country Codes (continued)**

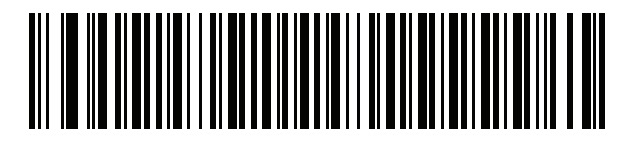

**Galician**

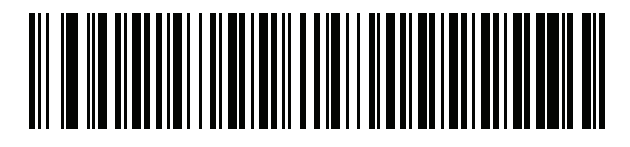

**German**

F - 36 MP7000 Scanner Scale Bar Code Programming Guide

**Country Codes (continued)**

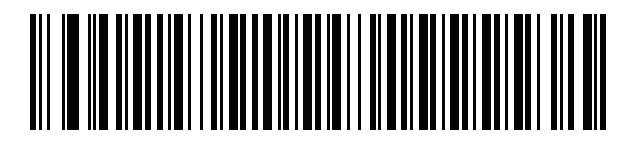

**Greek Latin**

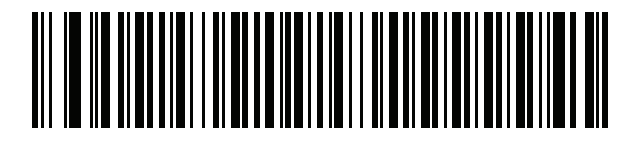

**Greek (220) Latin**

F - 38 MP7000 Scanner Scale Bar Code Programming Guide

**Country Codes (continued)**

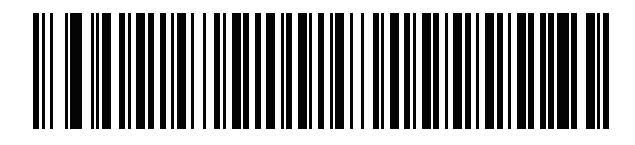

**Greek (319) Latin**

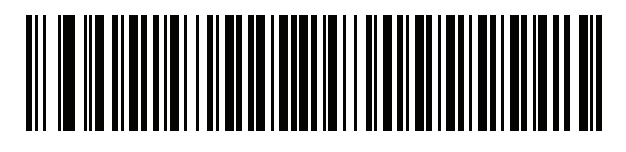

**Greek**

F - 40 MP7000 Scanner Scale Bar Code Programming Guide

**Country Codes (continued)**

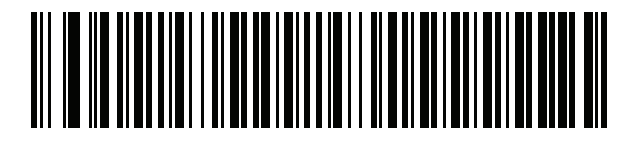

**Greek (220)**

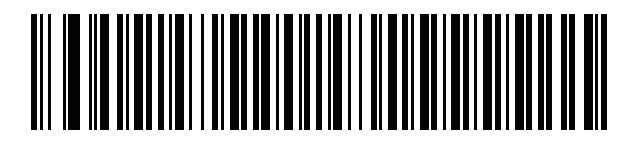

**Greek (319)**

F - 42 MP7000 Scanner Scale Bar Code Programming Guide

**Country Codes (continued)**

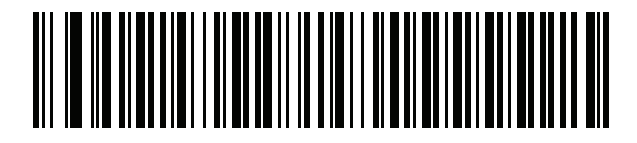

**Greek Polytonic**

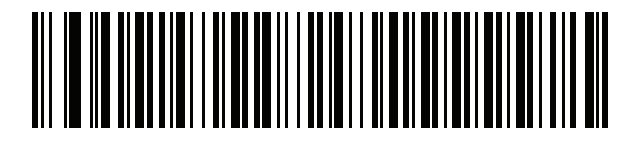

**Hebrew Israel**

F - 44 MP7000 Scanner Scale Bar Code Programming Guide

**Country Codes (continued)**

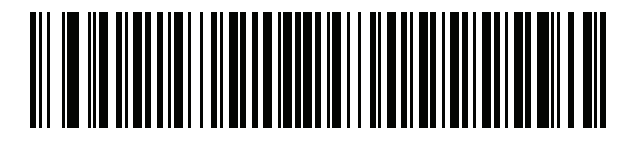

**Hungarian**
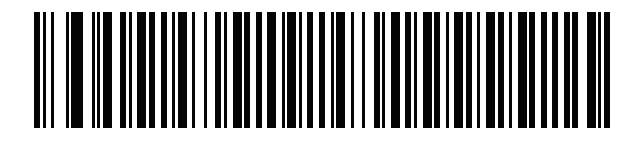

**Hungarian\_101KEY**

F - 46 MP7000 Scanner Scale Bar Code Programming Guide

**Country Codes (continued)**

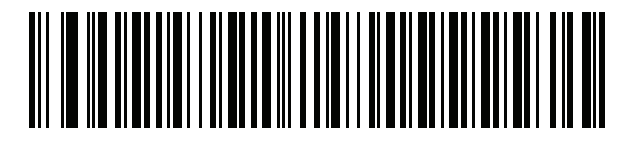

**Icelandic**

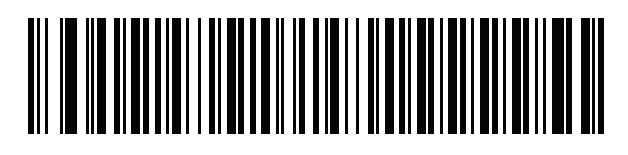

**Irish**

F - 48 MP7000 Scanner Scale Bar Code Programming Guide

**Country Codes (continued)**

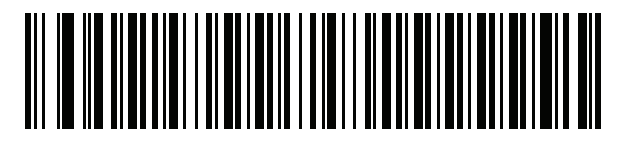

**Italian**

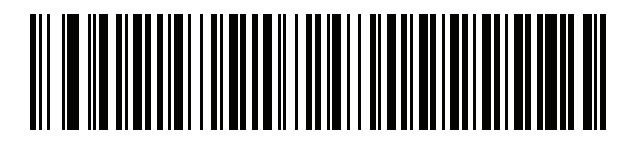

**Italian (142)**

F - 50 MP7000 Scanner Scale Bar Code Programming Guide

**Country Codes (continued)**

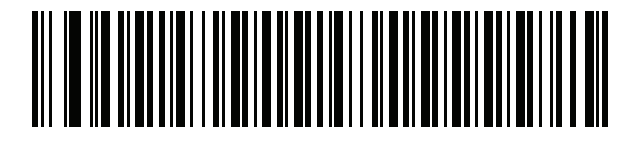

**Japanese (ASCII)**

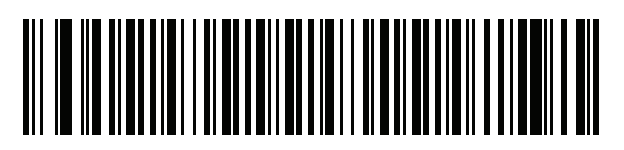

**Japanese (SHIFT-JIS)**

*NOTE* For CJK keyboard types, see *[Appendix H, CJK Decode Control](#page-1404-0)*.

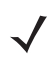

F - 52 MP7000 Scanner Scale Bar Code Programming Guide

**Country Codes (continued)**

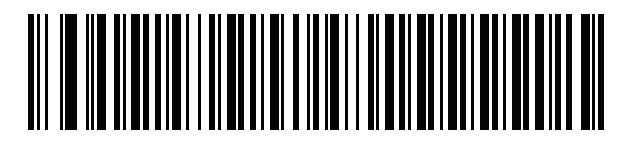

**Kazakh**

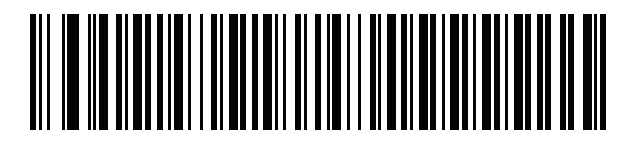

**Korean (ASCII)**

F - 54 MP7000 Scanner Scale Bar Code Programming Guide

**Country Codes (continued)**

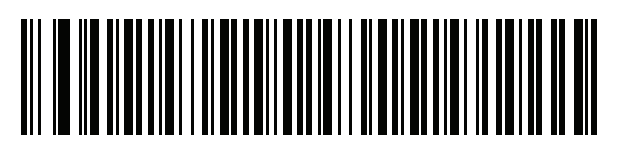

**Korean (Hangul)**

*NOTE* For CJK keyboard types, see *[Appendix H, CJK Decode Control](#page-1404-0)*.

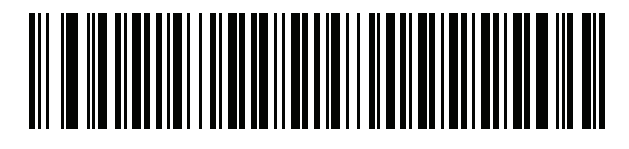

**Kyrgyz**

F - 56 MP7000 Scanner Scale Bar Code Programming Guide

**Country Codes (continued)**

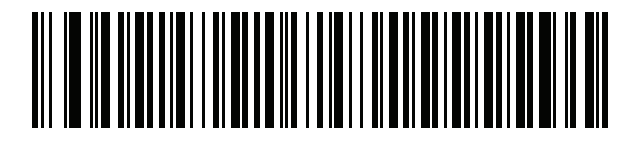

**Latin American**

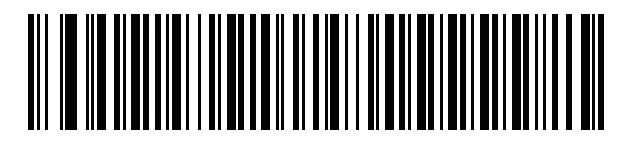

**Latvian**

F - 58 MP7000 Scanner Scale Bar Code Programming Guide

**Country Codes (continued)**

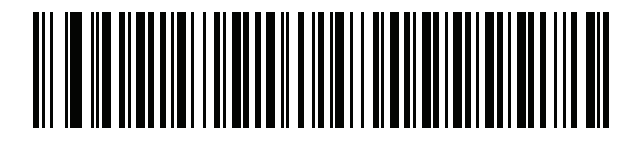

**Latvian (QWERTY)**

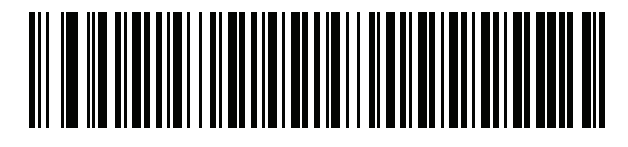

**Lithuanian**

F - 60 MP7000 Scanner Scale Bar Code Programming Guide

**Country Codes (continued)**

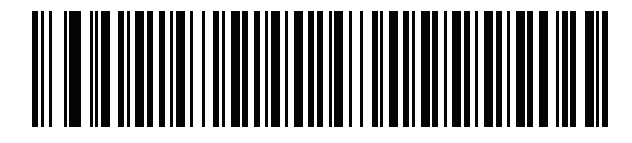

**Lithuanian (IBM)**

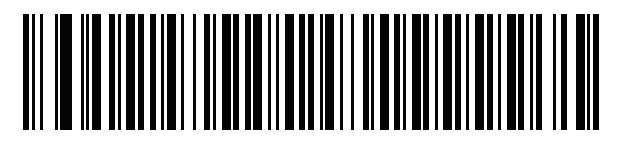

**Macedonian (FYROM)**

F - 62 MP7000 Scanner Scale Bar Code Programming Guide

**Country Codes (continued)**

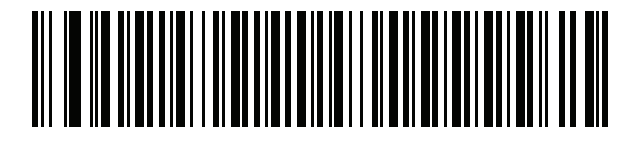

**Maltese\_47KEY**

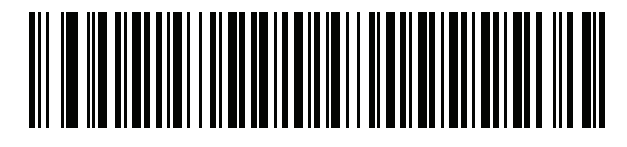

**Mongolian**

F - 64 MP7000 Scanner Scale Bar Code Programming Guide

**Country Codes (continued)**

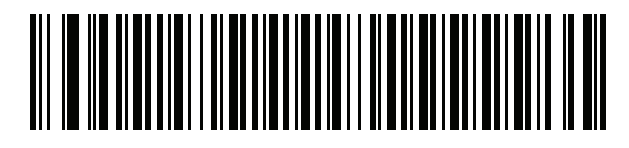

**Norwegian**

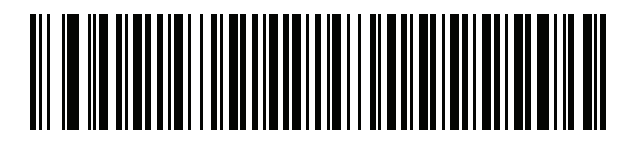

**Polish (214)**

F - 66 MP7000 Scanner Scale Bar Code Programming Guide

**Country Codes (continued)**

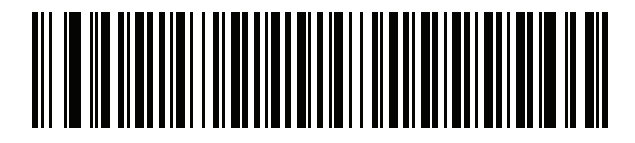

**Polish (Programmer)**

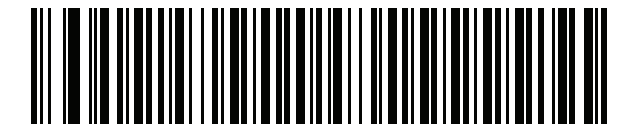

**Portuguese (Brazil) (Windows XP)**

F - 68 MP7000 Scanner Scale Bar Code Programming Guide

**Country Codes (continued)**

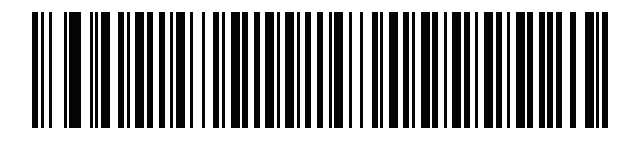

**Portuguese (Brazilian ABNT)**

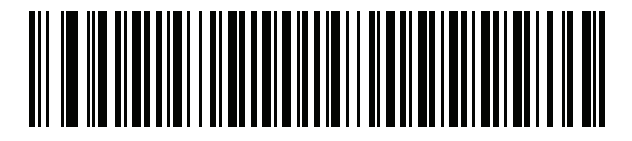

**Portuguese (Brazilian ABNT2)**

F - 70 MP7000 Scanner Scale Bar Code Programming Guide

**Country Codes (continued)**

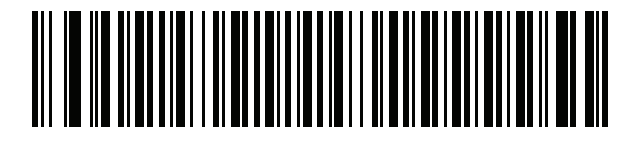

**Portuguese (Portugal)**

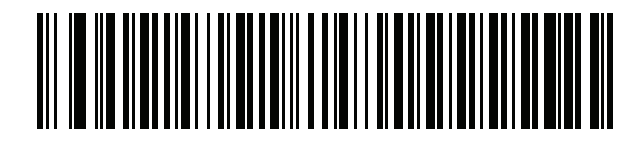

**Romanian (Windows XP)** F - 72 MP7000 Scanner Scale Bar Code Programming Guide

**Country Codes (continued)**

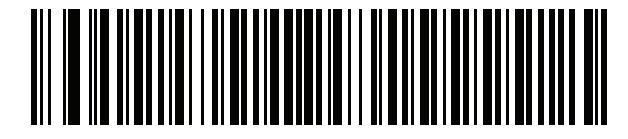

**Romanian (Legacy) (Windows 7 or higher)**

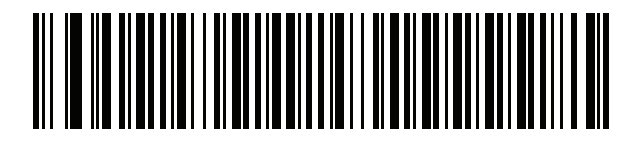

**Romanian (Standard) (Windows 7 or higher)** F - 74 MP7000 Scanner Scale Bar Code Programming Guide

**Country Codes (continued)**

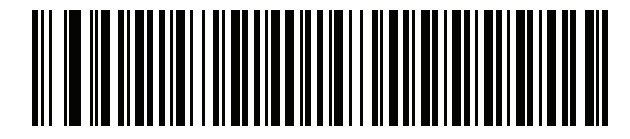

**Romanian (Programmer) (Windows 7 or higher)**

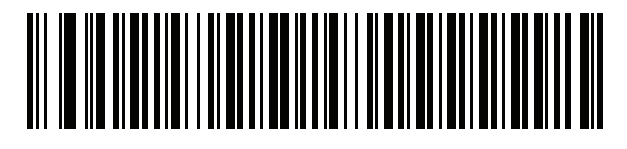

**Russian**

F - 76 MP7000 Scanner Scale Bar Code Programming Guide

**Country Codes (continued)**

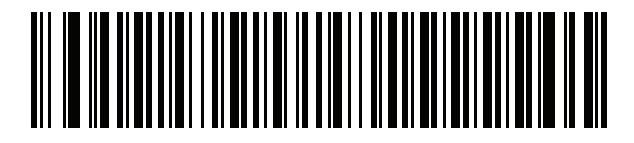

**Russian (Typewriter)**

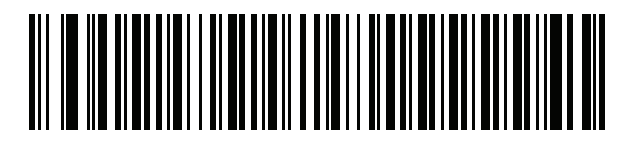

**Serbian (Latin)**

F - 78 MP7000 Scanner Scale Bar Code Programming Guide

**Country Codes (continued)**

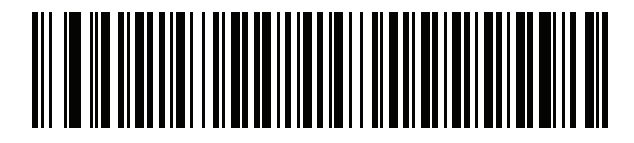

**Serbian (Cyrillic)**

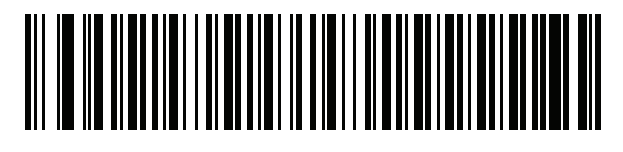

**Slovak**

F - 80 MP7000 Scanner Scale Bar Code Programming Guide

**Country Codes (continued)**

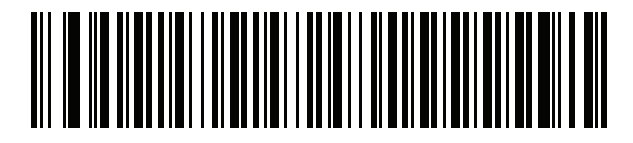

**Slovak (QWERTY)**
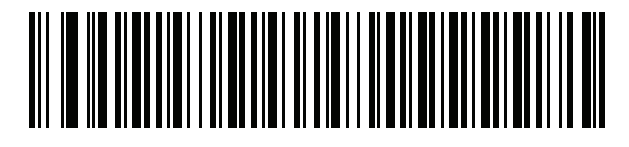

**Slovenian**

F - 82 MP7000 Scanner Scale Bar Code Programming Guide

**Country Codes (continued)**

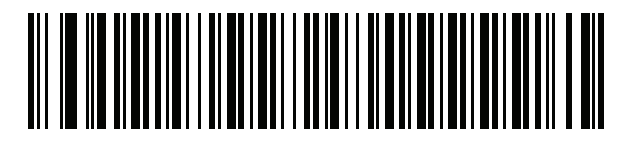

**Spanish**

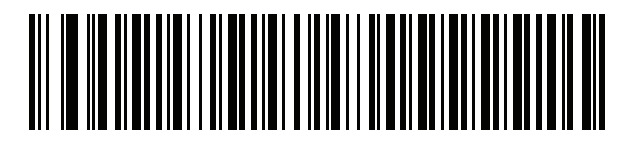

**Spanish (Variation)**

F - 84 MP7000 Scanner Scale Bar Code Programming Guide

**Country Codes (continued)**

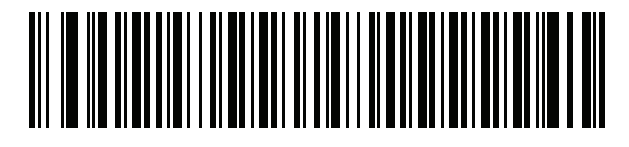

**Swedish**

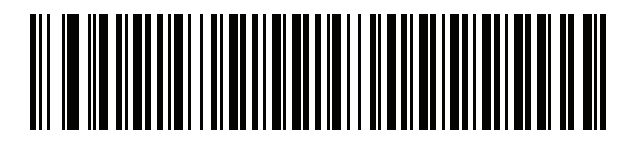

**Swiss French**

F - 86 MP7000 Scanner Scale Bar Code Programming Guide

**Country Codes (continued)**

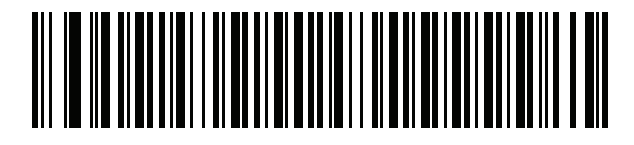

**Swiss German**

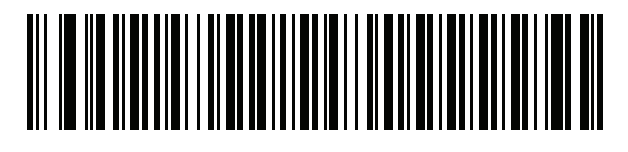

**Tatar**

F - 88 MP7000 Scanner Scale Bar Code Programming Guide

**Country Codes (continued)**

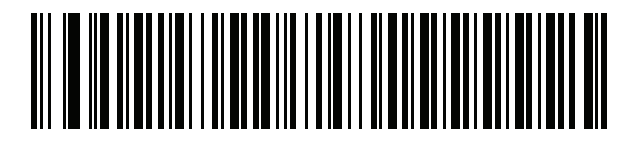

**Thai (Kedmanee)**

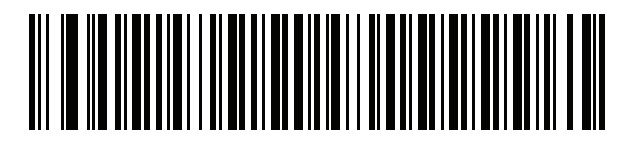

**Turkish F**

F - 90 MP7000 Scanner Scale Bar Code Programming Guide

**Country Codes (continued)**

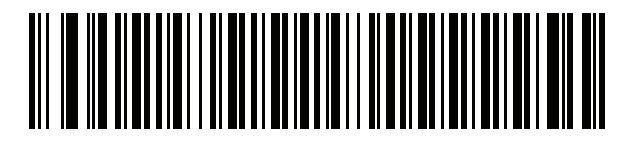

**Turkish Q**

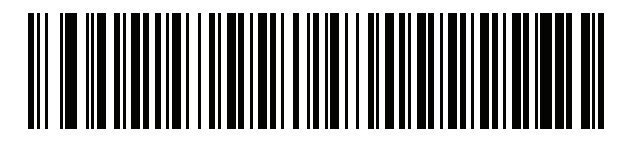

**UK English**

F - 92 MP7000 Scanner Scale Bar Code Programming Guide

**Country Codes (continued)**

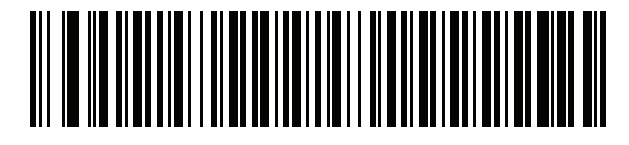

**Ukrainian**

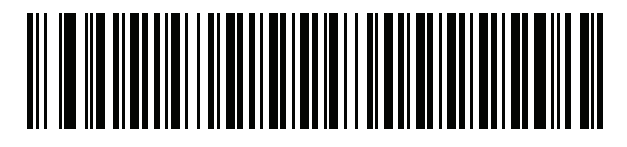

**US Dvorak**

F - 94 MP7000 Scanner Scale Bar Code Programming Guide

**Country Codes (continued)**

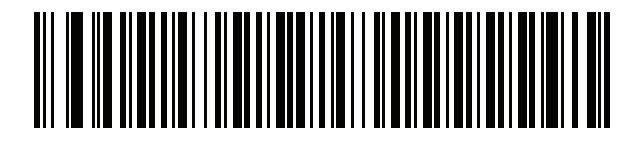

**US Dvorak Left**

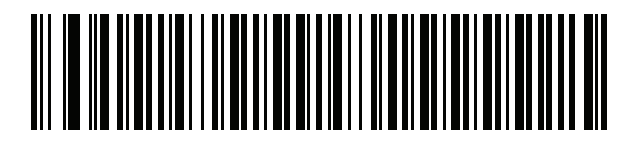

**US Dvorak Right**

F - 96 MP7000 Scanner Scale Bar Code Programming Guide

**Country Codes (continued)**

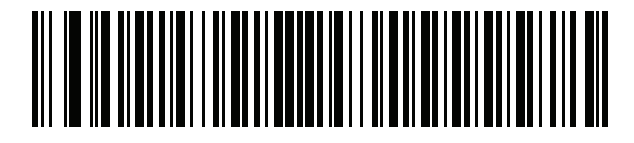

**US International**

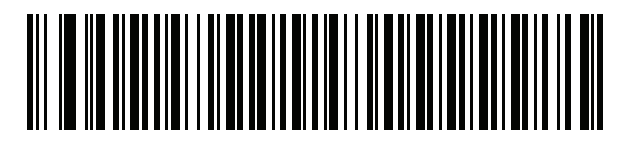

**Uzbek**

F - 98 MP7000 Scanner Scale Bar Code Programming Guide

**Country Codes (continued)**

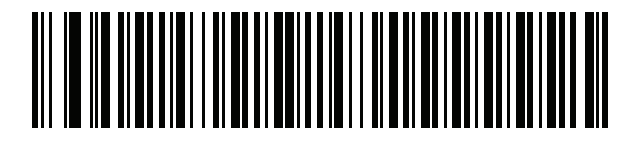

**Vietnamese**

# **APPENDIX G COUNTRY CODE PAGES**

#### **Introduction**

This chapter provides barcodes for selecting code pages for the country keyboard type selected in *[Appendix F,](#page-1252-0)  [Country Codes](#page-1252-0)*. If the default code page in *[Table G-1](#page-1350-0)* is appropriate for your selected country keyboard type, you do not need to scan a country code page barcode.

*NOTE* ADF rules can also specify a code page based on the symbology and other ADF criteria. Refer to the *Advanced Data Formatting Programmer Guide*.

### **Country Code Page Defaults**

*[Table G-1](#page-1350-0)* lists the code page default for each country keyboard.

| <b>Country Keyboard</b>     | <b>Code Page Default</b> |
|-----------------------------|--------------------------|
| US English (North American) | Windows 1252             |
| US English (Mac)            | Mac CP10000              |
| Albanian                    | Windows 1250             |
| Arabic 101                  | Windows 1256             |
| Arabic 102                  | Windows 1256             |
| Arabic 102 AZERTY           | Windows 1256             |
| Azeri Latin                 | Windows 1254             |
| Azeri Cyrillic              | Windows 1251             |
| <b>Belarusian</b>           | Windows 1251             |
| <b>Bosnian Latin</b>        | Windows 1250             |

<span id="page-1350-0"></span>**Table G-1** *Country Code Page Defaults*

| <b>Country Keyboard</b>               | <b>Code Page Default</b> |
|---------------------------------------|--------------------------|
| <b>Bosnian Cyrillic</b>               | Windows 1251             |
| <b>Bulgarian Latin</b>                | Windows 1250             |
| <b>Bulgarian Cyrillic</b>             | Windows 1251             |
| Canadian French Win7                  | Windows 1252             |
| Canadian French (Legacy)              | Windows 1252             |
| Canadian Multilingual                 | Windows 1252             |
| Croatian                              | Windows 1250             |
| Chinese ASCII                         | Windows 1252             |
| Chinese (Simplified)                  | Windows 936, GBK         |
| Chinese (Traditional)                 | Windows 950, Big5        |
| Czech                                 | Windows 1250             |
| <b>Czech Programmers</b>              | Windows 1250             |
| <b>Czech QWERTY</b>                   | Windows 1250             |
| Danish                                | Windows 1252             |
| Dutch Netherland                      | Windows 1252             |
| Estonian                              | Windows 1257             |
| Faeroese                              | Windows 1252             |
| Finnish                               | Windows 1252             |
| French (France)                       | Windows 1252             |
| French (Canada) 95/98                 | Windows 1252             |
| French (Canada) 2000/XP               | Windows 1252             |
| French International (Belgian French) | Windows 1252             |
| Galician                              | Windows 1252             |
| German                                | Windows 1252             |
| Greek Latin                           | Windows 1252             |
| Greek220 Latin                        | Windows 1253             |
| Greek319 Latin                        | Windows 1252             |
| Greek                                 | Windows 1253             |
| Greek220                              | Windows 1253             |
| Greek319                              | Windows 1253             |

**Table G-1** *Country Code Page Defaults (Continued)*

| <b>Country Keyboard</b>    | <b>Code Page Default</b> |
|----------------------------|--------------------------|
| <b>Greek Polytonic</b>     | Windows 1253             |
| <b>Hebrew Israel</b>       | Windows 1255             |
| Hungarian                  | Windows 1250             |
| Hungarian_101KEY           | Windows 1250             |
| Icelandic                  | Windows 1252             |
| Irish                      | Windows 1252             |
| Italian                    | Windows 1252             |
| Italian_142                | Windows 1252             |
| Japanese ASCII             | Windows 1252             |
| Japanese (Shift-JIS)       | Windows 932, Shift-JIS   |
| Kazakh                     | Windows 1251             |
| Korean ASCII               | Windows 1252             |
| Korean (Hangul)            | Windows 949, Hangul      |
| Kyrgyz Cyrillic            | Windows 1251             |
| Latin America              | Windows 1252             |
| Latvian                    | Windows 1257             |
| Latvian QWERTY             | Windows 1257             |
| Lithuanian                 | Windows 1257             |
| Lithuanian_IBM             | Windows 1257             |
| Macedonian - FYROM         | Windows 1251             |
| Maltese_47KEY              | Windows 1252             |
| Mongolian-Cyrillic         | Windows 1251             |
| Norwegian                  | Windows 1252             |
| Polish_214                 | Windows 1250             |
| Polish Programmer          | Windows 1250             |
| Portuguese Brazil          | Windows 1252             |
| Portuguese Brazilian ABNT  | Windows 1252             |
| Portuguese Brazilian ABNT2 | Windows 1252             |
| Portuguese Portugal        | Windows 1252             |
| Romanian                   | Windows 1250             |

**Table G-1** *Country Code Page Defaults (Continued)*

| <b>Country Keyboard</b> | <b>Code Page Default</b> |
|-------------------------|--------------------------|
| Romanian Legacy         | Windows 1250             |
| Romanian Standard       | Windows 1250             |
| Romanian Programmer     | Windows 1250             |
| Russian                 | Windows 1251             |
| Russian Typewriter      | Windows 1251             |
| Serbian Latin           | Windows 1250             |
| Serbian Cyrillic        | Windows 1251             |
| Slovak                  | Windows 1250             |
| Slovak QWERTY           | Windows 1250             |
| Slovenian               | Windows 1250             |
| Spanish                 | Windows 1252             |
| Spanish Variation       | Windows 1252             |
| Swedish                 | Windows 1252             |
| Swiss French            | Windows 1252             |
| <b>Swiss German</b>     | Windows 1252             |
| Tatar                   | Windows 1251             |
| Thai-Kedmanee           | Windows 874              |
| Turkish F               | Windows 1254             |
| Turkish Q               | Windows 1254             |
| Ukrainian               | Windows 1251             |
| United Kingdom          | Windows 1252             |
| <b>United States</b>    | Windows 1252             |
| <b>US Dvorak</b>        | Windows 1252             |
| US Dvorak Left Hand     | Windows 1252             |
| US Dvorak Right Hand    | Windows 1252             |
| US International        | Windows 1252             |
| Uzbek Cyrillic          | Windows 1251             |
| Vietnamese              | Windows 1258             |

**Table G-1** *Country Code Page Defaults (Continued)*

## **Country Code Page Bar Codes**

#### **Parameter # 961**

Scan the barcode corresponding to the country keyboard code page.

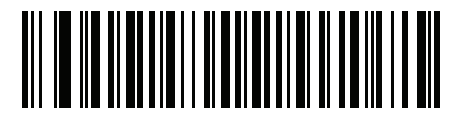

**Windows 1250 Latin 2, Central European** G - 6 MP7000 Scanner Scale Bar Code Programming Guide

**Country Code Page Bar Codes (continued)**

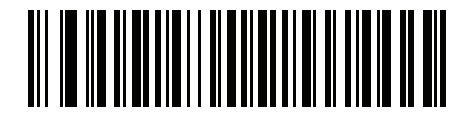

**Windows 1251 Cyrillic, Slavic** **Country Code Page Bar Codes (continued)**

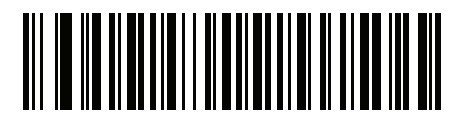

**Windows 1252 Latin 1, Western European** G - 8 MP7000 Scanner Scale Bar Code Programming Guide

**Country Code Page Bar Codes (continued)**

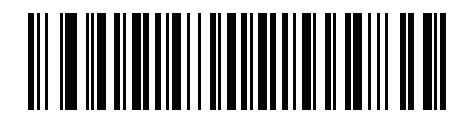

**Windows 1253 Greek**

**Country Code Page Bar Codes (continued)**

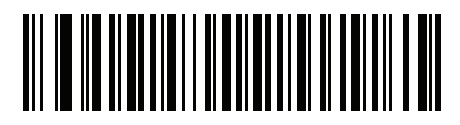

**Windows 1254 Latin 5, Turkish** G - 10 MP7000 Scanner Scale Bar Code Programming Guide

**Country Code Page Bar Codes (continued)**

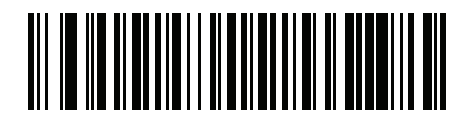

**Windows 1255 Hebrew**

**Country Code Page Bar Codes (continued)**

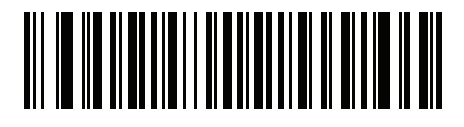

**Windows 1256 Arabic**

G - 12 MP7000 Scanner Scale Bar Code Programming Guide

**Country Code Page Bar Codes (continued)**

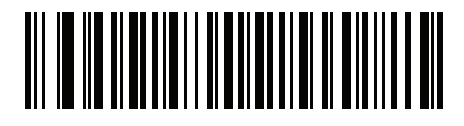

**Windows 1257 Baltic**

**Country Code Page Bar Codes (continued)**

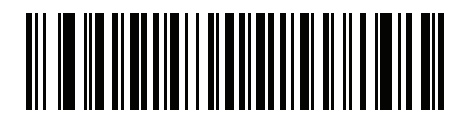

**Windows 1258 Vietnamese**

G - 14 MP7000 Scanner Scale Bar Code Programming Guide

**Country Code Page Bar Codes (continued)**

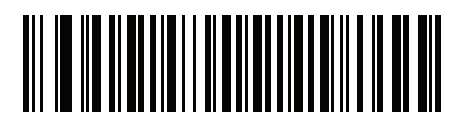

**Windows 874 Thai**

**Country Code Page Bar Codes (continued)**

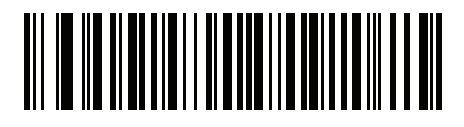

**Windows 20866 Cyrillic KOI8-R**

G - 16 MP7000 Scanner Scale Bar Code Programming Guide

**Country Code Page Bar Codes (continued)**

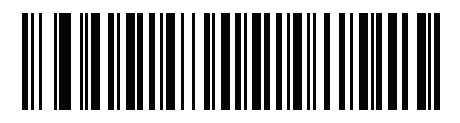

**Windows 932 Japanese Shift-JIS** **Country Code Page Bar Codes (continued)**

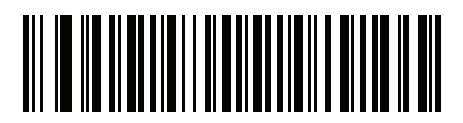

**Windows 936 Simplified Chinese GBK** G - 18 MP7000 Scanner Scale Bar Code Programming Guide

**Country Code Page Bar Codes (continued)**

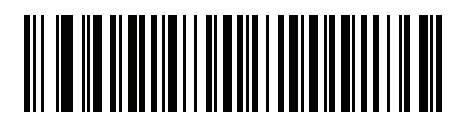

**Windows 54936 Simplified Chinese GB18030**
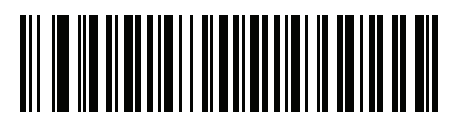

**Windows 949 Korean Hangul** G - 20 MP7000 Scanner Scale Bar Code Programming Guide

**Country Code Page Bar Codes (continued)**

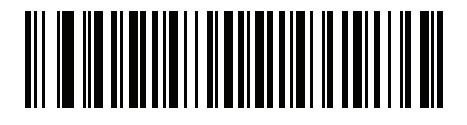

**Windows 950 Traditional Chinese Big5**

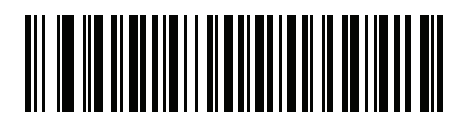

**MS-DOS 437 Latin US**

G - 22 MP7000 Scanner Scale Bar Code Programming Guide

**Country Code Page Bar Codes (continued)**

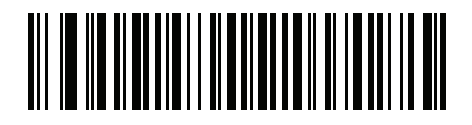

**MS-DOS 737 Greek**

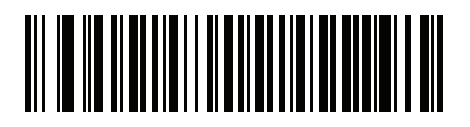

**MS-DOS 775 Baltic**

G - 24 MP7000 Scanner Scale Bar Code Programming Guide

**Country Code Page Bar Codes (continued)**

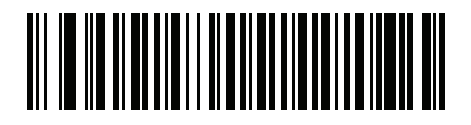

**MS-DOS 850 Latin 1**

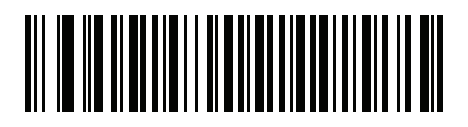

**MS-DOS 852 Latin 2**

G - 26 MP7000 Scanner Scale Bar Code Programming Guide

**Country Code Page Bar Codes (continued)**

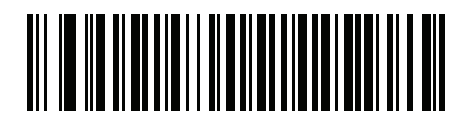

**MS-DOS 855 Cyrillic**

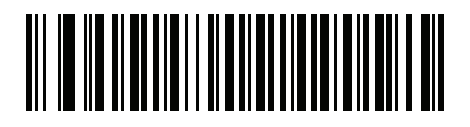

**MS-DOS 857 Turkish**

G - 28 MP7000 Scanner Scale Bar Code Programming Guide

**Country Code Page Bar Codes (continued)**

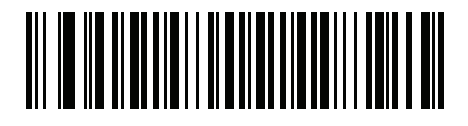

**MS-DOS 860 Portuguese**

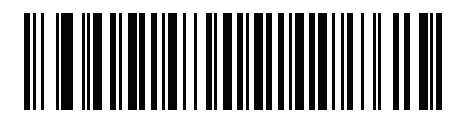

**MS-DOS 861 Icelandic**

G - 30 MP7000 Scanner Scale Bar Code Programming Guide

**Country Code Page Bar Codes (continued)**

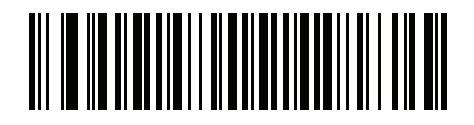

**MS-DOS 862 Hebrew**

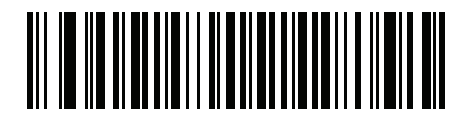

**MS-DOS 863 French Canada** G - 32 MP7000 Scanner Scale Bar Code Programming Guide

**Country Code Page Bar Codes (continued)**

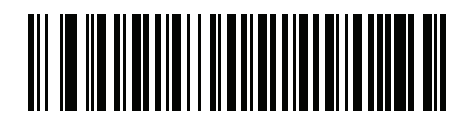

**MS-DOS 865 Nordic**

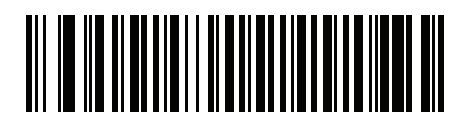

**MS-DOS 866 Cyrillic**

G - 34 MP7000 Scanner Scale Bar Code Programming Guide

**Country Code Page Bar Codes (continued)**

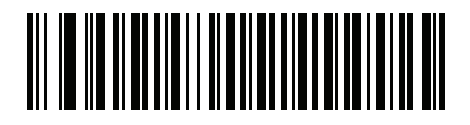

**MS-DOS 869 Greek 2**

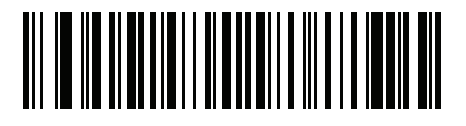

**ISO 8859-1 Latin 1, Western European** G - 36 MP7000 Scanner Scale Bar Code Programming Guide

**Country Code Page Bar Codes (continued)**

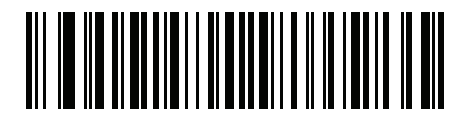

**ISO 8859-2 Latin 2, Central European**

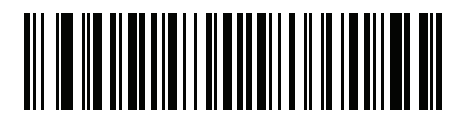

**ISO 8859-3 Latin 3, South European** G - 38 MP7000 Scanner Scale Bar Code Programming Guide

**Country Code Page Bar Codes (continued)**

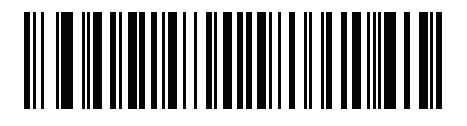

**ISO 8859-4 Latin 4, North European**

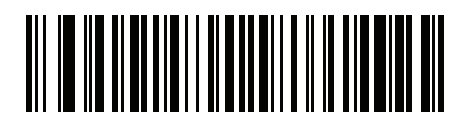

**ISO 8859-5 Cyrillic**

G - 40 MP7000 Scanner Scale Bar Code Programming Guide

**Country Code Page Bar Codes (continued)**

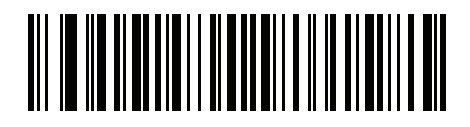

**ISO 8859-6 Arabic**

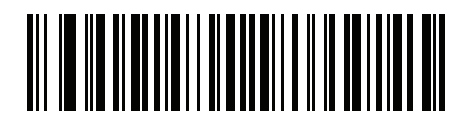

**ISO 8859-7 Greek**

G - 42 MP7000 Scanner Scale Bar Code Programming Guide

**Country Code Page Bar Codes (continued)**

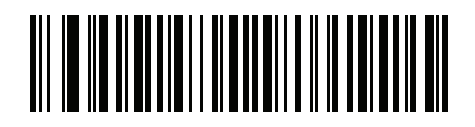

**ISO 8859-8 Hebrew**

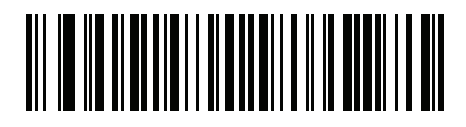

**ISO 8859-9 Latin 5, Turkish** G - 44 MP7000 Scanner Scale Bar Code Programming Guide

**Country Code Page Bar Codes (continued)**

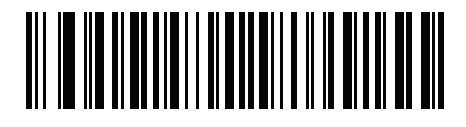

**ISO 8859-10 Latin 6, Nordic**

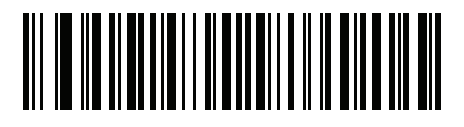

**ISO 8859-11 Thai**

G - 46 MP7000 Scanner Scale Bar Code Programming Guide

**Country Code Page Bar Codes (continued)**

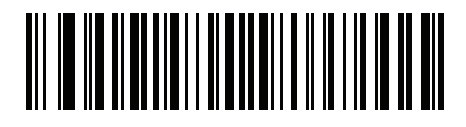

**ISO 8859-13 Latin 7, Baltic**

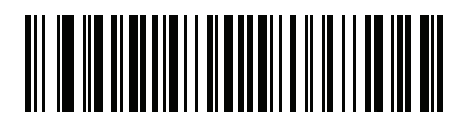

**ISO 8859-14 Latin 8, Celtic** G - 48 MP7000 Scanner Scale Bar Code Programming Guide

**Country Code Page Bar Codes (continued)**

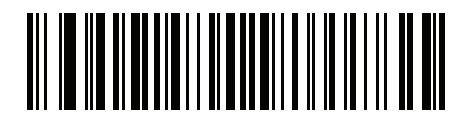

**ISO 8859-15 Latin 9**

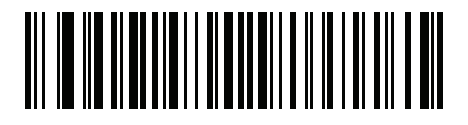

**ISO 8859-16 Latin 10, South-Eastern European** G - 50 MP7000 Scanner Scale Bar Code Programming Guide

**Country Code Page Bar Codes (continued)**

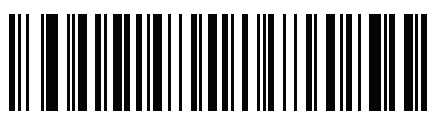

**UTF-8**

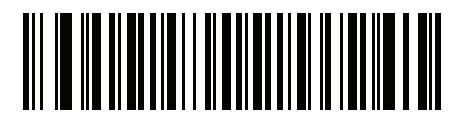

**UTF-16LE UTF-16 Little Endian** G - 52 MP7000 Scanner Scale Bar Code Programming Guide

**Country Code Page Bar Codes (continued)**

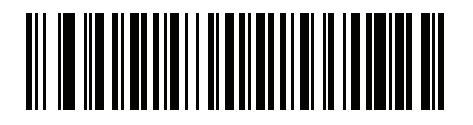

**UTF-16BE UTF-16 Big Endian**

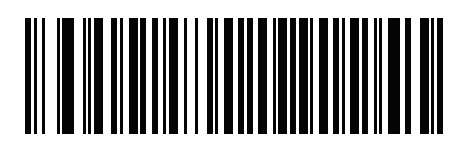

**Mac CP10000 Roman**

G - 54 MP7000 Scanner Scale Bar Code Programming Guide
# **APPENDIX H CJK DECODE CONTROL**

### **Introduction**

This appendix describes control parameters for CJK (Chinese, Japanese, Korean) barcode decode through USB HID Keyboard Emulation mode.

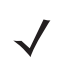

*NOTE* Because ADF does not support CJK character processing, there is no format manipulation for CJK output.

## **CJK Control Parameters**

### <span id="page-1405-0"></span>**Unicode Output Control**

### **Parameter # 973**

For a Unicode encoded CJK barcode, select one of the following options for unicode output:

- **• Universal Output to Unicode and MBCS Application** This default method applies to Unicode and MBCS expected applications, such as MS Word and Notepad on a Windows host.
- *NOTE* To support Unicode universal output, set up the registry table for the Windows host. See *[Unicode/CJK](#page-1418-0)  [Decode Setup with Windows Host on page H-15](#page-1418-0)*.
- **• Output to Unicode Application Only** This method applies only to Unicode expected applications, such as MS Word and WordPad, but not Notepad.

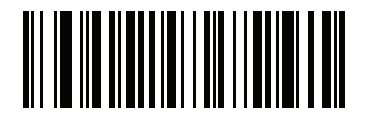

**\*Universal Output (0)**

**Unicode Output Control (continued)**

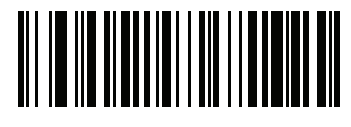

**Unicode Application Only**

### **CJK Output Method to Windows Host**

#### **Parameter # 972**

For a national standard encoded CJK barcode, select one of the following options for CJK output to a Windows host:

- **• Universal CJK Output**  This is the default universal CJK output method for US English IME or Chinese/Japanese/Korean ASCII IME on a Windows host. This method converts CJK characters to Unicode and emulates the characters when transmitting to the host. Use the *[Unicode Output Control](#page-1405-0)* parameter to control Unicode output.
	- *NOTE* To support universal CJK output, set up the registry table for the Windows host. See *[Unicode/CJK Decode](#page-1418-0)  [Setup with Windows Host on page H-15](#page-1418-0)*.
- **• Other options for CJK output** With the following methods, the scanner sends the CJK character hexadecimal internal code (Nei Ma) value to the host, or converts the CJK character to Unicode and sends the hexadecimal Unicode value to the host. When using these methods, the Windows host must select the corresponding IME to accept the CJK character. See *[Unicode/CJK Decode Setup with Windows Host on](#page-1418-0)  [page H-15](#page-1418-0)*.
	- **Japanese Unicode Output**
	- **Simplified Chinese GBK Code Output**
	- **Simplified Chinese Unicode Output**
	- **Korean Unicode Code Output**
	- **Traditional Chinese Big5 Code Output** (Windows XP)
	- **Traditional Chinese Big5 Code Output** (Windows 7)
	- **Traditional Chinese Unicode Code Output** (Windows XP)
	- **Traditional Chinese Unicode Code Output** (Windows 7)

*NOTE* The Unicode emulate output method depends on the host system (Windows XP or Windows 7).

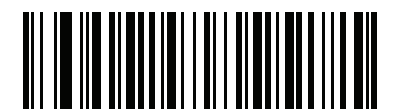

**\*Universal CJK Output (0)**

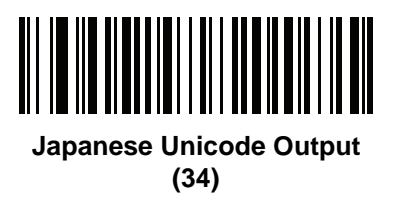

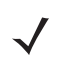

*NOTE* For Japanese Unicode Output, select Simplified Chinese Unicode IME on the Windows host.

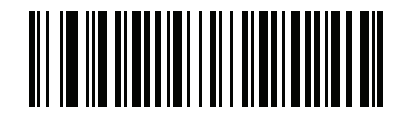

**Chinese (Simplified) GBK Output**

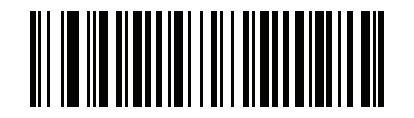

**Chinese (Simplified) Unicode Output**

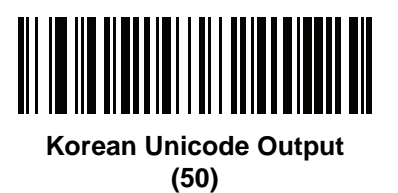

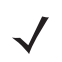

*NOTE* For Korean Unicode Output, select Simplified Chinese Unicode IME on the Windows host.

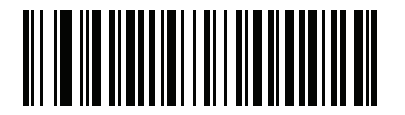

**Chinese (Traditional) Big5 Output (Windows XP)**

H - 10 MP7000 Scanner Scale Bar Code Programming Guide

**CJK Output Method to Windows Host (continued)**

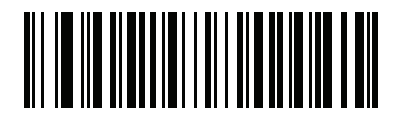

**Chinese (Traditional) Big5 Output (Windows 7)**

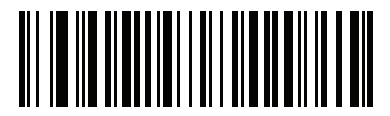

**Chinese (Traditional) Unicode Output (Windows XP)**

H - 12 MP7000 Scanner Scale Bar Code Programming Guide

**CJK Output Method to Windows Host (continued)**

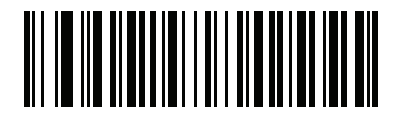

**Chinese (Traditional) Unicode Output (Windows 7)**

### **Non-CJK UTF Bar Code Output**

### **Parameter # 960**

Some country keyboard type layouts contain characters that do not exist in the default code page (see *[Country](#page-1417-0)  [Keyboard Type Missing Characters on page H-14](#page-1417-0)*). Although the default code page can not encode these characters in a barcode, they can be encoded in the UTF-8 barcode. Scan the following barcode to output the Unicode values by emulation mode.

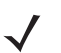

*NOTE* Use this special country keyboard type to decode the non-CJK UTF-8 barcode. After decoding, re-configure the scanner to use the original country keyboard type.

Use US English IME on Windows. See *[Unicode Output Control on page H-2](#page-1405-0)*.

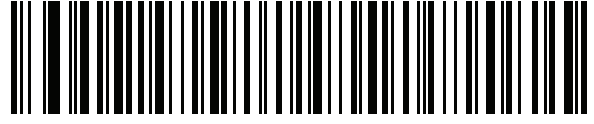

**Non-CJK UTF-8 Emulation Output**

#### <span id="page-1417-0"></span>**Country Keyboard Type Missing Characters**

Country keyboard type: **Tatar, Uzbek, Mongolian, Kyrgyz, Kazakh and Azeri** Default code page: CP1251 Missing characters:

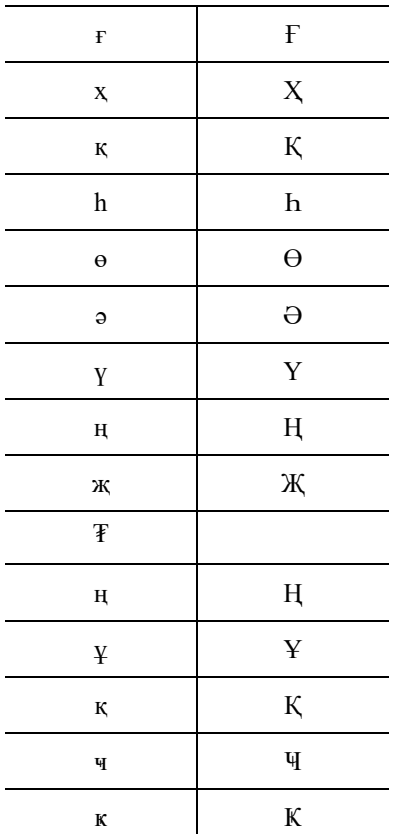

Country keyboard type: **Romanian (Standard)** Default code page: CP1250 Missing characters:

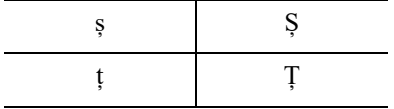

Country keyboard type: **Portuguese-Brazilian (ABNT), Portuguese-Brazilian (ABNT2)**

Default code page: CP1252 Missing character:  ${\bf G}$ 

Country keyboard type: **Azeri-Latin** Default code page: CP1254 Missing characters: ə, Ə

## <span id="page-1418-0"></span>**Unicode/CJK Decode Setup with Windows Host**

This section describes how to set up CJK decode with a Windows host.

### **Setting Up the Windows Registry Table for Unicode Universal Output**

To support the Unicode universal output method, set up the Windows host registry table as follows:

- **1.** Select **Start > Run > regedt32** to start the registry editor.
- **2.** Under **HKEY\_Current\_User\Control Panel\Input Method**, set **EnableHexNumpad** to **1** as follows: [HKEY\_CURRENT\_USER\Control Panel\Input Method] "EnableHexNumpad"="1"

If this key does not exist, add it as type **REG\_SZ** (string value).

**3.** Reboot the computer to implement the registry change.

### **Adding CJK IME on Windows**

To add the desired CJK input language:

- **1.** Click **Start > Control Panel**.
- **2.** If the Control Panel opens in category view, select **Switch to Classic View** in the top left corner.
- **3.** Select **Regional and Language Options**.
- **4.** Click the **Language** tab.
- **5.** Under **Supplemental Language Support**, select the **Install Files for East Asian Languages** check box if not already selected, and click **Apply**. This may require a Windows installation CD to install the required files. This step ensures that the East Asian Languages (CJK) are available.
- **6.** Under **Text Services and Input Language**, click **Details**.
- **7.** Under **Installed Services**, click **Add**.
- **8.** In the **Add Input Language** dialog box, choose the CJK input language and keyboard layout or Input Method Editor (IME) to add.
- **9.** Click **OK** twice. The language indicator appears in the system tray (at bottom right corner of the desktop by default). To switch between input languages (keyboard languages) select the language indicator in the system tray.
- **10.** Select the language indicator in the system tray to select the desired country keyboard type.
- **11.** Verify that the characters displayed on each country's keyboard appear.

### **Selecting the Simplified Chinese Input Method on the Host**

To select the Simplified Chinese input method:

**•** Select Unicode/GBK input on Windows XP: **Chinese (Simplified) - NeiMa**, then click the input bar to select **Unicode** or **GBK NeiMa** input.

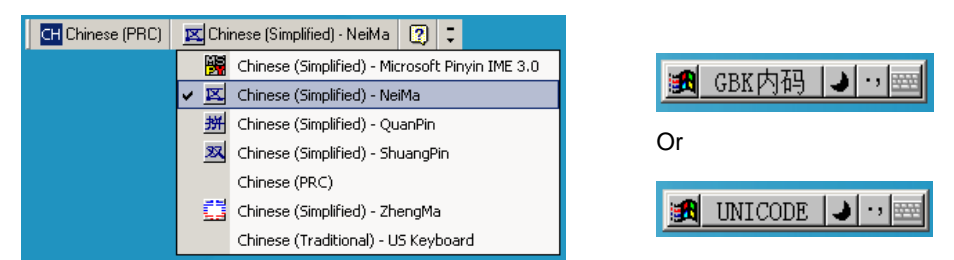

**•** Select Unicode/GBK input on Windows 7: **Chinese (Simplified) - Microsoft Pinyin New Experience Input Style**, then select **Tool Menu > Secondary Inputs > Unicode Input** or **GB Code Input**.

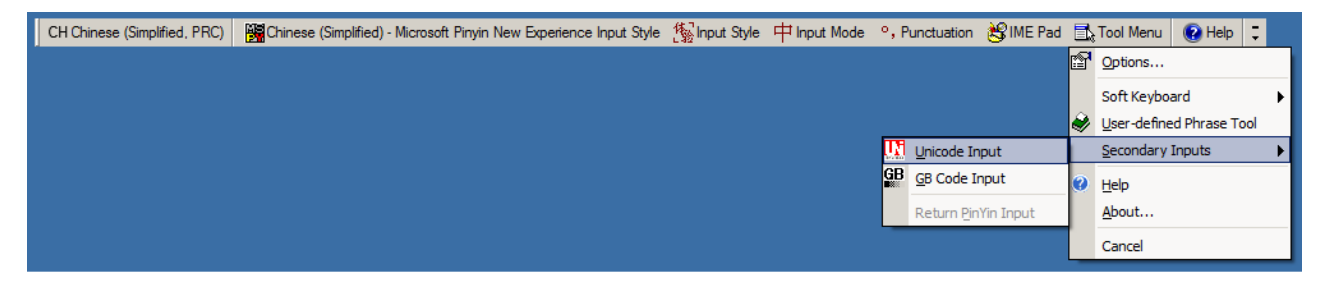

### **Selecting the Traditional Chinese Input Method on the Host**

To select the Traditional Chinese input method:

**•** Select Unicode input on Windows XP: **Chinese (Traditional) - Unicode**

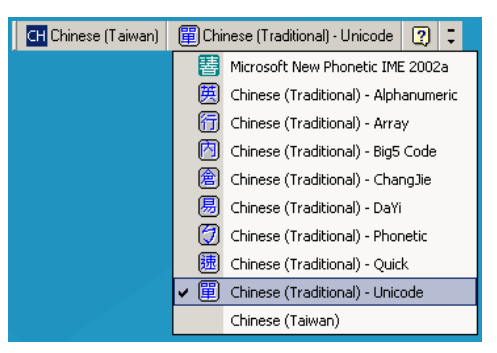

**•** Select Big5 input on Windows XP: **Chinese (Traditional) - Big5 Code**

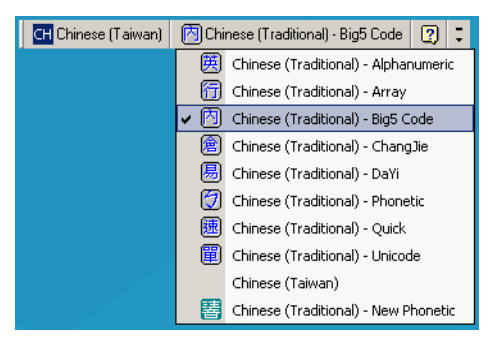

**•** Select Unicode/Big5 input on Windows 7: **Chinese (Traditional) - New Quick**. This option support both Unicode and Big5 input.

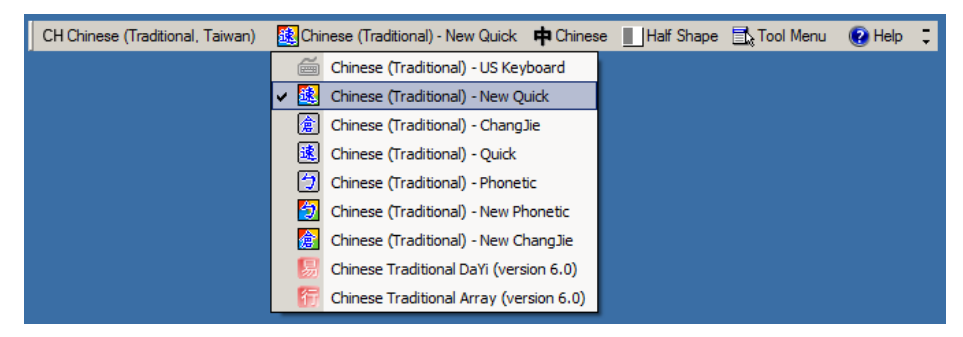

H - 18 MP7000 Scanner Scale Bar Code Programming Guide

# **APPENDIX I SAMPLE BAR CODES**

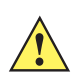

**IMPORTANT** To read a sample barcode the parameter must be enabled. To enable a parameter scan the appropriate enable barcode in *[Chapter 12, Symbologies](#page-498-0)*.

**UPC/EAN** 

**UPC-A, 100%**

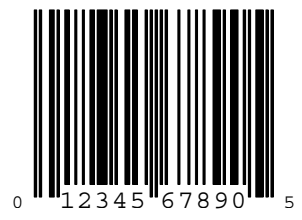

**UPC-A with 2-digit Add-on**

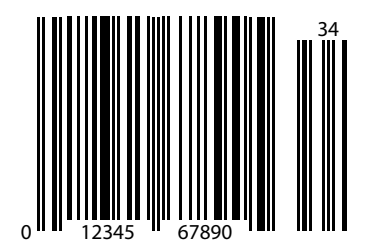

**UPC-A with 5-digit Add-on**

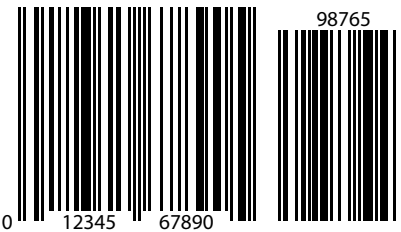

**UPC-E**

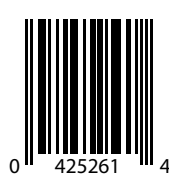

**UPC-E with 2-digit Add-on**

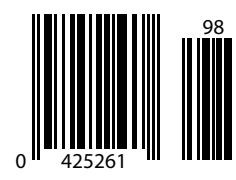

**UPC-E with 5-digit Add-on**

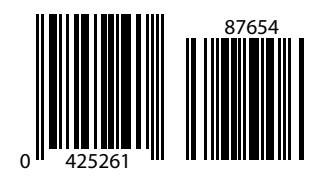

**EAN-8**

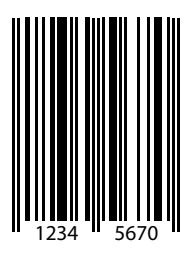

**EAN-8 with 2-digit Add-on**

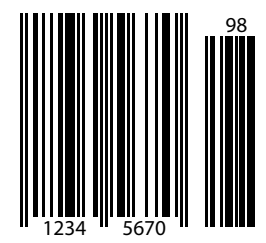

**EAN-8 with 5-digit Add-on**

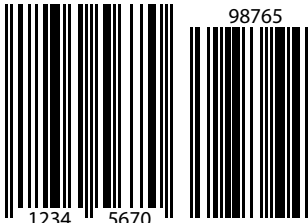

1234 5670

**EAN-13, 100%**

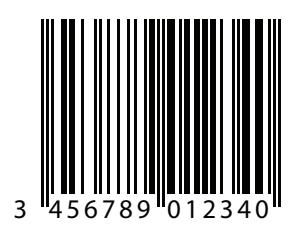

**EAN-13 with 2-digit Add-on**

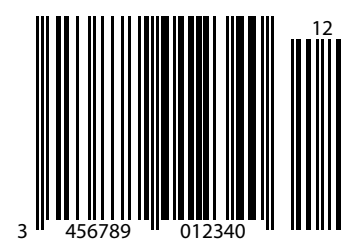

**EAN-13 with 5-digit Add-on**

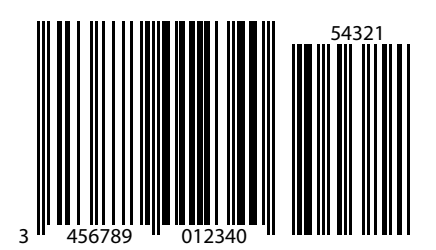

**Code 128**

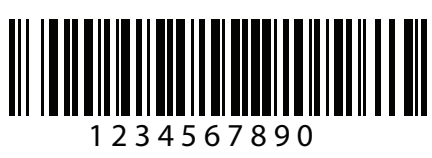

## **Code 128 (continued)**

**GS1-128**

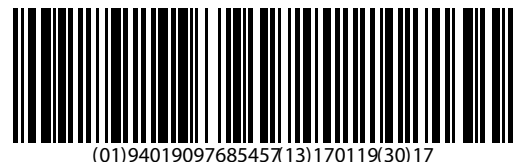

**Code 39**

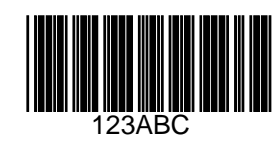

I - 16 MP7000 Scanner Scale Bar Code Programming Guide

**Code 93**

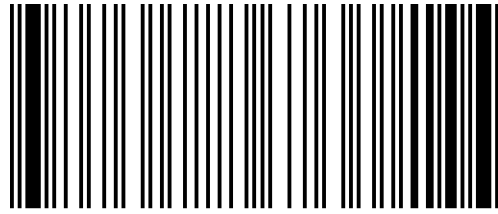

1234567890

**Interleaved 2 of 5**

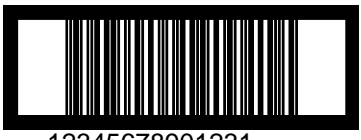

12345678901231

**MSI with 2 Check Digits**

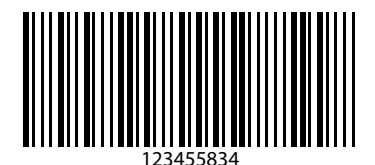
<span id="page-1440-0"></span>**Chinese 2 of 5**

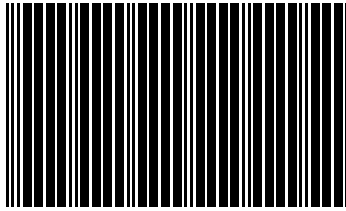

**AN DE DE DE DESEMBRE DE LA 15454545454646**<br>4545454545454

### **GS1 DataBar**

<span id="page-1441-0"></span>**GS1 DataBar Omnidirectional (formerly GS1 DataBar-14)**

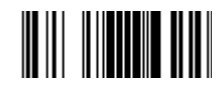

**7612341562341**

**GS1 DataBar Truncated**

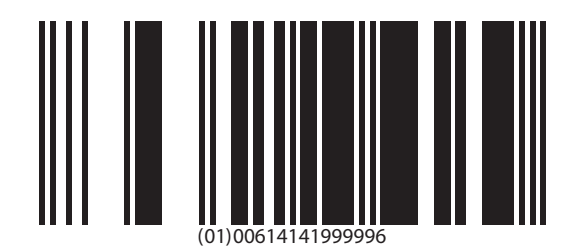

**GS1 DataBar Stacked**

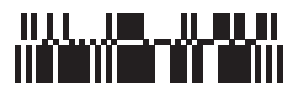

**GS1 DataBar Stacked Omnidirectional**

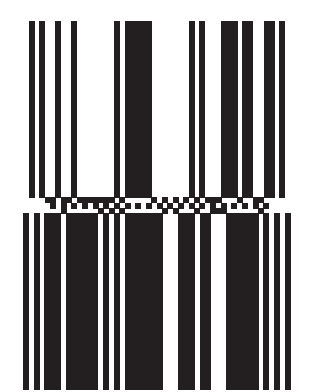

**GS1 DataBar Limited**

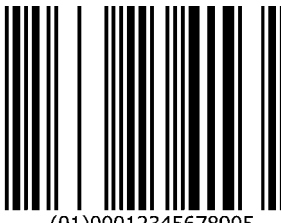

(01)00012345678905

**GS1 DataBar Expanded**

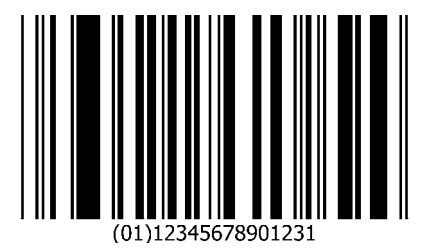

**GS1 DataBar Expanded Stacked**

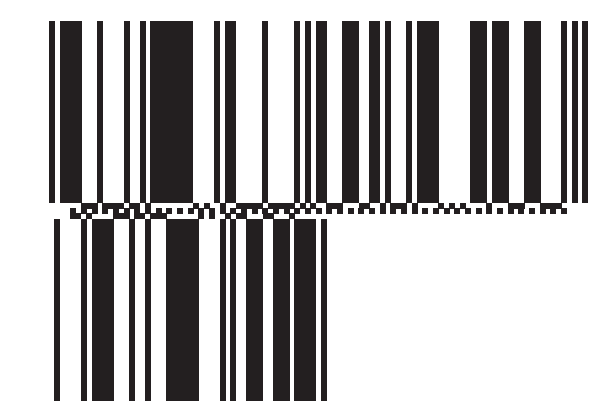

# **2D Symbologies**

<span id="page-1448-0"></span>**PDF417**

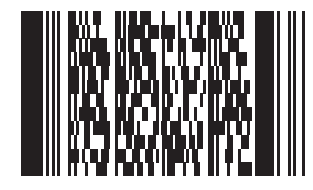

**Data Matrix**

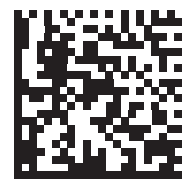

<span id="page-1450-0"></span>**GS1 Data Matrix**

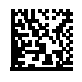

**QR Code**

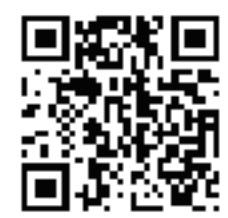

<span id="page-1452-0"></span>**GS1 QR**

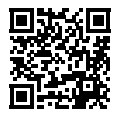

<span id="page-1453-0"></span>**MicroQR**

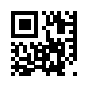

<span id="page-1454-0"></span>**Aztec**

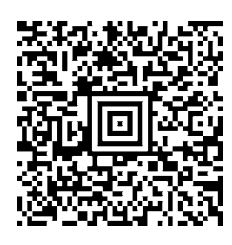

**0123456789ABCDEFGHIJKLMNOPQRSTUVWXYZ0123456789ABCDEFGHIJKLMNOPQRSTUVWXYZ0123456789012345 6789ABCDEFGHIJKLMNOPQRSTUVWXYZ0123456789ABCDEFGHIJKLMNOPQRSTUVWXYZ0123456789**

<span id="page-1455-0"></span>**Han Xin**

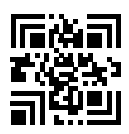

# **INDEX**

#### **Numerics**

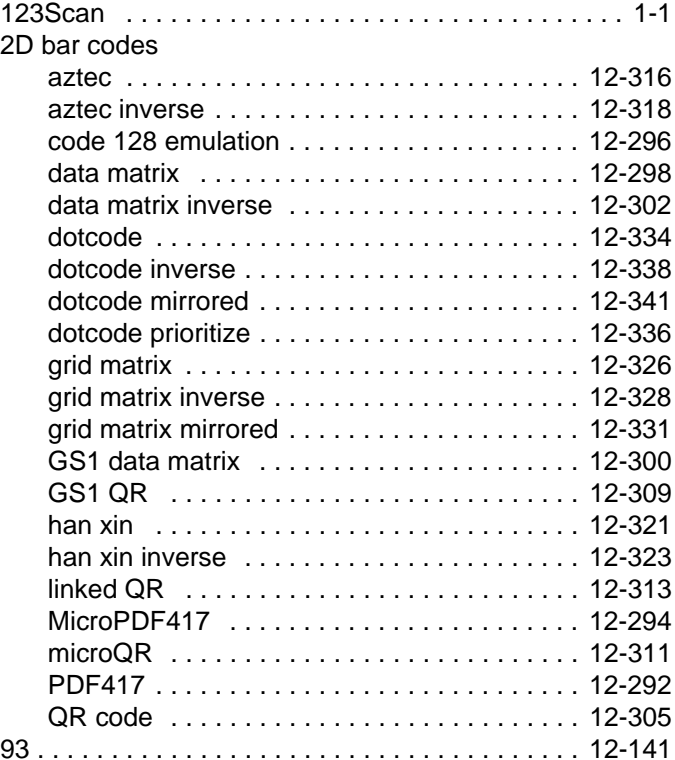

#### **A**

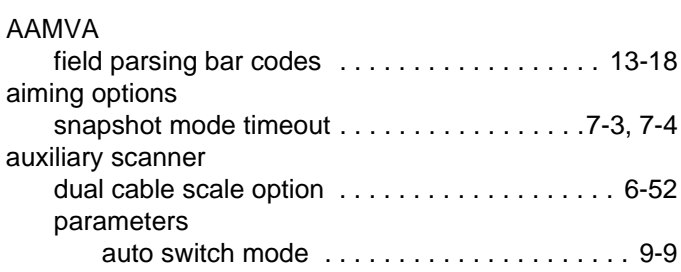

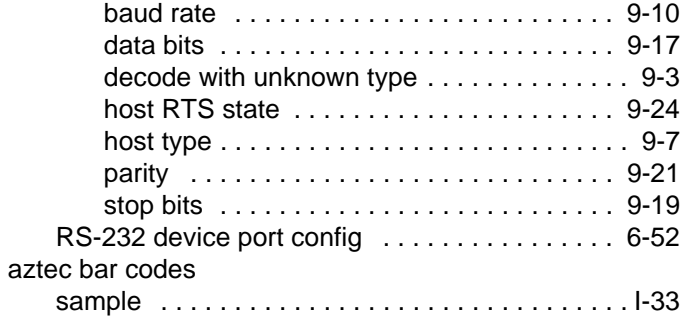

#### **B**

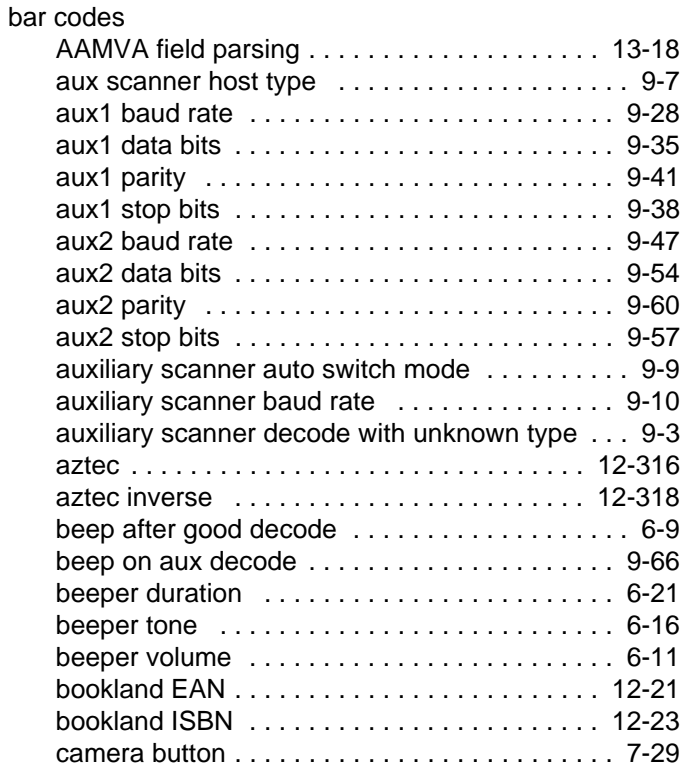

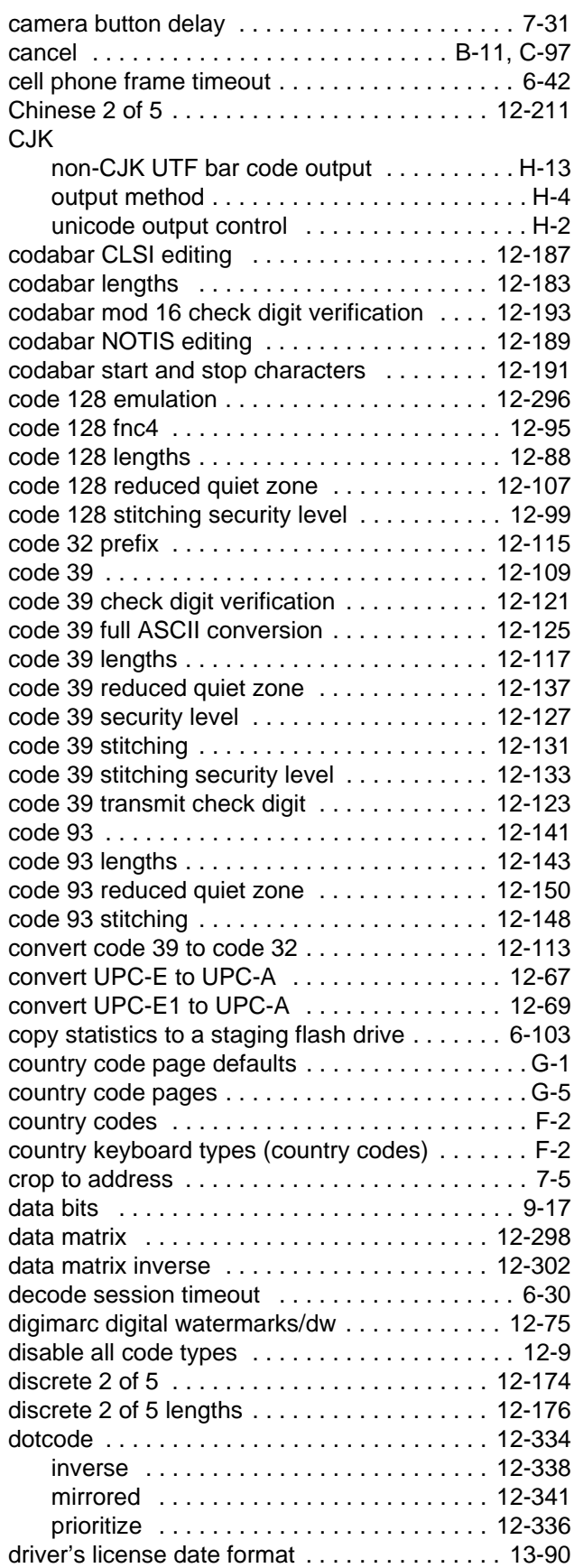

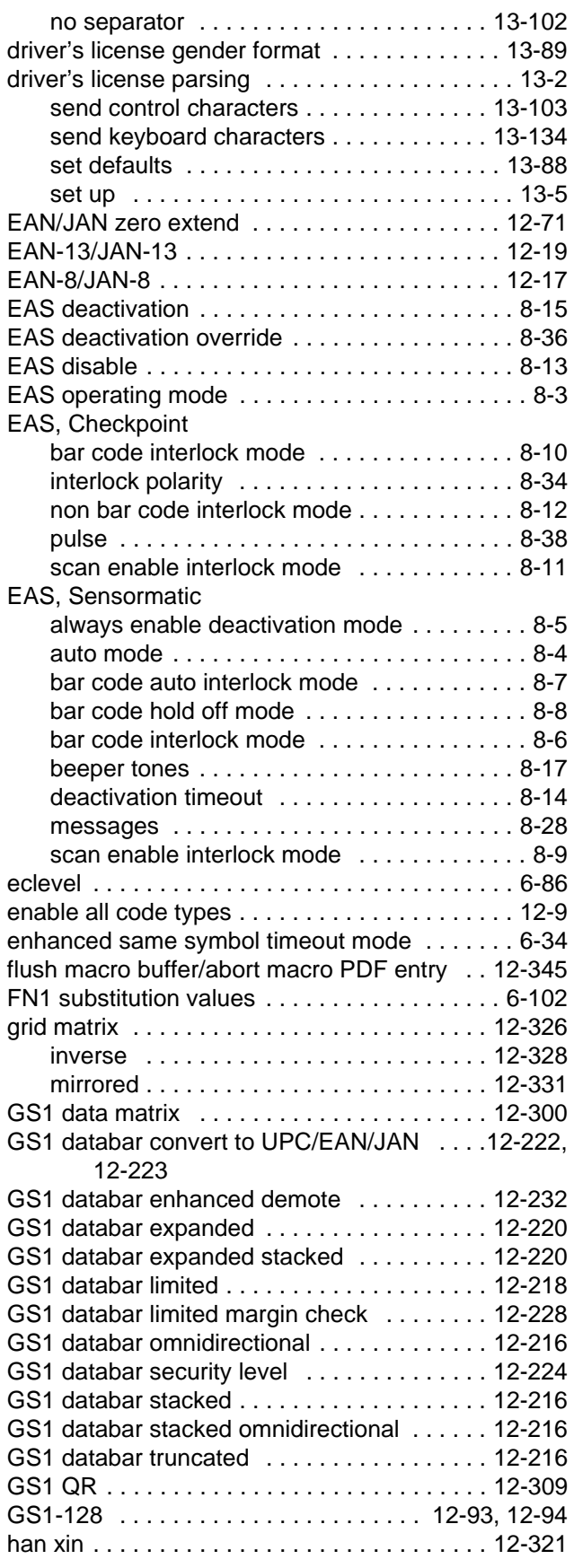

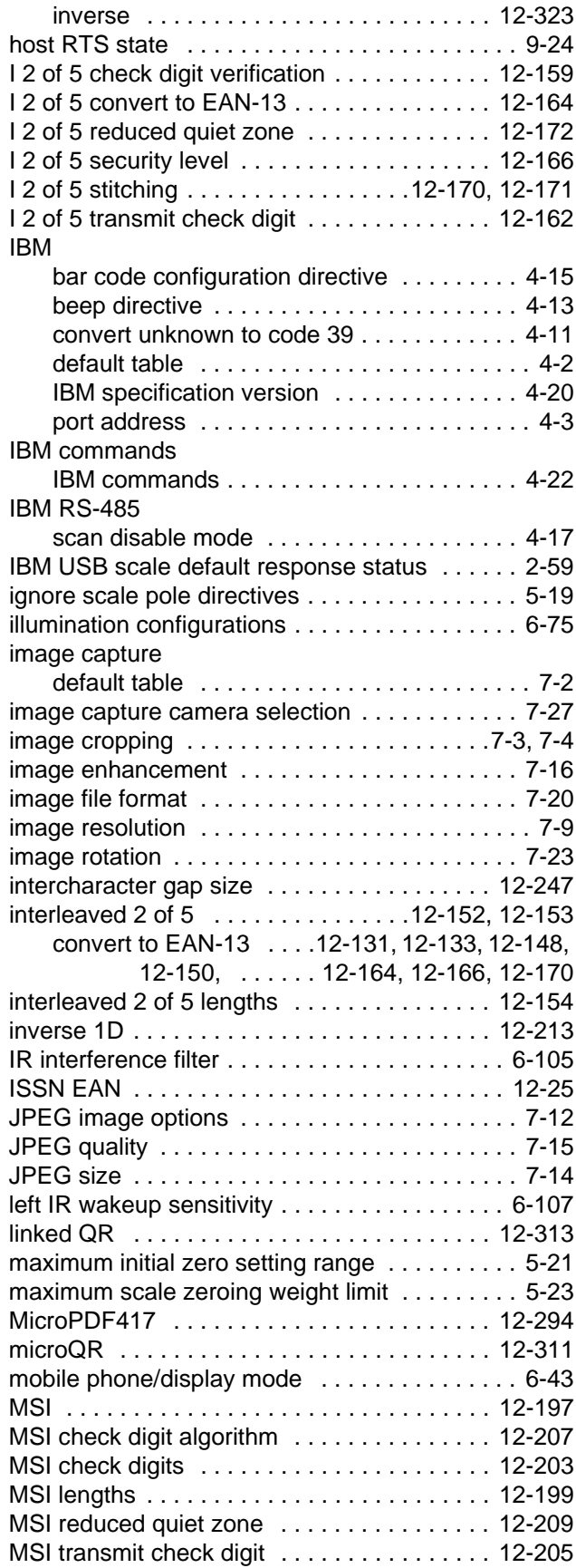

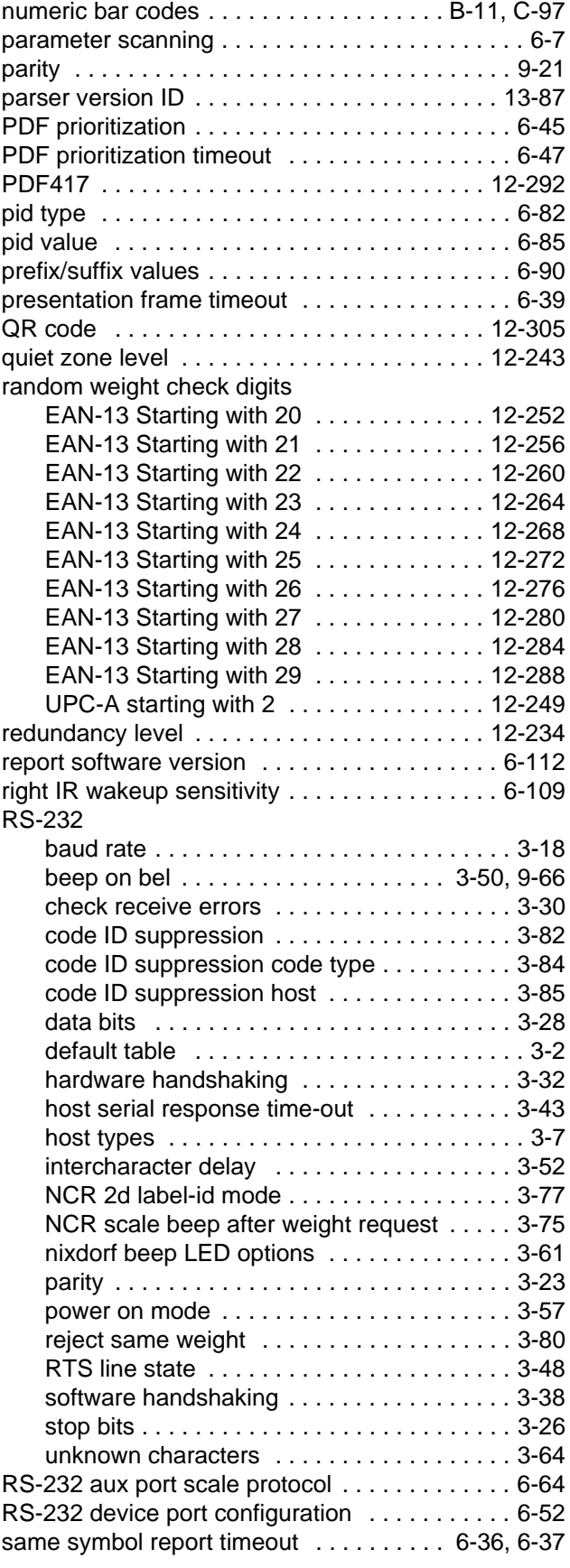

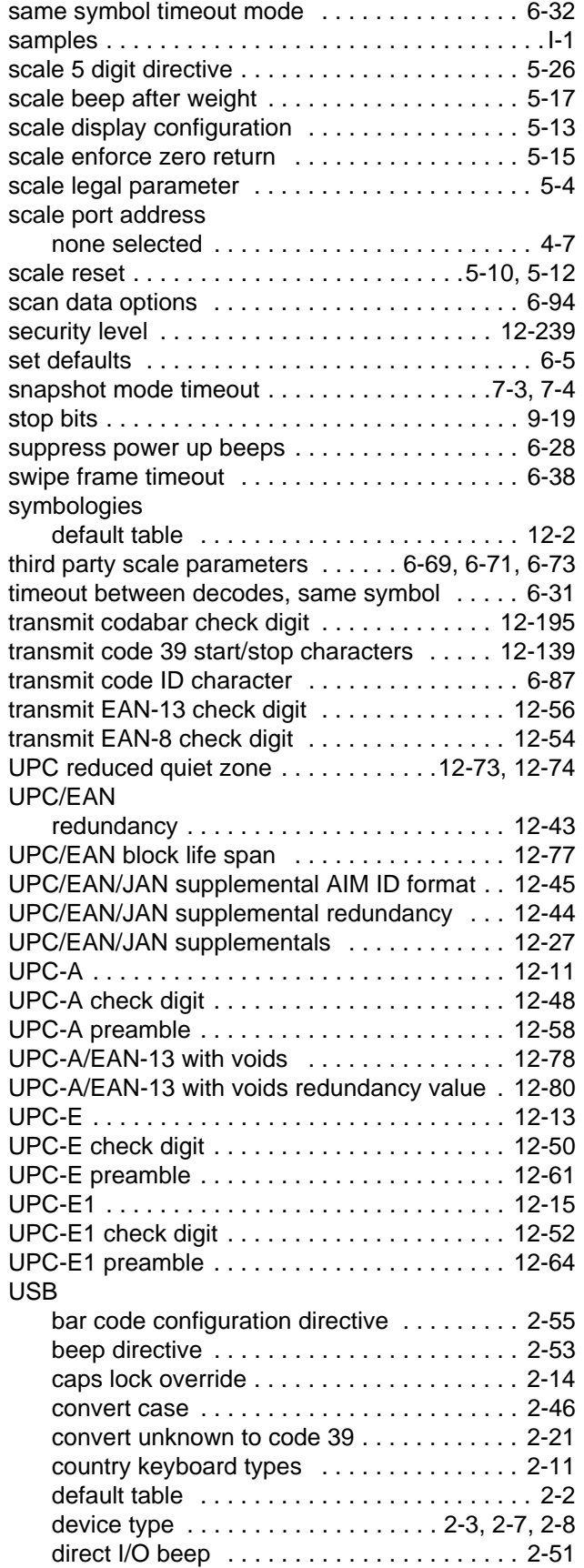

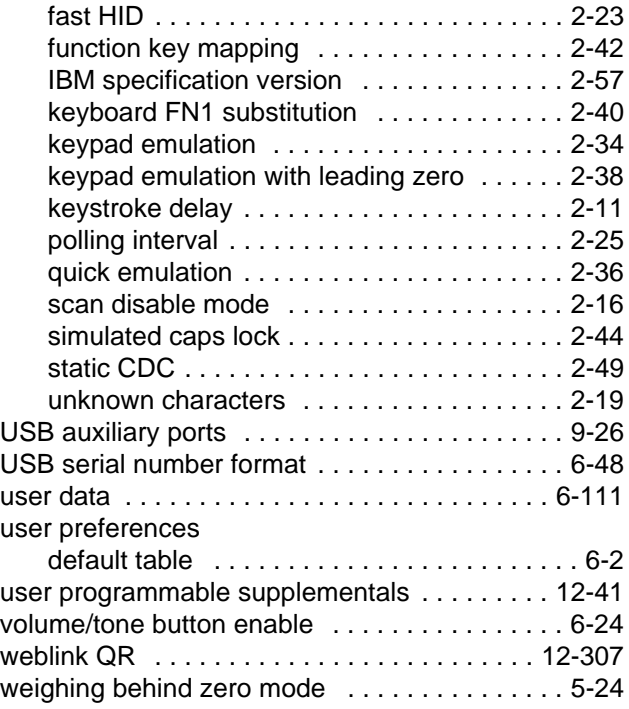

#### **C**

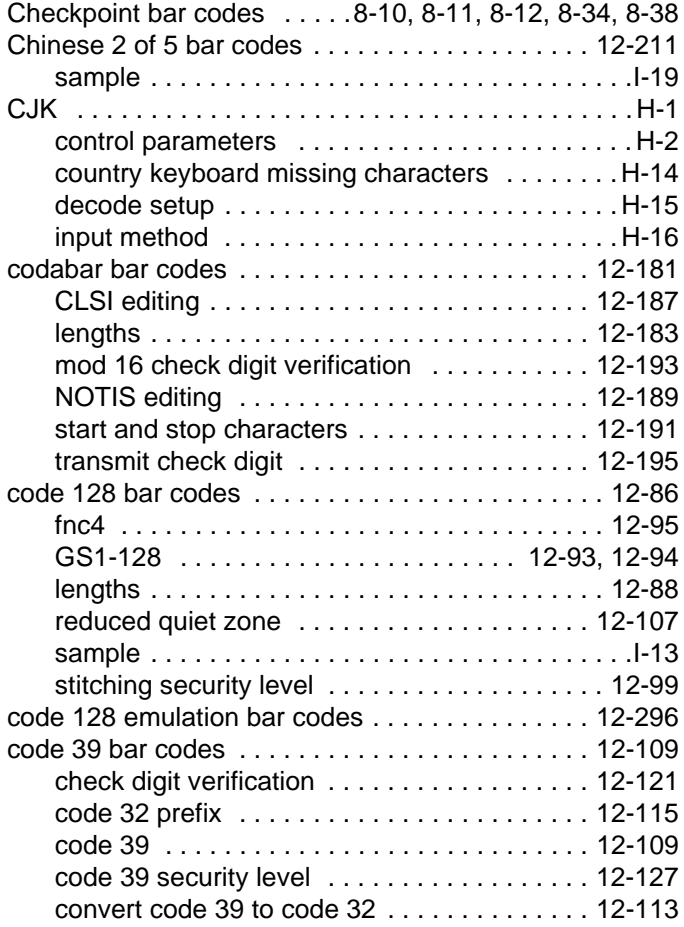

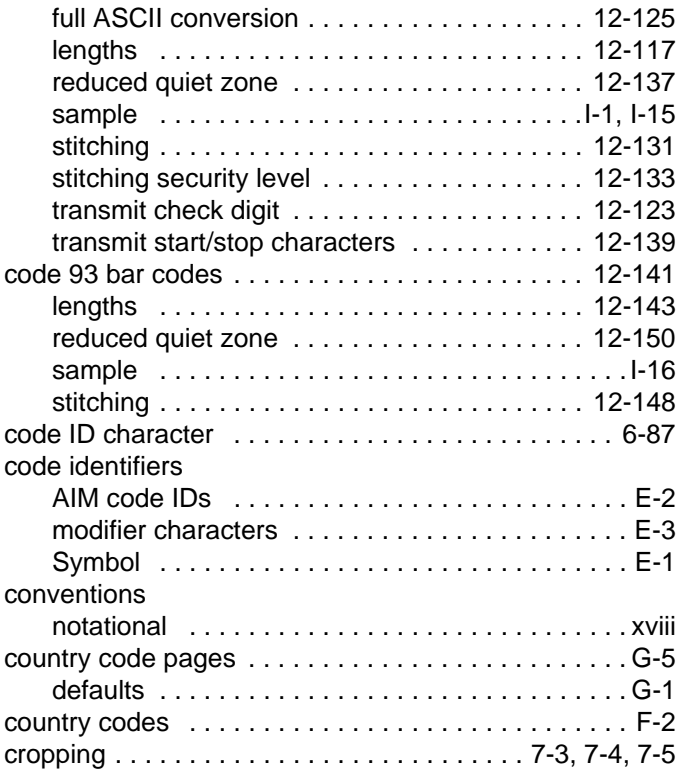

### **D**

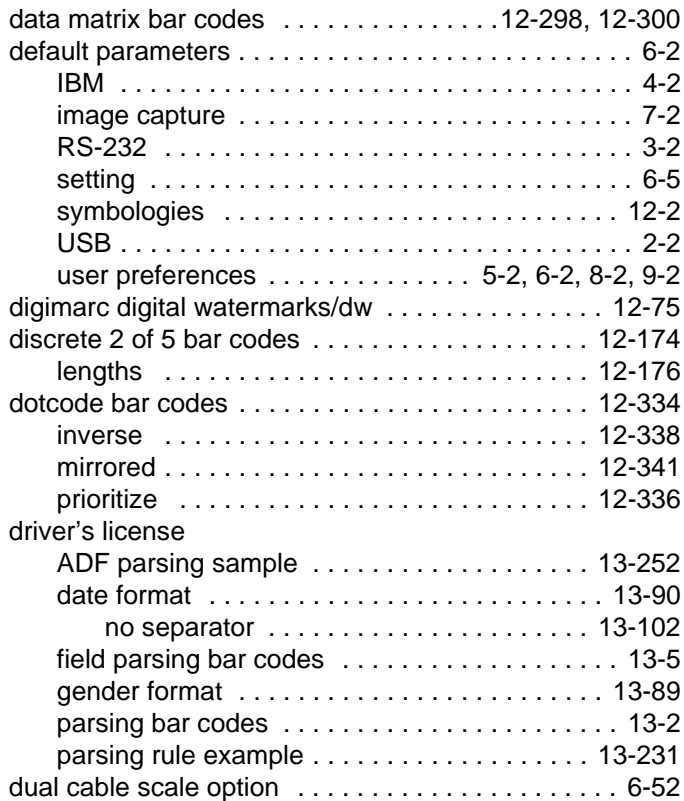

# **E**

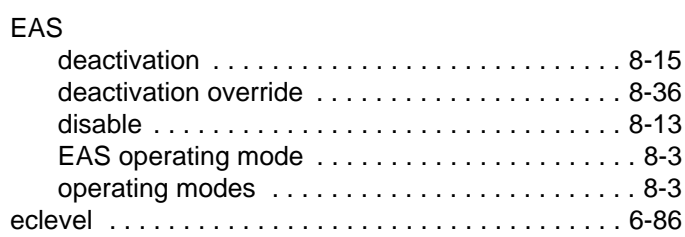

### **G**

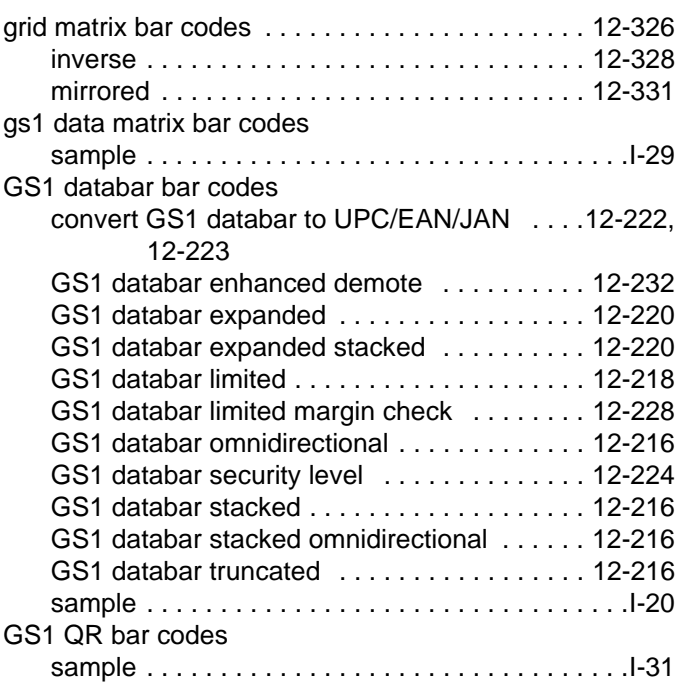

### **H**

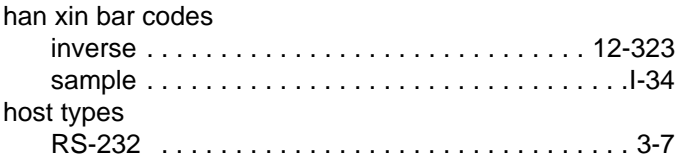

### **I**

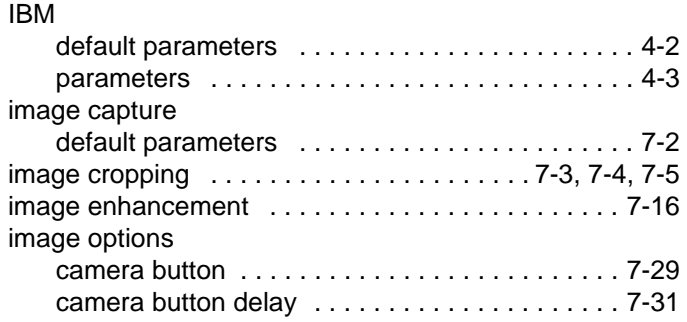

### Index - 6 MP7000 Scanner Scale Bar Code Programming Guide

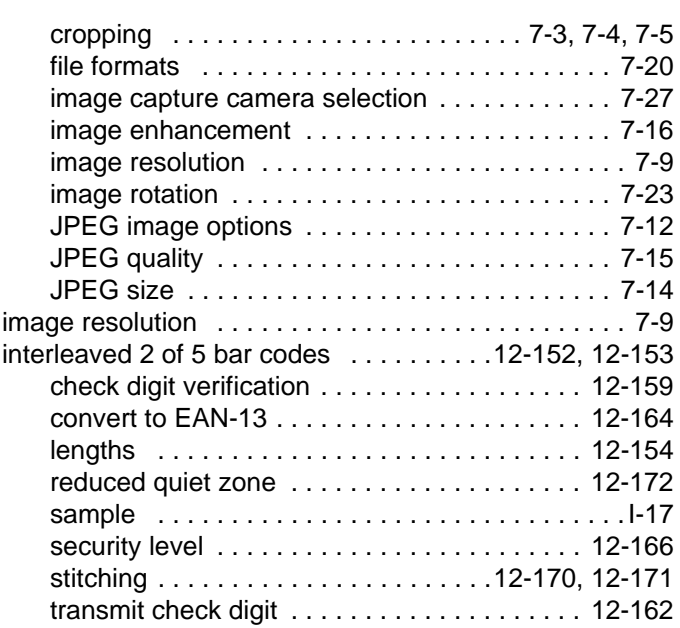

### **J**

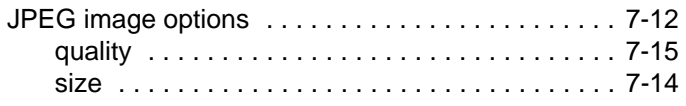

### **K**

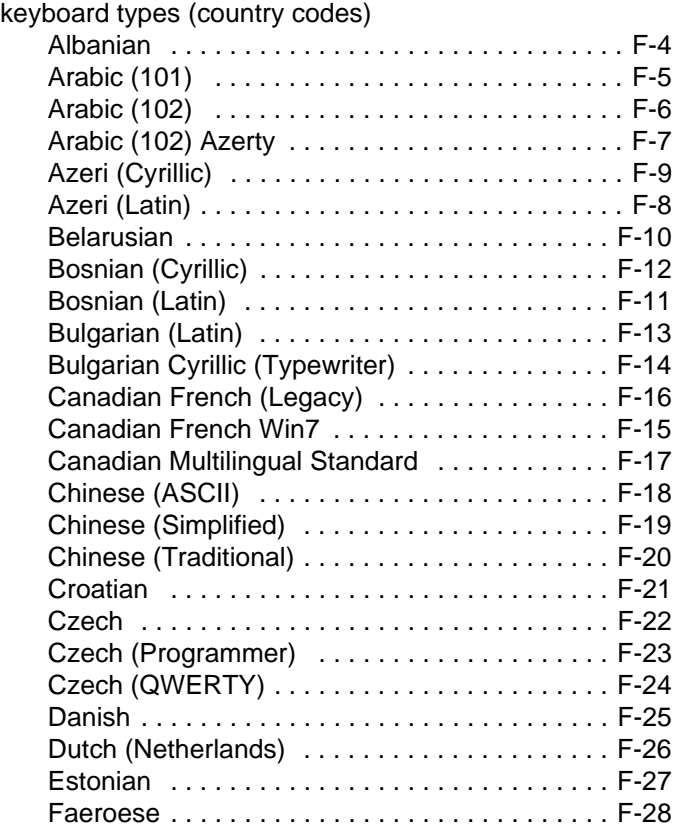

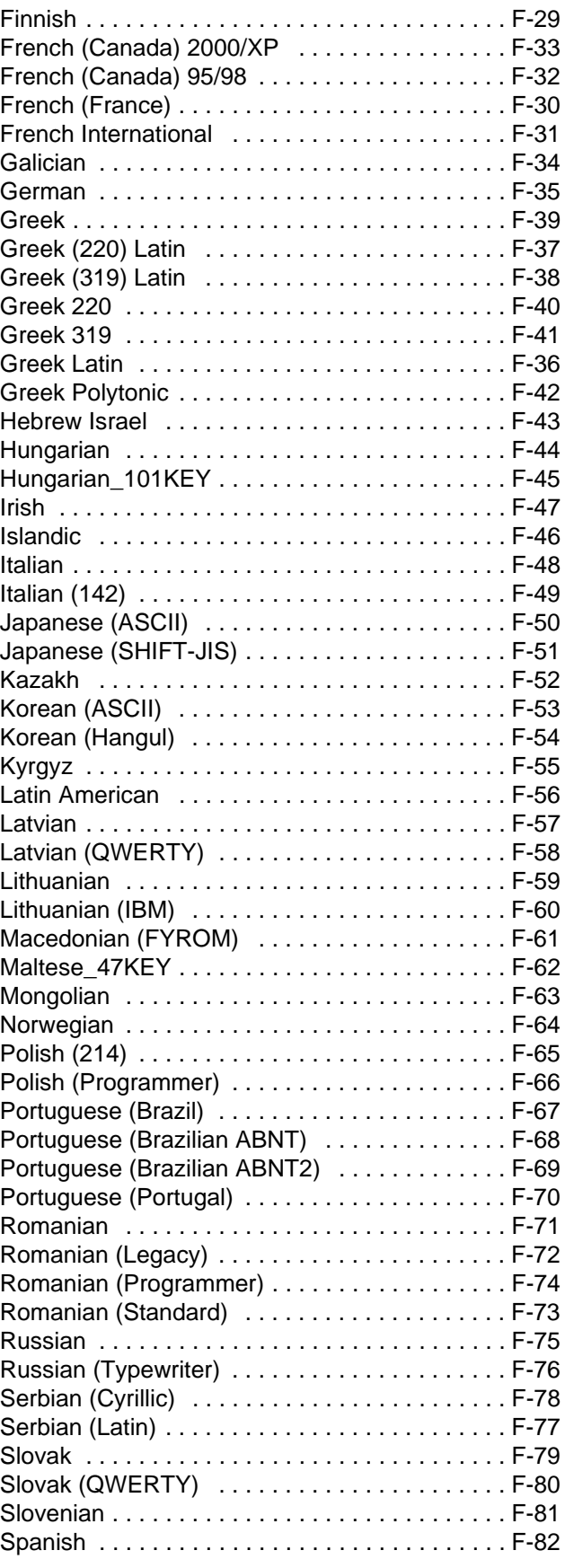

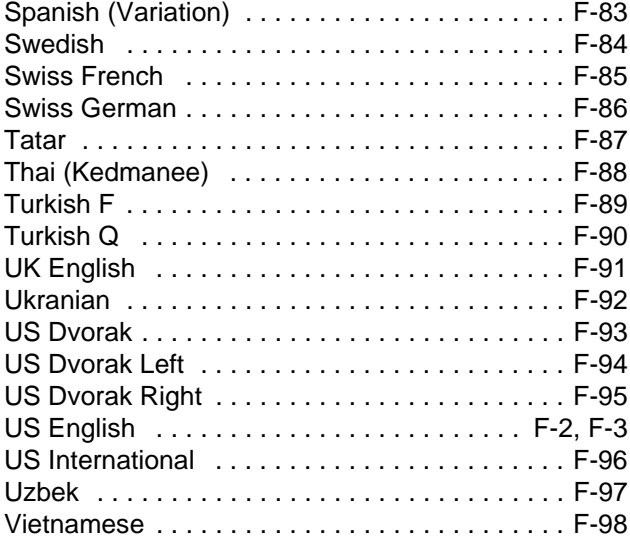

### **M**

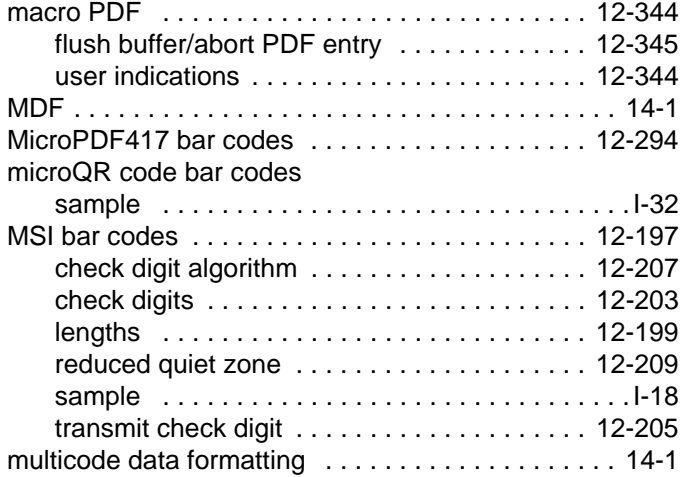

#### **P**

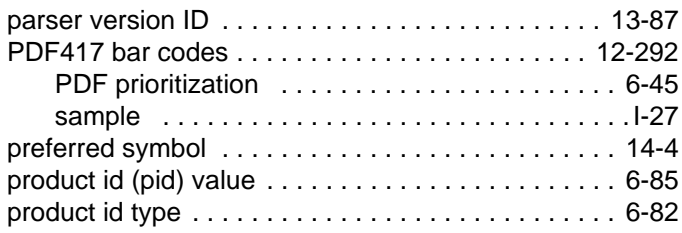

### **Q**

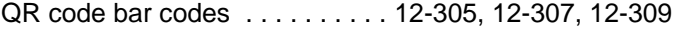

### **R**

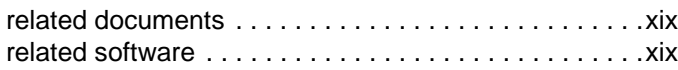

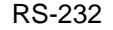

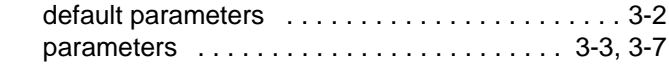

### **S**

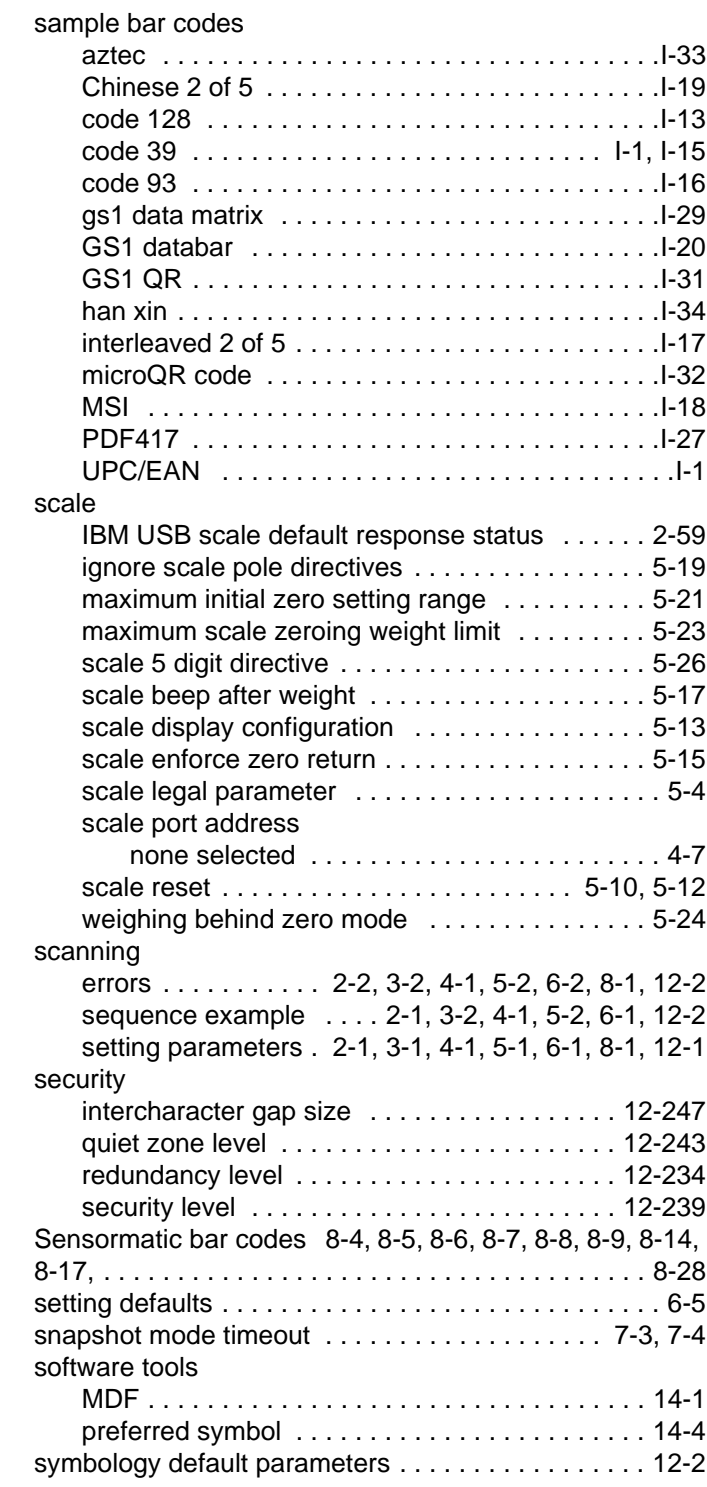

#### **T**

[third party scale parameters . . . . . . . . . 6-69,](#page-312-0) [6-71,](#page-314-0) [6-73](#page-316-0)

#### **U**

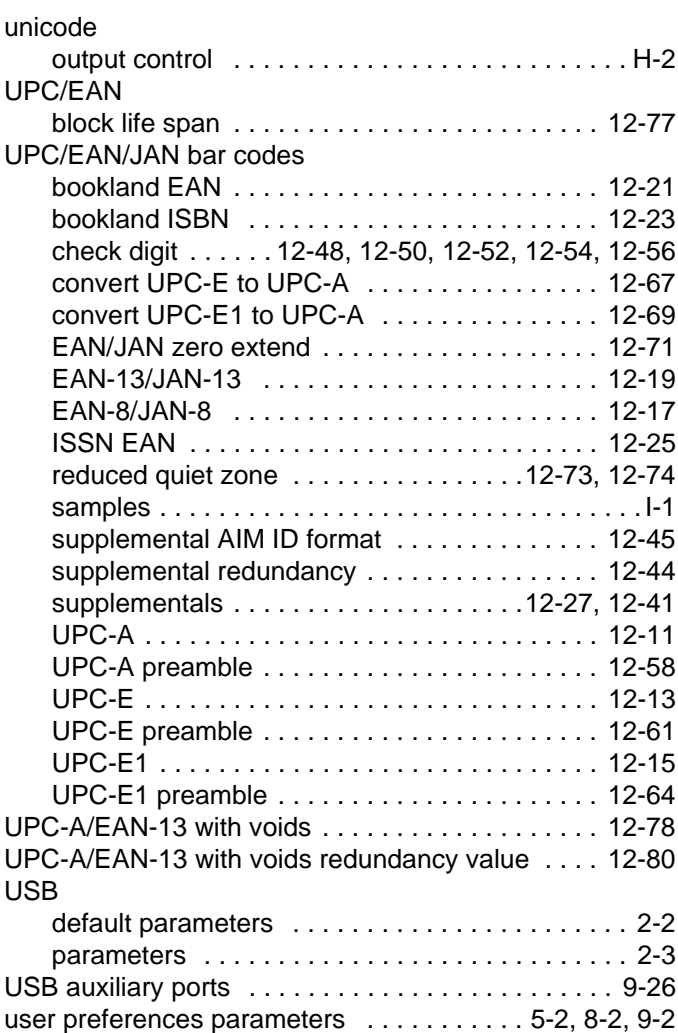

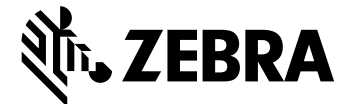

Zebra Technologies Corporation Lincolnshire, IL U.S.A. www.zebra.com

ZEBRA and the stylized Zebra head are trademarks of Zebra Technologies Corporation, registered in many jurisdictions worldwide. All other trademarks are the property of their respective owners. ©2019-2020 Zebra Technologies Corporation and/or its affiliates. All rights reserved.